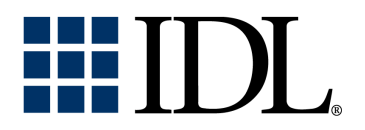

# Building IDL Applications

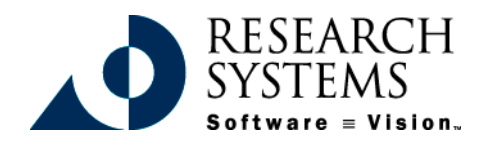

IDL Version 5.4 September, 2000 Edition Copyright © Research Systems, Inc. All Rights Reserved

#### **Restricted Rights Notice**

The IDL<sup>®</sup> software program and the accompanying procedures, functions, and documentation described herein are sold under license agreement. Their use, duplication, and disclosure are subject to the restrictions stated in the license agreement. Research Systems, Inc., reserves the right to make changes to this document at any time and without notice.

#### **Limitation of Warranty**

Research Systems, Inc. makes no warranties, either express or implied, as to any matter not expressly set forth in the license agreement, including without limitation the condition of the software, merchantability, or fitness for any particular purpose.

Research Systems, Inc. shall not be liable for any direct, consequential, or other damages suffered by the Licensee or any others resulting from use of the IDL software package or its documentation.

#### **Permission to Reproduce this Manual**

If you are a licensed user of this product, Research Systems, Inc. grants you a limited, nontransferable license to reproduce this particular document provided such copies are for your use only and are not sold or distributed to third parties. All such copies must contain the title page and this notice page in their entirety.

#### **Acknowledgments**

IDL® is a registered trademark of Research Systems Inc., registered in the United States Patent and Trademark Office, for the computer program described herein. Software  $\equiv$  Vision™ is a trademark of Research Systems, Inc.

Numerical Recipes™ is a trademark of Numerical Recipes Software. Numerical Recipes routines are used by permission.

GRG2™ is a trademark of Windward Technologies, Inc. The GRG2 software for nonlinear optimization is used by permission.

NCSA Hierarchical Data Format (HDF) Software Library and Utilities Copyright © 1988-1998 The Board of Trustees of the University of Illinois All rights reserved.

CDF Library Copyright © 1999 National Space Science Data Center NASA/Goddard Space Flight Center

NetCDF Library Copyright © 1993-1996 University Corporation for Atmospheric Research/Unidata

HDF EOS Library Copyright © 1996 Hughes and Applied Research Corporation

This software is based in part on the work of the Independent JPEG Group.

This product contains StoneTable™, by StoneTablet Publishing. All rights to StoneTable™ and its documentation are retained by StoneTablet Publishing, PO Box 12665, Portland OR 97212-0665. Copyright © 1992-1997 StoneTablet Publishing

WASTE text engine © 1993-1996 Marco Piovanelli

Portions of this software are copyrighted by INTERSOLV, Inc., 1991-1998.

Other trademarks and registered trademarks are the property of the respective trademark holders.

# Contents

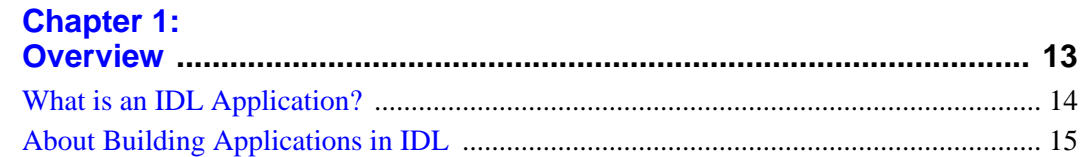

#### **Part 1: Components of the IDL Language**

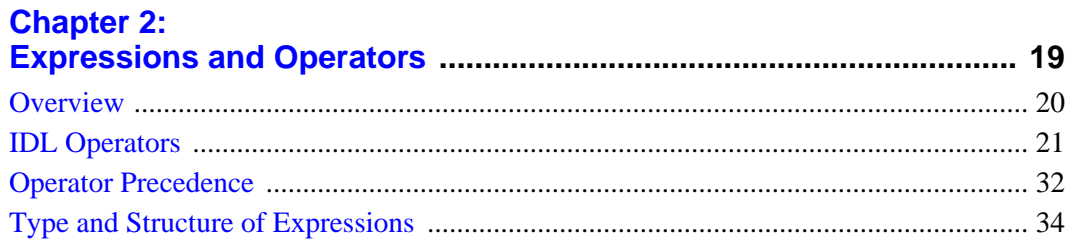

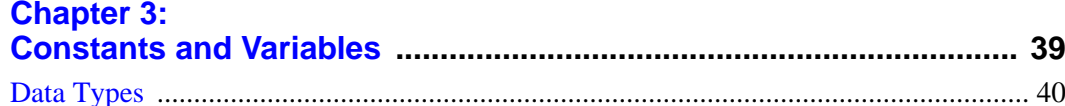

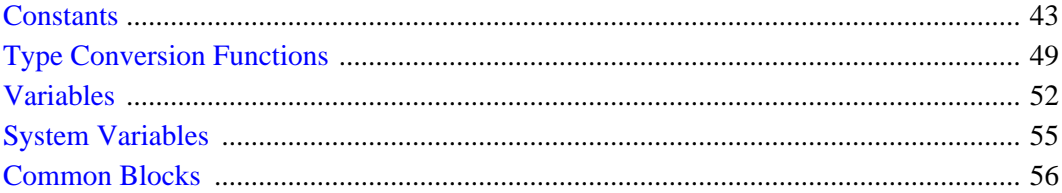

# **Chapter 4:**

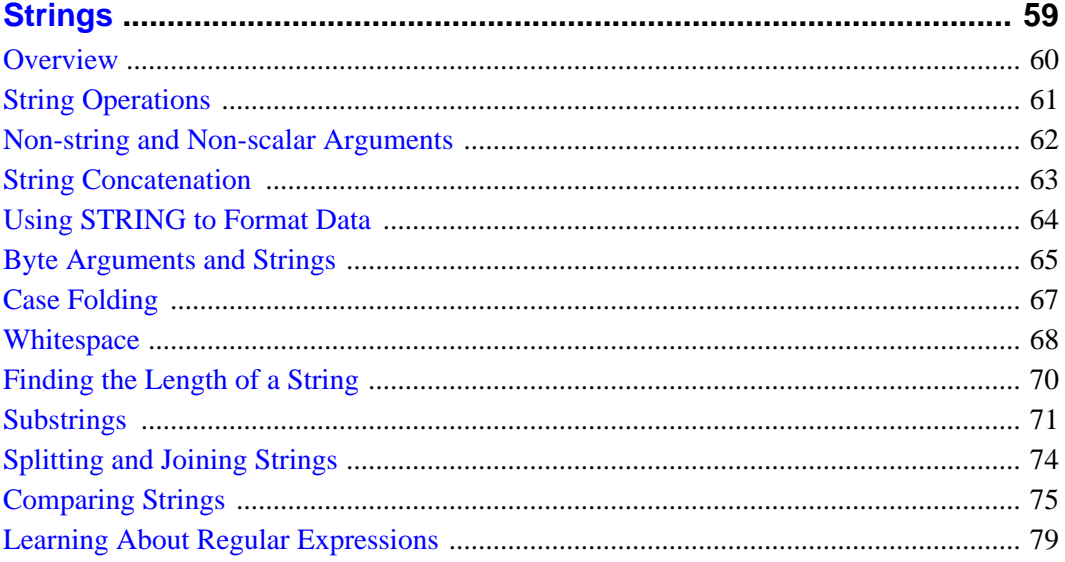

# **Chapter 5:**

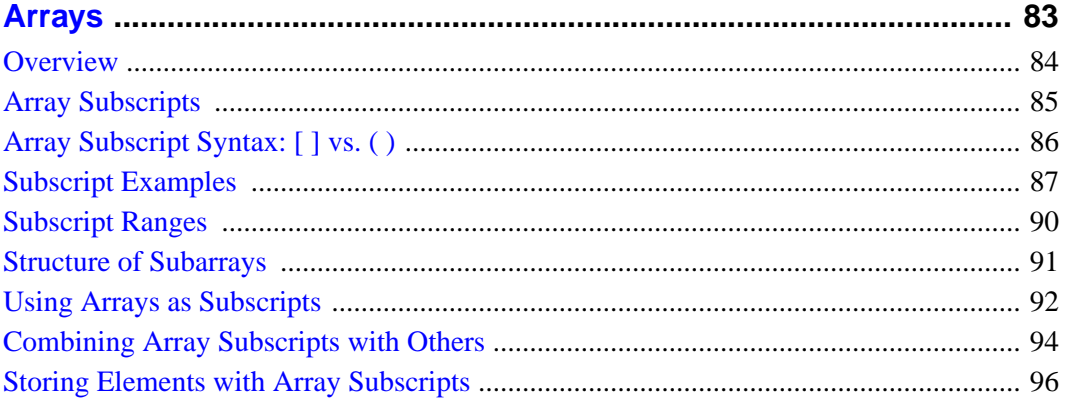

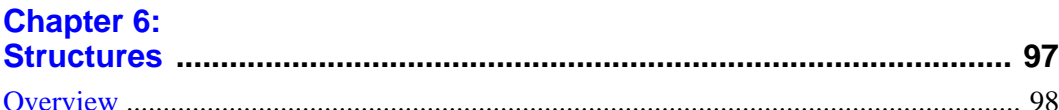

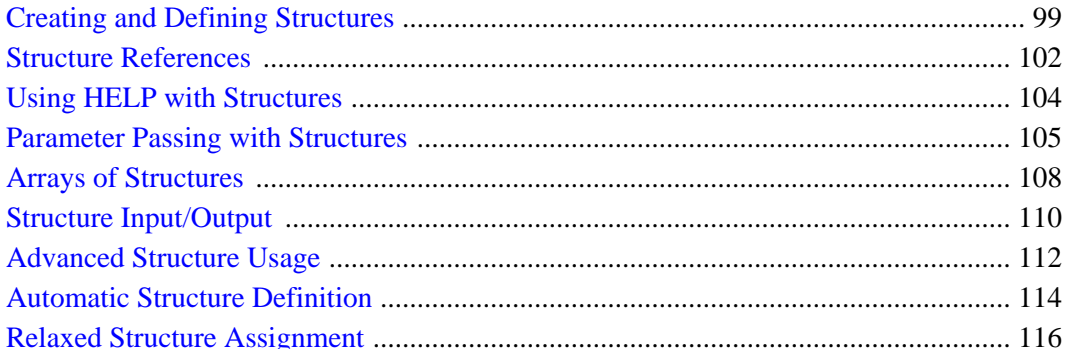

# **Chapter 7:**

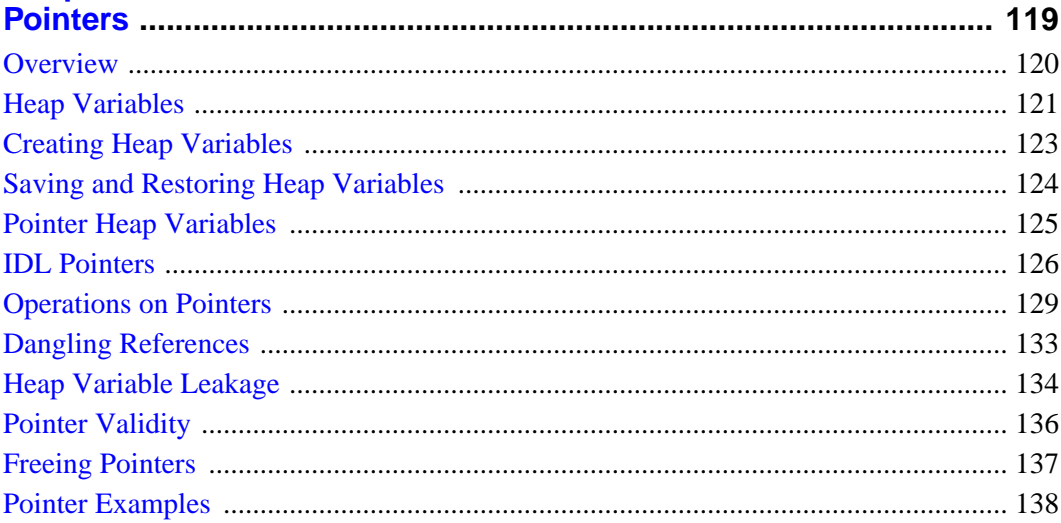

### **Chapter 8:**

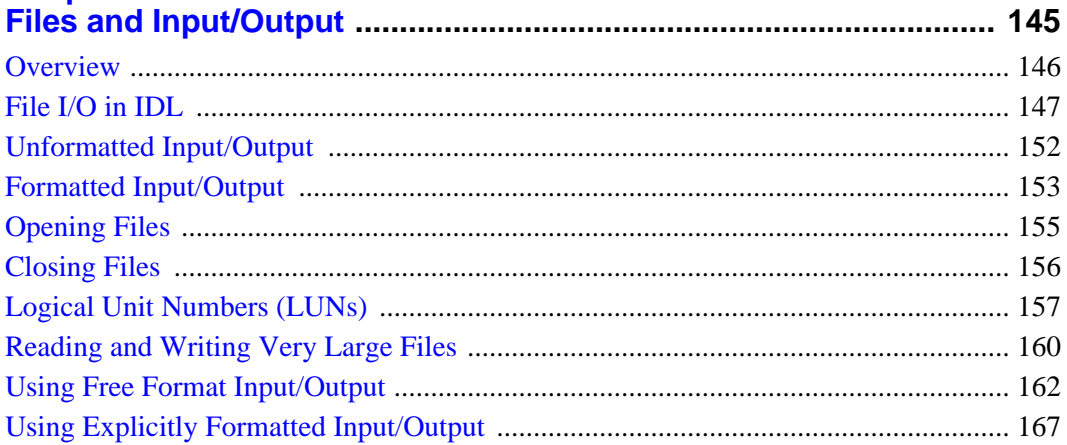

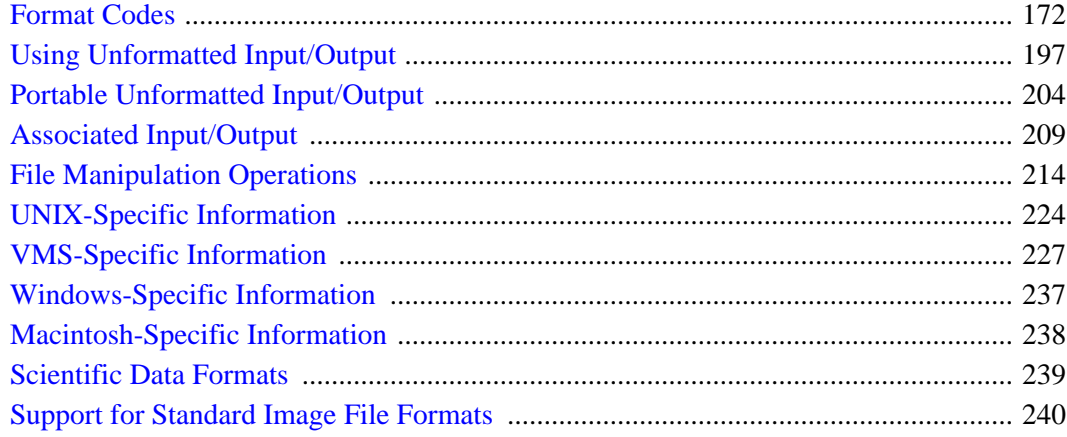

#### **Part 2: Basics of IDL Programming**

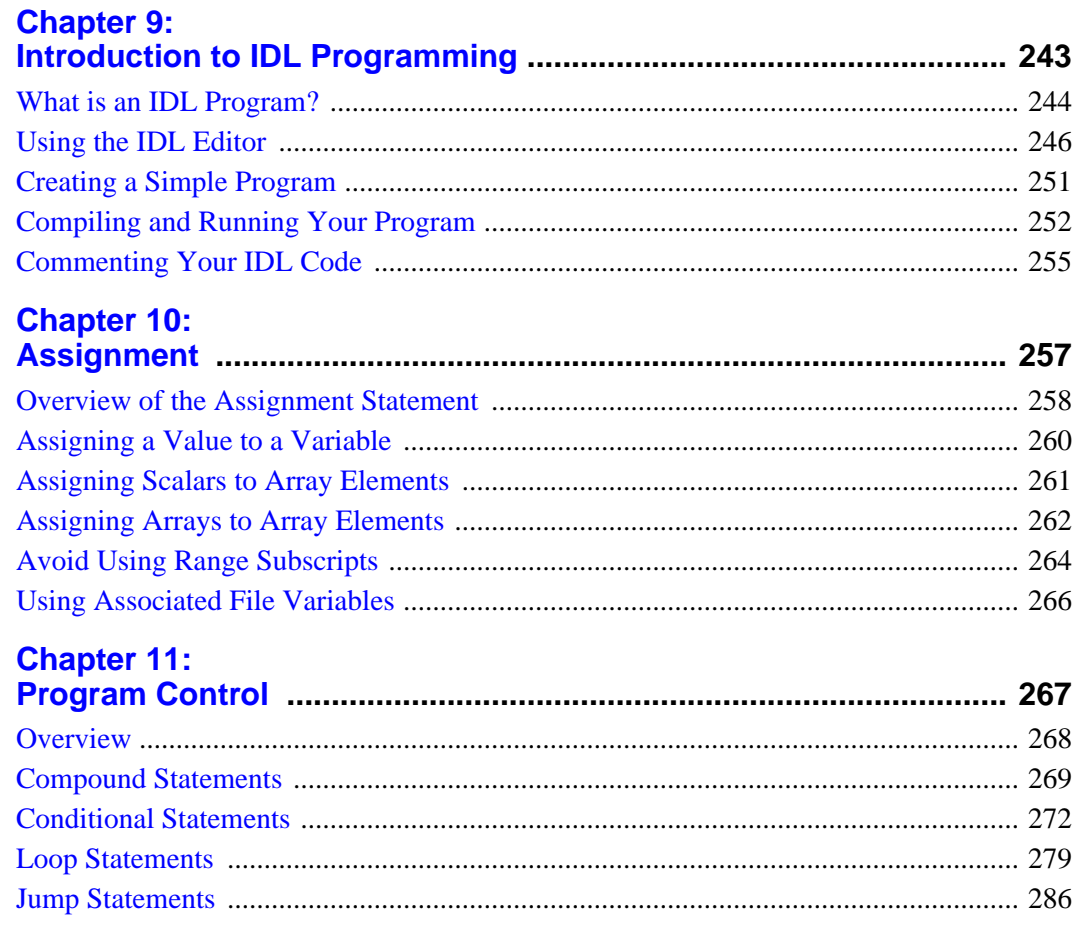

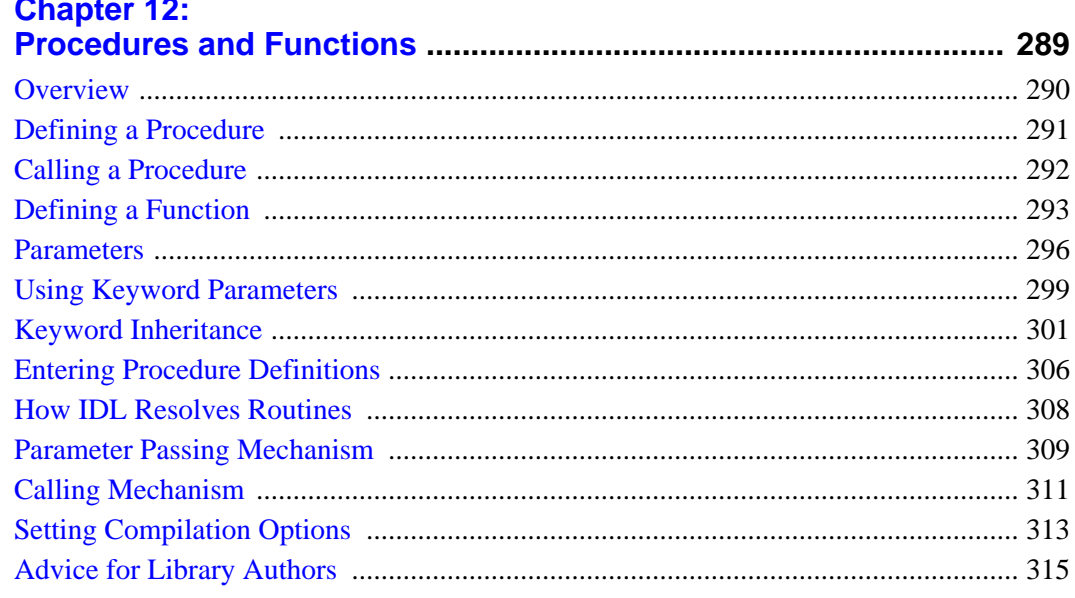

# **Part 3: Creating Applications in IDL**

 $\mathbf{r}$ 

J.

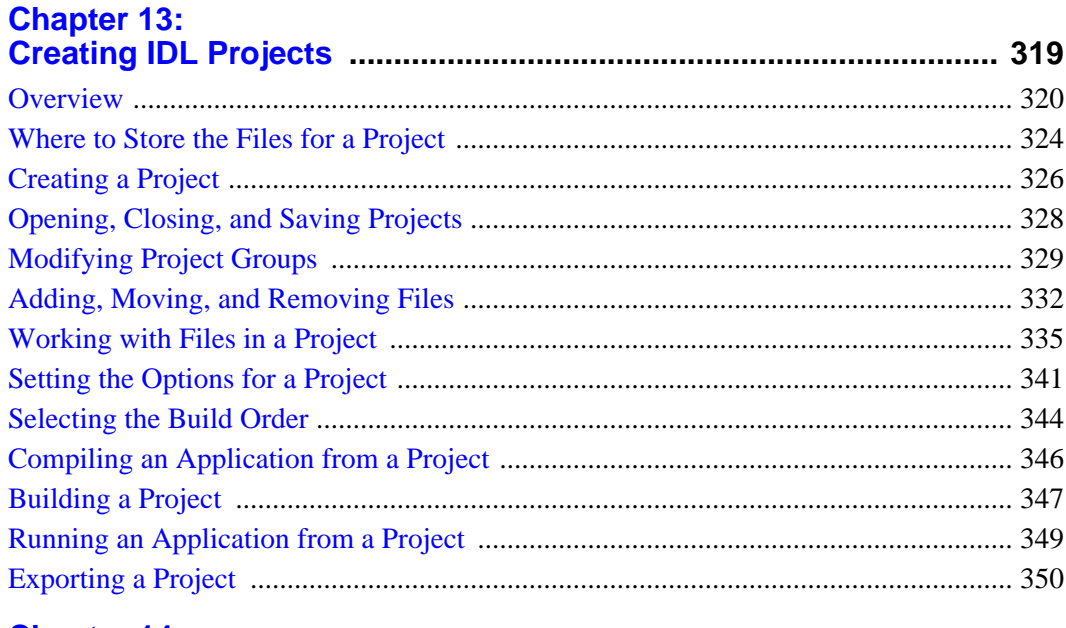

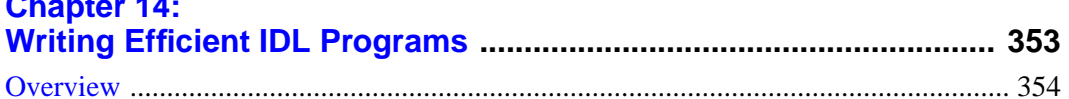

 $7<sup>7</sup>$ 

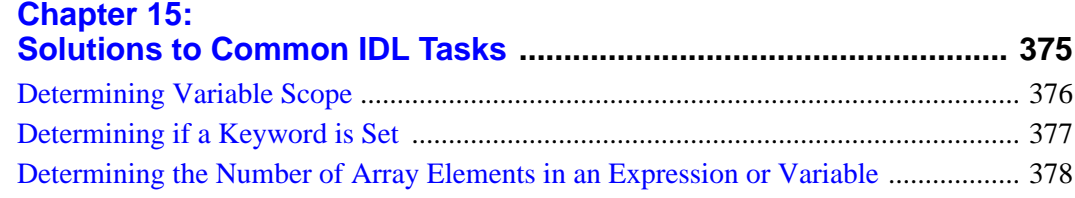

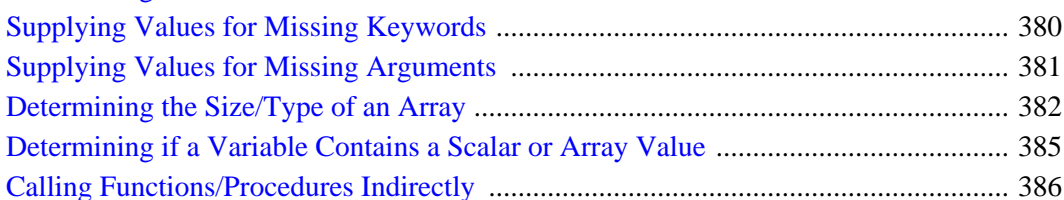

#### **Chapter 16:**

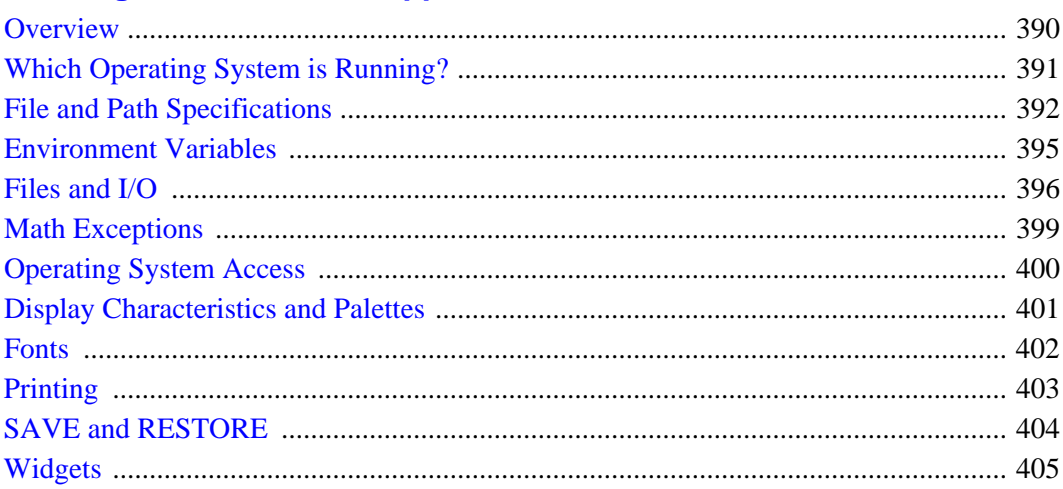

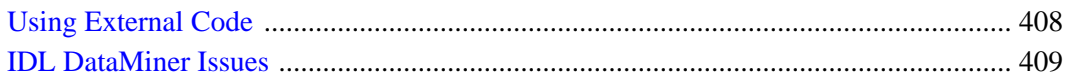

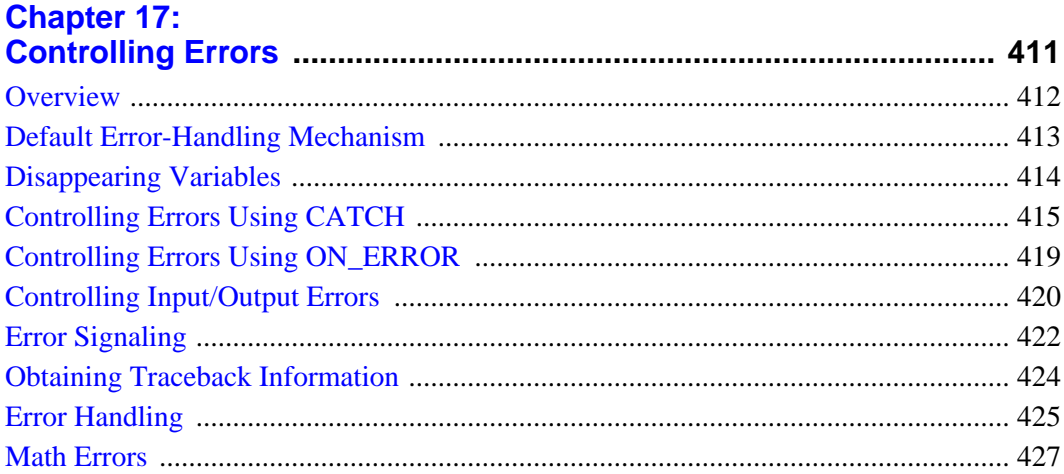

#### **Chapter 18:**

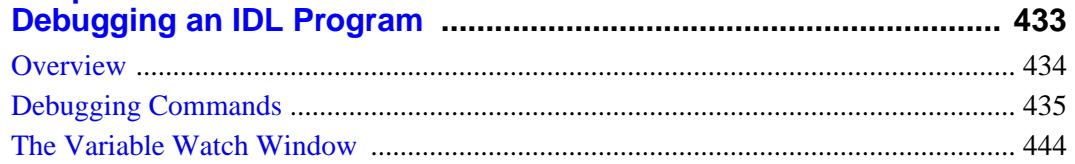

### **Chapter 19:**

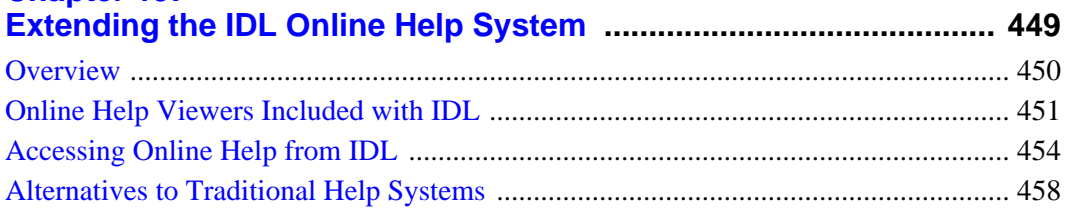

### **Part 4: Using IDL Objects**

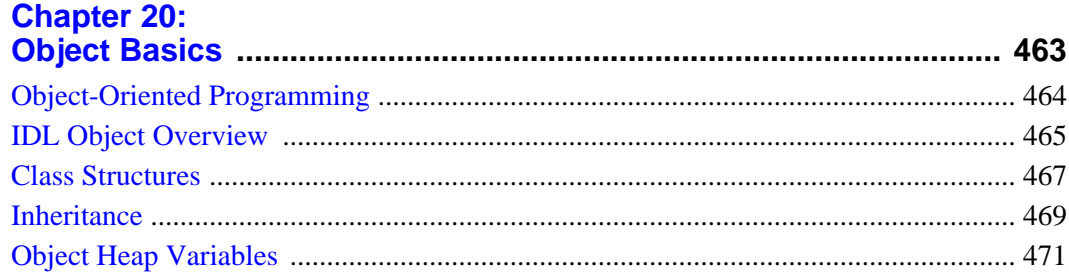

 $9<sup>1</sup>$ 

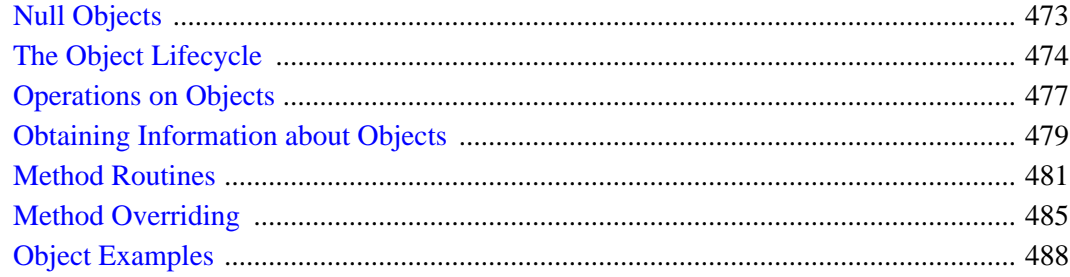

## **Part 5: Creating GUIs**

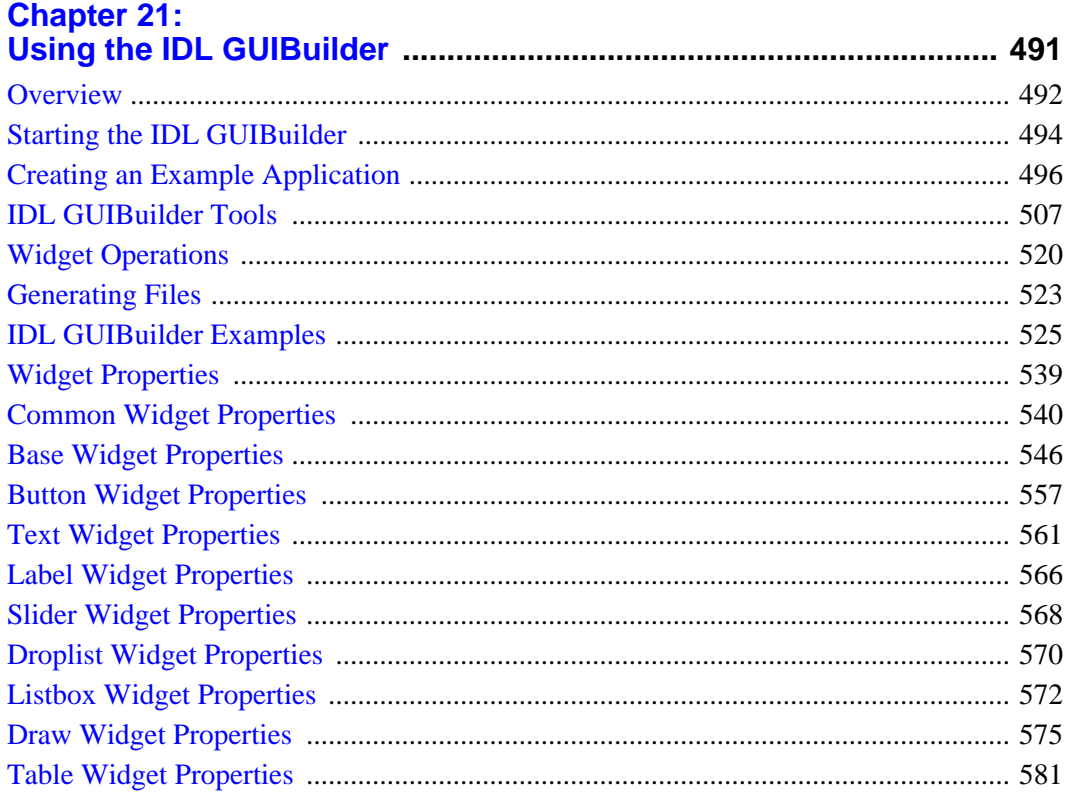

# **Chapter 22:**

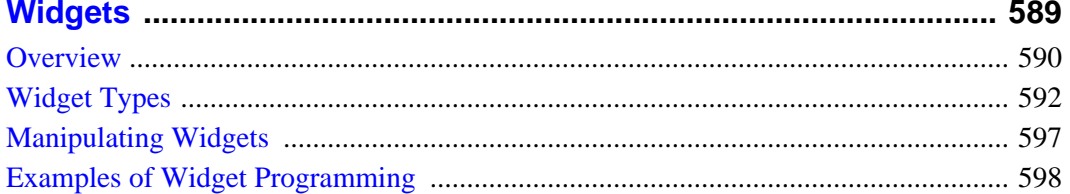

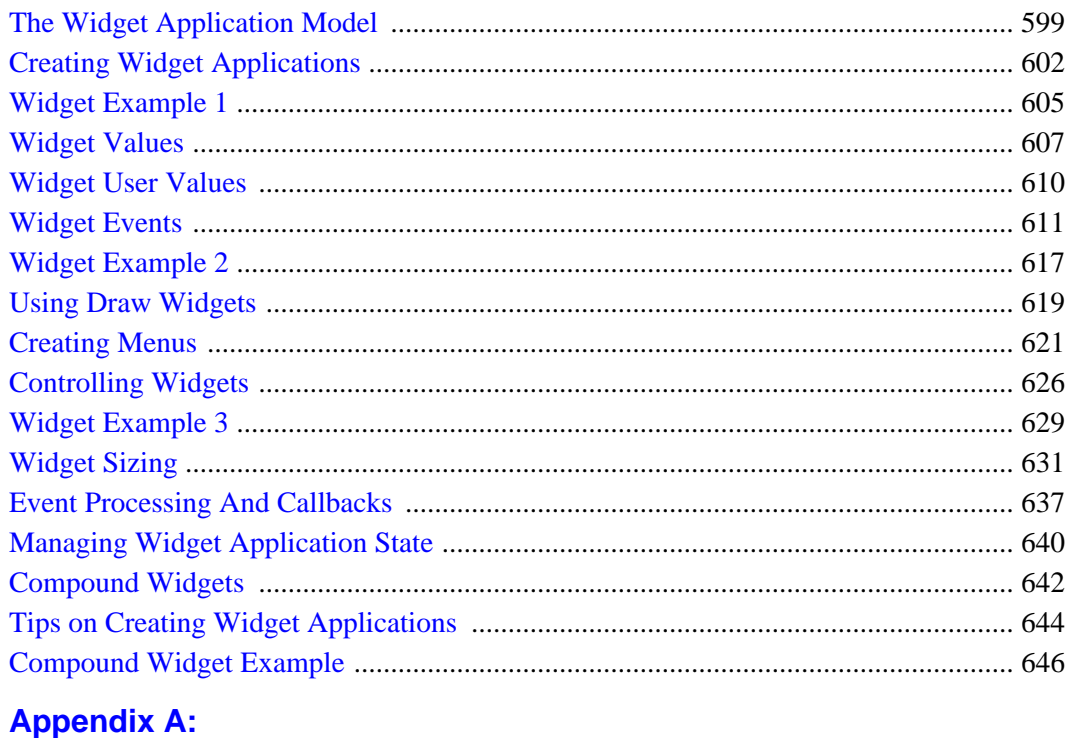

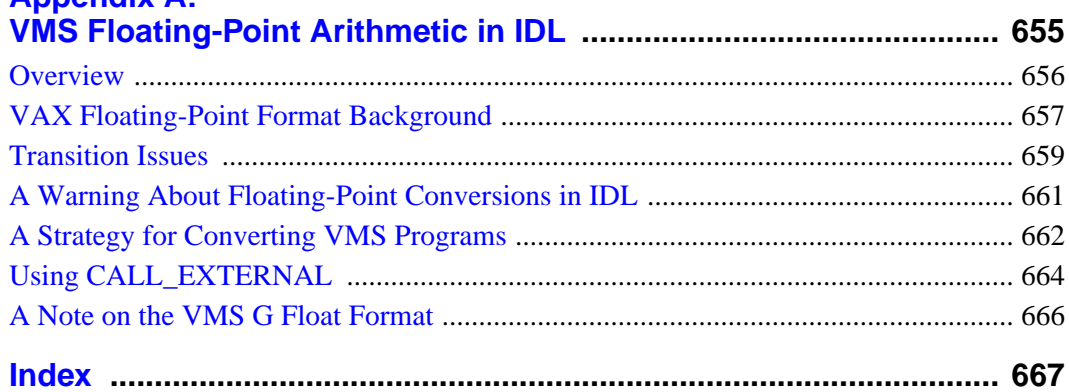

 $\overline{X} \overline{X} \overline{Y}$ <sup>1</sup>

 $\mathbf{A}$ 

# <span id="page-12-0"></span>Chapter 1: Overview

This chapter includes information about the following topics:

[What is an IDL Application? . . . . . . . . . . . 14](#page-13-0) [About Building Applications in IDL](#page-14-0) . . . . . . 15

# <span id="page-13-0"></span>**What is an IDL Application?**

We use the term "IDL Application" very broadly; any program written in the IDL language is, in our view, an IDL application. IDL Applications range from the very simple (a MAIN program entered at the IDL command prompt, for example) to the very complex (large programs with full-blown graphical user interfaces, such as ENVI). Whether you are writing a small program to analyze a single data set or a large-scale application for commercial distribution, it is useful to understand the programming concepts used by the IDL language.

#### **Can I Distribute My Application?**

You can freely distribute IDL source code for your IDL applications to colleagues and others who use IDL. (If you intend to distribute your applications, it is a good idea to avoid any code that depends on the qualities of a specific platform. See "!VERSION" in Appendix D of the *IDL Reference Guide* and ["Creating Widget](#page-601-0) [Applications"](#page-601-0) on page 602 for some hints on writing platform-independent code.) Of course, IDL applications can only be run from within the IDL environment, so anyone who wishes to run your IDL application must have access to an IDL license.

If you would like to distribute your IDL application to people who do not have access to an IDL license, you may wish to consider a *runtime IDL* licensing agreement. Runtime IDL licenses allow you to distribute a special version of IDL along with your application. Contact your distributor or Research Systems sales representative for information about runtime licensing.

# <span id="page-14-0"></span>**About Building Applications in IDL**

IDL is a complete computing environment for the interactive analysis and visualization of data. IDL integrates a powerful, array-oriented language with numerous mathematical analysis and graphical display techniques. Programming in IDL is a time-saving alternative to programming in FORTRAN or C—using IDL, tasks which require days or weeks of programming with traditional languages can be accomplished in hours. You can explore data interactively using IDL commands and then create complete applications by writing IDL programs.

Advantages of IDL include:

- IDL is a complete, structured language that can be used both interactively and to create sophisticated functions, procedures, and applications.
- Operators and functions work on entire arrays (without using loops), simplifying interactive analysis and reducing programming time.
- Immediate compilation and execution of IDL commands provides instant feedback and "hands-on" interaction.
- Rapid 2D plotting, multi-dimensional plotting, volume visualization, image display, and animation allow you to observe the results of your computations immediately.
- Many numerical and statistical analysis routines—including Numerical Recipes routines—are provided for analysis and simulation of data.
- IDL's flexible input/output facilities allow you to read any type of custom data format. Support is also provided for common image standards (including BMP, JPEG, and XWD) and scientific data formats (CDF, HDF, and NetCDF).
- IDL widgets can be used to quickly create multi-platform graphical user interfaces to your IDL programs.
- IDL programs run the same across all supported platforms (Unix, VMS, Microsoft Windows, and Macintosh systems) with little or no modification. This application portability allows you to easily support a variety of computers.
- Existing FORTRAN and C routines can be dynamically-linked into IDL to add specialized functionality. Alternatively, C and FORTRAN programs can call IDL routines as a subroutine library or display "engine".

<span id="page-16-0"></span>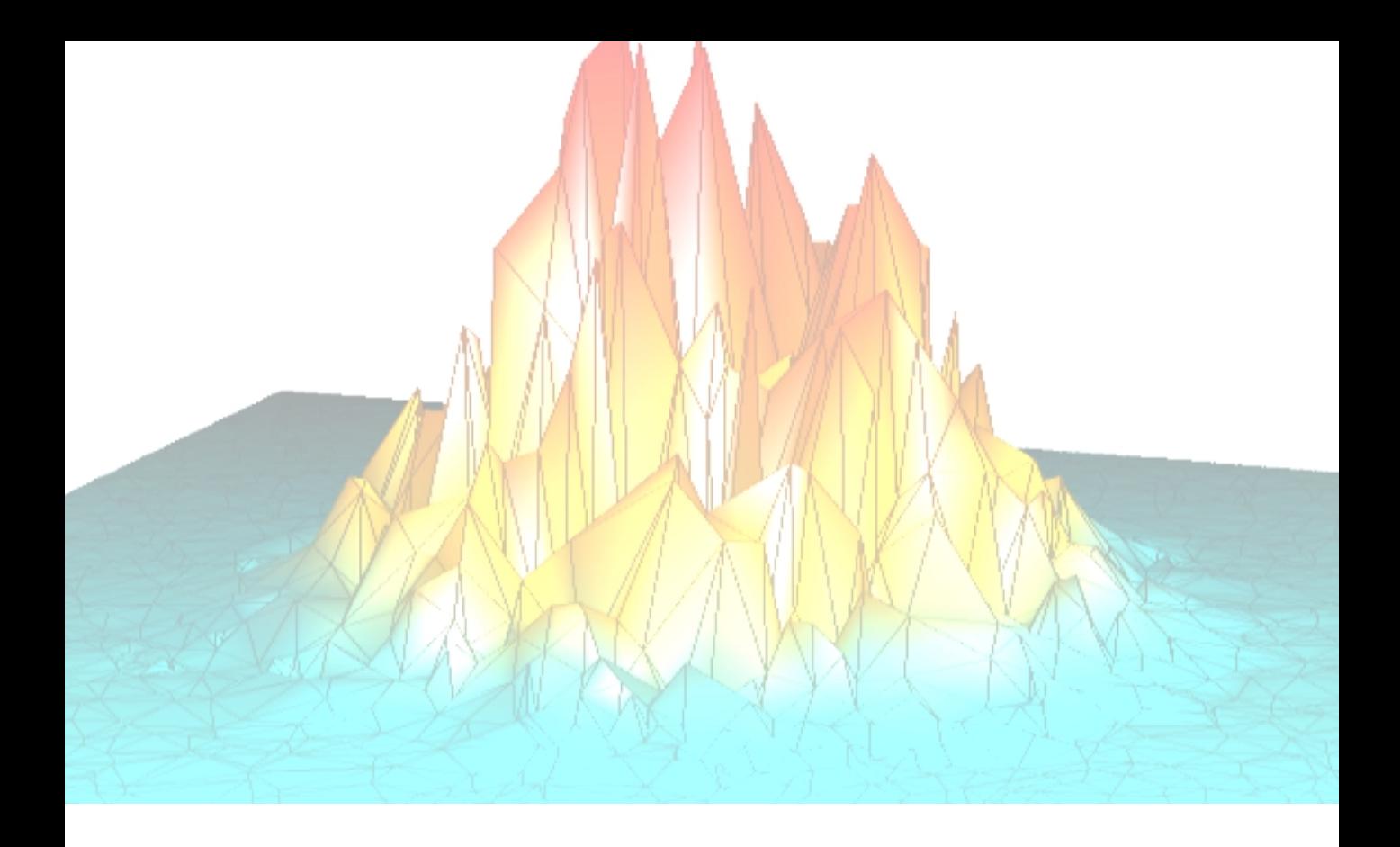

# **Part I: Components of the IDL Language**

# <span id="page-18-0"></span>Chapter 2: Expressions and **Operators**

The following topics are covered in this chapter:

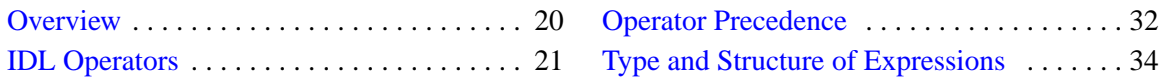

# <span id="page-19-0"></span>**Overview**

Variables and constants are combined into *expressions* using operators and functions, and providing a result. Expressions can be combined with other expressions, variables, and constants to yield more complex expressions. In IDL, unlike FORTRAN or C, expressions can be scalar- or array-valued.

There are many types of operators in IDL. In addition to the usual operators addition, subtraction, multiplication, division, exponentiation, relations (EQ, NE, GT, etc.), and Boolean arithmetic (AND, OR, NOT, and XOR) — other operators exist to find minima, maxima, select scalars and subarrays from arrays (subscripting), and to concatenate scalars and arrays to form new arrays.

Functions, which are operators in themselves, perform operations that are usually of a more complex nature than those denoted by simple operators. Functions exist in IDL for data smoothing, shifting, transforming, evaluation of transcendental functions, and other operations.

Expressions can be arguments to functions or procedures. For example, the expression SIN( $A^*$ !PI) evaluates the variable A multiplied by the value of  $\pi$ , then applies the trigonometric sine function. This result can be used as an operand to form a more complex expression or as an argument to yet another function (e.g., EXP(SIN(A\*!PI)) evaluates  $e^{sin \pi a}$ ).

# <span id="page-20-0"></span>**IDL Operators**

As described above, operators are used to combine terms and expressions. IDL supports the following types of operators:

- Parentheses
- **Square Brackets**
- [Mathematical Operators](#page-21-0)
- [Minimum and Maximum Operators](#page-22-0)
- [Matrix Multiplication](#page-23-0)
- [Array Concatenation](#page-24-0)
- [Boolean Operators](#page-25-0)
- [Relational Operators](#page-27-0)

#### **Parentheses**

Parentheses are used to group expressions and to enclose function parameter lists. Parentheses can be used to override the order of operator evaluation described above. Examples:

```
;Parentheses enclose function argument lists.
SIN(ANG * PI/180.)
```
;Parentheses specify order of operator evaluation.  $(A + 5)/B$ 

The right parenthesis must always close the list begun by the left parenthesis.

#### **Square Brackets**

Square brackets are used to create arrays and to enclose array subscripts.

```
;Use brackets when assigning elements to an array.
ARRAY = [1, 2, 3, 4, 5];Brackets enclose subscripts.
ARRAY[X, Y]
```
#### **Note**

In versions of IDL prior to version 5.0, parentheses were used to enclose array subscripts. While using parentheses to enclose array subscripts will continue to <span id="page-21-0"></span>work as in previous version of IDL, we strongly suggest that you use brackets in all new code. See ["Array Subscript Syntax: \[ \] vs. \( \)"](#page-85-0) on page 86 for additional details.

#### **Mathematical Operators**

There are seven basic IDL mathematical operators, described below.

#### **Assignment**

The equal sign (=) is the assignment operator. The value of the expression on the right hand side of the equal sign is stored in the variable, subscript element, or range on the left side. See [Chapter 10, "Assignment"](#page-256-0) for more information. For example, the following assigns the value 32 to A.

 $A = 32$ 

#### **Addition**

The positive sign  $(+)$  is the addition operator. When applied to strings, the addition operator concatenates the strings. For example:

```
;Store the sum of 3 and 6 in B.
B = 3 + 6;Store the string value of "John Doe" in B.
B = 'John' + ' ' + 'Doc'
```
#### **Subtraction and Negation**

The negative sign  $(-)$  is the subtraction operator. Also, the minus sign is used as the unary negation operator. For example:

```
;Store the value of 5 subtracted from 9 in C.
C = 9 - 5;Change the sign of C.
C = -C
```
#### **Multiplication**

The asterisk (\*) is the multiplication operator. For example:

```
; Store the product of 2 and 5 in variable C:
C = 2 * 5
```
#### **Division**

The forward slash  $\langle \rangle$  is the division operator. For example:

```
; Store the result of 10.0 divided by 3.2 in variable D:
D = 10.0/3.2
```
#### <span id="page-22-0"></span>**Exponentiation**

The caret  $(^{\wedge})$  is the exponentiation operator. A $^{\wedge}B$  is equal to A raised to the B power.

For real numbers, A^B is evaluated as follows:

- If A is a real number and B is of integer type, repeated multiplication is applied.
- If both A and B are real (non-integer), the formula  $A^B = e^{B \ln A}$  is evaluated.
- $A^0$  is defined as 1.

For complex numbers, A^B is evalutated as follows. The complex number A can be represented as  $A = a + ib$ , where *a* is the real part, and *ib* is the imaginary part. In polar form, we can represent the complex number as  $A = re^{i\theta} = r \cos\theta + ir \sin\theta$ . where  $r \cos\theta$  is the real part, and  $ir \sin\theta$  is the imaginary part:

- If A is complex and B is real, the formula  $A^B = (re^{i\theta})^B = r^B(\cos B\theta + i\sin B\theta)$  is evaluated.
- If A is real and B is complex, the formula  $A^B = e^{B \ln A}$  is evaluated.
- If both A and B are complex, the formula  $A^B = e^{B \ln A}$  is evaluated, and the natural logarithm is computed to be  $ln(A) = ln(re^{i\theta}) = ln(r) + i\theta$ .

#### **Modulo**

The keyword MOD is the modulo operator.  $I$  MOD  $J$  is equal to the remainder when I is divided by J. The magnitude of the result is less than that of J, and its sign agrees with that of I. For example:

```
;Assign the value of 9 modulo 5 (4) to A.
A = 9 MOD 5
;Compute angle modulo 2p.
A = (ANGLE + B) MOD (2 * IPI)
```
#### **Minimum and Maximum Operators**

The IDL minimum and maximum operators return the smaller or larger of their operands, as described below. Note that negated values must be enclosed in parentheses in order for IDL to interpret them correctly.

#### <span id="page-23-0"></span>**The Minimum Operator**

The "less than" sign  $\langle \rangle$  is the IDL minimum operator. The value of "A  $\langle B \rangle$ " is equal to the smaller of A or B. For example:

```
;Set A equal to 3.
A = 5 < 3;Set A equal to -6.
A = 5 < (-6);Syntax Error. IDL attempts to perform a subtraction operation if
;the "-6" is not enclosed in parentheses.
A = 5 < -6;Set all points in array ARR that are larger than 100 to 100.
ARR = ARR < 100;Set X to the smallest of the three operands.
X = X0 < X1 < X2
```
#### **The Maximum Operator**

The "greater than" sign (>) is the IDL maximum operator. "A > B" is equal to the larger of A or B. For example:

```
;'>' is used to avoid taking the log of zero or negative numbers.
C = ALOG(D > 1E - 6);Plot positive points only. Negative points are plotted as zero.
PLOT, ARR > 0
```
#### **Matrix Multiplication**

IDL has two operators used to multiply arrays and matrices.

#### **The # Operator**

The # operator computes array elements by multiplying the columns of the first array by the rows of the second array. The second array must have the same number of columns as the first array has rows. The resulting array has the same number of columns as the first array and the same number of rows as the second array.

#### **Tip**

If one or both of the arrays are also transposed, such as  $TRANSPOSE(A) \# B$ , it is more efficient to use the MATRIX\_MULTIPLY function, which does the transpose simultaneously with the multiplication.

#### <span id="page-24-0"></span>**The ## Operator**

The ## operator does what is commonly referred to as *matrix multiplication*. It computes array elements by multiplying the rows of the first array by the columns of the second array. The second array must have the same number of rows as the first array has columns. The resulting array has the same number of rows as the first array and the same number of columns as the second array.

For an example illustrating the difference between the two, see "Multiplying Arrays" in Chapter 16 of the *Using IDL* manual.

#### **Array Concatenation**

The square brackets are used as array concatenation operators. Operands enclosed in square brackets and separated by commas are concatenated to form larger arrays. The expression  $[A, B]$  is an array formed by concatenating A and B, which can be scalars or arrays, along the first dimension.

Similarly,  $[A, B, C]$  concatenates A, B, and C. The second and third dimensions can be concatenated by nesting the bracket levels;  $[1,2], [3,4]$  is a 2-element by 2-element array with the first row containing 1 and 2 and the second row containing 3 and 4. Operands must have compatible dimensions; all dimensions must be equal except the dimension that is to be concatenated, e.g.,  $[2,INTARR(2,2)]$  are incompatible. Examples:

```
;Define C as three-point vector.
C = [-1, 1, -1];Add 12 to the end of C.
C = [C, 12];Insert 12 at the beginning of C.
C = [12, C];Plot ARR2 appended to ARR1.
PLOT, [ARR1, ARR2]
;Define a 3x3 matrix.
KER = [[1,2,1], [2,4,2], [1,2,1]]
```
#### **Note**

The maximum number of operands that can appear within brackets varies across IDL implementations but is always at least 25. If you must create an array of more than 25 elements using the concatenation operator, use multiple statements. For example, to create an array with 70-constant elements, use the following statements:

<span id="page-25-0"></span> $A = [k_0, k_1, \ldots, k_{24}]$  $A = [A, k_{25}, k_{26}, \ldots, k_{49}]$  $A = [A, k_{50}, k_{51}, \ldots, k_{69}]$ 

This method is relatively inefficient and should be performed only once if possible.

#### **Boolean Operators**

There are four Boolean operators in IDL. Boolean operators return either "true" or "false" as described previously. Note that the Boolean operators do not work with string and complex arguments.

#### **AND**

AND is a Boolean operator that returns "true" whenever both of its operands are true; otherwise, the result is "false." Any odd integer is considered true, and any even integer is considered false. For integer, longword, and byte operands, a bitwise AND operation is performed. For operations on other types, the result is equal to the second operand if the first operand is not equal to zero or the null string; otherwise, the result is zero or the null string.

#### **NOT**

The NOT operator is the Boolean inverse and is a unary operator (it has only one operand). In other words, "NOT true" is equal to "false" and "NOT false" is equal to "true." NOT complements each bit for integer operands.

#### **Note**

Signed integers are expressed using the "2s complement" representation. This means that to arrive at the decimal representation of a negative binary number (a string of binary digits with a one as the most significant bit), you must take the complement of each bit, add one, convert to decimal, and prepend a negative sign. This means that NOT 0 equals -1, NOT 1 equals -2, etc.

For floating-point operands, the result is 1.0 if the operand is zero; otherwise, the result is zero. The NOT operator is not valid for string or complex operands.

#### **OR**

OR is the Boolean inclusive operator. For integer or byte operands, a bitwise inclusive OR is performed. For example, 3 OR 5 equals 7. For floating-point operands, the OR operator returns the first operand if it is non-zero, or the 2nd operand otherwise.

#### **XOR**

XOR is the Boolean "exclusive or" function. XOR is only valid for byte, integer, and longword operands. A bit in the result is set to 1 if the corresponding bits in the operands are different; if they are equal, it is set to zero.

The following table summarizes the action of the boolean operators:

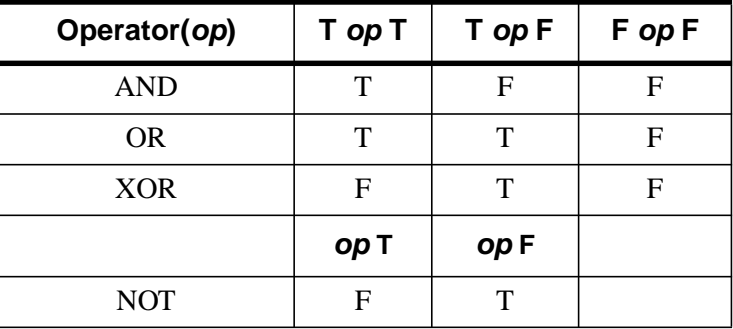

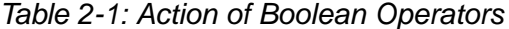

When applied to bytes, integers, and longword operands, the Boolean functions operate on each binary bit. For example:

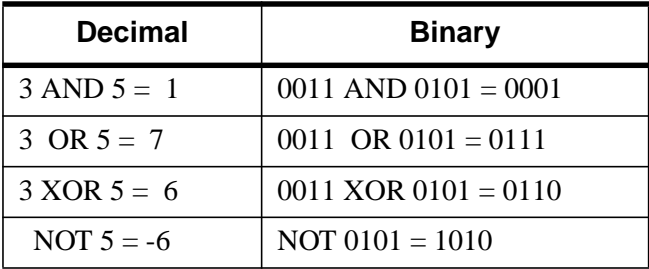

Table 2-2: Action of Boolean Operators on Integers

Results of relational expressions can be combined into more complex expressions using the Boolean operators. Some examples of relational and Boolean expressions are as follows:

```
;True if A is between 25 and 50. If A is an array, then the result
iis an array of zeros and ones.
(A LE 50) AND (A GE 25)
```
<span id="page-27-0"></span>;True if A is less than 25 or greater than 50. This is the inverse ;of the first. (A GT 50) OR (A LT 25) ;Adds (using the logical AND operator) the hexadecimal constant FF ;(255 in decimal) to the array ARR. This masks the lower 8-bits and ;zeros the upper bits.

**Relational Operators**

ARR AND 'FF'X

# **Operator Description** [EQ](#page-28-0) Equal to [NE](#page-28-0) | Not equal to [GE](#page-28-0) Greater than or equal to [GT](#page-28-0) Greater than  $LE$  | Less than or equal to [LT](#page-29-0) Less than

The IDL relational operators can be used to test the relationship between two arguments. The six relational operators are described in the following table:

Table 2-3: Relational Operators

Relational operators apply a relation to two operands and return a logical value of true or false. The resulting logical value can be used as the predicate in IF, WHILE or REPEAT statements can be combined using Boolean operators with other logical values to make more complex expressions. For example: "1 EQ 1" is true, and "1 GT 3" is false.

The rules for evaluating relational expressions with operands of mixed modes are the same as those given above for arithmetic expressions. For example, in the relational expression "2 EQ 2.0", the integer 2 is converted to floating point and compared to the floating point 2.0. The result of this expression is true, as represented by a byte 1.

In IDL, the value "true" is represented by the following:

• Any odd, nonzero value for byte, integer, and longword data types

- <span id="page-28-0"></span>• Any nonzero value for single, double-precision, and the real part of a complex number (the imaginary part is ignored)
- Any non-null string

Conversely, false is represented as anything that is not true—zero or even-valued integers; zero-valued, floating-point quantities; and the null string.

The relational operators return a value of 1 for true and 0 for false. The type of the result is always byte.

#### **EQ**

EQ is the relational "equal to" operator. This operator returns true if its operands are equal; otherwise, it returns false. This operator always returns a byte value of 1 for true and a byte value of 0 for false.

#### **NE**

NE is the "not-equal-to" relational operator. This operator returns true whenever the operands are different. For example "sun" NE "fun" returns true.

#### **GE**

GE is the "greater than or equal to" relational operator. The GE operator returns true if the operand on the left is greater than or equal to the one on the right. One use of relational operators is to mask arrays as shown in the following statement:

 $A = ARRAY * (ARRAY GE 100)$ 

This command sets A equal to ARRAY whenever the corresponding element of ARRAY is greater than or equal to 100. If the element is less than 100, the corresponding element of A is set to zero.

Strings are compared using the ASCII collating sequence: " " is less than "0" is less than "9" is less than "A" is less than "Z" is less than "a" which is less than "z".

#### **GT**

GT is the "greater than" relational operator. This operator returns true if the operand on the left is greater than the operand on the right. For example, "6 GT 5" returns true.

#### **LE**

LE is the "less-than or equal-to" relational operator. This operator returns true if the operand on the left is less than or equal to the operand on the right. For example, "4 LE 4" returns true.

#### <span id="page-29-0"></span>**LT**

LT is the "less-than" relational operator. This operator returns true if the operand on the left is less than the operand on the right. For example, "3 LT 4" returns true.

#### **Using Relational Operators with Arrays**

Relational operators can be applied to arrays, and the resulting array of ones and zeroes can be used as an operand. For example, the expression, ARR \* (ARR LE 100) is an array equal to ARR except that all points greater than 100 have been reduced to zero. The expression (ARR LE 100) is an array that contains a 1 where the corresponding element of ARR is less than or equal to 100, and zero otherwise. For example, to print the number of positive elements in the array ARR:

```
PRINT,TOTAL(ARR GT 0)
```
#### **Using Relational Operators with Infinity and NaN Values**

On Windows and Solaris x86 platforms, using relational operators with the values infinity or NaN (Not a Number) causes an "illegal operand" error. The FINITE function's INFINITY and NAN keywords can be used to perform comparisons involving infinity and NaN values. For more information, see FINITE in the *IDL Reference Guide* and ["Special Floating-Point Values" on page 428.](#page-427-0)

#### **Conditional Expression**

The conditional expression—written with the ternary operator ?:—has the lowest precedence of all the operators and is used wherever any other expression is used. It provides an alternate way to write simple constructions of the IF...THEN...ELSE statement. In the following example, z holds the greater value, a or b. Note that if a=b, z holds b.

```
IF (a GT b) THEN z = a ELSE z = b
```
Using a conditional expression, this statement can be simplified. Set z to the greater of a and b, with  $z=b$  if a=b.

```
z = (a GT b) ? a : b
```
The general form of this expression follows:

```
expr1 ? expr2 : expr3
```
The expression *expr1* is evaluated first. If *expr1* is true, then the expression *expr2* is evaluated and set as the value of the conditional expression. If *expr1* is false, *expr3* is evaluated and set as the value of the conditional expression. Either *expr2* or *expr3* is evaluated, based on the result of *expr1*.

#### **Note**

Since ?: has very low precedence—just above assignment—parentheses are not necessary around the first expression *expr1*. Parentheses are advisable anyway to distinguish the condition part of the expression.

For more information about the behavior of the ?: operator, see "[Definition of True](#page-272-0) [and False" on page 273.](#page-272-0)

# <span id="page-31-0"></span>**Operator Precedence**

IDL operators are divided into the levels of algebraic precedence found in common arithmetic. Operators with higher precedence are evaluated before those with lesser precedence, and operators of equal precedence are evaluated from left to right. Operators are grouped into five classes of precedence as shown in the following table.

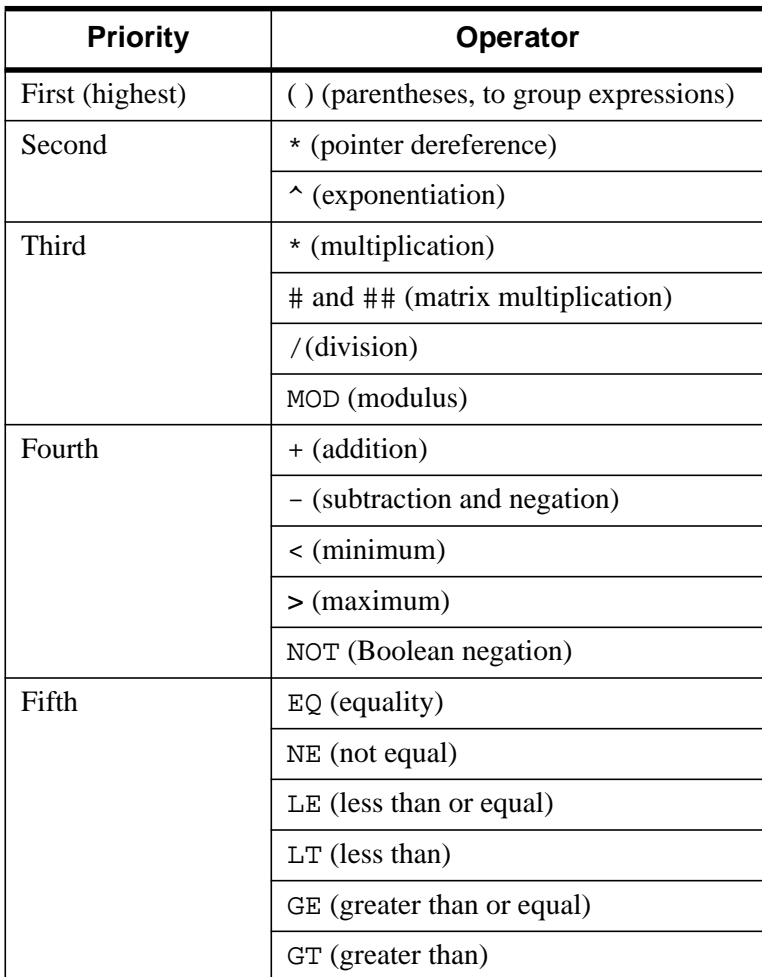

Table 2-4: Operator Precedence

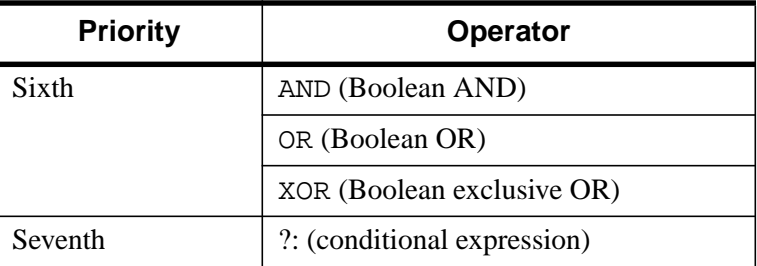

#### Table 2-4: Operator Precedence

The effect of operators is based on precedence, not position. This concept is shown by the following examples.

 $A = 4 + 5 * 2$ 

A is equal to 14 since the multiplication operator has a higher precedence than the addition operator. Parentheses can be used to override the default evaluation.

 $A = (4 + 5) * 2$ 

In this case, A equals 18 because the expression inside the parentheses is evaluated first.

A useful rule of thumb is, "when in doubt, parenthesize". Some examples of expressions are provided in the following table.

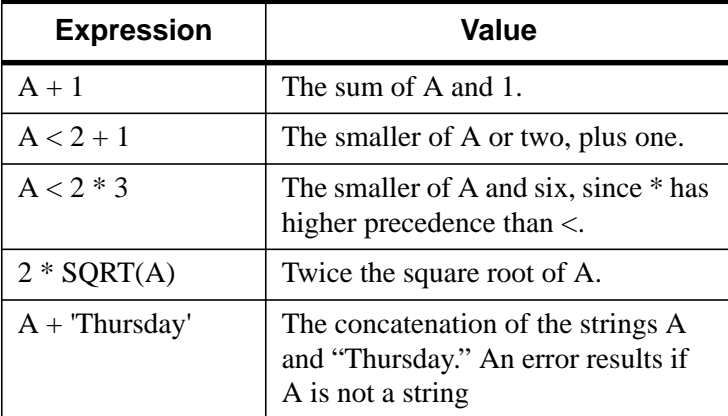

Table 2-5: Examples of Expressions

# <span id="page-33-0"></span>**Type and Structure of Expressions**

Every entity in IDL has an associated type and structure. The twelve atomic data types in decreasing order of precedence are as follows:

- Double-precision complex floating-point
- Complex floating-point
- Double-precision floating-point
- Floating-point
- Signed and unsigned 64-bit integer
- Signed and unsigned longword (32-bit) integer
- Signed and unsigned (16-bit) integer
- **Byte**
- **String**

The structure of an expression can be either a scalar or an array. The type and structure of an expression depends on the type and structure of its operands. Unlike many other languages, the type and structure of most expressions in IDL cannot be determined until the expression is evaluated. Because of this, care must be taken when writing programs. For example, a variable can be a scalar byte variable at one point in a program while at a later point it can be set to a complex array.

#### **Expression Type**

IDL attempts to evaluate expressions containing operands of different types in the most accurate manner possible. The result of an operation becomes the same type as the operand with the greatest precedence or potential precision. For example, when adding a byte variable to a floating-point variable, the byte variable is first converted to floating-point, then added to the floating-point variable, yielding a floating-point result. When adding a double-precision variable to a complex variable, the result is double precision complex because the double precision complex type has a higher position in the hierarchy of data types.

#### **Note**

Signed and unsigned integers of a given width have the same precedence. In an expression involving a combination of such types, the result is given the type of the *leftmost* operand.

When writing expressions with mixed types, care must be taken to obtain the desired results. For example, assume the variable A is an integer variable with a value of 5. The following expressions yield the indicated results:

```
;Integer division is performed. The remainder is discarded.
A / 2 = 2;The value of A is first converted to floating.
A / 2. = 2.5;Integer division is done first because of operator precedence.
;Result is floating point.
A / 2 + 1. = 3.;Division is done in floating, then the 1 is converted to floating
;and added.
A / 2 + 1 = 3.5;Signed and unsigned integer operands have the same precedence, so
;the left-most operand determines the type of the result as signed
;integer.
A + 5U = 10;As above, the left-most operand determines the result type
;between types with the same precedence
5U + 1 = 10U
```
#### **Note**

When other types are converted to complex type, the real part of the result is obtained from the original value and the imaginary part is set to zero.

When a string type appears as an operand with a numeric data type, the string is converted to the type of the numeric term. For example:  $123' + 123.0$  is 246.0, while '123.333' + 33 gives the result 156 because 123.333 is first converted to integer type. In the same manner, 'ABC' + 123 also causes a conversion error.

#### **Expression Structure**

IDL expressions can contain operands with different structures, just as they can contain operands with different types. Structure conversion is independent of type conversion. An expression will yield an array result if any of its operands is an array, as shown in the following table:

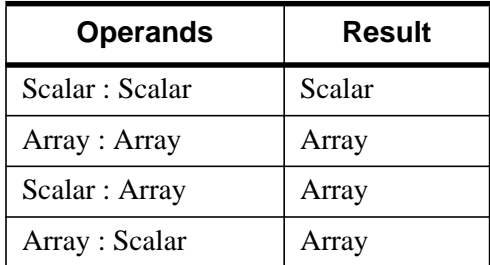

Table 2-6: Structure of Expressions

Functions exist to create arrays of the data types IDL supports: BYTARR, INTARR, UINTARR, LONARR, ULONARR, LON64ARR, ULON64ARR, FLTARR, DCOMPLEXARR, DBLARR, COMPLEXARR, OBJARR, PTRARR, and STRARR. The dimensions of the desired array are the parameters to these functions. The result of FLTARR(5) is a floating-point array with one dimension, a vector, with five elements initialized to zero. FLTARR(50,100) is a two-dimensional array, a matrix, with 50 columns and 100 rows.

The size of an array-valued expression is equal to the smaller of its array operands. For example, adding a 50-point array to a 100-point array gives a 50-point array; the last 50 points of the larger array are ignored. Array operations are performed pointby-point, without regard to individual dimensions. An operation involving a scalar and an array always yields an array of identical dimensions. When two arrays of equal size (number of elements) but different structure are operands, the result is of the same structure as the first operand. For example:

```
;Yields fltarr(4).
FLTARR(4) + FLTARR(1, 4)
```
In the above example, a row vector is added to a column vector and a row vector is obtained because the operands are the same size. This causes the result to take the structure of the first operand. Here are some examples of expressions involving arrays:

;An array in which each element is equal to the same element in ARR ;plus one. The result has the same dimensions as ARR. If ARR is
```
;byte or integer, the result is of integer type; otherwise, the
;result is the same type as ARR.
ARR + 1
;An array obtained by summing two arrays.
ARR1 + ARR2
;An array in which each element is set to twice the smaller of
;either the corresponding element of ARR or 100.
(RRR < 100) * 2;An array in which each element is equal to the exponential of the
;same element of ARR divided by 10.
EXP(ARR/10.)
;An inefficient way of coding ARR * (3./MAX(ARR))
ARR * 3./MAX(ARR)
```
In the last example, each point in ARR is multiplied by three, then divided by the largest element of ARR. The MAX function returns the largest element of its array argument. This way of writing the statement requires that each element of ARR be operated on twice. If (3./MAX(ARR)) is evaluated with one division and the result then multiplied by each point in ARR, the process requires approximately half the time.

# Chapter 3: Constants and Variables

The following topics are covered in this chapter:

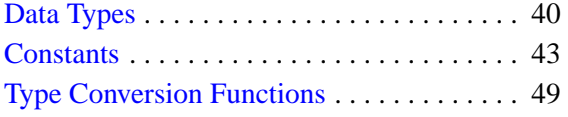

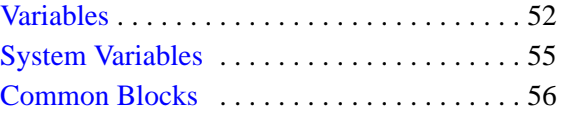

# <span id="page-39-0"></span>**Data Types**

The IDL language is *dynamically typed*. This means that an operation on a variable can change that variable's type. In general, when variables of different types are combined in an expression, the result has the data type that yields the highest precision.

For example, if an integer variable is added to a floating-point variable, the result will be a floating-point variable.

## **Basic Data Types**

In IDL there are twelve basic, atomic data types, each with its own form of constant. The data type assigned to a variable is determined either by the syntax used when creating the variable, or as a result of some operation that changes the type of the variable.

IDL's basic data types are discussed in more detail beginning with ["Constants" on](#page-42-0) [page 43.](#page-42-0)

- Byte: An 8-bit unsigned integer ranging in value from 0 to 255. Pixels in images are commonly represented as byte data.
- Integer: A 16-bit signed integer ranging from  $-32,768$  to  $+32,767$ .
- Unsigned Integer: A 16-bit unsigned integer ranging from 0 to 65535.
- Long: A 32-bit signed integer ranging in value from approximately minus two billion to plus two billion.
- Unsigned Long: A 32-bit unsigned integer ranging in value from 0 to approximately four billion.
- 64-bit Long: A 64-bit signed integer ranging in value from 9,223,372,036,854,775,808 to +9,223,372,036,854,775,807.
- 64-bit Unsigned Long: A 64-bit unsigned integer ranging in value from 0 to 18,446,744,073,709,551,615.
- Floating-point: A 32-bit, single-precision, floating-point number in the range of  $\pm 10^{38}$ , with approximately six or seven decimal places of significance.
- Double-precision: A 64-bit, double-precision, floating-point number in the range of  $\pm 10^{308}$  with approximately 14 decimal places of significance.
- Complex: A real-imaginary pair of single-precision, floating-point numbers. Complex numbers are useful for signal processing and frequency domain filtering.
- Double-precision complex: A real-imaginary pair of double-precision, floating-point numbers.

#### **Note**

In previous versions of IDL prior to version 4, the combination of a doubleprecision number and a complex number in an expression resulted in a singleprecision complex number because those versions of IDL lacked the DCOMPLEX double-precision complex data type. Starting with IDL version 4, this combination results in a DCOMPLEX number.

• String: A sequence of characters, from 0 to 32,767 characters in length, which is interpreted as text.

### **Precision of Floating-Point Numbers**

The precision of IDL's floating-point numbers depends somewhat on the platform involved and the compiler and specific compiler switches used to compile the IDL executable. The values shown here are minimum values; in some cases, IDL may deliver slightly more precision than we have indicated. If your application uses numbers that are sensitive to floating-point truncation or round-off errors, or values that cannot be represented exactly as floating-point numbers, this is something you should consider.

For more information on floating-point mathematics, see Chapter 16, "Mathematics" in the *Using IDL* manual. For information on your machine's precision, see MACHAR in the *IDL Reference Guide*.

## **Complex Data Types**

- Structures: Aggregations of data of various types. Structures are discussed in [Chapter 6, "Structures".](#page-96-0)
- Pointers: A reference to a dynamically-allocated *heap variable*. Pointers are discussed in [Chapter 7, "Pointers".](#page-118-0)
- Object References: A reference to a special heap variable that contains an IDL object structure. Object references are discussed in [Chapter 20, "Object](#page-462-0) [Basics"](#page-462-0).

## **Determining the Data Type of a Variable or Array**

The SIZE function can be used to determine the data type of a variable. See ["Determining the Size/Type of an Array" on page 382 for](#page-381-0) an example.

# <span id="page-42-0"></span>**Constants**

## **Integer Constants**

Numeric constants of different types can be represented by a variety of forms. The syntax used when creating integer constants is shown in the following table, where *n* represents one or more digits.

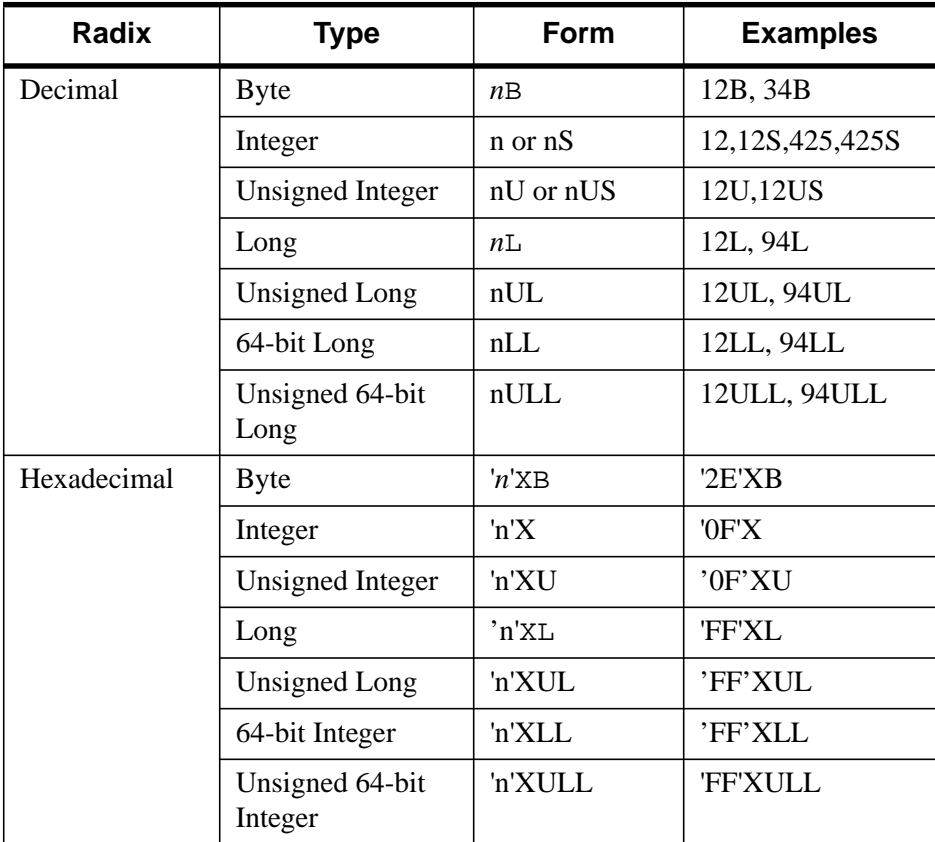

Table 3-1: Integer Constants

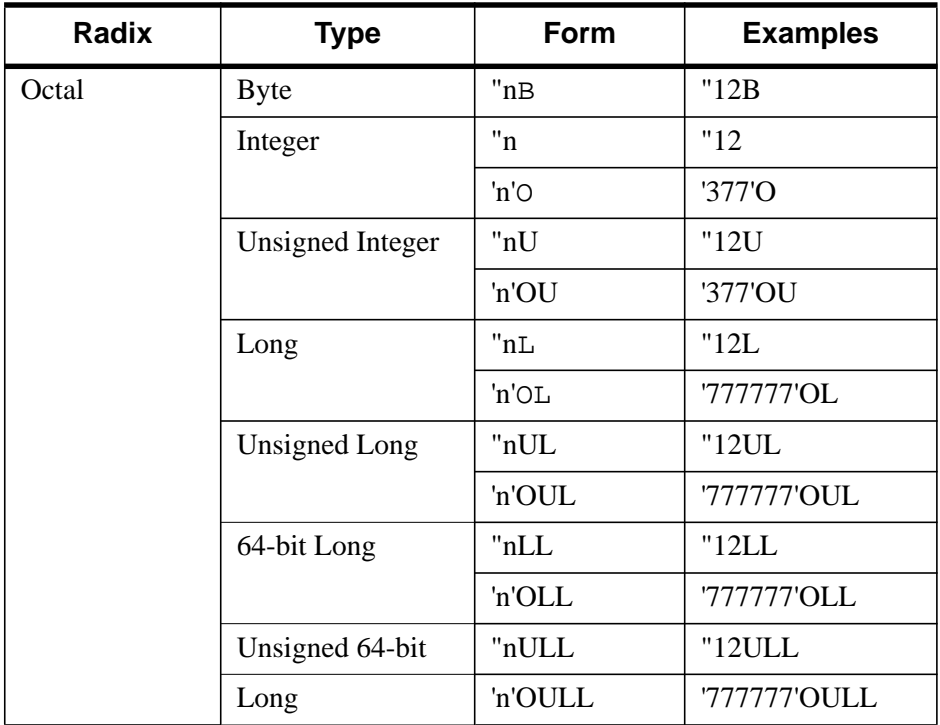

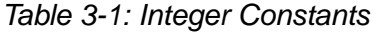

Digits in hexadecimal constants include the letters A through F for the decimal numbers 10 through 15. Octal constant use the same style as hexadecimal constants, substituting an O for the X. Absolute values of integer constants are given in the following table.

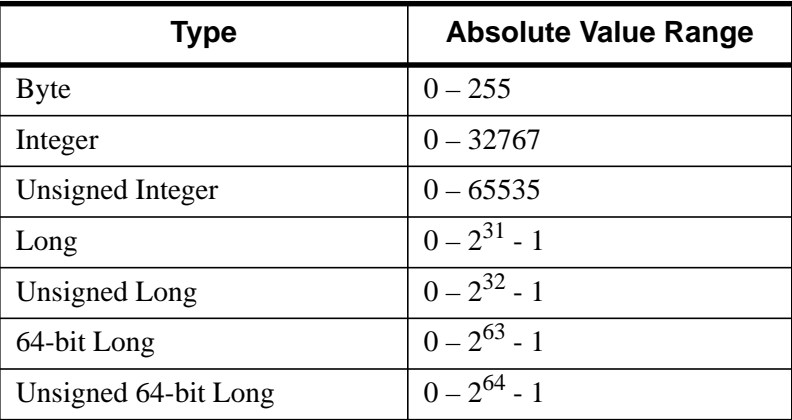

Table 3-2: Absolute Value Range Of Integer Constants

Integers specified without one of the B, S, L, or LL specifiers are automatically promoted to an integer type capable of holding them. For example, 40000 is promoted to longword because it is too large to fit in an integer. Any numeric constant can be preceded by a plus  $(+)$  or minus  $(-)$  sign. The following table illustrates examples of both valid and invalid IDL constants.

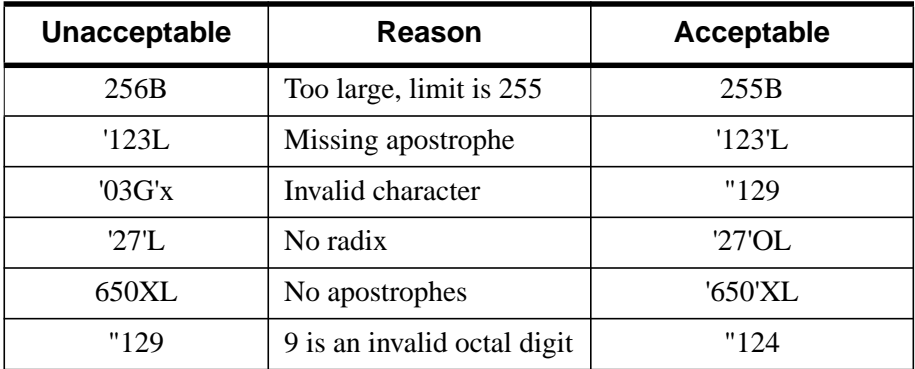

Table 3-3: Examples of Integer Constants

## **Floating-Point and Double-Precision Constants**

Floating-point and double-precision constants can be expressed in either conventional or scientific notation. Any numeric constant that includes a decimal point is a floating-point or double-precision constant.

The syntax of floating-point and double-precision constants is shown in the following table. The notation "*sx*" represents the sign and magnitude of the exponent, for example, E-2.

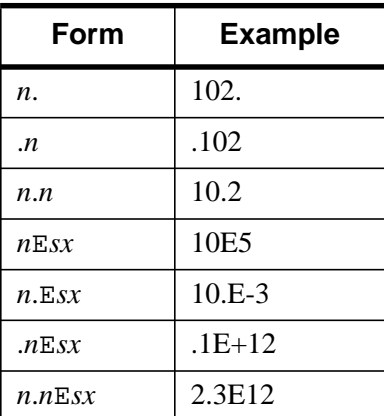

### Table 3-4: Syntax of Floating-Point Constants

Double-precision constants are entered in the same manner, replacing the E with a D. For example, 1,0D0, 1D, and 1, D each represent a double-precision numeral 1.

### **Complex Constants**

Complex constants contain a real and an imaginary part, both of which are single- or double-precision floating-point numbers. The imaginary part can be omitted, in which case it is assumed to be zero. The form of a complex constant is as follows:

```
COMPLEX(REAL_PART, IMAGINARY_PART)
```
or

```
COMPLEX(REAL_PART)
```
For example, COMPLEX $(1,2)$  is a complex constant with a real part of one, and an imaginary part of two. COMPLEX(1) is a complex constant with a real part of one and a zero imaginary component. To extract the real part of a complex expression, use the FLOAT function. The ABS function returns the magnitude of a complex expression, and the IMAGINARY function returns the imaginary part.

## **String Constants**

A string constant consists of zero or more characters enclosed by apostrophes (') or quotes ("). The value of the constant is simply the characters appearing between the leading delimiter ('or "") and the next occurrence of the *same* delimiter. A double apostrophe ('') or quote ("") is considered to be the null string; a string containing no characters. An apostrophe or quote can be represented within a string by two apostrophes or quotes; e.g., 'Don''t' returns Don't. This syntax often can be avoided by using a different delimiter; e.g., "Don't" instead of 'Don''t'. The following table illustrates valid string constants.

| <b>Expression</b> | <b>Resulting String</b> |
|-------------------|-------------------------|
| 'Hi there'        | Hi there                |
| "Hi there"        | Hi there                |
| $^{\prime}$       | <b>Null String</b>      |
| "I'm happy"       | I'm happy               |
| 'I"m happy'       | I'm happy               |
| 'counter'         | counter                 |
| '129'             | 129                     |

Table 3-5: Examples of Valid String Constants

The following table illustrates invalid string constants. In the last entry of the table, "129" is interpreted as an illegal octal constant. This is because a quote character followed by a digit from 0 to 7 represents an octal numeric constant, not a string, and the character 9 is an illegal octal digit.

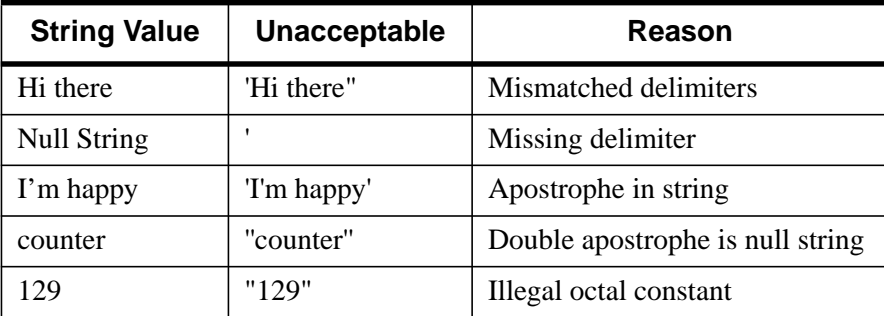

Table 3-6: Examples of Invalid String Constants

### **Note**

While an IDL string variable can hold up to 64 Kbytes of information, the buffer than handles input at the IDL command prompt is limited to 255 characters. If for some reason you need to create a string variable longer than 255 characters at the IDL command prompt, split the variable into multiple sub-variables and combine them with the "+" operator:

var = var1+var2+var3

This limit only affects string constants created at the IDL command prompt.

### **Representing Non-Printable Characters**

The ASCII characters with value less than 32 or greater than 126 do not have printable representations. Such characters can be included in string constants by specifying their ASCII value as a byte argument to the STRING function. The following table gives examples of using octal or hexadecimal character notation.

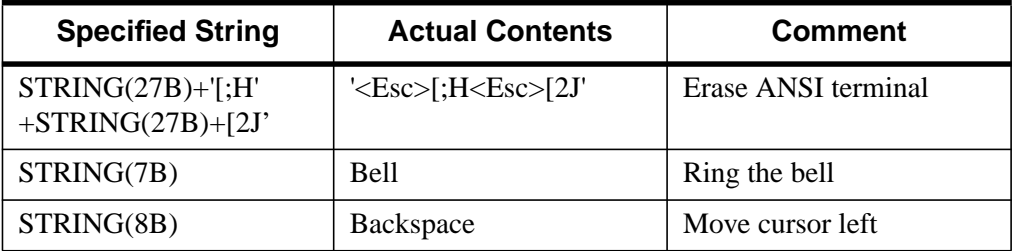

### Table 3-7: Specifying Non-Printable Characters

Note that ASCII characters may have different effects (or no effect) on platforms that do not support ASCII terminal commands.

# <span id="page-48-0"></span>**Type Conversion Functions**

IDL allows you to convert data from one data type to another using a set of conversion functions. These functions are useful when you need to force the evaluation of an expression to a certain type, output data in a mode compatible with other programs, etc. The conversion functions are in the following table:

| <b>Function</b> | <b>Description</b>                                  |
|-----------------|-----------------------------------------------------|
| <b>STRING</b>   | Convert to string                                   |
| <b>BYTE</b>     | Convert to byte                                     |
| <b>FIX</b>      | Convert to 16-bit integer, or optionally other type |
| UINT            | Convert to 16-bit unsigned integer                  |
| <b>LONG</b>     | Convert to 32-bit integer                           |
| <b>ULONG</b>    | Convert to 32-bit unsigned integer                  |
| LONG64          | Convert to 64-bit integer                           |
| <b>ULONG64</b>  | Convert to 64-bit unsigned integer                  |
| <b>FLOAT</b>    | Convert to floating-point                           |
| <b>DOUBLE</b>   | Convert to double-precision floating-point          |
| <b>COMPLEX</b>  | Convert to complex value                            |
| <b>DCOMPLEX</b> | Convert to double-precision complex value           |

Table 3-8: Type Conversion Functions

Conversion functions operate on data of any structure: scalars, vectors, or arrays, and variables can be of any type.

### **Take Care When Converting Types**

If the variable you are converting lies outside the range of the type to which you are converting, IDL will truncate the binary representation of the value without informing you. For example:

```
; Define A. Note that the value of A is outside the range
; of integers, and is automatically created as a longword
; integer by IDL.
A = 33000
```

```
;B is silently truncated.
B = FIX(A)PRINT, B
```
IDL prints:

-32536

Applying FIX creates a short (16-bit) integer. If the value of the variable passed to FIX lies outside the range of 16-bit integers, IDL will silently truncate the binary value, returning only the 16 least-significant bits, with no indication that an error has occurred.

With most floating-point operations, error conditions can be monitored using the FINITE and CHECK\_MATH functions. See [Chapter 17, "Controlling Errors",](#page-410-0) for more information.

### **Converting Strings**

When converting from a string argument, it is possible that the string does not contain a valid number and no conversion is possible. The default action in such cases is to print a warning message and return zero. The ON\_IOERROR procedure can be used to establish a statement to be jumped to in case of such errors.

Conversion between strings and byte arrays (or vice versa) is something of a special case. The result of the BYTE function applied to a string or string array is a byte array containing the ASCII codes of the characters of the string. Converting a byte array with the STRING function yields a string array or scalar with one less dimension than the byte array.

### **Dynamic Type Conversion**

The TYPE keyword to the FIX function allows type conversion to an arbitrary type at runtime without the use of CASE or IF statements on each type. The following example demonstrates the use of the TYPE keyword:

```
PRO EXAMPLE_FIXTYPE
  ; Define a variable as a double:
  A = 3D; Store the type of A in a variable:
  typeA = SIZE(A, /TYPE)PRINT, 'A is type code', typeA
  ; Prompt the user for a numeric value:
  READ, UserVal, PROMPT='Enter any Numeric Value: '
```

```
; Convert the user value to the type stored in typeA:
   ConvUserVal = FIX(UserVal, TYPE=typeA)
   PRINT, ConvUserVal
END
```
### **Examples of Type Conversion**

See the following table for examples of type conversions and their results.

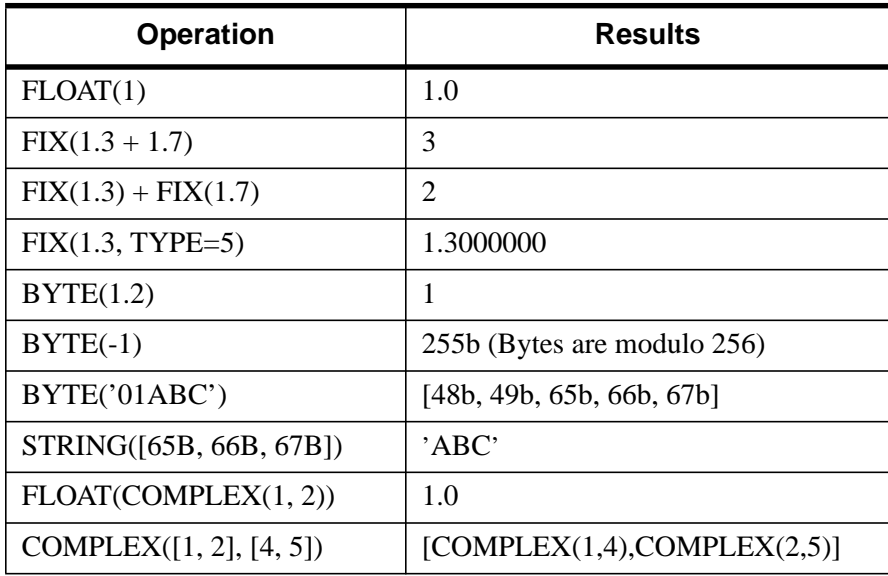

Table 3-9: Uses of Type Conversion Functions

# <span id="page-51-0"></span>**Variables**

Variables are named repositories where information is stored. A variable can have virtually any size and can contain any of the IDL data types. Variables can be used to store images, spectra, single quantities, names, tables, etc.

## **Attributes of Variables**

Every variable has a number of attributes that can change during the execution of a program or terminal session. Variables have both a *structure* and a *type*.

### **Structure**

A variable can contain a single value (a scalar) or a number of values of the same type (an array) or data entities of potentially differing type and size (a structure). Strings are considered as single values, and a string array contains a number of variable-length strings.

In addition, a variable can associate an array structure with a file; these variables are called associated variables. Referencing an associated variable causes data to be read from, or written to, the file. Associated variables are described in ASSOC in the *IDL Reference Guide*.

## **Type**

A variable can have one and only one of the following types: undefined, byte, integer, unsigned integer, 32-bit longword, unsigned 32-bit longword, 64-bit integer, unsigned 64-bit integer, floating-point, double-precision floating-point, complex floating-point, double-precision complex floating-point, string, structure, pointer, or object reference.

When a variable appears on the left-hand side of an assignment statement, its attributes are copied from those of the expression on the right-hand side. For example, the statement

 $ABC = DEF$ 

redefines or initializes the variable ABC with the attributes and value of variable DEF. Attributes previously assigned to the variable are destroyed. Initially, every variable has the single attribute of undefined. Attempts to use the value of an undefined variables result in an error.

### **Variable Names**

IDL variables are named by identifiers. Each identifier must begin with a letter and can contain from 1 to 128 characters. The second and subsequent characters can be letters, digits, the underscore character, or the dollar sign. A variable name cannot contain embedded spaces, because spaces are considered to be delimiters. Characters after the first 128 are ignored. Names are case insensitive. Lowercase letters are converted to uppercase; so the variable name abc is equivalent to the name ABC. The following table illustrates some acceptable and unacceptable variable names.

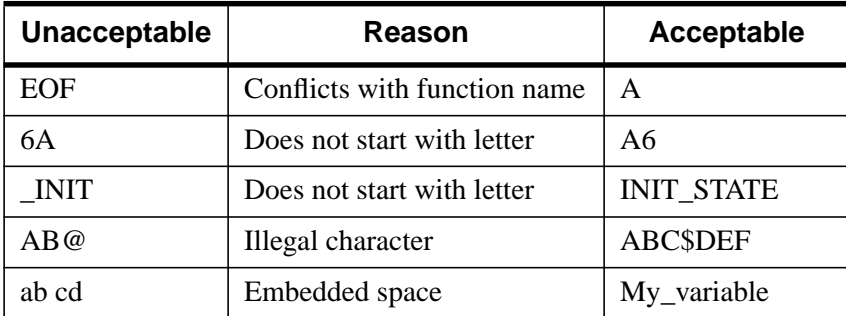

Table 3-10: Unacceptable and Acceptable IDL Variable Names

### **Warning**

A variable cannot have the same name as a function (either built-in or user-defined) or a reserved word (see the following list). Giving a variable such a name results in a syntax error or in "hiding" the variable.

The following table lists all of the reserved words in IDL.

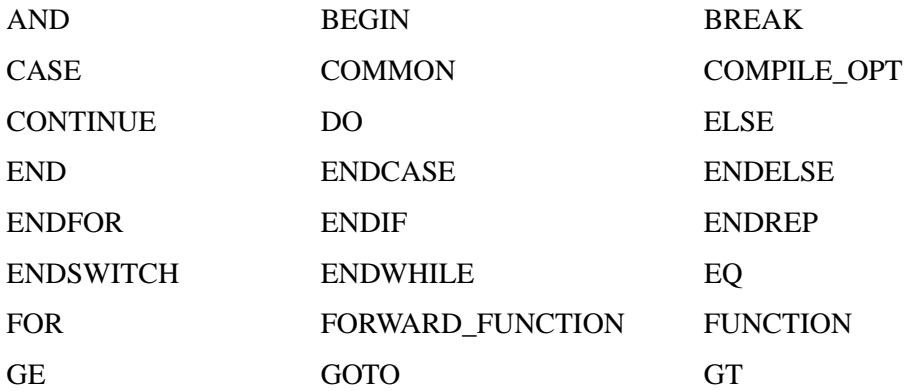

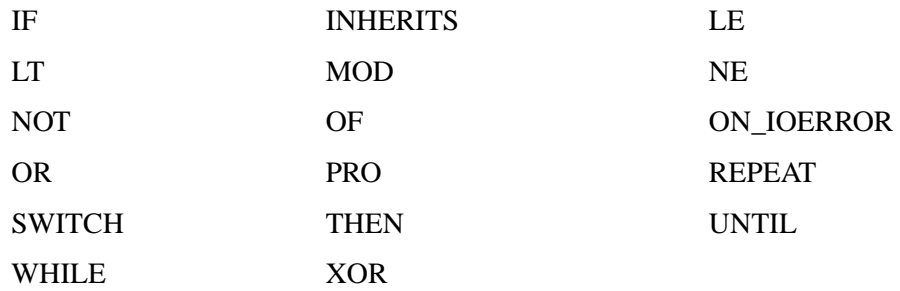

# <span id="page-54-0"></span>**System Variables**

System variables are a special class of predefined variables available to all program units. Their names always begin with the exclamation mark character (!). System variables are used to set the options for plotting, to set various internal modes, to return error status, etc.

System variables have a predefined type and structure that cannot be changed. When an expression is stored into a system variable, it is converted to the variable type, if necessary and possible. Certain system variables are *read only*, and their values cannot be changed. The user can define new system variables with the DEFSYSV procedure.

System variables are discussed in Appendix D, "System Variables" in the *IDL Reference Guide*.

# <span id="page-55-0"></span>**Common Blocks**

Common blocks are useful when there are variables that need to be accessed by several IDL procedures or when the value of a variable within a procedure must be preserved across calls. Once a common block has been defined, any program unit referencing that common block can access variables in the block as though they were local variables. Variables in a common statement have a global scope within procedures defining the same common block. Unlike local variables, variables in common blocks are not destroyed when a procedure is exited.

There are two types of common block statements: definition statements and reference statements.

### **Common Block Definition Statements**

The common block definition statement creates a common block with the designated name and places the variables whose names follow into that block. Variables defined in a common block can be referenced by any program unit that declares that common block. The general form of the COMMON block definition statement is as follows:

COMMON Block\_Name, Variable<sub>1</sub>, Variable<sub>2</sub>, ..., Variable<sub>n</sub>

The number of variables appearing in the common block definition statement determines the size of the common block. The first program unit (main program, function, or procedure) defining the common block sets the size of the common block, which can never be expanded. Other program units can reference the common block with any number of variables up to the number originally specified. Different program units can give the variables different names, as shown in the example below.

Common blocks share the same space for all procedures. In IDL, common block variables are matched variable to variable, unlike FORTRAN, where storage locations are matched. The third variable in a given IDL common block will always be the same as the third variable in all declarations of the common block regardless of the size, type, or structure of the preceding variables.

Note that common blocks must appear before any of the variables they define are referenced in the procedure.

Variables in common blocks can be of any type and can be used in the same manner as normal variables. Variables appearing as parameters cannot be used in common blocks. There are no restrictions on the number of common blocks used, although each common block uses dynamic memory.

### **Example**

The two procedures in the following example show how variables defined in common blocks are shared.

```
PRO ADD, A
   COMMON SHARE1, X, Y, Z, Q, R
   A = X + Y + Z + Q + RPRINT, X, Y, Z, Q, R, A
   RETURN
END
PRO SUB, T
  COMMON SHARE1, A, B, C, D
   T = A - B - C - DPRINT, A, B, C, D, T
  RETURN
END
```
The variables X, Y, Z, and Q in the procedure ADD are the same as the variables A, B, C, and D, respectively, in procedure SUB. The variable R in ADD is not used in SUB. If the procedure SUB were to be compiled before the procedure ADD, an error would occur when the COMMON definition in ADD was compiled. This is because SUB has already declared the size of the common block, SHARE1, which cannot be extended.

### **Common Block Reference Statements**

The common block reference statement duplicates the common block and variable names from a previous definition. The common block need only be defined in the first routine to be compiled that references the block.

### **Example**

The two procedures in the following example share the common block SHARE2 and all its variables.

```
PRO MULT, M
   COMMON SHARE2, E, F, G
   M = E * F * GPRINT, M, E, F, G
  RETURN
END
PRO DIV, D
  COMMON SHARE2
   D = E / FPRINT, D, E, F, G
```
#### RETURN END

The MULT procedure uses a common block *definition* statement to define the block SHARE2. The DIV procedure then uses a common block *reference* statement to gain access to all the variables defined in SHARE2. (Note that MULT must be defined before DIV in order for the common block *reference* to succeed.)

# Chapter 4: **Strings**

The following topics are covered in this chapter:

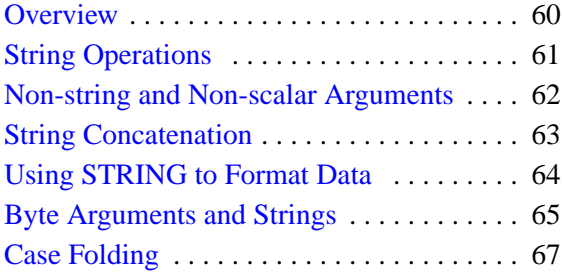

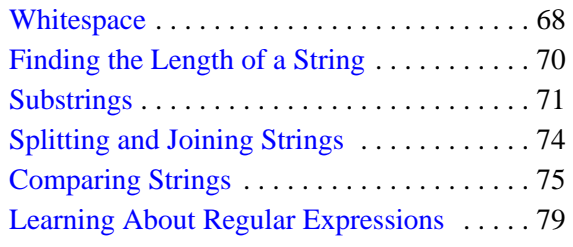

# <span id="page-59-0"></span>**Overview**

An IDL string is a sequence of characters from 0 to 32,767 characters in length. Strings have dynamic length (they grow or shrink to fit), and there is no need to declare the maximum length of a string prior to using it. As with any data type, string arrays can be created to hold more than a single string. In this case, the length of each individual string in the array depends only on its own length and is not affected by the lengths of the other string elements.

## **A Note About the Examples**

In some of the examples in this chapter, it is assumed that a string array named TREES exists. TREES contains the names of seven trees, one name per element, and is created using the statement:

```
trees = ['Beech', 'Birch', 'Mahogany', 'Maple', 'Oak', $
         'Pine', 'Walnut']
```
Executing the statement,

PRINT, '>' + trees + '< '

results in the following output:

>Beech< >Birch< >Mahogany< >Maple< >Oak< >Pine< >Walnut<

# <span id="page-60-0"></span>**String Operations**

IDL supports several basic string operations, as described below.

### **Concatenation**

The [Addition o](#page-21-0)perator, "+", can be used to concatenate strings together.

### **Formatting Data**

The **STRING** function is used to format data into a string. The READS procedure can be used to read values from a string into IDL variables.

### **Case Folding**

The STRLOWCASE function returns a copy of its string argument converted to lowercase. Similarly, the STRUPCASE function converts its argument to uppercase.

### **White Space Removal**

The STRCOMPRESS and STRTRIM functions can be used to eliminate unwanted white space (blanks or tabs) from their string arguments.

### **Length**

The STRLEN function returns the length of its string argument.

### **Substrings**

The STRPOS, STRPUT, and STRMID routines locate, insert, and extract substrings from their string arguments.

### **Splitting and Joining Strings**

The STRSPLIT function is used to break strings apart, and the STRJOIN function can be used to and glue strings together.

## **Comparing Strings**

The STRCMP, STRMATCH, and STREGEX functions perform string comparisons.

# <span id="page-61-0"></span>**Non-string and Non-scalar Arguments**

Most of the string processing routines described in this chapter expect at least one argument that is the string on which they act.

If the argument is not of type string, IDL converts it to type string using the same default formatting rules that are used by the PRINT/PRINTF or STRING routines. The function then operates on the converted result. Thus, the IDL statement,

```
PRINT, STRLEN(23)
```
returns the result

8

because the argument "23" is first converted to the string ' 23' that happens to be a string of length 8.

If the argument is an array instead of a scalar, the function returns an array result with the same structure as the argument. Each element of the result corresponds to an element of the argument. For example, the following statements:

```
;Get an uppercase version of TREES.
A = STRUPCASE(trees)
;Show that the result is also an array.
HELP, A
;Display the original.
PRINT, trees
;Display the result.
PRINT, A
```
produce the following output:

A STRING = Array(7) Beech Birch Mahogany Maple Oak Pine Walnut BEECH BIRCH MAHOGANY MAPLE OAK PINE WALNUT

For more details on how individual routines handle their arguments, see the individual descriptions in the *IDL Reference Guide.*

# <span id="page-62-0"></span>**String Concatenation**

The addition operator is used to concatenate strings. For example, the command:

```
A = 'This is' + ' a concatenation example.'
PRINT, A
```
results in the following output:

This is a concatenation example.

The following IDL statements build a scalar string containing a comma-separated list of the names found in the TREES string array:

```
;Use REPLICATE to make an array with the correct number of commas
;and add it to trees.
names = trees + [REPLICATE(',', N_ELEMENTS(trees)-1), '']
;Show the resulting list.
PRINT, names
```
Running the above statements results in the following output:

Beech, Birch, Mahogany, Maple, Oak, Pine, Walnut

# <span id="page-63-0"></span>**Using STRING to Format Data**

The STRING function has the following form:

 $S = \text{STRING}(Expression_I, ..., Expression_n)$ 

It converts its parameters to characters, returning the result as a string expression. It is identical in function to the PRINT procedure, except that its output is placed into a string rather than being output to the terminal. As with PRINT, the FORMAT keyword can be used to explicitly specify the desired format. See the discussions of free format and explicitly formatted input/output [\("Free Format I/O"](#page-152-0) on page 153) for details of data formatting. For more information on the STRING function, see STRING in the *IDL Reference Guide*.

As a simple example, the following IDL statements:

```
;Produce a string array.
A = STRING(FORMAT='('The values are: ", /, (I))', INDEEN(5));Show its structure.
HELP, A
;Print the result.
FOR I = 0, 4 DO PRINT, A[I]
```
produce the following output:

```
A STRING = Array(6)The values are:
     \cap1
     2
     3
```
## **Reading Data from Strings**

The READS procedure performs formatted input from a string variable and writes the results into one or more output variables. This procedure differs from the READ procedure only in that the input comes from memory instead of a file.

This routine is useful when you need to examine the format of a data file before reading the information it contains. Each line of the file can be read into a string using READF. Then the components of that line can be read into variables using READS.

See the description of READS in the *IDL Reference Guide* for more details.

# <span id="page-64-0"></span>**Byte Arguments and Strings**

There is a close association between a string and a byte array—a string is simply an array of bytes that is treated as a series of ASCII characters. Therefore, it is convenient to be able to convert between them easily.

When STRING is called with a single argument of byte type and the FORMAT keyword is not used, STRING does not work in its normal fashion. Instead of formatting the byte data and placing it into a string, it returns a string containing the byte values from the original argument. Thus, the result has one less dimension than the original argument. A two-dimensional byte array becomes a vector of strings, and a byte vector becomes a scalar string. However, a byte scalar also becomes a string scalar. For example, the statement

PRINT, STRING([72B, 101B, 108B, 108B, 111B])

produces the output below:

Hello

This output results because the argument to STRING, as produced by the array concatenation operator, is a byte vector. Its first element is 72B which is the ASCII code for "H," the second is 101B which is an ASCII "e," and so forth. The PRINT keyword can be used to disable this feature and cause STRING to treat byte data in the usual way.

As discussed in [Chapter 8, "Files and Input/Output",](#page-144-0) it is easier to read fixed-length string data from binary files into byte variables instead of string variables. Therefore, it is convenient to read the data into a byte array and use this special behavior of STRING to convert the data into string form.

Another use for this feature is to build strings that contain nonprintable characters in a way such that the character is not entered directly. This results in programs that are easier to read and that also avoid file transfer difficulties (some forms of file transfer have problems transferring nonprintable characters). Due to the way in which strings are implemented in IDL, applying the STRING function to a byte array containing a null (zero) value will result in the resulting string being truncated at that position. Thus, the statement,

```
PRINT, STRING([65B, 66B, 0B, 67B])
```
produces the following output:

AB

This output is produced because the null byte in the third position of the byte array argument terminates the string and hides the last character.

### **Note**

The BYTE function, when called with a single argument of type string, performs the inverse operation to that described above, resulting in a byte array containing the same byte values as its string argument. For additional information about the BYTE function, see ["Type Conversion Functions" on page 49.](#page-48-0)

## <span id="page-66-0"></span>**Case Folding**

The and STRUPCASE functions are used to convert arguments to lowercase or uppercase. They have the form:

S = STRLOWCASE(*String*)

S = STRUPCASE(*String*)

where *String* is the string to be converted to lowercase or uppercase.

The following IDL statements generate a table of the contents of TREES showing each name in its actual case, lowercase and uppercase:

```
FOR I=0, 6 DO PRINT, trees[I], STRLOWCASE(trees[I]),$
STRUPCASE(trees[I]), FORMAT = '(A, T15, A, T30, A)'
```
The resulting output from running this statement is as follows:

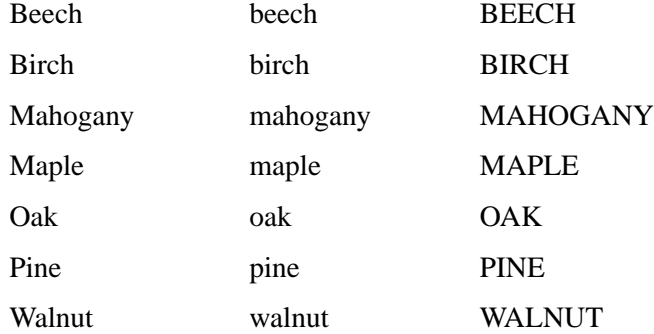

A common use for case folding occurs when writing IDL procedures that require input from the user. By folding the case of the response, it is possible to handle responses written in uppercase, lowercase, or mixed case. For example, the following IDL statements can be used to ask "yes or no" style questions:

```
;Create a string variable to hold the response.
answer = ';Ask the question.
READ, 'Answer yes or no: ', answer
IF (STRUPCASE(answer) EQ 'YES') THEN $
   ;Compare the response to the expected answer.
   PRINT,'YES' ELSE PRINT, 'NO'
```
# <span id="page-67-0"></span>**Whitespace**

The STRCOMPRESS and STRTRIM functions are used to remove unwanted white space (tabs and spaces) from a string. This can be useful when reading string data from arbitrarily formatted strings.

## **Removing All Whitespace**

The function STRCOMPRESS returns a copy of its string argument with all white space replaced with a single space or completely removed. It has the form:

```
S = STRCOMPRESS(String)
```
where *String* is the string to be compressed.

The default action is to replace each section of white space with a single space. Setting the REMOVE\_ALL keyword causes white space to be completely eliminated. For example,

```
;Create a string with undesirable white space. Such a string might
;be the result of reading user input with a READ statement.
A = ' This is a poorly spaced sentence.
;Print the result of shrinking all white space to a single blank.
PRINT, '>', STRCOMPRESS(A), '<'
;Print the result of removing all white space.
PRINT '>', STRCOMPRESS(A, /REMOVE_ALL), '<'
```
results in the output:

> This is a poorly spaced sentence. < >Thisisapoorlyspacedsentence.<

## **Removing Leading or Trailing Blanks**

The function STRTRIM returns a copy of its string argument with leading and/or trailing white space removed. It has the form:

S = STRTRIM(*String*[, *Flag*])

where *String* is the string to be trimmed and *Flag* is an integer that indicates the specific trimming to be done. If *Flag* is 0 or is not present, trailing white space is removed. If it is 1, leading white space is removed. Both trailing and leading white space are removed if *Flag* is equal to 2. For example:

```
;Create a string with unwanted leading and trailing blanks.
A = ' This string has leading and trailing white space
;Remove trailing white space.
PRINT, '>', STRTRIM(A), '<'
;Remove leading white space.
PRINT, '>', STRTRIM(A,1), '<'
;Remove both.
PRINT, '>', STRTRIM(A,2), '<'
```
Executing these statements produces the output below.

```
> This string has leading and trailing white space<
>This string has leading and trailing white space <
>This string has leading and trailing white space<
```
### **Removing All Types of Whitespace**

When processing string data, STRCOMPRESS and STRTRIM can be combined to remove leading and trailing white space and shrink any white space in the middle down to single spaces.

;Create a string with undesirable white space. A = 'Yet another poorly spaced sentence. ' ;Eliminate unwanted white space. PRINT, '>' STRCOMPRESS(STRTRIM(A,2)), '<'

Executing these statements gives the result below:

>Yet another poorly spaced sentence.<

# <span id="page-69-0"></span>**Finding the Length of a String**

The STRLEN function is used to obtain the length of a string. It has the form:

L = STRLEN(*String*)

where *String* is the string for which the length is required. For example, the following statement

PRINT, STRLEN('This sentence has 31 characters')

results in the output

31

while the following IDL statement prints the lengths of all the names contained in the array TREES.

PRINT, STRLEN(trees)

The resulting output is as follows:

5 5 8 5 3 4 6

## <span id="page-70-0"></span>**Substrings**

IDL provides the STRPOS, STRPUT, and STRMID routines to locate, insert, and extract substrings from their string arguments.

### **Searching for a Substring**

The STRPOS function is used to search for the first occurrence of a substring. It has the form

```
S = STRPOS(Object, Search_string[, Position])
```
where *Object* is the string to be searched, *Search* string is the substring to search for, and *Position* is the character position (starting with position 0) at which the search is begun. If the optional argument *Position* is omitted, the search is started at the first character (character position 0). The following IDL procedure counts the number of times that the word "dog" appears in the string "dog cat duck rabbit dog cat dog":

```
PRO Animals
;The search string, "dog", appears three times.
animals = 'dog cat duck rabbit dog cat dog'
;Start searching in character position 0.
I = 0;Number of occurrences found.
cnt = 0;Search for an occurrence.
WHILE (I NE -1) DO BEGIN
  I = STRPOS(animals, 'dog', I)
  IF (I NE -1) THEN BEGIN
    ;Update counter.
    cnt = cnt + 1;Increment I so as not to count the same instance of 'dog'
    ;twice.
    I = I + 1ENDIF
ENDWHTT.E
;Print the result.
PRINT, 'Found ', cnt, " occurrences of 'dog'"
END
```
Running the above program produces the result below.

Found 3 occurrences of 'dog'

### **Searching For the Last Occurrence of a Substring**

The REVERSE\_SEARCH keyword to the **STRPOS** function makes it easy to find the last occurrence of a substring within a string. In the following example, we search for the last occurrence of the letter "I" (or "i") in a sentence:

```
sentence = 'IDL is fun.'
sentence = STRUPCASE(sentence)
lasti = STRPOS(sentence, 'I', /REVERSE_SEARCH)
PRINT, lasti
```
This results in:

 $\lambda$ 

Note that although REVERSE\_SEARCH tells STRPOS to begin searching from the end of the string, the STRPOS function still returns the position of the search string starting from the beginning of the string (where 0 is the position of the first character).

### **Inserting the Contents of One String into Another**

The STRPUT procedure is used to insert the contents of one string into another. It has the form,

STRPUT, *Destination*, *Source*[, *Position*]

where *Destination* is the string to be overwritten, *Source* is the string to be inserted, and *Position* is the first character position within *Destination* at which *Source* will be inserted. If the optional argument *Position* is omitted, the overwrite is started at the first character (character position 0). The following IDL statements use STRPOS and STRPUT to replace every occurrence of the word "dog" with the word "CAT" in the string "dog cat duck rabbit dog cat dog":

```
animals = 'dog cat duck rabbit dog cat dog'
;The string to search, "dog", appears three times.
;While any occurrence of "dog" exists, replace it.
WHILE (((I = STRPOS(animals, 'dog')))) NE -1) DO $
STRPUT, animals, 'CAT', I
;Show the resulting string.
PRINT, animals
```
Running the above statements produces the result below.

CAT cat duck rabbit CAT cat CAT

#### **Extracting Substrings**

The STRMID function is used for extracting substrings from a larger string. It has the form:

STRMID(*Expression*, *First\_Character* [, *Length*])

where *Expression* is the string from which the substring will be extracted, *First Character* is the starting position within *Expression* of the substring (the first position is position 0), and *Length* is the length of the substring to extract. If there are not *Length* characters following the position *First\_Character,* the substring will be truncated. If the *Length* argument is not supplied, STRMID extracts all characters from the specified starting position to the end of the string. The following IDL statements use STRMID to print a table matching the number of each month with its three-letter abbreviation:

```
;String containing all the month names.
months = 'JANFEBMARAPRMAYJUNJULAUGSEPOCTNOVDEC'
; Extract each name in turn. The equation (I-1)*3 calculates the
;position within MONTH for each abbreviation
FOR I = 1, 12 DO PRINT, I, ', ', $
STRMID(months, (I - 1) * 3, 3)
```
The result of executing these statements is as follows:

```
1 JAN
2 FEB
3 MAR
4 APR
5 MAY
6 JUN
7 JUL
8 AUG
9 SEP
10 OCT
11 NOV
12 DEC
```
# **Splitting and Joining Strings**

The STRSPLIT function is used to break apart a string, and the STRJOIN function is used to glue together separate strings into a single string.

The STRSPLIT function uses the following syntax:

```
Result = STRSPLIT( String [, Pattern] )
```
where *String* is the string to be split, and *Pattern* is either a string of character codes used to specify the delimiter, or a regular expression, as implemented by the STREGEX function.

The STRJOIN function uses the following syntax:

*Result* = STRJOIN( *String* [, *Delimiter*] )

where *String* is the string or string array to be joined, and *Delimiter* is the separator string to use between the joined strings.

The following example uses STRSPLIT to extract words from a sentence into an array, modifies the array, and uses STRJOIN to rejoin the individual array elements into a new sentence:

```
str1 = 'Hello Cruel World'
words = STRSPLIT(str1, ' ', /EXTRACT)
newwords=[words[0],words[2]]
PRINT, STRJOIN(newwords, ' ')
```
This code results in the following output:

Hello World

In this example, the EXTRACT keyword caused STRSPLIT to return the substrings as array elements, rather than the default action of returning an array of character offsets indicating the position of each substring.

The STRJOIN function allows us to specify the delimiter used to join the strings. Instead of using a space as in the above example, we could use a different delimiter as follows:

```
str1 = 'Hello Cruel World'
words = STRSPLIT(str1, ' ', /EXTRACT)
newwords=[words[0],words[2]]
PRINT, STRJOIN(newwords, ' Kind ')
```
This code results in the following output:

```
Hello Kind World
```
# **Comparing Strings**

IDL provides several different mechanisms for performing string comparisons. In addition to the EQ operator, the STRCMP, STRMATCH, and STREGEX functions can all be used for string comparisons.

#### **Case-Insensitive Comparisons of the First N Characters**

The STRCMP function simplifies case-insensitive comparisons, and comparisons of only the first N characters of two strings. The STRCMP function uses the following syntax:

*Result* = STRCMP( *String1*, *String2* [, *N*] )

where *String1* and *String2* are the strings to be compared, and *N* is the number of characters from the beginning of the string to compare.

Using the EQ operator to compare the first 3 characters of the strings "Moose" and "mOO" requires the following steps:

```
A = 'Moose'
B = 'mOO'C=STRMID(A, 0, 3)IF (STRLOWCASE(C) EQ STRLOWCASE(B)) THEN PRINT, "It's a match!"
```
Using the EQ operator for this case-insensitive comparison of the first 3 characters requires the STRMID function to extract the first 3 characters, and the STRLOWCASE (or STRUPCASE) function to change the case.

The STRCMP function could be used to simplify this comparison:

```
A='Moose'
B = 'mOO'IF (STRCMP(A,B,3, /FOLD_CASE) EQ 1) THEN PRINT, "It's a match!"
```
The optional *N* argument of the STRCMP function allows us to easily specify how many characters to compare (from the beginning of the input strings), and the FOLD\_CASE keyword specifies a case-insensitive search. If *N* is omitted, the full strings are compared.

### **String Comparisons Using Wildcards**

The STRMATCH function can be used to compare a search string containing wildcard characters to another string. It is similar in function to the way the standard UNIX command shell processes file wildcard characters.

The STRMATCH function uses the following syntax:

*Result* = STRMATCH( *String*, *SearchString* )

where *String* is the string in which to search for *SearchString*.

*SearchString* can contain the following wildcard characters:

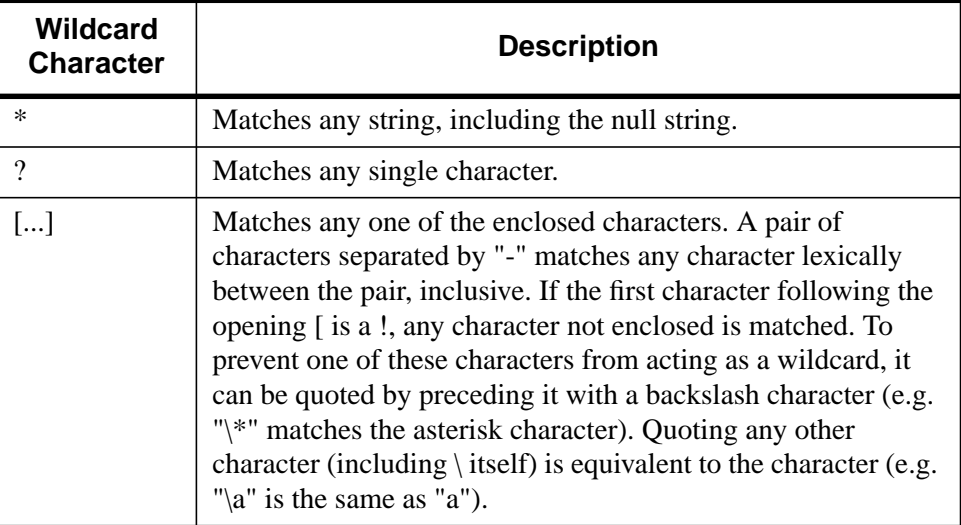

Table 4-1: Wildcard Characters used by STRMATCH

The following examples demonstrate various uses of wildcard matching:

**Example 1:** Find all 4-letter words in a string array that begin with "f" or "F" and end with "t" or "T":

```
str = ['foot', 'Feet', 'fate', 'FAST', 'ferret', 'fort']
PRINT, str[WHERE(STRMATCH(str, 'f??t', /FOLD_CASE) EQ 1)]
```
This results in:

foot Feet FAST fort

**Example 2:** Find words of any length that begin with "f" and end with "t":

```
str = ['foot', 'Feet', 'fate', 'FAST', 'ferret', 'fort']
PRINT, str[WHERE(STRMATCH(str, 'f*t', /FOLD_CASE) EQ 1)]
```
This results in:

foot Feet FAST ferret fort

**Example 3:** Find 4-letter words beginning with "f" and ending with "t", with any combination of "o" and "e" in between:

```
str = ['foot', 'Feet', 'fate', 'FAST', 'ferret', 'fort']
PRINT, str[WHERE(STRMATCH(str, 'f[eo][eo]t', /FOLD_CASE) EQ 1)]
```
This results in:

foot Feet

**Example 4:** Find all words beginning with "f" and ending with "t" whose second character is not the letter "o":

```
str = ['foot', 'Feet', 'fate', 'FAST', 'ferret', 'fort']
PRINT, str[WHERE(STRMATCH(str, 'f[!o]*t', /FOLD_CASE) EQ 1)]
```
This results in:

Feet FAST ferret

#### **Complex Comparisons Using Regular Expressions**

A more difficult search than the one above would be to find words of any length beginning with "f" and ending with "t" without the letter "o" in between. This would be difficult to accomplish with STRMATCH, but could be easily accomplished using the STREGEX function:

```
str = ['foot', 'Feet', 'fate', 'FAST', 'ferret', 'fort']
PRINT, STREGEX(str, '^f[^o]*t$', /EXTRACT, /FOLD_CASE)
```
This statement results in:

Feet FAST ferret

Note the following about this example:

• Unlike the \* wildcard character used by STRMATCH, the \* meta character used by STREGEX applies to the item directly on its left, which in this case is  $[\uparrow o]$ , meaning "any character except the letter 'o' ". Therefore,  $[\uparrow o]$ \* means "zero or more characters that are not 'o' ", whereas the following statement would find only words whose second character is not "o":

PRINT, str[WHERE(STRMATCH(str, 'f[!o]\*t', /FOLD\_CASE) EQ 1)]

• The anchors  $(^\wedge$  and  $\$)$  tell STREGEX to find only words that begin with "f" and end with "t". If we left out the \$ anchor, STREGEX would also return "fat", which is a substring of "fate".

Regular expressions are somewhat more difficult to use than simple wildcard matching (which is why the UNIX shell does matching) but in exchange offers unparalleled expressive power.

For more on the STREGEX function, see STREGEX in the *IDL Reference Guide*, and for an introduction to regular expressions, see ["Learning About Regular](#page-78-0) [Expressions" on page 79.](#page-78-0)

### <span id="page-78-0"></span>**Learning About Regular Expressions**

Regular expressions are a very powerful way to match arbitrary text. Stemming from neurophysiological research conducted in the early 1940's, their mathematical foundation was established during the 1950's and 1960's. Their use has a long history in computer science, and they are an integral part of many UNIX tools, including awk, egrep, lex, perl, and sed, as well as many text editors. Regular expressions are slower than simple pattern matching algorithms, and they can be cryptic and difficult to write correctly. Small mistakes in specification can yield surprising results. They are, however, vastly more succinct and powerful than simple pattern matching, and can easily handle tasks that would be difficult or impossible otherwise.

The topic of regular expressions is a very large one, complicated by the arbitrary differences in the implementations found in various tools. Anything beyond an extremely simplistic sketch is well beyond the scope of this manual. To understand them better, we recommend a good text on the subject, such as "Mastering Regular Expressions", by Jeffrey E.F. Friedl (O'Reilly & Associates, Inc, ISBN 1-56592-257- 3). The following is an abbreviated, simplified, and incomplete explanation of regular expressions, sufficient to gain a cursory understanding of them.

The regular expression engine attempts to match the regular expression against the input string. Such matching starts at the beginning of the string and moves from left to right. The matching is considered to be "greedy", because at any given point, it will always match the longest possible substring. For example, if a regular expression could match the substring 'aa' or 'aaa', it will always take the longer option.

#### **Meta Characters**

A regular expression "ordinary character" is a character that matches itself. Most characters are ordinary. The exceptions, sometimes called "meta characters", have special meanings. To convert a meta character into an ordinary one, you "escape" it by preceding it with a backslash character (e.g. '\\*'). The meta characters are described in the following table:

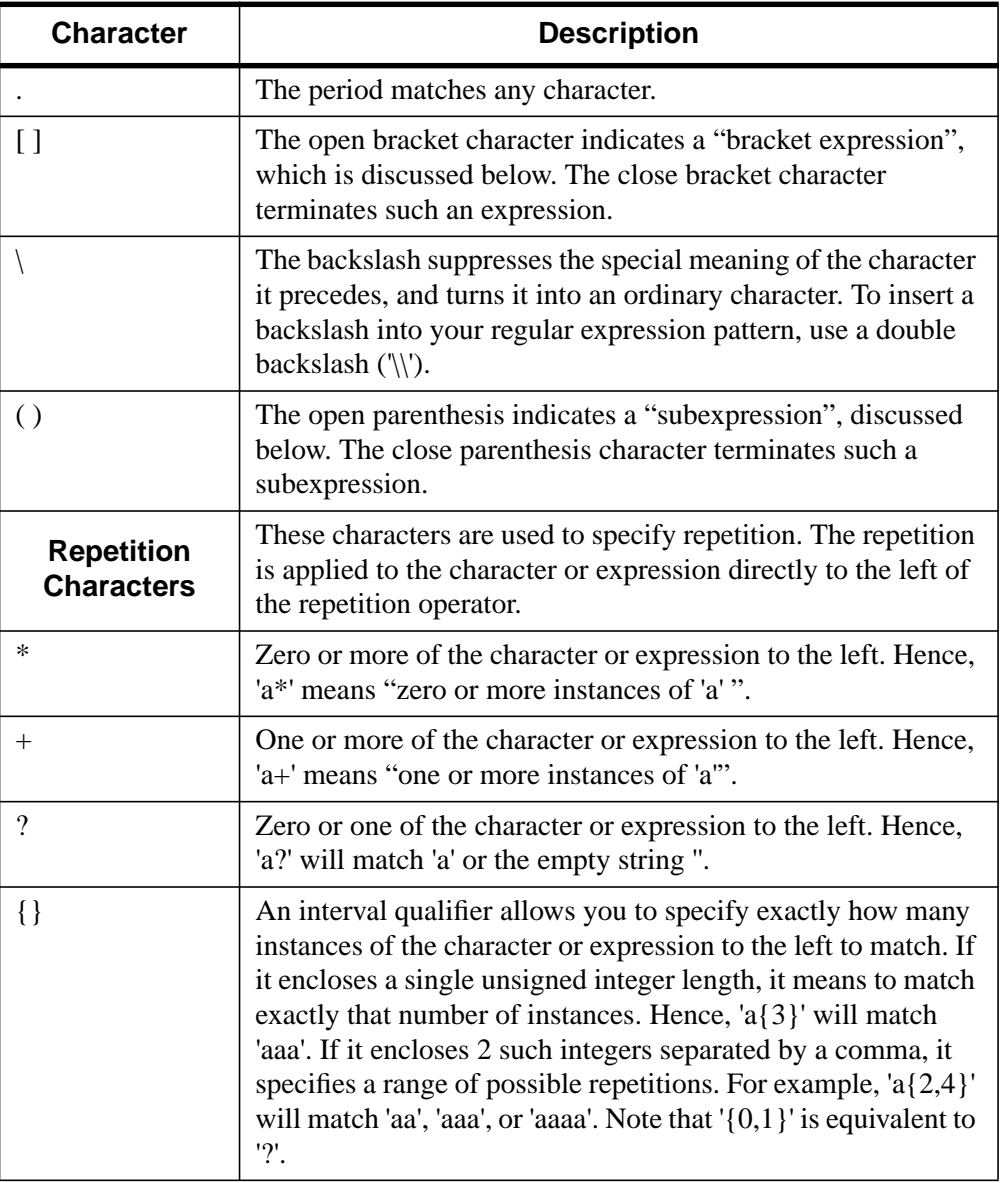

Table 4-2: Meta characters

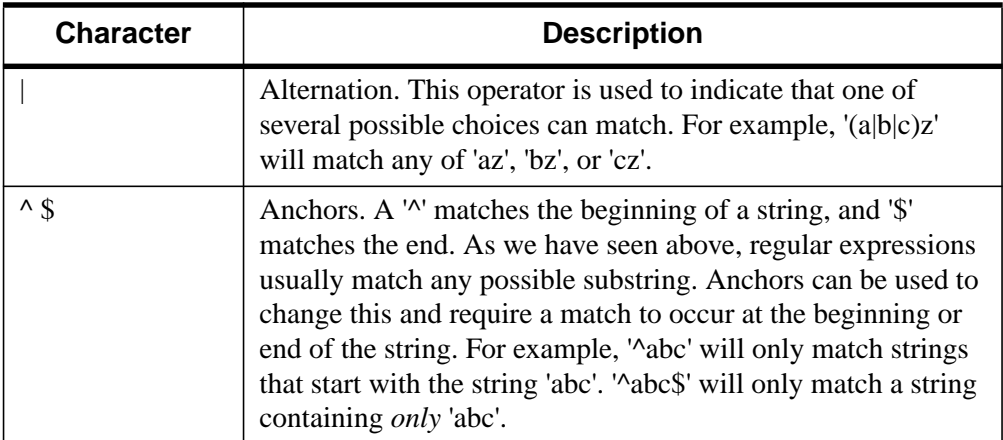

#### Table 4-2: Meta characters

#### **Subexpressions**

Subexpressions are those parts of a regular expression enclosed in parentheses. There are two reasons to use subexpressions:

- To apply a repetition operator to more than one character. For example, '(fun){3}' matches 'funfunfun', while 'fun{3}' matches 'funnn'.
- To allow location of the subexpression using the SUBEXPR keyword to **STREGEX**

### **Bracket Expressions**

Bracket expressions (expressions enclosed in square brackets) are used to specify a set of characters that can satisfy a match. Many of the meta characters described above  $(*\{\})$  lose their special meaning within a bracket expression. The right bracket loses its special meaning if it occurs as the first character in the expression (after an initial '^', if any).

There are several different forms of bracket expressions, including:

- **Matching List** A matching list expression specifies a list that matches any one of the characters in the list. For example, '[abc]' matches any of the characters 'a', 'b', or 'c'.
- **Non-Matching List** A non-matching list expression begins with a '<sup> $\land$ '</sup>, and specifies a list that matches any character *not* in the list. For example, '[^abc]'

matches any characters *except* 'a', 'b', or 'c'. The '^' only has this special meaning when it occurs first in the list immediately after the opening '['.

• **Range Expression** — A range expression consists of 2 characters separated by a hyphen, and matches any characters lexically within the range indicated. For example, '[A-Za-z]' will match any alphabetic character, upper or lower case. Another way to get this effect is to specify '[a-z]' and use the FOLD\_CASE keyword to STREGEX.

# Chapter 5: Arrays

The following topics are covered in this chapter:

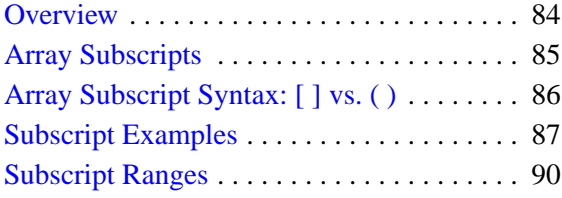

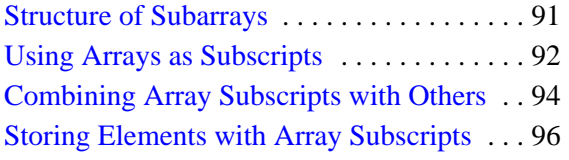

### <span id="page-83-0"></span>**Overview**

*Arrays* are multidimensional data sets which are manipulated according to mathematical rules. Array elements can be of any IDL data type, but all elements of a given array must be of the same data type. Array *subscripts* provide a means of selecting one or more elements of an array for retrieval or modification.

One-dimensional arrays are often called *vectors*. The following IDL statement creates a vector with five single-precision floating-point elements:

 $array = [1.0, 2.0, 3.0, 4.0, 5.0]$ 

Two-dimensional arrays are often used in image processing and in mathematical operations (where they are often termed *matrices*). The following IDL statement creates a three-column by two-row array:

```
array = [[1, 2, 3], [4, 5, 6]]
```
Use the PRINT procedure to display the contents of the array:

```
PRINT, array
```
IDL prints:

 1 2 3 4 5 6

Arrays can have up to eight dimensions in IDL. The following IDL statement creates a three-column by four-row by five-layer deep three-dimensional array. In this case, we use the IDL FINDGEN function to create an array whose elements are set equal to the floating-point values of their one-dimensional subscripts:

```
array = FINDGEN(3, 4, 5)
```
IDL is an array-oriented language. This means that array operations execute more efficiently than similar one-dimensional operations. For example, suppose you have a three-dimensional array and wish to divide each element by two. A language that does not support array operations would create a loop to perform the division for each element; IDL accomplishes the division in a single line of code:

 $array = array/2$ 

### <span id="page-84-0"></span>**Array Subscripts**

Subscripts provide a means of selecting one or more elements of an array for retrieval or modification.

The values of the selected array elements are extracted when a subscripted variable reference appears in an expression. New values are stored in selected array elements, without disturbing the remaining elements, when a subscript reference appears on the left side of an assignment statement. [Chapter 10, "Assignment" d](#page-256-0)iscusses the use of the different types of assignment statements when storing into arrays.

The subscripts of an array element denote the address of the element within the array. In the simple case of a one-dimensional array, an *n*-element vector, elements are numbered starting at 0 with the first element, 1 for the second element, and running to *n* − 1, the subscript of the last element.

Arrays with multiple dimensions are addressed by specifying a subscript expression for each dimension. A two-dimensional array, a matrix with *n* columns and *m* rows, is addressed with a subscript of the form *[i, j]*, where  $0 \le i \le n$  and  $0 \le j \le m$ . The first subscript, *i*, is the column index; the second subscript, *j*, is the row index. The syntax of a subscript reference is:

*Variable\_Name [Subscript\_ List]*

or

*(Array\_Expression)[Subscript\_List]*

The *Subscript* List is simply a list of expressions, constants, or subscript ranges containing the values of one or more subscripts. Subscript expressions are separated by commas if there is more than one subscript. In addition, multiple elements are selected with subscript expressions that contain either a contiguous range of subscripts or an array of subscripts.

# <span id="page-85-0"></span>**Array Subscript Syntax: [ ] vs. ( )**

Versions of IDL prior to version 5.0 used parentheses to indicate array subscripts. Function calls use parentheses in a visually identical way to specify argument lists. As a result, the IDL compiler is not able to distinguish between arrays and functions by looking at the statement syntax. For example, the IDL statement

```
value = fish(5)
```
could either set the variable value equal to the sixth element of an array named fish, or set value equal to the result of passing the argument 5 to a function called fish.

To determine if it is compiling an array subscript or a function call, IDL checks its internal table of known functions. If it finds a function name that matches the unknown element in the command (fish, in the above example), it calls that function with the argument specified. If IDL does not find a function with the correct name in its table of known functions, it assumes that the unknown element is an array, and attempts to return the value of the designated element of that array. This rule generally gives the desired result, but it can be fooled into the wrong choice under certain circumstances, much to the surprise of the unwary programmer.

For this reason, versions of IDL beginning with version 5.0 use square brackets rather than parentheses for array subscripting. An array subscripted in this way is unambiguously interpreted as an array under all circumstances. In IDL 5.0 and later:

```
value = fish[5]
```
sets value to the sixth element of an array named fish.

Due to the large amount of existing IDL code written in the older syntax, as well as the ingrained habits of thousands of IDL users, IDL continues to allow the old syntax to be used, subject to the ambiguity mentioned above. That is, while

```
value = fish[5]
```
is unambiguous,

 $value = fish(5)$ 

is still subject to the same ambiguity—and rules—that applied in IDL versions prior to version 5.0

Since the older syntax has been used widely, you should not be surprised to see it from time to time. However, square brackets are the preferred form, and should be used for new code.

### <span id="page-86-0"></span>**Subscript Examples**

Subscripts can be used either to retrieve the value of one or more array elements or to designate array elements to receive new values. The expression ARR[12] denotes the value of the 13th element of ARR (because subscripts start at 0), while the statement  $ARR[12] = 5$  stores the number 5 in the 13th element of ARR without changing the other elements.

Elements of multidimensional arrays are specified by using one subscript for each dimension. In arrays and images, the first subscript denotes the column and the second subscript is the row. For matrices, the first subscript denotes the row and the second subscript is the column.

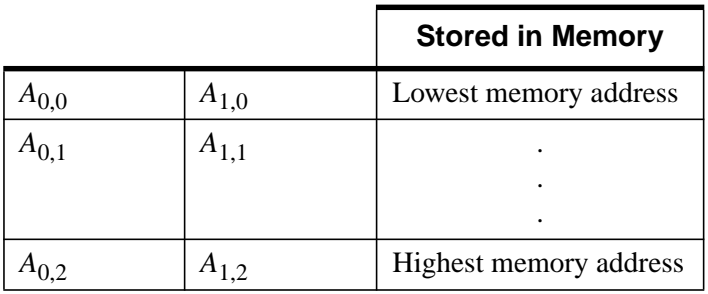

If A is a 2-element by 3-element array, the elements are stored in memory as follows:

Table 5-1: Storage of IDL Array Elements in Memory

The elements are ordered in memory as:  $A_{0,0}$ ,  $A_{1,0}$ ,  $A_{0,1}$ ,  $A_{1,1}$ ,  $A_{0,2}$ ,  $A_{1,2}$ , etc. Thus, IDL arrays are *row major* (i.e., stored by rows). This ordering is like FORTRAN. It is the opposite of the way C and Pascal handle arrays. IDL uses row major storage because it is oriented toward image processing while the other languages stress matrix computation. For a more extensive discussion of row versus column majority and how it relates to IDL mathematics routines, see "Arrays and Matrices" in Chapter 16 of the *Using IDL* manual.

Images are usually displayed with row zero at the bottom of the screen, matching the display's coordinate system, although this order can be reversed by setting the system variable !ORDER to a nonzero value. Arrays are printed with the first row on top.

Elements of multidimensional arrays also can be specified using only one subscript, in which case the array is treated as a vector with the same number of points. In the above example,  $A[2]$  is the same element as A [0, 1], and  $A[5]$  is the same element as A[1, 2].

If an attempt is made to reference a nonexistent element of an array using a scalar subscript (a subscript that is negative or larger than the size of the dimension minus 1), an error occurs and program execution stops.

Subscripts can be any type of vector or scalar expression. If a subscript expression is not integer, a longword integer copy is made and used to evaluate the subscript.

### **"Extra" Dimensions**

When creating arrays, IDL eliminates all size 1, or "degenerate", trailing dimensions. Thus, the statements

```
A = INTARR(10, 1)HELP, A
```
print the following:

 $A$  INT =  $Array(10)$ 

This removal of superfluous dimensions is usually convenient, but it can cause problems when attempting to write fully general procedures and functions. Therefore, IDL allows you to specify "extra" dimensions for an array as long as the extra dimensions are all zero. For example, consider a vector defined as follows:

```
ARR = INDGEN(10)
```
The following are all valid references to the sixth element of ARR:

```
X = ARR[5]X = ARR[5, 0]X = ARR[5, 0, 0, *, 0]
```
Thus, the automatic removal of degenerate trailing dimensions does not cause problems for routines that attempt to access the resulting array.

### **Subscripting Scalars**

Scalar quantities in IDL can be though of as arrays with dimensions of  $(1,0)$ . They can be subscripted with a zero reflecting the first and only position. Therefore,

```
;Assign the value of 5 to A.
A = 5;Print the value of the first element of A.
PRINT, A[0]
```
IDL prints:

5

```
;Redefine the first element of A.
   A[0] = 6PRINT, A
IDL prints:
   6
```
#### **Note**

You cannot subscript a variable that has not yet been defined. Thus, if the variable  $\overline{B}$ has not been previously defined, the statement:

 $B[0] = 9$ 

will fail with the error "variable is undefined."

# <span id="page-89-0"></span>**Subscript Ranges**

Subscript ranges are used to select a subarray from an array by giving the starting and ending subscripts of the subarray in each dimension. Subscript ranges can be combined with scalar and array subscripts and with other subscript ranges. Any rectangular portion of an array can be selected with subscript ranges. There are four types of subscript ranges:

- A range of subscripts, written  $[e_0: e_1]$ , denoting all elements whose subscripts range from the expression  $e_0$  through  $e_1$  ( $e_0$  must not be greater than  $e_1$ ). For example, if the variable VEC is a 50-element vector, VEC[5:9] is a fiveelement vector composed of VEC[5] through VEC[9].
- All elements from a given element to the last element of the dimension, written as [*e*:\*]. Using the above example, VEC[10:\*] is a 40-element vector made from VEC[10] through VEC[49].
- A simple subscript, [*n*]. When used with multidimensional arrays, simple subscripts specify only elements with subscripts equal to the given subscript in that dimension.
- All elements of a dimension, written  $\lceil * \rceil$ . This form is used with multidimensional arrays to select all elements along the dimension. For example, if ARR is a 10-column by 12-row array,  $ARR[*, 11]$  is the last row of ARR, composed of elements [ARR[0,11], ARR[1,11], ..., ARR[9,11]], and is a 10-element row vector. Similarly, ARR[0, \*] is the first column of ARR,  $[ARR[0,0], ARR[0,1],..., ARR[0,11]],$  and its dimensions are 1 column by 12 rows.

Multidimensional subarrays can be specified using any combination of the above forms. For example, ARR[ $\star$ , 0:4] is made from all columns of rows 0 to 4 of ARR or a 10-column, 5-row matrix. The table below summarizes the possible forms of subscript ranges:

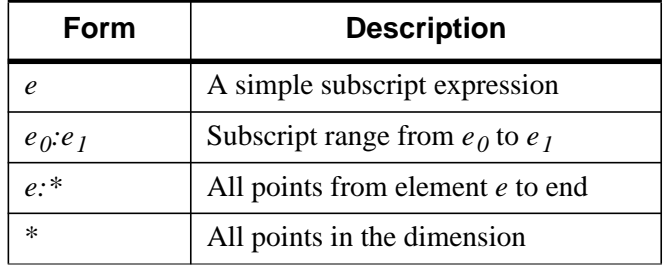

Table 5-2: Subscript Ranges

### <span id="page-90-0"></span>**Structure of Subarrays**

The dimensions of the extracted subarray are determined by the size in each dimension of the subscript range expression. In general, the number of dimensions is equal to the number of subscripts and subscript ranges. The size of the *n*-th dimension is equal to one if a simple subscript was used to specify that dimension in the subscript; otherwise, it is equal to the number of elements selected by the corresponding range expression.

Degenerate dimensions (trailing dimensions with a size of one) are removed. This was illustrated in the previous example by the expression ARR[\*,11] which resulted in a row vector with a single dimension because the last dimension of the result was one and was removed. On the other hand, the expression ARR[0, \*] became a column vector with dimensions of [1, 12] showing that the structure of columns is preserved because the dimension with a size of one does not appear at the end.

Using the examples of VEC, a 50-element vector, and A, a 10-column by 12-row array, some typical subscript range expressions are as follows:

```
;Elements 5 through 10 of VEC, a six-element vector.
VEC[5:10]
;A three-element vector.
VEC[I - 1:I + 1];The same vector.
[VEC[I - 1], VEC[I], VEC[I + 1]];Elements from VEC(4) to the end, a 46-element (50-4) vector.
VEC[4:*]
;The fourth column of A, a 1 column by 12 row vector.
A[3, *];The first row of A, a 10-element row vector. Note, the last
;dimension was removed because it was degenerate.
[A[3, 0], A[3, 1], \ldots, A[3, 11]]A[*, 0];The nine-point neighborhood surrounding A[X,Y], a 3 by 3 array.
A[X - 1:X + 1, Y - 1:Y + 1];Three columns of A, a 3 by 12 subarray:
A[3:5,*]
```
See [Chapter 10, "Assignment"](#page-256-0) for a description of the process of assigning values to subarrays.

## <span id="page-91-0"></span>**Using Arrays as Subscripts**

Arrays can be used as subscripts to other arrays. Each element in the array used as a subscript selects an element in the subscripted array. When used with subscript ranges, more than one element may be selected for each subscript element.

If no subscript ranges are present, the length and structure of the result is the same as that of the subscript expression. The type of the result is the same as that of the subscripted array. If only one subscript is present, all subscripts are interpreted as if the subscripted array has one dimension.

In the simple case of only one subscript, in which the subscript is an array, the process can be written as follows:

$$
V(S) = \begin{cases} V_{S_i} & \text{if } 0 \le S_i < n \\ V_0 & \text{if } S_i < 0 \\ V_{n-1} & \text{if } S_i \ge n \end{cases} \quad \text{for } 0 \le i < m
$$

The vector *V* has *n* elements, and *S* has *m* elements. The result *V(S)* has the same structure and number of elements as does the subscript vector *S*.

If an element of the subscript array is less than or equal to zero, the first element of the subscripted variable is selected. If an element of the subscript is greater than or equal to the last subscript in the subscripted variable (*N*, above), the last element is selected.

### **Example**

As an example, consider the commands:

 $A = [6, 5, 1, 8, 4, 3]$  $B = [0, 2, 4, 1]$  $C = A[B]$ PRINT, C

This produces the following output:

6 1 4 5

The first element of C is 6 because that is the number in the 0 position of A. The second is 1 because the value in B of 2 indicates the third position in A, and so on.

As another example, assume the variable A is a 10 by 10 array. The expression A[INDGEN(10) \* 11] yields a 10-element vector equal to the diagonal elements of A. The subscripts of the diagonal elements,  $A[0,0]$ ,  $A[1,1]$ , ...,  $A[9, 9]$  are equal to 0, 11, 22, 99, when singularly subscripted. The elements of the vector INDGEN(10)\*11 also are equal to 0, 11, 22, ..., 99. Applying the vector as a subscript selects the diagonal elements.

The WHERE function, which returns a vector of subscripts, can be used to select elements of an array using expressions similar to A[WHERE(A GT 0)] which results in a vector composed only of the elements of A that are greater than 0.

# <span id="page-93-0"></span>**Combining Array Subscripts with Others**

Array subscripts can be combined with subscript ranges, simple scalar subscripts, and other array subscripts.

When IDL encounters a multidimensional subscript that contains one or more subscript arrays, it builds an array of subscripts by processing each subscript from left to right. The resulting array of subscripts is then applied to the variable that is to be subscripted. As with other subscript operations, trailing degenerate dimensions (those with a size of 1) are eliminated.

### **Subscript Ranges**

When combining an array subscript with a subscript range, the result is an array of subscripts constructed by combining each element of the subscript array with each member of the subscript range. Combining an *n*-element array with an *m*-element subscript range yields an *nm*-element subscript. Each dimension of the result is equal to the number of elements in the corresponding subscript array or range.

For example, the expression A[[1, 3, 5], 7:9] is a nine-element,  $3 \times 3$  array composed of the following elements:

$$
\begin{bmatrix} A_{1,7} & A_{3,7} & A_{5,7} \\ A_{1,8} & A_{3,8} & A_{5,8} \\ A_{1,9} & A_{3,9} & A_{5,9} \end{bmatrix}
$$

Each element of the three-element subscript array  $(1, 3, 5)$  is combined with each element of the three-element range (7, 8, 9).

Another example shows the common process of zeroing the edge elements of a twodimensional  $n \times m$  array:

```
;Zero the first and last rows.
A[*, [0, M-1]] = 0;Zero the first and last columns.
A[[0, N - 1], *] = 0
```
### **Other Subscript Arrays**

When combining two subscript arrays, each element of the first array is combined with the corresponding element of the other subscript array. The two subscript arrays must have the same number of elements. The resulting subscript array has the same number of elements as its constituents. For example, the expression A[[1, 3], [5, 9]] yields the elements A[1,5] and A[3,9].

### **Scalars**

Combining an *n*-element subscript range or *n*-element subscript array with a scalar yields an *n*-element result. The value of the scalar is combined with each element of the range or array. For example, the expression  $A[[1, 3, 5], 8]$  yields the threeelement vector composed of the elements A[1,8], A[3,8], and A[5,8]. The second dimension of the result is 1 and is eliminated because it is degenerate. The expression A[8, [1, 3, 5]] is the  $1 \times 3$ -column vector A[8,1], A[8,3], and A[8,5], illustrating that leading dimensions are not eliminated.

# <span id="page-95-0"></span>**Storing Elements with Array Subscripts**

One or more values can be stored in selected elements of an array by using an array expression as a subscript for the array on the left side of an assignment statement. Values are taken from the expression on the right side of the assignment statement and stored in the elements whose subscripts are given by the array subscript. The right-hand expression can be either a scalar or array.

The subscript array is converted to longword type before use if necessary. Regardless of structure, this subscript array is interpreted as a vector. For details and examples of storing with vector subscripts, see [Chapter 10, "Assignment".](#page-256-0)

#### **Examples**

The statement:

```
A[[2, 4, 6]] = 0
```
zeroes elements A[2], A[4], and A[6], without changing other elements of A. The statement:

```
A[[2, 4, 6]] = [4, 16, 36]
```
stores 4 in A[2], 16 in A[4], and 36 in A[6].

One way to create a square  $n \times n$  identity matrix is as follows:

```
A = FLTARR(N, N)A[INDEX(N) * (N + 1)] = 1.0
```
The expression INDGEN(N)\*(N + 1) results in a vector containing the subscripts of the diagonal elements  $[0, N+1, 2N+2, ..., (N-1)*(N+1)]$ . Yet another way is to use two array subscripts. The statements:

```
A = FLTARR(N, N)A[INDEX(N), INDEEN(N)] = 1.0
```
create the array subscripts  $[[0,0], [1,1], ..., [n-1, n-1]]$ . The statement:

```
A[WHERE(A LT 0)] = -1
```
sets negative elements of A to -1.

The following statements create a 10x10 identity matrix:

```
A = FLTARR(10, 10)A[INDEX(10) * 11] = 1
```
# Chapter 6: Structures

The following topics are covered in this chapter:

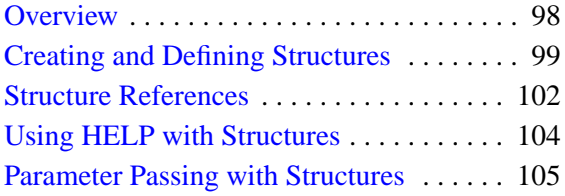

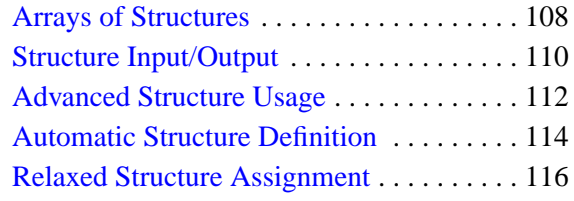

### <span id="page-97-0"></span>**Overview**

IDL supports structures and arrays of structures. A structure is a collection of scalars, arrays, or other structures contained in a variable. Structures are useful for representing data in a natural form, transferring data to and from other programs, and containing a group of related items of various types. There are two types of structures and they have similar features.

### **Named Structures**

Each distinct type of named structure is defined by a unique structure name. The first time a structure name is used, IDL creates and saves a definition of the structure which cannot be changed. Each structure definition consists of the structure's name and a definition of each field that is a member of the structure. Each instance of a named structure shares the same definition. Named structures are used when their definitions will not be changed.

### **Anonymous Structures**

If a structure definition contains no name, an anonymous structure is created. A unique structure definition is created for each anonymous structure. Use anonymous structures when the structure, type, and/or dimensions of its components change during program execution.

Each field definition consists of a tag name and a tag definition that contains the type and structure of the data contained in the field. A field is referred to by its tag name. The tag definition is simply an expression or variable. The type, structure, and value of the tag definition serve to define the field's type, structure, and value. As with structure definitions, a field definition is fixed and cannot be changed. The contents of a field can be any type of data representable by IDL. Fields can contain scalars, arrays of the seven basic data types, and even other structures or arrays of structures.

# <span id="page-98-0"></span>**Creating and Defining Structures**

A named structure is created by executing a structure-definition expression, which is an expression of the following form:

{*Structure\_Name, Tag\_Name1 : Tag\_Definition1, ..., Tag\_Namen : Tag\_Definitionn*}

Anonymous structures are created in the same way, but with the structure's name omitted.

{*Tag\_Name1 : Tag\_Definition1 , ..., Tag\_Namen : Tag\_Definitionn*}

Anonymous structures can also be created and combined using the CREATE\_STRUCT function.

Tag names must be unique within a given structure, although the same tag name can be used in more than one structure. Structure names and tag names follow the rules of IDL identifiers: they must begin with a letter; following characters can be letters, digits, or the underscore or dollar sign characters; and case is ignored.

As mentioned above, each tag definition is a constant, variable, or expression whose structure defines the structure and initial value of the field. The result of the structure definition expression is an instance of the structure, with each field set equal to its tag definition.

A named structure that has already been defined can be referred to by simply enclosing the structure's name in braces, as shown below:

{*Structure\_Name* }

The result of this expression is a structure of the designated name.

#### **Note**

When a new instance of a structure is created from an existing named structure, all of the fields in the newly-created structure are *zeroed*. This means that fields containing numeric values will contain zeros, fields containing string values will contain null strings, and fields containing pointers or objects will contain null pointers or null objects. In other words, no matter what data the original structure contained, the new structure will contain only a template for that type of data.

Also, when making a named structure that has already been defined, the tag names need not be present:

 ${Structure\_Name, expression<sub>1</sub>, ..., expression<sub>n</sub>}$ 

All of the expressions must agree in structure with the original tag definition.

*Once defined, a given named structure type cannot be changed.* If a structure definition with tag names is executed and the structure already exists, each tag name and the structure of each tag field must agree with the original definition. Anonymous structures do not have this restriction because each instance has its own definition.

#### **Structure Inheritance**

Structures can inherit tag names and definitions from other structures. To cause one structure to inherit tags from another, use the INHERITS specifier. For example, if we define a structure one as follows:

```
A = \{one, data1a:0, data1b:0L \}
```
we can define a second structure two that includes the tags from the one structure with the following definition statement:

```
B = \{ two, IMHERITS one, data2:0.0 \}
```
This is the same as defining the structure two with the statement:

 $B = \{ two, data1a:0, data1b:0L, data2:0.0 \}$ 

Note that the fields of the one structure are included in the two structure in the position that the INHERITS specifier appears in the structure definition.

Remember that tag names must be unique. If you use structure inheritance, be sure that the tag names in the inherited structure do not conflict with the tag names in the inheriting structure.

Structures that are inherited must be defined before the inheriting structure can be defined. If a structure inherits tags from another structure that is not yet defined, IDL will search for a routine to define the inherited structure as outlined in ["Automatic](#page-113-0) [Structure Definition" on page 114. If](#page-113-0) the inherited structure cannot be defined, definition of the new structure fails.

While structure inheritance can be used with any structure, it is most useful when dealing with *object class structures*. When the INHERITS specifier is used in a class structure definition, it has the added effect of defining the inheriting object as a *subclass* of the inherited class. For a discussion of object-oriented IDL programming, see [Chapter 20, "Object Basics".](#page-462-0)

#### **Example of Creating a Structure**

Assume that a star catalog is to be processed. Each entry for a star contains the following information: star name, right ascension, declination, and an intensity measured each month over the last 12 months. A structure for this information is defined with the following IDL statement:

```
A = \{ star, name: '' , ra: 0.0, dec: 0.0, inten: FLTARR(12) \}
```
This structure definition is the basis for all examples in this chapter. The statement above defines a structure type named star, which contains four fields. The tag names are name, ra, dec, and inten. The first field, with the tag name, contains a scalar string as given by its tag definition. The following two fields each contain floating-point scalars. The fourth field, inten, contains a 12-element, floating-point array. Note that the type of the constants, 0.0, is floating point. If the constants had been written as 0, the fields ra and dec would contain short integers.

The same structure is created as an anonymous structure by the statement:

```
A = \{name: '' , ra: 0.0, dec: 0.0, inten: FLTARR(12)\}
```
or by using the CREATE\_STRUCT function:

```
A = CREATE_STRUCT('name', '', 'ra', 0.0, 'dec', 0.0, $
    'inten', FLTARR(12))
```
### <span id="page-101-0"></span>**Structure References**

The basic syntax of a reference to a field within a structure is as follows:

*Variable\_Name.Tag\_Name*

*Variable\_Name* must be a variable that contains a structure. *Tag\_Name* is the name of the field and must exist in the structure. If the field referred to by the tag name is itself a structure, the *Tag\_Name* can optionally be followed by one or more additional tag names, as shown by the following example:

var.tag1.tag2

This nesting of structure references can be continued up to 10 levels. Each tag name, except possibly the last, must refer to a field that contains a structure.

### **Subscripted Structure References**

A subscript specification can be appended to the variable or tag names if the variable is an array of structures or if the field referred to by the tag contains an array. Scalar fields within a structure can also be subscripted, provided the subscript is zero.

*Variable\_Name.Tag\_Name[Subscripts] Variable\_Name[Subscripts].Tag\_Name... Variable\_Name[Subscripts].Tag\_Name[Subscripts]*

Each subscript is applied to the variable or tag name it immediately follows. The syntax and meaning of the subscript specification is similar to simple array subscripting in that it can contain a simple subscript, an array of subscripts, or a subscript range. If a variable or field containing an array is referenced without a subscript specification, all elements of the item are affected. Similarly, when a variable that contains an array of structures is referenced without a subscript but with a tag name, the designated field in all array elements is affected. The complete syntax of references to structures follows. (Optional items are enclosed in braces, {}.)

*Structure\_reference*:= *Variable\_Name*{*[Subscripts]*}.*Tags Tags*:= {*Tags*.}*Tag*

*Tag*:= *Tag\_Name*{*[Subscripts]*}

For example, all of the following are valid structure references:

```
A.B
A.B[N, M]
A[12].B
A[3:5].B[*, N]
A[12].B.C[X, *]
```
The semantics of storing into a structure field using subscript ranges is slightly different than that of simple arrays. This is because the structure of arrays in fields are fixed. See ["Storing Into Array Fields" on page 105.](#page-104-0)

#### **Examples of Structure References**

The name of the star contained in A is referenced as A.NAME. The entire intensity array is referred to as A.INTEN, while the n-th element of A.INTEN is A.INTEN[N]. The following are valid IDL statements using the STAR structure:

```
;Store a structure of type STAR into variable A. Define the values
;of all fields.
A = \{ star, name: 'SIRIUS', ra:30., dec:40., inten: INDEEN(12) \};Set name field. Other fields remain unchanged.
A.name = 'BETELGEUSE'
;Print name, right ascension, and declination.
PRINT, A.name, A.ra, A.dec
;Set Q to the value of the sixth element of A.inten. Q will be a
;floating-point scalar.
Q = A.inten[5];Set ra field to 23.21.
A.ra = 23.21
;Zero all 12 elements of intensity field. Because the type and size
;of A.inten are fixed by the structure definition, the semantics of
;assignment statements is different than with normal variables.
A.inten = 0;Store fourth thru seventh elements of inten field in variable B.
B = A.inten[3:6];The integer 12 is converted to string and stored in the name field
;because the field is defined as a string.
A.name = 12;Copy A to B. The entire structure is copied and B contains a STAR
;structure.
B = A
```
# <span id="page-103-0"></span>**Using HELP with Structures**

Use the HELP,/STRUCTURE command to determine the type, structure, and tag name of each field in a structure. In the example above, a structure was stored into variable A. The statement,

HELP, /STRUCTURE, A

prints the following information:

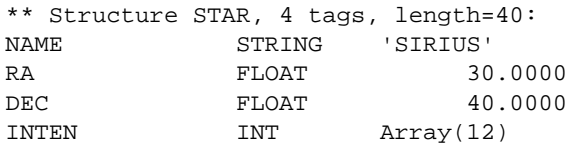

Using HELP with anonymous structures prints the structure's name as a unique number enclosed in angle brackets. Calling HELP with the STRUCTURE keyword and no parameters prints a list of all defined, named structure types and their tag names.

### <span id="page-104-0"></span>**Parameter Passing with Structures**

An entire structure is passed by reference by simply using the name of the variable containing the structure as a parameter. Changes to the parameter within the procedure are passed back to the calling procedure. Fields within a structure are passed by value. For example, the following statement prints the value of the structure field A.name:

```
PRINT, A.name
```
Any reference to a structure with a subscript or tag name is evaluated into an expression, hence A.name is an expression and is passed by value. This works as expected unless the called procedure returns information in the parameter. For example, the call

READ, A.name

does not read into A.name but interprets its parameter as a prompt string. The proper code to read into the field is as follows.

```
;Copy type and attributes to variable.
B = A.name;Read into a simple variable.
READ, B
;Store result into field.
A.name = B
```
### **Storing Into Array Fields**

As mentioned previously, the semantics of storing into structure array fields is slightly different than storing into simple arrays. The main difference is that with structures, a subscript range must be used when storing an array into part of an array field. With normal arrays, when storing an array inside part of another array, use the subscript of the lower-left corner, not a range specification. Other differences occur because the size and type of a field are fixed by the original structure definition, and the normal IDL semantics of dynamic binding are not applicable. The rules for storing into array fields are as follows:

#### **VAR.ARRAY\_TAG** = *Scalar\_Expression*

All elements of VAR.tag are set to *Scalar\_Expression*. For example:

```
;Set all 12 elements of A.inten to 100.
A.inten = 100
```
#### **VAR.TAG** = *Array\_Expression*

Each element of *Array\_Expression* is copied into the array VAR.tag. If *Array\_Expression* contains more elements than the destination array does, an error results. If it contains fewer elements than VAR.TAG, the unmatched elements remain unchanged. For example:

```
;Set A.inten to the 12 numbers 0, 1, 2, \ldots, 11.
A.inten = FINDGEN(12)iSet A.inten[0] to 1 and A.inten[1] to 2. The other elements
;remain unchanged.
A.inten = [1, 2]
```
#### **VAR.TAG**[*Subscript*] = *Scalar\_Expression*

The value of the scalar expression is simply copied into the designated element of the destination. If *Subscript* is an array of subscripts, the scalar expression is copied into the designated elements. For example:

```
;Set the sixth element of A.inten to 100.
A.inten[5] = 100;Set elements 2, 4, and 6 to 100.
A.inten[[2, 4, 6]] = 100
```
#### **VAR.TAG**[*Subscript*] = *Array\_Expression*

Unless VAR.tag is an array of structures, the subscript must be an array. Each element of *Array\_Expression* is copied into the element given by the corresponding element subscript. For example:

;Set elements 2, 4, and 6 to the values 5, 7, and 9 respectively. A.inten[[2, 4, 6]] = [5, 7, 9]

**VAR.TAG**[*Subscript\_Range*] = *Scalar\_Expression*

The value of the scalar expression is stored into each element specified by the subscript range. For example:

```
;Sets elements 8, 9, 10, and 11 to the value 5.
A.inten[8:'] = 5
```
#### **VAR.TAG**[*Subscript\_Range*] = *Array\_Expression*

Each element of the array expression is stored into the element designated by the subscript range. The number of elements in the array expression must agree with the size of the subscript range. For example:

```
;Sets elements 3, 4, 5, and 6 to the numbers 0, 1, 2, and 3,
;respectively.
A.inten[3:6] = FINDGEN(4)
```
## <span id="page-107-0"></span>**Arrays of Structures**

An array of structures is simply an array in which each element is a structure of the same type. The referencing and subscripting of these arrays (also called structure arrays) follow the same rules as simple arrays.

### **Creating an Array of Structures**

The easiest way to create an array of structures is to use the REPLICATE function. The first parameter to REPLICATE is a reference to the structure of each element. Using the example in ["Examples of Structure References"](#page-102-0) on page 103 and assuming the STAR structure has been defined, an array containing 100 elements of the structure is created with the following statement:

```
cat = REPLICATE({\{star\}, 100})
```
Alternatively, since the variable A contains an instance of the structure STAR, then

```
cat = REPLICATE(A, 100)
```
Or, to define the structure and an array of the structure in one step, use the following statement:

```
cat = REPLICATE({star, name:''', ra:0.0, dec:0.0, $inten:FLTARR(12)}, 100)
```
The concepts and combinations of subscripts, subscript arrays, subscript ranges, fields, nested structures, etc., are quite general and lead to many possibilities, only a small number of which can be explained here. In general, any structures that are similar to the examples above are allowed.

### **Examples of Arrays of Structures**

This example uses the above definition in which the variable CAT contains a star catalog of STAR structures.

```
;Set the name field of all 100 elements to "EMPTY."
cat.name = 'EMPTY'
;Set the i-th element of cat to the contents of the star structure.
cat[I] = {star, 'BETELGEUSE', 12.4, 54.2, FLTARR(12)};Store 0.0 into cat[0].ra, 1.0 into cat[1].ra, ..., 99.0 into
;cat[99].ra
cat.ra = INDGEN(100)
```
```
;Prints name field of all 100 elements of cat, separated by commas
;(the last field has a trailing comma).
PRINT, cat.name + ','
;Find index of star with name of SIRIUS.
I = WHERE(cat.name EQ 'SIRIUS')
;Extract intensity field from each entry. Q will be a 12 by 100
;floating-point array.
Q = cat.inten;Plot intensity of sixth star in array cat.
PLOT, cat[5].inten
;Make a contour plot of the (7,46) floating-point array ;taken from
;months (2:8) and stars (5:50).
CONTOUR, cat[5:50].inten[2:8]
;Sort the array into ascending order by names. Store the result
;back into cat.
cat = cat(SORT(cat.name));Determine the monthly total intensity of all stars in array.
;monthly is now a 12-element array.
monthly = cat.inten # REPLICATE(1,100)
```
# **Structure Input/Output**

Structures are read and written using the formatted and unformatted input/output procedures READ, PRINT, READU, and WRITEU. Structures and arrays of structures are transferred in much the same way as simple data types, with each element of the structure transferred in order.

### **Formatted Input/Output with Structures**

Writing a structure with PRINT or PRINTF and the default format outputs the contents of each element using the default format for the appropriate data type. The entire structure is enclosed in braces: "{}". Each array begins a new line. For example, printing the variable A, as defined in the first example in this chapter, results in the following output.

{SIRIUS 30.0000 40.0000 0 1 2 3 4 5 6 7 8 9 10 11}

When reading a structure with READ or READF and the default format, white space should separate each element. Reading string elements causes the remainder of the input line to be stored in the string element, regardless of spaces, etc. A format specification can be used with any of these procedures to override the default formats. The length of string elements is determined by the format specification (i.e, to read the next 10 characters into a string field, use an (A10) format).

### **Unformatted Input/Output with Structures**

Reading and writing unformatted data contained in structures is a straightforward process of transferring each element, without interpretation or modification, except in the case of strings. Each IDL data type, except strings, has a fixed length expressed in bytes. This length (which is padded when using ASSOC, but *not* padded when using READU/WRITEU) is also the number of bytes read or written for each element.

All instances of structures contain an even number of bytes. On machines whose native C compilers force short integers to begin on an even byte boundary, IDL begins fields that are not of type byte on an even byte boundary. Thus, a "padding byte" may appear (when using ASSOC for I/O) after a byte field to cause the following non-byte-type field to begin on an even byte. A padding byte is never added before a byte or byte array field. For example, the structure:

```
\{example, t1:1b, t2:1\}
```
occupies four bytes on a machine where short integers must begin on an even byte boundary. When using ASSOC, a padding byte is added after field  $\pm 1$  to cause the integer field  $t_2$  to begin on an even-byte boundary.

### **Strings**

Strings are exceptions to the above rules because the length of strings within structures is not fixed. For example, one instance of the  $\{star\}$  structure can contain a name field with a five-character name, while another instance of the same structure can contain a 20-character name. When reading into a structure field that contains a string, IDL reads the number of bytes given by the length of the string. If the string field contains a 10-character string, 10 characters are read. If the data read contains a null byte, the length of the string field is truncated, and the null and following characters are discarded. When writing fields containing strings with the unformatted procedure WRITEU, IDL writes each character of the string and does not append a terminating null byte.

### **String Length Issues**

When reading or writing structures containing strings with READU and WRITEU, make each string in a given field the same length to be compatible with C and to be able to read the data back into IDL. You must know how many characters exist to read into a string element. One way around this problem is using the STRING function with a format specification that sets the length of all elements to some maximum number. For example, it is easy to set the length of all name fields in the cat array to 20 characters by using the following statement.

```
cat.name = STRING(cat.name, FORMAT = '(A20)')
```
This statement will truncate names longer than 20 characters and will pad with blanks those names shorter than 20 characters. The structure or structure array then can be output in a format suitable to be read by C or FORTRAN programs. For example, to read into the cat array from a file in which each name field occupies 26 bytes, use the following statements.

```
;Make a 100-element array of {STAR} structures, storing a
;26-character string in each name field.
cat = REPLICATE(\{star, \text{STRING(' ' }, \text{FORMAT = '}(A26)'), $
    FLTARR(0., 0.12)}, 100)
;Read the structure. As mentioned above, 26 bytes will be read for
;each name field. The presence of a null byte in the file will
;truncate the field to the correct number of bytes.
READU, 1, cat
```
# **Advanced Structure Usage**

Facilities exist to process structures in a general way using tag *numbers* rather than tag names. A tag can be referenced using its index, enclosed in parentheses, as follows:

*Variable\_Name*.(*Tag\_Index*)... ... ...

The *Tag\_Index* ranges from zero to the number of fields minus one.

#### **Note**

The *Tag\_Index* is an expression, the result of which is taken to be a tag position. In order for the IDL parser to understand that this is the case, you must enclose the Tag\_Index in parentheses. This is not an array indexing operation, so the use of square brackets ([]) is not allowed in this context.

### **Number of Structure Tags**

The function N\_TAGS(*Structure*) returns the number of fields in a structure. To obtain the size, in bytes, of a structure call N\_TAGS with the /LENGTH keyword.

### **Names of Structure Tags**

The function TAG\_NAMES(*Structure*) returns a string array containing the names of each tag. To return the name of the structure itself, call TAG\_NAMES with the /STRUCTURE\_NAME keyword.

### **Example**

Using tag indices and the above-mentioned functions, we specify a procedure that reads into a structure from the keyboard. The procedure prompts the user with the type, structure, and tag name of each field within the structure.

```
;A procedure to read into a structure, S, from the keyboard with
;prompts.
PRO READ_STRUCTURE, S
;Get the names of the tags.
NAMES = TAG NAMES(S);Loop for each field.
FOR I = 0, N_TAGS(S) - 1 DO BEGIN
   ;Define variable A of same type and structure as the i-th field.
   A = S.(I)
```

```
;Use HELP to print the attributes of the field. Prompt user with
   ; tag name of this field, and then read into variable A. S. (I) =
   ;A. Store back into structure from A.
   HELP, S.(I)
   READ, 'Enter Value For Field ', NAMES[I], ': ', A
   S.(I) = AENDFOR
END
```
#### **Note**

In the above procedure, the READ procedure reads into the variable A rather than S. (I) because S. (I) is an expression, not a simple variable reference. Expressions are passed by value; variables are passed by reference. The READ procedure prompts the user with parameters passed by value and reads into parameters passed by reference.

# **Automatic Structure Definition**

In versions of IDL prior to version 5, references to an undefined named structure would cause IDL to halt with an error. This behavior was changed in IDL version 5 to allow the automatic definition of named structures.

When IDL encounters a reference to an undefined named structure, it will automatically search the directories specified in !PATH for a procedure named *Name* DEFINE, where *Name* is the actual name of the structure. If this procedure is found, IDL will call it, giving it the opportunity to define the structure. If the procedure does in fact define the named structure, IDL will proceed with the desired operation.

#### **Note**

There are *two* underscores in the name of the structure definition procedure.

For example, suppose that a structure named mystruct has not been defined, and that no procedure named mystruct\_\_define.pro exists in the directories specified by !PATH. A call to the HELP procedure produces the following output:

HELP, { mystruct }, /STRUCTURE

IDL prints:

```
% Attempt to call undefined procedure/function:'MYSTRUCT__DEFINE'.
% Structure type not defined: MYSTRUCT.
% Execution halted at: $MAIN$
```
Suppose now that we define a procedure named mystruct\_\_define.pro as follows, and place it in one of the directories specified by !PATH:

```
PRO mystruct_define
   tmp = \{ mystruct, a:1.0, b::string' \}END
```
With this structure definition routine available, the call to HELP produces the following output:

HELP, { mystruct }, /STRUCTURE

IDL prints:

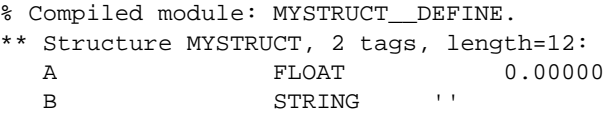

Remember that the fields of a structure created by copying a named structure definition are filled with zeroes or null strings. Any structure created in this way either via automatic structure definition or by explicitly creating a new structure from an existing structure—must be initialized to contain values after creation.

# **Relaxed Structure Assignment**

The IDL "=" operator is unable to assign a structure value to a structure with a different definition. For example, suppose we have an existing structure definition SRC, as follows:

```
source = \{ SRC, A: FINDGEN(4), B:12 \}
```
and we wish to create a second instance of the same structure, but with slightly different data and a different field:

```
dest = \{ SRC, A:INDGEN(2), C:20 \}
```
Attempting to execute these two statements at the IDL command prompt gives the following results:

```
% Conflicting data structures: <INT Array[2]>,SRC.
% Execution halted at: $MAIN$
```
Versions of IDL beginning with IDL 5.1 include a mechanism to solve this problem. The STRUCT\_ASSIGN procedure performs "relaxed structure assignment," which is a field-by-field copy of a structure to another structure. Fields are copied according to the following rules:

- 1. Any fields found in the destination structure that are not found in the source structure are "zeroed" (set to zero, the empty string, or a null pointer or object reference depending on the type of field).
- 2. Any fields in the source structure that are not found in the destination structure are quietly ignored.
- 3. Any fields that are found in both the source and destination structures are copied one at a time. If necessary, type conversion is done to make their types agree. If a field in the source structure has fewer data elements than the corresponding field in the destination structure, then the "extra" elements in the field in the destination structure are zeroed. If a field in the source structure has more elements than the corresponding field in the destination structure, the extra elements are quietly ignored.

Using STRUCT\_ASSIGN, we can make the assignment that failed using the  $=$ operator:

```
source = \{ src, a: FINDGEN(4), b:12 \}dest = \{ dest, a: INDEIN(2), c: 20 \}STRUCT ASSIGN, source, dest, /VERBOSE
```
IDL prints:

```
% STRUCT_ASSIGN: SRC tag A is longer than destination.
                The end will be clipped.
% STRUCT_ASSIGN: Destination lacks SRC tag B. Not copied.
```
If we check the variable dest, we see that it has the definition of the dest structure and the data from the source structure:

HELP, dest, /STRUCTURE

IDL prints:

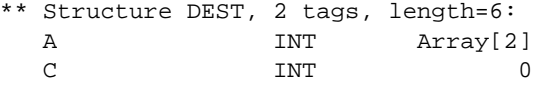

### **Using Relaxed Structure Assignment**

Why would you want to use Relaxed Structure Assignment? One case where this type of structure definition is very useful is in restoring object structures into an environment where the structure definition may have changed since the restored objects were saved.

Suppose you have created an application that saves data in structures. Your application may use the IDL SAVE routine to save the data structures to disk files. If you later change your application such that the definition of the data structures changes, you would not be able to restore your saved data into your application's framework without relaxed structure assignment. The RELAXED\_STRUCTURE\_ASSIGNMENT keyword to the RESTORE procedure allows you to make relaxed assignments in such cases.

To see how this works, try the following exercise:

1. Start IDL, create a named structure, and use the SAVE procedure to save it to a file:

```
mystruct = \{ STR, A:10, B:20L, C:'a string' \}SAVE, mystruct, FILE='test.dat'
```
- 2. Exit and restart IDL.
- 3. Create a new structure definition with the same name you used previously:

```
newstruct = \{ STR, A: 20L, B: 10.0, C: 'a string', D:ptr_new() \}
```
4. Attempt to restore the variable mystruct from the test.dat file:

```
RESTORE, 'test.dat'
```
### IDL prints: % Wrong number of tags defined for structure: STR. % RESTORE: Structure not restored due to conflict with existing definition: STR. 5. Now use relaxed structure definition when restoring: RESTORE, 'test.dat', /RELAXED\_STRUCTURE\_ASSIGNMENT 6. Check the contents of mystruct: HELP, mystruct, /STRUCTURE IDL prints: \*\* Structure STR, 4 tags, length=20: A LONG 10 B FLOAT 20.0000

 C STRING 'a string' D POINTER <NullPointer>

The structure in the variable mystruct now uses the definition from the new version of the STR structure, but contains the data from the old (restored) structure. In cases where the data type of a field has changed, the data type of the old data element has been converted to the new data type. Fields in the new structure definition that do not correspond to fields in the old definition contain "zero" values (zeroes for numeric fields, empty strings for string fields, null pointer or references for pointer or reference fields).

# Chapter 7: Pointers

The following topics are covered in this chapter:

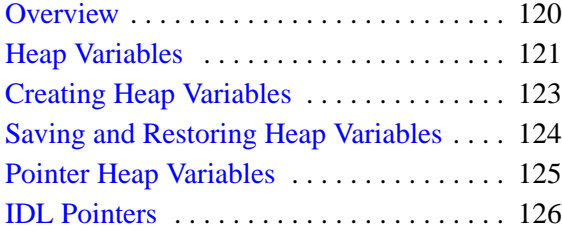

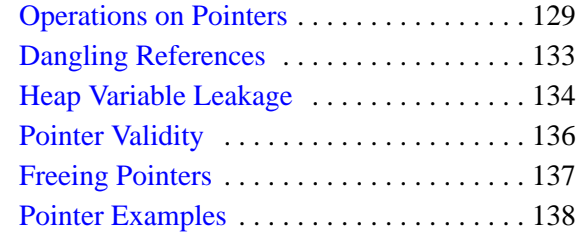

# <span id="page-119-0"></span>**Overview**

In order to build linked lists, trees, and other dynamic data structures, it must be possible to access variables via lightweight references that may have more than one name. Further, these names might have different lifetimes, so the lifetime of the variable that actually holds the data must be separate from the lifetime of the tokens that are used to access it.

Beginning with IDL version 5, IDL includes a new *pointer* data type to facilitate the construction of dynamic data structures. Although there are similarities between IDL pointers and machine pointers as implemented in languages such as C, it is important to understand that they are not the same thing. IDL pointers are a high level IDL language concept and do not have a direct one-to-one mapping to physical hardware. Rather than pointing at locations in computer memory, IDL pointers point at *heap variables*, which are special dynamically allocated IDL variables. Heap variables are global in scope, and exist until explicitly destroyed.

### **Running the Example Code**

The example code used in this chapter is part of the IDL distribution. All of the files mentioned are located in the examples/doc subdirectory of the IDL distribution. By default, this directory is part of IDL's path; if you have not changed your path, you will be able to run the examples as described here. See !PATH in the *IDL Reference Guide* for information on IDL's path.

# <span id="page-120-0"></span>**Heap Variables**

Heap variables are a special class of IDL variables that have global scope and explicit user control over their lifetime. They can be basic IDL variables, accessible via pointers, or objects, accessible via object references. (See [Chapter 20, "Object](#page-462-0) [Basics"](#page-462-0) for more information on IDL objects.) In IDL documentation of pointers and objects, heap variables accessible via pointers are called *pointer heap variables*, and heap variables accessible via object references are called *object heap variables*.

#### **Note**

Pointers and object references have many similarities, the strongest of which is that both point at heap variables. It is important to understand that they are not the same type, and cannot be used interchangeably. Pointers and object references are used to solve different sorts of problems. Pointers are useful for building dynamic data structures, and for passing large data around using a lightweight token (the pointer itself) instead of copying data. Objects are used to apply object oriented design techniques and organization to a system. It is, of course, often useful to use both in a given program.

Heap variables are global in scope, but do not suffer from the limitations of COMMON blocks. That is, heap variables are available to all program units at all times. (Remember, however, that IDL variables containing pointers to heap variables are *not* global in scope and must be declared in a COMMON block if you want to share them between program units.)

Heap variables:

- Facilitate object oriented programming.
- Provide full support for Save and Restore. Saving a pointer or object reference automatically causes the associated heap variable to be saved as well. This means that if the heap variable contains a pointer or object reference, the heap variables they point to are also saved. Complicated self-referential data structures can be saved and restored easily.
- Are manipulated primarily via pointers or object references using built in language operators rather than special functions and procedures.
- Can be used to construct arbitrary, fully general data structures in conjunction with pointers.

#### **Note**

If you have used versions of IDL prior to version 5, you may be familiar with *handles*. Because IDL pointers provide a more complete and robust way of building dynamic data structures, Research Systems recommends that you use pointers rather than handles when developing new code. See Appendix I, "Obsolete Routines" in the *IDL Reference Guide* for a discussion of Research Systems' policy on language features that have been superseded in this manner.

# <span id="page-122-0"></span>**Creating Heap Variables**

Heap variables can be created only by the pointer creation function PTR\_NEW or the object creation function OBJ\_NEW. (See [Chapter 20, "Object Basics](#page-462-0)" for a discussion of object creation.) Copying a pointer or object reference *does not* create a new heap variable. This is markedly different from the way IDL handles "regular" variables. For example, with the statement:

 $A = 1.0$ 

you create a new IDL floating-point variable with a value of 1.0. The following statement:

 $B = A$ 

creates a second variable with the same type and value as A.

In contrast, if you create a new heap variable with the following command:

 $C = PTR NEW(2.0d)$ 

the variable C contains not the double-precision floating-point value 2.0, but a pointer to a heap variable that contains that value. Copying the variable C with the following statement:

 $D = C$ 

does not create another heap variable, but rather creates a second pointer to the same heap variable. In this example, the HELP command would reveal:

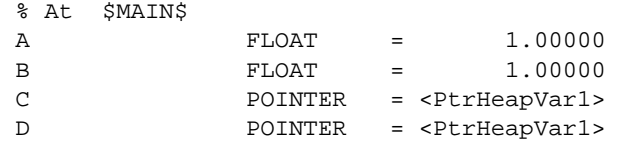

The variables C and D are both pointers to the same heap variable. (The actual name assigned to a heap variable is arbitrary.) Changing the value stored in the heap variable would be reflected when dereferencing either C or D (dereferencing is discussed in ["Dereference" on page 129\).](#page-128-0)

Destroying or redefining either C, D, or both variables would leave the contents of the heap variable unchanged. When all pointers or references to a given heap variable are destroyed, the heap variable still exists and holds whatever memory has been allocated for it. See ["Heap Variable Leakage" on page 134 f](#page-133-0)or further discussion. If the heap variable itself is destroyed, pointers to the heap variable may still exist, but will be invalid. See ["Dangling References" on page 133.](#page-132-0)

# <span id="page-123-0"></span>**Saving and Restoring Heap Variables**

The SAVE and RESTORE procedures work for heap variables just as they work for all other supported types. When IDL saves a pointer or object reference in a save file, it recursively saves the heap variables that are referenced by that pointer or object reference. SAVE handles circular data structures correctly. You can build a large, complicated, self-referential data structure, and then save the entire construct with a call to SAVE to save the single pointer or object reference that points to the head of the structure. For example, you can save a pointer to the root of a binary tree and the entire tree will be saved.

The internal identifier of a given heap variable is dynamically allocated at run time, and will differ between IDL sessions. As a result, the RESTORE operation maps all saved pointers and object references to their new values in the current session.

# <span id="page-124-0"></span>**Pointer Heap Variables**

*Pointer heap variables* are IDL heap variables that are accessible only via *pointers*. While there are many similarities between object references and pointers, it is important to understand that they are not the same type, and cannot be used interchangeably. Pointer heap variables are created using the PTR\_NEW and PTRARR functions. For more information on objects, see [Chapter 20, "Object](#page-462-0) [Basics"](#page-462-0).

# <span id="page-125-0"></span>**IDL Pointers**

As illustrated above, you must use a special IDL routine to create a pointer to a heap variable. Two routines are available: PTR\_NEW and PTRARR. Before discussing these functions, however, it is useful to examine the concept of a null pointer.

### **Null Pointers**

The *Null Pointer* is a special pointer value that is guaranteed to never point at a valid heap variable. It is used by IDL to initialize pointer variables when no other initializing value is present. It is also a convenient value to use at the end nodes in data structures such as trees and linked lists.

It is important to understand the difference between a null pointer and a pointer to an undefined or invalid heap variable. The second case is a valid pointer to a heap variable that does not currently contain a usable value. To make the difference clear, consider the following IDL statements:

```
;The variable A contains a null pointer.
A = PTR NEW();The variable B contains a pointer to a heap variable with an
;undefined value.
B = PTR_NEW(/ALLOCATE_HEAP)
```
HELP, A, B, \*B

IDL prints:

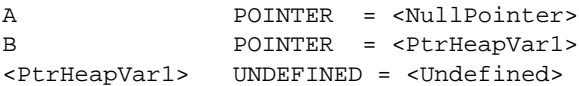

The primary difference is that it is possible to write a useful value into a pointer to an undefined variable, but this is never possible with a null pointer. For example, attempt to assign the value 34 to the null pointer:

```
*A = 34
```
IDL prints:

```
% Unable to dereference NULL pointer: A.
% Execution halted at: $MAIN$
```
Assign the value 34 to a previously-undefined heap variable:

```
*B = 34PRINT, *B
```
IDL prints:

34

Similarly, the null pointer is not the same thing as the result of PTR  $NEW(0)$ . PTR\_NEW(0) returns a pointer to a heap variable that has been initialized with the integer value 0.

### **The PTR\_NEW Function**

Use the PTR NEW function to create a single pointer to a new heap variable. If you supply an argument, the newly-created heap variable is set to the value of the argument. For example, the command:

```
ptr1 = PTR_NEW(FINDGEN(10))
```
creates a new heap variable that contains the ten-element floating point array created by FINDGEN, and places a pointer to this heap variable in ptr1.

Note that the argument to PTR\_NEW can be of any IDL data type, and can include any IDL expression, including calls to PTR\_NEW itself. For example, the command:

```
ptr2 = PTR_NEW({name:''}, next:PTR_NEW())
```
creates a pointer to a heap variable that contains an anonymous structure with two fields: the first field is a string, the second is a pointer. We will develop this idea further in the examples at the end of this chapter.

If you do not supply an argument, the newly-created pointer will be a null pointer. If you wish to create a new heap variable but do not wish to initialize it, use the ALLOCATE\_HEAP keyword.

See PTR\_NEW in the *IDL Reference Guide* for further details.

### **The PTRARR Function**

Use the PTRARR function to create an array of pointers of up to eight dimensions. By default, every element of the array created by PTRARR is set to the null pointer. For example:

```
;Create a 2 by 2 array of null pointers.
ptarray = PTRARR(2,2);Display the contents of the ptarray variable, and of the first
;array element.
HELP, ptarray, ptarray(0,0)
```
IDL prints:

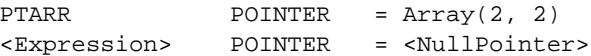

If you want each element of the array to point to a new heap variable (as opposed to being a null pointer), use the ALLOCATE\_HEAP keyword. Note that in either case, you will need to initialize the array with another IDL statement.

See PTRARR in the *IDL Reference Guide* for further details.

# <span id="page-128-0"></span>**Operations on Pointers**

Pointer variables are not directly usable by many of the operators, functions, or procedures provided by IDL. You cannot, for example, do arithmetic on them or plot them. You can, of course, do these things with the heap variables referenced by such pointers, assuming that they contain appropriate data for the task at hand. Pointers exist to allow the construction of dynamic data structures that have lifetimes that are independent of the program scope they are created in.

There are 4 IDL operators that work with pointer variables: assignment, dereference, EQ, and NE. The remaining operators (addition, subtraction, etc.) do not make any sense for pointer types and are not defined.

Many non-computational functions and procedures in IDL do work with pointer variables. Examples are SIZE, N\_ELEMENTS, HELP, and PRINT. It is worth noting that the only I/O allowed directly on pointer variables is default formatted output, where they are printed as a symbolic description of the heap variable they point at. This is merely a debugging aid for the IDL programmer—input/output of pointers does not make sense in general and is not allowed. Please note that this does *not* imply that I/O on the contents of non-pointer data held in heap variables is not allowed. Passing the contents of a heap variable that contains non-pointer data to the PRINT command is a simple example of this type of I/O.

### **Assignment**

Assignment works in the expected manner—assigning a pointer to a variable gives you another variable with the same pointer. Hence, after executing the statements:

```
A = PTR_NEW(FINDGEN(10))B = AHELP, A, B
```
A and B both point at the same heap variable and we see the output:

```
A POINTER = <PtrHeapVar1>
B POINTER = <PtrHeapVar1>
```
### **Dereference**

In order to get at the contents of a heap variable referenced by a pointer variable, you must use the *dereference operator*, which is \* (the asterisk). The dereference operator precedes the variable dereferenced. For example, if you have entered the above assignments of the variables A and B:

```
PRINT, *B
```
IDL prints:

0.00000 1.00000 2.00000 3.00000 4.00000 5.00000 6.00000 7.00000 8.00000 9.00000

That is, IDL prints the contents of the heap variable pointed at by the pointer variable B.

#### **Dereferencing Pointer Arrays**

Note that the dereference operator requires a *scalar* pointer operand. This means that if you are dealing with a pointer array, you must specify which element to dereference. For example, create a three-element pointer array, allocating a new heap variable for each element:

```
ptarr = PTRARR(3, /ALLOCATE_HEAP)
```
To initialize this array such that the heap variable pointed at by the first pointer contains the integer zero, the second the integer one, and the third the integer two, you would use the following statement:

FOR I =  $0,2$  DO \*ptarr[I] = I

#### **Note**

The dereference operator is dereferencing only element I of the array for each iteration. Similarly, if you wanted to print the values of the heap variables pointed at by the pointers in ptarr, you might be tempted to try the following:

PRINT, \*ptarr

IDL prints:

% Expression must be a scalar in this context: PTARR. % Execution halted at: \$MAIN\$

To print the contents of the heap variables, use the statement:

```
FOR I = 0, N_ELEMENTS(ptarr)-1 DO PRINT, *ptarr[I]
```
#### **Dereferencing Pointers to Pointers**

The dereference operator can be applied as many times as necessary to access data pointed at indirectly via multiple pointers. For example, the statement:

```
A = PTR_NEW(PTR_NEW(47))
```
assigns to A a pointer to a pointer to a heap variable containing the value 47.

To print this value, use the following statement:

PRINT, \*\*A

#### **Dereferencing Pointers within Structures**

If you have a structure field that contains a pointer, dereference the pointer by prepending the dereference operator to the front of the structure name. For example, if you define the following structure:

```
struct = \{data: '10.0', pointer:ptr_new(20.0) \}
```
you would use the following command to print the value of the heap variable pointed at by the pointer in the pointer field:

PRINT, \*struct.pointer

Defining pointers to structures is another common practice. For example, if you define the following pointer:

```
ptstruct = PTR_NEW(struct)
```
you would use the following command to print the value of the heap variable pointed at by the pointer field of the struct structure, which is pointed at by ptstruct:

PRINT, \*(\*pstruct).pointer

Note that you must dereference both the pointer to the structure and the pointer within the structure.

#### **Dereferencing the Null Pointer**

It is an error to dereference the NULL pointer, an invalid pointer, or a non-pointer. These cases all generate errors that stop IDL execution. For example:

PRINT, \*45

IDL prints:

```
% Pointer type required in this context: <INT( 45)>.
% Execution halted at: $MAIN$
```
For example:

 $A = PTR_NEW()$  & PRINT, \*A

IDL prints:

```
% Unable to dereference NULL pointer: A.
% Execution halted at: $MAIN$
```
For example:

 $A = PTR_NEW(23)$  & PTR\_FREE, A & PRINT, \*A

IDL prints:

% Invalid pointer: A.

% Execution halted at: \$MAIN\$

### **Equality and Inequality**

The EQ and NE operators allow you to compare pointers to see if they point at the same heap variable. For example:

```
;Make A a pointer to a heap variable containing 23.
A = PTR_NEW(23);B points at the same heap variable as A.
B = A;C contains the null pointer.
C = PTR_NEW()PRINT, 'A EQ B: ', A EQ B & $
PRINT, 'A NE B: ', A NE B & $
PRINT, 'A EQ C: ', A EQ C & $
PRINT, 'C EQ NULL: ', C EQ PTR_NEW() & $
PRINT, 'C NE NULL:', C NE PTR_NEW()
```
IDL prints:

```
A EQ B: 1
A NE B: 0
A EQ C: 0
C EQ NULL: 1
C NE NULL: 0
```
# <span id="page-132-0"></span>**Dangling References**

If a heap variable is destroyed, any remaining pointer variable or object reference that still refers to it is said to contain a *dangling reference*. Unlike lower level languages such as C, dereferencing a dangling reference will not crash or corrupt your IDL session. It will, however, fail with an error message. For example:

```
;Create a new heap variable.
A = PTR_NEW(23);Print A and the value of the heap variable A points to.
```
PRINT, A, \*A

IDL prints:

<PtrHeapVar13> 23

For example:

```
;Destroy the heap variable.
PTR_FREE, A
```
;Try to print again. PRINT, A, \*A

IDL prints:

```
% Invalid pointer: A.
% Execution halted at: $MAIN$
```
There are several possible approaches to avoiding such errors. The best option is to structure your code such that dangling references do not occur. You can, however, verify the validity of pointers or object references before using them (via the PTR\_VALID or OBJ\_VALID functions) or use the CATCH mechanism to recover from the effect of such a dereference.

# <span id="page-133-0"></span>**Heap Variable Leakage**

Heap variables are not reference counted—that is, IDL does not keep track of how many references to a heap variable exist, or stop the last such reference from being destroyed—so it is possible to lose access to them and the memory they are using. For example:

```
;Create a new heap variable.
A = PTR_NEW(23);Set the pointer A equal to the integer zero. The pointer to the
;heap variable created with the first command is lost.
A = 0
```
Use the HEAP\_VARIABLES keyword to the HELP procedure to view a list of heap variables currently in memory:

HELP, /HEAP\_VARIABLES

IDL prints:

<PtrHeapVar14> INT = 23

In this case, the heap variable <PtrHeapVar14> exists and has a value of 23, but there is no way to reference the variable. There are two options: manually create a new pointer to the existing heap variable using the PTR\_VALID function (see PTR\_VALID in the *IDL Reference Guide*), or do manual "Garbage Collection" and use the HEAP\_GC command to destroy all inaccessible heap variables.

#### **Warning**

Object reference heap variables are subject to the same problems as pointer heap variables. See OBJ\_VALID in the *IDL Reference Guide* for more information.

The HEAP GC procedure causes IDL to hunt for all unreferenced heap variables and destroy them. It is important to understand that this is a potentially computationally expensive operation, and should not be relied on by programmers as a way to avoid writing careful code. Rather, the intent is to provide programmers with a debugging aid when attempting to track down heap variable leakage. In conjunction with the VERBOSE keyword, HEAP\_GC makes it possible to determine when variables have leaked, and it provides some hint as to their origin.

#### **Warning**

HEAP\_GC uses a recursive algorithm to search for unreferenced heap variables. If HEAP\_GC is used to manage certain data structures, such as large linked lists, a potentially large number of operations may be pushed onto the system stack. If so many operations are pushed that the stack runs out of room, IDL will crash.

General reference counting, the usual solution to such leaking, is too slow to be provided automatically by IDL, and careful programming can easily avoid this pitfall. Furthermore, implementing a reference counted data structure on top of IDL pointers is easy to do in those cases where it is useful, and such reference counting could take advantage of its domain specific knowledge to do the job much faster than the general case.

Another approach would be to write allocation and freeing routines—layered on top of the PTR\_NEW and PTR\_FREE routines—that keep track of all outstanding pointer allocations. Such routines might make use of pointers themselves to keep track of the allocated pointers. Such a facility could offer the ability to allocate pointers in named groups, and might provide a routine that frees all heap variables in a given group. Such an operation would be very efficient, and is easier than reference counting.

### <span id="page-135-0"></span>**Pointer Validity**

Use the PTR VALID function to verify that one or more pointer variables point to valid and currently existing heap variables, or to create an array of pointers to existing heap variables. If supplied with a single pointer as its argument, PTR VALID returns TRUE (1) if the pointer argument points at a valid heap variable, or FALSE (0) otherwise. If supplied with an array of pointers, PTR\_VALID returns an array of TRUE and FALSE values corresponding to the input array. If no argument is specified, PTR\_VALID returns an array of pointers to all existing pointer heap variables. For example:

```
;Create a new pointer and heap variable.
A = PTR NEW(10)
```
IF PTR VALID(A) THEN PRINT, "A points to a valid heap variable." \$ ELSE PRINT, "A does not point to a valid heap variable."

#### IDL prints:

A points to a valid heap variable.

#### For example:

;Destroy the heap variable. PTR\_FREE, A IF PTR VALID(A) THEN PRINT, "A points to a valid heap variable." \$ ELSE PRINT, "A does not point to a valid heap variable."

#### IDL prints:

A does not point to a valid heap variable.

See PTR\_VALID in the *IDL Reference Guide* for further details.

# <span id="page-136-0"></span>**Freeing Pointers**

The PTR FREE procedure destroys the heap variables pointed at by pointers supplied as its arguments. Any memory used by the heap variable is released, and the heap variable ceases to exist. PTR\_FREE is the only way to destroy a pointer heap variable; if PTR\_FREE is not called on a heap variable, it continues to exist until the IDL session ends, even if no pointers remain to reference it.

Note that the pointers themselves are not destroyed. Pointers that point to nonexistent heap variables are known as dangling references, and are discussed in more detail in ["Dangling References" on page 133.](#page-132-0)

See PTR\_FREE in the *IDL Reference Guide* for further details.

### <span id="page-137-0"></span>**Pointer Examples**

Pointers are useful in building dynamic memory structures, such as linked lists and trees. The following examples demonstrate how pointers are used to build several types of dynamic structures. Note that the purpose of these examples is to illustrate simply and clearly how pointers are used. As such, they may not represent the "best" or most efficient way to accomplish a given task. Readers interested in learning more about efficient use of data structures are urged to consult any good text on data structures.

### **Creating a Linked List**

The following example uses pointers to create and manipulate a linked list. One procedure reads string input from the keyboard and creates a list of pointers to heap variables that have the strings as their values. Another procedure prints the strings, given the pointer to the beginning of the linked list. A third procedure uses a modified "bubble sort" algorithm to reorder the values so the strings are in alphabetical order.

### **Creating the List**

The following program prompts the user to enter a series of strings from the keyboard. After reading each string, it creates a new heap variable containing a list element—an anonymous structure with two fields; one to hold the string data and one to hold a pointer to the next list element. Any number of strings can be entered. When the user is finished entering strings, the program can be exited by entering a period by itself at the "Enter string:" prompt.

The text of the program shown below can be found in the file  $ptr_{\text{read}}, pro$  in the examples/doc subdirectory of the IDL distribution.

```
;PTR_READ accepts one argument, a named variable in which to return
;the pointer that points at the beginning of the list.
PRO ptr_read, first
;Initialize the input string variable.
newstring = ''
;Create an anonymous structure to contain list elements. Note that
;the next field is initialized to be a null pointer.
llist = \{name: '' , next: PTR_NEW() \};Print instructions for this program.
PRINT, 'Enter a list of names.'
PRINT, 'Enter a period (.) to stop list entry.'
```

```
;Continue accepting input until a period is entered.
WHILE newstring NE "." DO BEGIN
  READ, newstring, PROMPT='Enter string: '
;Read a new string from the keyboard.
;Check to see if a pointer called first exists. If not, this is
;the first element. Create a pointer called first and initialize
;it to be a list element. Create a second pointer to the heap
;variable pointed at by first.
   IF newstring NE '.' THEN BEGIN
    IF NOT(PTR_VALID(first)) THEN BEGIN
       first = PTR_NEW(llist)
      current = first
    ENDIF
     ;Create a pointer to the next list element.
    next = PTR NEW(llist);Set the name field of current to the input string.
     (*current).name = newstring
     ;Set the next field of current to the pointer to the next list
     ;element.
     (*current).next = next
     ;Store the "current" pointer as the "last" pointer.
     last = current
     ;Make the "next" pointer the "current" pointer.
    current = next
  ENDIF
ENDWHILE
;Set the next field of the last element to the null pointer.
IF PTR_VALID(last) THEN (*last).next = PTR_NEW()
;End of PTR_READ program.
END
```
Run the PTR\_READ program by entering the following command at the IDL prompt:

ptr\_read, first

Type a string, press Return, and the program prompts for another string. You can enter as many strings as you want. Each time a string is entered, PTR\_READ creates a new list element with that string as its value. For example, you could enter the following three strings (used in the rest of this example):

```
Enter a list of names.
Enter a period (.) to stop list entry.
Enter string: wilma
Enter string: biff
Enter string: cosmo
Enter string: .
```
The following figure shows one way of visualizing the linked list that we've created.

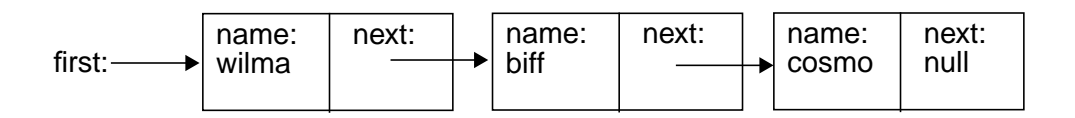

Table 7-1: One way of visualizing the linked list created by the PTR\_READ procedure

### **Printing the Linked List**

The next program in our example accepts the pointer to the first element of the linked list and prints all the values in the list in order. To illustrate how the list is linked, we will also print the name of the heap variable that contains each element, and the name of the heap variable in the next field of that element.

The text of the program shown below can be found in the file  $ptr_print$ . pro in the examples/doc subdirectory of the IDL distribution.

```
;PTR_PRINT accepts one argument, a pointer to the first element of
;a linked list returned by PTR READ. Note that the PTR PRINT
;program does not need to know how many elements are in the list,
;nor does it need to explicitly know of any pointer other than the
;first.
PRO ptr_print, first
;Create a second pointer to the heap variable pointed at by first.
current = first
;PTR_VALID returns 0 if its argument is not a valid pointer. Note
;that the null pointer is not a valid pointer.
WHILE PTR_VALID(current) DO BEGIN
   ;Print the list element information.
   PRINT, current, ', named ', (*current).name, $
```
', has a pointer to: ', (\*current).next ;Set current equal to the pointer in its own next field. current = (\*current).next ENDWHILE

;End of PTR\_PRINT program. END

If we run the PTR\_PRINT program with the list generated in the previous example:

IDL> ptr\_print, first

IDL prints:

```
<PtrHeapVar1>, named wilma, has a pointer to: <PtrHeapVar2>
<PtrHeapVar2>, named biff, has a pointer to: <PtrHeapVar3>
<PtrHeapVar3>, named cosmo, has a pointer to: <NullPointer>
```
#### **A Simple Sorting Routine for the Linked List**

The next example program takes a list generated by PTR\_READ and moves the values so that they are in alphabetical order. The sorting algorithm used in this program is a variation on the classic "bubble sort". However, instead of starting with the last element in the list and letting lower values "rise" to the top, this example starts at the top of the list and lets higher ("heavier") values "sink" to the bottom of the list. Note that this is not a very efficient sorting algorithm and is shown as an illustration because of its simplicity. For real sorting applications, use IDL's SORT function.

The text of the program shown below can be found in the file  $ptr_{sort}$ , pro in the examples/doc subdirectory of the IDL distribution.

```
;PTR_SORT accepts one argument, a pointer to the first element of a
;linked list returned by PTR_READ. Note that the PTR_SORT program
;does not need to know how many elements are in the list, nor does
;it need to explicitly know of any pointer other than the first.
pro ptr_sort, first
;Initialize swap flag.
swap = 1;Create an anonymous structure to contain list elements. Note that
;the next field is initialized to be a pointer.
llist = \{name: '' , next: PTR_NEW() \};Create a pointer to this structure, to be used as "swap space."
junk = ptr_new(llist)
```

```
;Continue the sorting until no swaps are made. If no adjacent
;elements need to be swapped, the list is in alphabetical order.
WHILE swap NE 0 DO BEGIN
   ;Create a second pointer to the heap variable pointed at by
   ;first.
   current = first
   ;Create another pointer to the heap variable held in the next
   ;field of current.
  next = (*current).next
   ;Set swap flag.
   swap = 0;Continue the sorting until next is no longer a valid pointer.
   ;Note that the null pointer is not a valid pointer.
   WHILE PTR_VALID(next) DO BEGIN
     ;Get values to compare.
    value1 = (*current).name
    value2 = (*next).name
     ;Compare values and exchange if first is greater than second.
     IF (value1 GT value2) THEN BEGIN
       ;Use the "swap space" pointer to exchange the name fields of
       ;current and next.
       (*junk).name = (*current).name
       (*current).name = (*next).name
       (*next).name = (*junk).name
       ;Set current to next to advance through the list.
       current = next
       ;Reset swap flag.
       swap = 1;If value1 is less than value2, set current to next to advance
     ;through the list.
     ENDIF ELSE current = next
     ;Redefine next pointer.
    next = (*current).next
  ENDWHILE
ENDWHILE
END
```
To run the PTR\_SORT routine with the list from our previous examples as input, enter:

ptr\_sort, first

We can see the results of the sorting by calling the PTR PRINT routine again:

ptr\_print, first

IDL prints:

```
<PtrHeapVar1>, named biff, has a pointer to: <PtrHeapVar2>
<PtrHeapVar2>, named cosmo, has a pointer to: <PtrHeapVar3>
<PtrHeapVar3>, named wilma, has a pointer to: <NullPointer>
```
and we see that now the names are in alphabetical order.

### **Example Files—Using Pointers to Create Binary Trees**

Two more-complicated example programs demonstrate the use of IDL pointers to create and search a simple tree structure. These files, named idl\_tree.pro and tree\_example.pro, can be found in the examples/doc subdirectory of the IDL distribution.

To run the tree examples, enter the following commands at the IDL prompt:

```
;Compile the routines in idl_tree. The example routine calls the
;routines defined in this file.
.run idl_tree
;Run the tree_example.
tree_example
```
The TREE\_EXAMPLE and IDL\_TREE routines create a binary tree with ten nodes whose values are structures that contain random values for two fields, "Time" and "Data". The TREE\_EXAMPLE routine then prints the tree sorted by both time and data. It then searches for and deletes the nodes containing the fourth and second data values. The resulting 8-node trees are again printed in both time and data order.

A detailed explication of the TREE\_EXAMPLE and IDL\_TREE routines is beyond the scope of this chapter. Interested users should examine the files, starting with tree\_example.pro, to see how the trees are created and searched.
# Chapter 8: Files and Input/Output

The following topics are covered in this chapter:

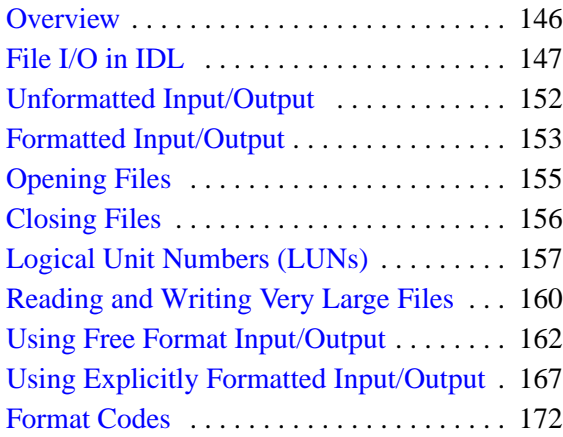

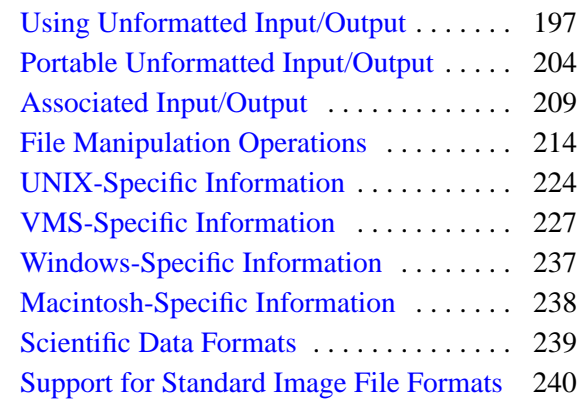

# <span id="page-145-0"></span>**Overview**

IDL provides powerful facilities for file input and output. Few restrictions are imposed on data files by IDL, and there is no unique IDL format. This chapter describes IDL input/output methods and routines and gives examples of programs which read and write data using IDL, C, and FORTRAN.

The first section of this chapter provides a description for how IDL input/output works. It is intentionally brief and is intended to serve only as an introduction. Additional details are covered in the following sections. For the IDL user, perhaps the largest single difference between platforms is input/output. The majority of this chapter covers information that is required in all of the environments IDL supports. Operating system specific information is concentrated in the final sections of this chapter.

# <span id="page-146-0"></span>**File I/O in IDL**

Before any file input or output can be performed, it is necessary to open a file. This is done using either the OPENR (Open for Reading), OPENW (Open for Writing), or OPENU (Open for Update) procedures. When a file is opened, it is associated with a *Logical Unit Number*, or LUN. All file input and output routines in IDL use the LUN rather than the filename, and most require that the LUN be explicitly specified. Once a file is opened, several input/output routines are available for use. Each routine fills a particular need – the one to use depends on the particular situation.

There are three exceptions to the need to open any file before performing input/output on it. Three files are always open – in fact, the user is not allowed to close them. These files are the *standard input* (usually the keyboard), the *standard output* (usually the IDL log window), and the *standard error output* (usually the terminal screen). These three files are associated with LUNs 0, -1, and -2, respectively. Because these files are always open, there is no need to open them prior to using them for input/output. The READ and PRINT procedures automatically use these files, so basic formatted input/output is extremely simple.

### **Simple Examples**

It is easy to use input/output using the default input and output files. The IDL command:

```
PRINT, 'Hello World.'
```
causes IDL to print the line:

Hello World.

on the terminal screen. This happens because PRINT formats its arguments and prints them to LUN -1, which is the standard output file. It is only slightly more complicated to use other files. The following IDL statements show how the above "Hello World" example could be sent to a file named *hello.dat*:

```
;Open LUN 1 for hello.dat with write access.
OPENW, 1, 'hello.dat'
;Do the output operation to the file.
PRINTF, 1, 'Hello World.'
;Close the file.
CLOSE, 1
```
# **Routines for Input/Output**

The following routines are useful when doing input/output operations. For more information on these commands, see *IDL Reference Guide*.

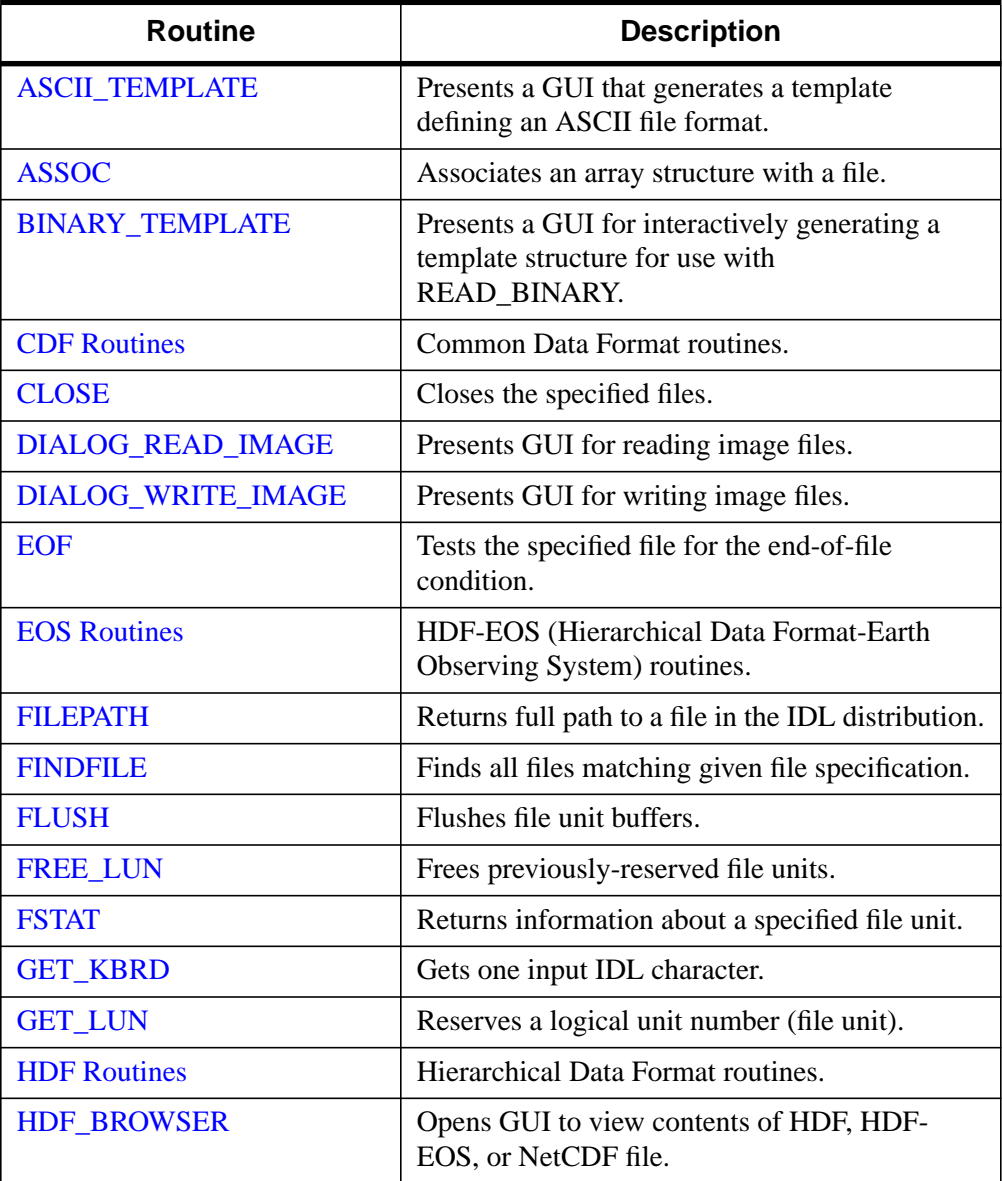

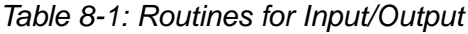

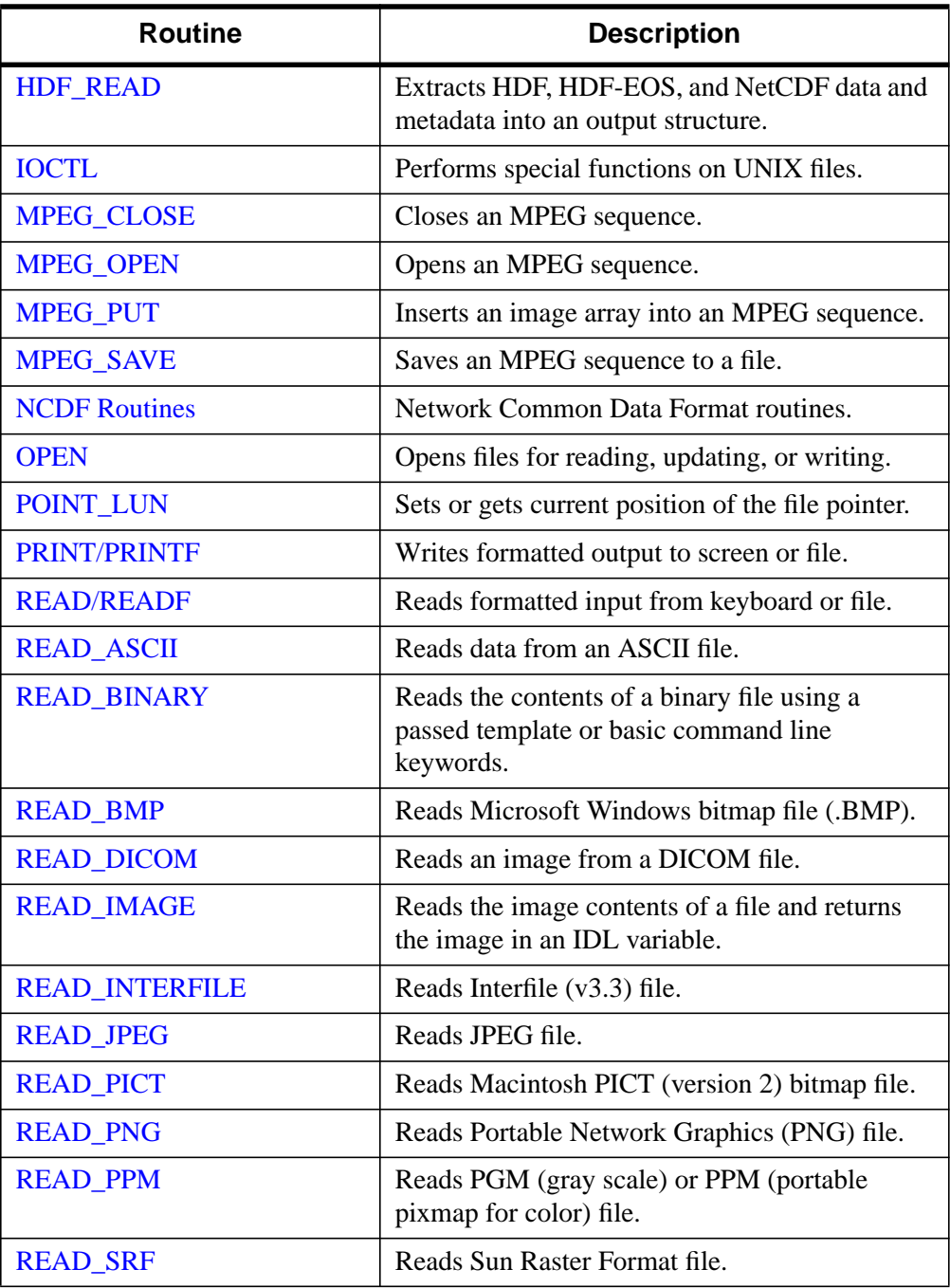

Table 8-1: Routines for Input/Output (Continued)

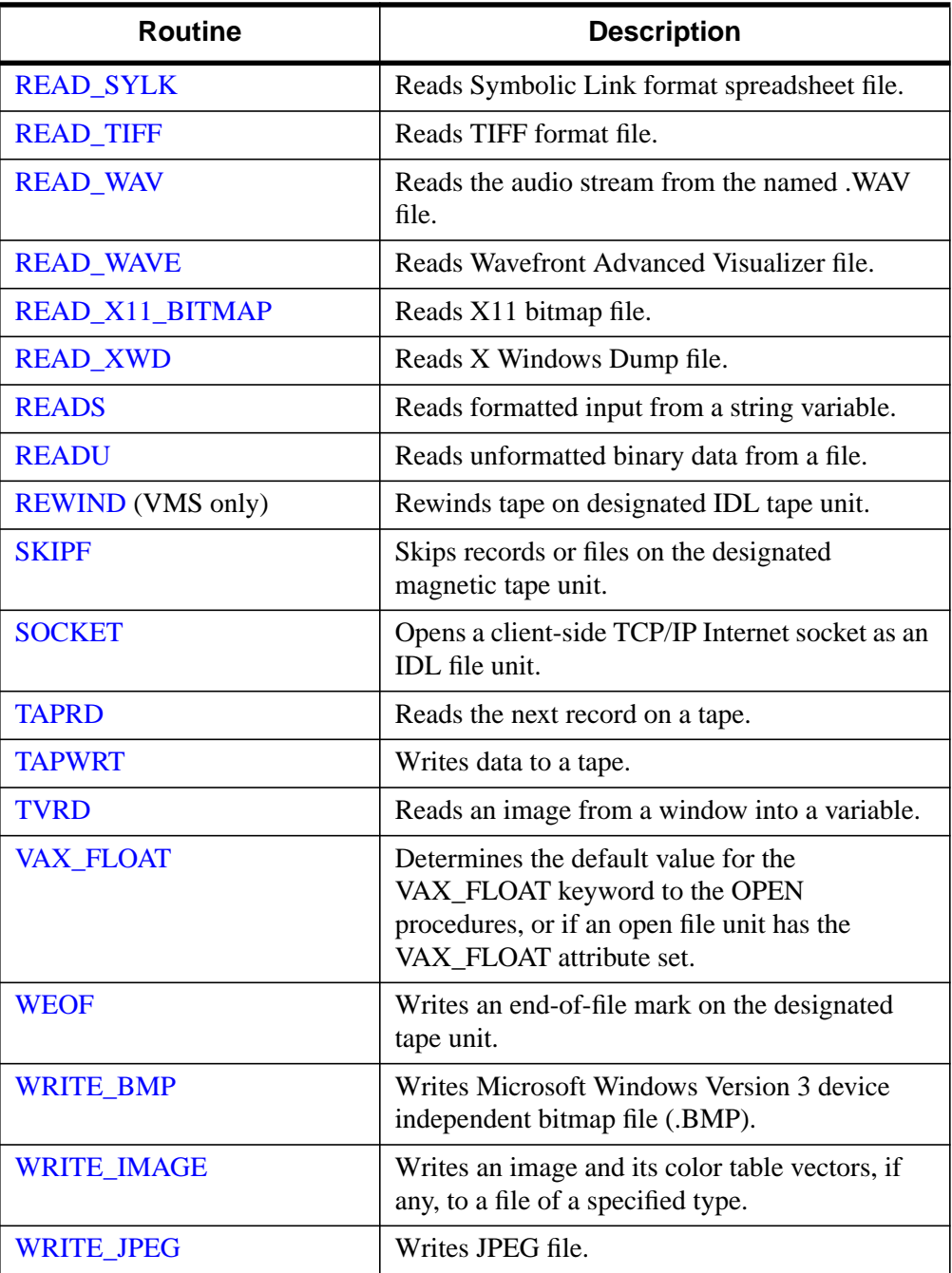

Table 8-1: Routines for Input/Output (Continued)

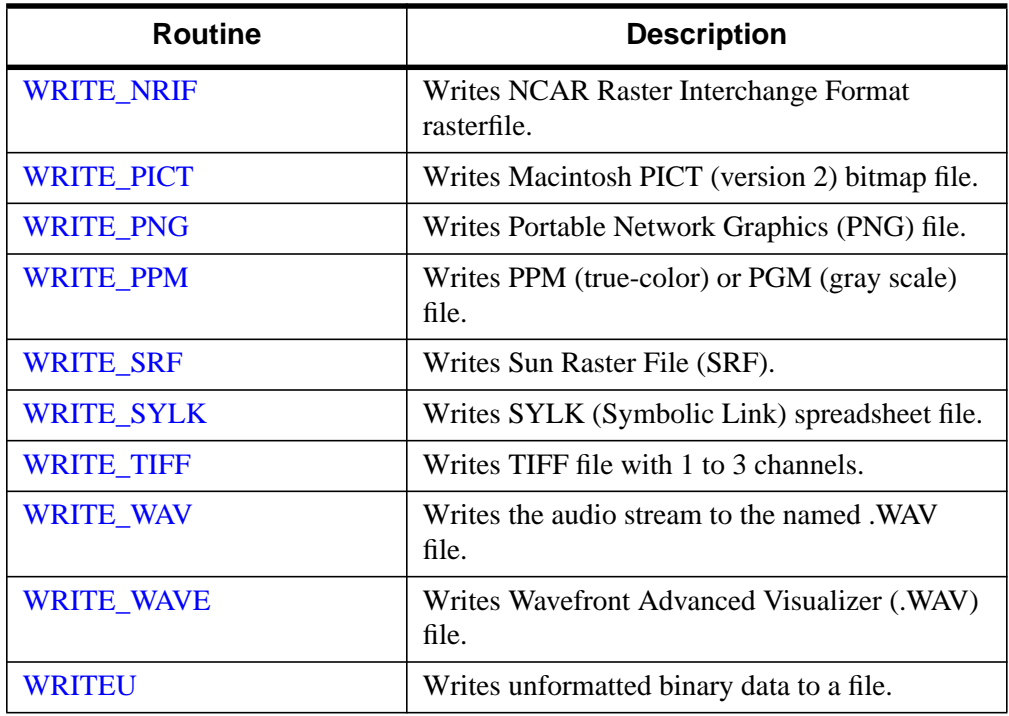

Table 8-1: Routines for Input/Output (Continued)

# <span id="page-151-0"></span>**Unformatted Input/Output**

Unformatted Input/Output is the most basic form of input/output. Unformatted input/output transfers the internal binary representation of the data directly between memory and the file.

# **Advantages of Unformatted I/O**

Unformatted input/output is the simplest and most efficient form of input/output. It is usually the most compact way to store data.

# **Disadvantages of Unformatted I/O**

Unformatted input/output is the least portable form of input/output. Unformatted data files can only be moved easily to and from computers that share the same internal data representation. It should be noted that XDR (eXternal Data Representation) files, described in ["Portable Unformatted Input/Output" on page 204,](#page-203-0) can be used to produce portable binary data.

Unformatted input/output is not directly human readable, so you cannot type it out on a terminal screen or edit it with a text editor.

# <span id="page-152-0"></span>**Formatted Input/Output**

Formatted output converts the internal binary representation of the data to ASCII characters which are written to the output file. Formatted input reads characters from the input file and converts them to internal form. Formatted I/O can be either "Free" format or "Explicit" format, as described below.

### **Advantages of Formatted I/O**

Formatted input/output is very portable. It is a simple process to move formatted data files to various computers, even computers running different operating systems, as long as they all use the ASCII character set. (ASCII is the American Standard Code for Information Interchange. It is the character set used by almost all current computers, with the notable exception of large IBM mainframes.)

Formatted files are human readable and can be typed to the terminal screen or edited with a text editor.

### **Disadvantages of Formatted I/O**

Formatted input/output is more computationally expensive than unformatted input/output because of the need to convert between internal binary data and ASCII text. Formatted data requires more space than unformatted to represent the same information. Inaccuracies can result when converting data between text and the internal representation.

### **Free Format I/O**

With free format input/output, IDL uses default rules to format the data.

### **Advantages of Free Format I/O**

The user is free of the chore of deciding how the data should be formatted. Free format is extremely simple and easy to use. It provides the ability to handle the majority of formatted input/output needs with a minimum of effort.

### **Disadvantages of Free Format I/O**

The default formats used are not always exactly what is required. In this case, explicit formatting is necessary.

### **Explicit Format I/O**

Explicit format I/O allows you to specify the exact format for input/output.

### **Advantages of Explicit I/O**

Explicit formatting allows a great deal of flexibility in specifying exactly how data will be formatted. Formats are specified using a syntax that is similar to that used in FORTRAN format statements. Scientists and engineers already familiar with FORTRAN will find IDL formats easy to write. Commonly used FORTRAN format codes are supported. In addition, IDL formats have been extended to provide many of the capabilities found in the *scanf ()* and *printf ()* functions commonly found in the C language runtime library.

### **Disadvantages of Explicit I/O**

Using explicitly specified formats requires the user to specify more detail—they are, therefore, more complicated to use than free format.

The type of input/output to use in a given situation is usually determined by considering the advantages and disadvantages of each method as they relate to the problem to be solved. Also, when transferring data to or from other programs or systems, the type of input/output is determined by the application. The following suggestions are intended to give a rough idea of the issues involved, though there are always exceptions:

- Images and large data sets are usually stored and manipulated using unformatted input/output in order to minimize processing overhead. The IDL ASSOC function is often the natural way to access such data.
- Data that need to be human readable should be written using formatted input/output.
- Data that need to be portable should be written using formatted input/output. Another option is to use unformatted XDR files by specifying the XDR keyword with the OPEN procedures. This is especially important if moving between computers with markedly different internal binary data formats. XDR is discussed in ["Portable Unformatted Input/Output" on page 204.](#page-203-0)
- Free format input/output is easier to use than explicitly formatted input/output and about as easy as unformatted input/output, so it is often a good choice for small files where there is no strong reason to prefer one method over another.
- Special well-known complex file formats are usually supported directly with special IDL routines (e.g. READ JPEG for JPEG images).

# <span id="page-154-0"></span>**Opening Files**

Before a file can be processed by IDL, it must be opened using one of the procedures described in the following table. All open files are associated with a LUN (Logical Unit Number) within IDL, and all input/output routines refer to files via this number. For example, to open the file named *data.dat* for reading on file unit 1, use the following statement:

OPENR, 1, 'data.dat'

The OPEN procedures can be used with certain keywords to modify their normal behavior. Some keywords are generally applicable, while others only have effect under a given operating system. Some operating system specific keywords are allowed (and ignored) under other operating systems in order to facilitate writing portable routines.

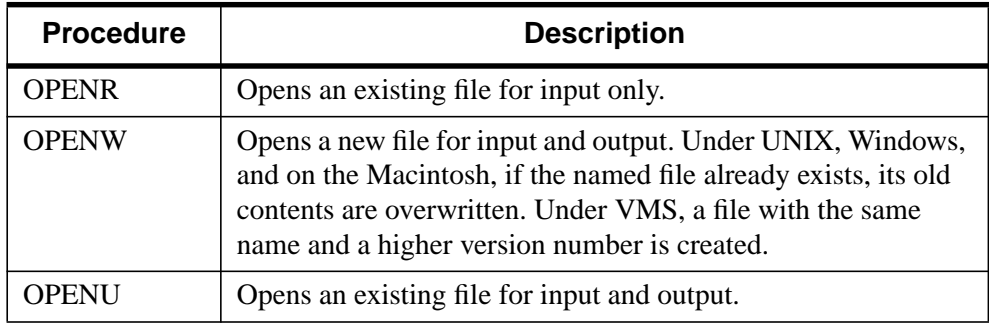

Table 8-2: IDL File Opening Commands

### **Platform-Specific Keywords to the OPEN Procedure**

Different computers and operating systems perform input/output in different ways. See OPEN in the *IDL Reference Guide* for keywords to the OPEN procedures that apply under UNIX, VMS, Windows, or the Macintosh OS.

# <span id="page-155-0"></span>**Closing Files**

After work involving the file is complete, it should be closed. Closing a file removes the association between the file and its unit number, thus freeing the unit number for use with a different file. There is usually an operating system-imposed limit on the number of files a user may have open at once. Although this number is large enough that it rarely causes problems, situations can occur where a file must be closed before another file may be opened. In any event, it is good style to only keep needed files open.

There are three ways to close a file:

- Use the CLOSE procedure.
- Use the FREE\_LUN procedure on a LUN that has been allocated by GET LUN.
- Exit IDL. IDL closes all open files when it exits.

Calling the CLOSE procedure is the most common way to close a file unit. For example, to close file unit number 1, use the following statement:

CLOSE, 1

In addition, if FREE LUN is called with a file unit number that was previously allocated by GET\_LUN, it calls CLOSE before deallocating the file unit. Finally, all open files are automatically closed when IDL exits.

# <span id="page-156-0"></span>**Logical Unit Numbers (LUNs)**

IDL Logical Unit Numbers (LUNs) fall within the range −2 to 128. Some LUNs are reserved for special functions as described below.

# **The Standard Input, Output, and Error LUNs**

The three LUNs described below have special meanings that are operating system dependent:

### **UNIX**

Logical Unit Numbers 0, -1, and -2 are tied to *stdin*, *stdout*, and *stderr*, respectively. This means that the normal UNIX file redirection and pipe operations work with IDL. For example, the shell command

%idl < idl.inp >& idl.out &

will cause IDL to execute in the background, reading its input from the file *idl.inp* and writing its output to the file *idl.out*. Any messages sent to stderr are also sent to *idl.out*.

When using the IDL Development Environment (IDLDE), Logical Unit Numbers 0, - 1, and -2 are tied to *stdin* (the command line), *stdout* (the log window), and *stderr* (the log window), respectively.

### **VMS**

Logical Unit Numbers 0, -1, and -2 are tied to *SYS\$INPUT*, *SYS\$OUTPUT*, and *SYS\$ERROR* respectively. This means that the DCL *DEFINE* command can be used to redefine where IDL gets commands and writes its output. It also means that IDL can be used in command and batch files.

When using the IDL Development Environment (IDLDE), Logical Unit Numbers 0, - 1, and -2 are tied to *SYS\$INPUT* (the command line), *SYS\$OUTPUT* (the log window), and *SYS\$ERROR* (the log window), respectively.

### **Windows and Macintosh**

Logical Unit Numbers 0, -1, and -2 are tied to *stdin* (the command line), *stdout* (the log window), and *stderr* (the log window), respectively.

These special file units are described in more detail below.

### **File Unit 0**

This LUN represents the standard input stream, which is usually the keyboard. Therefore, the IDL statement:

READ, X

is equivalent to the following:

READF, 0, X

### **File Unit -1**

This LUN represents the standard output stream, which is usually the terminal screen. Therefore, the IDL statement:

PRINT, X

is equivalent to the following:

PRINTF, -1, X

#### **File Unit -2**

This LUN represents the standard error stream, which is usually the terminal screen.

### **File Units 1–99**

These are the file units for normal interactive use. When using IDL interactively, the user arbitrarily selects the file units used. The file units from 1 to 99 are available for this use.

### **File Units 100–128**

These are the file units managed by the GET\_LUN and FREE\_LUN procedures. If an IDL procedure or function that uses files is written to explicitly use a given file unit, there is a chance that it will conflict with other routines that use the same unit. It is therefore necessary to avoid explicit file unit numbers when writing IDL procedures and functions. The GET\_LUN and FREE\_LUN procedures provide a standard mechanism for IDL routines to obtain unique file units. GET\_LUN allocates a file unit from a pool of free units in the range 100 to 128. This unit will not be allocated again until it is released by a call to FREE\_LUN. Meanwhile, it is available for the exclusive use of the program that allocated it. A typical procedure that needs a file unit might be structured as follows:

```
PRO DEMO
;Get a unique file unit and open the file.
OPENR, UNIT, /GET_LUN
```

```
;Body of program goes here.
.
.
.
;Return file unit.
FREE_LUN, UNIT
;Since the file is still open, FREE_LUN will automatically call
;CLOSE.
END
```
#### **Note**

All IDL procedures and functions that open files should use GET\_LUN/ FREE\_LUN to obtain file units. Furthermore, the file units between 100 and 128 should never be used unless previously allocated by GET\_LUN.

# <span id="page-159-0"></span>**Reading and Writing Very Large Files**

IDL on all platforms is able to read and write data from files up to 2^31-1 bytes in length. On some platforms, it is also able to read and write data from files longer than this limit.

```
Tip
```
To see if IDL on your platform supports large files, use the following:

```
PRINT, !VERSION.FILE OFFSET BITS
```
IF "64" is returned, the platform supports large files. For more information, see !VERSION in the *IDL Reference Guide*.

When reading and writing to files smaller than this limit, there is no difference in behavior between the platforms that can and those that cannot handle larger files. IDL uses longword integers for file position arguments (e.g. POINT\_LUN, FSTAT) and keywords, as before. However, when dealing with files that exceed this limit, IDL uses signed 64-bit integers in order to be able to properly represent the offset. Consider the following example:

```
;Open the file
OPENW, 1, 'test.dat'
;Initial position should be 0.
POINT_LUN, -1, POS
;Print the position and its type.
HELP, POS
;Move the file pointer past the signed 32-bit boundary.
POINT_LUN, 1, '000000ffffffffff'x
;The position is now too large to represent as a longword.
POINT_LUN, -1, POS
;Print the position and its type.
HELP, POS
CLOSE, 1
```
Executing these statements results in the following output:

POS LONG = 0 POS LONG64 = 1099511627775

Initially, the file position is 0, which fits easily into a 32-bit integer. Once the file position exceeds the range of a signed 32-bit number, IDL automatically shifts to the 64-bit integer type.

### **Limitations of Large File Support**

There are limitations on IDL's support for very large files that must be understood by the IDL programmer:

• On any platform, the amount of data that IDL can transfer in a single operation is limited by the amount of memory it can allocate. On most platforms, IDL is a 32-bit program, and as such, can theoretically address up to 2^31-1 bytes of memory (approximately 2.3GB). On these 32-bit platforms, reading, writing, and processing data larger than this limit must be done in multiple operations. Most systems do not have 2.3 GB of memory available, and other programs running on the system also compete for the same memory, so the actual memory available is likely to be considerably smaller.

To see if your platform is 32- or 64-bit, use the following:

PRINT, !VERSION.MEMORY\_BITS

IF "32" is returned, your platform is 32-bit. If "64" is returned, your platform is 64-bit. For more information, see !VERSION in the *IDL Reference Guide*.

The ability to read or write to very large files is constrained by the ability of the underlying file system to support such files. Many platforms can only support large files on certain file systems. For example, many platforms will be unable to support these operations on NFS mounted file systems because NFS version 3 and later must be in use on both client and server. Some platforms, such HP-UX, can only support such operations on special large file systems, and only if they are mounted using the appropriate mount options. Consult your system documentation to determine the limitations present on your system and the procedures for supporting very large file.

# <span id="page-161-0"></span>**Using Free Format Input/Output**

Use of formatted data is most appropriate when the data must be in human readable form, such as when it is to be prepared or modified with a text editor. Formatted data also are highly portable between various computers and operating systems.

In addition to the PRINT, PRINTF, READ, and READF routines already discussed, the STRING function can be used to generate formatted output that is sent to a string variable instead of a file. The READS procedure can be used to read formatted input from a string variable.

The exact format of the character data may be specified to these routines by providing a format string via the FORMAT keyword. If no format string is given, default formats for each type of data are applied. This method of formatted input/output is called free format. Free format input/output is suitable for most applications involving formatted data. It is designed to provide input/output abilities with a minimum of programming.

### **Structures and Free Format Input/Output**

IDL structures present a special problem for default formatted input and output. The default format for displaying structure data is to surround the structure with curly braces ({}). For example, if you define an anonymous structure:

```
struct = \{ A:2, B:3, C:'A String' \}
```
and then use default formatted output via the PRINT command:

PRINT, struct

IDL prints:

{ 2 3 A String}

You might suppose that default formatted input would recognize that the curly braces are part of the formatting and ignore them. This is not the case, however. By default, to read the third field in the structure (the string field) IDL will read from the "A" to the end of the line, including the closing brace.

This behavior, while unsymmetric, seems to be the best choice for default behavior displaying the result of the PRINT statement on the computer screen. We recommend that you use explicitly formatted input/output when reading and writing structures to disk files, so as not to have to explicitly code around the possibility that your structure may include strings.

### **Free Format Input**

The following rules are used by IDL to perform free format input:

1. Input is performed on scalar variables. Array and structure variables are treated as collections of scalar variables. For example,

```
A = INTARR(5)READ, A
```
causes IDL to read five separate values to fill each element of the variable A.

- 2. If the current input line is empty and there are variables left requiring input, read another line.
- 3. If the current input line is not empty but there are no variables left requiring input, the remainder of the line is ignored.
- 4. Input data must be separated by commas or white space (tabs, spaces, or new lines).
- 5. When reading into a variable of type string, all characters remaining in the current input line are placed into the string.
- 6. When reading into numeric variables, every effort is made to convert the input into a value of the expected type. Decimal points are optional and exponential (scientific) notation is allowed. If a floating-point datum is provided for an integer variable, the value is truncated.
- 7. When reading into a variable of complex type, the real and imaginary parts are separated by a comma and surrounded by parentheses. If only a single value is provided, it is taken as the real part of the variable, and the imaginary part is set to zero. For example:

```
;Create a complex variable.
A = COMPLEX(0);IDL prompts for input with a colon:
READ, A
;The user enters ((3,4))" and A is set to COMPLEX(3, 4).
:(3, 4);IDL prompts for input with a colon:
READ, A
;The user enters "50" and A is set to COMPLEX(50, 0).
:50
```
## **Free Format Output**

The following rules are used by IDL to perform free format output:

1. The format used to output numeric data is determined by the data type. The formats used are summarized in the table below. The formats are specified in the FORTRAN-like style used by IDL for explicitly formatted input/output.

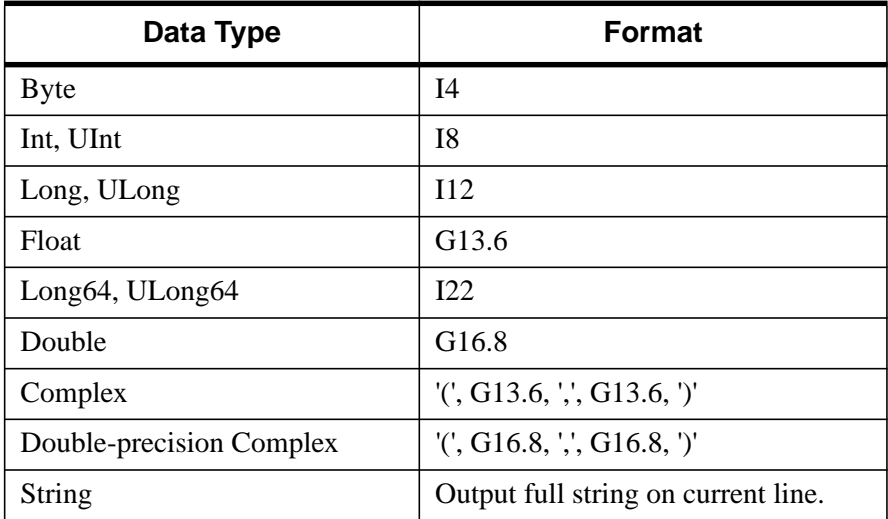

#### Table 8-3: Formats Used for Free-Format Output

- 2. The current output line is filled with characters until one of the following happens:
	- A. There is no more data to output.
	- B. The output line is full. When output is to a file, the default line width is 80 columns (you can override this default by setting the WIDTH keyword to the OPEN procedure). When the output is to the standard output, IDL uses the current width of your tty or command log window.
	- C. An entire row is output in the case of multidimensional arrays.
- 3. When outputting a structure variable, its contents are bracketed with "{" and "}" characters.

### **Example: Free Format Input/Output**

IDL free format input/output is extremely easy to use. The following IDL statements demonstrate how to read into a complicated structure variable and then print the results:

```
;Create a structure named "types" that contains seven of the basic
;IDL data types, as well as a floating-point array.
A = \{TYPES, A:OB, B:0, C:OL, D:1.0, E:1D, S\}F:COMPLEX(0), G: 'string', E: FILTARR(5);Read free-formatted data from input
READ, A
;IDL prompts for input with a colon. We enter values for the first
;six numeric fields of A and the string.
: 1 2 3 4 5 (6,7) EIGHT
```
Notice that the complex value was specified as (6, 7). If the parentheses had been omitted, the complex field of A would have received the value COMPLEX(6, 0), and the 7 would have been input for the next field. When reading into a string variable, IDL starts from the current point in the input and continues to the end of the line. Thus, we do not enter values intended for the rest of the structure on this line.

```
;There are still fields of A that have not received data, so IDL
;prompts for another line of input.
: 9 10 11 12 13
;Show the result.
PRINT, A
```
Executing these statements results in the following output:

 $\begin{array}{cccc} \{ & 1 & 2 & 3 & 4.00000 & 5.0000000 \end{array}$ ( 6.00000, 7.00000) eight 9.00000 10.0000 11.0000 12.0000 13.0000 }

When producing the output, IDL uses default rules for formatting the values and attempts to place as many items as possible onto each line. Because the variable A is a structure, braces {} are placed around the output. As noted above, when IDL reads strings it continues to the end of the line. For this reason, it is usually convenient to place string variables at the end of the list of variables to be input. For example, if S is a string variable and  $I$  is an integer:

```
;Read into the string first.
READ, S, I
```
;IDL prompts for input. We enter a string value followed by an ;integer. : Hello World 34

;The entire previous line was placed into the string variable S, ;and I still requires input. IDL prompts for another line. : 34

# <span id="page-166-0"></span>**Using Explicitly Formatted Input/Output**

The FORMAT keyword can be used with the formatted input/output routines to explicitly specify the appearance of the data. The syntax of IDL format strings is extremely similar to that used in FORTRAN. The format string specifies the format in which data is to be transferred as well as the data conversion required to achieve that format. The format specification strings supplied by the FORMAT keyword have the form:

```
FORMAT = '(q_1f_1s_1f_2s_2 \ldots f_nq_n)'
```
where q, f, and s are described below.

### **Record Terminators**

q is zero or more slash (/) record terminators. On output, each record terminator causes the output to move to a new line. On input, each record terminator causes the next line of input to be read.

### **Format Codes**

f is a format code. Some format codes specify how data should be transferred while others control some other function related to how input/output is handled. The code f can also be a nested format specification enclosed in parentheses. This is called a *group specification* and has the following form:

...[n]( $q_1f_1s_1f_2s_2$  ...  $f_nq_n$ ) ...

A group specification consists of an optional repeat count n followed by a format specification enclosed in parentheses. Use of group specifications allows more compact format specifications to be written. For example, the format specification:

FORMAT = '("Result: ", "<",I5,">", "<",I5,">")'

can be written more concisely using a group specification:

FORMAT = '("Result: ", 2("<",I5,">"))'

If the repeat count is 1 or is not given, the parentheses serve only to group format codes for use in format reversion (discussed in the next section).

#### **Field Separators**

s is a field separator. A field separator consists of one or more commas (,) and/or slash record terminators (/). The only restriction is that two commas cannot occur side-by-side.

The arguments provided in a call to a formatted input/output routine are called the *argument list*. The argument list specifies the data to be moved between memory and the file. All data are handled in terms of basic IDL components. Thus, an array is considered to be a collection of scalar data elements, and a structure is processed in terms of its basic components. Complex scalar values are treated as two floatingpoint values.

# **Rules for Explicitly Formatted Input/Output**

IDL uses the following rules to process explicitly formatted input/output:

- 1. Traverse the format string from left to right, processing each record terminator and format code until an error occurs or no data is left in the argument list. The comma field separator serves no purpose except to delimit the format codes.
- 2. It is an error to specify an argument list with a format string that does not contain a format code that transfers data to or from the argument list because an infinite loop would result.
- 3. When a slash record terminator  $\binom{n}{k}$  is encountered, the current record is completed, and a new one is started. For output, this means that a new line is started. For input, it means that the rest of the current input record is ignored, and the next input record is read.
- 4. When a format code that does not transfer data to or from the argument list is encountered, process it according to its meaning. The format codes that do not

transfer data to or from the argument list are summarized in the following table:

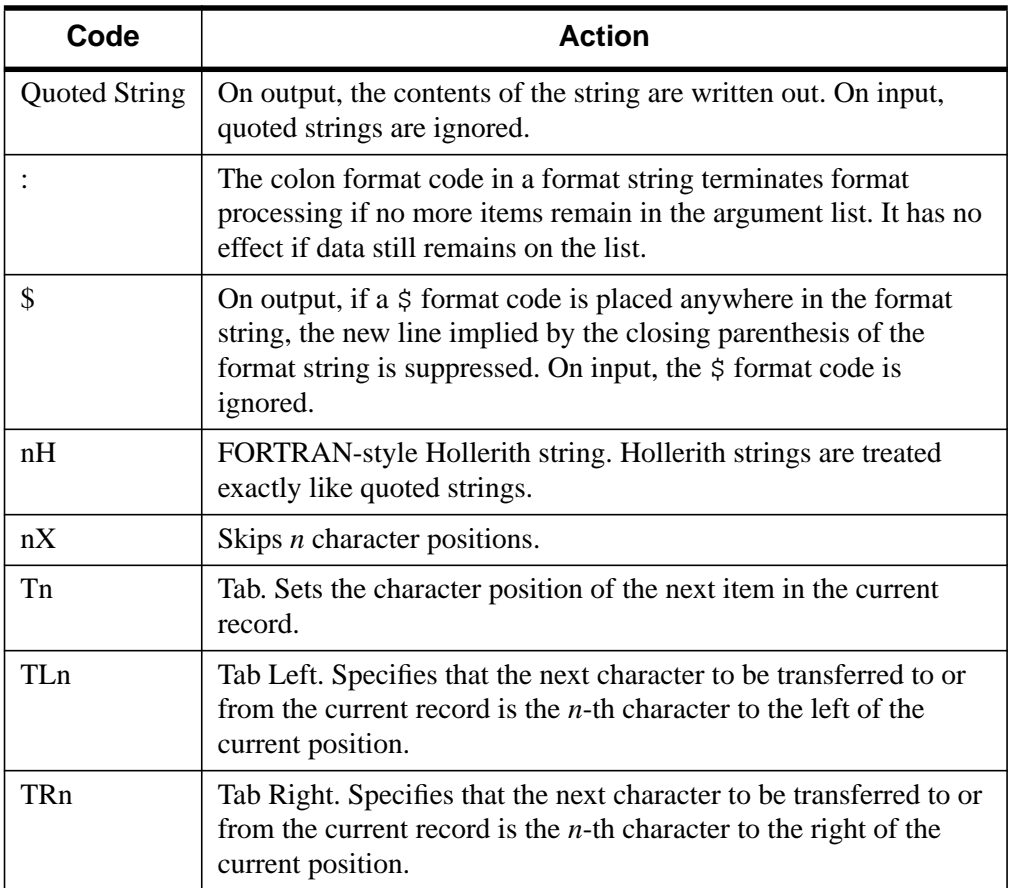

### Table 8-4: Format Codes that do not Transfer Data

5. When a format code that transfers data to or from the argument list is encountered, it is matched up with the next datum in the argument list. The

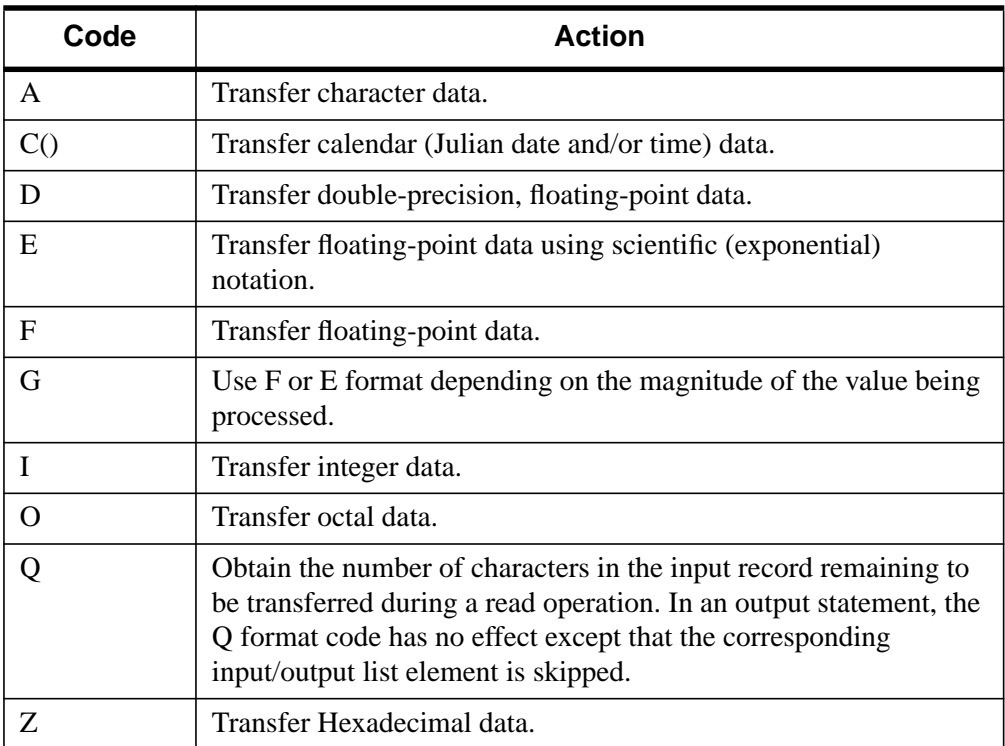

format codes that transfer data to or from the argument list are summarized in the following table:

### Table 8-5: Format Codes that Transfer Data

- 6. On input, read data from the file and format it according to the format code. If the data type of the input data does not agree with the data type of the variable that is to receive the result, do the type conversion if possible; otherwise, issue a type conversion error and stop.
- 7. On output, write the data according to the format code. If the data type does not agree with the format code, do the type conversion prior to doing the output if possible. If the type conversion is not possible, issue a type conversion error and stop.
- 8. If the last closing parenthesis of the format string is reached and there are no data left on the argument list, then format processing terminates. If, however, there are still data to be processed on the argument list, then part or all of the format specification is reused. This process is called *format reversion*.

### **Format Reversion**

In format reversion, the current record is terminated, a new one is initiated, and format control reverts to the group repeat specification whose opening parenthesis matches the next-to-last closing parenthesis of the format string. If the format does not contain a group repeat specification, format control returns to the initial opening parenthesis of the format string. For example, the IDL command:

```
PRINT, FORMAT = '("The values are: ", 2("<", I1, ">"))', $
  INDGEN(6)
```
results in the output

```
The values are: <0><1>
<2><3><4><5>
```
The process involved in generating this output is as follows:

- 1. Output the string "The values are: ".
- 2. Process the group specification and output the first two values. The end of the format specification is encountered, so end the output record. Data are remaining, so move back to the group specification

 $2("<", II, ">")$ 

by format reversion.

3. Repeat Step 2 until no data remain. End the output record. Format processing is complete.

# <span id="page-171-0"></span>**Format Codes**

# **"A" Format Code**

The A format code transfers character data. The format is

```
[n]A[w]
```
where:

*n* — is an optional repeat count  $(1 \le n \le 32767)$  specifying the number of times the format code should be processed. If *n* is not specified, a repeat count of one is used.

*w* — is an optional width ( $1 \leq w \leq 256$ ) specifying the number of characters to be transferred. If  $w$  is not specified, the entire string is transferred. On output, if  $w$  is greater than the length of the string, the string is right justified. On input, IDL strings have dynamic length, so *w* specifies the resulting length of input string variables.

For example, the IDL statement,

```
PRINT, FORMAT = '(A6)', '123456789'
```
generates the following output:

123456

#### **Note**

While an IDL string variable can hold up to 64 Kbytes of information, the buffer than handles input at the IDL command prompt is limited to 255 characters. If for some reason you need to create a string variable longer than 255 characters at the IDL command prompt, split the variable into multiple sub-variables and combine them with the "+" operator:

```
var = var1+var2+var3
```
This limit only affects string constants created at the IDL command prompt.

# **":" Format Code**

The colon format code terminates format processing if there are no more data remaining in the argument list. For example, the IDL statement,

PRINT, FORMAT =  $'(6(11, :, ", ")))$ , INDGEN(6)

will output the following comma-separated list of integer values:

0, 1, 2, 3, 4, 5

The use of the colon format code prevented a comma from being output following the final item in the argument list.

### **"\$" Format Code**

When IDL completes output format processing, it normally outputs a newline to terminate the output operation. However, if a "\$" format code is found in the format specification, this default newline is not output. The "\$" format code is only used on output; it is ignored during input formatting. The most common use for the "\$" format code is in prompting for user input. For example, the IDL statements,

```
;Prompt for input. Suppress the carriage return.
PRINT, FORMAT = '($, "Enter value: ")'
;Read the response.
READ, VALUE
```
will prompt for input without forcing the user's response to appear on a separate line from the prompt. Under VMS, the "\$" format code does not work with files opened with carriage-return carriage control, which is the default for new files. However, it does work with explicit or FORTRAN carriage control. FORTRAN carriage control is described in ["Reading FORTRAN-Generated Unformatted Data with IDL" on](#page-223-0) [page 224.](#page-223-0)

# **"F," "D," "E," and "G" Format Codes**

The F, D, E, and G format codes are used to transfer floating-point values between memory and the specified file. The format is

```
[n]F[w,d][n]D[w,d][n]E[w.d] or [n]E[w.dEe]
[n]G[w.d] or [n]G[w.dEe]
```
where

*n* — is an optional repeat count  $(1 \le n \le 32767)$  specifying the number of times the format code should be processed. If *n* is not specified, a repeat count of 1 is used.

*w.d* — is an optional width specification ( $1 \leq w \leq 256$ ,  $1 \leq d \leq w$ ). The variable *w* specifies the number of characters in the external field. For the F, D, and E format codes, *d* specifies the number of positions after the decimal point. For the G format code, *d* specifies the number of significant digits displayed.

 $e$  — is an optional width ( $1 \le e \le 256$ ) specifying the width of exponent part of the field. IDL ignores this value—it is allowed for compatibility with FORTRAN.

On input, the F, D, E, and G format codes all transfer *w* characters from the external field and assign them as a real value to the corresponding input/output argument list datum.

The F and D format codes are used to output values using fixed-point notation. The value is rounded to *d* decimal positions and right-justified into an external field that is *w* characters wide. The value of *w* must be large enough to include a minus sign when necessary, at least one digit to the left of the decimal point, the decimal point, and *d* digits to the right of the decimal point. The code D is identical to F (except for its default values for *w* and *d*) and exists in IDL primarily for compatibility with FORTRAN.

The E format code is used for scientific (exponential) notation. The value is rounded to *d* decimal positions and right-justified into an external field that is *w* characters wide. The value of *w* must be large enough to include a minus sign when necessary, at least one digit to the left of the decimal point, the decimal point, *d* digits to the right of the decimal point, a plus or minus sign for the exponent, the character "e" or "E", and at least two characters for the exponent.

#### **Note**

IDL uses a standard I/O function to format numbers and their exponents. As a result, different platforms may print different numbers of exponent digits.

The G format code uses the F output style when reasonable and E for other values, but displays exactly *d* significant digits rather than *d* digits following the decimal point.

On output, if the field provided is not wide enough, it is filled with asterisks  $(*)$  to indicate the overflow condition. If  $w$  is zero, the "natural" width for the value is used—the value is read or output using a default format without any leading or trailing whitespace, in the style of the C standard input/output library  $\text{print}$  (3S) function. See ["C printf-Style Quoted String Format Code" on page 187 for](#page-186-0) more information on C printf-style formatting.

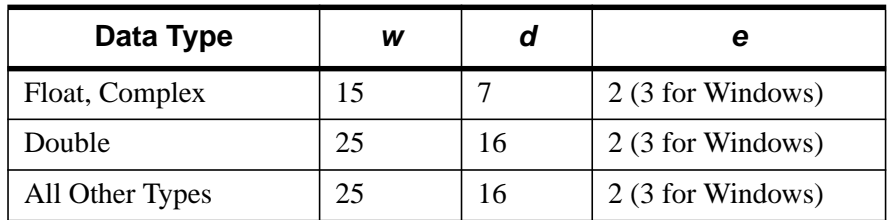

If *w*, *d*, or *e* are omitted, the values specified in the following table are used.

#### Table 8-6: Floating Format Defaults

Using a value of zero for the *w* parameter is useful when reading tables of data in which individual elements may be of varying lengths. For example, if your data reside in tables of the following form:

26.01 92.555 344.2 101.0 6.123 99.845 23.723 200.02 141.93

setting the format to

 $FORMAT = ' (3F0)'$ 

ensures that the correct number of digits are read or output for each element.

Normally, the case of the format code is ignored by IDL. However, the case of the E and G format codes determines the case used to output the exponent in scientific notation. The following table gives examples of several floating-point formats and the resulting output.

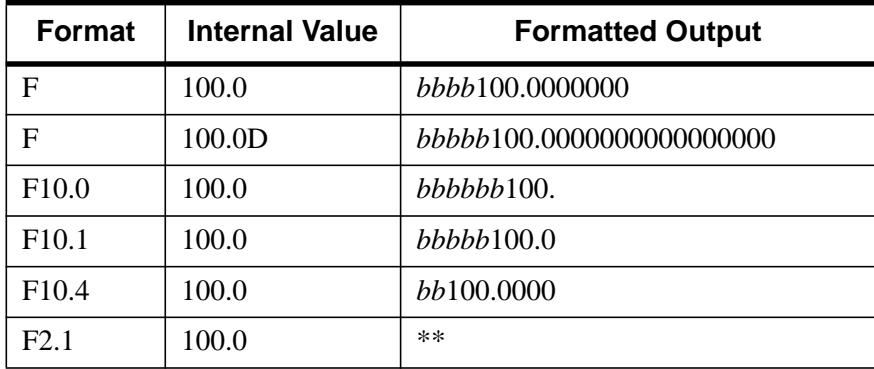

Table 8-7: Floating-Point Output Examples ("b" represents a blank space)

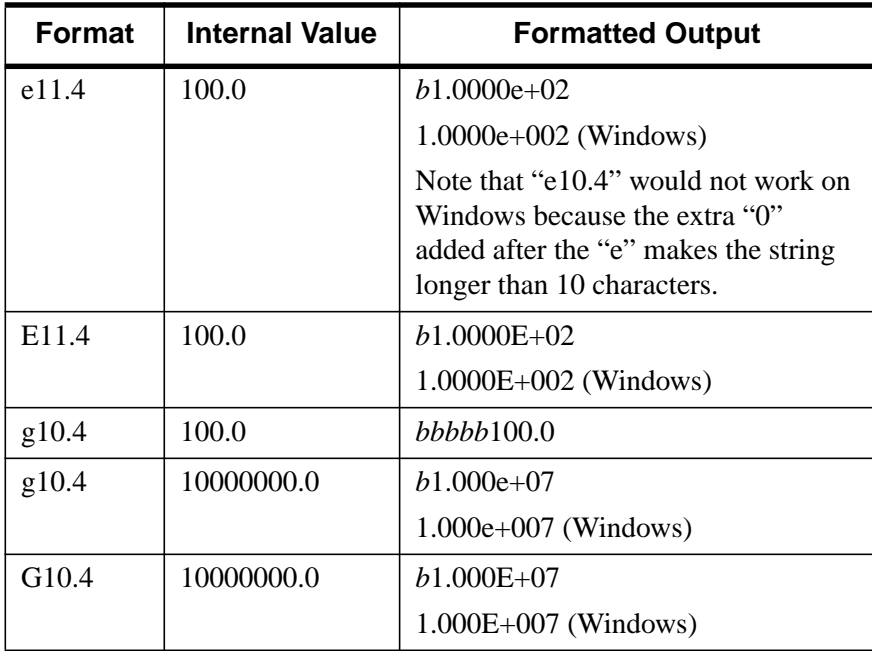

Table 8-7: Floating-Point Output Examples ("b" represents a blank space)

# **"I," "O," and "Z" Format Codes**

The I, O, and Z format codes are used to transfer integer values to and from the specified file. The I format code is used to output decimal values, O is used for octal values, and Z is used for hexadecimal values.

The format is as follows:

```
[n]I[w] or [n]I[w.m]
[n]O[w] or [n]O[w.m]
[n]Z[w] or [n]Z[w,m]
```
where

*n* — is an optional repeat count  $(1 \le n \le 32767)$  specifying the number of times the format code should be processed. If *n* is not specified, a repeat count of 1 is used.

*w* — is an optional integer value ( $1 \leq w \leq 256$ ) specifying the width of the field in characters. The default values used if *w* is omitted are specified in the following table:

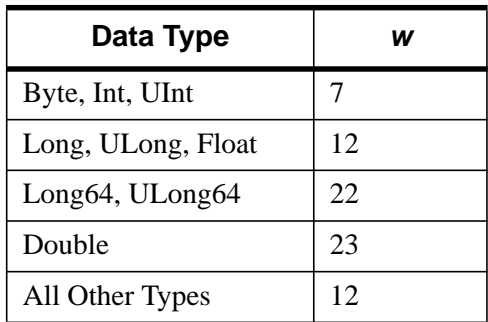

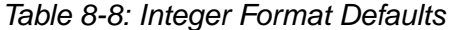

If the field provided is not wide enough, it is filled with asterisks  $(*)$  to indicate the overflow condition. If *w* is zero, the "natural" width for the value is used—the value is read or output using a default format without any leading or trailing white space, in the style of the C standard input/output library  $\text{print}$  (3S) function. See ["C printf-](#page-186-0)[Style Quoted String Format Code" on page 187 f](#page-186-0)or more information on C printfstyle formatting.

Note that using a value of zero for the *w* parameter is useful when reading tables of data in which individual elements may be of varying lengths. For example, if your data reside in tables of the following form:

26 92 344 101 6 99 23 200 141

setting the format to

 $FORMAT = ' (3I0)'$ 

ensures that the correct number of digits are read or output for each element.

*m* — On output, *m* specifies the minimum number of nonblank digits required  $(1 \le m \le 256)$ . The field is zero-filled on the left if necessary. If *m* is omitted or zero, the external field is blank filled.

Normally, the case of the format code is ignored by IDL. However, the case of the Z format codes determines the case used to output the hexadecimal digits A-F. The following table gives examples of several integer formats and the resulting output.

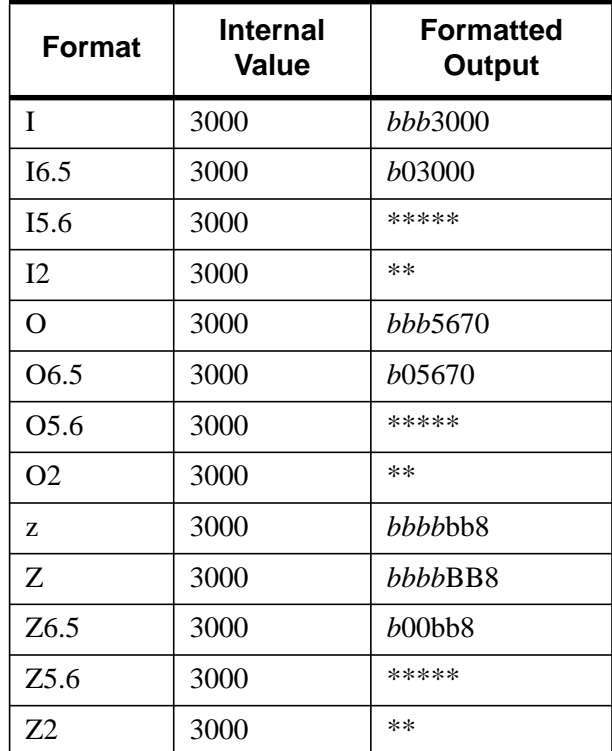

Table 8-9: Integer Output Examples ("b" represents a blank space)

### **"Q" Format Code**

The Q format code returns the number of characters in the input record remaining to be transferred during the current read operation. It is ignored during output formatting. Format Q is useful for determining how many characters have been read on a line. For example, the following IDL statements count the number of characters in file *demo.dat*:

```
;Open file for reading.
OPENR, 1, "demo.dat"
;Create a longword integer to keep the count.
N = 0L
```

```
;Count the characters.
WHILE(NOT EOF(1)) DO BEGIN
 READF, 1, CUR, FORMAT = '(q)' & N = N + CUR
END
;Report the result.
PRINT, FORMAT = '("counted", N, "characters.")'
;Close file.
CLOSE, 1
```
### **Quoted String and "H" Format Codes**

On output, any quoted strings or Hollerith constants are sent directly to the output. On input, they are ignored. For example, the IDL statement,

```
PRINT, FORMAT = '("Value: ", I0)', 23
```
results in the following output:

Value: 23

Notice the use of single quotes around the entire format string and double quotes around the quoted string inside the format. This is necessary because we are including quotes inside a quoted string. It would have been equally correct to use double quotes around the entire format string and single quotes internally. Another way to specify the string is with a Hollerith constant as follows:

```
PRINT, FORMAT = '(7HValue: , I0)', 23
```
The format for a Hollerith constant is:

 $nHc_1c_2$   $c_3$   $\ldots$  cn

where

*n* — is the number of characters in the constant  $(1 \le n \le 255)$ .

 $c_i$  — is the characters that make up the constant. The number of characters must agree with the value provided for *n*.

See ["C printf-Style Quoted String Format Code"](#page-186-0) on page 187 for an alternate form of the Quoted String Format Code that supports C printf-style capabilities.

### **"T" Format Code**

The T format code specifies the absolute position in the current record. The format is

Tn

where

*n* — is the absolute character position within the record to which the current position should be set  $(1 \le n \le 32767)$ .

T — differs from the TL, TR, and X format codes primarily in that it requires an absolute position rather than an offset from the current position. For example,

PRINT, FORMAT = '("First", 20X, "Last", T10, "Middle")'

produces the following output:

First*bbbb*Middle*bbbbbbbbbb*Last

where "*b*" represents a blank space.

### **"TL" Format Code**

The TL format code moves the current position in the external record to the left. The format is

TLn

where

*n* — is the number of characters to move left from the current position ( $1 \le n \le$  $32767$ ). If the value of *n* is greater than the current position, the current position is moved to column one.

TL — is used to move backwards in the current record. It can be used on input to read the same data twice or on output to position the output nonsequentially. For example,

PRINT, FORMAT = '("First", 20X, "Last", TL15, "Middle")'

produces the following output:

First*bbbbbbbbb*Middle*bbbbb*Last

where "*b*" represents a blank space.

### **"TR" and "X" Format Codes**

The TR and X format codes move the current position in the record to the right. The format is

TRn nX where
$n -$  is the number of characters to skip ( $1 \le n \le 32767$ ). On input, *n* characters in the current input record will be passed over. On output, the current output position is moved *n* characters to the right.

The TR or X format codes can be used to leave whitespace in the output or to skip over unwanted data in the input. For example,

PRINT, FORMAT = '("First", 15X, "Last")'

or

```
PRINT, FORMAT = '("First", TR15, "Last")'
```
results in the following output:

First*bbbbbbbbbbbbbbb*Last

where "*b*" represents a blank space.

These two format codes differ in one way. Using the X format code at the end of an output record will not cause any characters to be written unless it is followed by another format code that causes characters to be output. The TR format code always writes characters in this situation. Thus,

```
PRINT, FORMAT = '("First", 15X)'
```
does not leave 15 blanks at the end of the line, but the following statement does:

PRINT, FORMAT = '("First", 15TR)'

# **"C()" Format Code**

The C() format code is used to transfer calendar (Julian date and/or time) data. The format is

```
[n]C([c_0,c_1,\ldots,c_x])
```
where:

*n* — is an optional repeat count  $(1 \le n \le 32767)$  specifying the number of times the format code should be processed. If *n* is not specified, a repeat count of 1 is used.

*ci* — represents optional calendar format subcodes, or any of the standard format codes that are allowed within a calendar specification, as described below. If no *ci* are provided, the data will be transferred using the standard 24-character system format that includes the day, date, time, and year, as shown in this string:

Thu Aug 13 12:01:32 1979

For input, this default is equivalent to:

C(CDWA, X, CMoA, X, CDI, X, CHI, X, CMI, X, CSI, CYI5)

For output, this default is equivalent to:

```
C(CDwA, X, CMoA, X, CDI2.2, X, CHI2.2, ":", CMI2.2, ":", CSI2.2,
CYI5)
```
#### **Note**

The C() format code represents an atomic data transfer. Nesting within the parentheses is not allowed.

#### **Note**

For input using the calendar format codes, a small offset is added to each Julian date to eliminate roundoff errors when calculating the day fraction from hours, minutes, and seconds. This offset is given by the larger of EPS and EPS\*Julian, where Julian is the integer portion of the Julian date, and EPS is the EPS field from MACHAR. For typical Julian dates, this offset is approximately  $6x10^{-10}$  (which corresponds to  $5x10^{-5}$  seconds). This offset ensures that if the Julian date is converted back to hour, minute, and second, then the hour, minute, and second will have the same integer values as were originally input.

#### **Note**

Calendar dates must be in the range 1 Jan 4716 B.C.E. to 31 Dec 5000000, which corresponds to Julian values -1095 and 1827933925, respectively.

#### **Calendar Format Subcodes**

The following is a list of the subcodes allowed within the parenthesis of the C format code:

#### **"CMOA" subcodes**

The CMOA subcodes transfers the month portion of a date as a string. The format for an all upper case month string is:

```
CMOA[w]
```
The format for a capitalized month string is:

CMoA[w]

The format for an all lower case month string is:

```
CmoA[w]
```
#### **Note**

The case of the 'M' and 'O' of these subcodes will be ignored on input, or if the MONTHS keyword for the current routine is explicitly set.

For these subcodes:

*w* — is an optional width ( $0 \le w \le 256$ ) specifying the number of characters of the month name to be transferred. If *w* is not specified, three characters will be transferred. If  $w$  is 0, the natural length of the month name is transferred. On output, if *w* is greater than the natural length of the month name, the string will be right justified.

### **"CMOI" subcode**

The CMOI subcode transfers the month portion of a date as an integer. The format is as follows:

CMOI[w] or CMOI[w.m]

where:

*w* — is an optional width ( $1 \leq w \leq 256$ ) specifying the width of the field in characters. The default width is 2.

 $m$  — On output, *m* specifies the minimum number of nonblank digits required ( $1 \le m$ ≤ 256). The field is zero-filled on the left if necessary. If *m* is omitted or zero, the external field is blank filled.

#### **"CDI" subcode**

The CDI subcode transfers the day portion of a date as an integer. The format is as follows:

CDI[w] or CDI[w.m]

where:

*w* — is an optional width ( $1 \le w \le 256$ ) specifying the width of the field in characters. The default width is 2.

 $m$  — On output, *m* specifies the minimum number of nonblank digits required ( $1 \le m$  $\leq$  256). The field is zero-filled on the left if necessary. If m is omitted or zero, the external field is blank filled.

## **"CYI" subcode**

The CYI subcode transfers the year portion of a date as an integer. The format is as follows:

```
CYI[w] or CYI[w.m]
```
where:

*w* — is an optional width ( $1 \le w \le 256$ ) specifying the width of the field in characters. The default width is 4.

 $m$  — On output, *m* specifies the minimum number of nonblank digits required ( $1 \le m$ ) ≤ 256). The field is zero-filled on the left if necessary. If *m* is omitted or zero, the external field is blank filled.

## **"CHI" subcodes**

The CHI subcodes transfer the hour portion of a date as an integer. The format for 24 hour based integer is:

```
CHI[w] or CHI[w.m]
```
The format for a 12 hour based integer is:

ChI[w] or ChI[w.m]

For these subcodes:

*w* — is an optional width ( $1 \le w \le 256$ ) specifying the width of the field in characters. The default width is 2.

 $m$  — On output, *m* specifies the minimum number of nonblank digits required ( $1 \le m$ ) ≤ 256). The field is zero-filled on the left if necessary. If *m* is omitted or zero, the external field is blank filled.

#### **"CMI" subcode**

The CMI subcode transfers the minute portion of a date as an integer. The format is as follows:

CMI[w] or CMI[w.m]

where:

*w* — is an optional width ( $1 \le w \le 256$ ) specifying the width of the field in characters. The default width is 2.

 $m$  — On output, *m* specifies the minimum number of nonblank digits required ( $1 \le m$ ≤ 256). The field is zero-filled on the left if necessary. If *m* is omitted or zero, the external field is blank filled.

#### **"CSI" subcode**

The CSI subcode transfers the seconds portion of a date as an integer. The format is as follows:

```
CSI[w] or CSI[w.m]
```
where:

*w* — is an optional width ( $1 \le w \le 256$ ) specifying the width of the field in characters. The default width is 2.

 $m$  — On output, *m* specifies the minimum number of nonblank digits required ( $1 \le m$ ) ≤ 256). The field is zero-filled on the left if necessary. If *m* is omitted or zero, the external field is blank filled.

#### **"CSF" subcode**

The CSF subcode transfers the seconds portion of a date as a floating-point value. The format is as follows:

CSF[w.d]

where:

*w.d* — is an optional width specification ( $1 \leq w \leq 256$ ,  $1 \leq d \leq w$ ). The variable *w* specifies the number of characters in the external field; the default is 5. The variable *d* specifies the number of positions after the decimal point; the default is 2. The value of *w* must be large enough to include at least one digit to the left of the decimal point, the decimal point, and *d* digits to the right of the decimal point. On output, if the field provided is not wide enough, it is filled with asterisks (\*) to indicate the overflow condition. If *w* is zero, the "natural" width for the value is used – the value is read or output using a default format without any leading or trailing whitespace, in the style of the C standard library printf (3S) function.

#### **"CDWA" subcodes**

The CDWA subcodes transfers the day of week portion of a data as a string. The format for an all upper case day of week string is:

CDWA[w]

The format for a capitalized day of week string is:

CDwA[w]

The format for an all lower case day of week string is:

CdwA[w]

#### **Note**

The case of the 'D' and 'W' of these subcodes will be ignored on input, or if the DAYS OF WEEK keyword for the current routine is explicitly set.

For these subcodes:

*w* — is an optional width ( $0 \le w \le 256$ ), specifying the number of characters of the day of week name to be transferred. If *w* is not specified, three characters will be transferred. If *w* is 0, the natural length of the day of week name is transferred. On output, if *w* is greater than the natural length of the day of week name, the string will be right justified.

#### **"CAPA" subcodes**

The CAPA subcodes transfers the am or pm portion of a date as a string. The format for an all upper case AM or PM string is:

CAPA[w]

The format for a capitalized AM or PM string is:

CApA[w]

The format for an all lower case AM or PM string is:

CapA[w]

#### **Note**

The case of the first 'A' and 'P' of these subcodes will be ignored on input, or if the AM\_PM keyword for the current routine is explicitly set.

For these subcodes:

*w* — is an optional width ( $0 \le w \le 256$ ), specifying the number of characters of the AM or PM string to be transferred. If *w* is not specified, two characters will be transferred. If *w* is 0, the natural length of the AM or PM string is transferred. On output, if  $w$  is greater than the natural length of the AM or PM string, the string will be right justified.

## **Standard Format Codes Allowed within a Calendar Specification**

None of these subcodes are allowed outside of a C() format specifier. In addition to the subcodes listed above, only quoted strings, "TL", "TR", and "X" format codes are allowed inside of the C() format specifier.

#### **Example:**

To print the current date in the default format:

PRINT, FORMAT='(C())', SYSTIME(/JULIAN)

The printed result should look something like:

```
Fri Aug 14 12:34:14 1998
```
#### **Example:**

To print the current date as a two-digit month value followed by a slash followed by a two-digit day value:

PRINT, FORMAT='(C(CMOI,"/",CDI))',SYSTIME(/JULIAN)

The printed result should look something like:

8/14

#### **Example:**

To print the current time in hours, minutes, and floating-point seconds, all zero-filled if necessary, and separated by colons:

```
PRINT, FORMAT= $
'(C(CHI2.2,":",CMI2.2,":",CSF5.2,TL5,CSI2.2))',SYSTIME(/JULIAN)
```
The printed result should look something like:

09:59:07.00

Note that to do zero-filling for the floating-point seconds, it is necessary to use "TL" (tab left) and then overwrite the integer portion.

## **C printf-Style Quoted String Format Code**

IDL's explicitly formatted specifications, which are based on those found in the FORTRAN language, are extremely powerful and capable of specifying almost any desired output. However, they require fairly verbose specifications, even in simple cases. In contrast, the C language (and the many languages influenced by C) have a different style of format specification used by functions such as  $\text{print}(t)$  and  $sprint(f()$ . Most programmers are very familiar with such formats. In this style,

<span id="page-187-0"></span>text and format codes (prefixed by a % character) are intermixed in a single string. User-supplied arguments are substituted into the format in place of the format specifiers. Although less powerful, this style of format is easier to read and write in common simple cases.

IDL supports the use of printf-style formats within format specifications, using a special variant of the Quoted String Format Code (discussed in "[Quoted String and](#page-178-0) ["H" Format Codes" on page 179\) i](#page-178-0)n which the opening quote starts with a % character (e.g. %" or %' rather than " or '). The presence of this % before the opening quote (with no whitespace between them) tells IDL that this is a printf-style quoted string and not a standard quoted string.

As a simple example, consider the following IDL statement that uses normal quoted string format codes:

```
PRINT, FORMAT='("I have ", I0, " monkeys, ", A, ".")', $
   23, 'Scott'
```
Executing this statement yields the output:

I have 23 monkeys, Scott.

Using a printf-style quoted string format code instead, this statement could be written:

PRINT, FORMAT='(%"I have %d monkeys, %s.")', 23, 'Scott'

These two statements are completely equivalent in their action. In fact, IDL compiles both into an identical internal representation before processing them.

The printf-style quoted string format codes can be freely mixed with any other format code, so hybrid formats like the following are allowed:

```
PRINT, $
   FORMAT='(%"I have %d monkeys, %s,", " and ", I0, " parrots.")',$
   23, 'Scott', 5
```
This generates the output:

I have 23 monkeys, Scott, and 5 parrots.

## **Supported "%" Formats**

The following table lists the % format codes allowed within a printf-style quoted string format code, as well as their correspondence to the standard format codes that do the same thing. In addition to the format codes described in the table, the special

sequence %% causes a single % character to be written to the output. This % is treated as a regular character instead of as a format code specifier.

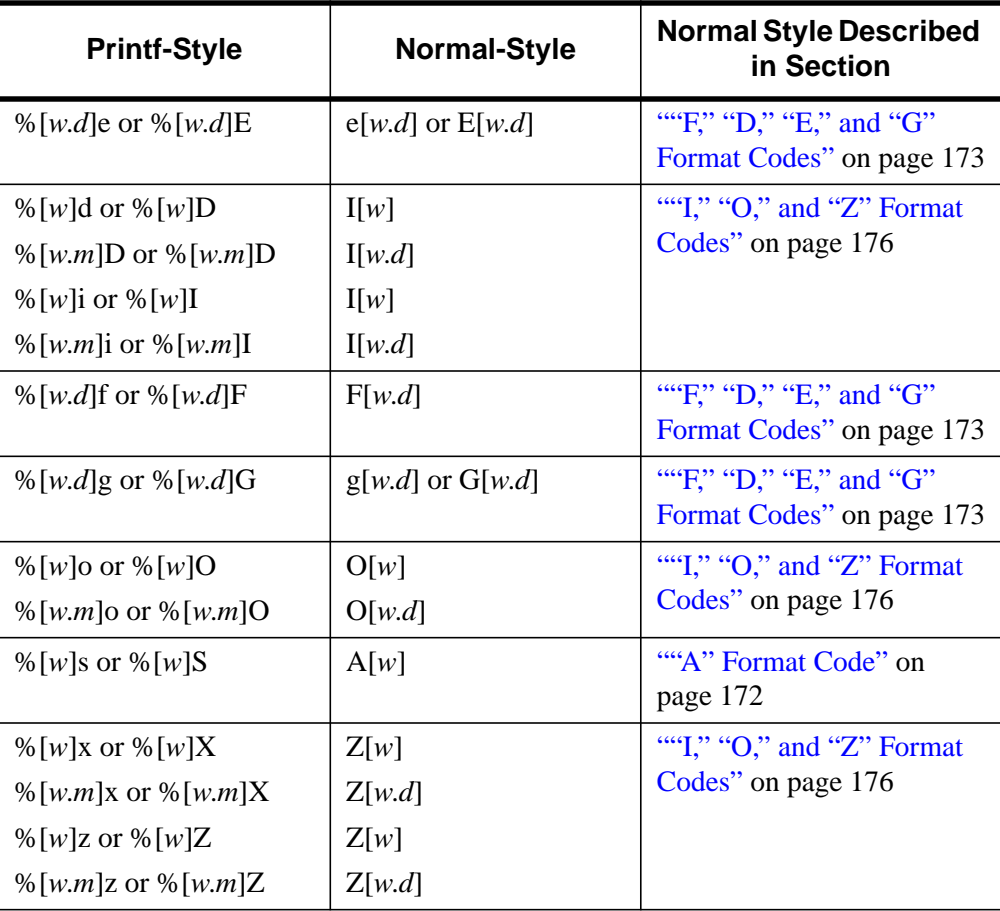

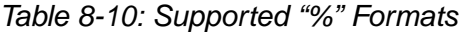

As indicated in the above table, there is a one to one correspondence between each printf-style % format code and one of the normal format codes documented earlier in this chapter. When reading this table, please keep the following considerations in mind:

• The %d (or %D) format is identical to the %i (or %I) format. Note that %D does not correspond to the normal-style D format.

- The *w*, *d*, and *e* parameters listed as optional parameters (i.e. between the square brackets, [ ]) are the same values documented for the normal-style format codes, and behave identically to them.
- The default value for the *w* parameters for printf-style formatting is 0, meaning that printf-style output produces "natural" width by default. For example, a %d format code corresponds to a normal format code of I0 (not I, which would use the default value for *w* based on the data type). Similarly, a %e format code corresponds to a normal format code of e0 (not e).
- The E and G format codes allow the following styles for compatibility with FORTRAN:

```
E[w.dEe] or e[w.dEe]
G[w.dEe] or g[w.dEe]
```
These styles are not available using the printf-style format codes. In other words, the following formats are not allowed:

```
%[w.dEe]E or %[w.dEe]e
%[w.dEe]G or %[w.dEe]g
```
- Normal-style format codes allow repetition counts (e.g. 5I0). The printf-style format codes do not allow this. Instead, each printf-style format code has an implicit repetition count of 1.
- Like normal format codes (but unlike the C language print f() function), printf-style format codes are allowed to be upper or lower case (e.g. %d and %D mean the same thing). Whether or not case has an influence on the resulting output depends on the specific format code. The specific behavior is the same as with the normal-style version for each code.

## **Supported "\" Character Escapes**

The C programming language allows "escape sequences" that start with the backslash character, \, to appear within strings. These escapes are used in several ways:

- 1. To specify characters that have no printed representation. For example, \n means linefeed, and \r means carriage return.
- 2. To remove any special meaning that a character might normally have. For example, \" allows you to create a string containing a double-quote character even though double-quote normally delimits a string. Note that backslash can also be used to escape itself, so "\\" corresponds to a string containing a single backslash character.

3. To introduce arbitrary characters into a string using octal or hexadecimal notation.

Although IDL does not normally support backslash escapes within strings, the escapes described in the following table are allowed within printf-style quoted string format codes. If a character not specified in this table is preceded by a backslash, the backslash is removed and the character is inserted into the output without any special interpretation. This means that  $\mathcal{N}$  puts a single " character into the output and that " does not terminate the string constant. Another useful example is that \% causes a single % character to be placed into the output without starting a format code. Hence, \% and %% mean the same thing: a single % character with no special meaning.

| <b>Escape</b><br><b>Sequence</b> | <b>ASCII code</b>                              |
|----------------------------------|------------------------------------------------|
| $\langle A \rangle a$            | BEL (7B)                                       |
| $\mathbf{B} \setminus b$         | Backspace (8B)                                 |
| $\F \$                           | Formfeed (12B)                                 |
| $\N \n\in$                       | Linefeed (10B)                                 |
| $\R \r$                          | Carriage Return (13B)                          |
| $\Upsilon$                       | Horizontal Tab (9B)                            |
| $\mathbf{V} \mathbf{v}$          | Vertical Tab (11B)                             |
| 000                              | Octal value ooo (Octal value of 1-3 digits)    |
| \xhh                             | Hexadecimal value xx (Hex value of 1-2 digits) |

Table 8-11: Supported "\" Character Escapes

## **Differences Between C printf() and IDL printf-Style Formats**

IDL's printf-style quoted string format code is very similar to a simplified C language  $print(f)$  format string. However, there are important differences that an experienced C programmer should be aware of:

• The IDL PRINT and PRINTF procedures implicitly add an end-of-line character to the end of the line (unless suppressed by use of the \$ format code). Hence, the use of  $\in$  at the end of the format string to end the line is neither necessary nor recommended.

• Only the % format sequences listed in the table under ["Supported "%"](#page-187-0) [Formats" on page 188 a](#page-187-0)re understood by IDL. Most C printf functions accept more codes than these, but those codes are not necessary in IDL.

For example, the C printf/scanf functions require the use of the %u format code to indicate an unsigned value, and also use type modifiers (h, l, ll) to indicate the size of the data being processed. IDL uses the type of the arguments being substituted into the format to determine this information. Therefore, the u, h, l, and ll codes are not required in IDL and are not accepted.

- The % and  $\equiv$  sequences in IDL printf-style strings are case-insensitive. C printf is case-sensitive (e.g.  $\ln$  and  $\overline{N}$  do not both mean the linefeed character as they do in IDL).
- The C print function allows the use of %n\$d notation to specify that arguments should be substituted into the format string in a different order than they are listed. IDL does not support this.
- The C print function allows the use of  $%$ \*d notation to indicate that the field width will be supplied by the next argument, and the argument following that supplies the actual value. IDL does not support this.
- The C print function allows the use of %-wd notation to specify that the data should be left justified in a field of w characters. IDL does not support this notation.
- IDL print f-style formats allow %z for hexadecimal output as well as %x. The C printf() function does not understand  $\%$ z. This deviation from the usual implementation is allowed by IDL because IDL programmers are used to treating Z as the hexadecimal format code.

# **Example: Reading Tables of Formatted Data**

IDL explicitly formatted input/output has the power and flexibility to handle almost any kind of formatted data. A common use of explicitly formatted input/output involves reading and writing tables of data. Consider a data file containing employee data records. Each employee has a name (String, 32 columns) and the number of years they have been employed (Integer, 3 columns) on the first line. The next two lines contain each employee's monthly salary for the last twelve months. A sample file named *employee.dat* with this format might look like the following:

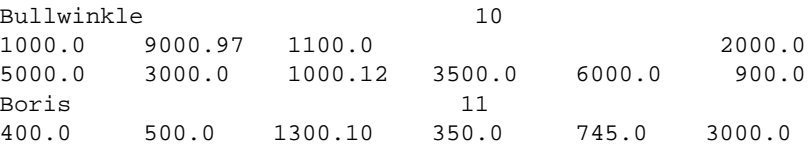

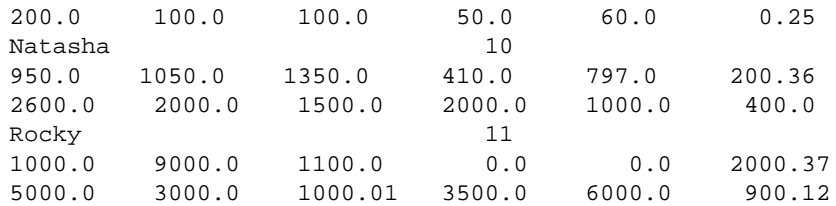

The following IDL statements read data with the above format and produce a summary of the contents of the file:

```
;Open data file for input.
OPENR, 1, 'employee.dat'
;Create variables to hold the name, number of years, and monthly
;salary.
name = ' & years = 0 & salary = FLTARR(12)
;Output a heading for the summary.
PRINT, FORMAT='("Name", 28X, "Years", 4X, "Yearly Salary")'
;Note: The actual dashed line is longer than is shown here.
PRINT, '=-=-=-=-';Loop over each employee.
WHILE (NOT EOF(1)) DO BEGIN
   ;Read the data on the next employee.
   READF, 1, $
   FORMAT = '(A32, I3, 2//, 6F10.2))', name, years, salary
;Output the employee information. Use TOTAL to sum the monthly
;salaries to get the yearly salary.
   PRINT, FORMAT='(A32, I5, 5X, F10.2)', name, years, TOTAL(salary)
ENDWHILE
```
CLOSE, 1

The output from executing these statements on *employee.dat* is as follows:

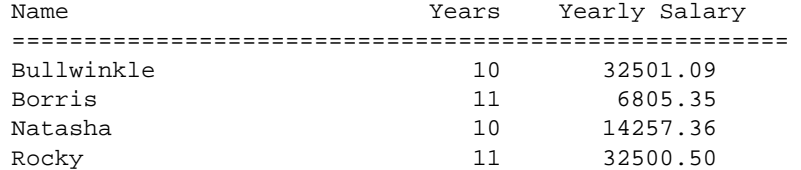

# **Example: Reading Records that Contain Multiple Array Elements**

Frequently, data are written to files with each record containing single elements of more than one array. One example might be a file consisting of observations of altitude, pressure, temperature, and velocity with each line or record containing a value for each of the four variables. Because IDL has no equivalent of the FORTRAN implied DO list, special procedures must be used to read or write this type of file.

The first approach, which is the simplest, may be used only if all of the variables have the same data type. An array is created with as many columns as there are variables and as many rows as there are elements. The data are read into this array, the array is transposed storing each variable as a row, and each row is extracted and stored into a variable which becomes a vector. For example, the FORTRAN program which writes the data and the IDL program which reads the data are as follows:

## **FORTRAN Write:**

```
DIMENSION ALT(100),PRES(100),TEMP(100),VELO(100)
OPEN (UNIT = 1, STATUS='NEW', FILE='TEST')
WRITE(1,'(4(1x,q15.5))')(ALT(I),PRES(I),TEMP(I),VELO(I),I=1,100)
```
## **IDL Read:**

```
;Open file for input.
OPENR, 1, 'test'
;Define variable (NVARS by NOBS).
A = FLTARR(4,100);Read the data.
READF, 1, A
;Transpose so that columns become rows.
A = TRANSPOSE(A);Extract the variables.
ALT = A[*, 0]PRES = A[*, 1]
TEMP = A[*, 2]VELO = A[*, 3]
```
Note that this same example may be written without the implied DO list, writing all elements for each variable contiguously and simplifying matters considerably:

## **FORTRAN Write:**

```
DIMENSION ALT(100),PRES(100),TEMP(100),VELO(100)
OPEN (UNIT = 1, STATUS='NEW', FILE='TEST')
WRITE (1,'(4(1x,G15.5))') ALT, PRES, TEMP, VELO
```
#### **IDL Read:**

```
;Define variables.
ALT = FLTARR(100)PRES = ALT & TEMP = ALT & VELO = ALT
OPENR, 1, 'test'
READF, 1, ALT, PRES, TEMP, VELO
```
A different approach must be taken when the columns contain different data types or the number of lines or records are not known. This method involves defining the arrays, defining a scalar variable to contain each datum in one record, then writing a loop to read each line into the scalars, and then storing the scalar values into each array. For example, assume that a fifth variable, the name of an observer which is of string type, is added to the variable list. The FORTRAN output routine and IDL input routine are as follows:

## **FORTRAN Write:**

```
DIMENSION ALT(100),PRES(100),TEMP(100),VELO(100)
CHARACTER * 10 OBS(100)
OPEN (UNIT = 1, STATUS = 'NEW', FILE = 'TEST')
WRITE (1,'(4(1X,G15.5),2X,A)')
  (ALT(I), PRES(I), TEMP(I), VELO(I), OBS(I), I=1,100)
```
### **IDL Read:**

```
;Access file. Read files containing from 1 to 200 records.
OPENR, 1, 'test'
;Define vector, make it large enough for the biggest case.
ALT = FLTARR(200)
;Define other vectors using the first.
PRES = ALT & TEMP = ALT & VELO = ALT
;Define string array.
OBS = STRARR(200)
;Define scalar string.
OBSS = ';Initialize counter.
I = 0
```

```
WHILE NOT EOF(1) DO BEGIN
  ;Read scalars.
  READF, 1, $
  FORMAT = '(4(1X, G15.5), 2X, A10), $
    ALTS, PRESS, TEMPS, VELOS, OBSS
;Store in each vector.
  ALT[I] = ALTS & PRES[I] = PRESS & TEMP[I] = TEMPSVELO[I] = VELOS & OBS[I] = OBSS
   ;Increment counter and check for too many records.
   IF I LT 199 THEN I = I + 1 ELSE STOP, 'Too many records'
ENDWHILE
```
If desired, after the file has been read and the number of observations is known, the arrays may be truncated to the correct length using a series of statements similar to the following:

 $ALT = ALT[0:I-1]$ 

The above statement represents a worst case example. Reading is greatly simplified by writing data of the same type contiguously and by knowing the size of the file. One frequently used technique is to write the number of observations into the first record so that when reading the data the size is known.

#### **Warning**

It might be tempting to implement a loop in IDL which reads the data values directly into array elements, using a statement such as the following:

FOR I = 0, 99 DO READF, 1, ALT[I], PRES[I], TEMP[I], VELO[I]

This statement is *incorrect*. Subscripted elements (including ranges) are temporary expressions passed as values to procedures and functions (READF in this example). Parameters passed by value do not pass results back to the caller. The proper approach is to read the data into scalars and assign the values to the individual array elements as follows:

```
A = 0. & P = 0. & T = 0. & V = 0.FOR I = 0, 99 DO BEGIN
  READF, 1, A, P, T, V
  ALT[I] = A & PRES[I] = P & TEMP[I] = T & VELO[I] = VENDFOR
```
# <span id="page-196-0"></span>**Using Unformatted Input/Output**

Unformatted input/output involves the direct transfer of data between a file and memory without conversion to and from a character representation. Unformatted input/output is used when efficiency is important and portability is not an issue. It is faster and requires less space than formatted input/output. IDL provides three procedures for performing unformatted input/output:

## **READU**

Reads unformatted data from the specified file unit.

## **WRITEU**

Writes unformatted data to the specified file unit.

## **ASSOC**

Maps an array structure to a logical file unit, providing efficient and convenient direct access to data.

This section discusses READU and WRITEU, while ASSOC is discussed in ["Associated Input/Output" on page 209. T](#page-208-0)he READU and WRITEU procedures provide IDL's basic unformatted input/output capabilities. They have the form:

```
READU, Unit, Var<sub>1</sub>, ..., Var<sub>n</sub>
WRITEU, Unit, Var<sub>1</sub>, ..., Var<sub>n</sub>
```
where

*Unit* — The logical file unit with which the input/output operation will be performed.

*Vari* — One or more IDL variables (or expressions in the case of output).

The WRITEU procedure writes the contents of its arguments directly to the file, and READU reads exactly the number of bytes required by the size of its arguments. Both cases directly transfer binary data with no interpretation or formatting.

# **Unformatted Input/Output of String Variables**

Strings are the only basic IDL data type that do not have a fixed size. A string variable has a dynamic length that is dependent only on the length of the string currently assigned to it. Thus, although it is always possible to know the length of the other types, string variables are a special case. IDL uses the following rules to determine the number of characters to transfer:

## **Input**

Input enough bytes to fill the original length of the string. The length of the resulting string is truncated if the string contains a null byte.

## **Output**

Output the number of bytes contained in the string. This number is the same number returned by the STRLEN function and does not include a terminating null byte.

Note that these rules imply that when reading into a string variable from a file, you must know the length of the original string so as to be able to initialize the destination string to the correct length. For example, the following IDL statements produce the following output, because the receiving variable A was not long enough.

```
;Open a file.
OPENW, 1, 'temp.tmp'
;Write an 11-character string.
WRITEU, 1, 'Hello World'
;Rewind the file.
POINT LUN, 1, 0
;Prepare a nine-character string.
A = ';Read back in the string.
READU, 1, A
;Show what was input.
PRINT, A
CLOSE, 1
```
produce the following, because the receiving variable A was not long enough:

Hello Wor

The only solution to this problem is to know the length of the string being input. The following IDL statements demonstrate a useful "trick" for initializing strings to a known length:

```
;Open a file.
OPENW, 1, 'temp.tmp'
;Write an 11-character string.
WRITEU, 1, 'Hello World'
```

```
;Rewind the file.
POINT_LUN, 1, 0
;Create a string of the desired length initialized with blanks.
;REPLICATE creates a byte array of 11 elements, each element
;initialized to 32, which is the ASCII code for a blank. Passing
;this byte array to STRING converts it to a scalar string
;containing 11 blanks.
A = STRING(REPLICATE(32B,11))
;Read in the string.
READU, 1, A
;Show what was input.
PRINT, A
CLOSE, 1
```
This example takes advantage of the special way in which the BYTE and STRING functions convert between byte arrays and strings. See the description of the BYTE and STRING functions for additional details.

## **Example: Reading C-Generated Unformatted Data with IDL**

The following C program produces a file containing employee records. Each record stores the first name of each employee, the number of years he has been employed, and his salary history for the last 12 months.

```
#include <stdio.h>
main()
{
   static struct rec {
             char name[32]; /* Employee's name */
             int years; /* # of years with company */
             float salary[12]; /* Salary for last 12 months */
    \} employees[] = \{{ {'B','u','l','l','w','i','n','k','l','e'}, 10,
      {1000.0, 9000.97, 1100.0, 0.0, 0.0, 2000.0,
   5000.0, 3000.0, 1000.12, 3500.0, 6000.0, 900.0} },{
{'B','o','r','r','i','s'}, 11,
      {400.0, 500.0, 1300.10, 350.0, 745.0, 3000.0,
   200.0, 100.0, 100.0, 50.0, 60.0, 0.25} },
{ {'N','a','t','a','s','h','a'}, 10,
      {950.0, 1050.0, 1350.0, 410.0, 797.0, 200.36,
   2600.0, 2000.0, 1500.0, 2000.0, 1000.0, 400.0 },
{ {'R','o','c','k','y'}, 11,
      {1000.0, 9000.0, 1100.0, 0.0, 0.0, 2000.37,
```

```
5000.0, 3000.0, 1000.01, 3500.0, 6000.0, 900.12}}
};
FILE *outfile;
   outfile = fopen("data.dat", "w");
      (void) fwrite(employees, sizeof(employees), 1, outfile);
      (void) fclose(outfile);
}
```
Running this program creates the file *data.dat* containing the employee records. The following IDL statements can be used to read and print this file:

```
;Create a string with 32 characters so that the proper number of
;characters will be input from the file. REPLICATE is used to
;create a byte array of 32 elements, each containing the ASCII code
;for a space (32). STRING turns this byte array into a string
;containing 32 blanks.
STR32 = STRING(REPLICATE(32B, 32))
;Create an array of four employee records to receive the input
;data.
A = REPLICATE({EMPLOYEES, NAME:STR32, YEARS:0L, $
   SALARY: FUTARR(12), 4)
;Open the file for input.
OPENR, 1, 'data.dat'
;Read the data.
READU, 1, A
CLOSE, 1
;Show the results.
PRINT, A
```
Executing these IDL statements produces the following output:

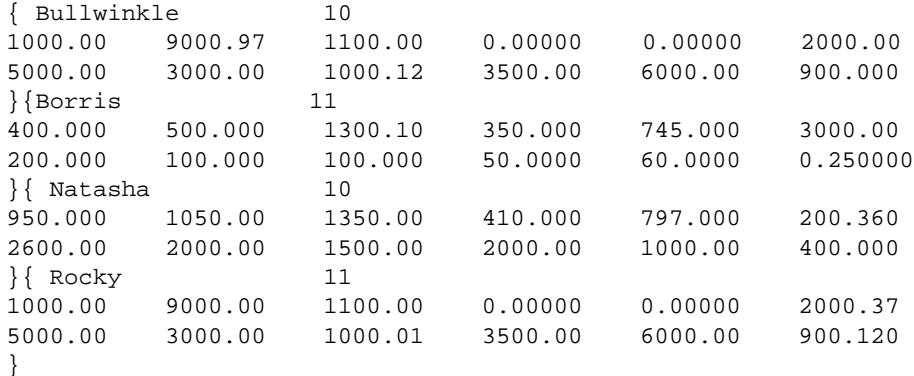

# **Example: Reading IDL-Generated Unformatted Data with C**

The following IDL program creates an unformatted data file containing a 5 x 5 array of floating-point values:

```
;Open a file for output.
OPENW, 1, 'data.dat'
;Write 5x5 array with each element set to its 1-dimensional index.
WRITEU, 1, FINDGEN(5, 5)
CLOSE, 1
```
This file can be read and printed by the following C program:

```
#include <stdio.h>
main()
{
   float data[5][5];
      FILE *infile; int i, j;
      infile = fopen("data.dat", "r");
      (void) fread(data, sizeof(data), 1, infile);
      (void) fclose(infile);
      for (i = 0; i < 5; i++) {
         for (j = 0; j < 5; j++)printf("%8.1f", data[i][j]);
            print(f("\n');
         }
      }
}
```
Running this program gives the following output:

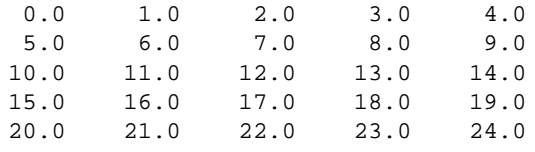

# **Example: Reading a Sun Rasterfile from IDL**

Sun computers use rasterfiles to store scanned images. This example shows how to read such an image and display it using IDL. In the interest of keeping the example brief, a number of simplifications are made, no error checking is performed, and only 8-bit deep rasterfiles are handled. See the READ\_SRF procedure (the file read\_srf.pro in the lib subdirectory of the IDL distribution) for a complete

example. The format used for rasterfiles is documented in the C header file /usr/include/rasterfile.h. That file provides the following information:

Each file starts with a fixed header that describes the image. In C, this header is defined as follows:

```
struct rasterfile{
     int ras_magic; /* magic number */
     int ras width; /* width (pixels) of image */int ras_height; /* height (pixels) of image */
     int ras_depth; /* depth (1, 8, or 24 bits) */int ras_length; /* length (bytes) of image */
     int ras_type; /* type of file */
     int ras_maptype; /* type of colormap */
     int ras_maplength; /* length(bytes) of colormap */ };
```
The color map, if any, follows directly after the header information. The image data follows directly after the color map.

The following IDL statements read an 8-bit deep image from the file ras.dat:

```
;Define IDL structure that matches the Sun-defined rasterfile
;structure. A C int variable on a Sun corresponds to an IDL LONG
;int.
h = {rasterfile, magic:0L, width:0L, height:0L, depth: 0L,$
   length:0L, type:0L, maptype:0L, maplength:0L}
;Open the file, allocating a file unit at the same time.
OPENR, unit, file, /GET_LUN
;Read the header information.
READU, unit, h
;Is there a color map?
IF ((h.maptype EQ 1) AND (h.maplength NE 0) ) THEN BEGIN
   ;Calculate length of each vector.
   maplen = h.maplength/3
   ;Create three byte vectors to hold the color map.
   r=(g=(b=BYTARR(maplen, /NOZERO)))
   ;Read the color map.
  READU, unit, r, g, b
ENDIF
;Create a byte array to hold image.
image = BYTARR(h.width, h.height, /NOZERO)
```
;Read the image. READU, unit, image ;Free the previously-allocated Logical Unit Number and close the ;file. FREE\_LUN, unit

# **Portable Unformatted Input/Output**

Normally, unformatted input/output is not portable between different machine architectures because of differences in the way various machines represent binary data. However, it is possible to produce binary files that are portable by specifying the XDR keyword with the OPEN procedures. XDR (for eXternal Data Representation) is a scheme under which all binary data is written using a standard "canonical" representation. All machines supporting XDR understand this standard representation and have the ability to convert between it and their own internal representation.

XDR represents a compromise between the extremes of unformatted and formatted input/output:

- It is not as efficient as purely unformatted input/output because it does involve the overhead of converting between the external and internal binary representations.
- It is still much more efficient than formatted input/output because conversion to and from ASCII characters is much more involved than converting between binary representations.
- It is much more portable than purely unformatted data, although it is still limited to those machines that support XDR. However, XDR is freely available and can be moved to any system.

# **XDR Considerations**

The primary differences in the way IDL input/output procedures work with XDR files, as opposed to files opened normally are as follows:

- To use XDR, you must specify the XDR keyword when opening the file.
- The only input/output data transfer routines that can be used with a file opened for XDR are READU and WRITEU.
- XDR converts between the internal and standard external binary representations for data instead of simply using the machine's internal representation.
- Since XDR adds extra "bookkeeping" information to data stored in the file and because the binary representation used may not agree with that of the machine being used, it does not make sense to access an XDR file without using XDR.
- OPENW and OPENU normally open files for both input and output. However, XDR files can only be opened in one direction at a time. Thus, using these procedures with the XDR keyword results in a file open for output only. OPENR works in the usual way.
- The length of strings is saved and restored along with the string. This means that you do not have to initialize a string of the correct length before reading a string from the XDR file. (This is necessary with normal unformatted input/output and is described in ["Using Unformatted Input/Output" on](#page-196-0) [page 197\)](#page-196-0).
- For efficiency reasons, byte arrays are transferred as a single unit; therefore, byte variables must be initialized to the correct number of elements for the data to be input, or an error will occur. For example, given the statements,

;Open a file for XDR output. OPENW, /XDR, 1, 'data.dat' ;Write a 10-element byte array. WRITEU, 1, BINDGEN(10) ;Close the file and re-open it for input. CLOSE, 1 & OPENR, /XDR, 1, 'data.dat'

then the statement,

;Try to read the first byte only.  $B = OB$  & READU,  $1$ , B

results in the following error:

% READU: Error encountered reading from file unit: 1.

Instead, it is necessary to read the entire byte array back in one operation using a statement such as:

;Read the whole array back at once. B=BYTARR(10) & READU, 1, B

This restriction does not exist for other data types.

• Under VMS, XDR is only possible with stream mode files.

## **IDL XDR Conventions for Programmers**

IDL uses certain conventions for reading and writing XDR files. If your only use of XDR is through IDL, you do not need to be concerned about these conventions because IDL takes care of it for you. However, programmers who want to create IDL-compatible XDR files from other languages need to know the actual XDR

routines used by IDL for various data types. The following table summarizes this information.

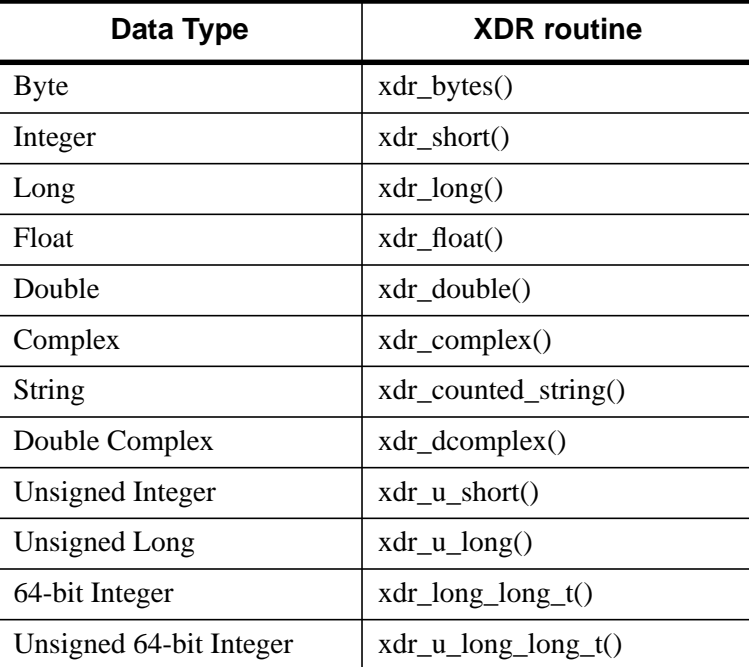

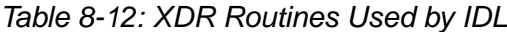

The routines used for type COMPLEX, DCOMPLEX, and STRING are not primitive XDR routines. Their definitions are as follows:

```
bool_t xdr_complex(xdrs, p)
     XDR *xdrs;
     struct complex { float r, i} *p;
{
  return(xdr_float(xdrs, (char *) &p->r) &&
         xdr_float(xdrs, (char *) &p->i));
}
bool_t xdr_dcomplex(xdrs, p)
     XDR *xdrs;
     struct dcomplex { double r, i} *p;
{
  return(xdr_double(xdrs, (char *) &p->r) &&
         xdr_double(xdrs, (char *) &p->i));
}
bool_t xdr_counted_string(xdrs, p)
     XDR *xdrs;
```

```
char **p;
{
 int input = (xdrs->x op == XDR DECODE);
 short length;
  /* If writing, obtain the length */
 if (!input) length = strlen(*p);
 /* Transfer the string length */
 if (!xdr_short(xdrs, (char *) &length)) return(FALSE);
 /* If reading, obtain room for the string */
 if (input)
  {
     *_{p} = malloc((unsigned) (length + 1));
         *p[length] = \sqrt{0}; /* Null termination */
  }
 /* If the string length is nonzero, transfer it */
 return(length ? xdr_string(xdrs, p, length) : TRUE);
}
```
# **Example: Reading C-Generated XDR Data with IDL**

The following C program produces a file containing different types of data using XDR. The usual error checking is omitted for the sake of brevity.

```
#include <stdio.h>
#include <rpc/rpc.h>
[ xdr complex() and xdr counted string() included here ]
main()
{
  static struct {/* Output data */
       unsigned char c;
       short s;
       long l;
       float f;
       double d;
       struct complex { float r, i } cmp;
       char *str;
    }
   data = \{1, 2, 3, 4, 5.0, \{6.0, 7.0\}, \text{ "Hello" } \};u_int c_len = sizeof(unsigned char); /* Length of a char */char *c data = (char *) &data.c; /* Addr of byte field */
   FILE *outfile; \frac{1}{2} /* stdio stream ptr */
   XDR xdrs; /* XDR handle */
   /* Open stdio stream and XDR handle */
   outfile = fopen("data.dat", "w");
```

```
xdrstdio_create(&xdrs, outfile, XDR_ENCODE);
/* Output the data */
    (void) xdr_bytes(&xdrs, &c_data, &c_len, c_len);
    (void) xdr_short(&xdrs, (char *) &data.s);
   (void) xdr_long(&xdrs, (char *) &data.l);
    (void) xdr_float(&xdrs, (char *) &data.f);
    (void) xdr_double(&xdrs, (char *) &data.d);
   (void) xdr_complex(&xdrs, (char *) &data.cmp);
    (void) xdr_counted_string(&xdrs, &data.str);
/* Close XDR handle and stdio stream */
   xdr_destroy(&xdrs);
   (void) fclose(outfile);
}
```
Running this program creates the file *data.dat* containing the XDR data. The following IDL statements can be used to read this file and print its contents:

```
;Create structure containing correct types.
DATA={S, C:0B, S:0, L:0L, F:0.0, D:0.0D, CMP:COMPLEX(0), STR:''}
;Open the file for input.
OPENR, /XDR, 1, 'data.dat'
;Read the data.
READU, 1, DATA
;Close the file.
CLOSE, 1
;Show the results.
PRINT, DATA
```
Executing these IDL statements produces the output:

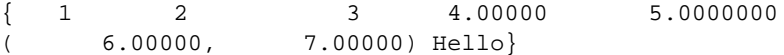

For further details about XDR, consult the XDR documentation for your machine. Sun users should consult their *Network Programming* manual.

# <span id="page-208-0"></span>**Associated Input/Output**

Unformatted data stored in files often consists of a repetitive series of arrays or structures. A common example is a series of images. IDL-associated file variables offer a convenient and efficient way to access such data.

An associated variable is a variable that maps the structure of an IDL array or structure variable onto the contents of a file. The file is treated as an array of these repeating units of data. The first array or structure in the file has an index of zero, the second has index one, and so on. Such variables do not keep data in memory like a normal variable. Instead, when an associated variable is subscripted with the index of the desired array or structure within the file, IDL performs the input/output operation required to access the data.

When their use is appropriate (the file consists of a sequence of identical arrays or structures), associated file variables offer the following advantages over READU and WRITEU for unformatted input/output:

- Input/output occurs when an associated file variable is subscripted. Thus, it is possible to perform input/output within an expression without a separate input/output statement.
- The size of the data set is limited primarily by the maximum size of the file containing the data instead of the maximum memory available. Data sets too large for memory can be accessed.
- There is no need to declare the maximum number of arrays or structures contained in the file.
- Associated variables systematize access to the data. Direct access to any element in the file is rapid and simple—there is no need to calculate offsets into the file and/or position the file pointer prior to performing the input/output operation.
- Associated variables are the most efficient form of IDL input/output.

An associated file variable is created by assigning the result of the ASSOC function to a variable. See ASSOC in the *IDL Reference Guide* for details.

# **Example of Using Associated Input/Output**

Assume that a file named *data.dat* exists, and that this file contains a series of 10 x 20 arrays of floating-point data. The following two IDL statements open the file and create an associated file variable mapped to the file:

```
;Open the file.
OPENU, 1, 'data.dat'
;Make a file variable. Using the NOZERO keyword with FLTARR
;increases efficiency.
A = ASSOC(1, FLTARR(10, 20, /NOZERO))
```
The order of these two statements is not important—it would be equally valid to call ASSOC first, and then open the file. This is because the association is between the variable and the logical file unit, not the file itself. It is also legitimate to close the file, open a new file using the same LUN, and then use the associated variable without first executing a new ASSOC. Naturally, an error occurs if the file is not open when the file variable is subscripted in an expression or if the file is open for the wrong type of access (for example, trying to assign to an associated file variable linked with a file opened for read-only access).

As a result of executing the two statements above, the variable A is now an associated file variable. Executing the statement,

HELP, A

gives the following response:

A FLOAT = File<data.dat> Array(10, 20)

The associated variable A maps the structure of a  $10 \times 20$ , floating-point array onto the contents of the file *data.dat*. Thus, the response from the HELP procedure shows it as having the structure of a two-dimensional array. An associated file variable only performs input/output to the file when it is subscripted. Thus, the following two IDL statements do not cause input/output to happen:

 $B = A$ 

This assignment does not transfer data from the file to variable B because A is not subscripted. Instead, B becomes an associated file variable with the same structure, and to the same logical file unit, as A.

 $B = 23$ 

This assignment does not result in the value 23 being transferred to the file because variable B (which became a file variable in the previous statement) is not subscripted. Instead, B becomes a scalar integer variable containing the value 23. It is no longer an associated file variable.

# **Reading Data from Associated Files**

Once a variable has been associated with a file, data are read from the file whenever the associated variable appears in an expression with a subscript. The position of the array or structure read from the file is given by the value of the subscript. The following IDL statements give some examples of using file variables:

```
;Copy the contents of the first array into normal variable Z. Z is
;now a 10 x 20, floating-point array.
Z = A[0];Form the sum of the first 10 arrays (Z was initialized in the
;previous statement to the value of the first array. This statement
;adds the following nine to it.).
FOR I = 1, 9 DO Z = Z + A[I];Read fourth array and plot it.
PLOT, A[3]
;Subtract array four from array five, and plot the result. The
;result of the subtraction is then discarded.
PLOT, A[5] - A[4]
```
## **Subscripting Associated File Variables on Input**

When the structure associated with a file variable is an array, it is possible to subscript into the array being accessed during input operations. For example, for the variable A defined above,

 $Z = A[0, 0, 1]$ 

assigns the value of the first floating-point element of the second array within the file to the variable Z. The rightmost subscript is taken as the subscript into the file causing IDL to read the entire array into memory. This resulting array expression is then further subscripted by the remaining subscripts.

#### **Note**

Although this ability can be convenient, it also can be very slow because every access to an array element causes the entire array to be read from memory. Unless only one element of the array is desired, it is faster to assign the contents of the array to a normal variable by subscripting the file variable with a single subscript, then accessing the individual array elements in the normal variable.

## **Writing Data**

When a subscripted associated variable appears on the left side of an assignment statement, the expression on the right side is written into the file at the given array position:

```
;Sets sixth record to zero.
A[5] = FLTARR(10, 20);Write ARR into sixth record after any necessary type conversions.
A[5] = ARR;Averages records J and J+1, and writes the result into record J.
A[J] = (A[J] + A[J + 1])/2
```
When writing data, only a single subscript specifying the index of the affected array or structure in the file is allowed. Thus, it is not possible to index individual elements of associated arrays on output, although it is allowed for input. To update individual elements of an array within a file, assign the contents of that array to a normal array variable, modify the copy, and write the array back by assigning it to the subscripted file variable.

## **Files with Multiple Structures**

The same file may be associated with a number of different structures. Assume a number of 128 x 128-byte images are contained on a file. The statement,

```
ROW = ASSOC(1, BYTARR(128))
```
will map the file into rows of 128 bytes each. ROW[3] is the fourth row of the first image, while ROW[128] is the first row of the second image. The statement,

```
IMAGE = ASSOC(1, BYTARR(128, 128))
```
maps the file into entire images; IMAGE[4] will be the fifth image.

## **Offset Parameter**

The *Offset* parameter to ASSOC specifies the position in the file at which the first array starts. This parameter is useful when a file contains a header followed by data records. For example, if a UNIX file uses the first 1,024 bytes of the file to contain header information, followed by 512 x 512-byte images, the statement,

```
IMAGE = ASSOC(1, BYTARR(512, 512), 1024)
```
sets the variable IMAGE to access the images while skipping the header.

Under VMS, stream files and RMS block mode files have their offset given in bytes, and record-oriented files have it specified in records. Thus, the example above would have worked for VMS if the file was a stream or block mode file. Assume however, that the file has 512-byte, fixed-length records. In this case, skipping the first 1,024 bytes is equivalent to skipping the first two records:

```
IMAGE = ASSOC(1, BYTARR(512, 512), 2)
```
## **Efficiency**

Arrays are accessed most efficiently if their length is an integer multiple of the physical block size of the disk holding the file. Common values are 512, 1,024, and 2,048 bytes. For example, on a disk with 512-byte blocks, one benchmark program required approximately one-eighth of the time required to read a 512 x 512-byte image that started and ended on a block boundary, as compared to a similar program that read an image that was not stored on even block boundaries.

Each time a subscripted associated variable is referenced, one or more records are read from or written to the file. Therefore, if a record is to be accessed more than a few times, it is more efficient to read the entire record into a variable. After making the required changes to the in-memory variable, it can be written back to the file if necessary.

## **Unformatted Data from UNIX FORTRAN Programs**

Unformatted data files generated by FORTRAN programs under UNIX contain an extra long word before and after each logical record in the file. ASSOC does not interpret these extra bytes but considers them to be part of the data. This is true even if the F77\_UNFORMATTED keyword is specified on the OPEN statement. Therefore, ASSOC should not be used with such files. Instead, such files should be processed using READU and WRITEU. An example of using IDL to read such data is given in ["Using Unformatted Input/Output" on page 197.](#page-196-0)

# **File Manipulation Operations**

# **Locating Files**

The FINDFILE function returns an array of strings containing the names of all files that match its argument string. The argument string may contain any wildcard characters understood by the command interpreter. Under VMS, this is DCL. Under UNIX, it is the Bourne shell (/bin/sh). Under Windows it is COMMAND.COM. On the Macintosh, standard Macintosh OS wildcard characters are supported. For example, to determine the number of IDL procedure files that exist in the current directory, use the following statement:

PRINT, '# IDL pro files:',N\_ELEMENTS(FINDFILE('\*.pro'))

See FINDFILE in the *IDL Reference Guide* for details.

# **IDL File Handling Routines**

IDL file handling routines are listed in the following table:

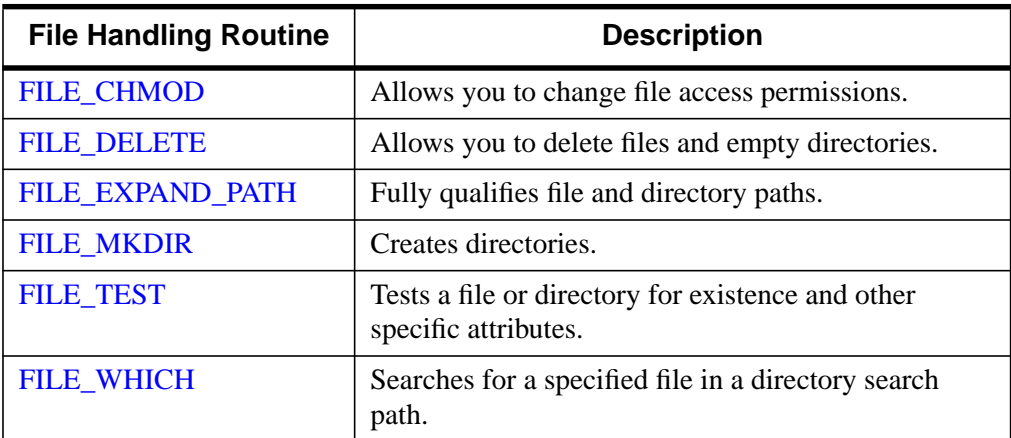

Table 8-13: IDL File Handling Routines

# **Changing File Access Permissions**

The FILE\_CHMOD procedure allows the user to change the current access permissions (also referred to as modes) associated with a file or directory. File modes are specified using the standard Posix convention of three protection classes (user, group, other), each containing three attributes (read, write, execute). This is the same format familiar to users of the UNIX chmod(1) command. For example, to make the file moose. dat read-only to everyone except the owner of the file, but otherwise not change any other settings:

FILE CHMOD, 'moose.dat', /u write, g write=0, o write=0

To make the file be readable and writable to the owner and group, but read-only to anyone else, and remove any other modes:

FILE CHMOD, 'moose.dat', '664'o

To find the current protection settings for a given file, you can use the GET\_MODE keyword to the FILE\_TEST function.

See FILE\_CHMOD in the *IDL Reference Guide* for details.

## **Deleting Files and Empty Directories**

The FILE DELETE procedure allows a user to delete files and empty directories for which they have appropriate permission. The process must have the necessary permissions to remove the file, as defined by the current operating system. FILE CHMOD can be used to change file protection settings.

Microsoft Windows users should be careful to not specify a trailing backslash at the end of a specification. For example:

FILE\_DELETE, 'c:\mydir\myfile'

and not:

FILE\_DELETE, 'c:\mydir\myfile\'

VMS users should remember that the syntax for creating a subdirectory (as with the CREATE/DIRECTORY DCL command) is not symmetric with that used to delete it (with the DELETE,/DIRECTORY). FILE\_DELETE follows the same rules. For instance, to create a subdirectory of the current working directory named bullwinkle and then remove it:

```
FILE_MKDIR,'[.bullwinkle]'
FILE DELETE, 'bullwinkle.dir'
```
See FILE\_DELETE in the *IDL Reference Guide* for details.

## **Expanding Files and Directory Paths**

The FILE EXPAND PATH function can be used with a given a file or directory name to convert the name to its fully qualified form and return it. A fully-qualified file path completely specifies the location of a file without the need to consider the user's current working directory.

#### **Note**

This routine should be used only to make sure that file paths are fully qualified, but not to expand wildcard characters (e.g.  $*$ ). The behavior of FILE\_EXPAND\_PATH when it encounters a wildcard is platform dependent, differs between platforms, and should not depended on. These differences are due to the underlying operating system, and are beyond the control of IDL. To expand the wildcard and obtain fully qualified paths, combine the FINDFILE function with FILE\_EXPAND\_PATH:

```
A = FILE_EXPAND_PATH(FINDFILE('*.pro'))
```
See FILE\_EXPAND\_PATH in the *IDL Reference Guide* for details.

## **Creating Directories**

You can create a directory using the FILE\_MKDIR procedure. The resulting directory or directories are created with default access permissions for the current process. If needed, you can use the FILE\_CHMOD procedure to alter access permissions. If a specified directory has non-existent parent directories, FILE\_MKDIR automatically creates all the intermediate directories as well. For instance, to create a subdirectory named moose in the current working directory on the Macintosh, Unix, or Windows operating systems:

FILE\_MKDIR, 'moose'

To do the same thing under VMS:

FILE\_MKDIR, '[.moose]'

See FILE\_MKDIR in the *IDL Reference Guide* for details.

## **Testing for a File's Existence**

The FILE\_TEST function allows you to determine if a file exists without having to open it. Additionally, using the FILE\_TEST keywords provides information about the file's attributes. For example, to determine whether your IDL distribution supports the SGI Irix operating system:

result = FILE\_TEST(!DIR + '/bin/bin.sgi', /DIRECTORY) PRINT, 'SGI IDL Installed: ', result ? 'yes' : 'no'

See FILE\_TEST in the *IDL Reference Guide* for details.
# **Searching for a Specific File**

The FILE\_WHICH function separates a specified file path into its component directories, and searches each directory in turn. If a directory contains the file, the full name of that file including the directory path is returned. If FILE\_WHICH does not find the desired file, a NULL string is returned.

This command is modeled after the UNIX which(1) command, but is written in the IDL language and is available on all platforms. Its source code can be found in the file file which.pro in the lib subdirectory of the IDL distribution.

As an example, the following line of code allows you to find the location of the file\_which.pro file:

Result = FILE\_WHICH('file\_which.pro')

Alternately, to find the location of the UNIX 1s command:

Result = FILE\_WHICH(getenv('PATH'), 'ls')

See FILE\_WHICH in the *IDL Reference Guide* for details.

# **Getting Help and Information**

Information about currently open file units is available by using the FILES keyword with the HELP procedure. If no arguments are provided, information about all currently open user file units (units  $1-128$ ) is given. For example, the following command can be used to get information about the three special units  $(-2, -1, \text{ and } 0)$ :

HELP,  $/FILES, -2, -1, 0$ 

This command results in output similar to the following:

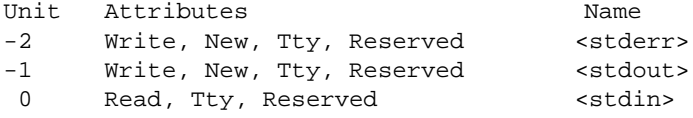

See HELP in the *IDL Reference Guide* for details.

# **The FSTAT Function**

The FSTAT function can be used to get more detailed information, as well as information that can be used from within an IDL program. It returns a structure expression of type FSTAT or FSTAT64 containing information about the file. For example, to get detailed information about the standard input, use the following command:

```
HELP, /STRUCTURES, FSTAT(0)
```
This displays the following information:

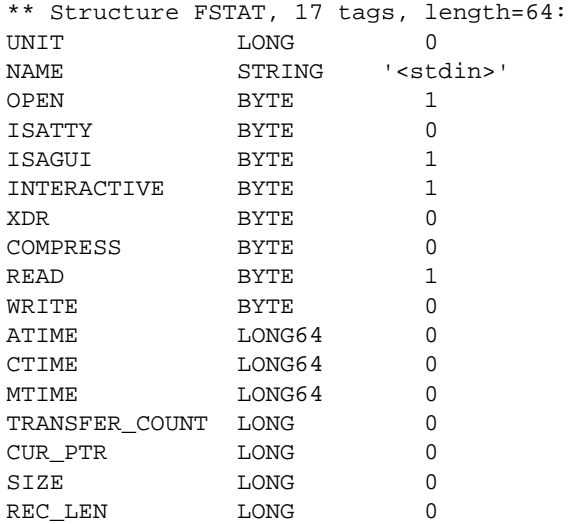

On some platforms, IDL can support files that are longer than 2^31-1 bytes in length. If FSTAT is applied to such a file, it returns an expression of type FSTAT64 instead of the FSTAT structure shown above. FSTAT64 differs from FSTAT only in that the TRANSFER\_COUNT, CUR\_PTR, SIZE, and REC\_LEN fields are signed 64-bit integers (type LONG64) in order to be able to represent the larger sizes.

The fields of the FSTAT and FSTAT64 structures provide various information about the file, such as the size of the file, and the dates of last access, creation, and last modification. For more information on the fields of the FSTAT and FSTAT64 structures, see FSTAT in the *IDL Reference Guide*.

#### **An Example Using FSTAT**

The following IDL function can be used to read single-precision, floating-point data from a stream file into a vector when the number of elements in the file is not known. It uses the FSTAT function to get the size of the file in bytes and divides by four (the size of a single-precision, floating-point value) to determine the number of values. Note that this approach will not work with VMS variable-length record files:

```
;READ_DATA reads all the floating point values from a stream file
iand returns the result as a floating-point vector.
FUNCTION READ_DATA, file
;Get a unique file unit and open the data file.
OPENR, /GET_LUN, unit, file
```

```
;Get file status.
status = FSTAT(unit)
;Make an array to hold the input data. The SIZE field of status
;gives the number of bytes in the file, and single-precision,
;floating-point values are four bytes each.
data = FLTARR(status.size / 4);Read the data.
READU, unit, data
;Deallocate the file unit. The file also will be closed.
FREE_LUN, unit
RETURN, data
END
```
Assuming that a file named data.dat exists and contains 10 floating-point values, the READ\_DATA function could be used as follows:

```
;Read floating-point values from data.dat.
A = READ_DATA('data.dat')
;Show the result.
HELP, A
```
The following output is produced:

A FLOAT = Array(10)

# **Flushing File Units**

For efficiency, IDL buffers its input/output in memory. Therefore, when data are output, there is a window of time during which data are in memory and have not been actually placed into the file. Normally, this behavior is transparent to the user (except for the improved performance). The FLUSH routine exists for those rare occasions where a program needs to be certain that the data has actually been written to the file immediately. For example, use the statement,

FLUSH, 1

to flush file unit one.

See FLUSH in the *IDL Reference Guide* for details.

# **Positioning File Pointers**

Each open file unit has a current file pointer associated with it. This file pointer indicates the position in the file at which the next input/output operation will take place. The file position is specified as the number of bytes from the start of the file. The first position in the file is position zero. The following statement will rewind file unit 1 to its start:

```
POINT_LUN, 1, 0
```
The following sequence of statements will position it at the end of the file:

```
tmp = FSTAT(1)POINT_LUN, 1, tmp.size
```
POINT LUN has the following operating-system specific behavior:

- **UNIX:** the current file pointer can be positioned arbitrarily moving to a position beyond the current end-of-file causes the file to grow out to that point. The gap created is filled with zeroes.
- **VMS stream files:** the current file pointer can be positioned arbitrarily moving to a position beyond the current end-of-file causes the file to grow out to that point. The gap created is filled with zeroes.
- **VMS block mode and record-oriented files:** attempting to move the pointer past the current end-of-file causes an end-of-file error.
- **VMS record-oriented files:** the file pointer should only be set to record boundaries. Setting it to other positions can result in unexpected behavior.
- **Windows:** the current file pointer can be positioned arbitrarily moving to a position beyond the current end-of-file causes the file to grow out to that point. Unlike UNIX, the gap created is filled with arbitrary data instead of zeroes.
- **Maciniosh:** the current file pointer cannot be positioned past the end of the file.

See **POINT** LUN in the *IDL Reference Guide* for details.

# **Testing for End-Of-File**

The EOF function is used to test a file unit to see if it is currently positioned at the end of the file. It returns true (1) if the end-of-file condition is true and false (0) otherwise.

Note that under VMS, non-sequential files or files opened across DECnet always return "false".

For example, to read the contents of a file and print it on the screen, use the following statements:

;Open file demo.doc for reading. OPENR, 1, 'demo.doc' ;Create a variable of type string.  $LINE = '$ ;Read and print each line until the end of the file is encountered. WHILE(NOT EOF(1)) DO BEGIN READF,1,LINE & PRINT,LINE & END ;Done with the file. CLOSE, 1

See EOF in the *IDL Reference Guide* for details.

# **GET\_KBRD**

The GET\_KBRD function returns the next character available from the standard input (IDL file unit zero) as a single character string. It takes a single parameter named WAIT. If WAIT is zero, the function returns the null string if there are no characters in the terminal typeahead buffer. If it is nonzero, the function waits for a character to be typed before returning.

Under Windows, the GET\_KBRD function can be used to return Windows special characters (in addition to the standard keyboard characters). To get a special character, hold down the Alt key and type the character's ANSI equivalent on the numeric keypad while GET\_KBRD is waiting. Control + *key* combinations are not supported.

See **GET** KBRD in the *IDL Reference Guide* for details.

#### **Note**

RSI recommends the use of a GUI interface (e.g. WIDGET BUTTON) instead of GET\_KBRD where possible.

#### **Example—Using GET\_KBRD**

A procedure that updates the screen and exits when the carriage return is typed might appear as follows:

```
;Procedure definition.
PRO UPDATE, ...
;Loop forever.
```

```
WHILE 1 DO BEGIN
;Update screen here...
...
;Read character, no wait.
CASE GET_KBRD(0) OF
;Process letter A.
'A': ....
;Process letter B.
'B': ....
;Process other alternatives.
...
;Exit on carriage return (ASCII code = 15 octal).
STRING("15B): RETURN
;Ignore all other characters.
ELSE:
ENDCASE
ENDWHILE
;End of procedure.
END
```
# **Using the STRING Function to Format Data**

The STRING function is very similar to the PRINT and PRINTF procedures. It can be thought of as a version of PRINT that places its formatted output into a string variable instead of a file. If the output is a single line, the result is a scalar string. If the output has multiple lines, the result is a string array with each element of the array containing a single line of the output.

#### **Example—Using STRING with Explicit Formatting**

The IDL statements:

```
;Produce a string array.
A=STRING(FORMAT='("The values are:", /, (I))', INDGEN(5))
;Show its structure.
HELP, A
```

```
;Print out the result.
FOR I = 0, 5 DO PRINT, A[I]
```
produce the following output:

```
ATRING = Array(6)The values are:
    \Omega1
    2
    3
    4
```
See STRING in the *IDL Reference Guide* for details.

# **Reading Data from a String Variable**

The READS procedure performs formatted input from a string variable and writes the results into one or more output variables. This procedure differs from the READ procedure only in that the input comes from memory instead of a file.

This routine is useful when you need to examine the format of a data file before reading the information it contains. Each line of the file can be read into a string using READF. Then the components of that line can be read into variables using READS.

See the description of READS in the *IDL Reference Guide* for more details.

# **UNIX-Specific Information**

UNIX offers only a single type of file. All files are considered to be an uninterpreted stream of bytes, and there is no such thing as record structure at the operating system level. (By convention, records of text are simply terminated by the linefeed character, which is referred to as "newline.") It is possible to move the current file pointer to any arbitrary position in the file and to begin reading or writing data at that point. This simplicity and generality form a system in which any type of file can be manipulated easily using a small set of file operations.

# **Reading FORTRAN-Generated Unformatted Data with IDL**

The UNIX file system considers all files to be an uninterpreted stream of bytes. Standard FORTRAN I/O considers all input/output to be done in terms of logical records.

In order to reconcile the FORTRAN need for logical records with UNIX files, UNIX FORTRAN programs add a longword count before and after each logical record of data. These longwords contain an integer count giving the number of bytes in that record. Note that direct-access FORTRAN I/O does not write data in this format, but simply transfers binary data to or from the file.

The use of the F77\_UNFORMATTED keyword with the OPENR statement informs IDL that the file contains unformatted data produced by a UNIX FORTRAN program. When a file is opened with this keyword, IDL interprets the longword counts properly and is able to read and write files that are compatible with FORTRAN.

## **Reading data from a FORTRAN file**

The following UNIX FORTRAN program produces a file containing a five-column by three-row array of floating-point values with each element set to its onedimensional subscript:

```
PROGRAM ftn2idl
INTEGER i, j
REAL data(5, 3)
OPEN(1, FILE="ftn2idl.dat", FORM="unformatted")
  DO 100 j = 1, 3
    DO 100 i = 1, 5
      data(i,j) = ((j - 1) * 5) + (i - 1)print *, data(i,j)
```

```
100 CONTINUE
    WRITE(1) data
    END
```
Running this program creates the file *ftn2idl.dat* containing the unformatted array. The following IDL statements can be used to read this file and print out its contents:

```
;Create an array to contain the fortran array.
data = FLTARR(5,3);Open the fortran-generated file. The F77_UNFORMATTED keyword is
;necessary so that IDL will know that the file contains unformatted
;data produced by a UNIX FORTRAN program.
OPENR, lun, 'ftn2idl.dat', /GET_LUN, /F77_UNFORMATTED
;Read the data in a single input operation.
READU, lun, data
;Release the logical unit number and close the fortran file.
FREE LUN, lun
;Print the result.
PRINT, data
```
Executing these IDL statements produces the following output:

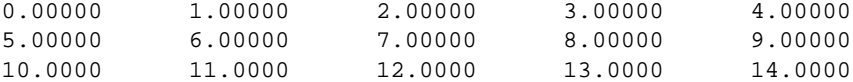

Because unformatted data produced by UNIX FORTRAN unformatted WRITE statements are interspersed with extra information before and after each logical record, it is important that the IDL program read the data in the same way that the FORTRAN program wrote it. For example, consider the following attempt to read the above data file one row at a time:

```
;Create an array to contain one row of the FORTRAN array.
data = FLTARR(5, /NOZERO)OPENR, lun, 'ftn2idl.dat', /GET_LUN, /F77_UNFORMATTED
;One row at a time.
FOR I = 0, 4 DO BEGIN
;Read a row of data.
READU, lun, data
;Print the row.
PRINT, data
```
ENDFOR

```
;Close the file.
FREE_LUN, lun
```
Executing these IDL statements produces the output:

```
0.00000 1.00000 2.00000 3.00000 4.00000
% READU: End of file encountered. Unit: 100
       File: ftn2idl.dat6
% Execution halted at $MAIN$(0).
```
Here, IDL attempted to read the single logical record written by the FORTRAN program as if it were written in five separate records. IDL hit the end of the file after reading the first five values of the first record.

#### **Writing data to a FORTRAN file**

The following IDL statements create a five-column by three-row array of floatingpoint values with each element set to it's one-dimensional subscript, and writes the array to a data file suitable for reading by a FORTRAN program:

```
;Create the array.
data = FINDGEN(5.3);Open a file for writing. Note that the F77_UNFORMATTED keyword is
;necessary to tell IDL to write the data in a format readable by a
;FORTRAN program.
OPENW, lun, 'idl2ftn.dat', /GET_LUN, /F77_UNFORMATTED
;Write the data.
WRITEU, lun, data
;Close the file.
FREE LUN, lun
```
The following FORTRAN program reads the data file created by IDL:

```
PROGRAM idl2ftn
    INTEGER i, j
   REAL data(5, 3)
   OPEN(1, FILE="idl2ftn.dat", FORM="unformatted")
   READ(1) data
     DO 100 j = 1, 3
        DO 100 i = 1, 5
          PRINT *, data(i, j)100 CONTINUE
   END
```
# **VMS-Specific Information**

Input/output under VMS is a relatively complex topic, involving a large number of formats and options. VMS files are record-oriented, and it is necessary to take this into account when writing applications, especially those that will run under other operating systems. The VMS user faces decisions in the following areas:

#### **Organization**

A VMS file can have sequential, relative, or indexed organization. The organization controls the way in which data is placed in the file and determines the options for random access. IDL is able to read data from all three organizations and is able to create sequential or indexed files.

In addition, it is possible to bypass the organization and access a file in "block mode." In block mode, most VMS file processing is bypassed. The IDL user can access a block mode file as if it were simply a stream of uninterpreted bytes. This is very similar to stream files (although considerably more efficient).

#### **Warning**

With some file organizations, VMS intermingles housekeeping information with data. When accessing such a file in block mode, it is easy to corrupt this information and render the file unusable in its usual mode; however, block mode will always work. Avoiding such corruption is the user's responsibility.

#### **Access**

The access mode controls how data in a file are accessed. VMS supports sequential access, random access by key value (indexed files), relative record number (relative files), or relative file address (all file organizations). IDL does not support access by relative record number—files are accessed sequentially or through key value. Random access for sequential files is allowed by file address using the POINT\_LUN procedure.

#### **Record Format**

VMS supports fixed-length records, variable-length records, variable length with fixed-length control field (VFC), and stream format. Of these, the fixed-length and variable-length record formats are the most useful and are fully supported by IDL.

It is possible to read the data portion of a VFC file, but not the control field. All access to stream mode files under IDL is done through the Standard C Library. It is worth noting that VMS stream files are record oriented (and therefore, fail to provide much of the flexibility of UNIX stream files) although the VMS Standard C Library (upon which IDL is implemented) does a good job of concealing this limitation. Our experience indicates that input/output using VMS stream mode files is dramatically slower than the other options and should be avoided when possible. For unformatted data, using block mode can give similar flexibility as well as high efficiency.

## **Record Attributes**

When a record is output to the screen or printer, VMS uses its carriage control attributes to determine how to output each line. Explicit carriage control specifies that VMS should do nothing, and the user will provide the appropriate carriage control (if any) in the data. Carriage-return carriage control specifies that each line should be preceded by a line feed and followed by a carriage return. FORTRAN carriage control indicates that the first byte of each record contains a FORTRAN carriage control character. The possible values of this byte are given in the following table. The default for IDL is carriage-return carriage control.

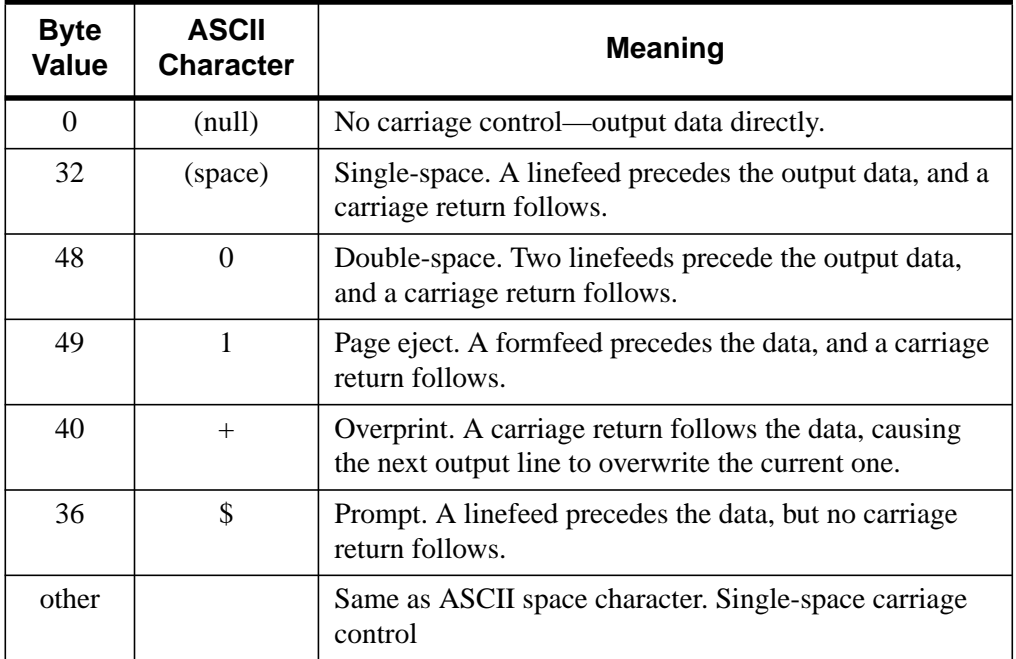

#### Table 8-14: VMS FORTRAN Carriage Control

## **File Attributes**

There are many file attributes that can be adjusted to suit various requirements. These attributes allow specifying the default name, the initial size of new files, the amount

by which files are extended, whether the file is printed or sent to a batch queue when closed, file sharing between processes, etc.

## **How IDL Handles Records**

With record-oriented files, IDL always transfers at least a single record of data. If the amount of data required exceeds a single record, more input/output occurs. For example, consider the case of a file open on unit 1 for output with 80-character records. The statement,

```
WRITEU, UNIT, FINDGEN(512)
```
requires 2,048 bytes to be output (each floating-point value takes four bytes), and thus, causes 26 records to be output. The last record will not be entirely full and is padded at the end with zeroes.

On later input, the same rule is applied in reverse—26 records are read, and the unused portion of the last one is discarded. The basic rule of input/output with recordoriented files is that the form of the input and output statements should match. For instance, the statements,

```
WRITEU, UNIT, A
WRITEU, UNIT, B
WRITEU, UNIT, C
```
generate three output records and should be later input with statements of the following form:

```
READU, UNIT, A
READU, UNIT, B
READU, UNIT, C
```
In contrast, the statement

```
WRITEU, UNIT, A, B, C
```
generates a single-output record and should be later input with the following single statement:

```
READU, UNIT, A, B, C
```
# **Reading FORTRAN-Generated Unformatted Data with IDL**

The following VMS FORTRAN program produces a file containing a 5 x 5 array of floating-point values with each element set to its one-dimensional subscript:

```
INTEGER I, J REAL DATA(5, 5)
OPEN(1, FILE='data.dat', FORM='unformatted', status='new')
DO 100 J = 1, 5
```
Building IDL Applications **VMS-Specific Information** 

```
DO 100 I = 1, 5
        DATA(I,J) = ((J-1) * 5) + (I-1)100 CONTINUE
   WRITE(1) DATA
     END
```
Running this program creates the file *data.dat* containing the unformatted data. By default, VMS FORTRAN programs create such files using *segmented records*, which is a scheme used by FORTRAN to write data records with lengths that exceed the actual record lengths allowed by VMS. Each segmented record is written as one or more actual VMS records. Each of the actual records has a 2-byte control field prepended that allows FORTRAN to reconstruct the original record. IDL is able to read and write segmented record files if the OPEN statement, used to access the file, includes the SEGMENTED keyword. The following IDL statements can be used to read this file and print out its contents:

```
;Open the file. The SEGMENTED keyword is necessary so that IDL will
;know that the file contains VMS FORTRAN segmented records.
OPENR, 1, 'data.dat', /SEGMENTED
;Create an array to contain the array.
A = FLTARR(5, 5, /NOZERO)
;Read the data in a single input operation.
READU, 1, A
;Print the result.
PRINT, A
```
Executing these IDL statements produces the following output:

0.00000 1.00000 2.00000 3.00000 4.00000 5.00000 6.00000 7.00000 8.00000 9.00000 10.0000 11.0000 12.0000 13.0000 14.0000 15.0000 16.0000 17.0000 18.0000 19.0000 20.0000 21.0000 22.0000 23.0000 24.0000

As with all record-oriented input/output, it is important that the IDL program read the data in the same way it was written by the FORTRAN program. For example, consider the following attempt to read the above data file one row at a time:

```
;Create an array to contain one row of the array.
OPENR, 1, 'DATA.DAT', /SEGMENTED
A = FLTARR(5, /NOZERO);One row at a time.
FOR I = 0, 4 DO BEGIN $
;Read a row of data.
```

```
READU, 1, A $
;Print the row.
PRINT, A $
ENDFOR
```
Executing these IDL statements produces the following output:

0.00000 1.00000 2.00000 3.00000 4.00000 % End of file encountered on file unit: 1. % Execution halted at \$MAIN\$(0).

This program attempted to read the single logical record written by the FORTRAN program as if it were written in five separate records and so, hit the end of the file after reading the first five values of the first record.

### **Indexed Files**

#### **Creating Indexed Files**

Although IDL can read and write indexed files, it cannot create them. The options for creating indexed files are so numerous that they should be specified using the VMS *CREATE/FDL* command. FDL (File Definition Language) is the standard method for specifying VMS file attributes. The *VAX/VMS File Definition Language Facility Reference Manual* (1986) describes FDL in detail. It is often useful to start with the FDL description for an existing file and then modify it to suit your new application. The VMS command,

\$ ANALYZE/RMS FILE/FDL file.dat

creates a file named  $file$ .  $fdl$  containing the FDL description for  $file$ .  $dat$ . The following is an example of an FDL description for an indexed file named *data.dat* with two keys. The first key is a 32-character string containing an employee name. The second is a 4-byte integer containing the current salary for that employee:

```
FILE
   NAME data.dat
   ORGANIZATION indexed
RECORD
   SIZE 36
KEY 0
   NAME "Name"
    SEG0_LENGTH 32
    SEG0_POSITION 0
   TYPE string
KEY 1
    CHANGES yes
```

```
NAME "Salary"
SEG0_LENGTH 4
SEG0_POSITION 32
TYPE bin4
```
Assume that this description resides in a file named *data.fdl*. The following IDL statement can be used to create *data.dat*:

SPAWN, 'create/fdl = data.fdl'

Once the file exists, it can be opened within IDL using the KEYED keyword with the OPENR or OPENU procedures.

#### **Using Indexed Files**

Given a file created using the FDL description in the previous section, the IDL statements below do four things:

- Add some employee records to the file
- Print the records out sorted by name
- Give an employee a raise
- Print the records sorted by increasing salary

IDL is able to perform both formatted and unformatted input/output with indexed files. In this instance, unformatted access is required because the record definition contains a binary field (salary).

```
;Open the previously created, empty file.
OPENU, UNIT, 'data.dat', /KEY, /GET_LUN
;Add the first record. The STRING function is used to pad the name
;to 32 characters using space characters because the data must
;match the FDL description of the file exactly.
WRITEU, UNIT, STRING('Natasha', FORMAT = "(A,T33)"), 14257L
;Second record.
WRITEU, UNIT, STRING('Bullwinkle', FORMAT = "(A,T33)"), 32501L
;Third record.
WRITEU, UNIT, STRING('Rocky', FORMAT = "(A, T33)"), 32500L
;Fourth and last record.
WRITEU, UNIT, STRING('Borris', FORMAT = "(A,T33)"), 6805L
;Print the contents of the file, sorted by name. READ_BY_INDEX is a
;procedure (described below) that does the actual work.
READ_BY_INDEX, UNIT, 0, 'a', 'By Name:'
```

```
;In preparation for giving a raise, make variables to read the
;current information on the employee.
NAME = STRING(REPLICATE(32B, 32))
SALARY = 0L
;Read the record for employee Bullwinkle.
READU, UNIT, NAME, SALARY, KEY_VALUE = 'Bullwinkle'
;Update Bullwinkle's record with an increased salary. The REWRITE
;keyword causes the last input record to be overwritten, instead of
;creating a new record.
WRITEU, UNIT, NAME, SALARY + 10000L, /REWRITE
;Print the contents of the file, sorted by salary.
READ_BY_INDEX, UNIT, 1, 0L, 'By Salary:'
;Free the file unit, and close the file.
FREE_LUN, UNIT
```
The procedure READ BY INDEX is implemented as follows:

;Print the contents of the file sorted on the index given by KI. KV ;is the value the first record should be matched against. Heading ;is a banner comment to be printed before the file contents. PRO READ\_BY\_INDEX, UNIT, KI, KV, HEADING

```
;Indicates first trip through main loop.
FIRST = 1
```

```
;Prepare variables to read the records into.
NAME = STRING(REPLICATE(32B, 32))
SALARY = 0L
```
;The EOF function does not work with indexed files, so we will use ;ON\_IOERROR to catch attempts to read too far. ON\_IOERROR, EOD

;Loop will be exited on end-of-file. WHILE 1 DO BEGIN

;First iteration. IF (FIRST) THEN BEGIN

```
;Output the heading.
PRINT, FORMAT='(/, a)', HEADING)
```
;On first iteration, use keywords to locate the first record.

```
READU, UNIT, NAME, SALARY, KEY_ID = KI, KEY_MATCH = 1, $
       KEY_VALUE = KV
;Indicate that first iteration has happened.
     FIRST = 0
;After the first iteration, use normal input statement to read
;sequentially.
   ENDIF ELSE BEGIN
     READU, UNIT, NAME, SALARY
   ENDELSE
   ;Print the record.
   PRINT, FORMAT = '(4X, A, T15, I)', NAME, SALARY
ENDWHILE
;When the above loop tries to read past end-of-file, execution will
;be transferred here.
EOD:
END
```
Executing the above statements gives the following output:

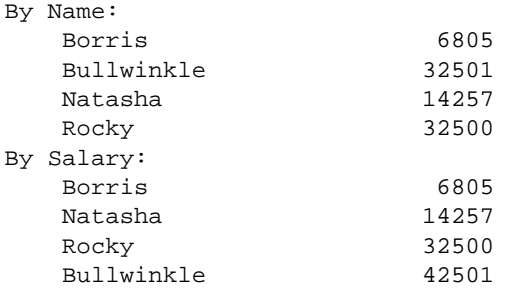

## **Magnetic Tape**

Under VMS, IDL offers procedures to directly access magnetic tapes. Data are transferred between the tape and IDL arrays without using RMS. Optionally, tapes from IBM mainframe compatible systems may be read or written with odd/even byte reversal.

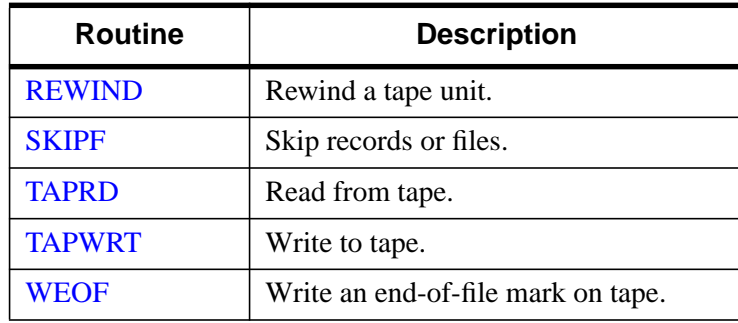

The routines used to access magnetic tape directly are as follows:

Table 8-15: Magnetic Tape Access Routines

To use the IDL magnetic tape procedures, you must define a logical name MT*n*: to be equivalent to the actual name of the tape drive you wish to use. This definition must be done before invoking IDL. You also must have the tape mounted as a foreign volume.

For example, if you wish to access the tape drive MUA0: as IDL tape unit number one, issue the following VMS commands before running IDL:

```
$ MOUNT/FOREIGN MUA0:
$ DEFINE MT1 MUA0:
```
Then, within IDL, refer to the tape as unit number one. The IDL unit number *n* may range from 0 to 9.

#### **Note**

These unit numbers are not the same as the LUNs used by the other input/output routines. The unit numbers used by the magnetic tape routines are completely unrelated and come from the last letter of the MT\* logical name used to refer to it.

## **Magnetic Tape Examples**

The following statements skip forward 30 records on the tape mounted on the drive with the logical name  $MT2$ : and print a message if an end-of-file was encountered.

```
;Skip forward over 30 records on unit 2.
SKIPF, 2, 30, 1
;Print a message if the requested number of records were not
;skipped.
IF !ERR NE 30 THEN PRINT, 'end-of-file hit'
```
The next example skips two files backwards and then positions the tape immediately after the second file mark encountered in reverse.

```
;Go backwards two files. Position after file if two files were
;actually skipped.
SKIPF, 0, -2IF !ERR EQ -2 THEN SKIPF, 0, 1
```
The following code segment reads a  $512 \times 512$ -byte image from the tape which is assigned the logical name MT5. It is assumed that the data are written in 2,048-byte tape blocks.

```
;Define image array.
a = BYTARR(512, 512)
;Define an array to hold one tape block worth of data.
b = BYTARR(512, 4)FOR I = 0, 511, 4 DO BEGIN
   ;Read next record.
   TAPRD, B, 5
   ;Insert four rows starting at i-th row.
   A[0, I] = B
```
#### ENDFOR

Assuming the tape is actually on drive MXB2:, the mount command, which must be issued to VMS before entering IDL, is as follows:

```
;This command serves to both mount the tape and define the logical
;name MT5 to refer to it, thus making it unit 5 within IDL.
$ MOUNT MXB2:/FOR "" MT5
```
#### **References**

Digital Equipment Corporation (1986), *VAX/VMS File Definition Language Facility Reference Manual*, Order Number AA-Z415B-TE, Maynard, Massachusetts.

# **Windows-Specific Information**

Under Microsoft Windows, a file is read or written as an uninterrupted stream of bytes-there is no record structure at the operating system level. Lines in a Windows text file are terminated by the character sequence CR LF (carriage return, line feed).

The Microsoft C runtime library considers a file to be in either binary or text mode, and its behavior differs depending on the current mode of the file. The programmer confusion caused by this distinction is a cause of many  $C/C++$  program bugs. Programmers familiar with this situation may be concerned about how IDL handles read and write operations. IDL is not affected by this quirk of the C runtime library, and no special action is required to work around it. Read/write operations are handled the same in Windows as in Unix: when IDL performs a formatted I/O operation, it reads/writes the CR/LF line termination. When it performs a binary operation, it simply reads/writes raw data.

Versions of IDL prior to IDL 5.4 (5.3 and earlier), however, *were* affected by the text/binary distinction made by the C library. The BINARY and NOAUTOMODE keywords to the OPEN procedures were provided to allow the user to change IDL's default behavior during read/write operations. In IDL 5.4 and later versions, these keywords are no longer necessary. They continue to be accepted in order to allow older code to compile and run without modification, but they are completely ignored and can be safely removed from code that does not need to run on those older versions of IDL.

# **Macintosh-Specific Information**

Macintosh files store two pieces of information not generally stored by files on other platforms—the file's *type* and its *creator*. The MACTYPE and MACCREATOR keywords to the OPEN procedures allow you to explicitly set the type and creator for files created on a Macintosh. See the documentation for the Macintosh-Only keywords to OPEN in the *IDL Reference Guide*.

# **Scientific Data Formats**

IDL supports the HDF (Hierarchical Data Format), HDF-EOS (Hierarchical Data Format-Earth Observing System), CDF (Common Data Format), and NetCDF (Network Common Data Format) self-describing, scientific data formats. Collections of built-in routines provide an interface between IDL and these formats. Documentation for specific routines and further discussion of the various formats can be found in *IDL Scientific Data Formats Guide*.

# **Support for Standard Image File Formats**

IDL includes routines for reading and writing many standard graphics file formats. These routines and the types of files they support are listed in the table below. Documentation on these routines can be found in the online help (enter "?" at the IDL prompt).

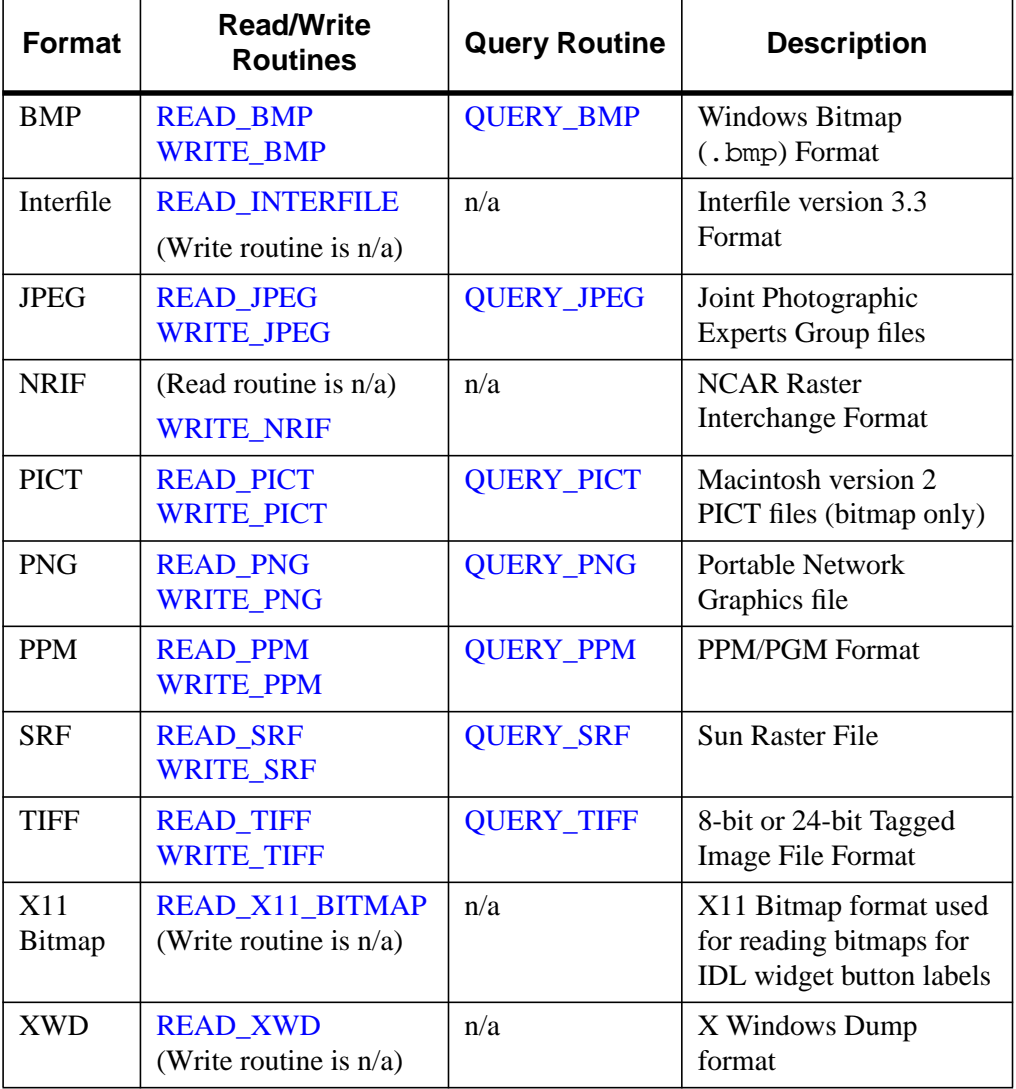

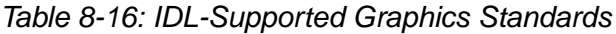

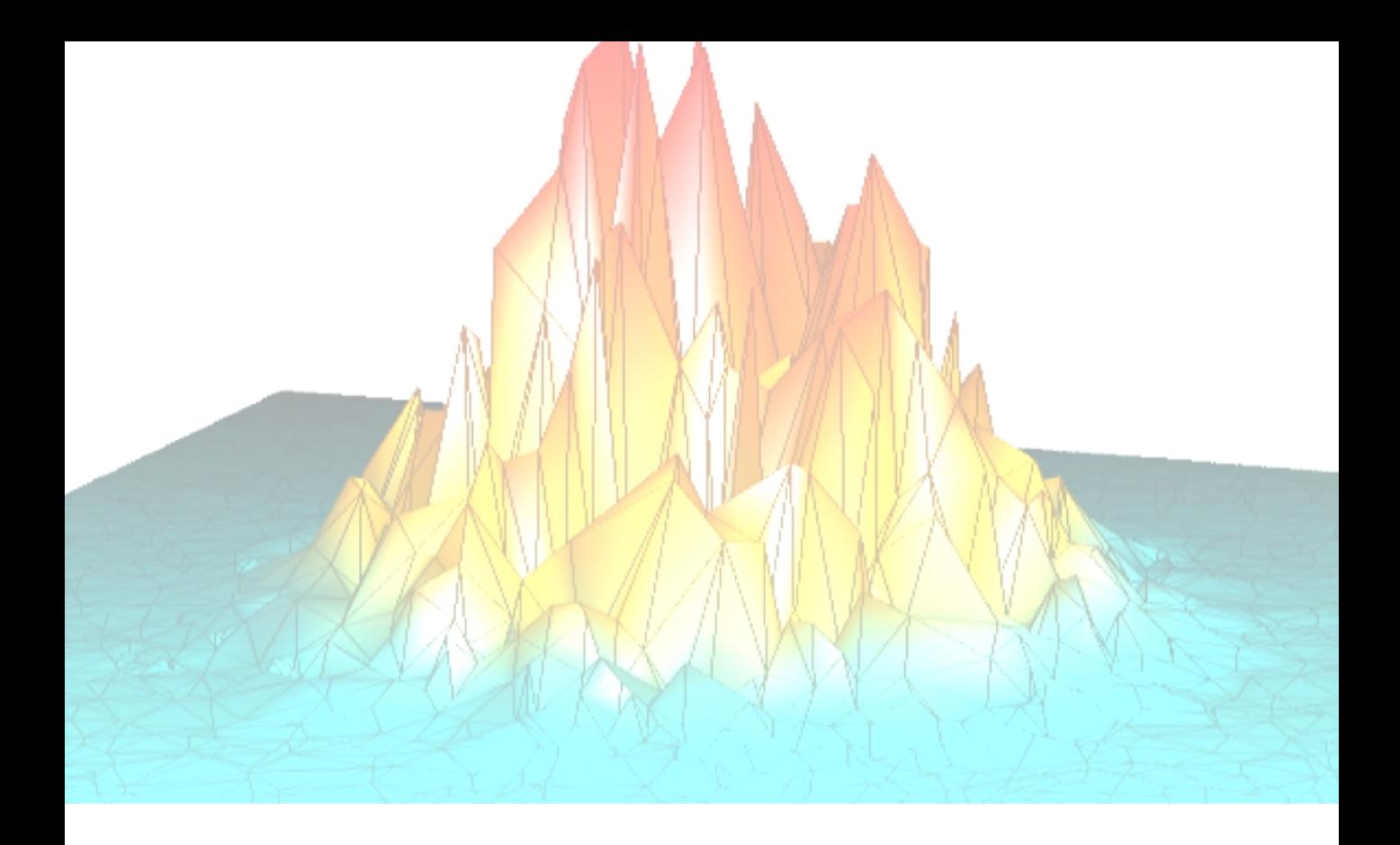

# **Part II: Basics of IDL Programming**

# Chapter 9: Introduction to IDL Programming

The following topics are covered in this chapter:

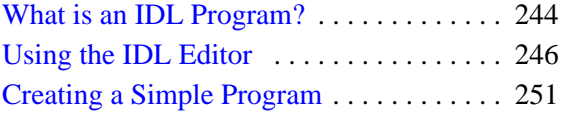

[Compiling and Running Your Program](#page-251-0) . . . 252 [Commenting Your IDL Code](#page-254-0) . . . . . . . . . . . 255

# <span id="page-243-0"></span>**What is an IDL Program?**

There are three types of IDL programs: main-level programs, batch files, and program files.

# **Main-Level Programs**

Main-level programs are entered at the IDL command line, and are useful when you have a few commands you want to run without creating a separate file to contain your commands. To create and run a simple main-level program, do the following:

- 1. Start IDL
- 2. At the IDL command line, enter the following:

 $A = 2$ 

- 3. Enter .RUN at the IDL command line. The command line prompt changes from IDL $>$  to  $-$ .
- 4. Enter the following:

 $A = A * 2$ PRINT, A END

- 5. This creates a main-level program, which compiles and executes. IDL prints 4.
- 6. Enter .GO at the IDL command line. The main-level program is executed again, and now IDL prints 8.

# **Batch Files**

A batch file contains one or more IDL statements or commands. Each line of the batch file is read and executed before proceeding to the next line. This makes batch files different from main-level programs, in which the main-level program is compiled as a unit before being executed, and program files, in which all modules contained in the file are compiled as a unit before being executed. For an example of creating and running a batch file, see "Batch Execution" in Chapter 2 of *Using IDL*.

# **Program Files**

Most IDL applications are in the form of program files. Program files are text files that contain IDL procedures and/or functions:

- A procedure is a self-contained sequence of IDL statements that performs a well-defined task. Procedures are defined with the procedure definition statement, PRO.
- A function is a self-contained sequence of IDL statements that performs a well-defined task and returns a value to the calling program unit when it is executed. Functions are defined with the function definition statement, FUNCTION.

For example, suppose you have a file called hello world.pro containing the following code:

```
PRO hello_world
  PRINT, 'Hello World'
END
```
This IDL "program" consists of a single *user-defined procedure*.

IDL program files are assumed to have the extension .pro. When IDL searches for a user-defined procedure or function, it searches for files consisting of the name of the procedure or function, followed by the .pro extension.

Procedures and functions can also contain *arguments* and *keywords*. Arguments allow variables to be inputted into and/or outputted from a procedure or function. Keywords are usually used to set specific parameters pertaining to a procedure or function.

For example, the previous user-defined procedure could be changed to include an argument and a keyword:

```
PRO hello_world, name, INCLUDE_NAME = include
  IF (KEYWORD_SET(include)) THEN PRINT, 'Hello World From ' + $
     name ELSE PRINT, 'Hello World'
END
```
Now if the INCLUDE\_NAME keyword is set to a value greater than zero, the above procedure will include the string contained within the name variable, supplied via the *name* argument.

Procedures and functions can also be referred to as *routines*. An IDL program file may contain one or many routines, which can be a mix of procedures and functions. These routines can be written into an IDL program file using the IDL Editor.

# <span id="page-245-0"></span>**Using the IDL Editor**

Although any text editor can be used to create an IDL program file, the IDL Editor contains features that simplify the process of writing IDL code. For example, if you indent a line using the Tab key, the following lines will be indented as well. Various keyboard shortcuts are available as well. IDL Editor window key definitions are listed in the following table.

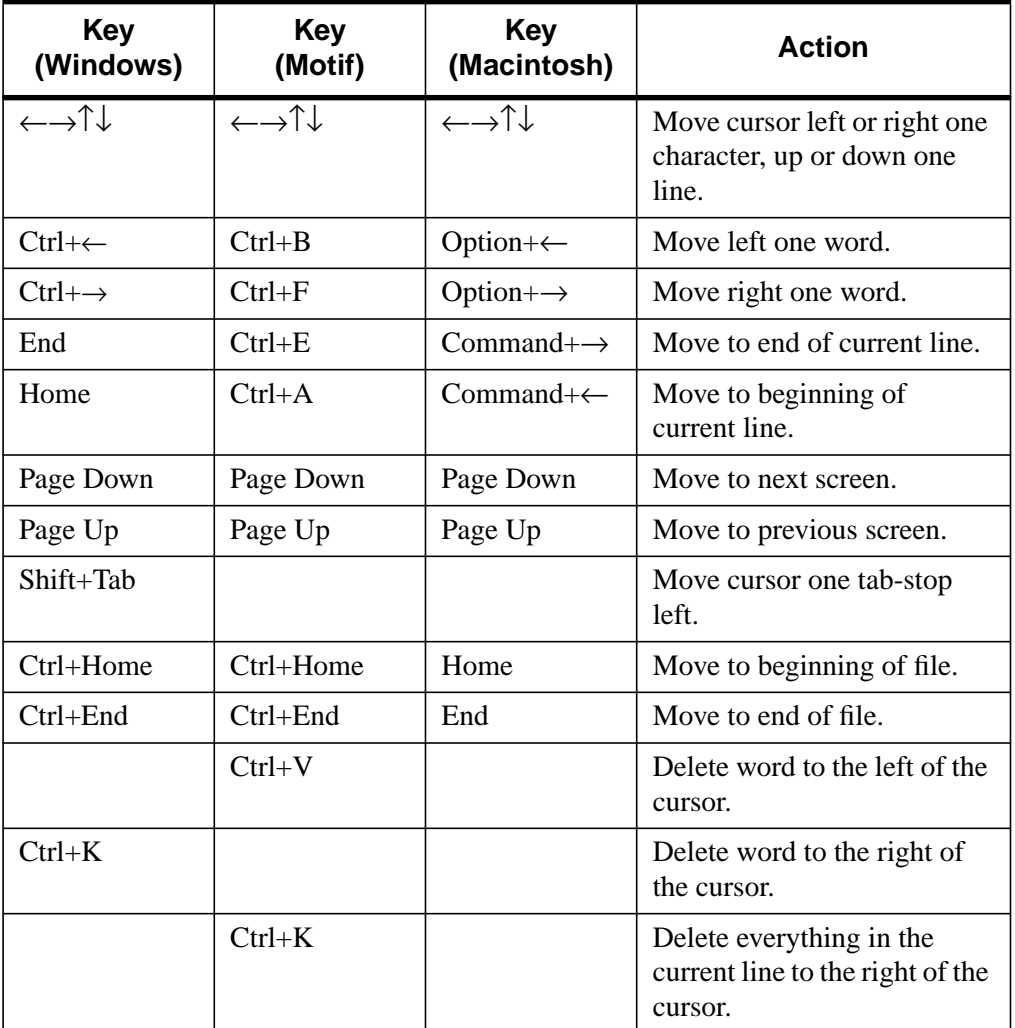

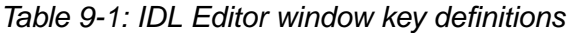

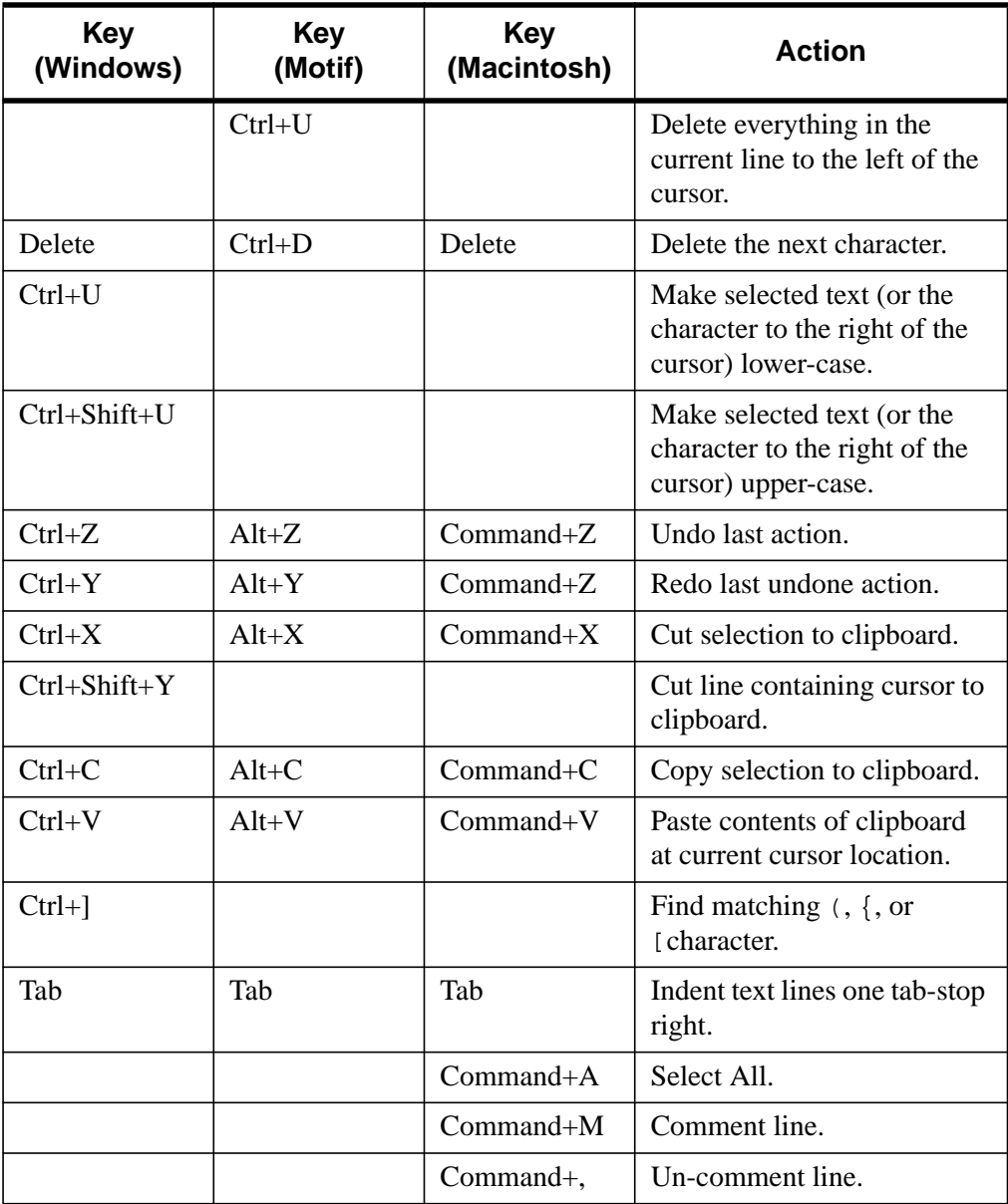

Table 9-1: IDL Editor window key definitions

# **Text Selection Modes (Windows Only)**

IDL Editor windows provide three ways of selecting text: stream mode, line mode, and column mode.

• Stream mode selects text in a stream, beginning with the first character selected and ending with the last character, just as if you were reading the text.

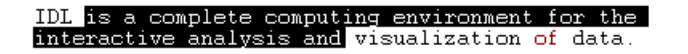

Figure 9-1: A selected stream of text.

Line mode selects full lines of text.

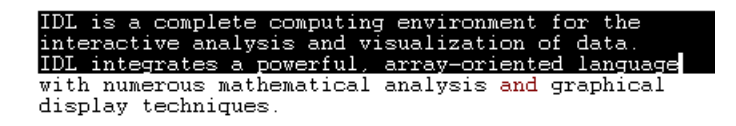

Figure 9-2: Text selection using Line Mode.

• Column mode selects text from one screen column to the next. Selecting text in column mode is similar to drawing a rectangle around the text you wish to select.

> IDL is a complete computing environment for the<br>interactive analysis and visualization of data.<br>IDL integrates a powerful, array-oriented language<br>with numerous mathematical analysis and graphical display techniques.

Figure 9-3: Column Mode text selection.

Switch between the three modes by clicking the right mouse button while positioned over an Editor window. Select the "Selection Mode" option to access a pulldown menu with the three text selection modes. The option with a check mark by it is the currently selected text selection mode. If you have text already selected, the selected area will change to reflect the new mode.

# **Chromacoded Editor (Windows Only)**

The IDL Editor in IDL for Windows supports chromacoding—different types of IDL statements appear in different colors. To change the default colors used for different types of IDL statements, select **File** → **Preferences**, and select the **Editor** tab.

### **Turning Chromacoding Off**

By default, the Windows IDL Editor uses chromacoding. To turn off chromacoding, select **File**  $\rightarrow$  **Preferences**, select the **Editor** tab, and uncheck the "Enable colored" syntax" checkbox.

# **Functions/Procedures Menu**

When you open a file in the IDL Editor, all functions and procedures defined in that file are listed in the Functions/Procedures Menu. On Windows, this menu is located on the IDLDE toolbar. On Motif, this menu is accessed through the () button in the upper left corner of the Editor window. On Macintosh, this menu is located at the bottom of the Editor window.

Select a procedure or function from the drop-down list to move the cursor to the beginning of that procedure or function. This is especially useful for navigating large program files containing multiple procedures and functions.

# **Using External Editors (Motif)**

If you wish to use more sophisticated editing features on Motif platforms, you can create an IDLDE macro to open a file that is currently open in the IDL Editor in another editor such as emacs or vi. Use the following procedure to create a macro:

- 1. Select **Macros**  $\rightarrow$  **Edit** menu to bring up the "Edit Macros" dialog box. You can use this dialog to create, edit, or remove macros.
- 2. Complete the fields in the "Edit Macros" dialog:
	- Name: The name that appears in the "Macros" list in the "Edit Macros" dialog. For example, enter "Edit in emacs."
	- Label: The name that appears on the **Macros** menu. For example, enter "emacs".
	- Bitmap: The bitmap to use as the toolbar button label.
	- Status bar text: The text that appears in the status bar when the mouse is help over the menu item or toolbar button.
- Tip text: The text for the tooltip that appears when the mouse is held over the toolbar button.
- IDL command: The IDL command to execute when the macro is selected. To create a macro for editing in Emacs, enter the following:

SPAWN, 'emacs +%L %P &'

- Select the "Menu" and/or "Toolbar" checkbox to specify whether the macro will appear in the **Macros** menu and/or the toolbar.
- 3. Create the new macro by pressing the "Add" button. If you entered "emacs" in the Label field, a new "emacs" macro is added to the Macros list.
- 4. To add a macro for editing in vi, repeat the above steps, but enter the following in the "IDL command" field:

SPAWN, 'xterm -e vi +%L %P &'

To use the new macros, open the desired file in the IDL editor, then select the desired **Macros** menu item or toolbar button.

The IDLDE always checks if the current file has been externally modified before using it. If a file was modified with an external editor, IDLDE notifies you, and asks you to reload the file before using it (you can also use the **Revert to Saved** option from the **File** menu to reload the file).

# <span id="page-250-0"></span>**Creating a Simple Program**

In this section, we'll create a simple "Hello World" program consisting of two .pro files:

- 1. Start the IDLDE.
- 2. Start the IDL Editor by selecting **File**  $\rightarrow$  **New** or clicking the **New File** button on the toolbar.
- 3. Type the following in the IDL Editor window:

```
PRO hello_main
  name = \cdot \cdotREAD, name, PROMPT='Enter Name: '
   str = HELLO_WHO(name)
   PRINT, str
END
```
- 4. To save the file, select **File**  $\rightarrow$  **Save** or click **Save** button on the toolbar. Save the file with the name hello\_main.pro in the main IDL directory (which the Save As dialog should already show).
- 5. Open a new Editor window by selecting  $\text{File} \rightarrow \text{New}$ , and enter the following code:

```
FUNCTION hello_who, who
   RETURN, 'Hello ' + who
END
```
6. Save the file as hello\_who.pro in the main IDL directory.

We now have a simple program consisting of a user-defined procedure, which calls a user-defined function.

# <span id="page-251-0"></span>**Compiling and Running Your Program**

Before a procedure or function can be executed, it must be compiled. When a system routine (a function or procedure built into IDL, such as PLOT) is called, either from the command line or from another procedure, IDL already knows about this routine and compiles it automatically. When a user-defined function or procedure is called, IDL must find the function or procedure and then compile it. When you enter the name of an uncompiled user-defined procedure at the command line or call the procedure from another procedure, IDL searches the current directory for *filename*.pro, then *filename*.sav, where *filename* is the name of the procedure. If no file is found in the current directory, IDL searches each directory specified by !PATH. (For more on the IDL path, see "!PATH" in Appendix D of the *IDL Reference Guide*.) If a file is found, IDL automatically compiles the contents and executes the function or procedure that has the same name as the file specified (excluding the suffix).

There are several ways to compile a procedure or function:

- If the file is open in the IDL Editor, select **Compile** from the **Run** menu or click the **Compile** button on the toolbar.
- Use the .COMPILE executive command at the IDL command line.
- Enter the name of the procedure or function at the IDL command line. Multiple procedures and/or functions can be defined in the same .pro file, so if the file defines more than one procedure or function, only the procedure or function with the name entered at the command line will be compiled (and subsequently executed). For example, suppose a file named proc1.pro contains the following procedure definitions:

```
PRO proc1
  PRINT, 'This is proc1'
END
PRO proc2
  PRINT, 'This is proc2'
END
PRO proc3
  PRINT, 'This is proc3'
END
```
If you enter proc1 at the IDL command line, only the proc1 procedure will be compiled and executed. If you enter proc2 or proc3 at the command line, you will get an error informing you that you attempted to call an undefined procedure.
If you select the **Compile** button on the IDLDE toolbar or you enter .COMPILE proc1 at the command line, all three procedures will be compiled. You can then enter either proc1, proc2, or proc3 at the command line to execute the corresponding procedure.

In our "Hello World" example, we have a user-defined procedure that contains a call to a user-defined function. If you enter the name of the user-defined procedure, hello main, at the command line, IDL will compile and execute the hello main procedure. After you provide the requested input, a call to the hello\_who function is made. IDL searches for hello who.pro, and compiles and executes the function.

In general, the name of the IDL program file should be the same as the name of the last procedure or function within this file. This last routine is usually the main routine, which calls all the other routines within the IDL program file. Using this convention for your IDL program files ensures that all the related routines within the file are compiled before being called by the last main routine.

Many program files within the IDL distribution use this formatting style. For example, open the program file for the XLOADCT procedure,  $x$ loadct.pro, in the IDL Editor. This file is in the lib/utilities subdirectory of the IDL distribution. This file contains several routines. The main routine (XLOADCT) is at the bottom of the file. When this file is compiled, the IDL Output Log notes all the routines within this file that are compiled:

```
IDL> .COMPILE XLOADCT
% Compiled module: XLCT_PSAVE.
% Compiled module: XLCT_ALERT_CALLER.
% Compiled module: XLCT_SHOW.
% Compiled module: XLCT_DRAW_CPS.
% Compiled module: XLCT_TRANSFER.
% Compiled module: XLOADCT_EVENT.
% Compiled module: XLOADCT.
```
Since these routines are now compiled, you can run XLOADCT:

```
IDL> XLOADCT
% Compiled module: XREGISTERED.
% Compiled module: LOADCT.
% Compiled module: FILEPATH.
% Compiled module: CW_BGROUP.
% Compiled module: XMANAGER.
```
The remaining compiled modules are other IDL program files contained within the distribution. These files (routines) are called within the XLOADCT routine.

#### **Tip**

When editing a program file containing multiple functions and/or procedures in the IDL Editor, you can easily move to the desired function or procedure by selecting its name from the Functions/Procedures Menu. See ["Functions/Procedures Menu"](#page-248-0) [on page 249 f](#page-248-0)or more information.

## **Compilation Errors**

If an error occurs during compilation, the error is reported in the Output Log of the IDLDE. For example, because the END statement is commented out, the following user-defined procedure will result in a compilation error:

```
PRO procedure_without_END
   PRINT, 'Hello World'
;END
```
When trying to compile this procedure (after saving it into a file named procedure\_without\_END.pro), you will receive the following error in the IDL Ouput Log:

```
IDL> .COMPILE procedure_without_END
% End of file encountered before end of program.
% 1 Compilation errors in module PROCEDURE_WITHOUT_END.
```
The location of this error is also reported in the IDL Editor (for Windows and Macintosh, but not for Motif):

- In the Windows IDL Editor, a red dot appears to the left of each line that contains an error.
- On Macintosh, errors are reported in the IDL Error Window. You can use this window to locate a specific error in the IDL Editor by double-clicking on the stop (hand) icon to the left of this error, then a red triangle will appear in the IDL Editor to the left of the line containing the error.

The Windows and Macintosh IDL Output Logs will also contain a line noting the file and lines in which the errors occur.

# **Commenting Your IDL Code**

In IDL, the semicolon is the comment character. When IDL encounters the semicolon, it ignores the remainder of the line. It is good programming practice to fully annotate programs with comments. There are no execution-time or space penalties for comments in IDL.

A comment can exist on a line by itself, or can follow another IDL statement, as shown below:

```
; This is a comment
COUNT = 5 ; Set the variable COUNT equal to 5.
```
# Chapter 10: Assignment

The following topics are covered in this chapter:

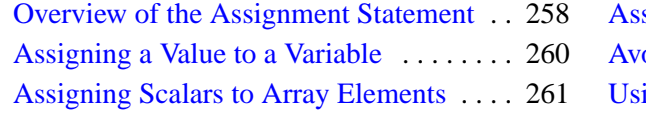

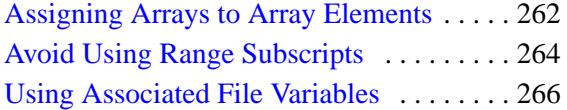

# <span id="page-257-0"></span>**Overview of the Assignment Statement**

The assignment statement stores a value in a variable. There are three forms of the assignment statement, as shown in the following table.

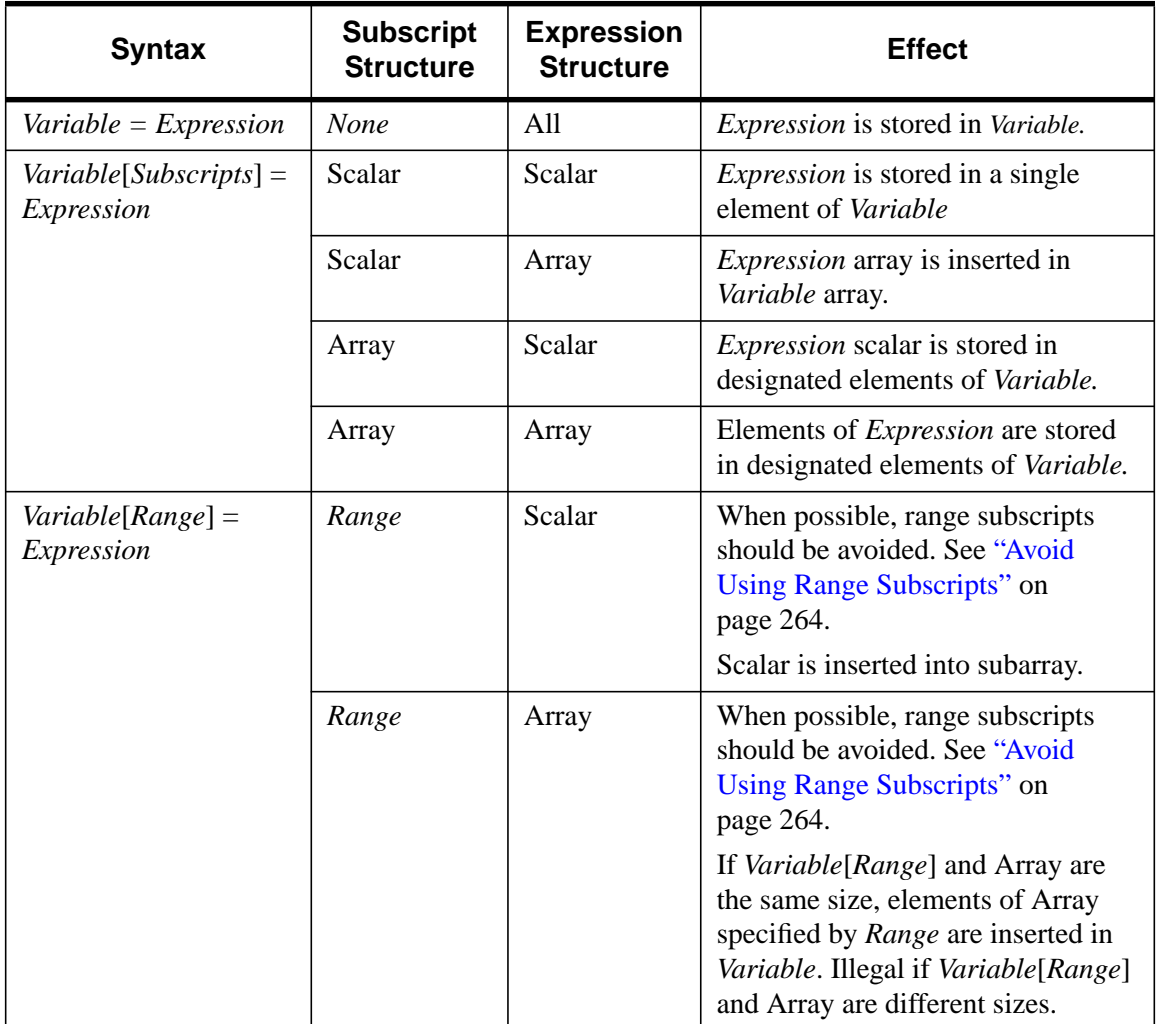

Table 10-1: Types of Assignment Statements

#### **Note**

In versions of IDL prior to version 5.0, parentheses were used to enclose array subscripts. While using parentheses to enclose array subscripts will continue to work as in previous version of IDL, we strongly suggest that you use brackets in all new code. See ["Array Subscript Syntax: \[ \] vs. \( \)"](#page-85-0) on page 86 for additional details.

# <span id="page-259-0"></span>**Assigning a Value to a Variable**

The most basic form of the assignment statement is as follows:

```
Variable = Expression
```
The old value of the variable, if any, is discarded, and the value of the expression is stored in the variable. The expression on the right side can be of any type or structure.

## **Examples**

Some examples of the basic form of the assignment statement are as follows:

```
;Set mmax to value.
mmax = 100 * X + 2.987;name becomes a scalar string variable.
name = 'Mary'
;Make arr a 100-element, floating-point array.
arr = FLTARR(100);Discard points 0 to 49 of arr. It is now a 50-element array.
arr = arr[50:*)
```
# <span id="page-260-0"></span>**Assigning Scalars to Array Elements**

The second type of assignment statement has the following form:

Variable[Subscripts] = Scalar\_Expression

Here, a single element of the specified array is set to the value of the scalar expression. The expression can be of any type and is converted, if necessary, to the type of the variable. The variable on the left side must be either an array or a file variable. Some examples of assigning scalar expressions to subscripted variables are:

```
;Set element 100 of data to value.
data[100] = 1.234999;Store string in an array. name must be a string array or an error
;will result.
name[index] = 'Joe'
;Set element [X, Y] of the 2-dimensional array image to the value
contained in pixel.
image[X, Y] = pixel
```
## **Using Array Subscripts**

The subscripted variable can have either a scalar or array subscript. If the subscript expression is an array, the scalar value is stored in the elements of the array whose subscripts are elements of the subscript array. For example, the following statement zeroes the four specified elements of data: data[3], data[5], data[7] and data[9]:

```
data[3, 5, 7, 9]] = 0
```
The subscript array is converted to longword type if necessary before use. Elements of the subscript array that are negative, or greater than the highest subscript of the subscripted array, are clipped to the target array boundaries. Note that a common error is to use a negative *scalar* subscript (e.g., A[-1]). Using this type of subscript causes an error. Negative *array* subscripts (e.g., A[[-1]]) do not cause errors.

The WHERE function can be used to select array elements to be changed. For example, the statement:

```
data[WHERE(data LT 0)] = -1
```
sets all negative elements of data to -1 without changing the positive elements. The result of the function, WHERE(data LT 0), is a vector composed of the subscripts of the negative elements of data. Using this vector as a subscript changes only the negative elements.

# <span id="page-261-0"></span>**Assigning Arrays to Array Elements**

The fourth type of assignment statement is of the following form:

```
Variable[Subscripts] = Array
```
Note that this form is syntactically identical to the second type of assignment statement, but that the expression on the right-hand-side is an array instead of a scalar. This form of the assignment statement is used to insert one array into another.

The array expression on the right is inserted into the array appearing on the left side of the equal sign starting at the point designated by the subscripts.

## **Examples**

For example, to insert the contents of an array called A into array B, starting at point B[13, 24], use the following statement:

B[13, 24] = A

If A is a 5-column by 6-row array, elements  $B[13:17, 24:29]$  are replaced by the contents of array A.

In the next example, a subarray is moved from one position to another:

B[100, 200] = B[200:300, 300:400]

A subarray of B, specifically the columns 200 to 300 and rows 300 to 400, is moved to columns 100 to 200 and rows 200 to 300, respectively.

## **Using Array Subscripts**

If the subscript expression applied to the variable is an array and an array appears on the right side of the statement:

```
Variable[Array] = Array
```
then elements from the right side are stored in the elements designated by the subscript vector. Only those elements of the subscripted variable whose subscripts appear in the subscript vector are changed. For example, the statement

B[[ 2, 4, 6 ]] = [4, 16, 36]

is equivalent to the following series of assignment statements:

```
B[2] = 4B[4] = 16B[6] = 36
```
Subscript elements are interpreted as if the subscripted variable is a vector. For example, if A is a  $10 \times n$  matrix, the element *A[i, j]* has the subscript  $i+10^*j$ . The subscript array is converted to longword type before use, if necessary.

As described previously for the second form of assignment statement, elements of the subscript array that are negative or larger than the highest subscript are clipped to the target array boundaries. Note that a common error is to use a negative *scalar* subscript (e.g., A[-1]). Using this type of subscript causes an error. Negative *array* subscripts (e.g., A[[-1]]) do not cause errors.

As another example, assume that the vector DATA contains data elements and that a data drop-out is denoted by a negative value. In addition, assume that there are never two or more adjacent drop-outs. The following statements replace all drop-outs with the average of the two adjacent good points:

```
;Subscript vector of drop-outs.
bad = WHERE(data LT 0);Replace drop-outs with average of previous and next point.
data[bad] = (data[bad - 1] + data[bad + 1]) / 2
```
In this example, the following actions are performed:

- We use the LT (less than) operator to create an array, with the same dimensions as data, that contains a 1 for every element of data that is less than zero and a zero for every element of data that is zero or greater. We use this "drop-out array" as a parameter for the WHERE function, which generates a vector that contains the one-dimensional *subscripts* of the elements of the drop-out array that are nonzero. The resulting vector, stored in the variable bad, contains the subscripts of the elements of data that are less than zero.
- The expression data [bad  $-1$ ] is a vector that contains the subscripts of the points immediately preceding the drop-outs; while similarly, the expression  $data[bad + 1]$  is a vector containing the subscripts of the points immediately after the drop-outs.
- The average of these two vectors is stored in data[bad], the points that originally contained drop-outs.

# <span id="page-263-0"></span>**Avoid Using Range Subscripts**

It is possible to use range subscripts in an assignment statement, however, when possible, you should avoid using range subscripts in favor of using scalar or array subscripts. This type of assignment statement takes the following form:

Variable[Subscript\_Range] = Expression

A subscript range specifies a beginning and ending subscript. The beginning and ending subscripts are separated by the colon character. An ending subscript equal to the size of the dimension minus one can be written as \*.

For example, arr[I:J] denotes those points in the vector arr with subscripts between I and J inclusive. I must be less than or equal to J and greater than or equal to zero. J denotes the points in arr from arr[I] to the last point and must be less than the size of the dimension arr [I:\*]. See [Chapter 5, "Arrays"](#page-82-0) for more details on subscript ranges.

## **Examples**

Assuming the variable B is a  $512 \times 512$ -byte array, some examples are as follows:

```
;Store 1 in every element of the i-th row.
array[*, I] = 1;Store 1 in every element of the j-th column.
array[J, *] = 1;Zero all the rows of columns 200 through 220 of array.
array[200:220, *] = 0;Store the value 100 in all the elements of array.
array[*] = 100
```
When possible, you should avoid using range subscripts in favor of using scalar or array subscripts. Consider the following example:

```
A = INTARR(10)X = [1, 1, 1]PRINT, 'A = ', A
; Slow way:
t = SYSTIME(1) & FOR i = 0L,100000 DO A[4:6] = X &
   PRINT,'Slow way: ', SYSTIME(1)-t
PRINT, 'A = ', A
; Correct way is 4 times faster!!:
t = SYSTIME(1) & FOR i = 0L, 100000 DO a[4] = X &
   PRINT, 'Fast way: ', SYSTIME(1)-t
PRINT, 'A = ', A
```
IDL Prints:

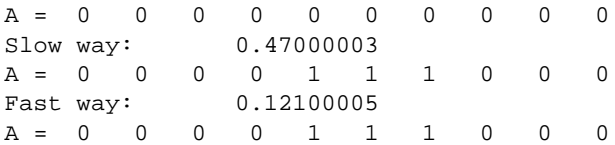

The statement  $A[4] = X$ , where X is a three-element array, causes IDL to start at index 4 of array A, and replace the next three elements in A with the elements in X. Because of the way it is implemented in IDL,  $A[4:6] = X$  is much less efficient than  $A[4] = X$ .

# <span id="page-265-0"></span>**Using Associated File Variables**

A special case occurs when using an associated file variable in an assignment statement. For additional information regarding the ASSOC function, see ASSOC in the *IDL Reference Guide*. When a file variable is referenced, the last (and possibly only) subscript denotes the record number of the array within the file. This last subscript must be a simple subscript. Other subscripts and subscript ranges, except the last, have the same meaning as when used with normal array variables.

An implicit extraction of an element or subarray in a data record can also be performed. For example:

```
;Variable A associates the file open on unit 1 with the records of
;200-element, floating-point vectors.
A = ASSOC(1, FILTARR(200));Then, X is set to the first 100 points of record number 2, the
;third record of the file.
X = A[0:99, 2];Set the 24th point of record 16 to 12.
A[23, 16] = 12;Increment points 10 to 199 of record 12. Points 0 to 9 of the
;record remain unchanged.
A[10, 12] = A[10:*, 12]+1
```
# Chapter 11: Program Control

The following topics are covered in this chapter:

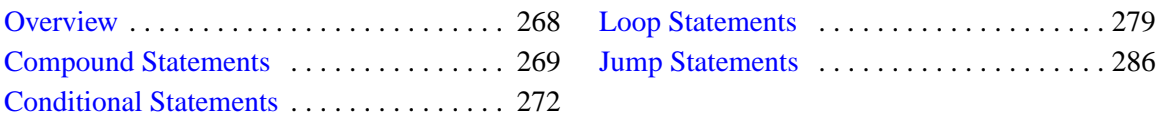

# <span id="page-267-0"></span>**Overview**

IDL contains various constructs for controlling the flow of program execution, such as conditional expressions and looping mechanisms. These constructs include:

## **Compound Statements**

• [BEGIN...END](#page-268-0)

### **Conditional Statements**

- [IF...THEN...ELSE](#page-271-0)
- [CASE](#page-273-0)
- [SWITCH](#page-274-0)

## **Loop Statements**

- [FOR...DO](#page-278-0)
- [REPEAT...UNTIL](#page-282-0)
- [WHILE...DO](#page-283-0)

## **Jump Statements**

- [BREAK](#page-285-0)
- [CONTINUE](#page-286-0)
- [GOTO](#page-287-0)

## <span id="page-268-0"></span>**Compound Statements**

Many of the language constructs that we will discuss in this chapter evaluate an expression, then perform an action based on whether the expression is true or false, such as with the IF statement:

```
IF expression THEN statement
```
For example, we would say "If X equals 1, then set Y equal to 2" as follows:

```
IF (X EQ 1) THEN Y = 2
```
But what if we want to do more than one thing if X equals 1? For example, "If X equals 1, set Y equal to 2 and print the value of Y." If we wrote it as follows, then the PRINT statement would always be executed, not just when X equals 1:

```
IF (X EQ 1) THEN Y = 2PRINT, Y
```
IDL provides a container into which you can put multiple statements that are the subject of a conditional or repetitive statement. This container is called a BEGIN...END block, or *compound statement*. A compound statement is treated as a single statement and can be used anywhere a single statement can appear.

## **BEGIN...END**

The BEGIN...END statement is used to create a block of statements, which is simply a group of statements that are treated as a single statement. Blocks are necessary when more than one statement is the subject of a conditional or repetitive statement.

For example, the above code could be written as follows:

```
IF (X EQ 1) THEN BEGIN
  Y = 2PRINT, Y
END
```
All the statements between the BEGIN and the END are the subject of the IF statement. The group of statements is executed as a single statement. Syntactically, a block of statements is composed of one or more statements of any type, started by BEGIN and ended by an END identifier. To be syntactically correct, we should have ended our block with ENDIF rather than just END:

```
IF (X EQ 1) THEN BEGIN
  Y = 2PRINT, Y
ENDIF
```
This is to ensure proper nesting of blocks. The END identifier used to terminate the block should correspond to the type of statement in which BEGIN is used. The following table lists the correct END identifiers to use with each type of statement.

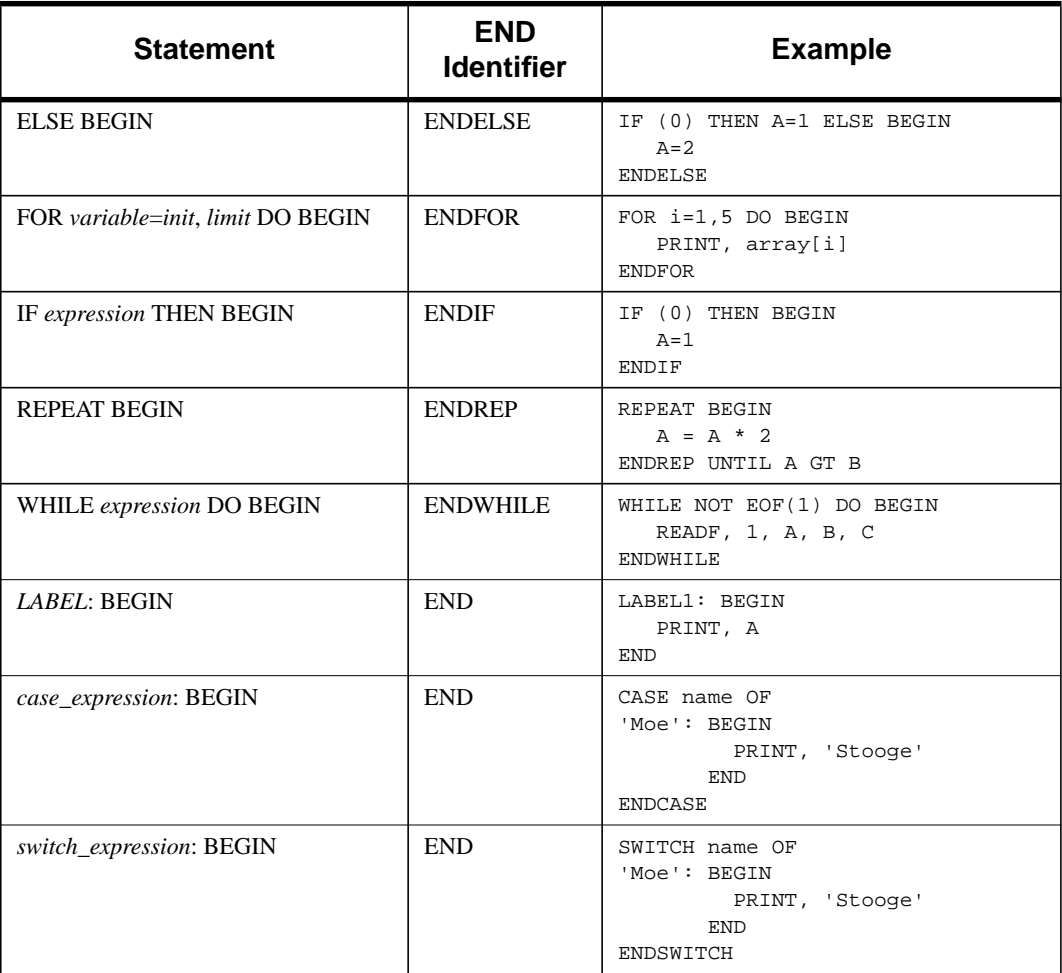

## Table 11-1: Types of END Identifiers

#### **Note**

CASE and SWITCH also have their own END identifiers. CASE should always be ended with ENDCASE, and SWITCH should always be ended with ENDSWITCH.

The IDL compiler checks the end of each block, comparing it with the type of the enclosing statement. Any block can be terminated by the generic END, but no type checking is performed. Using the correct type of END identifier for each block makes it easier to find blocks that you have not properly terminated.

Listings produced by the IDL compiler indent each block four spaces to the right of the previous level to make the program structure easier to read. (See .RUN in the *IDL Reference Guide* for details on producing program listings with the IDL compiler.)

# <span id="page-271-0"></span>**Conditional Statements**

Most useful applications have the ability to perform different actions in response to different conditions. This decision-making ability is provided in the form of *conditional statements*.

## **IF...THEN...ELSE**

or

The IF statement is used to conditionally execute a statement or a block of statements. The syntax of the IF statement is as follows:

```
IF expression THEN statement [ ELSE statement ]
IF expression THEN BEGIN
   statements
ENDIF [ ELSE BEGIN
  statements
ENDELSE ]
```
The expression after the "IF" is called the *condition* of the IF statement. This expression (or condition) is evaluated, and if true, the statement following the "THEN" is executed. For example:

```
A = 2IF A EQ 2 THEN PRINT, 'A is two '
```
Here, IDL prints "A is two".

If the expression evaluates to a *false* value, the statement following the "ELSE" clause is executed:

 $A = 3$ IF A EQ 2 THEN PRINT, 'A is two ' ELSE PRINT, 'A is not two'

Here, IDL prints "A is not two".

Control passes immediately to the next statement if the condition is false and the ELSE clause is not present.

#### **Note**

Another way to write an IF...THEN...ELSE statement is with a conditional expression using the ?: operator. For more information, see ["Conditional](#page-29-0) [Expression" on page 30.](#page-29-0)

## **Definition of True and False**

The condition of the IF statement can be any scalar expression. The definition of *true* and *false* for the different data types is as follows:

- Byte, integer, and long: odd integers are true, even integers are false.
- Floating-Point, double-precision floating-point, and complex: non-zero values are true, zero values are false. The imaginary part of complex numbers is ignored.
- String: any string with a nonzero length is true, null strings are false.

In the following example, the logical statement for the condition is a conjunction of two conditions:

IF (LON GT  $-40$ ) AND (LON LE  $-20$ ) THEN ...

If both conditions (LON being larger than –40 and less than or equal to –20) are true, the statement following the THEN is executed.

## **Using Statement Blocks with the IF Statement**

The THEN and ELSE clauses can be in the form of a block (or group of statements) with the delimiters BEGIN and END (see ["BEGIN...END" on page 269\)](#page-268-0). To ensure proper nesting of blocks, you can use ENDIF and ENDELSE to terminate the block, instead of using the generic END. Below is an example of the use of blocks within an IF statement.

```
IF (I NE 0.0) THEN BEGIN
    ...
ENDIF ELSE BEGIN
    ...
ENDELSE
```
## **Nesting IF Statements**

IF statements can be nested in the following manner:

```
IF P1 THEN S1 ELSE $
IF P2 THEN S2 ELSE $
IF PN THEN SN ELSE SX
```
If condition P1 is true, only statement S1 is executed; if condition P2 is true, only statement S2 is executed, etc. If none of the conditions are true, statement SX will be executed. Conditions are tested in the order they are written. The construction above is similar to the CASE statement except that the conditions are not necessarily related.

## <span id="page-273-0"></span>**CASE**

The CASE statement is used to select one, and only one, statement for execution, depending upon the value of the expression following the word CASE. This expression is called the case selector expression. The general form of the CASE statement is as follows:

```
CASE expression OF
   expression: statement
   ...
   expression: statement
[ELSE: statement]
ENDCASE
```
Each statement that is part of a CASE statement is preceded by an expression that is compared to the value of the selector expression. CASE executes by comparing the CASE expression with each selector expression in the order written. If a match is found, the statement is executed and control resumes directly below the CASE statement.

The ELSE clause of the CASE statement is optional. If included, it matches any selector expression, causing its code to be executed. For this reason, it is usually written as the last clause in the CASE statement. The ELSE statement is executed only if none of the preceding statement expressions match. If an ELSE clause is not included and none of the values match the selector, an error occurs and program execution stops.

The BREAK statement can be used within CASE statements to force an immediate exit from the CASE.

## **Example**

An example of the CASE statement follows:

```
CASE name OF
  'Larry': PRINT, 'Stooge 1'
  'Moe': PRINT, 'Stooge 2'
   'Curly': PRINT, 'Stooge 3'
ELSE: PRINT, 'Not a Stooge'
ENDCASE
```
Another example shows the CASE statement with the number 1 as the selector expression of the CASE. One is equivalent to *true* and is matched against each of the conditionals.

```
CASE 1 OF
   (X GT 0) AND (X LE 50): Y = 12 * X + 5(X GT 50) AND (X LE 100): Y = 13 * X + 4
```

```
(X LE 200): BEGIN
    Y = 14 * X - 5Z = X + YEND
ELSE: PRINT, 'X has an illegal value.'
ENDCASE
```
In this CASE statement, only one clause is selected, and that clause is the first one whose value is equal to the value of the case selector expression.

#### **Tip**

Each clause is tested in order, so it is most efficient to order the most frequently selected clauses first.

## **SWITCH**

The SWITCH statement is used to select one statement for execution from multiple choices, depending upon the value of the expression following the word SWITCH. This expression is called the switch selector expression.

The general form of the SWITCH statement is as follows:

```
SWITCH Expression OF
   Expression: Statement
   Expression: Statement
[ELSE: Statement ]
ENDSWITCH
```
Each statement that is part of a SWITCH statement is preceded by an expression that is compared to the value of the selector expression. SWITCH executes by comparing the SWITCH expression with each selector expression in the order written. If a match is found, program execution jumps to that statement and execution continues from that point. Unlike the CASE statement, execution does not resume below the SWITCH statement after the matching statement is executed. Whereas CASE executes at most one statement within the CASE block, SWITCH executes the first matching statement and any following statements in the SWITCH block. Once a match is found in the SWITCH block, execution falls through to any remaining statements. For this reason, the BREAK statement is commonly used within SWITCH statements to force an immediate exit from the SWITCH block.

The ELSE clause of the SWITCH statement is optional. If included, it matches any selector expression, causing its code to be executed. For this reason, it is usually written as the last clause in the switch statement. The ELSE statement is executed only if none of the preceding statement expressions match. If an ELSE clause is not included and none of the values match the selector, program execution continues immediately below the SWITCH without executing any of the SWITCH statements.

## **CASE Versus SWITCH**

The CASE and SWITCH statements are similar in function, but differ in the following ways:

• Execution exits the CASE statement at the end of the matching statement. By contrast, execution within a SWITCH statement falls through to the next statement. The following table illustrates this difference:

| <b>CASE</b>                                                                                                    | <b>SWITCH</b>                                                                                                    |
|----------------------------------------------------------------------------------------------------|----------------------------------------------------------------------------------------------------|
| $x=2$<br>CASE x OF<br>1: PRINT, 'one'<br>2: PRINT, 'two'<br>3: PRINT, 'three'<br>4: PRINT, 'four'<br><b>ENDCASE</b> | $x=2$<br>SWITCH x OF<br>1: PRINT, 'one'<br>2: PRINT, 'two'<br>3: PRINT, 'three'<br>4: PRINT, 'four'<br>ENDSWITCH |
| <b>IDL</b> Prints:<br>two                                                                                           | <b>IDL</b> Prints:<br>two<br>three                                                                               |
|                                                                                                    | four                                                                                                    |

Table 11-2: CASE versus SWITCH

Because of this difference, the BREAK statement is often used within SWITCH statements, but less frequently within CASE. (For more information on using the BREAK statement, see "BREAK" [on page 286](#page-285-0).) For example, we can add a BREAK statement to the SWITCH example in the above table to make the SWITCH example behave the same as the CASE example:

```
x=2SWITCH x OF
   1: PRINT, 'one'
   2: BEGIN
          PRINT, 'two'
          BREAK
      END
   3: PRINT, 'three'
   4: PRINT, 'four'
ENDSWITCH
```
IDL Prints:

two

• If there are no matches within a CASE statement and there is no ELSE clause, IDL issues an error and execution halts. Failure to match is not an error within a SWITCH statement. Instead, execution continues immediately following the **SWITCH** 

The decision on whether to use CASE or SWITCH comes down deciding which of these behaviors fits your code logic better. For example, our first example of the CASE statement looked like this:

```
CASE name OF
   'Larry': PRINT, 'Stooge 1'
   'Moe': PRINT, 'Stooge 2'
   'Curly': PRINT, 'Stooge 3'
ELSE: PRINT, 'Not a Stooge'
ENDCASE
```
We could write this example using SWITCH:

```
SWITCH name OF
   'Larry': BEGIN
              PRINT, 'Stooge 1'
              BREAK
           END
   'Moe': BEGIN
              PRINT, 'Stooge 2'
              BREAK
           END
   'Curly': BEGIN
              PRINT, 'Stooge 3'
              BREAK
            END
ELSE: PRINT, 'Not a Stooge'
ENDSWITCH
```
Clearly, this code can be more succinctly expressed using a CASE statement.

There may be other cases when the fall-through behavior of SWITCH suits your application. The following example illustrates an application that uses SWITCH more effectively. The DAYS\_OF\_XMAS procedure accepts an integer argument specifying which of the 12 days of Christmas to start on. It starts on the specified day, and prints the presents for all previous days. If we enter 3, for example, we want to print the presents for days 3, 2, and 1. Therefore, the fall-through behavior of SWITCH fits this problem nicely. The first day of Christmas requires special

handling, so we use a BREAK statement at the end of the statement for case 2 to prevent execution of the statement associated with case 1:

```
PRO DAYS_OF_XMAS, day
  IF (N_ELEMENTS(day) EQ 0) THEN DAY = 12
  IF ((day LT 1) OR (day GT 12)) THEN day = 12day_name = [ 'First', 'Second', 'Third', 'Fourth', 'Fifth', $
               'Sixth', 'Seventh', 'Eighth', 'Ninth', 'Tenth',$
               'Eleventh', 'Twelfth' ]
  PRINT, 'On The ', day name[day - 1], $
      ' Day Of Christmas My True Love Gave To Me:'
  SWITCH day of
     12: PRINT, ' Twelve Drummers Drumming'
     11: PRINT, ' Eleven Pipers Piping'
     10: PRINT, ' Ten Lords A-Leaping'
     9: PRINT, ' Nine Ladies Dancing'
      8: PRINT, ' Eight Maids A-Milking'
      7: PRINT, ' Seven Swans A-Swimming'
      6: PRINT, ' Six Geese A-Laying'
      5: PRINT, ' Five Gold Rings'
     4: PRINT, ' Four Calling Birds'
     3: PRINT, ' Three French Hens'
     2: BEGIN
           PRINT, ' Two Turtledoves'
           PRINT, ' And a Partridge in a Pear Tree!'
           BREAK
        END
     1: PRINT, ' A Partridge in a Pear Tree!'
  ENDSWITCH
END
```
If we pass the value 3 to the DAYS\_OF\_XMAS procedure, we get the following output:

```
On The Third Day Of Christmas My True Love Gave To Me:
   Three French Hens
   Two Turtledoves
   And a Partridge in a Pear Tree!
```
Achieving this behavior with CASE would be difficult.

# <span id="page-278-0"></span>**Loop Statements**

One of the most common programming tasks is to perform the same set of statements multiple times. Rather than repeat a set of statements again and again, a loop can be used to perform the same set of statements repeatedly.

#### **Note**

IDL's array capabilities can often be used in place of loops to write much more efficient programs. For example, if you want to perform the same calculation on each element of an array, you could write a loop to iterate over each array element:

```
array = INDEN(10)FOR i = 0,9 DO BEGIN
  array[i] = array[i] * 2ENDFOR
```
This is much less efficient than using IDL's built-in array capabilities:

```
array = INDEEN(10)array = \arctan x * 2
```
## **FOR...DO**

The FOR statement is used to execute one or more statements repeatedly, while incrementing or decrementing a variable with each repetition, until a condition is met. It is analogous to the DO statement in FORTRAN.

In IDL, there are two types of FOR statements: one with an implicit increment of 1 and the other with an explicit increment. If the condition is not met the first time the FOR statement is executed, the subject statement is not executed.

## **FOR Statement with an Increment of One**

The FOR statement with an implicit increment of one is written as follows:

FOR Variable = Expression, Expression DO Statement

The variable after the FOR is called the index variable and is set to the value of the first expression. The subject statement is executed, and the index variable is incremented by 1 until the index variable is larger than the second expression. This second expression is called the limit expression. Complex limit and increment expressions are converted to floating-point type.

#### **Warning**

The data type of the index variable is determined by the type of the initial value expression. Keep this fact in mind to avoid the following:

FOR  $I = 0$ , 50000 DO ... ...

This loop does not produce the intended result. Converting the longword constant 50,000 to a short integer yields −15,536 because of truncation. The loop is not executed. The index variable's initial value is larger than the limit variable. The loop should be written as follows:

```
FOR I = 0L, 50000 DO ... ...
```
Note also that changing the data type of an index variable within a loop is not allowed, and will cause an error.

#### **Warning**

Also be aware of FOR loops that are entered but are not terminated after the expected number of iterations, because of the truncation effect. For example, if the index value exceeds the maximum value for the initial data type (and so is truncated) when it is expected instead to exceed the specified index limit, then the loop will continue beyond the expected number of iterations.

The following FOR statement continues infinitely:

FOR i = 0B, 240, 16 DO PRINT, i

The problem occurs because the variable  $\pm$  is initialized to a byte type with 0B. After the index reaches the limit value 240B, i is incremented by 16, causing the value to go to 256B, which is interpreted by IDL as 0B, because of the truncation effect. As a result, the FOR loop "wraps around" and the index can never be exceeded.

#### **Examples**

A simple FOR statement:

FOR  $I = 1$ , 4 DO PRINT, I,  $I^2$ 

This statement produces the following output:

The index variable I is first set to an integer variable with a value of one. The call to the PRINT procedure is executed, then the index is incremented by one. This is repeated until the value of I is greater than four at which point execution continues at the statement following the FOR statement.

The next example displays the use of a block structure (instead of a single statement) as the subject of the FOR statement. The example is a common process used for computing a count-density histogram. (Note that a HISTOGRAM function is provided by IDL.)

```
FOR K = 0, N - 1 DO BEGIN
    C = A[K]HIST(C) = HIST(C) + 1ENDFOR
```
The next example displays a FOR statement with floating-point index and limit expressions, where X is set to a floating-point variable and steps through the values  $(1.5, 2.5, \ldots, 10.5)$ :

```
FOR X = 1.5, 10.5 DO S = S + SQRT(X)
```
The indexing variables and expressions can be integer, longword, floating-point, or double-precision. The type of the index variable is determined by the type of the first expression after the "=" character.

#### **Warning**

Due to the inexact nature of IEEE floating-point numbers, using floating-point indexing can cause "infinite loops" and other problems. This problem is also manifested in both the C and FORTRAN programming languages. For example, the numbers 0.1, 0.01, 1.6, and 1.7 do not have exact representations under the IEEE standard. To see this phenomenon, enter the following IDL command:

PRINT, 0.1, 0.01, 1.6, 1.7, FORMAT='(f20.10)'

IDL prints the following *approximations* to the numbers we requested:

0.1000000015 0.0099999998 1.6000000238 1.7000000477

See Accuracy & Floating-Point Operations in the *Using IDL* manual for more information about floating-point numbers.

#### **FOR Statement with Variable Increment**

The format of the second type of FOR statement is as follows:

FOR Variable =  $Expression<sub>1</sub>$ , Expression<sub>2</sub>, Increment DO Statement

This form is used when an increment other than 1 is desired.

The first two expressions describe the range of numbers for the index variable. The Increment specifies the increment of the index variable. A negative increment allows the index variable to step downward.

#### **Examples**

The following examples demonstrate the second type of FOR statement.

```
;Decrement, K has the values 100., 99., ..., 1.
FOR K = 100.0, 1.0, -1 DO ...
; Increment by 2., loop has the values 0., 2., 4., \dots, 1022.
FOR loop = 0, 1023, 2 DO ...
;Divide range from bottom to top by 4.
FOR mid = bottom, top, top - bottom)/4.0 DO ...
```
#### **Warning**

If the value of the increment expression is zero, an infinite loop occurs. A common mistake resulting in an infinite loop is a statement similar to the following:

FOR  $X = 0, 1, .1$  DO ....

The variable X is first defined as an integer variable because the initial value expression is an integer zero constant. Then the limit and increment expressions are converted to the type of X, integer, yielding an increment value of zero because .1 converted to integer type is 0. The correct form of the statement is:

FOR  $X = 0., 1, .1$  DO ....

which defines X as a floating-point variable.

## <span id="page-282-0"></span>**Sequence of the FOR Statement**

The FOR statement performs the following steps:

- 1. The value of the first expression is evaluated and stored in the specified variable, which is called the index variable. The index variable is set to the type of this expression.
- 2. The value of the second expression is evaluated, converted to the type of the index variable, and saved in a temporary location. This value is called the limit value.
- 3. The value of the third expression, called the step value, is evaluated, typeconverted if necessary, and stored. If omitted, a value of 1 is assumed.
- 4. If the index variable is greater than the limit value (in the case of a positive step value) the FOR statement is finished and control resumes at the next statement. Similarly, in the case of a negative step value, if the index variable is less than the limit value, control resumes after the FOR statement.
- 5. The statement or block following the DO is executed.
- 6. The step value is added to the index variable.
- 7. Steps 4, 5, and 6 are repeated until the test of Step 4 fails.

## **REPEAT...UNTIL**

REPEAT...UNIL loops are used to repetitively execute a subject statement until a condition is true. The condition is checked after the subject statement is executed. Therefore, the subject statement is always executed at least once.

The syntax of the REPEAT statement is as follows:

REPEAT statement UNTIL expression

or

```
REPEAT BEGIN
   statements
ENDREP UNTIL expression
```
## **Examples**

The following example finds the smallest power of 2 that is greater than B:

```
A = 1B = 10REPEAT A = A * 2 UNTIL A GT B
```
<span id="page-283-0"></span>The subject statement can also be in the form of a block:

```
A = 1B = 10REPEAT BEGIN
 A = A * 2ENDREP UNTIL A GT B
```
The next example sorts the elements of ARR using the inefficient bubble sort method. (A more efficient way to sort elements is to use IDL's SORT function.)

```
;Sort array.
REPEAT BEGIN
  ;Set flag to true.
  NOSWAP = 1FOR I = 0, N - 2 DO IF arr[I] GT arr[I + 1]THEN BEGIN
     ;Swapped elements, clear flag.
    NOSWAP = 0T = arr[I] & arr[I] = arr[I + 1] & arr[I + 1] = TENDIF
;Keep going until nothing is moved.
ENDREP UNTIL NOSWAP
```
## **WHILE...DO**

WHILE...DO loops are used to execute a statement repeatedly while a condition remains true. The WHILE...DO statement is similar to the REPEAT...UNTIL statement except that the condition is checked prior to the execution of the statement.

The syntax of the WHILE...DO statement is as follows:

```
WHILE expression DO statement
```
or

```
WHILE expression DO BEGIN
   statements
ENDWHILE
```
When the WHILE statement is executed, the conditional expression is tested, and if it is true, the statement following the DO is executed. Control then returns to the beginning of the WHILE statement, where the condition is again tested. This process is repeated until the condition is no longer true, at which point the control of the program resumes at the next statement.

In the WHILE statement, the subject is never executed if the condition is initially false.

## **Examples**

The following example reads data until the end-of-file is encountered:

WHILE NOT EOF(1) DO READF, 1, A, B, C

The subject statement can also be in the form of a block:

```
WHILE NOT EOF(1) DO BEGIN
   READF, 1, A, B, C
ENDWHILE
```
The next example demonstrates one way to find the first element of an array greater than or equal to a specified value assuming the array is sorted into ascending order:

```
array = [2, 3, 5, 6, 10]
i = 0 ;Initialize index
n = N_ELEMENTS(array)
;Increment i until a point larger than 5 is found or the end of the
;array is reached:
WHILE (array[i] LT 5) AND (i LT n) DO i = i + 1PRINT, 'The first element >= 5 is element ', i
```
IDL Prints:

```
The first element >= 5 is element 2
```
#### **Tip**

Another way to accomplish the same thing is with the WHERE command, which is used to find the subscripts of the points where ARR[I] is greater than or equal to X.

```
P = WHERE(arr GE X);Save first subscript:
I = P(0)
```
# <span id="page-285-0"></span>**Jump Statements**

Jump statements can be used to modify the behavior of conditional and iterative statements. Jump statements allow you to exit a loop, start the next iteration of a loop, or explicitly transfer program control to a specified location in your program.

## **Statement Labels**

Labels are the destinations of GOTO statements as well as the ON\_ERROR and ON\_IOERROR procedures. The label field is simply an identifier followed by a colon. Label identifiers, as with variable names, consist of 1 to 15 alphanumeric characters, and are case insensitive. The dollar sign (\$) and underscore (\_) characters can appear after the first character. Some examples of labels are as follows:

```
LABEL1:
LOOP_BACK: A = 12I$QUIT: RETURN ;Comments are allowed.
```
## **BREAK**

The BREAK statement provides a convenient way to immediately exit from a loop (FOR, WHILE, REPEAT), CASE, or SWITCH statement without resorting to the GOTO statement.

### **Example**

This example illustrates a situation in which using the BREAK statement makes a loop more efficient. In this example, we create a 10,000-element array of integers from 0 to 9999, ordered randomly. Then we use a loop to find where in the array the value 5 is located. If the value is found, we BREAK out of the loop because there is no need to check the rest of the array:

#### **Note**

This example could be written more efficiently using the WHERE function. This example is intended only to illustrate how BREAK might be used.

```
; Create a randomly-ordered array of integers
; from 0 to 9999:
array = SORT(RANDOMU(seed,10000))
n = N_ELEMENTS(array)
; Find where in array the value 5 in located:
```

```
FOR i = 0, n-1 DO BEGIN
    IF (array[i] EQ 5) THEN BREAK
ENDFOR
PRINT, i
```
We could write this loop without using the BREAK statement, but this would require us to continue the loop even after we find the value we're looking for (or resort to using a GOTO statement):

```
FOR i = 0, n-1 DO BEGIN
    IF (array[i] EQ 5) THEN found=i
ENDFOR
```
PRINT, found

## **CONTINUE**

The CONTINUE statement provides a convenient way to immediately start the next iteration of the enclosing FOR, WHILE, or REPEAT loop. Whereas the BREAK statement exits from a loop, the CONTINUE statement exits only from the current loop iteration, proceeding immediately to the next iteration.

#### **Note**

Do not confuse the CONTINUE statement described here with the .CONTINUE executive command The two constructs are not related, and serve completely different purposes.

#### **Note**

CONTINUE is not allowed within CASE or SWITCH statements. This is in contrast with the C language, which does allow this.

#### **Example**

This example presents one way (not necessarily the best) to print the even numbers between 1 and 10:

```
FOR I=1,10 DO BEGIN
   IF (I AND 1) THEN CONTINUE ; If odd, start next iteration
     PRINT, I
ENDFOR
```
## <span id="page-287-0"></span>**GOTO**

The GOTO statement is used to transfer program control to a point in the program specified by the label. The GOTO statement is generally considered to be a poor programming practice that leads to unwieldy programs. Its use should be avoided. However, for those cases in which the use of a GOTO is appropriate, IDL does provide the GOTO statement.

Note that using a GOTO to jump into the middle of a loop results in an error.

The syntax of the GOTO statement is as follows:

```
GOTO, Label
```
## **Warning**

You must be careful in programming with GOTO statements. It is not difficult to get into a loop that will never terminate, especially if there is not an escape (or test) within the statements spanned by the GOTO.

## **Example**

In the following example, the statement at label JUMP1 is executed after the GOTO statement, skipping any intermediate statements:

```
GOTO, JUMP1
PRINT, 'Skip this' ; This statement is skipped
PRINT, 'Skip this' ; This statement is also skipped
JUMP1: PRINT, 'Do this'
```
The label can also occur before the GOTO statement that refers to the label, but you must be careful to avoid an endless loop. GOTO statements are frequently the subjects of IF statements, as in the following statement:

IF A NE G THEN GOTO, MISTAKE
# Chapter 12: Procedures and Functions

The following topics are covered in this chapter:

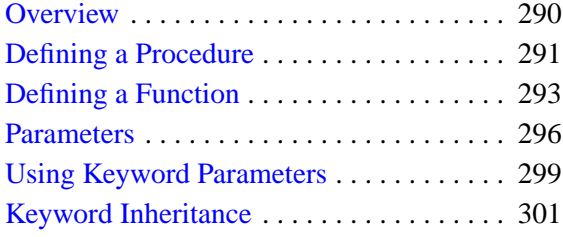

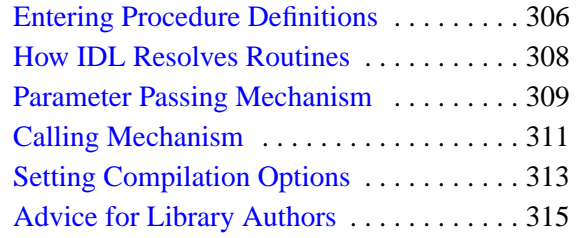

## <span id="page-289-0"></span>**Overview**

Procedures and functions are self-contained modules that break large tasks into smaller, more manageable ones. Modular programs simplify debugging and maintenance and, because they are reusable, minimize the amount of new code required for each application.

New procedures and functions can be written in IDL and called in the same manner as the system-defined procedures or functions from the keyboard or from other programs. When a procedure or function is finished, it executes a RETURN statement that returns control to its caller. Functions always return an explicit result. A procedure is called by a procedure call statement, while a function is called by a function reference. For example, if ABC is a procedure and XYZ is a function, the calling syntax is:

```
;Call procedure ABC with two parameters.
ABC, A, 12
;Call function XYZ with one parameter. The result of XYZ is stored
;in variable A.
A = XYZ(C/D)
```
# <span id="page-290-0"></span>**Defining a Procedure**

A sequence of one or more IDL statements can be given a name, compiled, and saved for future use with the procedure definition statement. Once a procedure has been successfully compiled, it can be executed using a procedure call statement interactively from the terminal, from a main program, or from another procedure or function.

The general format for the definition of a procedure is as follows:

```
PRO Name, Parameter1, ..., Parametern
   ;Statements defining procedure.
   Statement1
   Statement2
   ...
;End of procedure definition.
END
```
The PRO statement must be the first line in a user-written IDL procedure.

Calling a user-written procedure that is in a directory in the IDL search path (!PATH) and has the same name as the prefix of the .SAV or .PRO file, causes the procedure to be read from the disk, compiled, and executed without interrupting program execution.

# **Calling a Procedure**

The syntax of the procedure call statement is as follows:

Procedure\_Name, Parameter<sub>1</sub>, Parameter<sub>2</sub>, ..., Parameter<sub>n</sub>

The procedure call statement invokes a system, user-written, or externally-defined procedure. The parameters that follow the procedure's name are passed to the procedure. When the called procedure finishes, control resumes at the statement following the procedure call statement. Procedure names can be up to 128 characters long.

Procedures can come from the following sources:

- System procedures provided with IDL.
- User-written procedures written in IDL and compiled with the .RUN command.
- User-written procedures that are compiled automatically because they reside in directories in the search path. These procedures are compiled the first time they are used. See ["Defining a Function" on page 293.](#page-292-0)
- Procedures written in IDL, that are included with the IDL distribution, located in directories that are specified in the search path.
- Under many operating systems, user-written system procedures coded in FORTRAN, C, or any language that follows the standard calling conventions, which have been dynamically linked with IDL using the LINKIMAGE or CALL\_EXTERNAL procedures.

## **Example**

Some procedures can be called without any parameters. For example:

ERASE

This is a procedure call to a subroutine to erase the screen. There are no explicit inputs or outputs. Other procedures have one or more parameters. For example, the statement:

PLOT, CIRCLE

calls the PLOT procedure with the parameter CIRCLE.

## <span id="page-292-0"></span>**Defining a Function**

A function is a program unit containing one or more IDL statements that returns a value. This unit executes independently of its caller. It has its own local variables and execution environment. Once a function has been defined, references to the function cause the program unit to be executed. All functions return a function value which is given as a parameter in the RETURN statement used to exit the function. Function names can be up to 128 characters long.

The general format of a function definition is as follows:

```
FUNCTION Name, Parameter<sub>1</sub>, ..., Parameter<sub>n</sub>
     Statement<sub>1</sub>Statement<sub>2</sub>...
      ...
     RETURN, Expression
END
```
#### **Example**

To define a function called AVERAGE, which returns the average value of an array, use the following statements:

```
FUNCTION AVERAGE, arr
    RETURN, TOTAL(arr)/N_ELEMENTS(arr)
END
```
Once the function AVERAGE has been defined, it is executed by entering the function name followed by its arguments enclosed in parentheses. Assuming the variable X contains an array, the statement,

```
PRINT, AVERAGE(X^2)
```
squares the array X, passes this result to the AVERAGE function, and prints the result. Parameters passed to functions are identified by their position or by a keyword. See ["Using Keyword Parameters" on page 299.](#page-298-0)

#### **Automatic Execution**

IDL automatically compiles and executes a user-written function or procedure when it is first referenced if:

1. The source code of the function is in the current working directory or in a directory in the IDL search path defined by the system variable !PATH.

<span id="page-293-0"></span>2. The name of the file containing the function is the same as the function name suffixed by *.pro* or *.sav*. Under UNIX, the suffix should be in lowercase letters.

#### **Note**

IDL is case-insensitive. However, for some operating systems, IDL only checks for the lowercase filename based on the name of the procedure or function. We recommend that all filenames be named with lowercase.

#### **Warning**

User-written functions must be defined before they are referenced, unless they meet the above conditions for automatic compilation or the function name has been reserved by using the FORWARD\_FUNCTION statement described below. This restriction is necessary in order to distinguish between function calls and subscripted variable references.

For information on how to access routines, see "Executing Program Files" in Chapter 2 of the *Using IDL* manual.

#### **Forward Function Definition**

Versions of IDL prior to version 5.0 used parentheses to indicate array subscripts. Because function calls use parentheses as well, the IDL compiler is not able to distinguish between arrays and functions by examining the statement syntax.

This problem has been addressed beginning with IDL version 5.0 by the use of square brackets "[ ]" instead of parentheses to specify array subscripts. See ["Array Subscript](#page-85-0) Syntax:  $\lceil \cdot \rceil$  vs. ()" on page 86 for a discussion of the IDL version 5.0 and later syntax. However, because parentheses are still allowed in array subscripting statements, the need for a mechanism by which the programmer can "reserve" a name for a function that has not yet been defined remains. The FORWARD\_FUNCTION statement addresses this need.

As mentioned above, ambiguities can arise between function calls and array references when a function has not yet been compiled, or there is no file with the same name as the function found in the IDL path.

For example, attempting to compile the IDL statement:

 $A = xyz(1, COLOR=1)$ 

will cause an error if the user-written function XYZ has not been compiled and the filename xyz.pro is not found in the IDL path. IDL reports a syntax error, because xyz is interpreted as an array variable instead of a function name.

This problem can be eliminated by using the FORWARD\_FUNCTION statement. This statement has the following syntax:

FORWARD\_FUNCTION Name<sub>1</sub>, Name<sub>2</sub>, ..., Name<sub>N</sub>

where *Name* is the name of a function that has not yet been compiled. Any names declared as forward-defined functions will be interpreted as functions (instead of as variable names) for the duration of the IDL session.

For example, we can resolve the ambiguity in the previous example by adding a FORWARD\_FUNCTION definition:

```
;Define XYZ as the name of a function that has not yet been
;compiled.
FORWARD_FUNCTION XYZ
;IDL now understands this statement to be a function call instead
;of a bad variable reference.
a = XYZ(1, COLOR=1)
```
#### **Note**

Declaring a function that will be merged into IDL via the LINKIMAGE command with the FORWARD FUNCTION statement will not have the desired effect. Routines merged via LINKIMAGE are considered by IDL to be built-in routines, and thus need no compilation or declaration. They must, however, be merged with IDL before any routines that call them are compiled.

## <span id="page-295-0"></span>**Parameters**

The variables and expressions passed to the function or procedure from its caller are *parameters*. *Actual parameters* are those appearing in the procedure call statement or the function reference. In the examples at the beginning of this section, the actual parameters in the procedure call are the variable A and the constant 12, while the actual parameter in the function call is the value of the expression  $(C/D)$ .

*Formal parameters* are the variables declared in the procedure or function definition. The same procedure or function can be called using different actual parameters from a number of places in other program units.

## **Correspondence of Formal and Actual Parameters**

The correspondence between the actual parameters of the caller and the formal parameters of the called procedure is established by position or by keyword.

#### **Positional Parameters**

A positional parameter, or plain *argument*, is a parameter without a keyword. Just as its name implies, the position of a positional parameter establishes the correspondence—the *n*-th formal positional parameter is matched with the *n*-th actual positional parameter.

#### **Keyword Parameters**

A keyword parameter, which can be either actual or formal, is an expression or variable name preceded by a keyword and an equal sign ("=") that identifies which parameter is being passed.

When calling a routine with a keyword parameter, you can abbreviate the keyword to its shortest, unambiguous abbreviation. Keyword parameters can also be specified by the caller with the syntax /KEYWORD, which is equivalent to setting the keyword parameter to 1 (e.g.,  $KEYWORD = 1$ ). The syntax /KEYWORD is often referred to, in the rest of this documentation, as *setting* the keyword.

For example, a procedure is defined with a keyword parameter named TEST.

PRO XYZ, A, B, TEST = T

The caller can supply a value for the formal (keyword) parameter T with the following calls:

```
;Supply only the value of T. A and B are undefined inside the
;procedure.
XYZ, TEST = A
```

```
;The value of A is copied to formal parameter T (note the
;abbreviation for TEST), Q to A, and R to B.
XYZ, TE = A, Q, R
;Variable Q is copied to formal parameter A. B and T are undefined
;inside the procedure.
XYZ, Q
```
#### **Note**

When supplying keyword parameters for a function, the keyword is specified *inside* the parentheses:

result = FUNCTION(Arg1, Arg2, KEYWORD = value)

#### **Copying Parameters**

When a procedure or function is called, the actual parameters are copied into the formal parameters of the procedure or function and the module is executed.

On exit, via a RETURN statement, the formal parameters are copied back to the actual parameters, providing they were not expressions or constants. Parameters can be inputs to the program unit; they can be outputs in which the values are set or changed by the program unit; or they can be both inputs and outputs.

When a RETURN statement is encountered in the execution of a procedure or function, control is passed back to the caller immediately after the point of the call. In functions, the parameter of the RETURN statement is the result of the function.

#### **Number of Parameters**

A procedure or a function can be called with fewer arguments than were defined in the procedure or function. For example, if a procedure is defined with 10 parameters, the user or another procedure can call the procedure with 0 to 10 parameters.

Parameters that are not used in the actual argument list are set to be undefined upon entering the procedure or function. If values are stored by the called procedure into parameters not present in the calling statement, these values are discarded when the program unit exits. The number of actual parameters in the calling list can be found by using the system function N\_PARAMS. Use the N\_ELEMENTS function to determine if a variable is defined.

## **Example**

An example of an IDL function to compute the digital gradient of an image is shown in the example below. The digital gradient approximates the two-dimensional gradient of an image and emphasizes the edges.

This simple function consists of three lines corresponding to the three required components of IDL procedures and functions: the procedure or function declaration, the body of the procedure or function, and the terminating end statement.

```
FUNCTION GRAD, image
; Define a function called GRAD. Result is ABS(dz/dx) + ABS(dz/dy).
;Evaluate and return the result.
   RETURN, ABS(image - SHIFT(image, 1, 0)) + $
     ABS(image-SHIFT(image, 0, 1))
;End of function.
END
```
The function has one parameter called IMAGE. There are no local variables. Local variables are variables active only within a module (i.e., they are not parameters and are not contained in common blocks).

The result of the function is the value of the expression used as an argument to the RETURN statement. Once compiled, the function is called by referring to it in an expression. Two examples are shown below.

```
;Store gradient of B in A.
A = \text{GRAD}(B);Display gradient of IMAGE sum.
TVSCL, GRAD(abc + def)
```
## <span id="page-298-0"></span>**Using Keyword Parameters**

A short example of a function that exchanges two columns of a  $4 \times 4$  homogeneous, coordinate-transformation matrix is shown below. The function has one positional parameter, the coordinate-transformation matrix T. The caller can specify one of the keywords XYEXCH, XZEXCH, or YZEXCH to interchange the *xy*, *xz*, or *yz* axes of the matrix. The result of the function is the new coordinate transformation matrix defined below.

```
;Function to swap columns of T. XYEXCH swaps columns 0 and 1,
;XZEXCH swaps 0 and 2, and YZEXCH swaps 1 and 2.
FUNCTION SWAP, T, XYEXCH = xy, XZEXCH = xz, YZEXCH = yz
   ;Swap columns 0 and 1 if keyword XYEXCH is set.
   IF KEYWORD_SET(XY) THEN S=[0,1] $
   ;Check to see if xz is set.
  ELSE IF KEYWORD_SET(XZ) THEN S=[0,2] $
  ;Check to see if yz is set.
  ELSE IF KEYWORD_SET(YZ) THEN S=[1,2] $
  ;If nothing is set, return.
  ELSE RETURN, T
  ;Copy matrix for result.
  R = T;Exchange two columns using matrix insertion operators and
;subscript ranges.
  R[S[1], 0] = T[S[0], *]R[S[0], 0] = T[S[1], *];Return result.
  RETURN, R
```
END

Typical calls to SWAP are as follows:

```
Q = SWAP(IP.T, /XYEXCH)Q = SWAP(Q, /XYEX)Q = SWAP(INVERT(Z), YZ = 1)Q = SWAP(Z, XYZ = I EQ 0, XZE = I EQ 1, YZE = I EQ 2)
```
Note that keyword names can abbreviated to the shortest unambiguous string. The last example sets one of the three keywords according to the value of the variable I. This function example uses the system function KEYWORD\_SET to determine if a keyword parameter has been passed and if it is nonzero. This is similar to using the condition:

```
IF N_ELEMENTS(P) NE 0 THEN IF P THEN ... ...
```
to test if keywords that have a true/false value are both present and true.

## <span id="page-300-0"></span>**Keyword Inheritance**

Keyword inheritance allows IDL routines to accept keyword parameters not defined in their function or procedure declaration and pass them on to routines they call. This greatly simplifies writing "wrapper" routines, which are variations of a system or user-provided routine. Specifically, keyword inheritance allows your routines to accept keywords accepted by routines that it calls without explicitly handling each keyword individually.

There are two distinct mechanisms to handle keyword inheritance: one to pass keyword parameters by *value*, and another to pass keyword parameters by *reference*.

#### **\_EXTRA: Passing Keyword Parameters by Value**

You can pass keyword parameters to called routines by *value* by adding the formal keyword parameter "\_EXTRA" (note the underscore character) to the definition of your routine. Passing parameters by value means that you are giving the called routine the *contents* of an existing IDL variable to work with. In turn, this means that keyword parameters passed into a routine by value cannot be returned to the calling routine — there is no variable name into which the value can be placed.

When a routine is defined with the formal keyword parameter EXTRA, pairs of unrecognized keywords and values are placed in an anonymous structure. The name of each unrecognized keyword becomes a tag name, and the keyword value becomes the tag value. Changes to this structure created by using the \_EXTRA keyword do not affect variables in the calling program.

When the keyword EXTRA appears in a procedure or function call, its argument is either a structure containing additional keyword/value pairs which are inserted into the argument list, or a string array as described in the next section. The value of \_EXTRA can also be "undefined", indicating that no additional keyword parameters were passed.

#### **\_REF\_EXTRA: Passing Keyword Parameters by Reference**

You can pass keyword parameters to called routines by *reference* by adding the formal keyword parameter " REF\_EXTRA" (note the underscore character) to the definition of your routine. Passing parameters by reference means that you are giving the called routine the *name* of an existing IDL variable to work with; IDL takes care of keeping track of the value associated with the name. The *values* of keyword parameters specified via \_REF\_EXTRA are *not* available to the routine that is passing the keywords on.

When a routine is defined with the formal keyword parameter REF\_EXTRA, pairs of unrecognized keywords and values are placed in a storage location that is accessible to both calling and called routines, and the keyword names are placed in an IDL string array. The string array can be "deciphered" using the \_EXTRA keyword, which matches the names in the string with the "live" values in the storage location. This means that if the keywords specify IDL variables, the values of those variables can be altered by any routine that has access to the variable via the keyword inheritance mechanism. In this fashion, the values of keyword parameters can be changed within a routine and passed back to the routine's caller.

The "pass by reference" keyword inheritance mechanism is especially useful when writing object methods, which may be inherited multiple times and which often wish to change the value of variables available to the calling method. (The values of object properties are one example of data that can profitably be shared by objects at various levels in an object hierarchy.)

## **Accepting Extra Keyword Parameters**

While you must choose whether a routine will *pass* extra keyword parameters by value or by reference when defining the routine (specifying both \_EXTRA and \_REF\_EXTRA as formal parameters will cause an error), routines that *accept* extra keyword parameters can use either the \_EXTRA keyword or the \_REF\_EXTRA keyword. However, it is not possible to both have access to the keyword values and pass them along to called routines by reference within the same routine. This means that any routine that needs access to the passed keyword parameters must use \_EXTRA in its definition statement, or define the keyword explicitly itself.

#### **Selective Keyword Redirection**

If extra keyword parameters have been passed by reference, you can direct different inherited keywords to different routines by specifying a string or array of strings containing keyword names via the \_EXTRA keyword. For example, suppose that we write a procedure named SOMEPROC that passes extra keywords by reference:

```
PRO SOMEPROC, REF EXTRA = ex
ONE, _EXTRA=['MOOSE', 'SQUIRREL']
TWO, _EXTRA='SQUIRREL'
END
```
If we call the SOMEPROC routine with three keywords:

SOMEPROC, MOOSE=moose, SQUIRREL=3, SPY=PTR\_NEW(moose)

• it will pass the keywords MOOSE and SQUIRREL and their values (the IDL variable moose and the integer 3, respectively) to procedure ONE,

- it will pass the keyword SQUIRREL at its value to procedure TWO,
- it will do nothing with the keyword SPY.

#### **Choosing a Keyword Inheritance Mechanism**

The "pass by reference" (\_REF\_EXTRA) keyword inheritance mechanism was introduced in IDL version 5.1, and in many cases is a good choice even if values are not being passed back to the calling routine. Because the \_REF\_EXTRA mechanism does not create an IDL structure to hold the keyword/value pairs, overhead is slightly reduced. Two situations lend themselves to use of the REF\_EXTRA mechanism:

- 1. You need to pass the values of keyword variables back from a called routine to the calling routine.
- 2. Your routine is an "inner loop" routine that may be called many times. If the routine is called repeatedly, the savings resulting from not creating a new IDL structure with each call may be significant.

It is important to remember that if the routine that is passing the keyword values through also needs access to the values of the keywords for some reason, you must use the "pass by value" (\_EXTRA) mechanism.

#### **Note**

Updating existing routines that use \_EXTRA to use \_REF\_EXTRA is relatively easy. Since the called routine uses \_EXTRA to receive the extra keywords in either case, you need only change the \_EXTRA to \_REF\_EXTRA in the definition of the calling routine.

By contrast, the "pass by value" ( $EXTRA$ ) keyword inheritance mechanism is useful in the following situations:

- 1. Your routine needs access to the values of the extra keywords for some reason.
- 2. You want to ensure that variables specified as keyword parameters are not changed by a called routine.

#### **Example: Keywords Passed by Value**

One of the most common uses for the "pass by value" keyword inheritance mechanism is to create "wrapper" routines that extend the functionality of existing routines. In most "wrapper" routines, there is no need to return values to the calling routine — the aim is simply to implement the complete set of keywords available to the existing routine in the wrapper routine.

For example, suppose that procedure TEST is a wrapper to the PLOT command. The text of such a procedure is shown below:

```
PRO TEST, a, b, _EXTRA = e, COLOR = color
   PLOT, a, b, COLOR = color, _EXTRA = e
END
```
The procedure definition:

PRO TEST, a, b, \_EXTRA = e, COLOR = color

places unrecognized keywords (e.g., any keywords other than COLOR) and their values into the variable "e". If there are no unrecognized keywords, e will be undefined.

When procedure TEST is called with the following command:

TEST, x, y, COLOR=3, LINESTYLE = 4, THICK=5

variable "e", within TEST, contains an anonymous structure with the value:

 ${LINESTYLE: 4, THICK: 5}$ 

These keyword/value pairs are then be passed from TEST to the PLOT routine using the \_EXTRA keyword:

PLOT, a, b, COLOR = color, \_EXTRA = e

Note that keywords passed into a routine via \_EXTRA override previous settings of that keyword. For example, the call:

PLOT, a, b, COLOR =  $color$ ,  $EXTRA = \{COLOR: 12\}$ 

specifies a color index of 12 to PLOT.

#### **Example: Keywords Passed by Reference**

The "pass by reference" keyword inheritance mechanism allows you to change the value of a variable in the calling routine's context from within the routine. To demonstrate the difference between \_EXTRA and \_REF\_EXTRA, consider the following simple example procedures:

```
PRO TEST1, EXTRA = ex
HELP, _EXTRA = ex
END
PRO TEST2, _REF_EXTRA = ex
HELP, _EXTRA = ex
END
```
Both TEST1 and TEST2 are simple wrappers to the HELP procedure. Observe the result when we call each routine, specifying OUTPUT as an extra keyword parameter, then use the HELP procedure again to determine the value of the output variable:

```
TEST1, OUTPUT = out & HELP, out
```
IDL prints:

```
% At TEST1 2 /dev/tty
% $MAIN$
EX UNDEFINED = <Undefined>
Compiled Procedures:
    $MAIN$ TEST1
Compiled Functions:
```
Now run TEST2:

TEST2, OUTPUT = out & HELP, out

IDL prints:

OUT STRING = Array[8]

# <span id="page-305-0"></span>**Entering Procedure Definitions**

Procedures and functions are compiled using the .RUN or .COMPILE executive commands. The format of these commands is as follows:

```
.RUN [File_1, File_n, ... ]
.COMPILE [File, file, ...]
```
From 1 to 10 files, each containing one or more program units, can be compiled. For more information, see .RUN and .COMPILE in the *IDL Reference Guide*.

To enter program text directly from the keyboard, simply enter .RUN at the IDL> prompt. IDL will prompt with the "-" character, indicating that it is compiling a directly entered program. As long as IDL requires more text to complete a program unit, it prompts with the "-"character. Rather than executing statements immediately after they are entered, IDL compiles the program unit as a whole.

Procedure and function definition statements cannot be entered in the singlestatement mode, but must be prefaced by either .RUN or .RNEW.

The first non-empty line the IDL compiler reads determines the type of the program unit: procedure, function, or main program. If the first non-empty line is not a procedure or function definition statement, the program unit is assumed to be a main program. The name of the procedure or function is given by the identifier following the keyword PRO or FUNCTION. If a program unit with the same name is already compiled, it is replaced by the new program unit.

## **Note Regarding Functions**

User-defined functions, with the exception of those contained in directories specified by the IDL system variable !PATH, must be compiled before the first reference to the function is compiled. This is necessary because the IDL compiler is unable to distinguish between a reference to a variable subscripted with parentheses and a call to a presently undefined user function with the same name. For example, in the statement

 $A = XYZ(5)$ 

it is impossible to tell by context alone if XYZ is an array or a function.

#### **Note**

In versions of IDL prior to version 5.0, parentheses were used to enclose array subscripts. While using parentheses to enclose array subscripts will continue to work as in previous version of IDL, we strongly suggest that you use brackets in all new code. See ["Array Subscript Syntax: \[ \] vs. \( \)"](#page-85-0) on page 86 for additional details.

When IDL encounters references that may be either a function call or a subscripted variable, it searches the current directory, then the directories specified by !PATH, for files with names that match the unknown function or variable name. If one or more files matching the unknown name exist, IDL compiles them before attempting to evaluate the expression. If no function or variable with the given name exists, IDL displays an error message.

There are several ways to avoid this problem:

- Compile the lowest-level functions (those that call no other functions) first, then higher-level functions, and finally procedures.
- Place the function in a file with the same name as the function, and place that file in one of the directories specified by !PATH.
- Use the FORWARD–FUNCTION definition statement to inform IDL that a given name refers to a function rather than a variable. See ["Forward Function](#page-293-0) [Definition" on page 294.](#page-293-0)
- Manually compile all functions before any reference, or use RESOLVE\_ROUTINE or RESOLVE\_ALL to compile functions.

# <span id="page-307-0"></span>**How IDL Resolves Routines**

When IDL encounters a call to a function or procedure, it must find the routine to call. To do this, it goes through the following steps. If a given step yields a callable routine, IDL arranges to call that routine and the search ends at that point:

- 1. If the routine is known to be a built in intrinsic routine (commonly referred to as a *system routine*), then IDL calls that system routine.
- 2. If a user routine written in the IDL language with the desired name has already been compiled, IDL calls that routine.
- 3. If a file with the name of the desired routine (and ending with the filename suffix .pro) exists in the current working directory, IDL assumes that this file contains the desired routine. It arranges to call a user routine, but does not compile the file. The file will be compiled when IDL actually needs it. In other words, it is compiled at run time when IDL actually attempts to call the routine, not when the code for the call is compiled.
- 4. IDL searches the directories given by the !PATH system variable for a file with the name of the desired routine ending with the filename suffix .pro. If such a file exists, IDL assumes that this file contains the desired routine. It arranges to call a user routine, but does not compile the file, as described in the previous step.
- 5. If the above steps do not yield a callable routine, IDL either assumes that the name is an array (due to the ambiguity inherent in allowing parenthesis to indicate either functions or arrays) or that the desired routine does not exist (See [Chapter 5, "Arrays"](#page-82-0) for a discussion of this ambiguity). In either case, the result is not a callable routine.

## <span id="page-308-0"></span>**Parameter Passing Mechanism**

Parameters are passed to IDL system and user-written procedures and functions by *value* or by *reference*. It is important to recognize the distinction between these two methods.

- Expressions, constants, system variables, and subscripted variable references are passed by value.
- Variables are passed by reference.

Parameters passed by value can only be inputs to program units. Results cannot be passed back to the caller by these parameters. Parameters passed by reference can convey information in either or both directions. For example, consider the following trivial procedure:

```
PRO ADD, A, B
  A = A + BRETURN
END
```
This procedure adds its second parameter to the first, returning the result in the first. The call

ADD, A, 4

adds 4 to A and stores the result in variable A. The first parameter is passed by reference and the second parameter, a constant, is passed by value.

The following call does nothing because a value cannot be stored in the constant 4, which was passed by value.

ADD, 4, A

No error message is issued. Similarly, if ARR is an array, the call

```
ADD, ARR[5], 4
```
will not achieve the desired effect (adding 4 to element ARR[5]), because subscripted variables are passed by value. The correct, though somewhat awkward, method is as follows:

```
TEMP = ARR[5]ADD, TEMP, 4
ARR[5] = TEMP
```
#### **Note**

IDL structures behave in two distinct ways. Entire structures are passed by reference, but individual structure fields are passed by value. See ["Parameter](#page-104-0) [Passing with Structures" on page 105 fo](#page-104-0)r additional details.

## <span id="page-310-0"></span>**Calling Mechanism**

When a user-written procedure or function is called, the following actions occur:

- 1. All of the actual arguments in the user-procedure call list are evaluated and saved in temporary locations.
- 2. The actual parameters that were saved are substituted for the formal parameters given in the definition of the called procedure. All other variables local to the called procedure are set to undefined.
- 3. The function or procedure is executed until a RETURN or RETALL statement is encountered. Procedures also can return on an END statement. The result of a user-written function is passed back to the caller by specifying it as the value of a RETURN statement. RETURN statements in procedures cannot specify a return value.
- 4. All local variables in the procedure, those variables that are neither parameters nor common variables, are deleted.
- 5. The new values of the parameters that were passed by reference are copied back into the corresponding variables. Actual parameters that were passed by value are deleted.
- 6. Control resumes in the calling procedure after the procedure call statement or function reference.

#### **Recursion**

Recursion (i.e., a program calling itself) is supported for both procedures and functions.

#### **Example**

Here is an example of an IDL procedure that reads and plots the next vector from a file. This example illustrates using common variables to store values between calls, as local parameters are destroyed on exit. It assumes that the file containing the data is open on logical unit 1 and that the file contains a number of 512-element, floatingpoint vectors.

;Read and plot the next record from file 1. If RECNO is specified, iset the current record to its value and plot it. PRO NXT, recno

;Save previous record number.

```
COMMON NXT_COM, lastrec
   ;Set record number if parameter is present.
   IF N_PARAMS(0) GE 1 THEN lastrec = recno
   ;Define LASTREC if this is first call.
   IF N_ELEMENTS(lastrec) LE 0 THEN lastrec = 0
   ;Define file structure.
  AA = ASSOC(1, FILTARR(512));Read and plot record.
   PLOT, AA[lastrec]
   ;Increment record for next time.
   lastrec = lastrec + 1RETURN A
END
```
Once the user has opened the file, typing NXT will read and plot the next record. Typing NXT, N will read and plot record number N.

# <span id="page-312-0"></span>**Setting Compilation Options**

The COMPILE OPT statement allows the author to give the IDL compiler information that changes some of the default rules for compiling the function or procedure within which the COMPILE\_OPT statement appears. The syntax of COMPILE\_OPT is as follows:

COMPILE OPT  $opt_1$  [, $opt_2$ , ...,  $opt_n$ ]

where  $opt_n$  is any of the following:

• **IDL2** — A shorthand way of saying:

COMPILE\_OPT DEFINT32, STRICTARR

- **DEFINT32** IDL should assume that lexical integer constants are the 32-bit LONG type rather than the default of 16-bit integers. This takes effect from the point where the COMPILE\_OPT statement appears in the routine being compiled.
- **HIDDEN** This routine should not be displayed by HELP, unless the FULL keyword to HELP is used. This directive can be used to hide helper routines that regular IDL users are not interested in seeing.

A side effect of making a routine hidden is that IDL will not print a "Compile module" message for it when it is compiled from the library to satisfy a call to it. This makes hidden routines appear built in to the user.

- **OBSOLETE** If the user has !WARN.OBS ROUTINES set to True, attempts to compile a call to this routine will generate warning messages that this routine is obsolete. This directive can be used to warn people that there may be better ways to perform the desired task.
- **STRICTARR** While compiling this routine, IDL will not allow the use of parenthesis to index arrays, reserving their use only for functions. Square brackets are then the only way to index arrays. Use of this directive will prevent the addition of a new function in future versions of IDL, or new libraries of IDL code from any source, from changing the meaning of your code, and is an especially good idea for library functions.

Use of STRICTARR can eliminate many uses of the FORWARD\_FUNCTION definition.

Research Systems recommends the use of

COMPILE\_OPT IDL2

in all new code intended for use in a reusable library. We further recommend the use of

COMPILE\_OPT idl2, HIDDEN

in all such routines that are not intended to be called directly by regular users (e.g. helper routines that are part of a larger package).

# <span id="page-314-0"></span>**Advice for Library Authors**

An ordinary end user programmer needs only to solve his or her own problems to the desired level of quality, reusability, and robustness. Life is more difficult for a library author. In addition to the challenges facing any programmer, library authors face additional challenges:

- The structure and organization of the library needs to encourage reuse and generality.
- Library code must be more robust than the usual program. Stability of implementation, and especially of interface, are very important.
- Errors must be gracefully handled whenever possible. See [Chapter 17,](#page-410-0) ["Controlling Errors" f](#page-410-0)or more on error control.
- The most useful libraries are written to work correctly on a wide variety of platforms, without requiring their users to be aware of the details.
- Documentation must be provided, or the library will not find users.
- Libraries must be able to co-exist with other code over which they have no control. They must not to alter the global environment in ways that cause conflicts. In doing this, they must also take care to prefix the names of all routines, common blocks, systems variables, and any other global resources they use. This prevents a given library from conflicting with other libraries on the same system, and protects the library from changes to IDL that may occur in newer releases.

The need to use a unique prefix for the names in your library is very important. New releases of IDL occur on a regular schedule. These new releases contain new routines, system variables, common blocks, and other globally visible items. If one of these new names is the same as a name used in your library, the conflict will prevent your library from being usable with that new version until you take steps to change the troublesome name. This is difficult for you and inconvenient for your users. The use of a proper prefix eliminates this risk and makes it easier for your library to work with new versions of IDL without the need to take special action with each new IDL release.

In selecting a prefix for your library, you should select a name that is short, mnemonic, and unlikely to be chosen by others. For example, such a name might use the name of your organization or project in an abbreviated form.

Non-prefixed names, and names prefixed by "IDL" are reserved by RSI. New names of these forms can and will appear without warning in new versions of IDL, and should be avoided when naming new libraries. Failure to use prefixed naming can lead to considerable difficulty once the library is established. It is important to establish a naming convention early and enforce its systematic use throughout.

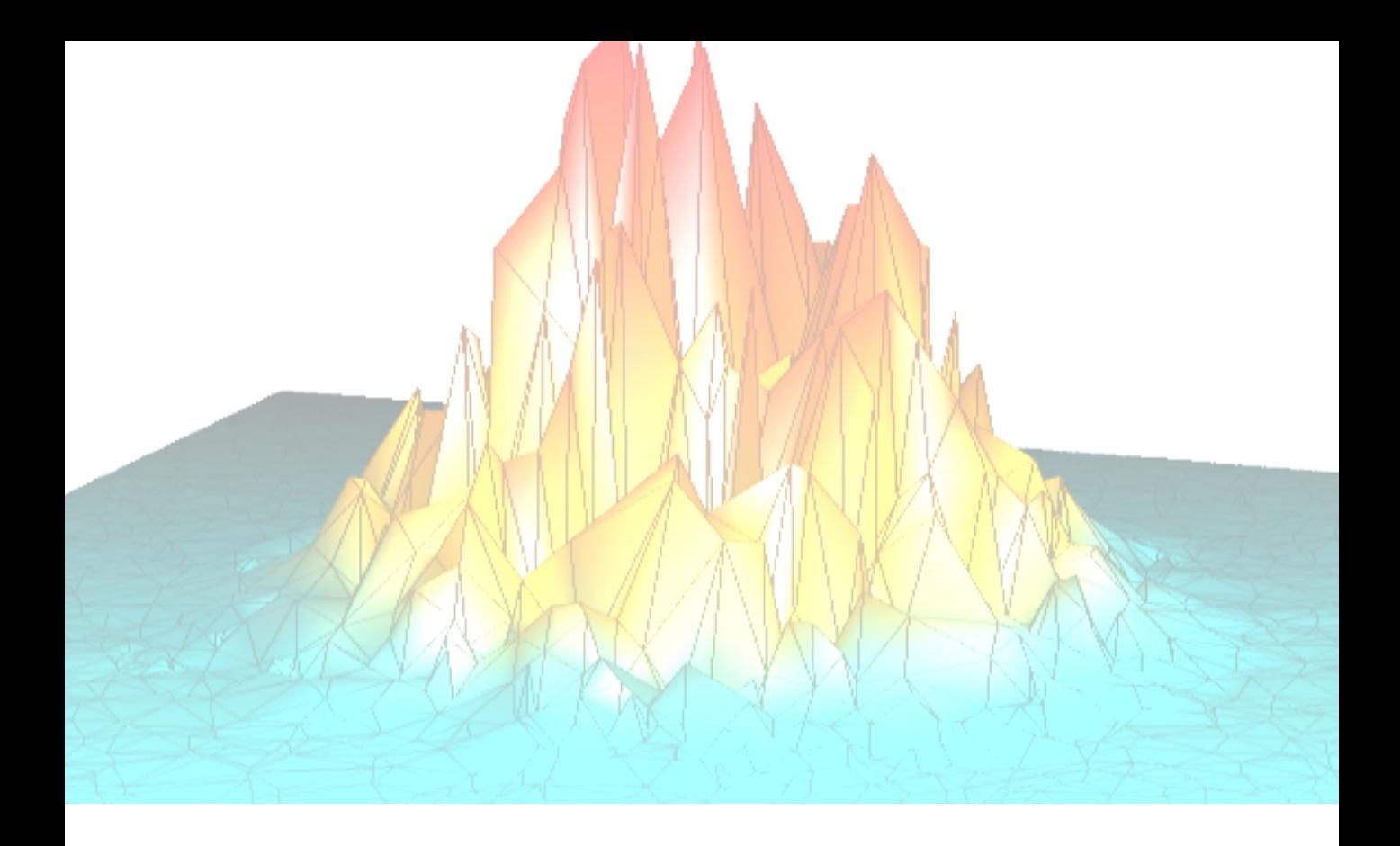

# **Part III: Creating Applications in IDL**

# Chapter 13: Creating IDL Projects

This chapter describes the following topics.

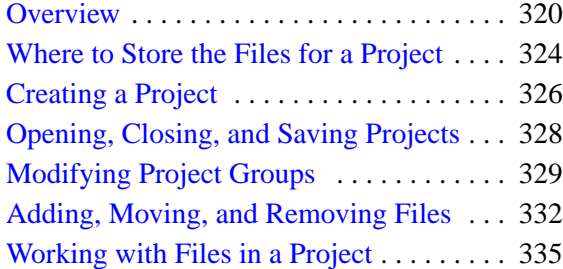

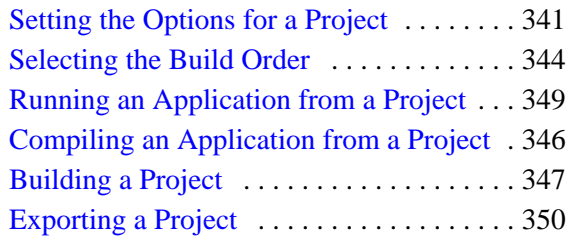

## <span id="page-319-0"></span>**Overview**

IDL Project allows you to easily develop applications in IDL for distribution among other developers, colleagues, or users who have IDL. If you want to develop applications for users who do not have IDL previously installed on their computer, contact your Research System sales representatives for more information on how you can distribute an IDL Runtime version.

Working with an IDL Project allows you to easily prepare your IDL application for distribution among other developers, colleagues, or users. You can organize, manage, compile, run, and create distributions of all of your application files from within the IDL Project interface. An IDL Project simplifies the process of preparing your application for distribution by offering a visual interface to application files and by automatically creating the script necessary for distributing a Runtime version of IDL. Whether you have existing files that you want to package as an application or you are building an application from the ground up, IDL Project offers the flexibility and functionality you need in a development environment.

## **Access to all Files in Your Application**

An IDL Project has an easy to use visual interface that allows clear organization to all of the required files you need for your IDL application. This includes source files, data files, image files, or any other files your application will need to run. By default, an IDL Project contains the following categories for your files:

- **IDL** source code files (.pro)
- GUI files (.prc) created with IDL GUIBuilder
- Data files
- Image files
- Other files (help files, .sav files, etc.)

You can also create your own folders or rename existing folders to customize your IDL Project.

## **Working with an IDL Project**

An IDL Project makes it easy to add, remove, move, edit, compile, and run your application. Additionally, Project saves all of your workspace information including breakpoints set in source code. Since breakpoints are saved when you save your project, this alleviates the need to reset them every time you open a source code file

in your project. If you save and exit your project with open files, those same files will be automatically opened when you re-open the project.

You can easily access files in your project by simply double-clicking on them. Source (.pro) files are opened in the IDL Editor and .prc (IDL GUIBuilder) files are opened in the IDL GUIBuilder. By holding down CTRL and left-clicking or by holding down SHIFT and left-clicking, you can select multiple files in the IDL Project window. You can then edit, move, compile, delete, or set the properties of mutlitple files at one time.

### **Compiling and Running Your Application**

Compiling and running applications is fast and easy. Through the Project menu, you can compile all of your source files or just the files that you have modified before running your application.

#### **Build Your Application**

This feature allows you to quickly test your application. Building your application creates an IDL .sav file that contains all of the programs in your application. If you have .prc (IDL GUIBuilder) files in your project, they will also be compiled and the generated source (.pro) and the event (\*\_eventcb.pro) files will be automatically added to your IDL Project.

### **Exporting Your Applications**

Once you have completed your application, you can quickly and easily create a distribution for your application so that you can distribute it to colleagues or customers. There are options for exporting either compiled code or source code. All your source code or compiled code (.sav files), IDL GUIBuilder files, data files, and image files are copied to a directory you specify.

You can also create an IDL Runtime distribution to include with your application. If you are interested in sharing your application with users who do not have IDL, please contact your Research Systems sales representative to discuss the options available to you.

### **The IDL Project Interface**

The IDL Project window displays the contents of your current project and allows you to manipulate your project.

#### **Note**

If you are not using your IDL Project, you can hide the IDL Project window by selecting **File** → **Preferences** and then clicking the Layout tab. Under the Show Windows section, deselect the Project checkbox. When you open or create an IDL Project, the Project window will automatically be displayed and this preference will be reset to selected.

If you click the plus sign (Windows and Motif) or the expand arrow (Macintosh) to expand your project, you will see the groups in your project. If you click the plus sign (Windows and Motif) or the expand arrow (Macintosh) on a folder, you will see the individual files that are grouped in that folder.

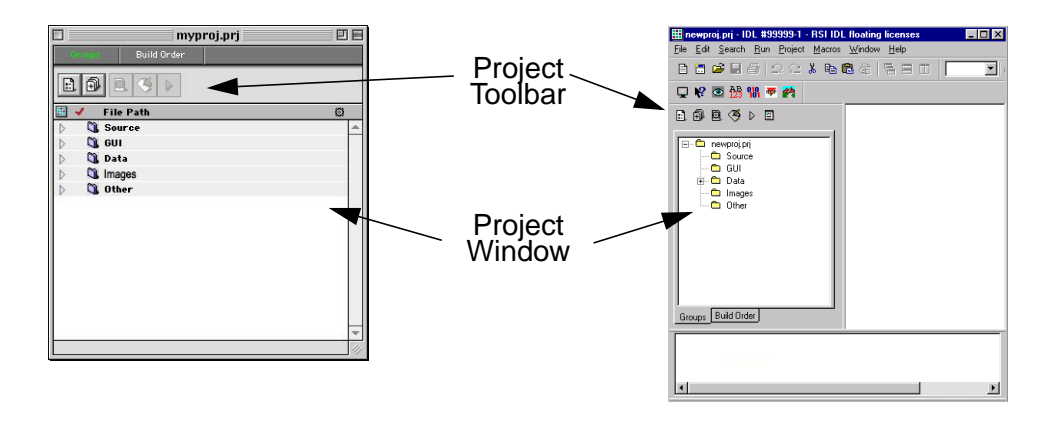

Figure 13-1: Project Window for Macintosh (left) and Windows (right)

If you have added a file to a project and then either removed or renamed it on your system, your IDL Project will display an icon with a red X through it to denote that it can no longer be found. For information on how to change the path of a missing file, see ["Setting the Properties of a File" on page 336.](#page-335-0)

The IDL Project toolbar offers shortcuts to frequently used menu items. When you have a project open, the toolbar is available to help you manage your project's properties.

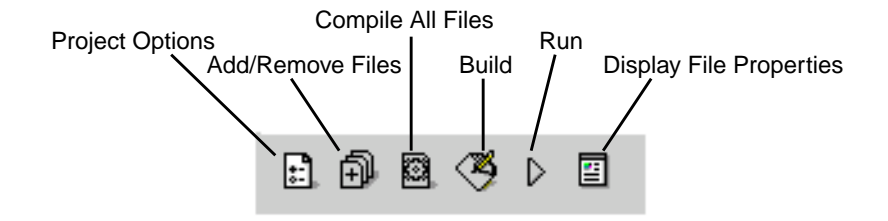

Figure 13-2: Project Toolbar

### **Example of a Project**

A working example of a project, demo\_proj.prj, has been included in the examples directory.

# <span id="page-323-0"></span>**Where to Store the Files for a Project**

The directory structure you use for your application files is an important consideration when you plan to export your application. It is important to create a directory structure which allows all files to be relative to the main project (.prj) file. Even though you can add any file from any path to your project, the following guidelines ensure that the application files will be found after you export your project.

1. **Create an organized directory structure containing all of your application files**. For example, you might create a directory structure similar to the following:

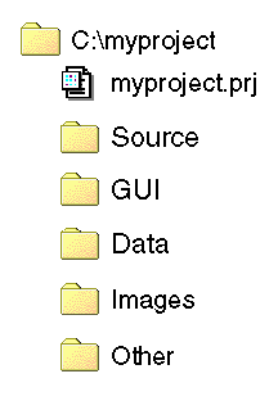

Figure 13-3: Example Directory Structure

#### **Note**

This example uses the same names as the default directory names displayed in the Project window. See ["Modifying Project Groups" on page 329 for](#page-328-0) more information on the types of files stored in these groups. You do not have to name your directories in this manner. It is more important that all application files that you plan on exporting are organized in your local project directory.

2. **Keep the project file (.prj) at the root level of all the other files and directories in your project**. As shown in the previous figure, the project file myproject.prj is in the root level directory myproject.
When a project's files are exported, the files will be placed according to where they are in relation to the .pr  $\gamma$  file, keeping the directory structure intact whenever possible. All of the directories that are in the same directory as the .prj file will be recreated when an IDL Project is exported.

If you have files that are stored outside of this hierarchy, they will be exported to the top-level directory. If, for example, one of your files, intertemp.dat, exists in  $D:\otimes\rightarrow\mathbb{C}$  at a, when you export your project it will be placed in the project's top-level directory as follows, C:\myproject\intertemp.dat. This may result in "File not found" errors when attempting to run your application after exporting it.

For more information on exporting a project, see ["Exporting a Project" on page 350.](#page-349-0)

# **Creating a Project**

To create a Project, complete the following steps:

- 1. Select **File**  $\rightarrow$  **New**  $\rightarrow$  **Project** (on Windows and Motif) or **File**  $\rightarrow$  **New Project** (on Macintosh). The **New Project** dialog is displayed.
- 2. Select the path and name of the project file. Click **Open** to create your project. A .prj extension will automatically be appended to the name you enter. You will see that your project appears in the **Project Window**
- 3. Save your new project. Select **File**  $\rightarrow$  **Save Project**.

#### **Note**

For Windows and Motif, you can only have one project open at a time. On Macintosh, you can have multiple project windows open at the same time. Before creating a new project on Windows or Motif, you must close any open projects.

After you have created your project, you'll see your project displayed in the Project Window. You will see that 5 groups have been automatically created when you created your project.

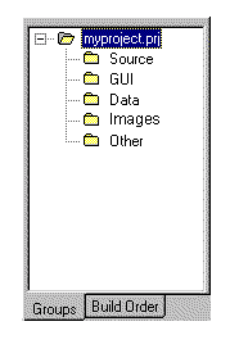

Figure 13-4: IDL Project Window

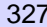

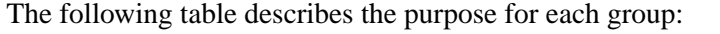

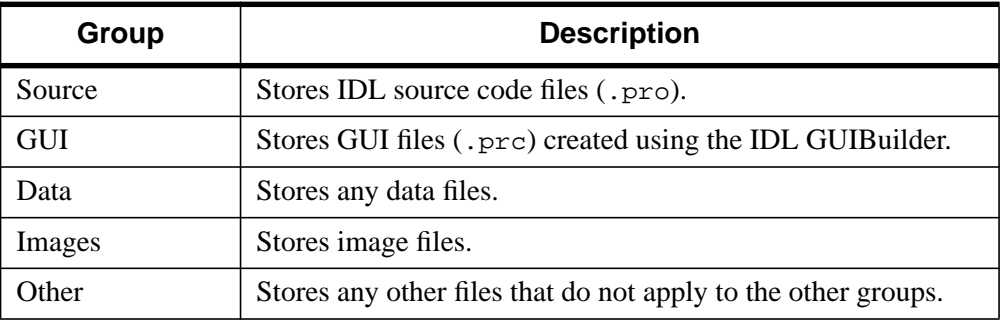

Table 13-1: Project Group Descriptions

# **Opening, Closing, and Saving Projects**

After you have created a project, you can open, save, or close a project.

# **Opening a Project**

To open a project, complete the following steps:

- 1. For Windows and Motif, select **File** → **Open Project**. For Macintosh, select  $\text{File} \rightarrow \text{Open}.$
- 2. Select the path and name of your project file.

### **Tip**

IDL keeps track of the most recently opened projects. You can use the **File**  $\rightarrow$ **Recent Projects** menu (on Windows and Motif) and **File** → **Open Recent** (on Macintosh) to select a project to open.

# **Saving a Project**

To save a project, select **File**  $\rightarrow$  **Save Project**.

# **Closing a Project**

To close a project, select **File**  $\rightarrow$  **Close Project**.

# **Modifying Project Groups**

After you have created your project, you can edit the groups for that project. You can create a new group or rename, remove, move up or down, or set to filter specific file types for the default groups.

### **Modifying Project Groups on Windows and UNIX**

To edit the groups in your project, complete the following steps:

1. Select **Project**  $\rightarrow$  **Groups**. The Project Groups dialog is displayed:

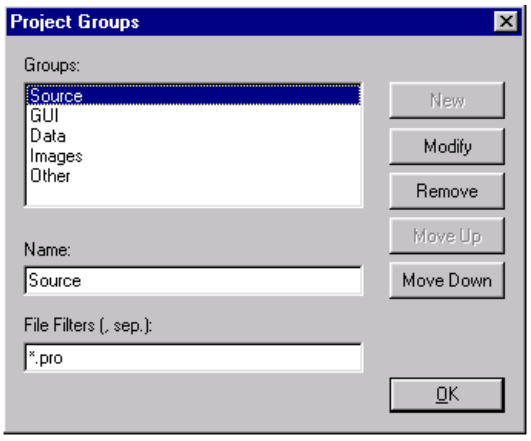

Figure 13-5: Project Groups Dialog for Windows and UNIX

- 2. Through the Project Groups dialog, you can make the following changes:
	- **Create a New Group** Enter a name into the Name text field and enter the desired file filter extensions, separated by commas, into the File Filters field. Click **New** to create the new group.
	- **Rename a Group** Select the group that you want to rename. Edit the group name in the Name field and then click **Modify**.
	- **Move a Group** Select a group listed in the Groups list and click **Move Up** or **Move Down**.
- **Remove a Group** Select the group you want to remove from the Groups list and click **Remove**.
- **Change the File Filter for a Group** Enter file filter extension in the form \*.*extension*. If you want more than one file type to be included in this group, separate each extension with a comma. For example, to include JPEG and PNG files, you would enter "\*.jpg, \*.png".

#### **Note**

When a file is added to a project, it is placed in the first group that meets the file extension criteria that is specified, with the first group being the uppermost group in the Groups list. If you have an all-inclusive filter (\*), such as the "Other" group, you must place it at the bottom of the Groups list.

3. After you have completed making your changes, click **OK** to exit the Project Groups dialog.

### **Modifying Project Groups on Macintosh**

To edit the groups in your project, complete the following steps:

1. Select **Project**  $\rightarrow$  **Groups**. The Groups dialog is displayed:

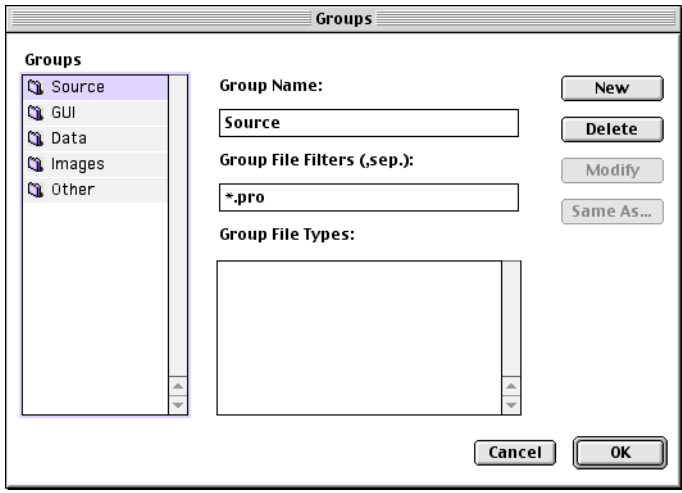

Figure 13-6: Project Groups Dialog for Macintosh

- **Create a New Group** Enter a name into the Group Name text field. Enter any filters you want for this group (see "Change the File Filter for a Group" below). Click **New** to create the new group.
- **Rename a Group** Select the group that you want to rename. Edit the group name in the Group Name field.
- **Move a Group** Select a group listed in the Groups list and drag it up or down to the desired location.
- **Delete a Group** Select the group you want to remove from the Groups list and click **Delete**.
- **Change the File Filter for a Group** There are two ways of specifying file filters:

**By File Extension** — Enter file filter extension in the Group File Filters field in the form \*.*extension*. If you want more than one file type to be included in this group, separate each extension with a comma. For example, to include JPEG and PNG files, you would enter "\*, ipq, \*.png".

**By File Creator/Type** — Click in the Group File Types list box and click **Same As**. Select a file that represents the File and Creator Type that you want to include in the filter. Click **Open**. The new filter displays in the Group File Types list box. If you have entered any file extension filters, these will be processed before any file creator/type filters are processed.

### **Note**

When a file is added to a project, it is placed in the first group that meets the file extension criteria that is specified, with the first group being the uppermost group in the Groups list followed by any file creator type listed in the Group File Types list. If you have an all-inclusive filter (\*), such as the "Other" group, you must place it at the bottom of the Groups list.

3. After you have completed making your changes, click **OK** to exit the Project Groups dialog.

# **Adding, Moving, and Removing Files**

After you have created a project, you can easily add, move, and remove application files.

# **Adding Files**

To add files to your project, complete the following steps:

- 1. Open your project. Select **File**  $\rightarrow$  **Open Project**. Select the path and name of your project file.
- 2. Click **Project**  $\rightarrow$  **Add/Remove Files...** (on Windows and Motif) or **Project**  $\rightarrow$ **Add Files...** (on Macintosh). The **Add/Remove Files** dialog is displayed.

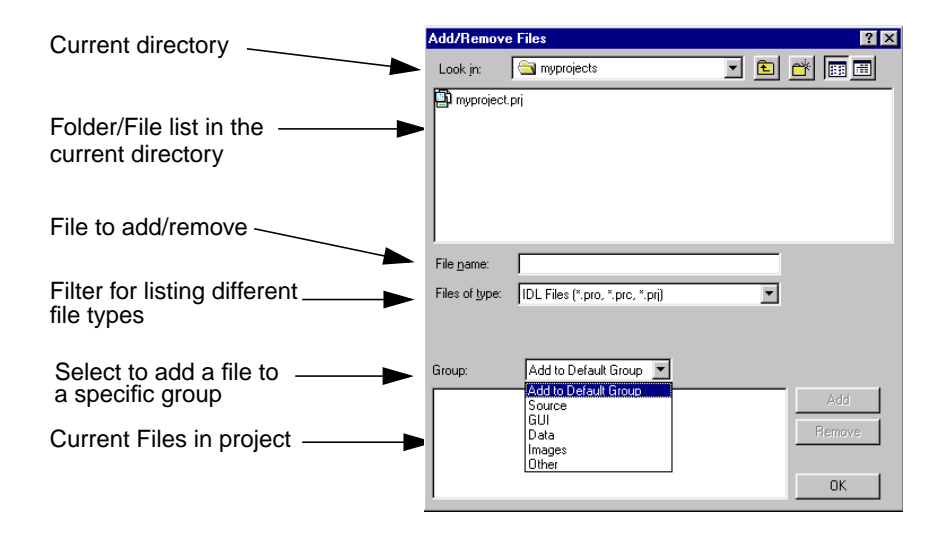

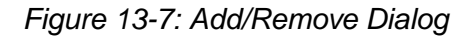

- 3. Select the path and name of the file you want to add to your project. From the dropdown list, select the group you want to add the file to and click the **Add** button. You will see the file added to the list of current files in your project.
- **Tip**

You can also add files to your project by dragging and dropping the files from any file manager. If you already have the file open that you want to add to your project, on Windows and UNIX platforms you can right click in the editor window and select **Add to Current Project** from the shortcut menu. On Macintosh platforms, you can add the open file by selecting **Project** → **Add Window**. On some Motif platforms, dragging and dropping is not supported. In this case, use the **Add/Remove...** dialog.

- 4. Continue to add the files you want to include in your project. Then click **OK**.
- 5. You can expand the listings in the Project window to see the files you have added.
- 6. Save your project file by selecting  $\text{File} \rightarrow \text{Save Project.}$

### **Moving Files**

When you add a file to your project, it will be added to the appropriate group (based on the groups' file filters). If you want the file to exist in a different group, you can move it to that group. To move a file, complete the following steps:

- 1. Open your project. Select **File**  $\rightarrow$  **Open Project** (on Windows and Motif) or **File**  $\rightarrow$  **Open** (on Macintosh). Select the path and name of your project file.
- 2. Click on the plus sign (on Windows and Motif) or the expand arrow (on Macintosh) to expand the listing of the project files until you see the file you want to move.
- 3. To move the file, select the file and then drag it to a different group or right click over the file you want to move and select **Move To...** from the shortcut menu and then select the different group.

#### **Note**

On some Motif platforms, dragging and dropping is not supported. In this case, use the **Move To...** menu item on the shortcut menu.

4. Save your project file by selecting  $\text{File} \rightarrow \text{Save Project.}$ 

#### **Note**

When moving a file in your project, it does not change the actual path of the file, it only changes the group in which the file appears within your project.

# **Removing Files**

When you no longer want a file to be in your project, you can remove it. When you remove a file from your project, it does not delete the file on your disk, it only deletes the reference to the file from your project.

### **On Windows and Motif**

To remove files from your project, complete the following steps:

- 1. Open your project. Select **File**  $\rightarrow$  **Open Project** and select the path and name of your project file.
- 2. Click **Project**  $\rightarrow$  **Add/Remove Files...** The **Add/Remove Files** dialog is displayed.
- 3. Click on the file you want to remove from your project in the current files listing. Click **Remove**.

### **Tip**

On Windows and Motif, you can use the shortcut menu to remove a file. Right click over the file and then select **Remove**. On Windows, you can also use the Delete key to remove files. Select the file by left-clicking over the file and then press the Delete key.

4. Save your project file by selecting  $\text{File} \rightarrow \text{Save Project.}$ 

### **On Macintosh**

To remove files from your project, complete the following steps:

- 1. Open your project. Select **File**  $\rightarrow$  **Open** and select the path and name of your project file.
- 2. Select the file you want to remove.
- 3. Select **Project** → **Remove Selected Item**.

### **Tip**

On Macintosh, you can use the Command+Delete key sequence to remove files. Select the file by clicking over the file and then press Command+Delete.

4. Save your project file by selecting  $\text{File} \rightarrow \text{Save Project.}$ 

# **Working with Files in a Project**

Once you have added all of the files in your application to a project, you can access those files through the project window.

### **Editing a Source File**

All source files that can be opened in IDL, .pro and .prc files (IDL GUIBuilder files can be opened on Windows only), can be opened directly through the project windows. To open a file for editing, complete the following steps:

- 1. Open your project. Select **File**  $\rightarrow$  **Open Project** (on Windows and Motif) or **File**  $\rightarrow$  **Open** (on Macintosh). Select the path and name of your project file.
- 2. Access the shortcut menu by right-clicking (for Windows and UNIX) or holding down CTRL and clicking (for Macintosh) over the file you want to open. Select **Edit** from the shortcut menu. Source files (.pro) are opened in the IDL editor and GUIBuilder files (.prc) are opened in the IDL GUIBuilder

#### **Tip**

You can also edit a .pro or .prc file by double-clicking on the filename. On Windows you can also drag the file from the Project window to the IDL Editor window to open the file.

### **Compiling a File**

All source files can be compiled through the project window. To compile a file, complete the following steps:

- 1. Open your project. Select **File**  $\rightarrow$  **Open Project** (on Windows and Motif) or **File**  $\rightarrow$  **Open** (on Macintosh). Select the path and name of your project file.
- 2. Access the shortcut menu by right-clicking (for Windows and UNIX) or holding down CTRL and right-clicking (for Macintosh) over the file you want to compile. Select **Compile** from the shortcut menu. The file is compiled.

For more information on how to compile all the files in your project or just the files that have been recently modified, see ["Compiling an Application from a Project" on](#page-345-0) [page 346.](#page-345-0)

#### <span id="page-335-0"></span>**Note**

On Macintosh, you will see a red check mark to the left of each file that has not been compiled after it has been modified.

### **Testing a File**

All IDL GUIBuilder files (.prc) can be run under test mode directly through a project. To run a .prc file in test mode, complete the following steps:

- 1. Open your project. Select **File** → **Open Project** (on Windows and Motif) or **File**  $\rightarrow$  **Open** (on Macintosh). Select the path and name of your project file.
- 2. Access the shortcut menu by right-clicking (for Windows and UNIX) or by holding down CTRL and clicking (for Macintosh) over the file you want to test. Select **Test** from the shortcut menu. The file is run in test mode.

For more information on running .prc files in test mode, see ["Running the](#page-500-0) [Application in Test Mode" on page 501.](#page-500-0)

#### **Tip**

You can also compile and run IDL GUIBuilder files on any platform by building your project. For more information, see ["Building a Project" on page 347.](#page-346-0)

### **Setting the Properties of a File**

Each file in a project has properties. To view the properties of a file, access the shortcut menu by right-clicking (for Windows and UNIX) or Control+clicking (for Macintosh) over the file you want to test. Select **Properties** from the shortcut menu. Alternatively, you can select the file and click the **File Properties** toolbar button. The File Properties dialog appears as shown in the following figure.

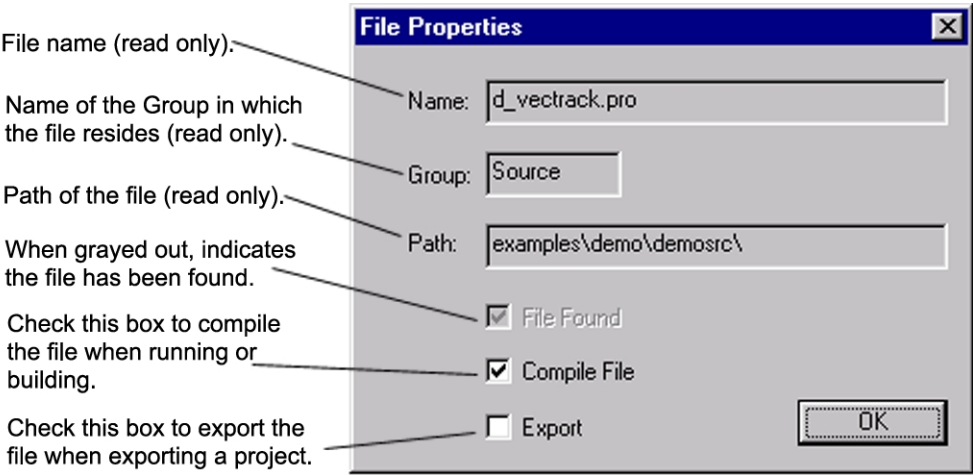

Figure 13-8: File Properties Dialog

The following table describes each property in detail:

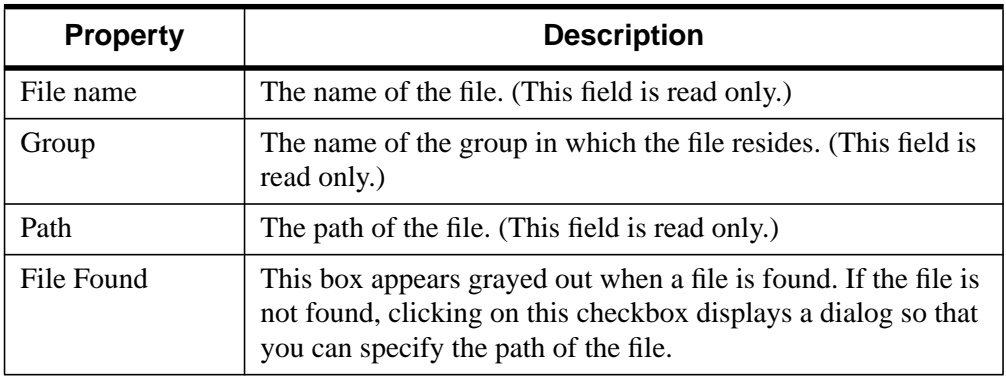

Table 13-2: File Properties

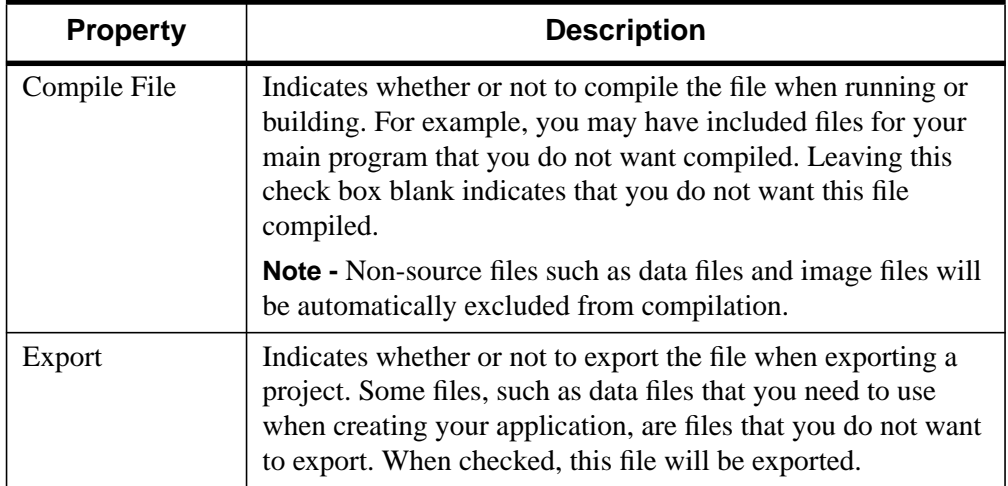

### Table 13-2: File Properties

To set the properties for a file, complete the following steps:

#### **Note**

To set the properties of multiple files at a single time, see ["Modifying Properties of](#page-338-0) [Multiple Files" on page 339.](#page-338-0)

- 1. Open your project. Select **File**  $\rightarrow$  **Open Project** (on Windows and Motif) or **File**  $\rightarrow$  **Open** (on Macintosh). Select the path and name of your project file.
- 2. Click on the plus sign (on Windows and Motif) or the expand arrow (on Macintosh) to expand the listing of the project files until you see the file you want to change.
- 3. Access the shortcut menu by right-clicking (for Windows and UNIX) or holding down CTRL and clicking (for Macintosh) over the file for which you want to change the properties. Select **Properties** from the menu. The **File Properties** dialog is displayed.
- 4. Select whether to compile the file. Check the **Compile File** checkbox to mark the file for compiling when running or building an application.

#### **Note**

On Macintosh, the Compile File option can be selected in the Project Window. If you want the file to be compiled, make sure that a black dot appears to the far right <span id="page-338-0"></span>of the file name. If the dot is not displayed, click to the far right of the file name, under the exploding dot symbol, to mark the file for compiling.

5. Select whether to export the file. You may select to export files such as data files if they are a necessary component of your application. Other data files which you have used for development but that aren't necessary need not be selected. Check the **Export** checkbox to export the file with your distribution. For information on arranging files for successful exporting, see["Where to](#page-323-0) [Store the Files for a Project" on page 324.](#page-323-0)

#### **Note**

On Macintosh, the Export option can also be selected/deselected by holding down CTRL and right-clicking over the file and selecting **Export** from the menu. If there is a check mark next to **Export**, the file will be exported.

- 6. Click **OK**.
- 7. Save your project file by selecting  $\text{File} \rightarrow \text{Save Project.}$

### **Modifying Properties of Multiple Files**

To set the properties of a number of files at a single time, hold down CTRL and rightclick (Windows and Motif) or hold down Command and click (Macintosh) to select multiple files in the Project window. Click the **File Properties** toolbar button. In the dialog which appears, you can select the **Compile File** or **Export** properties of "Multiple Files."

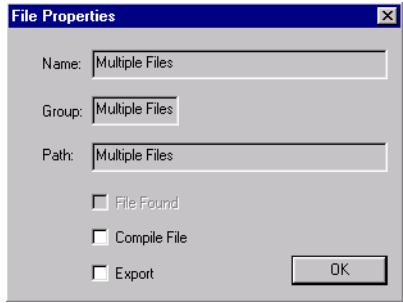

Figure 13-9: Multiple File Properties Dialog

In addition to setting file properties, you can also set the properties of your project. Through the Project Options dialog, you can control run and compile commands as well as selecting the type of project to create. See ["Setting the Options for a Project"](#page-340-0) [on page 341 f](#page-340-0)or instructions.

# <span id="page-340-0"></span>**Setting the Options for a Project**

The options for a project describe how to run, compile, and build the project. To set the options for your project, complete the following steps:

- 1. Open your project. Select **File**  $\rightarrow$  **Open Project**. Select the path and name of your project file.
- 2. Click **Project**  $\rightarrow$  **Options...** The **Project Options** dialog is displayed.

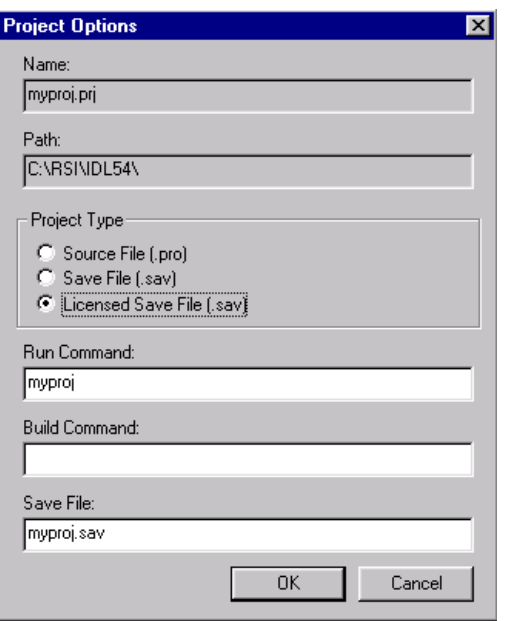

Figure 13-10: Project Options Dialog

3. Set the options based upon the information in the following table:

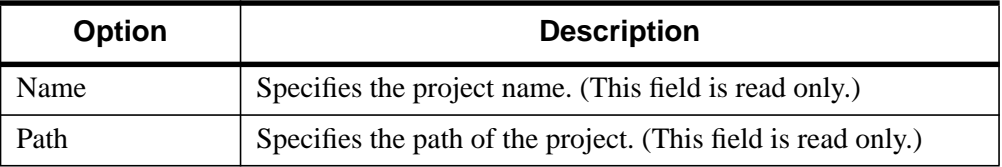

Table 13-3: Project Options

<span id="page-341-0"></span>

| <b>Option</b>      | <b>Description</b>                                                                                                    |
|--------------------|----------------------------------------------------------------------------------------------------|
| Project Type       | Specifies how the project will run or build. The available<br>formats are:                                                                                                    |
|                    | • Source File $(.pro)$ .                                                                                                    |
|                    | • Save File (.sav).                                                                                                    |
|                    | • Licensed Save File (.sav)                                                                                                    |
|                    | <b>Note -</b> The Licensed Save File option is grayed out if you do<br>not have an Unlimited Right to Distribute license. For more<br>information on how to distribute IDL Runtime with your<br>application, contact your Research Systems sales<br>representative.                                           |
|                    | For more information on building and running projects, see<br>"Building a Project" on page 347 or "Running an Application"<br>from a Project" on page 349.                                                                                                    |
| <b>Run Command</b> | Specifies the IDL command to run your application. The<br>default is the name of the project. This can be any valid IDL<br>command including . sav or . pro files (these can be files<br>that are included or not included in your project.) Typically<br>this is the main program in your application.       |
|                    | <b>Tip -</b> You can use the %? command stream substitution to call<br>a dialog to enter a value or values to pass to the called<br>program. For example, if you have a program named "main"<br>and it requires the argument "x" to be passed to it, then you<br>can enter the following for the Run Command: |
|                    | main, $\frac{2}{3}$ ? (Enter the value for x, x)                                                                                                    |
|                    | For more information on how to run your application, see<br>"Running an Application from a Project" on page 349.                                                                                                    |

Table 13-3: Project Options

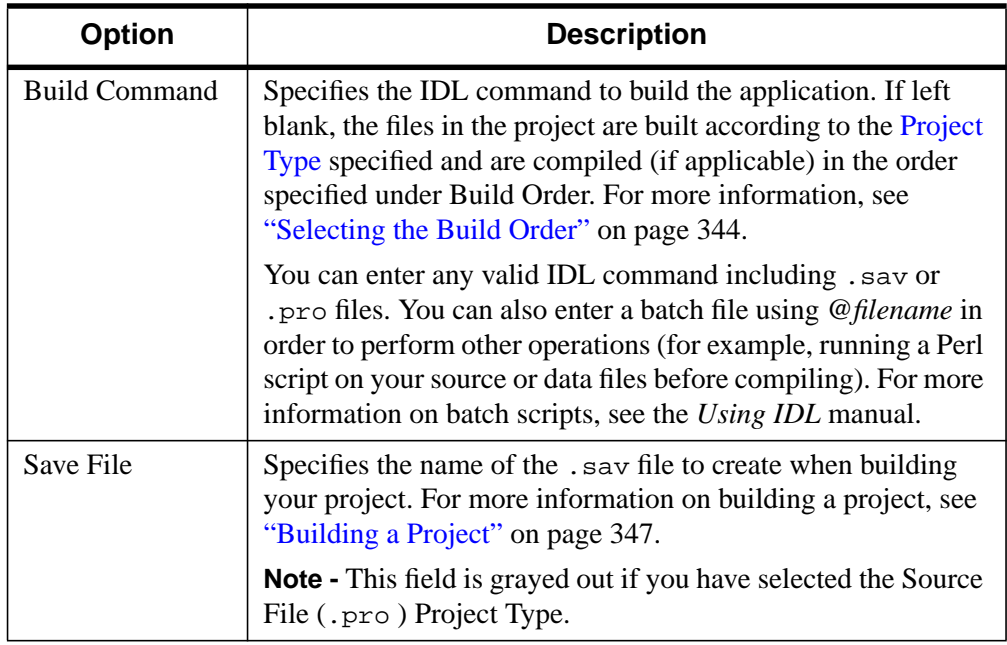

### Table 13-3: Project Options

- 4. After completing any changes, click **OK**.
- 5. Save your project file by selecting  $\text{File} \rightarrow \text{Save Project.}$

#### **Note**

In addition to setting options for a project, you can also set an individual file's properties. For more information, see ["Setting the Properties of a File"](#page-335-0) on page 336.

# <span id="page-343-0"></span>**Selecting the Build Order**

The build order of a project determines the order in which the files will be compiled. In some cases, you might not be able to run all the files in your project because of dependencies on the order in which they are compiled. For example, if the file main.pro contains:

```
Pro main
  x=1y=AddTen(x)
  Print, x
End
```
and file AddTen.pro contains:

```
Function AddTen, x
  x=x+10End
```
IDL can't tell if the statement  $y = \text{AddTen}(x)$  is referring to a variable named AddTen or a function named AddTen. Unless AddTen is compiled before main, you will get a "Variable undefined" error message.

To select the build order for the files in your project, complete the following steps:

- 1. Open your project. Select **File**  $\rightarrow$  **Open Project**. Select the path and name of your project file.
- 2. Click the **Build Order** tab in the Project window.
- 3. Move the files to the order in which you want to compile them. The topmost file listed in the Build Order window will be compiled first. On Windows and Macintosh, you can move a file by dragging and dropping it to the desired location. On UNIX, first select a file by left-clicking it, then change the order by using the up and down arrows located in the bottom left corner of the

Project window. For example, using the scenario stated previously, the Build Order would look like the following:

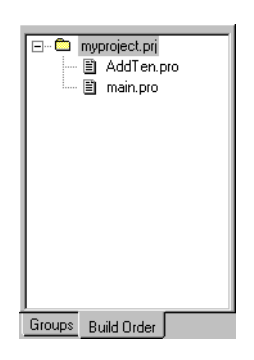

Figure 13-11: Build Order Window

4. Save your project file by selecting  $\text{File} \rightarrow \text{Save Project.}$ 

#### **Note**

If the Compile File option is deselected, the file will not show in the Build Order window. For more information on file properties, see ["Setting the Properties of a](#page-335-0) [File" on page 336.](#page-335-0)

# <span id="page-345-0"></span>**Compiling an Application from a Project**

You can compile all of the source files in your project, or just the files that you have recently modified. A modified file is one that has been modified and then saved (on Macintosh, the file does not have to be saved). If you have included GUIBuilder files in your project, see the following section, ["About IDL GUIBuilder Files".](#page-347-0)

#### **Note**

If you have dependencies on the order in which your files are compiled, see ["Selecting the Build Order" on page 344.](#page-343-0)

# **To Compile All Files in Your Project**

- 1. Open your project. Select **File**  $\rightarrow$  **Open Project**. Select the path and name of your project file.
- 2. To compile all the files in your project on Windows and Motif, select **Project**  $\rightarrow$  **Compile**  $\rightarrow$  **All Files**. On Macintosh, while holding down the Option key, select  $\text{Project} \rightarrow \text{Complete All Files.}$

# **To Compile Only Modified Files in Your Project**

- 1. Open your project. Select **File**  $\rightarrow$  **Open Project**. Select the path and name of your project file.
- 2. To compile just the files that have been modified since the last compilation on Windows and Motif, select **Project**  $\rightarrow$  **Compile**  $\rightarrow$  **Modified Files**.

### **Note**

If you have dependencies on the order in which your files are compiled, see ["Selecting the Build Order" on page 344.](#page-343-0)

# <span id="page-346-0"></span>**Building a Project**

Building a project creates a .sav file of your project or compiles your project based upon the options you have set for your project. If you have specified:

• **Source File** — The IDL session is reset (all procedures, functions, main level variables, and common blocks are deleted from memory), all files in the project are compiled, and all undefined but referenced functions and procedures are resolved.

For more information on resetting an IDL session, see .FULL\_RESET\_SESSION in the *IDL Reference Guide*. For more information on resolving undefined but referenced functions, see RESOLVE\_ALL in the *IDL Reference Guide*.

• **Save File** — The IDL session is reset (all procedures, functions, main level variables, and common blocks are deleted from memory so that unwanted items are not included in your .sav file), all files in the project are compiled, all undefined but referenced functions and procedures are resolved, and all the functions and procedures are saved into the file you specified in the project's options.

The save file is created using the XDR and COMPRESS options. For more information, see SAVE in the *IDL Reference Guide*.

• **Licensed Save File** — The IDL session is reset (all procedures, functions, main level variables, and common blocks are deleted from memory so that unwanted items are not included in your .sav file), all files in the project are compiled, all undefined but referenced functions and procedures are resolved, all the functions and procedures are saved into the file specified in the project's options, and embedded license information is added to the save file.

For more information on how to create a licensed save file and distribute IDL Runtime with your application, contact your Research Systems sales representative.

#### **Note**

For more information on project options, see ["Setting the Options for a Project"](#page-340-0) on [page 341.](#page-340-0)

To build your project, complete the following steps:

- <span id="page-347-0"></span>1. Open your project. Select **File**  $\rightarrow$  **Open Project**. Select the path and name of your project file.
- 2. Select **Project**  $\rightarrow$  **Build**. A dialog appears, confirming that you want to reset your session.

This will delete all procedures, functions, main level variables and common blocks from memory. If you have the save file option selected for your project, this will ensure that these items will not be included in your .sav file. If you have the source file option selected for your project, this will ensure that you have a clean environment in which to run and test your application.

3. Click **OK**.

Your project has been built.

### **About IDL GUIBuilder Files**

When you build your IDL Project, the IDL GUIBuilder (.prc) files are automatically compiled and the resulting source (.pro) and event (\*\_eventcb.pro) files are automatically added to your project.

For more information on the IDL GUIBuilder, see [Chapter 21, "Using the](#page-490-0) [IDL GUIBuilder".](#page-490-0)

# <span id="page-348-0"></span>**Running an Application from a Project**

After compiling your project, you can run your application. What happens when you run your project depends upon the project options you have selected:

- If you have selected your execution file format as source file, each file in your project is compiled and then run using the command you specified as the run command.
- If you have selected your execution file format as a . say file, the most recently compiled version is run using the command you specified as the run command.

#### **Note**

You must have compiled or built your application before running it.

For more information on setting options for your project, see ["Setting the Options for](#page-340-0) [a Project" on page 341.](#page-340-0)

To run your application, complete the following steps:

- 1. Open your project. Select **File**  $\rightarrow$  **Open Project**. Select the path and name of your project file.
- 2. Select **Project**  $\rightarrow$  **Run**.

# <span id="page-349-0"></span>**Exporting a Project**

Once you have completed your application, you can quickly and easily create an IDL Runtime distribution or you can easily move your application to another platform or distribute your source code to colleagues by exporting your project. All your source code or compiled code (.sav files), IDL GUIBuilder files, data files, and image files are copied to a directory you specify.

What is exported is dependent upon the options you have selected for the project from the **Project**  $\rightarrow$  **Options** dialog. If you have selected:

- **Source File** Your project's source, IDL GuiBuilder, data, bitmaps, and any other files listed in your project will be exported along with your IDL Project file to a directory you specify so that you can move them to another platform. For information on how to set up a directory structure so that your IDL Project can find the source files after exporting, see ["Where to Store the Files for a](#page-323-0) [Project" on page 324.](#page-323-0)
- **Save File** The . say file for your project as well as data, bitmaps, and any other .sav files included in your project will be exported. You will also be given the option of exporting an IDL Runtime distribution for the platform to which you are exporting. Contact your sales person for options if you want to include an IDL Runtime distribution with your application. For information on how to set up a directory structure so that all files will retain their relative paths after exporting, see ["Where to Store the Files for a Project" on page 324.](#page-323-0)
- **Licensed Save File** The . say file (with an embedded license) for your project as well as data, images, and any other .sav files included in your project will be exported. You will also be given the option of exporting an IDL Runtime distribution for the platform you are exporting on. For information on how to set up a directory structure so that all files will retain their relative paths after exporting, see ["Where to Store the Files for a Project" on page 324.](#page-323-0)

For more information on how to create a licensed save file and distribute IDL Runtime with your application, contact your Research Systems sales representative.

For more information on the options for a project, see ["Setting the Options for a](#page-340-0) [Project" on page 341.](#page-340-0)

# **Exporting Your Project's Source Files**

To export your project's source files, complete the following steps:

- 1. Open your project. Select **File**  $\rightarrow$  **Open Project**. Select the path and name of your project file.
- 2. Select **Project**  $\rightarrow$  **Export**. The **Browse for Folder** dialog displays.
- 3. Select the folder to which you want to export the project and click **OK**.

Your project has now been exported. When moving a project and its source files from one platform to another, there are a few items to be aware of:

- Project workspace information such as which files are open, etc. will not move from platform to platform.
- Problems with paths can occur if they are not relative paths. If you open a project and find that it cannot find the source file, you can fix this by changing the properties of the file. For more information, see ["Where to Store the Files](#page-323-0) [for a Project" on page 324 a](#page-323-0)nd ["Setting the Properties of a File" on page 336.](#page-335-0)

### **Exporting Your Project to a Save File**

To export your project to a save file, complete the following steps:

- 1. Open your project. Select **File**  $\rightarrow$  **Open Project**. Select the path and name of your project file.
- 2. Select **Project**  $\rightarrow$  **Export**. The **Browse for Folder** dialog displays.
- 3. Select the folder to which you want to export the project and click **OK**.
- 4. A dialog is displayed asking if you want to export an IDL Runtime distribution with your . say file. Select **No** to not include the distribution.

Your project has now been exported.

#### **Note**

If you are interested in including a Runtime version of IDL with you application, contact your Research System sales representatives for more information.

# Chapter 14: Writing Efficient IDL Programs

The following topics are covered in this chapter:

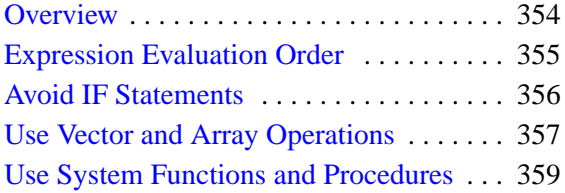

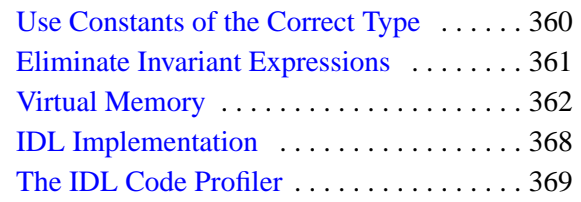

# <span id="page-353-0"></span>**Overview**

This chapter presents ideas to consider when trying to create the most efficient programs possible, and discusses how to analyze the performance of your applications.

Knowledge of IDL's implementation and the pitfalls of virtual memory can be used to greatly improve the efficiency of IDL programs. In IDL, complicated computations can be specified at a high level. Therefore, inefficient IDL programs can suffer severe speed penalties — perhaps much more so than with most other languages.

Techniques for writing efficient programs in IDL are identical to those in other computer languages with the addition of the following simple guidelines:

- Use array operations rather than loops wherever possible. Try to avoid loops with high repetition counts.
- Use IDL system functions and procedures wherever possible.
- Access array data in machine address order.

Attention also must be given to algorithm complexity and efficiency, as this is usually the greatest determinant of resources used.

# <span id="page-354-0"></span>**Expression Evaluation Order**

The order in which an expression is evaluated can have a significant effect on program speed. Consider the following statement, where A is an array:

```
;Scale A from 0 to 16.
B = A * 16. / MAX(A)
```
This statement first multiplies every element in A by 16 and then divides each element by the value of the maximum element. The number of operations required is twice the number of elements in A. A much faster way of computing the same result is used in the following statement:

```
;Scale A from 0 to 16 using only one array operation.
B = A * (16. / MAX(A))
```
or

```
;Operators of equal priority are evaluated from left to right. Only
;one array operation is required.
B = 16. / MAX(A) * A
```
The faster method only performs one operation for each element in A, plus one scalar division. To see the speed difference on your own machine, execute the following statements:

```
A = RANDOMU(seed, 512, 512)
t1 = SYSTIME(1) & B = A*16./MAX(A) & t2 = SYSTIME(1)PRINT, 'Time for inefficient calculation: ', t2-t1
t3 = SYSTIME(1) & B = 16./MAX(A) *A & t4 = SYSTIME(1)
PRINT, 'Time for efficient calculation: ', t4-t3
```
# <span id="page-355-0"></span>**Avoid IF Statements**

Programs with array expressions run faster than programs with scalars, loops, and IF statements. Some examples of slow and fast ways to achieve the same results follow.

### **Example—Summing Elements**

The first example adds all positive elements of array B to array A.

```
;Using a loop will be slow.
FOR I = 0, (N-1) DO IF B[I] GT 0 THEN A[I] = A[I] + B[I]
;Fast way: Mask out negative elements using array operations.
A = A + (B GT 0) * B;Faster way: Add B > 0.
A = A + (B > 0)
```
When an IF statement appears in the middle of a loop with each element of an array in the conditional, the loop can often be eliminated by using logical array expressions.

### **Example—Using Array Operators and the WHERE Function**

In the example below, each element of C is set to the square-root of A if  $A[I]$  is positive; otherwise,  $C[I]$  is set to minus the square-root of the absolute value of  $A[I]$ .

```
;Using an IF statement is slow.
FOR I=0, (N-1) DO IF A[I] LE 0 THEN $
   C[I] = -SQRT(-A[I]) ELSE C[I] = SQRT(A[I]);Using an array expression is much faster.
C = ((A GT 0) * 2-1) * SQRT(ABS(A))
```
The expression (A GT 0) has the value 1 if  $A[I]$  is positive and has the value 0 if A[I] is not. (A GT 0)\* 2 - 1 is equal to +1 if A[I] is positive or -1 if A[I] is negative, accomplishing the desired result without resorting to loops or IF statements.

Another method is to use the WHERE function to determine the subscripts of the negative elements of A and negate the corresponding elements of the result.

```
;Get subscripts of negative elements.
negs = WHERE(A LT 0);Take root of absolute value.
C = SORT(ABS(A));Negate elements in C corresponding to negative elements in A.
C[negs] = -C[negs]
```
# <span id="page-356-0"></span>**Use Vector and Array Operations**

Whenever possible, vector and array data should always be processed with IDL array operations instead of scalar operations in a loop. For example, consider the problem of inverting a  $512 \times 512$  image. This problem arises because approximately half the available image display devices consider the origin to be the lower-left corner of the screen, while the other half recognize it as the upper-left corner.

The following example is for demonstration only. The IDL system variable !ORDER should be used to control the origin of image devices. The ORDER keyword to the TV procedure serves the same purpose.

A programmer without experience in using IDL might be tempted to write the following nested loop structure to solve this problem:

```
FOR I = 0, 511 DO FOR J = 0, 255 DO BEGIN
   ;Temporarily save pixel image.
  temp = image[I, J];Exchange pixel in same column from corresponding row at bottom
   image[I, J] = image[I, 511 - J]image[I, 511-J] = tempENDFOR
```
A more efficient approach to this problem capitalizes on IDL's ability to process arrays as a single entity:

```
FOR J = 0, 255 DO BEGIN
   ;Temporarily save current row.
   temp = image[*, J];Exchange row with corresponding row at bottom.
   image[*, J] = image[*, 511-J]image[ * , 511 - J] = temp
```
ENDFOR

At the cost of using twice as much memory, processing can be simplified even further by using the following statements:

```
;Get a second array to hold inverted copy.
image2 = BYTARR(512, 512)
```

```
;Copy the rows from the bottom up.
FOR J = 0, 511 DO image2[*, J] = image[*, 511-J]
```
Even more efficient is the single line:

image2 = image[\*, 511 - INDGEN(512)]

that reverses the array using subscript ranges and array-valued subscripts.

Finally, using the built-in ROTATE function is quickest of all:

```
image = ROTATE(image, 7)
```
Inverting the image is equivalent to transposing it and rotating it 270 degrees clockwise.

# <span id="page-358-0"></span>**Use System Functions and Procedures**

IDL supplies a number of built-in functions and procedures to perform common operations. These system-supplied functions have been carefully optimized and are almost always much faster than writing the equivalent operation in IDL with loops and subscripting.

### **Example**

A common operation is to find the sum of the elements in an array or subarray. The TOTAL function directly and efficiently evaluates this sum at least 10 times faster than directly coding the sum.

```
;Slow way: Initialize SUM and sum each element.
sum = 0. & FOR I = J, K DO sum = sum + array[I]
;Efficient, simple way.
sum = TOTAL(array[J:K])
```
Similar savings result when finding the minimum and maximum elements in an array (MIN and MAX functions), sorting (SORT function), finding zero or nonzero elements (WHERE function), etc.

# <span id="page-359-0"></span>**Use Constants of the Correct Type**

As explained in [Chapter 3, "Constants and Variables",](#page-38-0) the syntax of a constant determines its type. Efficiency is adversely affected when the type of a constant must be converted during expression evaluation. Consider the following expression:

 $A + 5$ 

If the variable A is of floating-point type, the constant 5 must be converted from short integer type to floating point each time the expression is evaluated.

The type of a constant also has an important effect in array expressions. Care must be taken to write constants of the correct type. In particular, when performing arithmetic on byte arrays with the intent of obtaining byte results, be sure to use byte constants; e.g., *n*B. For example, if A is a byte array, the result of the expression A + 5B is a byte array, while  $A + 5$  yields a 16-bit integer array.
# **Eliminate Invariant Expressions**

Expressions whose values do not change inside a loop should be moved outside the loop. For example, in the loop:

```
FOR I = 0, N - 1 DO arr[I, 2*J-1] = ...
```
the expression  $(2 \times J - 1)$  is invariant and should be evaluated only once before the loop is entered:

```
temp = 2*J-1FOR I = 0, N-1 DO arr[I, temp] = ...
```
# **Virtual Memory**

The IDL programmer and user must be cognizant of the characteristics of virtual memory computer systems to avoid penalty. Virtual memory allows the computer to execute programs that require more memory than is actually present in the machine by keeping those portions of programs and data that are not being used on the disk. Although this process is transparent to the user, it greatly affects the efficiency of the program.

IDL arrays are stored in dynamically allocated memory. Although the program can address large amounts of data, only a small portion of that data actually resides in physical memory at any given moment; the remainder is stored on disk. The portion of data and program code in real physical memory is commonly called the working set.

When an attempt is made to access a datum in virtual memory not currently residing in physical memory, the operating system suspends IDL, arranges for the page of memory containing the datum to be moved into physical memory and then allows IDL to continue. This process involves deciding where the datum should go in memory, writing the current contents of the selected memory page out to the disk, and reading the page with the datum into the selected memory page. A *page fault* is said to occur each time this process takes place. Because the time required to read from or write to the disk is very large in relation to the physical memory access time, page faults become an important consideration.

When using IDL with large arrays, it is important to have access to sufficient physical and virtual memory. Given a suitable amount of physical memory, the parameters that regulate virtual memory require adjustment to assure best performance. These parameters are discussed below. See ["Virtual Memory System Parameters" on](#page-364-0) [page 365.](#page-364-0) If you suspect that lack of physical or virtual memory is causing problems, consult your system manager.

### **Access Large Arrays by Memory Order**

When an array is larger than or close to the working set size (i.e., the amount of physical memory available for the process), it is preferable to access it in memory address order.

Consider the process of transposing a large array. Assume the array is a  $512 \times 512$ byte image with a 100 kilobyte working set. The array requires  $512 \times 512$ , or approximately 250 kilobytes. Less than half of the image can be in memory at any one instant.

In the transpose operation, each row must be interchanged with the corresponding column. The first row, containing the first 512 bytes of the image, will be read into memory, if necessary, and written to the first column. Because arrays are stored in row order (the first subscript varies the fastest), one column of the image spans a range of addresses almost equal to the size of the entire image. To write the first column, 250,000 bytes of data must be read into physical memory, updated, and written back to the disk. This process must be repeated for each column, requiring the entire array be read and written almost 512 times. The amount of time required to transpose the array using the method described above is relatively large.

In contrast, the IDL TRANSPOSE function transposes large arrays by dividing them into subarrays smaller than the working set size enabling it to transpose a  $512 \times 512$ image in a much smaller amount of time.

#### **Example**

Consider the operation of the following IDL statement:

FOR  $X = 0$ , 511 DO FOR  $Y = 0$ , 511 DO ARR[X, Y] = ...

This statement requires an extremely large execution time because the entire array must be transferred between memory and the disk 512 times. The proper form of the statement is to process the points in address order by using the following statement:

FOR  $Y = 0$ , 511 DO FOR  $X = 0$ , 511 DO ARR[X, Y] = ...

This approach cuts computing time by a factor of at least 50.

### **Running Out of Virtual Memory**

If you process large images with IDL and use the vendor-supplied default system parameters (especially if you have a small system), you may encounter the error message

% Unable to allocate memory.

This error message means that IDL was unable to obtain enough virtual memory to hold all your data. Whenever you define an array, image, or vector, IDL asks the operating system for some virtual memory in which to store the data. When you reassign the variable, IDL frees the memory for re-use.

The first time you get this error, you will either have to stop what you are doing and exit IDL or delete unused variables containing images or arrays, thereby releasing enough virtual memory to continue. You can delete the memory allocation of array variables by setting the variable equal to a scalar value.

If you need to exit IDL, you first should use the SAVE procedure to save your variables in an IDL save file. Later, you will be able to recover those variables from the save file using the RESTORE procedure.

The HELP,/MEMORY command tells you how much virtual memory you have allocated. For example, a  $512 \times 512$  complex floating array requires  $8*512^2$  bytes or about 2 megabytes of virtual memory because each complex element requires 8 bytes. Deleting a variable containing a  $512 \times 512$  complex array will increase the amount of virtual memory available by this amount.

### **Minimizing Virtual Memory**

If virtual memory is a problem, try to tailor your programming to minimize the number of images held in IDL variables. Keep in mind that IDL creates temporary arrays to evaluate expressions involving arrays. For example, when evaluating the statement

 $A = (B + C) * (E + F)$ 

IDL first evaluates the expression  $B + C$  and creates a temporary array if either B or C are arrays. In the same manner, another temporary array is created if either E or F are arrays. Finally, the result is computed, the previous contents of A are deleted, and the temporary area holding the result is saved as variable A. Therefore, during the evaluation of this statement, enough virtual memory to hold two arrays' worth of data is required in addition to normal variable storage.

It is a good idea to delete the allocation of a variable that contains an image and that appears on the left side of an assignment statement, as shown in the following program.

```
;Loop to process an image.
FOR I = \ldots DO BEGIN
;Processing steps.
;Delete old allocation for A.
A = 0;Compute image expression and store.
A = Image_Expression
...
;End of loop.
ENDFOR
```
<span id="page-364-0"></span>The purpose of the statement  $A=0$  is to free the old memory allocation for the variable A before computing the image expression in the next statement. Because the old value of A is going to be replaced in the next statement, it makes sense to free A's allocation first.

### **The TEMPORARY Function**

Another way to minimize memory use when performing operations on large arrays is to use the TEMPORARY function. TEMPORARY returns the value of its argument as a temporary variable and makes the argument undefined. In this way, you avoid making a new copy of temporary results. For example, assume that A is a large array. To add 1 to each element in A, you could enter:

 $A = A+1$ 

However, this statement creates a new array for the result of the addition and assigns the result to A *before* freeing the old allocation of A. Hence, the total storage required for the operation is twice the size of A. The statement:

```
A = TEMPORARY(A) + 1
```
requires no additional space.

### **Virtual Memory System Parameters**

The first step is to determine how much virtual memory you require. For example, if you compute complex Fast Fourier Transforms (FFT) on  $512 \times 512$  images, each complex image requires 2 megabytes. Suppose that during a typical session you need to have four images stored in variables and require enough memory for two images to hold temporary results, resulting in a total of six images or 12 megabytes. Rounding up to 16 megabytes gives a reasonable goal. The following SYSGEN parameters and quotas should be changed to increase the amount of virtual memory available.

#### **Note**

For UNIX, The size of the swapping area(s) determines how much virtual memory your process is allowed. To increase the amount of available virtual memory, you must increase the size of the swap device (sometimes called the swap partition). Increasing the size of a swap partition is a time-consuming task that should be planned carefully. It usually requires saving the contents of the disk, reformatting the disk with the new file partition sizes, and restoring the original contents.Some systems offer the alternative of swapping to a regular file. This is a considerably easier solution, although it may not be as efficient. Consult your system documentation for details and instructions on how to perform these operations.

#### **Note**

For OpenVMS, as it comes from DEC, is not tuned for image processing. To get the best performance from IDL, you should increase the VMS SYSGEN parameters, file sizes, and *AUTHORIZE* quotas that restrict the virtual memory system. This discussion is on the most elementary level, and the appropriate VMS manuals should be consulted for more detail.

#### **SYSGEN Parameters**

**WSMAX**: This parameter sets the maximum number of pages of any working set on a system-wide basis. The working set is that portion of virtual memory used by a process that is actually in physical memory. Although this is an over simplification, small working set sizes cause page faulting. Page faults waste time and potentially require disk accesses. Increasing the working set to a size of three times the size of the largest array to be processed, or at least 2,000 blocks, can cause dramatic speed improvements.

**VIRTUALPAGECNT**: This parameter sets the maximum number of virtual pages (512 bytes/page) that can be used by any one process.

To change the values of SYSGEN parameters, DEC recommends that you run the *AUTOGEN* command procedure after adding lines to set the new values of changed parameters to the end of the file *SYS\$SYSTEM: MODPARAMS.DAT*.

#### **System Files**

The sizes of the system page and swap files (*SYS\$SYSTEM: PAGEFILE.SYS* and *SWAPFILE.SYS*) must be large enough to contain the virtual memory used by all active processes. In any event, you cannot have more virtual memory than will fit in the page file. You can increase the size of these files or create secondary system files on a disk other than the system disk. If you get the error message

Page file fragmented - continuing

on the system console, your page file is too small. To increase the size of these files, use the command procedure *SYS\$UPDATE: SWAPFILES*. Use the *SYSGEN INSTALL* command to activate system files created on disks other than the system disk. *AUTOGEN* can also be used to change the sizes of these files.

#### **Quotas**

The following quotas, all of which can be changed on a per user or system basis using the *AUTHORIZE* utility, affect virtual page limits and working set sizes.

**Pgflquo**: The page file quota for each user expressed in blocks. If you increase the size of the page file, be sure to increase the page file quotas for the users requiring more virtual memory. Be sure that the page file size is at least as large as the sum of the quotas of each active user.

**WSquo**: The working set quota for each user. This quota can be used to allow some users a larger working set than others. *WSquo* must not be larger than *WSMAX*.

#### **Note**

For Windows and Macintosh, consult your system documentation for details on how to configure your system to use virtual memory.

# **IDL Implementation**

IDL programs are compiled into a low-level abstract machine code which is interpretively executed. The dynamic nature of variables in IDL and the relative complexity of the operators precludes the use of directly executable code. Statements are only compiled once, regardless of the frequency of their execution.

The IDL interpreter emulates a simple stack machine with approximately 50 operation codes. When performing an operation, the interpreter must determine the type and structure of each operand and branch to the appropriate routine. The time required to properly dispatch each operation may be longer than the time required for the operation itself.

The characteristics of the time required for array operations is similar to that of vector computers and array processors. There is an initial set-up time, followed by rapid evaluation of the operation for each element. The time required per element is shorter in longer arrays because the cost of this initial set-up period is spread over more elements. The speed of IDL is comparable to that of optimized FORTRAN for array operations. When data are treated as scalars, IDL efficiency degrades by a factor of 30 or more.

## <span id="page-368-0"></span>**The IDL Code Profiler**

The IDL Code Profiler helps you analyze the performance of your applications. You can easily monitor the calling frequency and execution time for procedures and functions. The Profiler can be used with programs entered from the command line as well as programs run from within a file.

You can start the IDL Code Profiler by selecting "Profile" from the Run menu of the IDLDE or by entering PROFILER at the Command Input Line. For more information about the PROFILER procedure, see PROFILER in the *IDL Reference Guide*.

#### **Note**

Calling the Profiler from the Command Input Line does not start the Profiler dialog.

### **The Profile Dialog**

Select "Profile" from the Run menu. The Profile dialog appears.

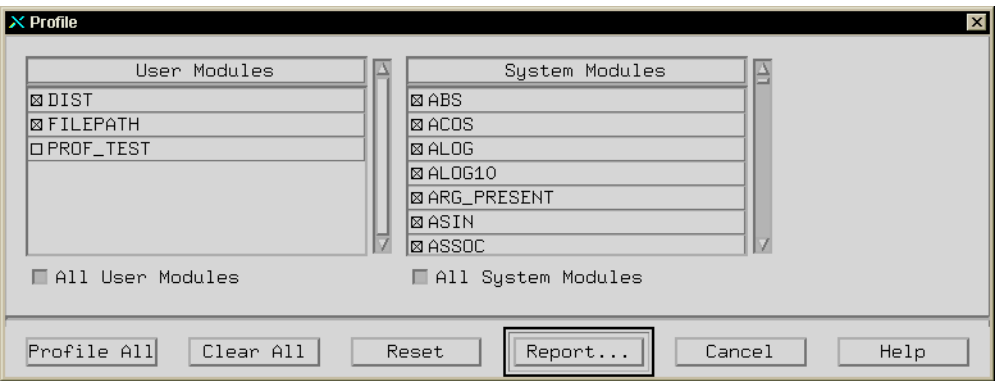

Figure 14-1: Profile Dialog

#### **User Modules**

User modules include user-written procedures as well as library procedures and functions provided with IDL. By default, none of the User Modules are selected for profiling. To select a module, click on the checkbox next to it. All user modules must be compiled before opening the Profile dialog in order to be available for profiling.

#### <span id="page-369-0"></span>**All User Modules**

Select this checkbox to select all the user modules for profiling.

### **System Modules**

This field includes all IDL system procedures and functions.

#### **All System Modules**

Select this checkbox to select all the system modules for profiling.

### **Buttons**

Click "Profile All" to enable profiling for all the available modules—System and User. Click "Clear All" to disable profiling for all the available modules—System and User. Click "Reset" to clear the report shown in the "Profile Report" dialog. The "Profile Report" dialog is dismissed, as it no longer contains any information. Click "Report" to generate a profile of the selected modules. The Profile Report dialog appears. Click "Cancel" to dismiss the Profile dialog. Click "Help" to display Help on this dialog.

### **The Profile Report Dialog**

Click "Report" from the Profile dialog in the Run menu of the IDLDE. The Profile Report dialog appears.

### **Fields in the Profiler Report Dialog**

The fields in the Profiler Report dialog show the following attributes of the modules selected for profiling from the Profile dialog. You can sort the values in each column in both ascending and descending order by clicking anywhere within the column. By default, the Modules column is sorted alphabetically.

#### **Note**

Whether you enter a program at the command line, or run a program contained in a file, the PROFILER procedure will report the status of all the specified modules compiled and executed either since profiling was first set or since the PROFILER was reset.

### **Modules**

The name of the library, user, or system procedure or function.

#### **Typ**

The type of module. System procedures or functions are associated with an "S". User or library functions or procedures are associated with a "U".

#### **Count**

The number of times the procedure or function has been called.

#### **Only(sec)**

The time required, in seconds, for IDL to execute the given function or procedure, not including any calls to other functions or procedures (children).

#### **Only Avg**

Average of the Only(sec) field above.

#### **+Children(sec)**

The time required, in seconds, for IDL to execute the given function or procedure including any calls to other functions or procedures.

#### **+Child Avg**

Average of the +Children(sec) field above.

#### **Buttons**

Click "Print" to print the report. The Print dialog appears. You can also select "Print" from the File menu of the IDLDE. Click "Save" to save the report as a text file. The Save Profile Report dialog appears. Click "Cancel" to dismiss the Profile Report dialog. The contents remain available after cancelling. Click "Help" to display Help on this dialog.

### **Using the IDL Code Profiler**

Open a new editor file by selecting "New" from the File menu.

Enter the following lines in the editor:

```
pro prof_test
openr, 1, filepath('nyny.dat', subdir=['examples', 'data'])
a=assoc(1, bytarr(768,512))
b=a[0]
close, 1
TV, b
end
```
Save the file as prof\_test.pro by selecting "Save" from the File menu. The Save As dialog appears.

To use the IDL Code Profiler, you must first compile the routines you would like to profile. For more involved programs, you can use RESOLVE\_ALL to compile all uncompiled functions or procedures that are called in any already-compiled procedure or function.

Select "Profile..." from the Run menu. The Profile dialog appears; it will remain visible until dismissed. Select "Profile All" to profile all the available modules.

Run the application by selecting "Run" from the File menu. After the application is finished, return to the Profile dialog and click "Report". The Profile Report dialog appears, as shown in the following figure.

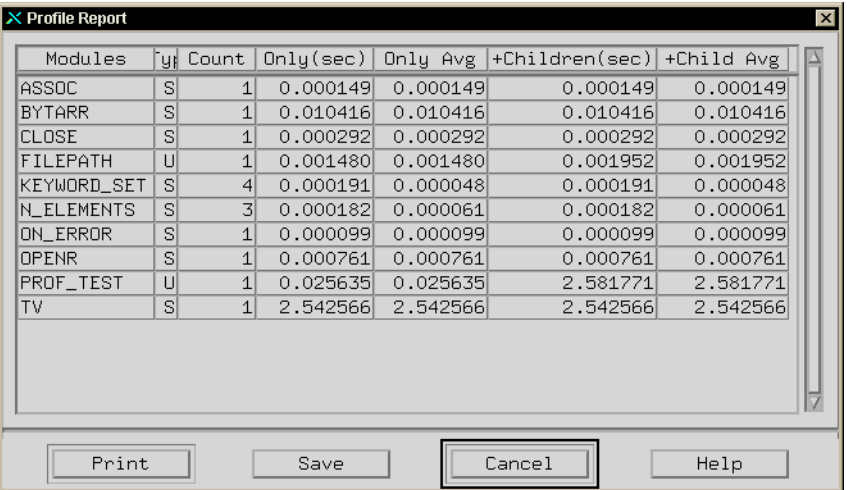

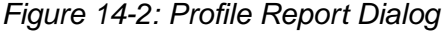

For more information about the capabilities of either dialog, see ["The Profile Dialog"](#page-368-0) [on page 369 a](#page-368-0)nd "[The Profile Report Dialog" on page 370.](#page-369-0)

### **Profiling with Command Line Modules**

We will demonstrate how the Profiler handles newly compiled modules. The above example set profiling for all system files, plus the user module, prof\_test, and the library function, FILEPATH. If you have altered the above results, reset the report and run prof\_test again.

Enter the following lines at the Command Input Line:

```
;Create a dataset using the library function DIST. Note that DIST
;is immediately compiled.
A= DIST(500)
;Display the image.
TV, A
```
Return to the Profile dialog. You will note that the DIST function has been appended to the User Module field, but that it remains deselected. The Profiler will not include any uncompiled modules by default. Click "Report" in the Profile dialog to refresh the Profile Report dialog's results. The following figure shows the new results. Note that TV is counted twice, and that more system modules have been appended to the Modules column. The DIST function, although it is not itself included, calls system routines which were previously selected for profiling.

| Modules                         | 'y⊮ | Count          | Only(sec) | Only Avg | +Children(sec) | +Child Avg |  |  |
|---------------------------------|-----|----------------|-----------|----------|----------------|------------|--|--|
| <b>ASSOC</b>                    | S   | 1              | 0.000001  | 0.000001 | 0.000001       | 0.000001   |  |  |
| <b>BYTARR</b>                   | S   | $\mathbf{1}$   | 0.009974  | 0.009974 | 0.009974       | 0.009974   |  |  |
| CLOSE                           | S   | $\mathbf 1$    | 0.000334  | 0.000334 | 0.000334       | 0.000334   |  |  |
| <b>FILEPATH</b>                 | U   | 1              | 0.000009  | 0.000009 | 0.000017       | 0.000017   |  |  |
| FINDGEN                         | S   | 1              | 0.000292  | 0.000292 | 0.000292       | 0.000292   |  |  |
| <b>FLTARR</b>                   | S   | $\mathbf 1$    | 0.000198  | 0.000198 | 0.000198       | 0.000198   |  |  |
| KEYWORD_SET                     | S   | $\overline{4}$ | 0.000004  | 0.000001 | 0.000004       | 0.000001   |  |  |
| N_ELEMENTS                      | S   | $\overline{4}$ | 0.000054  | 0.000013 | 0.000054       | 0.000013   |  |  |
| ON ERROR                        | S   | 2              | 0.000115  | 0.000057 | 0.000115       | 0.000057   |  |  |
| <b>OPENR</b>                    | S   | $\mathbf 1$    | 0.000001  | 0.000001 | 0.000001       | 0.000001   |  |  |
| PROF_TEST                       | U   | $\mathbf{1}$   | 0.036946  | 0.036946 | 2.640001       | 2.640001   |  |  |
| SQRT                            | S   | 201            | 0.079582  | 0.000396 | 0.079582       | 0.000396   |  |  |
| TV                              | S   | $\overline{2}$ | 3.622723  | 1.811362 | 3.622723       | 1.811362   |  |  |
|                                 |     |                |           |          |                |            |  |  |
| Print<br>Cancel<br>Help<br>Save |     |                |           |          |                |            |  |  |

Figure 14-3: Refreshing the Profile Report

If you select DIST in the User Modules field in the Profile dialog and then re-enter only the statement calling TV at the Command Input Line, you will notice that only the count for TV increases in the profiler report. You must re-enter the statement calling DIST at the Command Input Line; the already-compiled library function is executed again, making it available for profiling.

# Chapter 15: Solutions to Common IDL Tasks

There are various programming tasks that are often used in IDL programs. This chapter describes how to do some of the things you will commonly need to do in an IDL program. The tasks discussed in this chapter include:

[Determining Variable Scope](#page-375-0) . . . . . . . . . . . 376 [Determining if a Keyword is Set](#page-376-0) . . . . . . . . 377 [Determining the Number of Array Elements in](#page-377-0) [an Expression or Variable](#page-377-0) . . . . . . . . . . . . . 378 Determining if a Variable is Defined ... . 379 [Supplying Values for Missing Keywords . 380](#page-379-0)

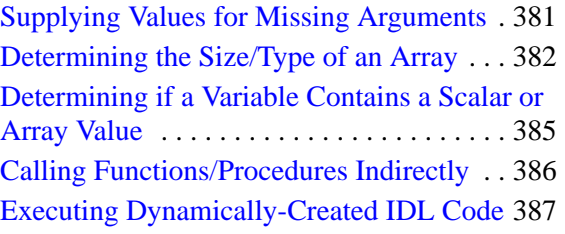

# <span id="page-375-0"></span>**Determining Variable Scope**

The ARG\_PRESENT function returns TRUE if its parameter will be passed back to the caller. This function is useful in user-written procedures to determine if a created value remains within the scope of the calling routine. ARG\_PRESENT helps the caller avoid expensive computations and prevents heap leaks. For example, assume that a procedure exists which depends upon an argument passed by the caller:

```
PRO pass_it, i
```
If the caller does not specify *i*, the program may not function properly. You can check to make sure that an argument was specified by using the following statement:

```
IF ARG_PRESENT(i) THEN BEGIN
```
# <span id="page-376-0"></span>**Determining if a Keyword is Set**

The KEYWORD\_SET function returns a 1 (true), if its parameter is defined and nonzero; otherwise, it returns zero (false). For example, assume that a procedure is written which performs and returns the result of a computation. If the keyword PLOT is present and nonzero, the procedure also plots its result as follows:

```
;Procedure definition.
PRO XYZ, result, PLOT = plot
;Compute result.
   ...
;Plot result if keyword parameter is set.
   IF KEYWORD_SET(PLOT) THEN PLOT, result
END
```
A call to this procedure that produces a plot is shown in the following statement.

XYZ, R, /PLOT

# <span id="page-377-0"></span>**Determining the Number of Array Elements in an Expression or Variable**

The N\_ELEMENTS function returns the number of elements contained in any expression or variable. Scalars always have one element. The number of elements in arrays or vectors is equal to the product of the dimensions. The N\_ELEMENTS function returns zero if its parameter is an undefined variable. The result is always a longword scalar.

For example, the following expression is equal to the mean of a numeric vector or array.

```
TOTAL(arr) / N_ELEMENTS(arr)
```
# <span id="page-378-0"></span>**Determining if a Variable is Defined**

The N\_ELEMENTS function provides a convenient method of determining if a variable is defined. The following statement sets the variable abc to zero if it is undefined; otherwise, the variable is not changed.

```
IF N_ELEMENTS(abc) EQ 0 THEN abc = 0
```
# <span id="page-379-0"></span>**Supplying Values for Missing Keywords**

N\_ELEMENTS is frequently used to check for omitted plain and keyword arguments. N\_PARAMS cannot be used to check for the number of keyword arguments because it returns only the number of plain arguments. An example of using N\_ELEMENTS to check for a keyword parameter is as follows:

```
;Display an image with a given zoom factor. If factor is omitted,
;use 4.
PRO ZOOM, image, FACTOR = factor
;Supply default for missing keyword parameter.
IF N ELEMENTS(factor) EQ 0 THEN factor = 4
```
#### **Note**

If you use this method, the variable factor is defined has having the value 4, even though no value was supplied by the user. If the ZOOM procedure were called within another routine, the variable factor would be defined for that routine and for any other routines also called by the routine that called ZOOM. This can lead to unexpected behavior if you pass arguments from one routine to another.

You can avoid this problem by using different variable names inside the routine than are used in calling the routine. For example, if you wanted to supply a default zoom factor in the example above, but did not want to change the value of factor, you could use an approach similar to the following:

```
IF N ELEMENTS(factor) EQ 0 THEN zoomfactor = 4 $ELSE zoomfactor = factor
```
You would then set the zoom factor internally using the zoomfactor variable, leaving factor itself unchanged.

# <span id="page-380-0"></span>**Supplying Values for Missing Arguments**

The N\_PARAMS function returns the number of positional arguments (not keyword arguments) present in a procedure or function call. A frequent use is to call N\_PARAMS to determine if all arguments are present and if not, to supply default values for missing parameters. For example:

```
;Print values of XX and YY. If XX is omitted, print values of YY
;versus element number.
PRO XPRINT, XX, YY
   ;Check number of arguments.
   CASE N_PARAMS() OF
     ;Single-argument case.
     1: BEGIN
       ;First argument is y values.
       Y = XY;Create vector of subscript indices.
       X = INDEEN(N_ELEMENTS(Y))END
     ;Two-argument case.
     2: BEGIN
       ;Copy parameters to local arguments.
       Y = YY & X = XXEND
     ;Print error message.
     ELSE: MESSAGE, 'Wrong number of arguments'
   ENDCASE
   ;Remainder of procedure.
   ...
```
END

# <span id="page-381-0"></span>**Determining the Size/Type of an Array**

The SIZE function returns a vector that contains information indicating the size and type of the parameter. The returned vector is always of longword type.

- The first element is equal to the number of dimensions of the parameter and is zero if the parameter is a scalar.
- The next elements contain the size of each dimension.
- After the dimension sizes, the last two elements indicate the data type and the total number of elements, respectively. The data type is encoded as follows:

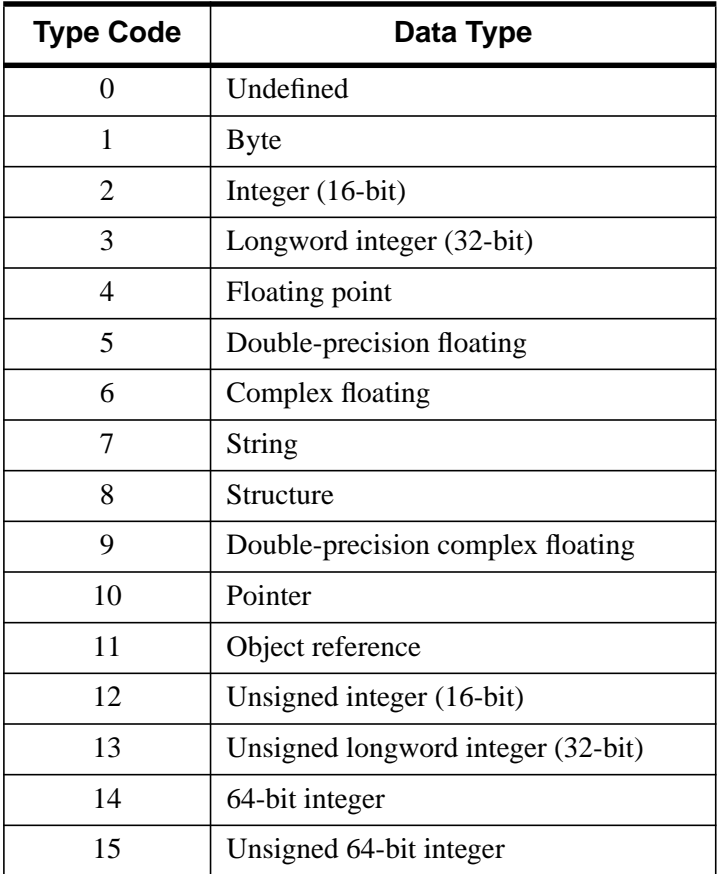

Table 15-1: Type Codes Returned by the SIZE Function

The data type can also be returned by setting the TYPE keyword to SIZE. In this case, the return value of the SIZE function is the data type code of the given expression.

### **Examples**

#### **Example 1**

Assume A is an integer array with dimensions of (3,4,5). The statements:

```
arr = INDEEN(3, 4, 5)S = SIZE(arr)
```
assign to the variable S a six-element vector containing:

| <b>Element</b> | <b>Value</b>          | <b>Description</b>           |  |
|----------------|-----------------------|------------------------------|--|
| $S_0$          | 3                     | Three dimensions             |  |
| $S_1$          | 3                     | First dimension              |  |
| $S_2$          |                       | Second dimension             |  |
| $S_3$          |                       | Third dimension              |  |
| $S_4$          | $\mathcal{D}_{\cdot}$ | Integer type                 |  |
|                | 60                    | Number of elements = $3*4*5$ |  |

Table 15-2: SIZE Values

The following code segment checks to see if the variable arr is two-dimensional and extracts the dimensions:

```
;Create a variable.
arr = [[1, 2, 3], [4, 5, 6]];Get size vector.
S = SIZE(arr);Check if two dimensional.
IF S[0] NE 2 THEN $
   ;Print error message.
   MESSAGE, 'Variable a is not two dimensional.'
;Get number of columns and rows.
NX = S[1] & NY = S[2]PRINT, 'Array is ', NX, ' columns by ', NY, ' rows.'
```
IDL prints:

Array is 3 columns by 2 rows.

#### **Example 2**

The following example illustrates two ways in which to determine the type code of the input expression.

The first method requires you to access the correct element of the array returned by the SIZE function (the second to last element). For example:

```
array = [[1,2,3], [4,5,6], [7,8,9]]
sz = SIZE(array)type = sz[3];A more flexible method:
sz = SIZE(array)
n = N ELEMENTS(sz)
type = sz[n-2]
```
The second method involves using the TYPE keyword to SIZE. In this case, the value returned by the SIZE function contains only the type code of the input expression:

type = SIZE(array, /TYPE)

# <span id="page-384-0"></span>**Determining if a Variable Contains a Scalar or Array Value**

The SIZE function can also be used to determine whether a variable holds a scalar value or an array. Setting the DIMENSIONS keyword causes the SIZE function to return a 0 if the variable is a scalar, or the dimensions if the variable is an array, as shown in the following example:

```
A = 1B = [1]C = [1, 2, 3]D = [[1,2],[3,4]]PRINT, SIZE(A, /DIMENSIONS)
PRINT, SIZE(B, /DIMENSIONS)
PRINT, SIZE(C, /DIMENSIONS)
PRINT, SIZE(D, /DIMENSIONS)
```
IDL Prints:

# <span id="page-385-0"></span>**Calling Functions/Procedures Indirectly**

The CALL\_FUNCTION and CALL\_PROCEDURE routines are used to indirectly call functions and procedures whose names are contained in strings. Although not as flexible as the EXECUTE function (see the following page), CALL\_FUNCTION and CALL\_PROCEDURE are much faster, and should be used in preference to EXECUTE whenever possible.

### **Example**

This example code fragment, taken from the routine SVDFIT, calls a function whose name is passed to SVDFIT via a keyword parameter as a string. If the keyword parameter is omitted, the function POLY is called.

```
;Function declaration.
FUNCTION SVDFIT,..., FUNCT = funct
   ...
   ;Use default name, POLY, for function if not specified.
   IF N_ELEMENTS(FUNCT) EQ 0 THEN FUNCT = 'POLY'
   ; Make a string of the form "a = funct(x, m)", and execute it.
   Z = EXECUTE('A = '+FUNCT'('X,M)')...
```
The above example is easily made more efficient by replacing the call to EXECUTE with the following line:

 $A = CALL$  FUNCTION(FUNCT, X, M)

# <span id="page-386-0"></span>**Executing Dynamically-Created IDL Code**

The EXECUTE function compiles and executes one or more IDL statements contained in its string parameter during runtime. EXECUTE is limited by two factors:

- Calls to EXECUTE cannot be nested, so a routine called by EXECUTE cannot use EXECUTE itself.
- The need to compile the string at runtime makes EXECUTE inefficient in terms of speed.

The CALL\_FUNCTION and CALL\_PROCEDURE routines provide much of the functionality of EXECUTE without imposing these limitations and should be used in preference to EXECUTE when possible.

The result of the EXECUTE function is true (1) if the string was successfully compiled and executed. If an error occurred during either phase, the result is false (0). If an error occurs, an error message is printed.

Multiple statements in the string should be separated with the "&" character. GOTO statements and labels are not allowed.

# Chapter 16: Building Cross-Platform Applications

The following topics are covered in this chapter:

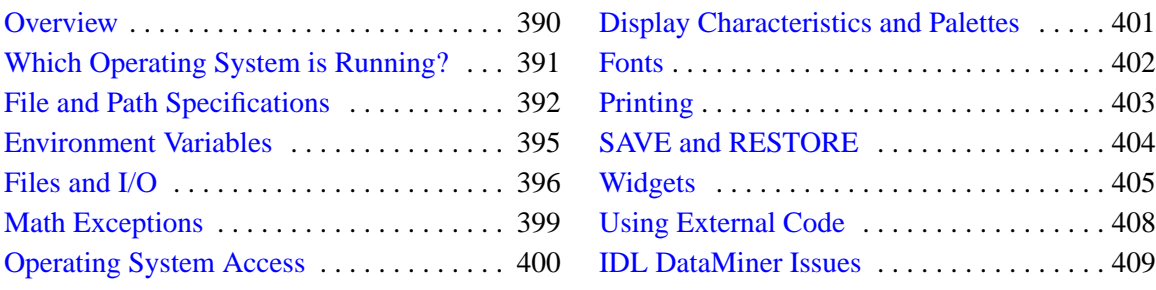

## <span id="page-389-0"></span>**Overview**

IDL is designed as a platform-independent environment for data analysis and programming. Because of this, the vast majority of IDL's routines operate the same way no matter what type of computer system you are using. IDL's cross-platform development environment makes it easy to develop an application on one type of system for use on any system IDL supports.

Despite IDL's cross-platform nature, there *are* differences between the computers that make up a multi-platform environment. Operating systems supply resources in different ways. While IDL attempts to abstract these differences and provide a common environment for all Windows, Macintosh, UNIX, and VMS machines, there are some cases where the discrepancies cannot be overcome. This chapter discusses aspects of IDL that you may wish to consider when developing an application that will run on multiple types of computer.

#### **Note**

This chapter is *not* an exhaustive list of differences between versions of IDL for different platforms. Rather, it covers issues you may encounter when writing crossplatform applications in IDL.

# <span id="page-390-0"></span>**Which Operating System is Running?**

In some cases, in order to effectively take platform differences into account, your application will need to execute different code segments on different systems. Operating system and IDL version information is contained in the IDL system variable !VERSION. For example, you could use an IDL [CASE](#page-273-0) statement that looks something like the following to execute code that pertains to a particular operating system family:

```
CASE !VERSION.OS_FAMILY OF
   'MacOS' : Code for Macintosh<br>'unix' : Code for Unix
               : Code for Unix
   'vms' : Code for VMS
   'Windows' : Code for Windows
ENDCASE
```
Writing conditional IDL code based on platform information should be a last resort, used only if you cannot accomplish the same task in a platform-independent manner.

# <span id="page-391-0"></span>**File and Path Specifications**

Different operating systems use different path specification syntax and directory separation characters. The following table summarizes the different characters used by different operating systems; see !PATH in the *IDL Reference Guide* for further details on path specification.

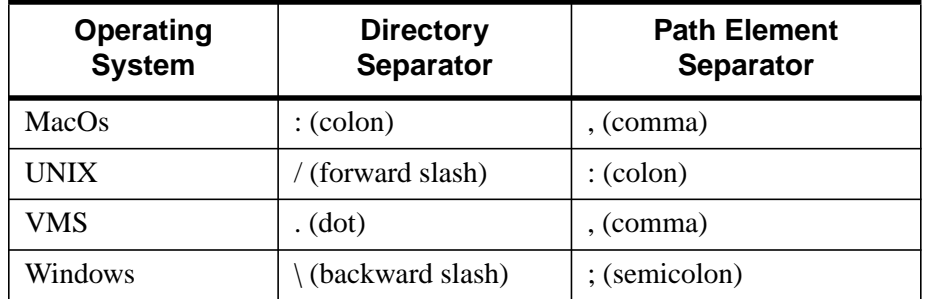

#### Table 16-1: Directory and Path Element Separator Characters

As a result of these differences, specifying filenames and paths explicitly in your IDL application can cause problems when moving your application to a different platform. You can effectively isolate your IDL programs from platform-specific file and path specification issues by using the FILEPATH and DIALOG\_PICKFILE functions.

### **Choosing Files at Runtime**

To allow users of your application to choose a file at runtime, use the DIALOG\_PICKFILE function. DIALOG\_PICKFILE will always return the file path with the correct syntax for the current platform. Other methods (such as reading a file name from a text field in a widget program) may or may not provide a proper file path.

### **Selecting Files Programmatically**

To give your application access to a file you know to be installed on the host, use the FILEPATH function. By default, FILEPATH allows you to select files that are included in the IDL distribution tree. Chances are, however, that a file you supply as part of your own application is *not* included in the IDL tree. You can still use FILEPATH by explicitly specifying the root of the directory tree to be searched.

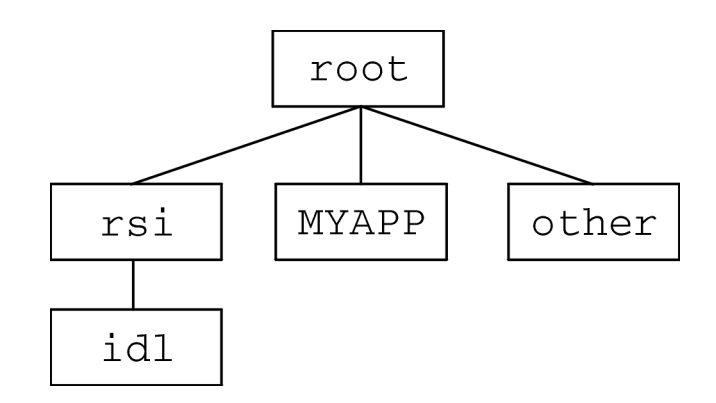

Figure 16-1: A possible directory hierarchy for an IDL application.

For example, suppose your application is installed in a subdirectory named MYAPP of the root directory of the filesystem that contains the IDL distribution. You could use the FILEPATH function and set the ROOT\_DIR keyword to the root directory of the filesystem, and use the SUBDIRECTORY keyword to select the MYAPP directory. If you are looking for a file named myapp.dat, the FILEPATH command looks like this:

```
file = FILEPATH('myapp.dat', ROOT_DIR=root, SUBDIR='MYAPP')
```
The problem that remains is how to specify the value of root properly on each platform. This is one case where it is very difficult to avoid writing some platformspecific code. We could write an IDL CASE statement each time the FILEPATH function is used. Instead, the following code segment sets an IDL variable to the string value of the root of the filesystem, and passes that variable to the ROOT\_DIR keyword. The CASE statement looks like this:

```
CASE !VERSION.OS_FAMILY OF
   'MacOS' : rootdir = STRMID(!DIR, 0, STRPOS(!DIR, ':'))
   'unix' : rootdir = \sqrt{'}'vms' : rootdir = 'SYS$SYSDEVICE:'
   'Windows' : rootdir = STRMID(!DIR, 0, 2)
ENDCASE
file = FILEPATH('myapp.dat', ROOT=rootdir, SUBDIR='MYAPP')
```
Note that the root directories under Unix and VMS are well defined, whereas the root directories on machines running the Macintosh OS or Microsoft Windows must be

determined by parsing the IDL system variable !DIR. On the Macintosh, the rootdir variable takes the value of !DIR up to the first directory separator character (a colon, in this case). On machines running Microsoft Windows, the root is assumed to be the drive letter of the hard drive and the following colon — usually "C:".

# <span id="page-394-0"></span>**Environment Variables**

UNIX and VMS versions of IDL have the ability to use *environment variables* (or *logical names*, under VMS) to store information about the environment in which IDL is running. Typically, environment variables are used to store information like the path to the main IDL directory, or to a batch file to be read and executed when IDL starts up. See "Environment Variables Used by IDL" in Chapter 2 of the *Using IDL* manual for details.

Microsoft Windows systems also have the ability to use environment variables to store information, but this form of information storage is much less common under Windows. On the Macintosh, there is no analogue of the environment variable.

Rather than using environment variables, the IDL Development Environment stores information in *preferences*; the mechanisms used to store preferences is different between platforms, but is generally transparent to you. Configuration settings you specify in the preferences dialogs of the IDL Development Environment are saved and are available to the IDE the next time it is started.

What does this all mean in the context of writing IDL applications for multiple platforms? Simply this: don't rely on environment variables in your programs unless you know that:

- 1. the target platform supports environment variables, and
- 2. the appropriate environment variables are defined as you wish them to be on the target platform.

<span id="page-395-0"></span>IDL's file input and file output routines are designed to work identically on all platforms, where possible. In the case of basic operations, such as opening a text file and reading its contents, importing an image format file into an IDL array, or writing ASCII data to a file on a hard disk, IDL's I/O routines work the same way on all platforms. In more complicated cases, however, such as reading data stored in binary data format files, different operating systems may use files that are structured differently, and extra care may be necessary to ensure that IDL reads or writes files in the proper way.

Before attempting to write a cross-platform IDL application that uses more than basic file I/O, you should read and understand the sections in [Chapter 8, "Files and](#page-144-0) [Input/Output" t](#page-144-0)hat apply to the platforms your application will support. The following are a few topics to think about when writing IDL applications that do input/output.

### **Byte Order Issues**

Computer systems on which IDL runs support two ways of ordering the bytes that make up an arbitrary scalar: *big endian*, in which multiple byte numbers are stored in memory beginning with the most significant byte, and *little endian*, in which numbers are stored beginning with the least significant byte. The following table lists the processor types and operating systems IDL supports and their byte ordering schemes:

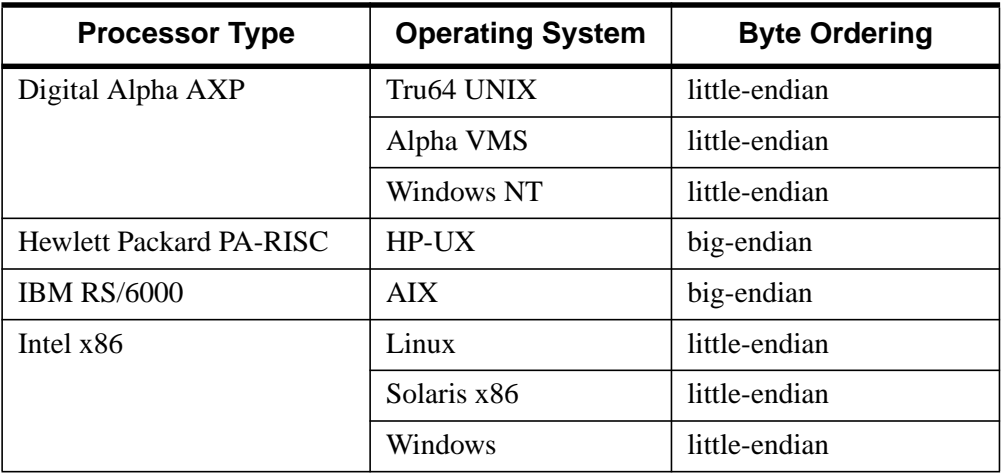

Table 16-2: Byte ordering schemes used by platforms that support IDL
| <b>Processor Type</b> | <b>Operating System</b> | <b>Byte Ordering</b> |
|-----------------------|-------------------------|----------------------|
| Motorola PowerPC      | Macintosh OS            | big-endian           |
| SGI R4000 and up      | <b>Irix</b>             | big-endian           |
| Sun SPARC             | SunOS                   | big-endian           |
|                       | Solaris                 | big-endian           |

Table 16-2: Byte ordering schemes used by platforms that support IDL

The IDL routines BYTEORDER and SWAP\_ENDIAN allow you to convert numbers from big endian format to little endian format and *vice versa*. It is often easier, however, to use the XDR (for eXternal Data Representation) format to store data that you know will be used by multiple platforms. XDR files write binary data in a standard "canonical" representation; as a result, the files are slightly larger than pure binary data files. XDR files can be read and written on any platform that supports IDL. XDR is discussed in detail in ["Portable Unformatted Input/Output"](#page-203-0) on [page 204.](#page-203-0)

### **Logical Unit Numbers**

Logical Unit Numbers (LUNs) are assigned to individual files when the files are opened by the IDL OPENR/OPENU/OPENW commands, and are used to specify which file IDL should read from or write to. There are a total of 128 LUNs available for assignment to files. While it is possible to assign any of the integers between 1-99 to a given file, when writing applications for others it is good programming practice to let IDL assign and manage the LUNs itself. By using the GET\_LUN keyword to the OPEN routines, you can ask IDL to assign a free Logical Unit Number between 100-128 to the specified file. Letting IDL assign the LUN from the list of free unit numbers ensures that your application does not attempt to use a LUN already in use by someone else's application. See the description of the GET\_LUN keyword to OPEN in the *IDL Reference Guide* and "[Logical Unit Numbers \(LUNs\)" on](#page-156-0) [page 157.](#page-156-0)

### **Macintosh File Pointer**

IDL provides the POINT\_LUN procedure to allow you to explicitly position the file pointer anywhere within an open file. Note, however, that on the Macintosh, the POINT LUN routine cannot be used to position the file pointer past the end of the file, as it can on other platforms.

#### **Macintosh File Types and Creators**

The Macintosh file system attaches two pieces of information to each file that is not used by other operating systems. The Macintosh file type specifies what type of data is stored in the file—for example, a file may contain text, an image, or unspecified binary information. The Macintosh file creator specifies which application created the file.

Text files saved by IDL on the Macintosh have the default file type "TEXT". Binary files saved by IDL on the Macintosh have the default file type "BIN " (note that the fourth character is a space). All files created by IDL have the default creator type "MIDL". The default types can be overridden using the MACCREATOR and MACTYPE keywords to the OPEN routines. See OPEN in the *IDL Reference Guide* for details.

#### **Naming of IDL .pro Files**

When naming IDL .pro files used in cross-platform applications, be aware of the various platforms' file naming conventions and limitations. For example, the "\$" character is not allowed in a filename under VMS.

Be careful with case when naming files. For example, while Microsoft Windows systems present file names using mixed case, file names are in fact case-insensitive. File names are case-insensitive under VMS as well. Under Unix and the Macintosh operating system, file names are case sensitive—file.pro is different from File.pro. When writing cross-platform applications, you should avoid using filenames that are different only in case. The safest course is to use filenames that are all lower case.

Remember, too, that IDL commands are themselves case-insensitive. If entered at the IDL command prompt, the following are equivalent:

```
IDL> command
IDL> COMMAND
IDL> CommanD
```
One upshot of this is that if you have filenames that differ only in case and you use IDL's automatic compilation feature, on platforms where case matters, IDL will look for the lower-case version of the file name first. You *can* specify case-sensitive filenames if you use the .COMPILE and .RUN executive commands—but again, we recommend that you use unique file names always.

### **Math Exceptions**

The detection of math errors, such as division by zero, overflow, and attempting to take the logarithm of a negative number, is hardware and operating system dependent. Some systems trap more errors than other systems. Beginning with version 5.1, IDL uses the IEEE floating-point standard on all supported systems. As a result, IDL always substitutes the special floating-point values NaN and Infinity when it detects a math error. (See ["Special Floating-Point Values" on page 428 fo](#page-427-0)r details on NaN and Infinity.)

### **Operating System Access**

While IDL provides ways to interact with each operating system under which it runs, it is not generally useful to use operating-system native functions in a cross-platform IDL program. If you find that you must use operating-system native features, be sure to determine the current operating system (as described in ["Which Operating System](#page-390-0) [is Running?" on page 391\) a](#page-390-0)nd branch your code accordingly.

# **Display Characteristics and Palettes**

### **Finding Screen Size**

Use the GET\_SCREEN\_SIZE function to determine the size of the screen on which your application is displayed. Writing code that checks the screen size allows your application to handle different screen sizes gracefully.

### **Number of Colors Available**

Use the N\_COLORS and TABLE\_SIZE fields of the !D system variable to determine the number of colors supported by the display and the number of color-table entries available, respectively.

Make sure that your application handles relatively small numbers of colors (less than 256, say) gracefully. For example, Microsoft Windows reserves the first 20 colors out of all the available colors for its own use. These colors are the ones used for title bars, window frames, window backgrounds, scroll bars, etc. If your application is running on a Windows machine with a 256-color display, it will have at most 236 colors available to work with.

Similarly, make sure that your application handles TrueColor (24-bit or 32-bit color) displays as well. If your application uses IDL's color tables, for example, you will need to force the application into 8-bit mode using the command

DEVICE, DECOMPOSED=0

to use indexed-color mode on a machine with a TrueColor display.

### **Fonts**

IDL uses three font systems for writing characters on the graphics device, whether that device be a display monitor or a printer: Hershey (vector) fonts, TrueType (outline) fonts, and device (hardware) fonts. Fonts are discussed in detail in Appendix H, "Fonts" in the *IDL Reference Guide*.

Both TrueType and Vector fonts are displayed identically on all of the platforms that support IDL. This means that if your cross-platform application uses either the TrueType fonts supplied with IDL or the Vector fonts, there is no need for platformdependent code.

# **Printing**

IDL displays operating-system native dialogs using the DIALOG\_PRINTJOB and DIALOG\_PRINTERSETUP functions. Since the dialogs that control printing and printer setup differ between systems, so do the options and capabilities presented via IDL's print dialogs. If your IDL application uses IDL's printing dialogs, make sure that your interface calls the dialog your user will expect for the platform in question.

# **SAVE and RESTORE**

Unless your cross-platform application supports VMS, there are no platform-specific issues to be concerned with. However, if you distribute your application via IDL SAVE files, remember that files containing IDL routines are not necessarily compatible between IDL releases. Always save your original code and re-save when a new version of IDL is released. SAVE files containing data are always compatible between releases of IDL.

If your application supports VMS, you should be aware that SAVE files created on VMS machines with IDL versions before release 5.1 stored floating-point numbers in VAX format. Beginning with version 5.1, IDL stores all floating-point numbers in IEEE format. When IDL reads an older data file created on a VAX, it automatically converts the floating-point numbers from VAX format to IEEE format.

Note also that if you are restoring a file created with VAX IDL version 1, you must restore on a machine running VMS.

### **Widgets**

IDL's user interface toolkit is designed to provide a "native" look and feel to widgetbased IDL applications. Where possible, widget toolkit elements are built around the operating system's native dialogs and controls; as a result, there are instances where the toolkit behaves differently from operating system to operating system. This section describes a number of platform-dependencies in the IDL widget toolkit. Consult the descriptions of the individual DIALOG and WIDGET routines in the *IDL Reference Guide* for complete details.

### **Dialog Routines**

IDL's DIALOG\_ routines (DIALOG\_PICKFILE, etc.) rely on operating system native dialogs for most of their functionality. This means, for example, that when you use DIALOG\_PICKFILE in an IDL application, a Windows user will see the Windows-native file selection dialog, a Macintosh user will see the appropriate Macintosh-native file selection dialog (there are two), and Motif users will see the Motif file selection dialog. Consult the descriptions of the individual DIALOG routines in the *IDL Reference Guide* for notes on the platform dependencies.

#### **Base Widgets**

Base widgets (created with the WIDGET\_BASE routine) play an especially important role in creating widget-based IDL applications because their behavior controls the way the application and its components are iconized, layered, and destroyed. See Iconizing, Layering, and Destroying Groups of Top-Level Bases under WIDGET\_BASE in the *IDL Reference Guide* for details about the platformdependent behavior.

#### **Positioning Widgets within a Base Widget**

The widget geometry management keywords to the WIDGET\_BASE routine allow a great deal of flexibility in positioning child widgets within a base widget. When building cross-platform applications, however, making use of IDL's explicit positioning features can be counterproductive.

Because IDL attempts to provide a platform-native look on each platform, widgets depend on the platform's current settings for font, font size, and "window dressing" (things like the thickness of borders and three-dimensional appearance of controls). As a result of the platform-specific appearance of each widget, attempting to position individual widgets manually within a base will seldom give satisfactory results on all platforms. Instead, insert widgets inside base widgets that have the ROW or

COLUMN keywords set, and let IDL determine the correct geometry for the current platform automatically. You can gain a finer degree of control over the layout by placing groups of widgets within sub-base widgets (that is, base widgets that are the children of other base widgets). This allows you to control the column or row layout of small groups of widgets within the larger base widget.

In particular, refrain from using the X/YSIZE and X/YOFFSET keywords in crossplatform applications. Using the COLUMN and ROW keywords instead will cause IDL to calculate the proper (platform-specific) size for the base widget based on the size and layout of the child widgets.

### **Fonts used in Widget Applications**

You can specify the font used in a widget via the FONT keyword. In general, the default fonts used by IDL widgets will most closely approximate the look of a platform-native application. If you choose to specify the fonts used in your widget application, however, note that the different platforms have different font-naming schemes for device fonts. While device fonts will provide the best performance for your application, specifying device fonts for your widgets requires that you write platform-dependent code as described in ["Which Operating System is Running?" on](#page-390-0) [page 391.](#page-390-0) You can avoid the need for platform-dependent code by using the TrueType fonts supplied with IDL; there may be a performance penalty when the fonts are initially rendered. See Appendix H, "Fonts" in the *IDL Reference Guide* for details.

### **Application Menu Bars**

The Macintosh is unique among the platforms on which IDL runs in that it provides a single menu bar at the top of the screen for the currently-active application. The APP\_MBAR keyword to the WIDGET\_BASE function allows your application to "take over" the Macintosh system menu when your IDL application is active. If you wish to place the menu for your application in an individual window, use the MBAR keyword instead. Code that uses the APP\_MBAR keyword acts as if the MBAR keyword had been specified. See APP\_MBAR under WIDGET\_BASE in the *IDL Reference Guide* for details.

#### **Motif Resources**

Use the RESOURCE\_NAME keyword to apply standard X Window System resources to a widget on a Motif system. Resources specified via the RESOURCE\_NAME keyword will be quietly ignored on Windows and Macintosh systems. See RESOURCE\_NAME under WIDGET\_BASE in the *IDL Reference*

*Guide* for details. In general, you should not expect to be able to duplicate the level of control available via X Window System resources on other platforms.

### **WIDGET\_STUB**

On Motif platforms, you can use the WIDGET\_STUB routine to include widgets created outside IDL (that is, with the Motif widget toolkit) in your IDL applications. The WIDGET STUB mechanism is only available under Unix and VMS, and is thus not suitable for use in cross-platform applications that will run under Microsoft Windows or on the Macintosh. WIDGET\_STUB is described in the *External Development Guide*.

### **Widget Event Inconsistencies**

Different windowing systems provide different types of events when graphical items are displayed and manipulated. IDL attempts to provide consistent functionality on all windowing systems, but is not always completely successful. For example, enter/exit tracking events are not generated by some windowing systems. IDL attempts to provide appropriate enter/exit events, but behaviors may differ on different platforms.

Handle individual widget events carefully, and be sure to test your code on all platforms supported by your application.

## **Using External Code**

The use of programs written in languages other than IDL—either by calling code from an IDL program via CALL\_EXTERNAL or LINKIMAGE or via the callable IDL mechanism—is an inherently platform-dependent process. Writing a crossplatform IDL program that uses CALL\_EXTERNAL or LINKIMAGE requires that you provide the appropriate programs or shared libraries for each platform your application will support, and is beyond the scope of this chapter. Similarly, the Callable IDL mechanism is necessarily different from platform to platform. See the *External Development Guide* for details on writing and using external code along with IDL.

## **IDL DataMiner Issues**

The IDL DataMiner provides a platform-independent interface to IDL's Open Database Connectivity (ODBC) features. Note, however, that the ODBC drivers that allow connection to different databases are platform-dependent, and may require platform-dependent coding. In addition, the dialogs called by the DIALOG\_DBCONNECT function are provided by the specific ODBC driver in use, and will be different from data source to data source.

IDL DataMiner Issues **Building IDL Applications** Building IDL Applications

# Chapter 17: Controlling Errors

The following topics are covered in this chapter:

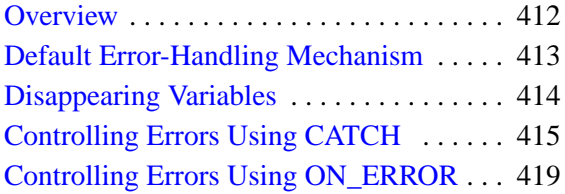

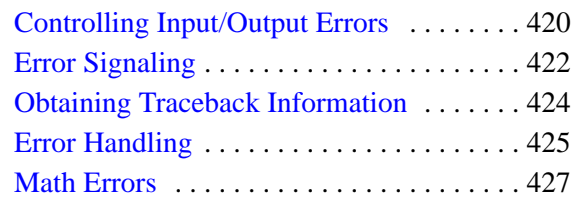

### <span id="page-411-0"></span>**Overview**

This chapter discusses routines and methods used to check and handle errors that occur in IDL programs. The routines covered here are rarely used interactively.

IDL divides possible execution errors into three categories: input/output, math, and all others. There are three main error-handling routines: CATCH, ON\_ERROR, and ON\_IOERROR. CATCH is a generalized mechanism for handling exceptions and errors. The ON\_ERROR routine handles regular errors when an error handler established by the CATCH procedure is not present. The ON\_IOERROR routine allows you to change the default way in which input/output errors are handled. The FINITE and CHECK\_MATH routines provide control over math errors.

### <span id="page-412-0"></span>**Default Error-Handling Mechanism**

In the default case, whenever an error is detected by IDL during the execution of a program, program execution stops and an error message is printed. The execution context is that of the program unit (procedure, function, or main program) in which the error occurred.

Sometimes it is possible to recover from an error by manually entering statements to correct the problem. Possibilities include setting the values of variables, closing files, etc., and then entering the command .CONTINUE, which resumes execution of the program unit at the beginning of the statement that caused the error.

As an example, if an error occurs because an undefined variable is referenced, you can simply define the variable from the keyboard, then continue execution with .CON. Of course, this is a temporary solution. You should still edit the program file to fix the problem permanently.

### <span id="page-413-0"></span>**Disappearing Variables**

IDL users may find that all their variables have seemingly disappeared after an error occurs inside a procedure or function. The misunderstood subtlety is that after the error occurs, IDL's context is *inside the called procedure*, not in the main level. All variables in procedures and functions, with the exception of parameters and common variables, are local in scope. Typing RETURN or RETALL will make the lost variables reappear.

RETALL is best suited for use when an error is detected in a procedure and it is desired to return immediately to the main program level despite nested procedure calls. RETALL issues RETURN commands until the main program level is reached.

The HELP command can be used to see the current call stack (i.e., which program unit IDL is in and which program unit called it). For more information, see HELP in the *IDL Reference Guide*.

# <span id="page-414-0"></span>**Controlling Errors Using CATCH**

The CATCH procedure provides a generalized mechanism for handling any type of errors and exceptions within IDL. Calling CATCH establishes an error handler for the current procedure that intercepts all errors that can be handled by IDL, with the exception of non-fatal warnings such as math errors (e.g., floating-point underflow). The CATCH mechanism is similar to C's set  $\text{imp}/\text{long}$  mp facilities or C++'s catch/throw facilities.

When an error occurs, each active procedure, beginning with the offending procedure and proceeding up the call stack to the main program level, is examined for an error handler (established by a call to CATCH). If an error handler is found, control resumes at the statement after the call to CATCH. The index of the error is returned in the argument to CATCH and is also stored in !ERROR\_STATE.CODE. The associated error message is stored in !ERROR\_STATE.MSG. If no error handlers are found, program execution stops, an error message is issued, and control reverts to the interactive mode.

For more information, see CATCH and !ERROR\_STATE in the *IDL Reference Guide*.

### **Interaction of CATCH, ON\_ERROR, and ON\_IOERROR**

Error handlers established by calls to CATCH supersede calls to ON\_ERROR. However, calls to ON\_IOERROR made in the procedure that causes an I/O error supersede any error handling mechanisms created with CATCH and the program branches to the label specified by ON\_IOERROR. The following figure is a flow chart of how errors are handled in IDL.

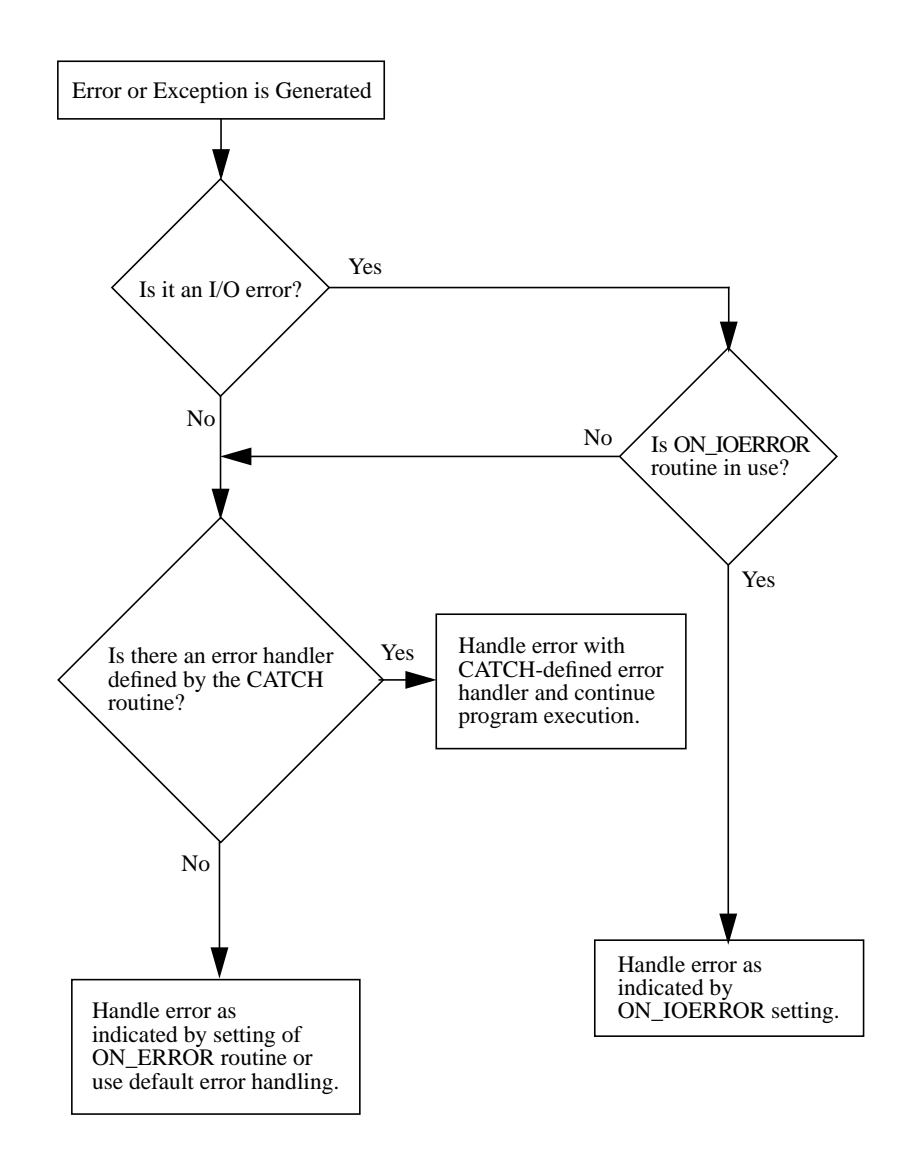

Figure 17-1: Error Handling in IDL.

#### **Canceling an Error Handler**

Call CATCH with the CANCEL keyword set to cancel a procedure's error handler. This cancellation does not effect other error handlers that may be established in other active procedures.

#### **Generating an Exception**

To generate an exception and cause control to return to the error handler, use the MESSAGE procedure. Calling MESSAGE generates an exception that sets the !ERROR\_STATE system variable. !ERROR\_STATE.MSG is set to the string used as an argument to MESSAGE. See "[Error Signaling" on page 422.](#page-421-0)

#### **Example Using CATCH**

The following procedure illustrates the use of CATCH:

```
PRO ABC
;Define variable A.
A = FLTARR(10);Establish error handler. When errors occur, the index of the error
;is returned in the variable Error_status. Initially, this
;argument is set to zero.
CATCH, Error_status
;This statement begins the error handler.
IF Error status NE 0 THEN BEGIN
   PRINT, 'Error index: ', Error_status
   PRINT, 'Error message:', !ERR_STRING
   ;Handle the error by extending A.
   A=FLTARR(12)
ENDIF
;Cause an error.
A[11]=12
;Even though an error occurs in the line above, program execution
;continues to this point because the event handler extended the
;definition of A so that the statement can be re-executed.
HELP, A
```
END

Running the ABC procedure causes IDL to produce the following output and control returns to the interactive prompt:

```
Error index: -101
Error message:
Attempt to subscript A with <INT ( 11)> is out of range.
A FLOAT = Array(12)
```
# <span id="page-418-0"></span>**Controlling Errors Using ON\_ERROR**

The ON ERROR procedure determines the action taken when an error is detected inside a user procedure or function and no error handlers established with the CATCH procedure are found. The possible options for error recovery are shown in the following table:

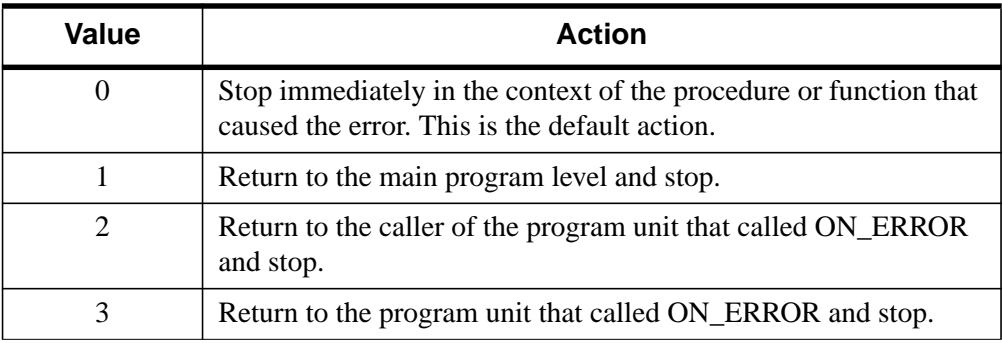

Table 17-1: Error Recovery Options

One useful option is to use ON\_ERROR to cause control to be returned to the caller of a procedure in the event of an error. The statement:

ON\_ERROR, 2

placed at the beginning of a procedure will have this effect. Include this statement in library procedures and other routines that will be used by others once the routines have been debugged. This form of error recovery makes debugging a routine difficult because the routine is exited as soon as an error occurs; therefore, it should be added once the code is completely tested.

Note that error handlers established by CATCH supersede calls to ON\_ERROR made in the same procedure.

### <span id="page-419-0"></span>**Controlling Input/Output Errors**

The default action for handling input/output errors is to treat them exactly like regular errors and follow the error handling strategy set by ON\_ERROR. You can alter this default by using the ON\_IOERROR procedure to specify the label of a statement to which execution should jump if an input/output error occurs. When IDL detects an input/output error and an error-handling statement has been established, control passes directly to the given statement without stopping program execution. In this case, no error messages are printed.

Note that calls to ON\_IOERROR made in the procedure that causes an I/O error supersede any error handling mechanisms created with CATCH and the program branches to the label specified by ON\_IOERROR.

When writing procedures and functions that are to be used by others, it is good practice to anticipate and handle errors caused by the user. For example, the following procedure segment, which opens a file specified by the user, handles the case of a nonexistent file or read error.

```
;Define a function to read, and return a 100-element, floating-
;point array.
FUNCTION READ DATA, FILE NAME
;Declare error label.
ON_IOERROR, BAD
;Use the GET_LUN keyword to allocate a logical file unit.
OPENR, UNIT, FILE NAME, /GET_LUN
;Define data array.
A = FLTARR(100);Read it.
READU, UNIT, A
;Clean up and return.
GOTO, DONE
;Exception label. Print the error message.
BAD: PRINT, !ERR_STRING
;Close and free the input/output unit.
DONE: FREE_LUN, UNIT
```
;Return the result. This will be undefined if an error occurred. RETURN, A

END

The important things to note in this example are that the FREE\_LUN procedure is always called, even in the event of an error, and that this procedure always returns to its caller. It returns an undefined value if an error occurs, causing its caller to encounter the error.

### <span id="page-421-0"></span>**Error Signaling**

The MESSAGE procedure is used by user procedures and functions to issue errors. It has the form:

MESSAGE, Text

where *Text* is a scalar string that contains the text of the error message.

The MESSAGE procedure issues error and informational messages using the same mechanism employed by built-in IDL routines. By default, the message is issued as an error, the message is output, and IDL takes the action specified by the ON ERROR procedure.

As a side effect of issuing the error, appropriate fields of the system variable !ERROR\_STATE are set; the text of the error message is placed in !ERROR\_STATE.MSG, or in !ERROR\_STATE.SYS\_MSG for the operating system's component of the error message. See ["Error Handling" on page 425 or](#page-424-0) !ERROR\_STATE in the *IDL Reference Guide* for more information.

As an example, assume the statement:

MESSAGE, 'Unexpected value encountered.'

is executed in a procedure named CALC. IDL would print:

% CALC: Unexpected value encountered.

and execution would halt.

The MESSAGE procedure accepts several keywords that modify its behavior. See MESSAGE in the *IDL Reference Guide* for additional details.

Another use of MESSAGE involves re-signaling trapped errors. For example, the following code uses ON\_IOERROR to read from a file until an error (presumably end-of-file) occurs. It then closes the file and reissues the error.

;Open the data file. OPENR, UNIT, 'DATA.DAT', /GET\_LUN ;Arrange for jump to label EOD when an input/output error occurs. ON\_IOERROR, EOD ;Read every line of the file. WHILE 1 DO READF, UNIT, LINE ;An error has occurred. Cancel the input/output error trap. EOD: ON\_IOERROR, NULL

;Close the file. FREE LUN, UNIT

; Reissue the error. !ERROR\_STATE.MSG contains the appropriate ; text. The IOERROR keyword causes it to be issued as an ; input/output error. Use of NONAME prevents MESSAGE from tacking ; the name of the current routine to the beginning of the message ; string since !ERROR\_STATE.MSG already contains it. MESSAGE, !ERROR\_STATE.MSG, /NONAME, /IOERROR

### <span id="page-423-0"></span>**Obtaining Traceback Information**

It is sometimes useful for a procedure or function to obtain information about its caller(s). The HELP procedure returns, in a string array, the contents of the procedure stack when the CALLS keyword parameter is specified. The first element of the resulting array contains the module name, source filename, and line number of the current level. The second element contains the same information for the caller of the current level, and so on, back to the level of the main program.

For example, the following code fragment prints the name of its caller, followed by the source filename and line number of the call:

```
HELP, CALLS = A
;print 2nd element
PRINT, 'called from:', A[1]
```
This results in a message of the following form:

Called from: DIST </usr2/idl/lib/dist.pro (27)>

Programs can readily parse the traceback information to extract the source file name and line number.

### <span id="page-424-0"></span>**Error Handling**

IDL contains a system variable that is updated when errors occur. This system variable is described below.

#### **!ERROR\_STATE**

This system variable is a structure. Whenever an error occurs, IDL sets the fields in this system variable according to the nature of the field. An IDL error is always comprised of an IDL-generated component, and may also contain an operating system-generated component.

The fields for the !ERROR\_STATE system variable are described below:

- NAME A read-only string variable containing the error name of the IDLgenerated component of the last error message. Although the error code—as defined below in CODE—may change between IDL sessions, the name will always remain the same. If an error has not occurred in the current IDL session, this field is set to IDL M\_SUCCESS.
- BLOCK A read-only string variable containing the name of the message block for the IDL-generated component of the last error message. If an error has not occurred in the current IDL session, this field is set to IDL\_MBLK\_CORE.
- CODE The error code of the IDL-generated component of the last error in IDL. Whenever an error occurs, IDL sets this system variable to the error code (a negative integer number) of the error. Although the error code may change between IDL sessions, the name—as defined above in NAME—will always remain the same. If an error has not occurred in the current IDL session, this field is set to 0.
- SYS CODE The error code of the operating system-generated component, if it exists, of the last error. IDL sets this system variable to the OS-defined error code. This field is a two-element longword array. If an error has not occurred in the current IDL session, the array contains all zeros.

On most operating systems, the error code is returned in the first element of the array (i.e., SYS\_CODE[0]) and the second element is set to 0. Some operating systems (e.g., VMS) can return two separate error codes for some types of filesystem errors. In these cases, SYS CODE[1] is also set to an OS-defined error code.

• MSG — The error message of the IDL-generated component of the last error. Whenever an error occurs, IDL sets this field to the error message (a scalar

string) that corresponds to the error code. If an error has not occurred in the current IDL session, this field is set to the null string, ' '.

- SYS MSG The error message of the operating system-generated component, if it exists of the last error. When an operating system error occurs, IDL sets this field to the OS-defined error message string. If an error has not occurred in the current IDL session, this field is set to the null string, ' '.
- MSG PREFIX A string variable containing the prefix string used for the IDL-generated component of error messages.

#### **Using !ERROR\_STATE**

At the beginning of an IDL session, !ERROR\_STATE contains default information. To see this information, you can either view !ERROR\_STATE from the System field of the Variable Watch Window (see ["The Variable Watch Window" on page 444\)](#page-443-0) or you can enter PRINT, !ERROR\_STATE at the Command Input Line. After an error has occurred, all of the fields of !ERROR\_STATE display their updated status.

You can use MESSAGE, /RESET\_ERROR STATE to reset all the fields in !ERROR\_STATE to their default values.

### <span id="page-426-0"></span>**Math Errors**

The detection of math errors, such as division by zero, overflow, and attempting to take the logarithm of a negative number, is hardware and operating system dependent. Some systems trap more errors than other systems. On systems that implement the IEEE floating-point standard, IDL substitutes the special floatingpoint values NaN and Infinity when it detects a floating point math error. (See ["Special Floating-Point Values" on page 428](#page-427-0).) Integer overflow and underflow is not detected. Integer divide by zero is detected on all platforms.

#### **A Note on Floating-Point Underflow Errors**

Floating-point underflow errors occur when a non-zero result is so close to zero that it cannot be expressed as a normalized floating-point number. In the vast majority of cases, floating-point underflow errors are harmless and can be ignored. For more information on floating-point numbers, see "Accuracy & Floating-Point Operations" in Chapter 16 of the *Using IDL* manual.

#### **Accumulated Math Error Status**

IDL handles math errors by keeping an accumulated math error status. This status, which is implemented as a longword, contains a bit for each type of math error that is detected by the hardware. When IDL automatically checks and clears this indicator depends on the value of the system variable !EXCEPT. The CHECK\_MATH function also allows you to check and clear the accumulated math error status when desired.

!EXCEPT has three possible values:

#### **!EXCEPT=0**

Do not report exceptions.

#### **!EXCEPT=1**

The default. Report exceptions when the IDL interpreter returns to an interactive prompt. Any math errors that occurred since the last interactive prompt (or call to CHECK\_MATH) are printed in the IDL command log. A typical message looks like:

% Program caused arithmetic error: Floating divide by 0

#### <span id="page-427-0"></span>**!EXCEPT=2**

Report exceptions after each IDL statement is executed. This setting also allows IDL to report on the program context in which the error occurred, along with the line number in the procedure. A typical message looks like:

```
% Program caused arithmetic error: Floating divide by 0
% Detected at JUNK 3 junk.pro
```
### **Special Floating-Point Values**

Machines which implement the IEEE standard for binary floating-point arithmetic have two special values for undefined results: NaN (Not A Number) and Infinity. Infinity results when a result is larger than the largest representation. NaN is the result of an undefined computation such as zero divided by zero, taking the squareroot of a negative number, or the logarithm of a non-positive number. In many cases, when IDL encounters the value NaN in a data set, it treats it as "missing data." The special values NaN and Infinity are also accessible in the read-only system variable !VALUES. These special operands propagate throughout the evaluation process—the result of any term involving these operands is one of these two special values. For example:

```
;Multiply NaN by 3
PRINT, 3 * !VALUES.F_NAN
```
IDL prints:

NaN

It is important to remember that the value NaN is literally not a number, and as such cannot be compared with a number. For example, suppose you have an array that contains the value NaN:

```
A = [1.0, 2.0, !VALUES.F_NAN]
PRINT, A
```
IDL prints:

1.00000 2.00000 NaN

If you try to select elements of this array by comparing them with a number (using the WHERE function, for example), IDL will generate an error:

```
;Print the indices of the elements of A with a value greater than
;one.
PRINT, WHERE(A GT 1.0)
```
IDL prints:

1

% Program caused arithmetic error: Floating illegal operand

To avoid this problem, use the FINITE function to make sure arguments to be compared are in fact valid floating-point numbers:

```
PRINT, WHERE(FINITE(A) EQ 1)
```
IDL prints the indices of the finite elements of A:

0 1

To then print the indices of the elements of A that are both finite and greater than 1.0, you could use the command:

```
PRINT, WHERE(A[WHERE(FINITE(A) EQ 1)] GT 1.0)
```
IDL prints:

1

Similarly, if you wanted to find out which elements of an array were *not* valid floating-point numbers, you could use a command like:

```
;Print the indices of the elements of A that are not valid
;floating-point numbers.
PRINT, WHERE(FINITE(A) EQ 0)
```
IDL prints:

2

Note that the special value Infinity *can* be compared to a floating point number. Thus, if:

```
B = [1.0, 2.0, !VALUES.F_INFINITY]
PRINT, B
```
IDL prints:

1.00000 2.00000 Inf and PRINT, WHERE(B GT 1.0) IDL prints: 1 2

You can also compare numbers directly with the special value Infinity:

```
PRINT, WHERE(B EQ !VALUES.F_INFINITY)
```
IDL prints:

2

#### **Note**

On Windows and Solaris x86 platforms, using relational operators, such as EQ and NE, with the values infinity or NaN (Not a Number) causes an "illegal operand" error. The FINITE function's INFINITY and NAN keywords can be used to perform comparisons involving infinity and NaN values. For more information, see "FINITE" on page 496.

#### **The FINITE Function**

Use the FINITE function to explicitly check the validity of floating-point or doubleprecision operands on machines which use the IEEE floating-point standard. For example, to check the result of the EXP function for validity, use the following statement:

```
;Perform exponentiation.
A = EXP(EXPRESSION)
;Print error message.
IF NOT FINITE(A) THEN PRINT, 'Overflow occurred'
```
If A is an array, use the statement:

IF TOTAL(FINITE(A)) NE N\_ELEMENTS(A) THEN

#### **Integer Conversions**

It must be stressed that when converting from floating to any of the integer types (byte, signed or unsigned short integer, signed or unsigned longword integer, or signed or unsigned 64-bit integer) if overflow is important, you must explicitly check to be sure the operands are in range. Conversions to the above types from floating point, double precision, complex, and string types do not check for overflow—they simply convert the operand to the target integer type, discarding any significant bits of information that do not fit.

When run on a Sun workstation, the program:

```
A = 2.0 ^ 31 + 2
PRINT, LONG(A), LONG(-A), FIX(A), FIX(-A), BYTE(A), BYTE(-A)
```
(which creates a floating-point number 2 larger than the largest positive longword integer), prints the following:

```
2147483647 -2147483648 -1 0 255 0
% Program caused arithmetic error: Floating illegal operand
```
This result is incorrect.

#### **Warning**

No error message will appear if you attempt to convert a floating number whose absolute value is between  $2^{15}$  and  $2^{31}$  - 1 to short integer even though the result is incorrect. Similarly, converting a number in the range of 256 to  $2^{31}$  - 1 from floating, complex, or double to byte type produces an incorrect result, but no error message. Furthermore, integer overflow is usually not detected. Your programs must guard explicitly against it.
# Chapter 18: Debugging an **IDL** Program

The following topics are covered in this chapter:

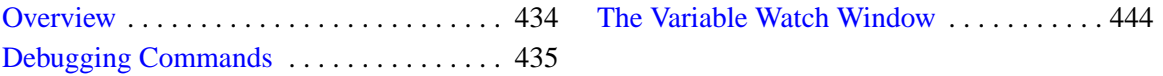

# <span id="page-433-0"></span>**Overview**

There are several tools you can use to help you find errors in your IDL code. The Run menu item in the IDL Development Environment provides several ways to access IDL's built-in debugging and executive commands. The Variable Watch Window helps you keep track of the variables used in your program.

This chapter explains the debugging commands and contains short examples using the IDLDE interface to debug a file.

# <span id="page-434-0"></span>**Debugging Commands**

When a file displayed in an IDL editor window has been compiled (by selecting **Compile** or **Memory Compile** from the **Run** menu, or by entering .COMPILE, .COMPILE -f, or .RUN at the IDL command prompt), a number of debugging commands become available for selection. For more information on the Run menu, see the *Using IDL* manual.

When execution is interrupted, a current-line indicator is placed next to the line that will be executed when processing resumes. The routine being compiled need not already be shown in an editor window. If a routine compiled with the .RUN, .RNEW, or .COMPILE executive commands contains an error, IDLDE will display the file automatically.

# **A Simple Example**

A simple procedure, called BROKEN, has been included in the IDL distribution. An error occurs when BROKEN is executed.

Start the IDLDE. Call the BROKEN procedure by entering:

**BROKEN** 

at the IDL command line. An error is reported in the Output Log window and an editor window containing the file BROKEN. PRO appears.

A "Variable is undefined" error has occurred. Since execution stopped at line 4, that line is highlighted with an arrow.

Click on the Output Log window to see the error:

```
% Compiled module: BROKEN.
% PRINT: Variable is undefined: I.
% Execution halted at BROKEN 4
 /user/local/rsi/idl50/examples/general/broken.pro
% $MAIN$
```
There are several ways of fixing this error. We could edit the program file to explicitly define the variable i, or we could change the program so that it accepts a parameter at the command line. We can also define the variable i on the fly and continue execution of the program without making any changes to the program file. We'll do this first, then go back and edit the program to accept a command-line parameter.

To define the variable i and assign it the value 10, click in the IDL command line and enter:

 $i = 10$ 

# **Step Through the Program**

Select **Step Into** from the **Run** menu to execute line 4 with the new value of i and step to the next program line.

The Output Log reports:

10

The current-line pointer advances to the next line in the window containing the file BROKEN.PRO. You could continue stepping through the program by choosing **Step Into** repeatedly (or by entering .STEP at the IDL command prompt).

The **Trace Execution** dialog offers an opportunity to automatically step through the program. Select **Trace...** from the **Run** menu. The **Trace Execution** dialog appears.

#### **Note**

The **Trace Execution** dialog does not exist on Macintosh platforms. Selecting **Trace** from the **Run** menu automatically steps through the program.

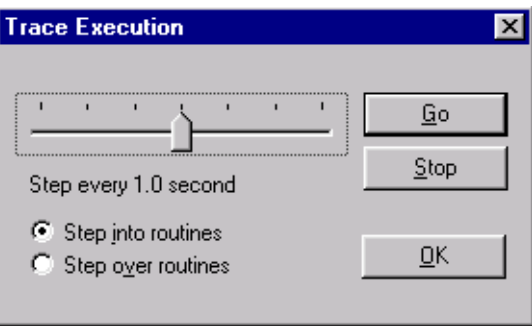

# Figure 18-1: Trace Execution Dialog

Click **Go** to automatically issue the .STEP command until the END statement is encountered, or click **Stop** to halt trace execution. Moving the slider in the **Trace Execution** dialog controls the length of the pauses between step commands. You can also select whether to step into routines, executing successive .STEP commands at

each line, or to step over routines, issuing successive .STEPOVER commands. For more information, see .STEP and .STEPOVER in the *IDL Reference Guide*. Click **OK** to dismiss the dialog.

You can also continue execution of the program without stepping through. Select **Run** from the **Run** menu, noting that the Output Log shows that IDL calls broken. Define the variable i in the Command Input Line. Select **Run** again. The Output Log now shows that IDL calls .CONTINUE. IDL prints the resulting output to the Output Log window:

When stepping through a main program, if the next line calls another IDL procedure or function, you have three options with which to handle execution of the nested program. Selecting **Step Into** executes statements in order by successive Step commands. Selecting **Step Over** executes statements to the end of the called function, without interactive capability. Select **Step Out** to continue processing until the main program returns.

# **Fix the Program**

To fix the program permanently, edit the first line of the program to read:

```
PRO BROKEN, i
```
Select **Save** from the **File** menu and **Compile** from the **Run** menu. IDL saves the modified text file over the old version and compiles the modified routine. To call this new version of BROKEN with an input argument of 10, enter:

BROKEN, 10

The Output Log window prints the result:

## **Breakpoints**

You can suspend execution of a program temporarily by setting breakpoints in the code. Set a breakpoint at the fifth line of BROKEN.PRO by placing the cursor in the line that reads:

PRINT, i\*2

and selecting **Set Breakpoint** from the **Run** menu. A breakpoint dot appears next to the line. Now enter:

```
BROKEN, 10
```
The Output Log window displays the following:

```
10
% Breakpoint at: BROKEN 5
 user/local/rsi/idl40/examples/general/broken.pro
```
and a current line indicator arrow marks line 5. Select **Run** to resume execution. To list the breakpoints, enter HELP,/BREAKPOINT at the command line.

Setting a breakpoint allows you to inspect (or change) variable definitions as the program executes. Since our example does not set any variables, setting a breakpoint in BROKEN.PRO is not very informative. Breakpoints can be extremely helpful, though, when debugging complex programs, or programs that call other routines. For more information on working with breakpoints, see the following sections, Working with Breakpoints on Windows/Motif Platforms, or ["Working with Breakpoints on the](#page-440-0) [Macintosh Platform" on page 441.](#page-440-0)

# **Working with Breakpoints on Windows/Motif Platforms**

You can select to edit, enable/disable, and change breakpoint properties using Breakpoint Toolbar buttons. Additionally, through the Edit Breakpoints dialog, breakpoints can be set for execution dependent upon a condition or enabled after the breakpoint has been encountered a specific number of times.

#### **The Breakpoint Toolbar Buttons**

There are three buttons in the main menu bar. These are:

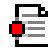

The **Toggle Breakpoint** button creates or deletes a breakpoint. Create a breakpoint at the line where your cursor is positioned by clicking the Toggle Breakpoint button. If a breakpoint already exists in the line where your cursor is positioned, clicking this button removes the breakpoint.

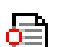

The **Enable/Disable Breakpoint** button enables or disables a breakpoint. If a breakpoint is enabled, a filled circle appears next to the line in the IDL Editor window. If disabled, the circle is not filled. Disabled breakpoints are ignored when you run the file.

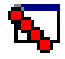

The **Edit Breakpoints** button displays the Edit Breakpoints dialog. In previous releases, this printed a listing of the current breakpoints. From this dialog, you can list your current breakpoints, create new breakpoints, enable or disable breakpoints, change breakpoint options, or delete breakpoints.

#### **The Windows Edit Breakpoints Dialog**

The **Edit Breakpoints** dialog allows you to add, remove, and remove all breakpoints in a file as well as the ability to move to the line in the source file that contains the breakpoint. The following figure shows the **Edit Breakpoints** dialog:

| Edit Breakpoints |        |        |            |       |      | $\vert x \vert$                                   |
|------------------|--------|--------|------------|-------|------|---------------------------------------------------|
| E/D              | Module | Line   | File       | After | Onc  | Condition                                         |
| ☑                |        |        |            |       | ┍    |                                                   |
|                  |        |        |            |       |      |                                                   |
|                  |        |        |            |       |      |                                                   |
|                  |        |        |            |       |      |                                                   |
|                  |        |        |            |       |      |                                                   |
|                  |        |        |            |       |      |                                                   |
|                  |        |        |            |       |      |                                                   |
|                  | Add    | Remove | Remove All |       | Goto | $\Box$ Close<br>,,,,,,,,,,,,,,,,,,,,,,,,,,,,,,,,, |

Figure 18-2: Edit Breakpoints Dialog

To create a breakpoint using the **Edit Breakpoints** dialog, complete the following steps:

- 1. Open the file you in which you want to set a breakpoint.
- 2. Display the **Edit Breakpoints** dialog by clicking the  $\mathbb{E}_{\mathbb{L}}$  button in the IDLDE Tool Bar or by selecting  $Run \rightarrow Edit$  Breakpoints...
- 3. Place the cursor in the line in which you want to create the breakpoint in the Editor window.
- 4. Select **Add** in the **Edit Breakpoints** dialog box. You will see a new entry display in the dialog. The following table describes each property of a breakpoint:

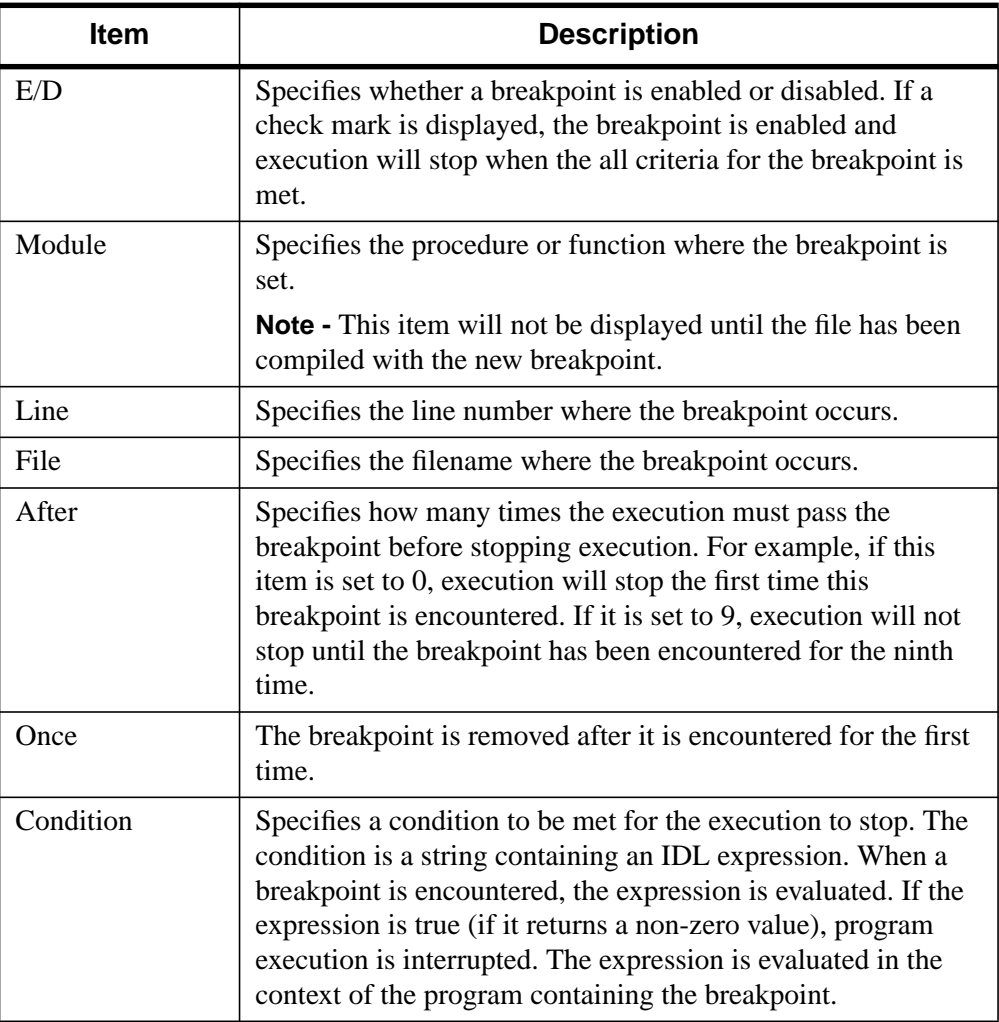

# Table 18-1: Edit Breakpoints Description

5. At this point, you can modify any of the items (except Module and Line) by double-clicking in the entry.

Your breakpoint entry is now complete. When you run your program, execution is halted at the breakpoints you have specified.

# <span id="page-440-0"></span>**Working with Breakpoints on the Macintosh Platform**

Breakpoints can be set and manipulated through the **Run** menu on Macintosh. From this menu, you can perform the following actions:

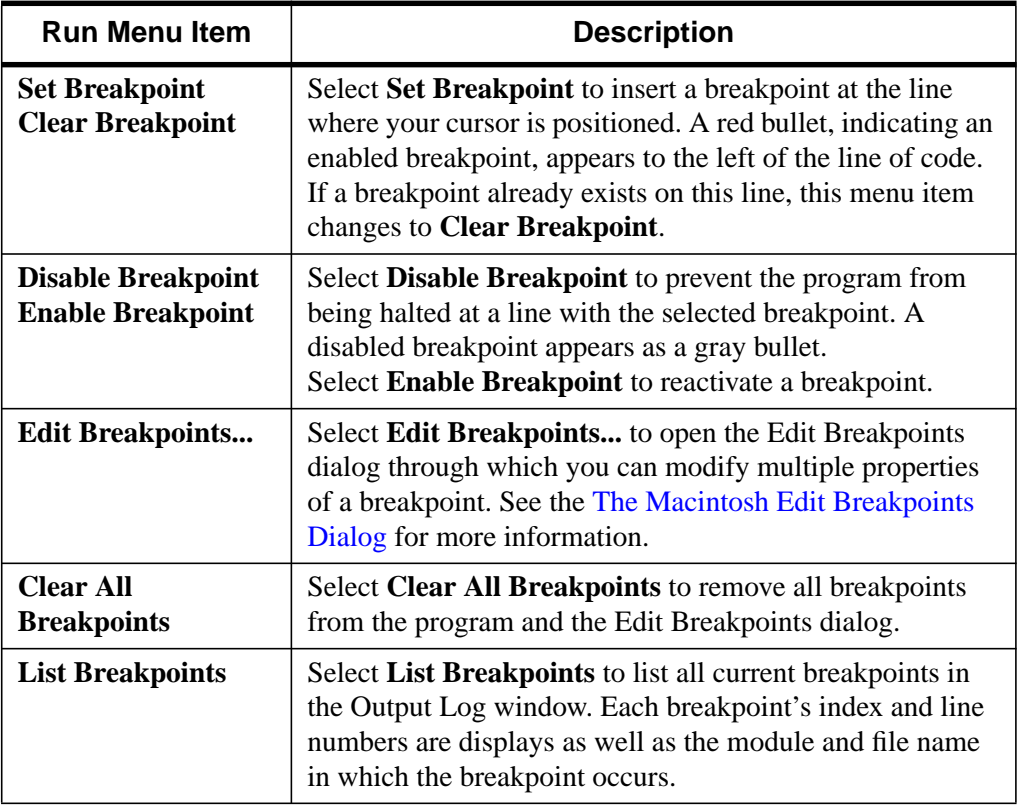

Table 18-2: Run Menu Breakpoint Selections

## **The Macintosh Edit Breakpoints Dialog**

After placing breakpoints in your program, you can open the **Edit Breakpoints** dialog by selecting **Run** → **Edit Breakpoints...** Through the **Edit Breakpoints** dialog, shown in [Figure 18-3](#page-442-0), you can view and modify the properties of a breakpoint as follows:

• **Enable/Disable a Breakpoint** — Click in the check mark field to enable or disable a breakpoint. A checkmark indicates an enabled breakpoint. Disabled breakpoints appear as **gray bullets in the Editor window. Enabled** breakpoints with default properties appear as  $\bullet$  red bullets.

- **View the Module Containing the Breakpoint** The **Module** field specifies the procedure or function where the breakpoint occurs. This item will not be displayed until the file has been compiled with the new breakpoint.
- **View or Alter the Breakpoint Line** The line number of each breakpoint is displayed in the **Line** field. You can alter the position of the breakpoint while retaining its other properties. Click in the line field, change the number, and hit **return**.
- **View the File Containing the Breakpoint** The **File** field specifies the file where the breakpoint occurs.
- **Control when the Breakpoint is Enabled** The **Break After** filed allows you to specify how many times the execution must pass the breakpoint before the breakpoint stops execution. Click in the **Break After** field, enter a number and hit **return** to set how many times the breakpoint is passed before being enabled. For example, if you enter 7 in this field, execution will stop when the breakpoint is encountered the seventh time. Breakpoints with a Break After value appear as  $\Box$  blue bullets in the Editor window.
- **Remove a Breakpoint After it is Encountered Once** Click the **Break Once** field to toggle between **yes**, to remove the breakpoint after a single execution, or **no**, to keep the breakpoint enabled. Breakpoints that are to be removed after a single encounter appear as  $\Box$  yellow bullets in the Editor window.
- **Set the Conditional Execution of a Breakpoint** To enable a breakpoint only if it meets a certain condition, click in the **Condition** field and enter a string containing an IDL expression. When a breakpoint is encountered, the expression is evaluated. If the expression is true (if it returns a non-zero value), program execution is interrupted. The expression is evaluated in the context of the program containing the breakpoint. Breakpoints associated with a condition appear as  $\bigcirc$  green bullets in the Editor window.

<span id="page-442-0"></span>• **Remove a Breakpoint** — To remove a breakpoint through the Edit Breakpoints dialog, highlight the line containing the breakpoint and press the delete key.

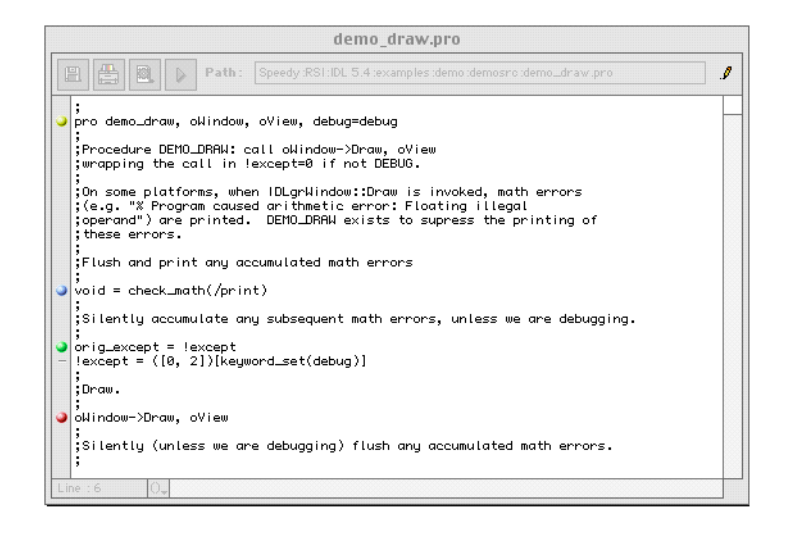

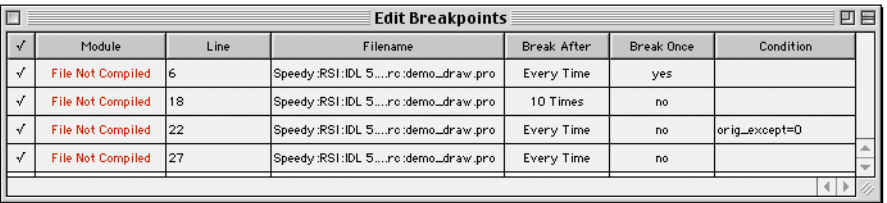

Figure 18-3: Breakpoints and the Edit Breakpoints Window

# <span id="page-443-0"></span>**The Variable Watch Window**

The Variable Watch window displays current variable values after IDL has completed execution. If the calling context changes during execution — as when stepping into a procedure or function — the variable table is replaced with a table appropriate to the new context. While IDL is at the main program level, the Watch window remains active and displays any variables created.

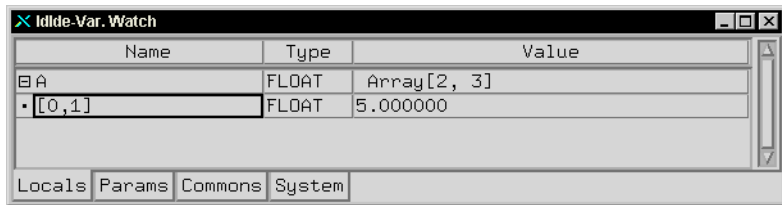

Figure 18-4: Variable Watch Window

# **Customizing Variable Watch Window Layout**

To hide the Variable Watch window, select **Window** → **Hide Variable Watch**. Select **Show Variable Watch** to make it reappear. Changing the Window menu will only affect the current IDL session.

To apply your changes to future sessions, select **File** → **Preferences** and click the **Layout** tab. In the section labeled Show Windows, select or clear check boxes associated with the windows you want to appear. Click **Apply** to save your changes for future IDL sessions and **OK** to exit.

#### **Note**

Selection or clearing of **Window** menu items reflects changes in the **Layout** preferences and vice versa.

# **The Variable Watch Interface Description**

The Variable Watch window is refreshed after the IDLDE has completed execution. Each Variable Watch window contains the following folders:

• Locals

This tab contains descriptions of local variables. Local variables are created from IDL's main program level. For example, entering a=1 at the Command Input Line lists the integer a in the Locals tab.

• Params

This tab contains descriptions of parameters. The variables and expressions passed to a function or procedure are parameters. For more information, see ["Parameters" on page 296.](#page-295-0)

• Commons

This tab contains descriptions of variables contained in common blocks. The name of each common block is shown in parentheses next to the variable contained within it. For more information, see ["Common Blocks" on page 56.](#page-55-0)

• System

This tab contains descriptions of system variables. System variables are a special class of predefined variables available to all program units. For more information about system variables, see Appendix D, "System Variables" in the *IDL Reference Guide*.

Each tab contains a table listing the attributes of the variables included in the category. You can size the columns by clicking on the line to the right of the title of the column you wish to expand or shrink. Drag the mouse either left or right until you are satisfied with the width of the column. For example, to change the width of the Name column, click and drag on the line separating the Name field from the Type field.

The following fields describe variable attributes:

• Name

This field shows the name of the variable. This field is read-only, except for array subscript descriptions (see example in [Using the Variable Watch Window](#page-445-0) below).

For compound variables such as arrays, structures, pointers, and objects, click the "+" symbol to the left of the name to show the variables included in the compound variable. Click the "-" symbol to collapse the description.

• Type

This field shows the type of the variable. This field is read-only.

<span id="page-445-0"></span>• Value

This field shows the value of the variable. To edit a value in UNIX, highlight the cell by clicking on it, press the function key F2 to enter editing mode, and enter the new value. To edit a value in Windows, double click on the cell to highlight it and enter the new value. To edit a value on Macintosh, click on the cell.

The Name, Type, and Value fields are displayed as when using the HELP procedure. For more information about variables, see ["Variables" on page 52.](#page-51-0)

#### **The Variable Watch Window and Objects**

Object references are expanded only if they reference non-null objects. Object data are expanded only if the object method has finished running. Object data are readonly and cannot be changed with the Variable Watch window.

# **Using the Variable Watch Window**

Arrays are expanded to show one array element. Click on the "+" symbol next the name of the array to display the initial array subscript. You can change this field to display the characteristics of any other array element.

#### **Note**

To enter editing mode in Motif, press F2 after clicking on the cell to be edited. In Windows, double click on the cell. On the Macintosh, click on the cell.

To edit the subscript, highlight the cell by clicking on it, and modify the name using the arrow keys to maneuver. For example, enter the following:

```
;Create an array with 2 columns and 3 rows.
A=MAKE_ARRAY(2,3)
;Show the values of array A in the Output Log. They will all be
;zero.
PRINT, A
;Assign the value of 5 to the value in the array subscripted as 2.
;This is the same as entering A(0,1)=5.
A(2)=5;Show the new values of array A.
PRINT, A
```
#### IDL prints:

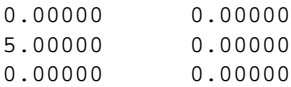

It is easy to manipulate variables within the Watch window. Click on the "+" expansion symbol next to the array A. The subscript [0,0] will be revealed beneath the description of A. Enter editing mode and change [0,0] to [0,1].

#### **Note**

To enter editing mode in Motif, press F2 after clicking on the cell to be edited. In Windows, double click on the cell. On the Macintosh, click on the cell.

Press **Enter** to effect the change. Notice that the value of the subscript is displayed as 5, as you entered from the command line. Press the **Tab** key to highlight the value of the subscript [0,1]. You can change it to another number. Enter [1,0] in the subscript name field. You can also change the value from 0.00000 to another number.

For more information about arrays, see [Chapter 5, "Arrays".](#page-82-0)

# Chapter 19: Extending the IDL Online Help System

The following topics are covered in this chapter:

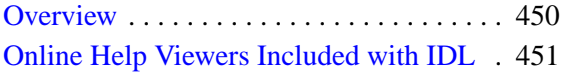

[Accessing Online Help from IDL . . . . . . . 454](#page-453-0) [Alternatives to Traditional Help Systems . 458](#page-457-0)

# <span id="page-449-0"></span>**Overview**

IDL gives you the ability to call traditional Help files that you have created for your applications, routines, etc. The online help system used by IDL emulates (or uses, in the case of IDL for Windows) the Microsoft Windows Help viewer on all supported platforms. Because the online help files are *compiled*, there is not a simple, no-cost way to include user-created help topics directly in the help system on all platforms. However, there *are* a number of ways to create your own help system.

The techniques described in this section vary in complexity, cost, and level of integration with the online Help viewers included with IDL. The options covered in this chapter include:

- Displaying online help files such as those used by IDL.
- Creating text widgets to display small amounts of help information within an application.
- Displaying HTML files or text files using the SPAWN command.
- Displaying text files with the XDISPAYFILE procedure.

# <span id="page-450-0"></span>**Online Help Viewers Included with IDL**

The online Help system used by IDL emulates (or uses, in the case of IDL for Windows) the Microsoft Windows Help viewer on all supported platforms. It is possible to create your own online help files that can be used with the viewer. The difficulty and expense involved in creating such files depends largely on the platform(s) involved.

While it can be expensive to create a help system, such a system offers users the greatest access to your help information. Online help includes the ability to navigate through files, search specific topics and generate indices.

Additionally, IDL is already distributed with the functionality needed to read the following types of online help files:

- Windows
	- WinHelp
	- HTML Help
- Macintosh
	- Altura QuickHelp
- UNIX and VMS
	- Bristol HyperHelp

See the following platform specific sections for more information.

# **Microsoft Windows**

For Microsoft Windows systems, help files are relatively easy to create. Files must be created in the Rich Text Format (RTF) and compiled with Microsoft's help compiler, Windows Help Workshop. The help compiler is part of the Windows Software Developer's Kit, and is now included in several Microsoft programming products, including the Visual C++ development environment. The help compiler may also be available from the Microsoft ftp site (ftp.microsoft.com) or other Microsoft online software libraries at little or no cost.

The Windows help system is often referred to as "WinHelp". The two components are the viewer (WINHELP.EXE, found in the main WINDOWS directory of all Windows systems), and the help compiler, Windows Help Workshop. There are a number of third-party "help authoring systems" that simplify the creation of WinHelp compatible RTF files. Also, a number of third party books describe the WinHelp

creation process—*Developing Online Help for Windows*, by Scott Boggan, David Farkas, and Joe Welinske, Sams Publishing, 1993, ISBN: 0-672-30230-6 is one that we have found useful.

# **Macintosh**

For Macintosh, IDL uses a WinHelp-compatible compiler and viewer licensed from Altura Software, Inc. called QuickHelp. This compiler uses the same RTF (Rich Text Format) files as those used by the Microsoft Help compiler. Altura Software can be contacted at the following address:

Altura Software, Inc. 510 Lighthouse Avenue, Suite 5 Pacific Grove, CA 93950 Phone: (831) 655-8005 Fax: (831) 655-9663 WWW: http://www.altura.com

# **UNIX and VMS**

For UNIX and VMS online help, we use a compiler and viewer from Bristol Technology, Inc. called HyperHelp. Bristol makes a number of compilers that can compile a variety of source files including the following:

- RTF (Rich Text Format) files.
- FrameMaker's MIF (Maker Interchange Format) files.
- SGML (Standard Generalized Markup Language) files.
- HTML (Hypertext Markup Language) files.
- Bristol's own simple HyperHelp Text (HHT) files.

We use the MIF compiler to create online help files from the same FrameMaker files that produce our hardcopy manuals.

Bristol also makes a product called Bridge that takes compiled HyperHelp files and converts them to RTF files that can be compiled with the Windows and Macintosh help compilers described above. In this way, we can create help files for all supported IDL platforms from a single source.

Bristol Technology can be contacted at the following address:

Bristol Technology, Inc. 39 Old Ridgebury Road

Danbury, CT 06810-5113 USA Phone: (203) 798-1007 Fax: (203) 798-1008 E-mail: [info@bristol.com](mailto:info@bristol.com) WWW: <http://www.bristol.com>

# <span id="page-453-0"></span>**Accessing Online Help from IDL**

The IDL ONLINE\_HELP procedure can be used in your IDL program to display help (.hlp) files and control the viewer. This command can be used from the IDL command line or included in the event handler of a widget. You can store help files in the help directory of the IDL distribution, or you can specify a path for your help files.

# **Accessing a Help File with ONLINE\_HELP**

To access a Help file, use the ONLINE\_HELP command at the IDL command line. The ONLINE HELP syntax is as follows:

ONLINE\_HELP [, *Value*] [, BOOK='*filename*'] [, /CONTEXT] [, /FULL\_PATH] [, /HTML\_HELP] [, /QUIT] [, /TOPICS]

For example, to open the IDL Online Help file, named idl.hlp, enter the following at the IDL command line:

ONLINE\_HELP, BOOK='idl'

The BOOK='*filename*' keyword does not require you to enter the .hlp extension, and does not require that the full path of the file be specified if it is stored in the IDL help directory. If you have created help files and saved them in a directory other than the default help directory for IDL, you can specify the path to your help file directory from within the ONLINE\_HELP command using the /FULL\_PATH keyword. For example, if your help file, called myhelp.hlp, exists in a directory called myapp in the IDL distribution, the files can be access with the following command:

```
ONLINE_HELP, BOOK='C:\RSI\IDL54\myapp\myhelp', /FULL_PATH
```
See ONLINE\_HELP in the *IDL Reference Guide* for details.

You can call this routine from a menu item, a button on a dialog, or from the command line. To build help functionary into an application, you can create a help button or a help menu item. See the following section, [Creating a Simple Help](#page-454-0) [Button,](#page-454-0) for more information.

# **Creating Context Sensitive Help Files**

When a user selects "Help" from your application, you can display online help information relating to a specific dialog or interface, thus creating "context sensitive" help. You can create context sensitive online help by first mapping topics in your hyperhelp project (.hpj) file. Using the MAP section of the help project, you can

<span id="page-454-0"></span>define a value associated with a help topic. The following example shows the MAP section for the IDL license wizard. Note that each topic is defined by a short string and an unique value. See your online help documentation for complete details. The online help files can then be easily incorporated into your application by using the IDL ONLINE\_HELP command.

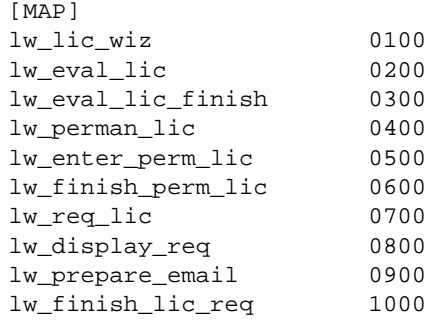

For more information on using the ONLINE\_HELP command, see the following section, [Accessing Online Help from IDL.](#page-453-0) To explore alternatives to creating online help, see ["Alternatives to Traditional Help Systems" on page 458 for](#page-457-0) more information.

# **Accessing a Context Sensitive Online Help File**

Using the CONTEXT keyword of ONLINE\_HELP, you can associated a specific help file topic with a map value*.* In IDL for instance, the main navigation page of the IDL Online Help system was mapped to the value 00001. This help dialog can be opened using the following syntax:

```
ONLINE_HELP, 00001, /CONTEXT, BOOK ='idl'
```
Once you've created your online help file, and defined the map values, as briefly described in ["Creating Context Sensitive Help Files" on page 454,](#page-453-0) the topics can be accessed in a variety of ways. The following example shows using a help button to display a specific online help topic.

# **Creating a Simple Help Button**

You can easily create and display a help file by configuring the event handler of a simple button widget. Regardless of what method you choose to create your help information, this allows users to access context sensitive help. The following program displays a Help button that when clicked, displays a Help system.

```
;++++BEGIN: Event Routines++++
;++Help Button Event:
```

```
PRO OnPress, event
; Open the context sensitive help file.
ONLINE_HELP, BOOK = 'idl', /TOPICS
END
;+++++END: Event Routines+++++
;++++BEGIN: GUI Routines++++
PRO helpbutton
; Create top-level-base (background base).
base = WIDGET_BASE / COLUMN, XSIZE = 250, $
   TITLE = 'Sample Help Button')
; Create base to contain and center Help button.
; This base is contained within the top-level-base.
buttonBase = WIDGET_BASE(base, /ROW, $
   /ALIGN_CENTER)
; Create Help button. This button is contained
; within the button base, which is contained
; within the top-level-base.
button = WIDGET_BUTTON(buttonBase, VALUE = 'Help', $
    EVENT_PRO = 'OnPress')
; Display GUI.
WIDGET_CONTROL, base, /REALIZE
; Handle events.
XMANAGER, 'helpbutton', base
END
;+++++END: GUI Routines+++++
```
In the running application, press the Help button to display the online help file you have associated with this button press event.

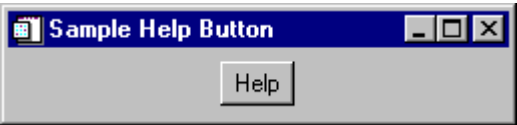

Figure 19-1: Sample Help Button

The procedure would be similar for a help menu item. For more information on creating and customizing widgets see [Chapter 22, "Widgets"](#page-588-0) or see [Chapter 21,](#page-490-0) ["Using the IDL GUIBuilder" f](#page-490-0)or information on creating widgets through the IDL GUIBuilder.

# **Paths for Help Files**

You can specify the paths for your help files with !HELP\_PATH. This system variable defines the directories IDL will search for online help files. The default directory is the help subdirectory of the main IDL directory. To change the directory, set the IDL HELP PATH environment variable using one of the following procedures:

- For UNIX, set the IDL HELP PATH environment variable.
- For VMS, set the IDL\_HELP\_PATH logical name.
- For Windows, specify the system variable for the help path. See DEFSYSV in the *IDL Reference Guide* for more information.
- For Macintosh, specify the system variable for the help path. See DEFSYSV in the IDL Reference Guide for more information.

You can also expand the directories that IDL will search for help files using path expansion. See EXPAND\_PATH in the *IDL Reference Guide* for more information.

# <span id="page-457-0"></span>**Alternatives to Traditional Help Systems**

Since IDL is a programming language, there are many ways of creating a Help system for your users. Some options include:

- Displaying help information in a text widget.
- Using SPAWN to display HTML pages in a Web browser
- Using SPAWN to display ASCII text files in any text editor
- Using XDISPLAYFILE and an IDL Text Widget to display an ASCII text file.

# **Creating a Text Widget to Display Help Text**

By associating the event of a button with a text widget, you can easily display small amounts of help information within a application interface. To display larger text files, consider using the XDISPLAYFILE procedure as described in ["Displaying a](#page-459-0) [Text Help File Using XDISPLAYFILE" on page 460.](#page-459-0)

The following program displays help text within an application:

```
;++++BEGIN: Event Routines++++
;++Help Button Event
PRO OnPress, event
; Get the widget ID of the text widget.
textID = WIDGET_INFO(event.top, $
   FIND_BY_UNAME = 'widgettext')
; Define the message to be displayed in the text
; widget.
WIDGET CONTROL, textID, SET VALUE = 'This is an ' + \sharp'example of using a text widget to display ' + \ddot{s}'help information'
END
;+++++END: Event Routines+++++
;++++BEGIN: GUI Routines++++
PRO helpbuttonandtext
; Create top-level-base (background base).
base = WIDGET_BASE / COLUMN, XSIZE = 250, $
   TITLE = 'Sample Help Button')
; Create base to contain and center Help button.
; This base is contained within the top-level-base.
```

```
buttonBase = WIDGET_BASE(base, /ROW, $
   /ALIGN_CENTER)
; Create Help button. This button is contained
; within the button base, which is contained
; within the top-level-base.
button = WIDGET_BUTTON(buttonBase, VALUE = 'Help', $
    EVENT_PRO = 'OnPress')
; Create text widget. This text widget is
; contained within the top-level-base.
text = WIDGET_TEXT(base, /SCROLL, /WRAP, $
   YSIZE = 3, UNAME = 'widgettext')
; Display GUI.
WIDGET_CONTROL, base, /REALIZE
; Handle events.
XMANAGER, 'helpbutton', base
END
;+++++END: GUI Routines+++++
```
When running this example, click the Help button to display the sample text.:

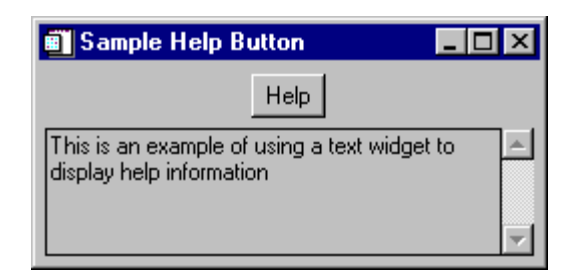

Figure 19-2: Sample Help Button to Display Text

# **Displaying HTML or Text Help Files Using SPAWN**

Another alternative to creating online help is to create your help files using HTML files. The HTML files can be displayed in a designated Web browser, and called from your application using the SPAWN procedure. You can easily incorporate this into an application by placing the SPAWN command into the event handler of a help button or help menu item.

For example, the following SPAWN command executed on a Windows platform would look like the following:

```
SPAWN, "c:\program files\netscape\communicator\program
   \netscape.exe my_file_path.htm", /NOSHELL, /NOWAIT
```
<span id="page-459-0"></span>where  $my\_file\_path.htm$  is the path and filename of the HTML file you want to open.

If you have stored your HTML files in a directory called myhelp in the IDL 5.4 directory, the path would be as follows:

```
SPAWN, "c:\program files\netscape\communicator\program
  \netscape.exe c:\rsi\idl54\myhelp\help.htm", /NOSHELL,
  /NOWAIT
```
To use the SPAWN procedure to read a text or HTML help file, you must specify the path of the application that will be used to open the file as well as the path of the file to be opened. Therefore, the SPAWN option may be most useful for in-house help file applications. For more information, see SPAWN in the *IDL Reference Guide*.

Another HTML option is to use the MK\_HTML\_HELP procedure to create HTMLformatted documentation from standard IDL documentation headers. These files can then be viewed with a web browser. See MK\_HTML\_HELP in the *IDL Reference Guide* for details.

# **Displaying a Text Help File Using XDISPLAYFILE**

The IDL XDISPLAYFILE procedure displays an ASCII text file using a predefined widget interface. For example, enter the following statement at the IDL command prompt:

```
XDISPLAYFILE, 'relnotes.txt'
```
You can create text files of your help information and display them by inserting the XDISPLAYFILE procedure into the event handler of a button or menu item. If you store your text files in the IDL directory, you do not need to specify the entire path of the text file. See XDISPLAYFILE in the *IDL Reference Guide* for more details.

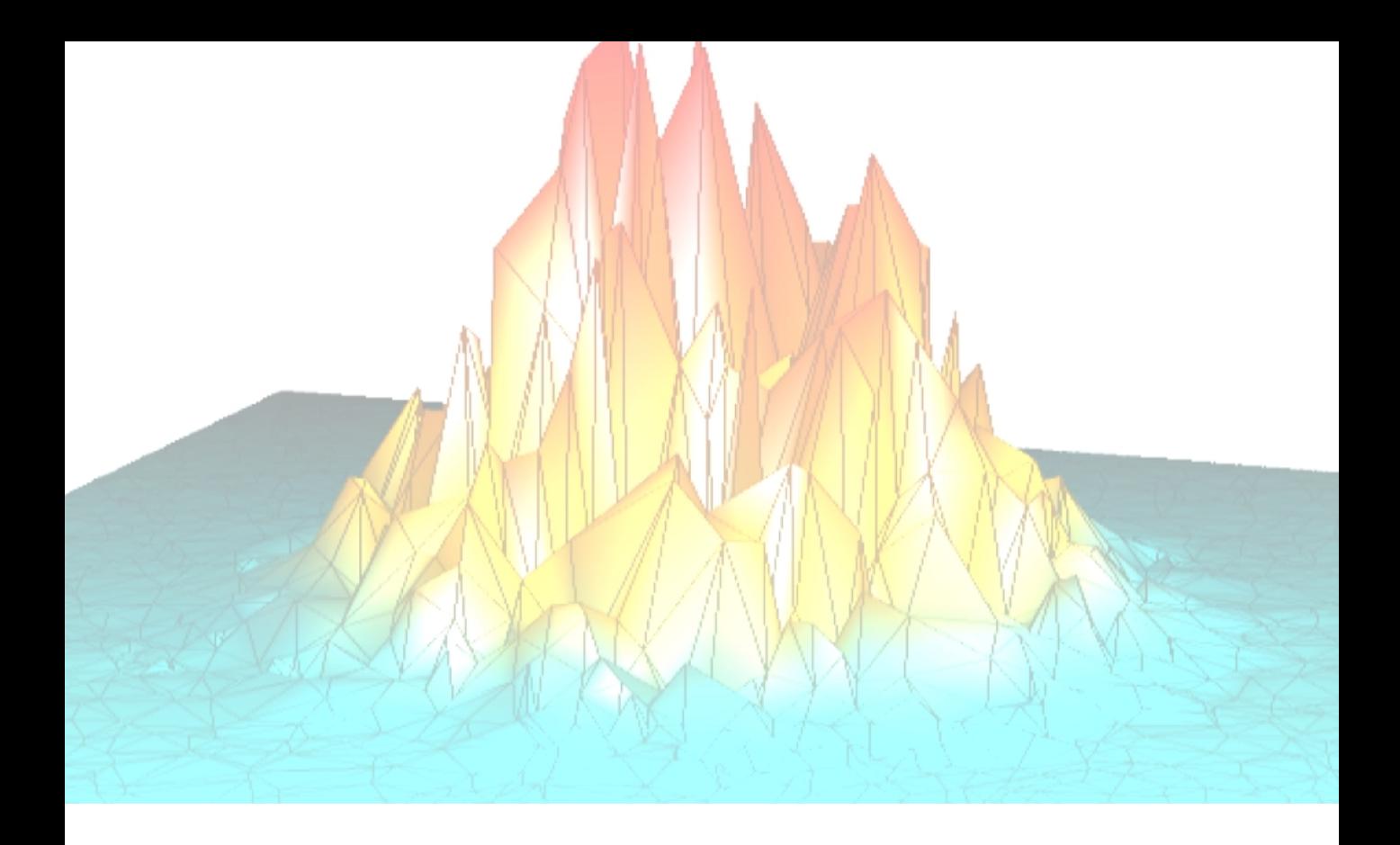

# **Part IV: Using IDL Objects**

# Chapter 20: Object Basics

The following topics are covered in this chapter:

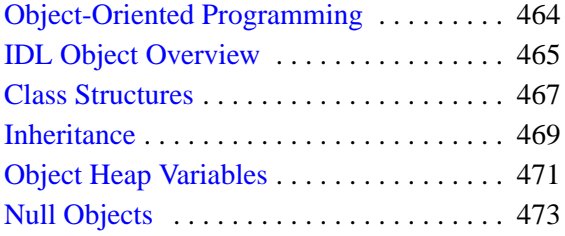

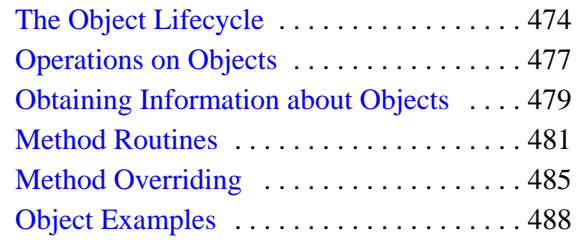

# <span id="page-463-0"></span>**Object-Oriented Programming**

Traditional programming techniques make a strong distinction between routines written in the programming language (procedures and functions in the case of IDL) and data to be acted upon by the routines. *Object oriented* programming begins to remove this distinction by melding the two into *objects* that can contain both routines and data. Object orientation provides a layer of abstraction that allows the programmer to build robust applications from groups of reusable elements.

Beginning in version 5.0, IDL provides a set of tools for developing object-oriented applications. IDL's Object Graphics engine is object-oriented, and a class library of graphics objects allows you to create applications that provide equivalent graphics functionality regardless of your (or your users') computer platform, output devices, etc. As an IDL programmer, you can use IDL's traditional procedures and functions as well as the new object features to create your own object modules. Applications built from object modules are, in general, easier to maintain and extend than their traditional counterparts.

This chapter describes how to use object techniques with IDL. A complete discussion of object orientation is beyond the scope of this book—if you are new to object oriented programming, consult one of the many references on object oriented program that are available.

# <span id="page-464-0"></span>**IDL Object Overview**

IDL objects are actually special *heap variables*, which means that they are global in scope and provide explicit user control over their lifetimes. Object heap variables can only be accessed via object references. Object references are discussed in this chapter. Heap variables in general are discussed in detail in ["Heap Variables" on](#page-120-0) [page 121.](#page-120-0)

Briefly, IDL provides support for the following object concepts and mechanisms:

## **Classes and Instances**

IDL objects are created as *instances* of a *class*, which is defined in the form of an IDL structure. The name of the structure is also the class name for the object. The *instance data* of an object is an IDL structure contained in the object heap variable, and can only be accessed by special functions and procedures, called *methods*, which are associated with the class. Class structures are discussed in ["Class Structures" on](#page-466-0) [page 467.](#page-466-0)

# **Encapsulation**

*Encapsulation* is the ability to combine data and the routines that affect the data into a single object. IDL accomplishes this by only allowing access to an object's instance data via that object's *methods*. Data contained in an object is hidden from all but the object's own methods.

# **Methods**

IDL allows you to define method procedures and functions using all of the programming tools available in IDL. Method routines are identified as belonging to an object class via a routine naming convention. Methods are discussed in detail in ["Method Routines" on page 481.](#page-480-0)

# **Polymorphism**

*Polymorphism* is the ability to create multiple object types that support the same operations. For example, many of IDL's graphics objects support an operation called "Draw," which sends graphics output to a specified place. The "Draw" operation is different in different contexts; sending a graphic to a printer is different from writing it to a file. Polymorphism allows the details of the differences to remain hidden—all you need to know is that a given object supports the "Draw" operation.

# **Inheritance**

*Inheritance* is the ability of an object class to inherit the behavior of other object classes. This means that when writing a new object class that is very much like an existing object class, you need only program the functions that are different from those in the inherited class. IDL supports multiple inheritance—that is, an object can inherit qualities from any number of other existing object classes. Inheritance is discussed in detail in ["Inheritance" on page 469.](#page-468-0)

# **Persistence**

*Persistence* is the ability of objects to remain in existence in memory after they have been created, allowing you to alter their behavior or appearance after their creation. IDL objects persist until you explicitly destroy them, or until the end of the IDL session. In practice, object persistence removes the need (in traditional IDL programs) to re-execute IDL commands that create an item (a plot, for example) in order to change a detail of the item. For example, once you have created a graphic object containing a plot, you can alter any aspect of the plot "on the fly," without recreating it. Similarly, having created an object containing a plot, you need not recreate the plot in order to print, save to an image file, or re-display it.

IDL objects also persist in the sense that you can use the SAVE and RESTORE routines to save and recreate objects between IDL sessions.

# <span id="page-466-0"></span>**Class Structures**

Object instance data is contained in named IDL structures. We will use the term *class structure* to refer to IDL structures containing object instance data.

Beyond the restriction that class structures must be named structures, there are no limits on what a class structure contains. Class structures can include data of any type or organization, including pointers and object references. When an object is created, the name of the class structure becomes the name of the class itself, and thus serves to define the names of all methods associated with the class. For example, if we create the following class structure:

```
struct = { Class1, data1:0L, data2:FLTARR(10)}
```
any objects created from the class structure Class1 would have the same two fields (data1, a long integer, and data2, a ten-element floating-point array) and any methods associated with the class would have the name Class1::*method*, where *method* is the actual name of the method routine. Methods are discussed in detail in ["Method Routines" on page 481.](#page-480-0)

#### **Note**

When a new instance of a structure is created from an existing named structure, all of the fields in the newly-created structure are *zeroed*. This means that fields containing numeric values will contain zeros, fields containing string values will contain null strings, and fields containing pointers or objects will contain null pointers or null objects. In other words, no matter what data the original structure contained, the new structure will contain only a template for that type of data. This is true of objects as well; a newly created object will contain a zeroed copy of the class structure as its instance data.

It is important to realize that creating a class structure does not create an object. Objects can only be created by calling the OBJ\_NEW or OBJARR function with the name of the class structure as the argument, and can only be accessed via the returned object reference. In addition, object methods can only be called on object, and not on class structures themselves.

*Once defined, a given class structure type cannot be changed.* If a structure definition is executed and the structure already exists, each tag name and the structure of each tag field must agree with the original definition. To redefine a structure, you must either reset or exit the current IDL session.

# **Automatic Class Structure Definition**

If IDL finds a reference to a structure that has not been defined, it will search for a structure definition procedure to define it. (This is true of all structure references, not just class structures.) Automatic structure definition is discussed in ["Automatic](#page-113-0) [Structure Definition"](#page-113-0) on page 114. Briefly, if IDL encounters a structure reference for a structure type that has not been defined, it searches for a routine with a name of the form

```
STRUCT__DEFINE
```
where STRUCT is the name of the structure type. Note that there are *two* underscores in the name of the structure definition routine.

The following is an example of a structure definition procedure that defines a structure that will be used for the class CNAME.

```
PRO CNAME__DEFINE
    struct = \{ CNAME, data1:0L, data2: FLTARR(10) \}END
```
This defines a structure named CNAME with 2 data fields (data1, a long integer, and data2, a ten-element floating-point array). If you tell IDL to create an object of type CNAME before this structure has been defined, IDL will search for the procedure CNAME\_\_DEFINE to define the class structure before attempting to create the object. If the CNAME\_\_DEFINE procedure has not yet been compiled, IDL will use its normal routine searching algorithm to attempt to find a file named CNAME\_\_DEFINE.PRO. If IDL cannot find a defined structure or structure definition routine, the object-creation operation will fail.

#### **Note**

If you are creating structure definitions on the fly, the possibility exists that you will run into namespace conflicts — that is, a structure with the same name as the structure you are attempting to create may already exist. This can be a problem if you are developing object-oriented applications for others, since you probably do not have much control over the IDL environment on your clients' systems. You can avoid most problems by creating a unique namespace for your routines; Research Systems does this by prefixing the names of objects with the letters "IDL". To be completely sure that the objects created by your programs are what you expect, however, you should have the program inspect the created structures and handle errors appropriately.
# **Inheritance**

When defining a class structure, use the INHERITS specifier to indicate that this structure inherits instance data and methods from another class structure. For example, if we defined a class structure called "circle," as follows:

```
struct = \{ circle, x:0, y:0, radius:0 \}
```
we can define a subclass of the "circle" class like this:

```
struct = \{ filled circle, color:0, INHERITS circle \}
```
You can use the INHERITS specifier in any structure definition. However, when the structure being defined is a *class structure* (that is, an object will be created from the structure), inheritance affects both the structure definition and the object methods available to the object that inherits. The INHERITS specifier is discussed in ["Structure Inheritance" on page 100.](#page-99-0)

When a class structure inherits from another class structure, it is said to be a *subclass* of the class it inherits from. Similarly, the class that is inherited from is called a *superclass* of the new class. Defining a subclass of an existing class in this manner has two consequences. First, the class structure for the subclass is constructed as if the elements of the inherited class structure were included in-line in the structure definition. In our example, the command defining the "filled\_circle" class above would create the followings structure definition:

{ filled\_circle, color:0,  $x:0$ ,  $y:0$ , radius:0 }

Note that the data fields from the inherited structure definition appear in-line at the point where the INHERITS specifier appears.

The second consequence of defining a subclass structure that inherits from another class structure is that when an object is created from the subclass structure, that object inherits the *methods* of the superclass as well as its data fields. That is, if an object of the superclass type has a method, that method is available to objects created from the subclass as well. In our example above, say we create an object of type circle and define a Print method for it. Any objects of type filled\_circle will also have access to the Print method defined for circle.

IDL allows multiple inheritance. This means that you can include the INHERITS specifier as many times as you desire in a structure definition, *as long as all of the resulting data fields have unique names*. Data fields must have unique names because when the class structure definition is built, the tag names are included in-line at the point where the INHERITS specifier appears. Duplicate tag names will cause the

structure definition to fail; it is your responsibility as a programmer to ensure that tag names are not used more than once in a structure definition.

#### **Note**

The requirement that names be unique applies only to *data* fields. It is perfectly legitimate (and often necessary) for subclasses to have methods with the same names as methods belonging to the superclass. See ["Method Overriding" on](#page-484-0) [page 485 f](#page-484-0)or details.

If a structure referred to by an INHERITS specifier has not been defined in the current IDL session, IDL will attempt to define it in the manner described in ["Automatic Class Structure Definition" on page 468.](#page-467-0)

# **Object Heap Variables**

*Object heap variables* are IDL heap variables that are accessible only via *object references.* While there are many similarities between object references and pointers, it is important to understand that they are not the same type, and cannot be used interchangeably. Object heap variables are created using the OBJ\_NEW and OBJARR functions. For more information on heap variables and pointers, see ["IDL](#page-125-0) [Pointers" on page 126.](#page-125-0)

Heap variables are a special class of IDL variables that have global scope and explicit user control over their lifetime. They can be basic IDL variables, accessible via pointers, or objects, accessible via object references. In IDL documentation of pointers and objects, heap variables accessible via pointers are called *pointer heap variables*, and heap variables accessible via object references are called *object heap variables*.

#### **Note**

Pointers and object references have many similarities, the strongest of which is that both point at heap variables. It is important to understand that they are not the same type, and cannot be used interchangeably. Pointers and object references are used to solve different sorts of problems. Pointers are useful for building dynamic data structures, and for passing large data around using a lightweight token (the pointer itself) instead of copying data. Objects are used to apply object oriented design techniques and organization to a system. It is, of course, often useful to use both in a given program.

Heap variables are global in scope, but do not suffer from the limitations of COMMON blocks. That is, heap variables are available to all program units at all times. (Remember, however, that IDL variables containing pointers to heap variables are *not* global in scope and must be declared in a COMMON block if you want to share them between program units.)

Heap variables:

- Facilitate object oriented programming.
- Provide full support for Save and Restore. Saving a pointer or object reference automatically causes the associated heap variable to be saved as well. This means that if the heap variable contains a pointer or object reference, the heap variables they point to are also saved. Complicated self-referential data structures can be saved and restored easily.
- Are manipulated primarily via pointers or object references using built in language operators rather than special functions and procedures.
- Can be used to construct arbitrary, fully general data structures in conjunction with pointers.

## **Dangling References**

If a heap variable is destroyed, any remaining pointer variable or object reference that still refers to it is said to contain a *dangling reference*. Unlike lower level languages such as C, dereferencing a dangling reference will not crash or corrupt your IDL session. It will, however, fail with an error message.

There are several possible approaches to avoiding such errors. The best option is to structure your code such that dangling references do not occur. You can, however, verify the validity of pointers or object references before using them (via the PTR\_VALID or OBJ\_VALID functions) or use the CATCH mechanism to recover from the effect of such a dereferencing.

# **Heap Variable "Leakage"**

Heap variables are not reference counted—that is, IDL does not keep track of how many references to a heap variable exist, or stop the last such reference from being destroyed—so it is possible to lose access to them and the memory they are using. See ["Heap Variables" on page 121 fo](#page-120-0)r additional details.

# **Null Objects**

The *Null Object* is a special object reference that is guaranteed to never point at a valid object heap variable. It is used by IDL to initialize object reference variables when no other initializing value is present. It is also a convenient value to use when defining structure definitions for fields that are object references, since it avoids the need to have a pre-existing valid object reference.

Null objects are created when you call an object-creation routine but do not specify a class structure to be used as the new object's template. The following statement creates a null object:

```
nullobj = OBJ_NEW()
```
# **The Object Lifecycle**

As discussed above, objects are *persistent*, meaning they exist in memory until you destroy them. We can break the life of an object into three phases: creation and initialization, use, and destruction. Object *lifecycle routines* allow the creation and destruction of object references; *lifecycle methods* associated with an object allow you to control what happens when an object is created or destroyed.

This section will discuss the first and last phases of the object lifecycle; the remainder of this chapter discusses manipulation of existing objects and use of object method routines.

# **Creation and Initialization**

Object references are created using one of two lifecycle routines: OBJ\_NEW or OBJARR. Newly created objects are initialized upon creation in two ways:

- 1. The object reference is created based on the class structure specified,
- 2. The object's INIT method (if it has one) is called to initialize the object's instance data (contained in fields defined by the class structure). If the object does not have an INIT method, the object's superclasses (if any) are searched for an INIT method.

## **The INIT Method**

An object's lifecycle method INIT is a function named *Class*::INIT (where *Class* is the actual name of the class). The purpose of the INIT method is to populate a newlycreated object with instance data. INIT should return a scalar TRUE value (such as 1) if the initialization is successful, and FALSE (such as 0) if the initialization fails.

The INIT method is unusual in that it *cannot be called outside an object-creation operation*. This means that—unlike most object methods—you cannot call the INIT method on an object directly. You can, however, call an object's INIT method from within the INIT method of a subclass of that object. This allows you to specify parameters used by the superclass' INIT method along with those used by the INIT method of the object being created. In practice, this is often done using the \_EXTRA keyword. See["Keyword Inheritance" on page 301 for](#page-300-0) details.

## **The OBJ\_NEW Function**

Use the OBJ NEW function to create an object reference to a new object heap variable. If you supply the name of a class structure as its argument, OBJ\_NEW creates a new object containing an instance of that class structure. Note that the fields of the newly-created object's instance data structure will all be empty. For example, the command:

obj1 = OBJ\_NEW('ClassName')

creates a new object heap variable that contains an instance of the class structure *ClassName*, and places an object reference to this heap variable in  $obj1$ . If you do not supply an argument, the newly-created object will be a null object.

When creating an object from a class structure, OBJ\_NEW goes through the following steps:

- 1. If the class structure has not been defined, IDL will attempt to find and call a procedure to define it automatically. See ["Automatic Class Structure](#page-467-0) [Definition" on page 468 fo](#page-467-0)r details. If the structure is still not defined, OBJ NEW fails and issues an error.
- 2. If the class structure has been defined, OBJ\_NEW creates an object heap variable containing a zeroed instance of the class structure.
- 3. Once the new object heap variable has been created, OBJ\_NEW looks for a *method* function named *Class*::INIT (where *Class* is the actual name of the class). If an INIT method exists, it is called with the new object as its implicit SELF argument, as well as any arguments and keywords specified in the call to OBJ\_NEW. If the class has no INIT method, the usual method-searching rules are applied to find one from a superclass. For more information on methods and method-searching rules, see ["Method Routines" on page 481.](#page-480-0)

#### **Note**

OBJ\_NEW does not call all the INIT methods in an object's class hierarchy. Instead, it simply calls the first one it finds. Therefore, the INIT method for a class should call the INIT methods of its direct superclasses as necessary.

4. If the INIT method returns true, or if no INIT method exists, OBJ\_NEW returns an object reference to the heap variable. If INIT returns false, OBJ\_NEW destroys the new object and returns the NULL object reference, indicating that the operation failed. Note that in this case the CLEANUP method is not called.

See OBJ\_NEW in the *IDL Reference Guide* for further details.

## **The OBJARR Function**

Use the OBJARR function to create an array of objects of up to eight dimensions. Every element of the array created by OBJARR is set to the null object. For example, the following command creates a 3 by 3 element object reference array with each element contain the null object reference:

```
obj2 = OBJARR(3, 3)
```
See OBJARR in the *IDL Reference Guide* for further details.

## **Destruction**

Use the OBJ\_DESTROY procedure to destroy an object. If the object's class, or one of its superclasses, supplies a procedure method named CLEANUP, that method is called, and all arguments and keywords passed by the user are passed to it. The CLEANUP method should perform any required cleanup on the object and return. Whether a CLEANUP method actually exists or not, IDL will destroy the heap variable representing the object and return.

The CLEANUP method is unusual in that it *cannot be called outside an objectdestruction operation*. This means that—unlike most object methods—you cannot call the CLEANUP method on an object directly. You can, however, call an object's CLEANUP method from within the CLEANUP method of a subclass of that object.

Note that the object references themselves are not destroyed. Object references that refer to nonexistent object heap variables are known as dangling references, and are discussed in more detail in ["Dangling References" on page 133.](#page-132-0)

See OBJ\_DESTROY in the *IDL Reference Guide* for further details.

# **Operations on Objects**

Object reference variables are not directly usable by many of the operators, functions, or procedures provided by IDL. You cannot, for example, do arithmetic on them or plot them. You can, of course, do these things with the contents of the structures contained in the object heap variables referred to by object references, assuming that they contain non-object data.

There are four IDL operators that work with object reference variables: assignment, method invocation, EQ, and NE. In addition, the structure dot operator (.) is allowed *within methods of a class*. The remaining operators (addition, subtraction, etc.) do not make any sense for object references and are not defined.

Many non-computational functions and procedures in IDL do work with object references. Examples are SIZE, N\_ELEMENTS, HELP, and PRINT. It is worth noting that the only I/O allowed directly on object reference variables is default formatted output, in which they are printed as a symbolic description of the heap variable they refer to. This is merely a debugging aid for the IDL programmer input/output of object reference variables does not make sense in general and is not allowed. Please note that this does *not* imply that I/O on the contents of non-object instance data contained in heap variables is not allowed. Passing non-object instance data contained in an object heap variable to the PRINT command is a simple example of this type of I/O.

## **Assignment**

Assignment works in the expected manner—assigning an object reference to a variable gives you another variable with the same reference. Hence, after executing the statements:

```
;Define a class structure.
   struct = \{ \text{cname}, \text{data1:0.0} \};Create an object.
   A = OBJ_NEW('cname');Create a second object reference.
   B = AHELP, A, B
IDL prints:
   A OBJREF = <ObjHeapVar1(CNAME)>
   B OBJREF = <ObjHeapVar1(CNAME)>
```
Note that both A and B are references to the same object heap variable.

## **Method Invocation**

In order to perform an action on an object's instance data, you must call one of the object's *methods*. (See ["Method Routines"](#page-480-0) on page 481 for more on methods.) To call a method, you must use the method invocation operator, -> (the hyphen followed by the greater-than sign). The syntax is:

*ObjRef* -> *Method*

where *ObjRef* is an object reference and *Method* is a method belonging either to the object's class or to one of its superclasses. *Method* may be specified either partially (using only the method name) or completely using both the class name and method name, connected with two colons:

```
ObjRef -> Class::Method
```
## **Equality and Inequality**

The EQ and NE operators allow you to compare object references to see if they refer to the same object heap variable. For example:

```
;Define a class structure.
struct = {cmame, data:0.0};Create an object.
A = OBJ_NEW('CNAME')
;B refers to the same object as A.
B = A;C contains a null object reference.
C = OBJ_NEW(PRINT, 'A EQ B: ', A EQ B & $
PRINT, 'A NE B: ', A NE B & $
PRINT, 'A EQ C: ', A EQ C & $
PRINT, 'C EQ NULL: ', C EQ OBJ_NEW() & $
PRINT, 'C NE NULL:', C NE OBJ_NEW()
```
IDL prints:

A EQ B: 1 A NE B: 0 A EQ C: 0 C EQ NULL: 1 C NE NULL: 0

# **Obtaining Information about Objects**

Three IDL routines allow you to obtain information about an existing object:

## **OBJ\_CLASS**

Use the OBJ CLASS function to obtain the class name of a specified object, or to obtain the names of a specified object's direct superclasses. For example, if we create the following class structures:

```
struct = {class1, data1:0.0}struct = {class2, data2a:0, data2b:0L, INHERITS class1}
```
We can now create an object and use OBJ CLASS to determine its class and superclass membership.

```
;Create an object.
A = OBJ_NEW('class2')
;Print A's class membership.
PRINT, OBJ_CLASS(A)
```
IDL prints:

CLASS2

Or you can print as superclasses:

```
;Print A's superclasses.
PRINT, OBJ_CLASS(A, /SUPERCLASS)
```
IDL prints:

CLASS1

See OBJ CLASS in the *IDL Reference Guide* for further details.

## **OBJ\_ISA**

Use the OBJ\_ISA function to determine whether a specified object is an instance or subclass of a specified object. For example, if we have defined the object A as above:

```
IF OBJ_ISA(A, 'class2') THEN $
   PRINT, 'A is an instance of class2.'
```
IDL prints:

A is an instance of class2.

See OBJ ISA in the *IDL Reference Guide* for further details.

## **OBJ\_VALID**

Use the OBJ VALID function to verify that one or more object references refer to valid and currently existing object heap variables. If supplied with a single object reference as its argument, OBJ\_VALID returns TRUE (1) if the reference refers to a valid object heap variable, or FALSE (0) otherwise. If supplied with an array of object references, OBJ\_VALID returns an array of TRUE and FALSE values corresponding to the input array. For example:

```
;Create a class structure.
struct = {cmame, data:0.0};Create a new object.
A = OBJ_NEW('CNAME')
IF OBJ_VALID(A) PRINT, "A refers to a valid object." $
    ELSE PRINT, "A does not refer to a valid object."
```
IDL prints:

A refers to a valid object.

If we destroy the object:

;Destroy the object. OBJ\_DESTROY, A

IF OBJ VALID(A) PRINT, "A refers to a valid object." \$ ELSE PRINT, "A does not refer to a valid object."

### IDL prints:

A does not refer to a valid object.

See OBJ\_VALID in the *IDL Reference Guide* for further details.

# <span id="page-480-0"></span>**Method Routines**

IDL objects can have associated procedures and functions called *methods*. Methods are called on objects via their object references using the method invocation operator.

While object methods are constructed in the same was as any other IDL procedure or function, they are different from other routines in the following ways:

- Object methods are defined using a special naming convention that incorporates the name of the class to which the method belongs.
- All method routines automatically pass an implicit argument named  $\leq \pm 1$  f, which contains the object reference of the object on which the method is called.
- Object methods cannot be called on their own. You must use the method invocation operator and supply a valid object reference, either of the class the method belongs to or of one of that class' subclasses.

## **Defining Method Routines**

Method routines are defined in the same way as other IDL procedures and functions, with the exception that the name of the class to which they belong, along with two colons, is prepended to the method name:

```
PRO ClassName:: Method
       IDL statements
   END
or
   FUNCTION ClassName:: Method, Argument1
       IDL statements
   RETURN, value
   END
```
For example, suppose we create two objects, each with its own "print" method.

First, define two class structures:

```
struct = \{ \text{class1}, \text{data1:0.0} \}struct = \{ class2, data2a:0, data2b:0L, INHERITS class1 \}
```
Now we define two "print" methods to print the contents of any objects of either of these two classes. (If you are typing this at the IDL command line, enter the .RUN command before each of the following procedure definitions.)

```
PRO class1::Print1
    PRINT, self.data1
END
PRO class2::Print2
   PRINT, self.data1
    PRINT, self.data2a, self.data2b
END
```
Once these procedures are defined, any objects of class1 have access to the method Print1, and any objects of class2 have access to both Print1 and Print2 (because class2 is a subclass of—it *inherits* from—class1). Note that the Print2 method prints the data1 field inherited from class1.

#### **Note**

It is not necessary to give different method names to methods from different classes, as we have done here with Print1 and Print2. In fact, in most cases both methods would have simply been called Print, with each object class knowing only about its own version of the method. We have given the two procedures different names here for instructional reasons; see ["Method Overriding" on page 485 fo](#page-484-0)r a more complete discussion of method naming.

## **The Implicit Self Argument**

Every method routine has an implicit argument parameter named self. The self parameter always contains the object reference of the object on which the method is called. In the method routines created above, self is used to specify which object the data fields should be printed from.

You do not need to explicitly pass the self argument; in fact, if you try to specify an argument called self when defining a method routine, IDL will issue an error.

## **Calling Method Routines**

You must use the method invocation operator  $(-\ge)$  to call a method on an object. The syntax is slightly different from other routine invocations:

```
;For a procedure method.
ObjRef -> Method
;For a function method.
Result = ObjRef -> Method()
```
Where *ObjRef* is an object reference belonging to the same class as the *Method*, or to one of that class' subclasses. We can illustrate this behavior using the Print1 and Print2 methods defined above.

First, define two new objects:

```
A = OBJ_NEW('class1')
B = OBJ_NEW('class2')
```
We can call Print1 on the object A as follows:

A -> Print1

IDL prints:

0.00000

Similarly, we can call Print2 on the object B:

B -> Print2

IDL prints:

0.00000 0 0

Since the object B inherits its properties from class1, we can also call Print1 on the object B:

B -> Print1

IDL prints:

0.00000

We cannot, however, call Print<sub>2</sub> on the object A, since class1 does not inherit the properties of class2:

A -> Print2

IDL prints:

% Attempt to call undefined method: 'CLASS1::PRINT2'.

## **Searching for Method Routines**

When a method is called on an object reference, IDL searches for it as with any procedure or function, and calls it if it can be found, following the naming convention established for structure definition routines. (See ["Automatic Class Structure](#page-467-0) Definition" [on page 468.](#page-467-0)) In other words, IDL discovers methods as it needs them in the same way as regular procedures and functions, with the exception that it searches for files named

```
classname__method.pro
```
rather than simply

method.pro

Remember that there are two *underscores* in the file name, and two *colons* in the method routine's name. See "Executing Program Files" in Chapter 2 of *Using IDL* for details.

### **Note**

If you are working in an environment where the length of filenames is limited, you may want to consider defining all object methods in the same .pro file you use to define the class structure. This practice avoids any problems caused by the need to prepend the *classname* and the two underscore characters to the method name. If you must use different .pro files, make sure that all class (and superclass) definition filenames are unique in the first eight characters.

# <span id="page-484-0"></span>**Method Overriding**

Unlike data fields, method names can be duplicated. This is an important feature that allows method overriding, which in turn facilitates polymorphism in the design of object-oriented programs. Method overriding allows a subclass to provide its own implementation of a method already provided by one of its superclasses. When a method is called on an object, IDL searches for a method of that class with that name. If found, the method is called. If not, the methods of any inherited object classes are examined in the order their INHERITS specifiers appear in the structure definition, and the first method found with the correct name is called. If no method of the specified name is found, an error occurs.

The method search proceeds *depth first, left to right*. This means that if an object's class does not provide the method called directly, IDL searches through inherited classes by first searching the leftmost included class—and all of its superclasses before proceeding to the next inherited class to the right. If a method is defined by more than a single inherited structure definition, the first one found is used and no warning is generated. This means that class designers should pick non-generic names for their methods as well as their data fields. For example, suppose we have defined the following classes:

```
struct = \{ \text{class1}, \text{data1} \}struct = \{ class2, data2a:0, data2b:0.0, inherits class1 \}struct = { class3, data3:'', inherits class2, inherits class1 }
struct = \{ class 4, data4:0L, inherits class2, inherits class3 \}
```
Furthermore, suppose that both class1 and class3 have a method called Print defined.

Now suppose that we create an object of class4, and call the Print method:

```
A = OBJNEW('class4')A -> Print
```
IDL takes the following steps:

- 1. Searches class4 for a Print method. It does not find one.
- 2. Searches the leftmost inherited class (class2) in the class definition structure for a Print method. It does not find one.
- 3. Searches any superclasses of class2 for a Print method. It finds the class1 Print method and calls it on A.

Notice that IDL stops searching when it finds a method with the proper name. Thus, IDL doesn't find the Print method that belongs to class3.

## **Specifying Class Names in Method Calls**

If you specify a class name when calling an object method, like so:

ObjRef -> classname::method

Where *classname* is the name of one of the object's superclasses, IDL will search *classname* and any of *classname's* superclasses for the method name. IDL will *not* search the object's own class or any other classes the object inherits from.

This type of method call is especially useful when a class has a method that overrides a superclass method and does its job by calling the superclass method and then adding functionality. In our simple example from ["Calling Method Routines" on](#page-481-0) [page 482,](#page-481-0) above, we could have defined a Print method for each class, as follows:

```
PRO class1::Print
   PRINT, self.data1
END
PRO class2::Print
    self -> class1::Print
    PRINT, self.data2a, self.data2b
END
```
In this case, to duplicate the behavior of the Print1 and Print2 methods, we make the following method calls:

```
A -> Print
```
IDL prints:

```
0.00000
```
And now the B:

```
B -> Print
```
IDL prints:

0.00000 0 0

Now we'll use the second method:

B -> class1::Print

IDL prints:

0.00000

And now  $A^{\dagger}$ 

A -> class2::Print

IDL prints:

% CLASS2 is not a superclass of object class CLASS1.

% Execution halted at: \$MAIN\$

# **Object Examples**

We have included a number of examples of object-oriented programming as part of the IDL distribution. Many of the examples used in this volume are included sometimes in expanded form — in the examples/visual subdirectory of the IDL distribution. By default, this directory is part of IDL's path; if you have not changed your path, you will be able to run the examples as described here. See !PATH in the *IDL Reference Guide* for information on IDL's path.

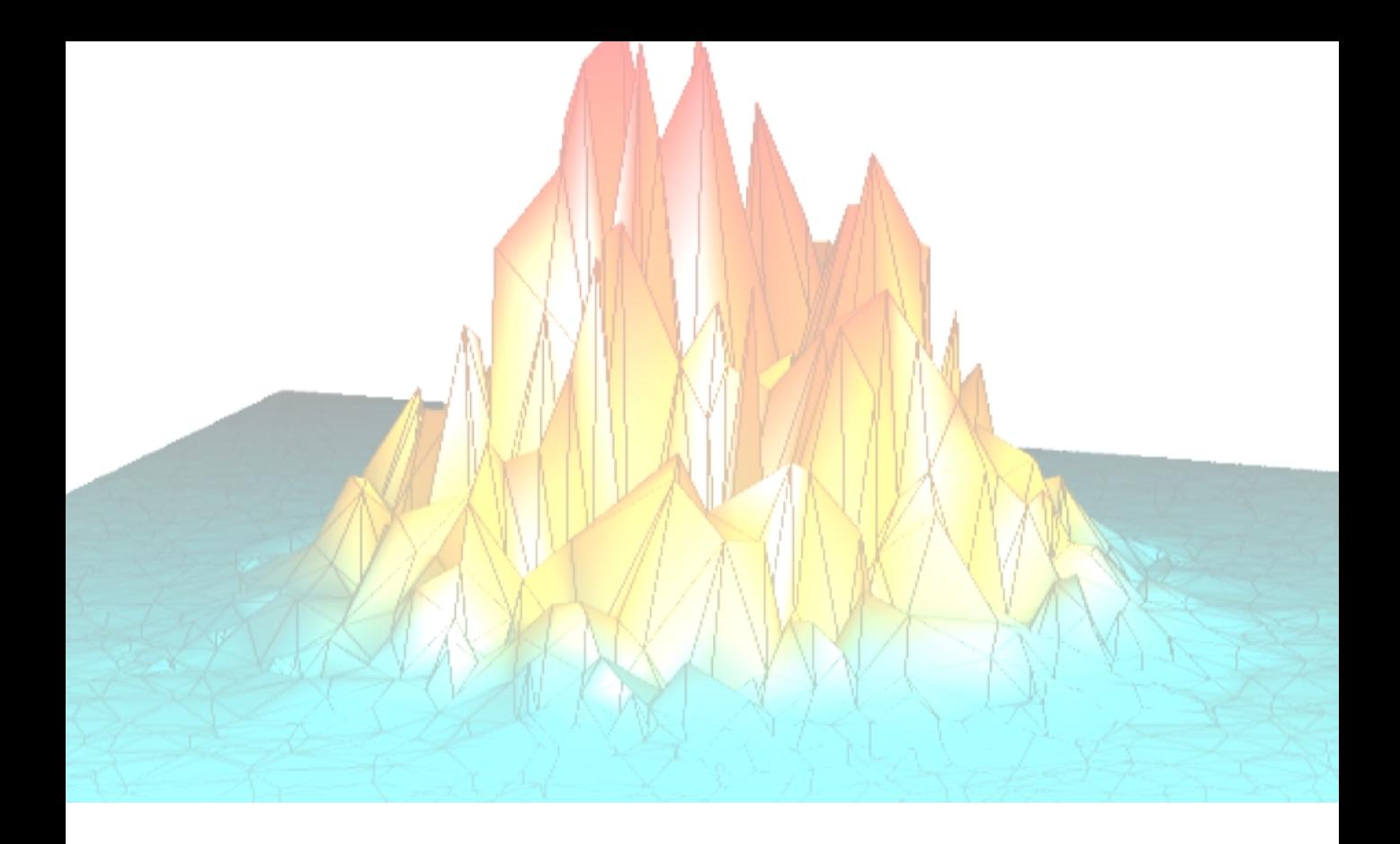

# **Part V: Creating GUIs**

# Chapter 21: Using the IDL GUIBuilder

The following topics are covered in this chapter:

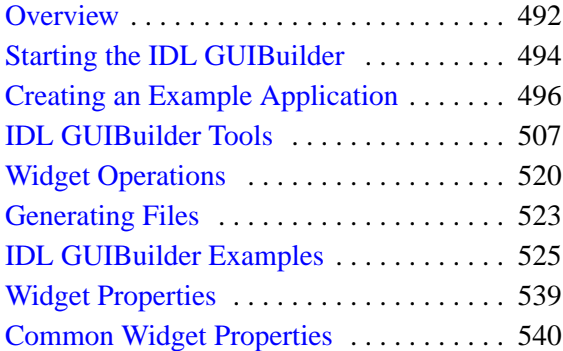

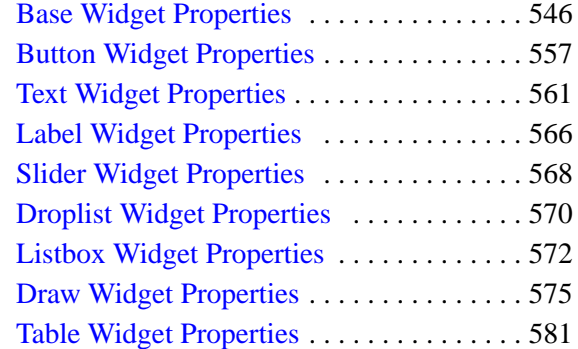

# <span id="page-491-0"></span>**Overview**

The IDL GUIBuilder is part of the IDLDE for Windows. The IDL GUIBuilder supplies you with a way to interactively create user interfaces and then generate the IDL source code that defines that interface and contains the event-handling routine place holders.

#### **Note**

The IDL GUIBuilder is supported on Windows only. However, the code it generates is portable and runs on all IDL supported platforms. Since applications built with IDL GUIBuilder may require functionality added in the current release, generated code only runs on the version of IDL you generated the code on or greater.

The IDL GUIBuilder has several tools that simplify application development. These tools allow you to create the widgets that make up user interfaces, define the behavior of those widgets, define menus, and create and edit color bitmaps for use in buttons.

#### **Note**

When using code generated by the IDL GUIBuilder on other non-Windows platforms, more consistent results are obtained by using a row or column layout for your bases instead of a bulletin board layout. By using a row or column layout, problems caused by differences in the default spacing and decorations (e.g., beveling) of widgets on each platform can be avoided

These are the basic steps you will follow when building an application interface using the IDL GUIBuilder:

- 1. Interactively design and create a user interface using the components, or *widgets*, supplied in the IDL GUIBuilder. Widgets are simple graphical objects supported by IDL, such as sliders or buttons.
- 2. Set attributes for each widget. The attributes control the display, initial state, and behavior of the widget.
- 3. Set event properties for each widget. Each widget has a set of events to which it can respond. When you design and create an application, it is up to you to decide if and how a widget will respond to the events it can generate. The first step to having a widget respond to an event is to supply an event procedure name for that event.
- 4. Save the interface design to an IDL resource file, \*.prc file, and generate the portable IDL source code files. There are two types of generated IDL source code: widget definition code (\*.pro files) and event-handling code (\*\_eventcb.pro files).
- 5. Modify the generated \*\_eventcb.pro event-handling code file using the IDLDE, then compile and run the code. This code can run on any IDLsupported platform.

The  $*$  eventcb.pro file contains place holders for all of the event procedures you defined for the widgets, and you complete the file by filling in the necessary event callback routines for each procedure.

#### **Warning**

Once you have generated the widget definition code (\*.pro files), you should not modify this file manually. If you decide to change your interface definition, you will need to regenerate the interface code, and will therefore overwrite that  $\star$ . file. Any new event handling code will not be overwritten but will instead be appended.

For information about IDL widgets, and how to create user interfaces programmatically (without the IDL GUIBuilder), see [Chapter 22, "Widgets"](#page-588-0).

# <span id="page-493-0"></span>**Starting the IDL GUIBuilder**

To open a new IDL GUIBuilder window, do one of the following:

- Select **File**  $\rightarrow$  **New**  $\rightarrow$  **GUI** from the IDLDE menu.
- Click the "New GUI" button on the IDLDE toolbar.

Each of these actions opens a new IDL GUIBuilder window and displays the IDL GUIBuilder toolbar. The IDL GUIBuilder window contains a top-level base widget, as shown in the following figure. This top-level base holds all of the widgets for an individual interface; it is the top-level parent in the widget hierarchy being created.

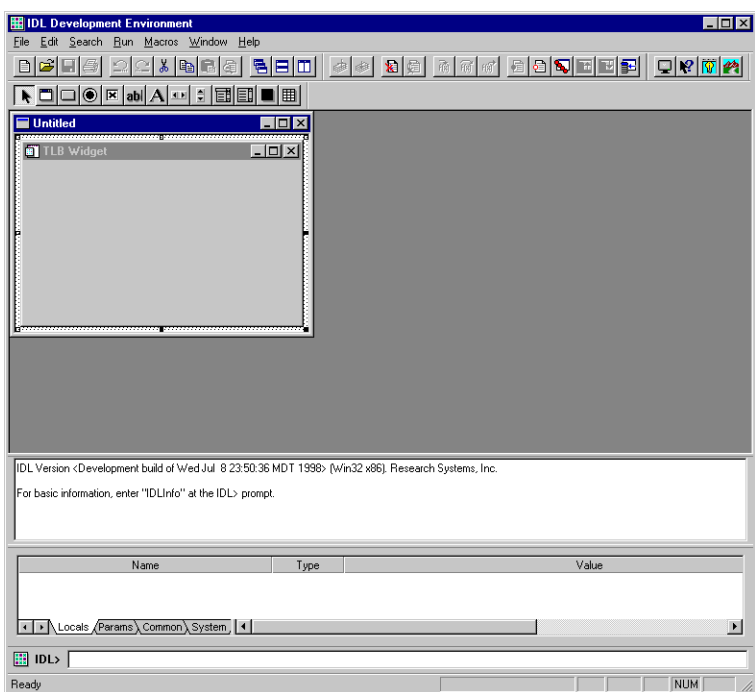

Figure 21-1: IDLDE with IDL GUIBuilder Window

# **Opening Existing Interface Definitions**

To open an existing interface design in the IDL GUIBuilder:

- 1. Do one of the following to launch the Open dialog:
	- Select **File**  $\rightarrow$  **Open** from the IDLDE menu.
	- Click on the "Open" button on the IDLDE toolbar.
- 2. In the Open dialog, select the appropriate \*.prc file, and click Open.

The \*.prc portable resource file contains the widget definitions that make up the widget hierarchy and define your interface design. When you click Open, the existing definition is displayed in an IDL GUIBuilder window. You can modify the interface then save it, and you can generate new IDL source code for the modified definition.

# <span id="page-495-0"></span>**Creating an Example Application**

The following example takes you through the process of creating your first application with the IDL GUIBuilder and the IDLDE. You will create the user interface and write the event callback routines.

This simple example application contains a menu and a draw widget. When complete, the running application allows the user to open and display a graphics file in PNG format, change the color table for the image display, and perform smooth operations on the displayed image.

This example introduces you to some of the basic procedures you will use to create applications with the IDL GUIBuilder; it shows you how to define menus, create widgets, set widget properties, and write IDL code to handle events.

## **Defining Menus for the Top-level Base**

To define the menu, follow these steps:

- 1. Open a new IDL GUIBuilder window by selecting  $\text{File} \rightarrow \text{New} \rightarrow \text{GUI}$  from the IDLDE menu, or click the "New GUI" button on the IDLDE toolbar.
- 2. Drag out the window then the top-level base to a reasonable size for displaying an image. For example, drag the base out so that it has an X Size attribute value of 500 and a Y Size attribute value of 400. To view the attribute values, right-click on the base, and choose Properties from menu. In the Properties dialog, scroll down to view the X Size and Y Size attribute values.
- 3. Right-click on the top-level base in the IDL GUIBuilder window, then choose **Edit Menu**. This opens the Menu Editor.
- 4. In the Menu Editor Menu Caption field, enter "File" and click Insert to set the entered value and add a new line after the currently selected line. The new line becomes the selected line.
- 5. To define the File menu items, do the following:
	- A. With the new line selected, click on the right arrow in the Menu Editor, which indents the line and makes it a menu item.
	- B. Click in the Menu Caption field and enter "Open...".
	- C. Click in the Event Procedure field and enter "OpenFile". The OpenFile routine will be called when the user selects this menu.
- D. To create a separator after the Open menu, click the line button at the right side of the dialog (above the arrow buttons).
- E. To set the values and move to a new line, click Insert.
- F. In the Menu Caption field, enter "Exit".
- G. In the Event Procedure field, enter "OnExit".
- H. To set the values and move to a new line, click Insert.
- 6. To define the Tools menu and its one item, do the following:
	- A. With the new line selected, click the left arrow to make the line a top-level menu.
	- B. In the Menu Caption field, enter "Tools", then click Insert.
	- C. Click the right arrow to make the new line a menu item.
	- D. In the Menu Caption field, enter "Load Color Table".
	- E. In the Event Procedure field, enter "OnColor".
	- F. To set the values and move to a new line, click Insert.
- 7. To define the Analyze menu and its one menu item, do the following:
	- A. With the new line selected, click the left arrow to make the line a top-level menu.
	- B. In the Menu Caption field, type "Analyze", then press Enter.
	- C. Click the right arrow to make the new line a menu item.
	- D. In the Menu Caption field, enter "Smooth".
	- E. In the Event Procedure field, enter "DoSmooth".

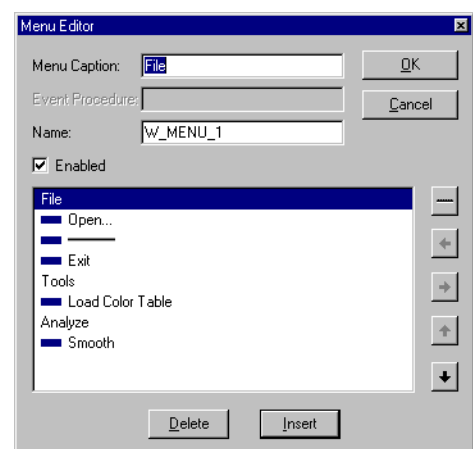

Your entries should look like those shown in the following figure.

## Figure 21-2: Menu Editor Dialog with Example Menus

8. Save your menu definitions by clicking OK in the Menu Editor.

#### **Note**

For more information about using the Menu Editor, see ["Using the Menu Editor"](#page-513-0) on [page 514.](#page-513-0)

- 9. At this time you can click on the menus to test them. Your interface should look similar to the one in the figure below.
- 10. Select **File** → **Save** from the IDLDE menu, which opens the "Save As" dialog.
- 11. In the "Save As" dialog, select a location, enter "example.prc" in the File name field, and click Save. This writes the portable resource code to the specified file.

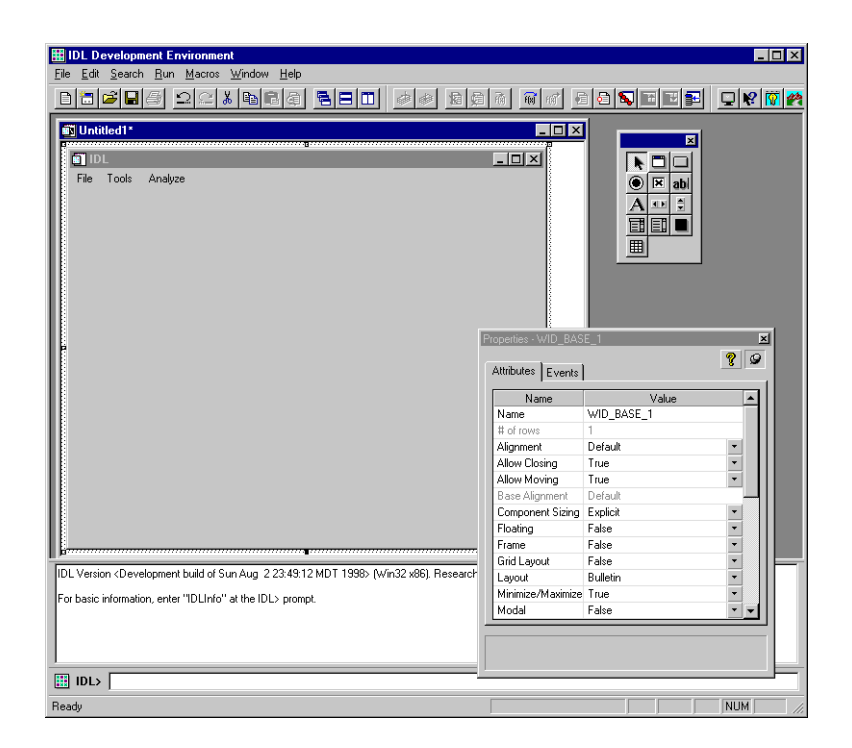

Figure 21-3: IDL GUIBuilder with Example Application

## **Creating a Draw Widget**

To create a draw area that will display PNG image files, follow these steps:

- 1. Click on the Draw Widget tool button, then drag out an area that fills the toplevel base display area. Leave a small margin around the edge of the draw area when you drag it out.
- 2. Right click on the draw area, and choose **Properties** to open the Properties dialog for the draw area.
- 3. In the Properties dialog, click the push pin button so the dialog will stay open and on top.
- 4. In the Properties dialog, change the draw widget [Name](#page-539-0) attribute value to "Draw".

Later, you will write code to handle the display of the image in this draw area widget. Renaming the widget now will make it easier to write the code later; the "Draw" name is easy to remember and to type.

#### **Note**

The Name attribute must be unique to the widget hierarchy.

- 5. In the IDL GUIBuilder window, click on the top-level base widget to select it. When you do so, the Properties dialog will update and display the attributes for this base widget.
- 6. In the Properties dialog, change the base widget [Component Sizing](#page-539-0) attribute to Default. This sizes the base to the draw widget size you created.

When you first dragged out the size of the base, the Component Sizing attribute changed from Default to Explicit—you explicitly sized the widget. Now that the base widget contains items, you can return it to Default sizing, and IDL will handle the sizing of this top-level base.

- 7. In the Properties dialog, change the base widget [Layout](#page-548-0) attribute to Column.
- 8. Select **File**  $\rightarrow$  **Save** to save your new modifications to the example.prc file. The application should look like the one shown in the following figure.

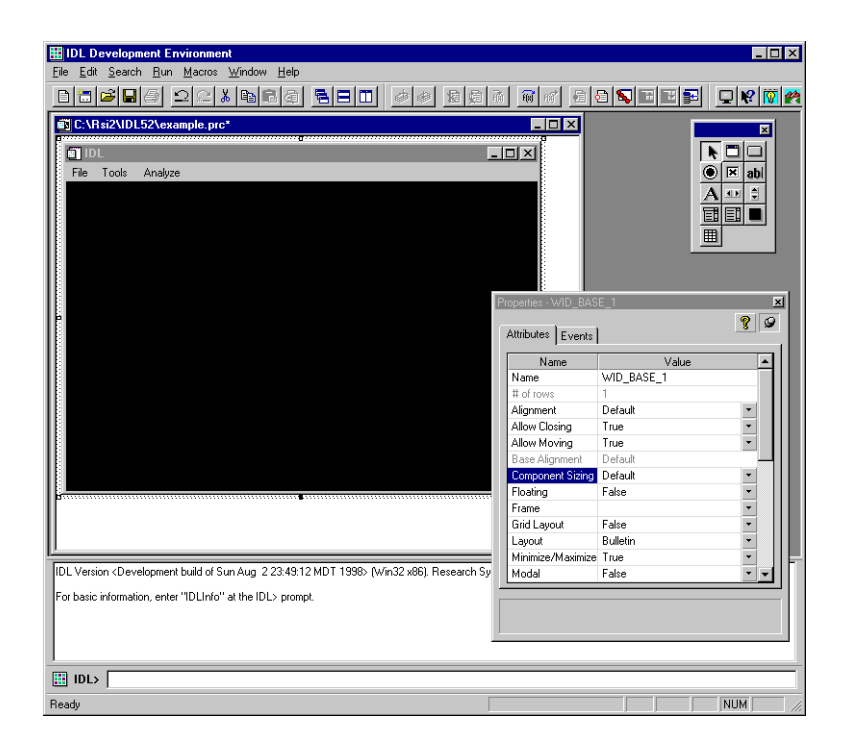

Figure 21-4: Complete Example Application

## **Running the Application in Test Mode**

You can run the application in test mode, which allows you to test the display of widgets and menus. To run your application in test mode, do one of the following:

- Select  $Run \rightarrow Test$  GUI from the IDLDE menu.
- Press Control+t.

Both these actions display the interface as it will look when it runs. You can click on the menus, but there is no active event handling in test mode.

To exit test mode, do one of the following:

- Press the Esc key.
- Click the X in the upper-right corner of the test application window.

## **Generating the IDL Code**

To generate the code for the example application, follow these steps:

1. Select **File**  $\rightarrow$  **Generate .pro**. In the "Save As" dialog, find the location where you want the files saved, enter "example.pro" in the File name field, and click Save. This generates an example.pro widget definition file and an example eventcb.pro event-handling file.

The example.pro file contains the widget definition code, and you should never modify this file. If you decide later to change your interface, you will need to regenerate this interface code, and thus overwrite the widget code file.

The example\_eventcb.pro contains place holders for all the event procedures you defined in the IDL GUIBuilder Menu Editor and Properties dialog. You must complete these event procedures by filling in event callback routines. If you generate code after you have modified this file, any new event handling code will not be overwritten but will instead be appended. For information on ways to handle regenerating the  $*$  eventch.pro file, see ["Notes on Generating Code a Second Time" on page 524.](#page-523-0)

For more information on interface definitions and generated code, see ["Generating Files" on page 523.](#page-522-0)

#### **Note**

You should modify *only* the generated event-handling file ( $*$  eventcb.pro); you should never modify the generated interface code (the  $\star$ , pro file).

## **Handling the Open File Event**

You can now modify the generated example eventcb.pro file to handle the events for the application. First, you will modify the OpenFile routine.

When the user selects Open from the File menu of the example application, the appropriate event structure is sent, and the OpenFile routine handles the event. For this application, the Open menu item will launch an Open dialog to allow the user to choose a PNG file, and then the routine will check the selected file's type, read the image, and display it in the draw area.

To open the file and add the code to handle the OpenFile event, follow these steps:

- 1. Select **File**  $\rightarrow$  **Open** from the IDLDE menu. In the "Open" dialog, select the example eventcb.pro file, and click Open. This file contains the event handling routine place holders, which you will now complete.
- 2. In the example eventcb.pro file, locate the OpenFile procedure, which looks like this:

```
pro OpenFile, Event
end
```
#### **Tip**

To easily find the OpenFile routine, select OpenFile from the Functions/Procedures drop-down list on the IDLDE toolbar.

3. Add the following code between the PRO and END statements to handle the event:

```
; If there is a file, draw it to the draw widget.
sFile = DIALOG_PICKFILE(FILTER='*.png')
IF(sFile NE "")THEN BEGIN
   ; Find the draw widget, which is named Draw.
  wDraw = WIDGET_INFO(Event.top, FIND_BY_UNAME='Draw');
   ; Make sure something was found.
  IF(wDraw GT 0)THEN BEGIN
      ; Make the draw widget the current, active window.
      WIDGET_CONTROL, wDraw, GET_VALUE=idDraw
      WSET, idDraw
      ; Read in the image.
      im = RED_PNG(sFile, r, g, b); If TrueColor image, quantize image to pseudo-color:
      IF (SIZE(im, /N_DIM) EQ 3) THEN $
         im = COLOR_QUAN(im, 1, r, g, b); Size the image to fill the draw area.
      im = CONGRID(im, !D.X_SIZE, !D.Y_SIZE)
      ; Handle TrueColor displays:
      DEVICE, DECOMPOSED=0
      ; Load color table, if one exists:
      IF (NELEMENTS(r) GT 0) THEN TVLCT, r, g, b; Display the image.
      TV, im
      ; Save the image in the uvalue of the top-level base.
      WIDGET_CONTROL, Event.top, SET_UVALUE=im, /NO_COPY
  ENDIF
ENDIF
```
#### **Note**

In the added code, you used the FIND\_BY\_UNAME keyword to find the draw widget using its name attribute. In this example, the widget name, "Draw", is the one you gave the widget in the IDL GUIBuilder Properties dialog. The widget name is case-sensitive.

## **Handling the Exit Event**

To add the code that causes the example application to close when the user chooses Exit from the File menu, follow these steps:

1. Locate the OnExit routine place holder, which looks like this:

```
pro OnExit, Event
end
```
2. add the following statement between the PRO and END statements to handle the destruction of the application:

WIDGET\_CONTROL, Event.top, /DESTROY

## **Handling the Load Color Table Event**

To add the code that causes the example application to open the IDL color table dialog when the user chooses Load Color Table from the Tools menu, follow these steps:

1. Locate the OnColor routine place holder, which looks like this:

```
pro OnColor, Event
end
```
2. Add the following code between the PRO and END statements:

```
XLOADCT, /BLOCK
; Find the draw widget, which is named Draw:
wDraw = WIDGET_INFO(Event.top, FIND_BY_UNAME='Draw')
IF(wDraw GT 0) THEN BEGIN
   ; Make the draw widget the current, active window:
  WIDGET_CONTROL, wDraw, GET_VALUE=idDraw
  WSET, idDraw
  WIDGET_CONTROL,Event.top, GET_UVALUE=im, /NO_COPY
   ; Make sure the image exists:
  IF (N_ELEMENTS(im) NE 0) THEN BEGIN
   ; Display the image:
```
```
TV, im
      ; Save the image in the uvalue of the top-level base:
      WIDGET CONTROL, Event.top, SET UVALUE=im, /NO COPY
  ENDIF
ENDIF
```
This procedure opens a dialog from which the user can select from a set of predefined color tables. When the user selects a color table, it is loaded and the displayed image changes accordingly.

## **Handling the Smooth Event**

When the user selects **Smooth** from the **Analyze** menu, a smooth operation is performed on the displayed image. The smooth operation displays a smoothed image with a boxcar average of the specified width, which in the example code is 5.

To add the callback routines to handle the smooth operation, follow these steps:

1. Locate the DoSmooth routine place holder, which looks like this:

```
pro DoSmooth, Event
```
end

2. Add the following code between the PRO and END statements to handle the smooth operation:

```
; Get the image stored in the uvalue of the top-level-base.
WIDGET_CONTROL, Event.top, GET_UVALUE=image, /NO_COPY
; Make sure the image exists.
IF(N_ELEMENTS(image) GT 0)THEN BEGIN
   ; Smooth the image.
  image = SMOOTH(image, 5)
   ; Display the smoothed image.
  TV, image
   ; Place the new image in the uvalue of the button widget.
  WIDGET CONTROL, Event.top, SET UVALUE=image, /NO COPY
ENDIF
```
3. Select **File**  $\rightarrow$  **Save**, to save all your changes to the example\_eventcb.pro file.

# **Compiling and Running the Example Application**

To compile and run your example application, type example at the IDL> command prompt. The following figure shows the example application and the IDL color table dialog.

In the running application, you can open and display a PNG file. Then, you can open the XLOADCT dialog and change the color table used in displaying the image, or you can perform the smooth procedure on the image.

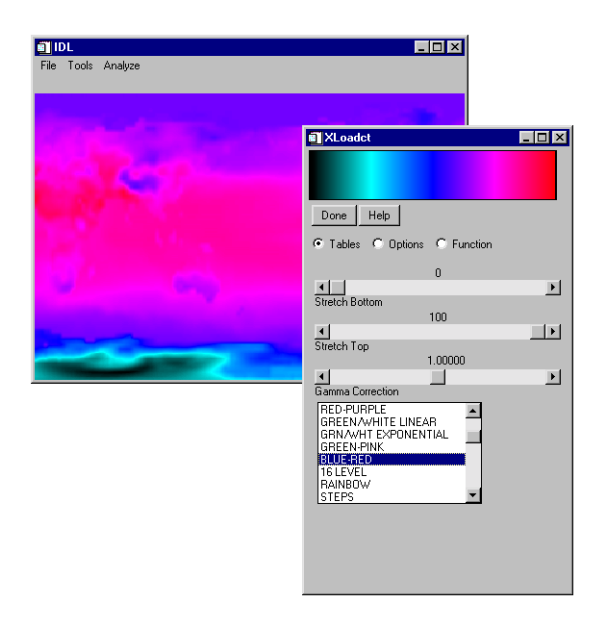

Figure 21-5: Running Example Application and XLOADCT Dialog

# **IDL GUIBuilder Tools**

You will use the following tools to design and construct a graphical interface using the IDL GUIBuilder:

- The IDL GUIBuilder Toolbar, which you use to create the widgets that make up your interface. See ["Using the IDL GUIBuilder Toolbar" on page 508](#page-507-0) and ["Widget Operations" on page 520.](#page-519-0)
- The Widget Properties dialog, which you use to set widget attributes and event properties. See ["Using the Properties Dialog" on page 511 an](#page-510-0)d ["Widget](#page-538-0) [Properties" on page 539.](#page-538-0)
- The Widget Browser, which you can use to see the widget hierarchy and to modify certain aspects of the widgets in your application. See ["Using the](#page-512-0) [Widget Browser" on page 513.](#page-512-0)
- The Menu Editor, which you use to define menus to top-level bases and buttons. See ["Using the Menu Editor" on page 514.](#page-513-0)
- The Bitmap Editor, which you use to create or modify bitmap images to be displayed on button widgets. See "[Using the Bitmap Editor" on page 517.](#page-516-0)
- The IDLDE to modify, compile, and run the generated code (see Chapter 3, "The IDL for Windows Interface" in the *Using IDL* manual.

# <span id="page-507-0"></span>**Using the IDL GUIBuilder Toolbar**

The IDL GUIBuilder has its own toolbar in the IDE, which you use to create the widgets for your user interface. The following figure shows the toolbar.

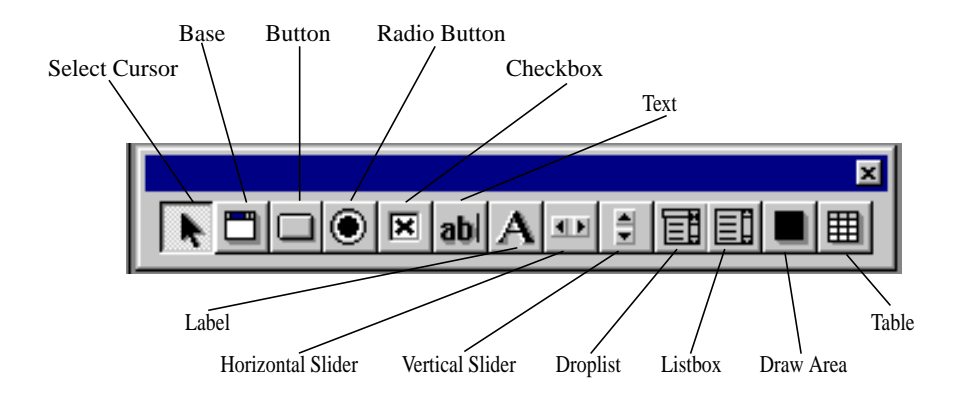

Figure 21-6: IDL GUIBuilder Toolbar

These are the widget types you can create using the IDL GUIBuilder toolbar:

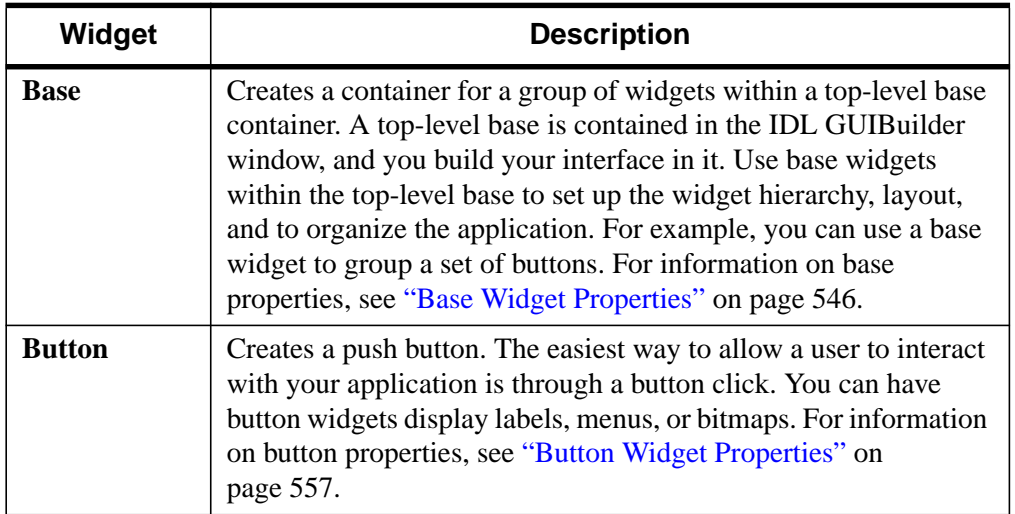

Table 21-1: Widget Types

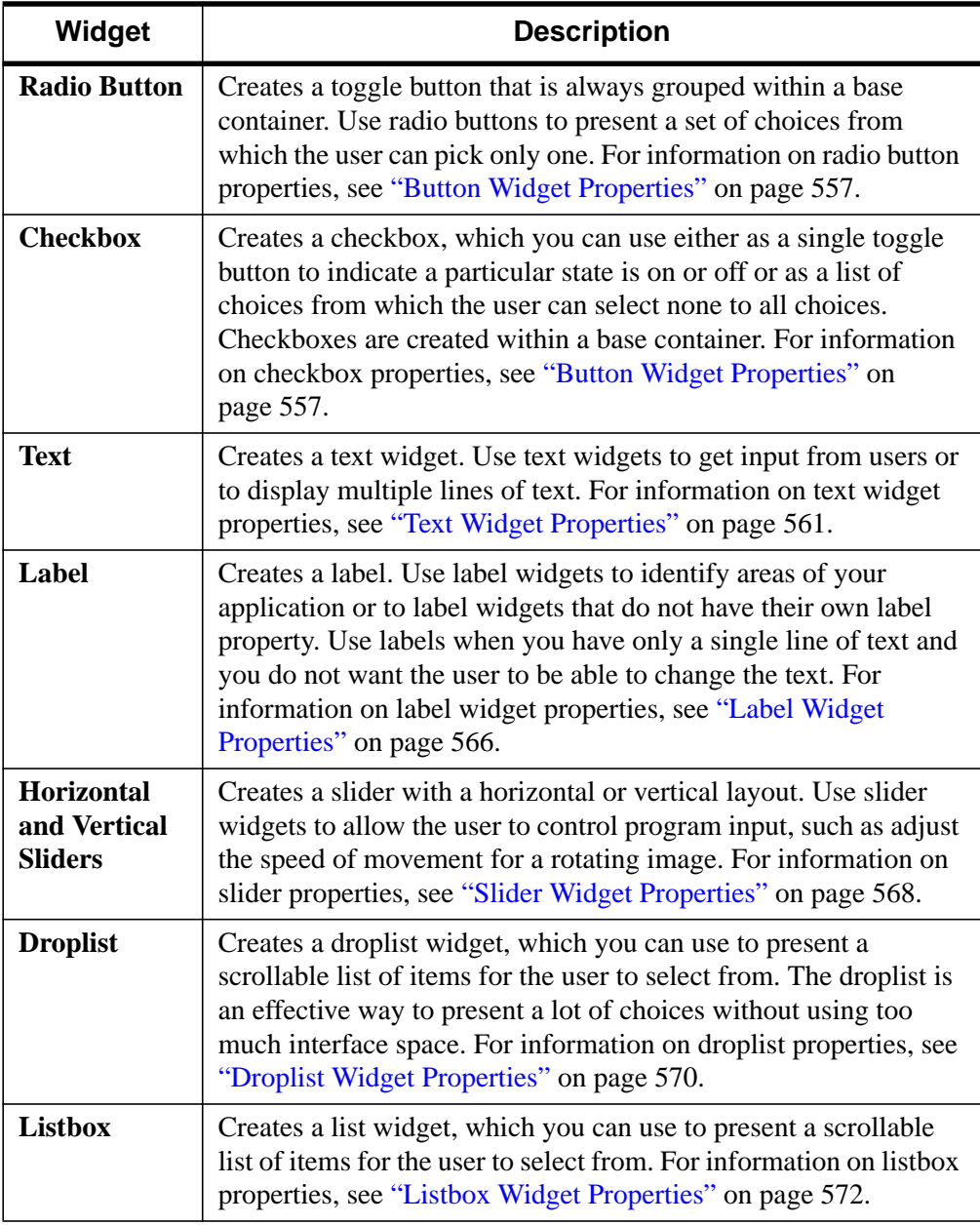

Table 21-1: Widget Types

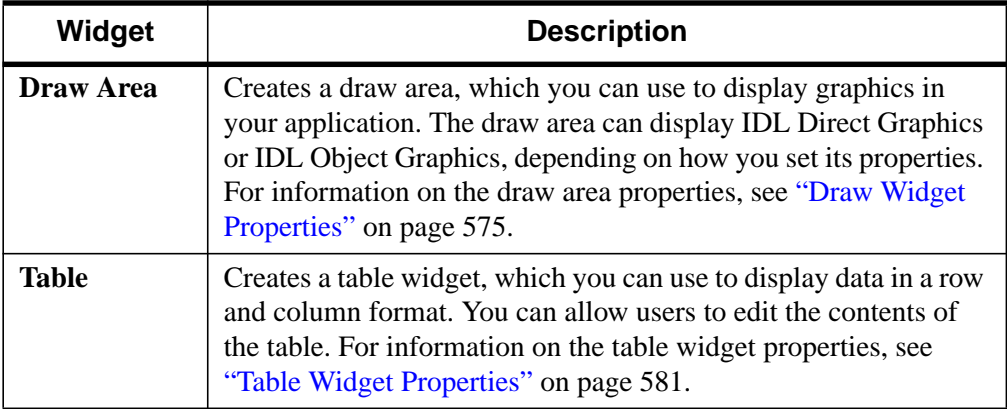

Table 21-1: Widget Types

#### **Note**

The Select Cursor button returns the cursor to its standard state, and it indicates that the cursor is in that state. After you click on another button and create the selected widget, the cursor returns to the selection state.

# **Creating Widgets**

All widgets for a user interface must be descendents of a top-level base; in the IDL GUIBuilder window, all widgets must be contained in a top-level base widget. When you open an IDL GUIBuilder window, it contains a top-level base. You can add base widgets to that top-level widget to form a widget hierarchy. The added bases can act as containers for groups of widgets.

To create a widget, do one of the following:

- Click on the appropriate button on the toolbar, then drag out an area within the top-level base widget. When you release the mouse button, a widget the size of the dragged-out area is created.
- Click on the appropriate button on the toolbar, then click within the top-level base area. This creates a widget of the default size.

After you add widgets to a top-level base, you can resize, move, and delete them, and you can change their parent base. You can also set properties for each widget. For information on how to operate on widgets, see ["Widget Operations"](#page-519-0) on page 520, and for information on setting properties, see ["Using the Properties Dialog" on page 511.](#page-510-0)

# <span id="page-510-0"></span>**Using the Properties Dialog**

For each widget, you can define attribute and event procedure properties. A widget's attributes define how it will display on the screen and its basic behaviors. The attributes you can set for a selected widget are displayed on the Attributes tab of the Properties dialog. These attributes are initially set to default values.

Event procedures are the predefined set of events a widget can recognize. When you write an application, you decide if and how the widget will respond to each of the possible events. The events that a selected widget recognizes are displayed on the Events tab of the Properties dialog. The event values are initially undefined. Supply event routine names for only those events to which you want the application to respond.

### **Opening the Properties dialog**

To open the Properties dialog for a widget, do one of the following:

- Right-click on the widget in the IDL GUIBuilder window, and choose **Properties** from the menu.
- Select the widget, and choose **Properties** from the **Edit** menu.

These actions open a Properties dialog similar to the one shown in the following figure.

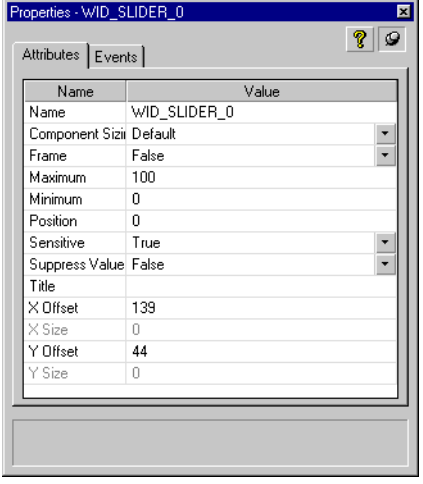

Figure 21-7: Properties Dialog for a Slider Widget

The status area at the bottom of the Properties dialog contains a description of the currently selected attribute or event. In addition, for each property that maps directly to an IDL keyword, there is a tool-tip that provides the name of the IDL keyword.

To display a tool-tip, place the cursor over the property name. The tool-tips are displayed only for properties that map to IDL keywords.

**Note**

If you have multiple widgets selected in the IDL GUIBuilder window, the Properties dialog displays the properties for the primary selection, which is indicated by the darker, filled-in sizing handles around the widget. When you select multiple widgets, only one is marked as the primary selection.

To keep the Properties dialog on top, click the push pin button.

The Properties dialog will close as soon as it loses focus, unless you click the push pin button. If you click the push pin button, the Properties dialog stays on top and updates to reflect the properties of the currently selected widget.

To close the Properties dialog when the push pin is being used, do one of the following:

- Click the push pin again, and the dialog will close when it loses focus.
- Press Escape while the dialog has focus.
- Click the X in the upper right corner of the dialog.

Any changes you make to values in the Properties dialog are automatic; you will see the results of all visual changes immediately. For example, any changes you make to the alignment or column setting will change the layout position of the widget immediately.

All widgets share a common set of properties, and each widget has its own specific properties. These properties are arranged in the following order on the Attributes tab of the Properties dialog:

- The Name attribute
- An alphabetical list of common and widget-specific properties, combined

On the Events tab of the Properties dialog, the properties are displayed in alphabetical order with common and widget-specific events combined.

For information on the properties you can set for each widget, see ["Widget](#page-538-0) [Properties" on page 539.](#page-538-0)

### <span id="page-512-0"></span>**Entering Multiple Strings for a Property**

There are several widget properties that you can set to multiple string values. The attribute's Value field contains a popup edit control in which you can enter multiple strings.

To enter more than one string in the edit control, do one of the following:

- Type in a string, then press Control+Enter at the end of each line.
- Type in a string, then press Control+j at the end of each line.

These actions move you to the next line. When you have entered the necessary string, press Enter to set the values.

# **Using the Widget Browser**

The Widget Browser of the IDL GUIBuilder is a dialog window that presents the current GUI in a tree control. This presents the user with a different view into the GUI they are designing.

To start the Widget Browser, right-click on any component in an IDL GUIBuilder window, then choose **Browse** from the menu. This opens the Widget Browser, like the one shown in the following figure.

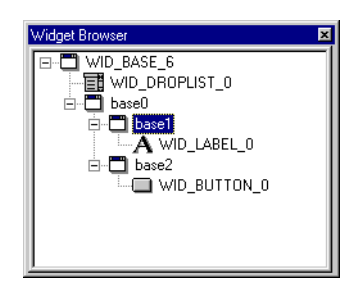

Figure 21-8: Widget Browser

The Widget Browser is helpful when you want to see your widget hierarchy and when you need to operate on overlapping widgets in your interface layout, which can happen when you design an interface to show or hide widgets on specific events. For an example that uses the Widget Browser for this purpose, see ["Controlling Widget](#page-533-0) [Display" on page 534.](#page-533-0)

#### <span id="page-513-0"></span>**Note**

In the Widget Browser, there is no indication of defined menus.

You can expand the widget tree by clicking on the plus sign, or collapse it by clicking on the minus sign.

When you select a widget in the hierarchy by clicking on it, the widget is selected in the IDL GUIBuilder window, and the Properties dialog updates to display the selected widget's properties.

Right-click on a component to display a context menu from which you can cut, copy, paste, or delete the widget. From the context menu, you can also open the Properties dialog and the Menu Editor, when appropriate. To delete a widget from the Widget Browser, use the context menu, or select a widget and press the Delete key.

To change a widget's Name attribute in the Widget Browser, select the widget name with two single clicks on the name. This changes the name into an editable text box in which you can enter the new name. The [Name](#page-539-0) attribute must be unique to the widget hierarchy.

For more information on other ways to operate on widgets, see ["Widget Operations"](#page-519-0) [on page 520.](#page-519-0)

# **Using the Menu Editor**

You can add menus to top-level bases or to buttons that have the Type attribute set to Menu. To define menus for your interface, use the Menu Editor, which is shown in the following figure with defined menus. This dialog allows you to define menus, menu items, submenu titles, and submenus, and all their associated event procedures. For instructions on how to define the menus shown in the following figure, see ["Defining Menus for the Top-level Base" on page 496.](#page-495-0)

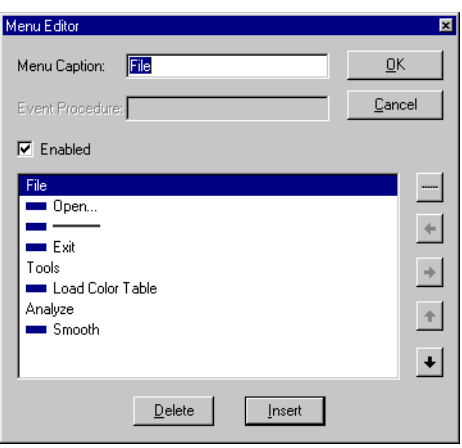

Figure 21-9: Menu Editor Dialog

### **Adding Menus to Top-Level Bases**

To define basic menus, menu items, submenu titles, submenus, and their associated event procedures to top-level bases, follow these general steps:

- 1. Open the Menu Editor by doing one of the following:
	- Select the top-level base and select  $\text{Edit} \rightarrow \text{Menu}$  from the IDLDE menu.
	- Right-click on the top-level base, then choose **Edit Menu**.
- 2. To define a top-level menu in the Menu Editor, enter a Menu Caption, and click Insert. When you are defining menus for a top-level base, the top-level menus are aligned along the left edge of the menu list, and the indentation indicates the nesting in the menu.

#### **Note**

The Menu Caption is the name that appears on the menubar. If you are defining a top-level menu for a base, you do not need to supply a value in the Event Procedure field. On button menus, however, where the button's Label attribute acts as the toplevel menu, the first level of menus in the editor serve as menu items, and thus require a value in the Event Procedure field.

3. To define a menu item on a new line in the editor, click the right arrow, enter a Menu Caption and its associated event procedure, then click Insert. The Menu Caption is the name you want to appear on the menu. The Event Procedure is the name of the routine that will be called when the menu item is selected.

#### **Note**

For top-level bases, you must indent a line to make it a menu item and enable the Event Procedure field.

- 4. To define a submenu title, enter the Menu Caption, and click Insert. It is not necessary to define an Event Procedure for a submenu title.
- 5. To define submenus to a submenu title, enter the Menu Caption and the Event Procedure, indent the item another level by using the right arrow, and click Insert. Enter the submenus you want at this level of indentation.
- 6. To define another top-level menu or menu item, enter the information, click the left arrow until the indentation is appropriate, and click Insert.
- 7. To define a separator, select a blank line, or select the line you want the separator after, then click the separator button (which has a line on it and is above the arrow buttons).
- 8. To save your defined menus, Click OK in the Menu Editor. When you do so, the menu items will appear on the top-level base. To test the display of the menus, click on them.

#### **Note**

Under Microsoft Windows, including the ampersand character  $(x)$  in the Menu Caption causes the window manager to underline the character following the ampersand, which is the keyboard accelerator. This functionality is supported in the Menu Editor. If you are designing an application to run on other platforms, however, avoid the use of the ampersand in the Menu Caption.

- To move a menu item to a new position: Select the menu item, click the up or down arrow on the right side of the dialog until the menu item is in the desired position, then click OK.
- To add a menu item in the middle of existing menu items: Select the line you want the new item to follow, then click Insert. This adds a new line, for which you can enter a Menu Caption and Event Procedure.
- <span id="page-516-0"></span>• To make a menu item display disabled initially: Click the Enabled checkbox (to uncheck it). All menu items are enabled by default.
- To delete a menu item: Select the item, then click Delete.
- To delete a menu: Delete each contained menu item, then delete the top-level menu.

### **Adding Menus to Buttons**

You can also create buttons that contain menus. To add a menu to a button, follow these basic steps:

- 1. Click on the Button widget tool on the toolbar, then click on the top-level base area. This creates a button of the default size.
- 2. Right-click on the button and choose **Properties** to open the Properties dialog.
- 3. In the Properties dialog, change the value of the Type attribute to Menu.
- 4. Right-click on the button, then choose **Edit Menu** to open the Menu Editor. You can define the menu items and submenus with the Menu Editor, using the general steps described in ["Using the Menu Editor" on page 514.](#page-513-0)

#### **Note**

For buttons, the [Label](#page-558-0) attribute acts as the top-level menu, and the first level of menus in the Menu Editor serve as menu items. Therefore, the first level requires a value in the Event Procedures field (unlike top-level menu items for bases).

5. After you have defined all the necessary menus, click OK. When you do so, the menus are saved, and the button Label attribute is displayed as the top-level menu.

To view menus on buttons, do one of the following:

- Immediately after creating the menu (after clicking OK in the Menu Editor), click on the button, and the button menus will be displayed.
- At any other time, right-click on the button, and then choose **Show Menu**.

# **Using the Bitmap Editor**

Use the Bitmap Editor to create 16 color bitmaps to be displayed on push buttons. The Bitmap Editor can read and write bitmap files  $(* \cdot bmp)$ . Using the editor, you can create your own bitmaps, or you can open existing bitmap files and modify them.

IDL supplies a set of bitmap files you can use in the buttons of your applications. The files are always available for loading. The bitmaps are located in the following directory:

```
IDL_DIR\resource\bitmaps
```
### **Placing a Color Bitmap on a Button**

To display a bitmap on a button, follow these steps:

- 1. Right-click on the button widget, and choose **Properties** from the menu, which opens the Properties dialog for this button.
- 2. In the Type field, select Bitmap from the droplist.
- 3. In the Properties dialog, click on the arrow to the right of the Bitmap attribute, and do one of the following:
	- To place an existing bitmap on the button: Choose Select Bitmap, and select a bitmap file from the Open dialog. Note that when Bitmap type is selected, the Label attribute value changes to Bitmap.
	- To edit an existing bitmap and place it on the button: Choose Edit Bitmap, then select the bitmap file from the Open dialog. This opens the bitmap in the Bitmap Editor. The bitmap is displayed on the button when you save the file.
	- To create a new bitmap and place it on a button: Choose New Bitmap. This opens the Bitmap Editor, which you can use to create the new bitmap. When you save the  $*$ . bmp file, it is placed on the button.

When you complete one of these processes, the filename of the selected bitmap appears in the [Bitmap](#page-557-0) field of the Properties dialog, and the bitmap is displayed on the button.

#### **Note**

For 16- and 256-color bitmaps, IDL uses the color of the pixel in the lower left corner as the transparent color. All pixels of this color become transparent, allowing the button color to show through. This allows you to use bitmaps that are not rectangular. If you have a rectangular bitmap that you want to use as a button label, you must either draw a border of a different color around the bitmap or save the bitmap as 24-bit (TrueColor). If your bitmap also contains text, make sure the border you draw is a different color than the text, otherwise the text color will become transparent.

# **Using the Bitmap Editor Tools**

The Bitmap Editor tools allow you to select from the color palette, and then use the Pencil (pixel fill), the Flood fill (fill clear area), or the Eraser (clear or color areas). The Bitmap Editor tools are shown in the following figure.

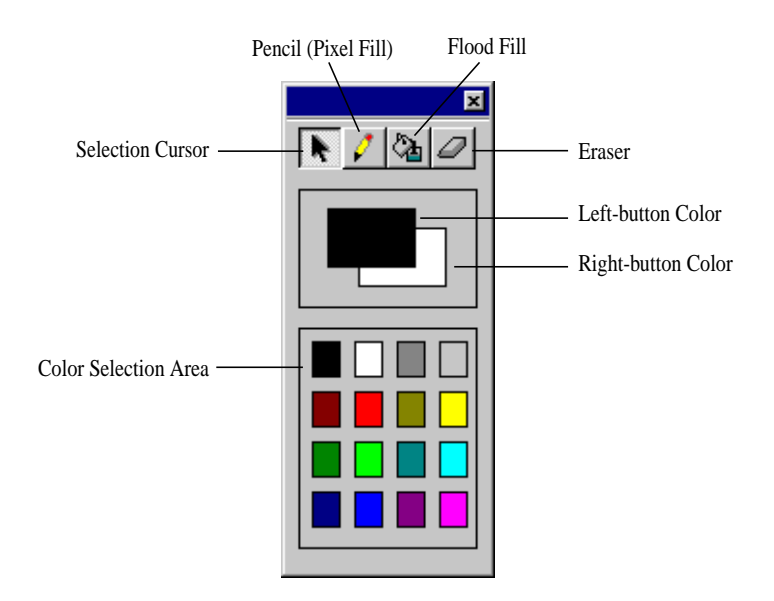

Figure 21-10: Bitmap Editor Tools

You can select a color by clicking on it in the color selection tool, or you can select your primary colors, the left-button and right-button colors, and then click on a tool and draw on the bitmap canvas. You can change the primary color selections at any time.

- To select the left mouse button color: Left-click on the color in the color selection area.
- To select a right mouse button color: Right-click on the color in the color selection area.
- To use the left color: With a tool selected, click or press and drag the right mouse button on the bitmap canvas.
- To use the right color: With a tool selected, click or press and drag the left mouse button on the bitmap canvas.
- To change the size of the bitmap: Drag the bitmap canvas to the desired size.

# <span id="page-519-0"></span>**Widget Operations**

The IDL GUIBuilder allows you to operate on widgets in many ways. You can select, deselect, move, cut, copy, paste, and delete widgets, and you can undo and redo operations. This section describes the following:

- Selecting Widgets
- [Moving and Resizing Widgets](#page-520-0)
- [Cutting, Copying, and Pasting Widgets](#page-520-0)
- [Deleting Widgets](#page-520-0)
- [Undoing and Redoing Operations](#page-521-0)

# **Selecting Widgets**

You can select a widget, then move it or resize it.

To select a widget, click on the widget.

To select more than one widget, do one of the following:

- Press Shift and click on each widget.
- Press Control and click on each widget. When you press Control, you can change the selection state by clicking again on the widget; pressing Control during selection allows you to toggle the selection state of a widget without affecting the selection state of any other widget.
- Press the left mouse button and drag out an area in the top-level base that includes the widgets you want to select. When you release the mouse button, widgets in the selection box are selected.

When you select multiple widgets, there is always one primary selection. The primary widget selection is indicated with the dark, filled-in selection handles. If you open the Properties dialog with multiple widgets selected, the properties displayed are those for the primary selection.

#### **Note**

When selecting multiple widgets, you can select only widgets that share the same base widget as their parent.

# <span id="page-520-0"></span>**Moving and Resizing Widgets**

You can move widgets around in their parent base by dragging the widget to a new location or by using the arrow keys.

To move a widget to a new base, or to give a widget a new parent base within the same top-level base, do one of the following:

- Press Alt and drag and drop the widget on the new parent base.
- Right-click on the widget, choose Cut from the menu, right-click on the new base widget, and choose Paste from the menu.

To resize a widget, click on a sizing handle, and drag to the desired size. To size the widget larger than its parent base, press Alt and drag to the desired size.

# **Cutting, Copying, and Pasting Widgets**

You can cut, copy, and paste widgets within the same base or to another base in another IDL GUIBuilder window, using the Edit menu items, toolbar buttons, or a context menu (opened with a right-click on the widget).

To cut or copy a selected widget, or to paste a widget from the clipboard, do one of the following:

- Choose the desired operation from the **Edit** menu, or from the IDLDE toolbar.
- Right-click on the widget and select the desired operation from the menu. If you are pasting, right-click on the base widget you want to paste into.
- Select the widget and use standard windows keyboard shortcuts to cut, copy, or paste the widget.

#### **Note**

All cut or copied items are placed on a local clipboard, not on the system clipboard.

# **Deleting Widgets**

To delete a widget, do one of the following:

- Select the widget and choose  $\text{Edit} \rightarrow \text{Delete}$ .
- Select the widget and press the Delete key.
- Right click on a widget and choose **Delete** from the menu.

# <span id="page-521-0"></span>**Undoing and Redoing Operations**

In the IDL GUIBuilder, you can undo or redo unlimited operations between save procedures. If you save the resource file, the operations are cleared from memory.

To undo an operation, do one of the following:

- Select  $\text{Edit} \rightarrow \text{Undo.}$
- Click the "Undo" button on the IDLDE toolbar.
- Press Control+z.

To redo an operation, do one of the following:

- Select  $\text{Edit} \rightarrow \text{Redo}.$
- Click the "Redo" button on the IDLDE toolbar.
- Press Control+y.

# **Generating Files**

The IDL GUIBuilder generates the following two types of files:

- \*.prc files that contain the resource definitions for the interface definition as displayed in the IDL GUIBuilder.
- \*.pro files that contain the generated IDL source code. The generated \*.pro files are portable across all IDL-supported platforms.

# **Generating Resource Files**

The \*.prc files contain the resource definitions for the graphical interface. You can open \*.prc files in the IDL GUIBuilder and modify the interface at anytime. Do not attempt to modify this file directly.

To save a \*.prc file for the first time, choose **Save** or **Save As** from the IDLDE **File** menu. This opens the "Save As" dialog, which allows you to select a location and indicate a file name for the \*.prc file.

To have the .prc file generate code for a project, open the .prc file and do the following for your platform:

- Windows: select **File** → **Generate**.
- Macintosh: select **Project** → **Build**.
- UNIX: select **Project**  $\rightarrow$  **Build**.

## **Generating IDL Code**

The IDL GUIBuilder can generate these two kinds of \*.pro IDL source code files:

- Widget definition code (\*.pro files).
- Event-handling code (\* eventcb.pro files).

To save both the widget code and the event handler  $*$ , pro files, select **File**  $\rightarrow$ **Generate .pro** from the IDLDE menu. This opens the "Save As" dialog, which you can use to select a location and indicate a name for the widget code. The event code file name is based on the name specified for the widget code. For example, if you enter app1.pro in the File name field, the event code file will be named app1\_eventcb.pro.

#### **Note**

Never modify the generated \*.pro interface file. If you decide to modify the application interface, use the IDL GUIBuilder, then regenerate the file. When you regenerate the widget code, the file is overwritten.

#### **Note**

When you save both files, IDL puts the RESOLVE\_ROUTINE procedure in the generated widget code. The procedure contains the name of the related \*\_eventcb.pro event-handler file so that it will be compiled and loaded with when you run the widget code.

### **Notes on Generating Code a Second Time**

When you modify an interface and save the  $\star$ .  $\text{prc}$  file, it is overwritten, which should not be a problem. If you decide to change your interface, however, you will need to regenerate the widget code and thus overwrite the \*.pro widget code file.

Note that if you regenerate either of the  $\star$ , pro files, they are overwritten. When writing code, you should modify only the generated event-handling file (\*\_eventcb.pro). You should never modify the generated widget code (the \*.pro file). This allows you to change the interface and regenerate the definition code without losing modifications in that file. This should simplify the procedures you need to take to update or change an interface.

Because it is modular, the event-handler code is simple to modify after you change the interface definitions. When you regenerate the IDL source code files, any new event handler code is appended to the end of the file.

# **IDL GUIBuilder Examples**

After you define your interface and generate IDL code using the IDL GUIBuilder, you will write the code that controls the application's behavior. You can modify the code, compile it, and run it using the IDLDE.

Generally, you will be writing the event-handler callbacks for the procedures located in the generated  $*$  eventcb.pro file. While doing this, you might like to handle initialization states, have multiple GUIs work together, add compound widgets, or control widget display. For examples of how to handle these different types of events, see the following sections:

- Understanding IDL GUIBuilder Event Handling Code
- [Writing Event Callback Routines](#page-525-0)
- [Handling Initialization Arguments](#page-527-0)
- [Integrating Multiple Interfaces](#page-528-0)
- [Adding Compound Widgets](#page-531-0)
- [Controlling Widget Display](#page-533-0)

# **Understanding IDL GUIBuilder Event Handling Code**

When using the IDL GUIBuilder, you assign event procedures to specific events using the Events tab of the Properties dialog. The calling sequence for the events that you set are added to the generated  $*$  eventcb.pro event callback code.

The argument that is passed into the specified event routine depends on the type of event being processed. Creation, realization, and destruction event routines are usually passed the ID of the involved widget, and all other callback routines are passed the appropriate IDL widget event structure.

It is a normal operation in applications to change the attributes of the interface when certain events occur. One method used in handling events for IDL GUIBuilder generated applications is the UNAME keyword, or the [Name](#page-539-0) attribute, given to all created widgets. (In a programmatically-created IDL application, this action is handled using information stored in a widget component's user value.)

When you create a widget in the IDL GUIBuilder, IDL gives it a name unique to the widget hierarchy to which it belongs. You can rename the widget using the [Name](#page-539-0) attribute.

<span id="page-525-0"></span>In the generated code, this name is specified by the UNAME keyword. Because these names are unique, you can use the WIDGET INFO function with the FIND\_BY\_UNAME keyword in your event callback routines to get the IDs of widgets in the interface application.

#### **Note**

For information on properties, see ["Using the Properties Dialog" on page 511,](#page-510-0) and see ["Widget Properties" on page 539.](#page-538-0)

# **Writing Event Callback Routines**

This short example shows how basic event processing works in code generated by the IDL GUIBuilder. The example demonstrates how to use the FIND\_BY\_UNAME keyword to obtain the IDs of other widgets in the interface.

To create this simple example application, follow these steps:

- 1. Select **File**  $\rightarrow$  **New**  $\rightarrow$  **GUI** from the IDLDE menu. This opens a new IDL GUIBuilder window.
- 2. In the IDL GUIBuilder window, right-click on the contained top-level base, and choose **Properties** from the menu. This opens the Properties dialog.
- 3. In the open Properties dialog, click the push pin button to keep the dialog open and on top.
- 4. On the Attributes tab of the Properties dialog, set the top-level base Layout attribute to Column.
- 5. On the IDL GUIBuilder toolbar, click the Label Widget button, and click on the top-level base area to add a label widget to the base.
- 6. With the label widget selected, set the following attributes in the Properties dialog:
	- In the [Name](#page-539-0) field, enter "clock".
	- Set the [Alignment](#page-565-0) attribute to Center.
	- Set the [Component Sizing a](#page-539-0)ttribute to Default.
	- In the [Text fi](#page-565-0)eld, enter "No Time Currently Available".
- 7. On the IDL GUIBuilder toolbar, click the Button Widget button.
- 8. Click on the top-level base area, which adds a button widget to the interface.
- 9. With the button selected, set the [Label](#page-558-0) attribute to "Time".
- 10. In the Properties dialog, click the Events tab and set [OnButtonPress](#page-559-0) to "OnPress".

Your interface definition should look like the one shown in the following figure.

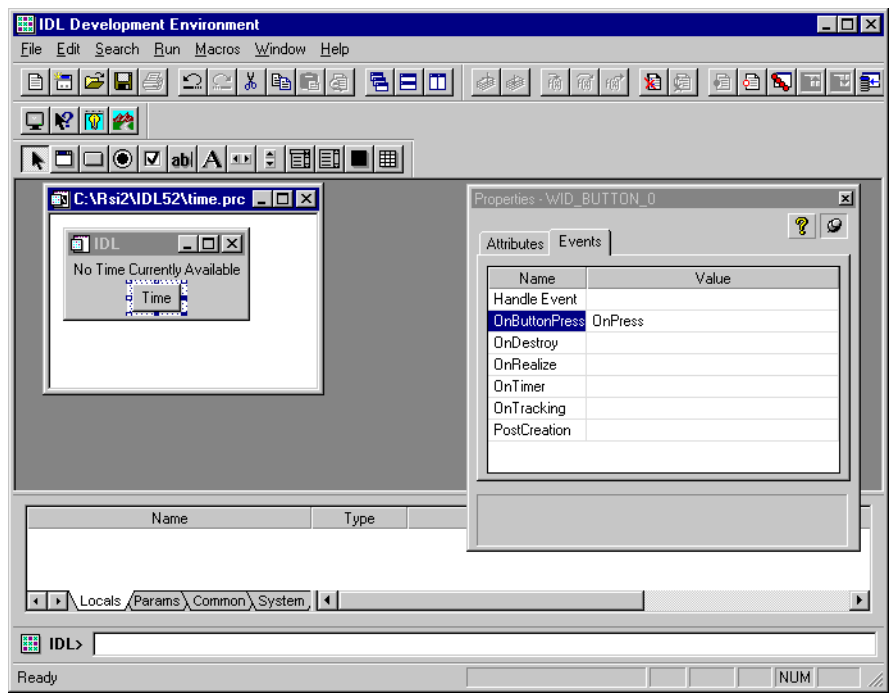

Figure 21-11: Handling Events Example Application

- 11. Select **File**  $\rightarrow$  **Save** from the IDLDE menu, which opens the "Save As" dialog.
- 12. In the "Save As" dialog, select a location, enter "time.prc" in the File name field, and click Save. This saves the interface definition to a resource file.
- 13. Select **File**  $\rightarrow$  **Generate .pro** from the IDLDE menu. In the "Save As" dialog, select the location, enter "time.pro" in the File name field, and click Save. This saves the time.pro widget code file and the time\_eventcb.pro event callback code to the specified directory.
- 14. Select **File**  $\rightarrow$  **Open** from the IDLDE menu. In the "Open" dialog, select the time\_eventcb.pro file and click Open.

<span id="page-527-0"></span>15. In the time\_eventcb.pro file, locate the OnPress event procedure place holder, which looks like this:

pro OnPress, Event

end

16. Add the following IDL code between the PRO and END statements to handle a button press:

```
; Get the widget ID of the label widget.
Label = widedilde_info(Event.top, find by uname='clock'); Set the value of the label widget to current time.
widget_control, Label, set_value=Systime(0)
```
The first command gets the ID of the label widget by searching the widget hierarchy for a widget named "clock". This is the name that you gave the label widget in the IDL GUIBuilder Properties dialog. Once the ID is found, the second command sets the value of the label widget to the current system time.

- 17. Select **Run**  $\rightarrow$  **Compile time eventch.pro** to save and compile the file.
- 18. To execute the program, enter time at the IDL command prompt.

This compiles and runs the time.pro file. In the running application, you can press the Time button to cause the current time to be displayed in the label.

# **Handling Initialization Arguments**

You can provide runtime initialization information to the generated \*.pro widget code by modifying the \* eventcb.pro file. Keywords provided to the generated widget interface procedure are passed to the post creation routines using the \_EXTRA keyword.

If a routine is defined with the \_EXTRA keyword parameter, you can add unrecognized keyword and value pairs, and the pairs are placed in an anonymous structure. The name of each unrecognized keyword becomes a tag name, and each value becomes the tag value.

You will use this feature most often when your application launches floating or modal dialogs, but the functionality is always available.

<span id="page-528-0"></span>For example, if you want to display a dialog at the creation of an application, you would follow these basic steps:

- 1. Create an interface using the IDL GUIBuilder.
- 2. After creating the interface, open the Properties dialog for the top-level base and set the [PostCreation](#page-544-0) event for the top-level base widget to a routine name, such as "OnCreate".
- 3. Save the interface definition and generate the IDL source code.
- 4. In the generated  $*$  eventcb.pro event code file, locate the "OnCreate" routine place holder, which looks like this:

```
pro OnCreate, wWidget, _EXTRA=_VWBExtra_
end
```
5. To process a specific keyword in this post creation routine, declare the keyword in the procedure statement and add the processing code to the procedure.

For example, to process the DO\_DIALOG keyword in the defined OnCreate procedure, add the DO\_DIALOG keyword to the procedure, and add the logic to handle it to the event callback routine. The completed procedure should look like this:

```
pro OnCreate, wWidget, DO_DIALOG=DO_DIALOG, _EXTRA=_VWBExtra_
   ; If DO_DIALOG is set, display a simple message box.
  if( Keyword_Set(DO_DIALOG) )then $
     status = Dialog_Message("On Dialog Set")
```
end

6. Save the file, then compile and generate the application. To show the dialog at creation time, enter the following at the IDL command prompt:

```
<ProgramName>, /DO_DIALOG
```
# **Integrating Multiple Interfaces**

You can create multiple interfaces with the IDL GUIBuilder then integrate them to form the complete application hierarchy. This example shows you how to construct two interfaces and integrate them.

The first interface you will create is the main window, and it will consist of a simple push button that will launch a modal dialog. The second interface you will create is the modal dialog, and it will display a close button.

### **Creating the Main Window**

To create the main window, follow these steps:

- 1. Select **File**  $\rightarrow$  **New**  $\rightarrow$  **GUI** from the IDLDE menu to open a new IDL GUIBuilder window with a top-level base.
- 2. On the IDL GUIBuilder toolbar, click on the Button Widget button, then click on the top-level base. This adds a button of the default size to the base. You can place the button anywhere in the base.
- 3. Right-click on the newly created button, and choose **Properties** from the context menu to open the Properties dialog.
- 4. In the Properties dialog, click the push pin button to keep the dialog open and on top.
- 5. Set the button's [Label](#page-558-0) attribute to "Modal Dialog".
- 6. Click on the Properties dialog Events tab, and set the [OnButtonPress](#page-559-0) value to "OnPress".
- 7. Select **File**  $\rightarrow$  **Save**. In the "Save As" dialog, select a location, enter "maingui.prc" in the File name field, and click Save. This saves the interface definition to an IDL resource file.
- 8. Select **File**  $\rightarrow$  **Generate .pro**. In the "Save As" dialog, select a location, enter "maingui.pro" in the File name field, and click Save. This saves the maingui.pro widget code and the maingui evnetcb.pro event-handler code.
- 9. Select **File**  $\rightarrow$  **Open**. In the "Open" dialog, select the mainqui eventcb.pro file, and click Open.
- 10. In the maingui\_eventcb.pro file, locate the OnPress event procedure place holder, which looks like this:

```
pro OnPress, Event
```
end

11. Add the following code between the PRO and END statements:

```
modalgui, group_leader=Event.top
```
You will create the "modalgui" dialog in the next set of steps. Note that you set the GROUP\_LEADER keyword here because the modal dialog requires it.

12. Select **Run**  $\rightarrow$  **Compile maingui** eventch.pro. This saves and compiles the file.

### **Creating the Modal Dialog**

To create the modal dialog, follow these steps:

- 1. Open a new IDL GUIBuilder window.
- 2. In the IDL GUIBuilder window, select the top-level base, and set the following in the Properties dialog:
	- Set the [Modal](#page-549-0) attribute to True.
	- In the [Title](#page-551-0) field, enter "Modal Dialog".
- 3. On the IDL GUIBuilder toolbar, click the button widget, then click on the toplevel base. This adds a button to the top-level base. Place it anywhere in the base.
- 4. With the new button selected, set the [Label](#page-558-0) attribute value to " $OK$ ".
- 5. On the Events tab of the Properties dialog, set the [OnButtonPress](#page-559-0) value to "OnModalPress".
- 6. Select **File**  $\rightarrow$  **Save**. In the "Save As" dialog, select a location, enter "modalgui.prc" in the File name field, and click Save. This saves the interface definition to an IDL resource file.
- 7. Select **File**  $\rightarrow$  **Generate .pro**. In the "Save As" dialog, select a location, enter "modalgui.pro" in the File name field, and click Save. This saves the modalgui.pro widget code file and the modalgui\_eventcb.pro event callback file.
- 8. Open the modalgui\_eventcb.pro file and locate the OnModalPress procedure place holder. Then add the following code between the PRO and END statements so that the dialog closes when the button is pushed:

widget\_control, Event.top, /destroy

9. Save and compile this file.

# <span id="page-531-0"></span>**Running the Example Application**

Enter maingui at the IDL command prompt. This command runs the main window. You can press the Modal Dialog button, and the modal dialog is displayed. When you press the OK button on the modal dialog, the dialog exits.

# **Adding Compound Widgets**

The IDL GUIBuilder tools do not allow you to add a compound widget directly to your interface. You can, however, modify your event code to add a compound widget.

To add a compound widget to an IDL GUIBuilder generated interface, follow these basic steps:

- 1. Add the compound widget to the widget tree in a [PostCreation](#page-544-0) event callback procedure.
- 2. Handle the events generated by the compound widget in the [Handle Event](#page-542-0) callback function. Set this event function value for the base widget that will contain the compound widget.

## **Adding a Compound Widget to an Interface**

This example demonstrates how to add a compound widget to an application constructed with the IDL GUIBuilder. The application contains a label and a CW\_FSLIDER compound widget. In the running application, the values generated by CW\_FSLIDER will be displayed in the label widget.

To create this application, follow these steps:

- 1. Select **File**  $\rightarrow$  **New**  $\rightarrow$  **GUI** from the IDLDE menu to open a new IDL GUIBuilder window with a top-level base.
- 2. Right-click on the base and choose **Properties** to open the Properties dialog for the top-level base.
- 3. In the Properties dialog, click the push pin button to keep the dialog on top.
- 4. In the Properties dialog of the top-level base, set the [Layout](#page-548-0) attribute to Column.
- 5. To add the label, click the Label Widget button on the toolbar, then click on the top-level base. This creates a label widget of the default size.
- 6. With the label selected, set the following in the Properties dialog:
	- In the [Name](#page-539-0) value field, enter "label".
- Set the [Alignment](#page-565-0) attribute to Center.
- Set the [Component Sizing a](#page-539-0)ttribute to Default.
- In the [Text v](#page-565-0)alue field, enter "000.000".
- 7. Click the Base Widget button on the toolbar, and click on the top-level base. This adds a base to the top-level base.
- 8. With the new base widget selected, set the Component Sizing attribute to Default.
- 9. In the Properties dialog, click on the Events tab and set the following base widget event values:
	- In the [Handle Event](#page-542-0) Value field, enter "HandleEvent". This is the name of the function that will handle the compound widget events.
	- In the [PostCreation](#page-544-0) Value field, enter "AddCW". This is the name of the event routine that will create the compound widget.
- 10. Select **File**  $\rightarrow$  **Save**. In the "Save As" dialog, select a location, enter "compound.prc" in the File name field, and click Save. This saves the interface definition to an IDL resource file.
- 11. Select **File** → **Generate .pro**. In the "Save As" dialog, enter "compound.pro", and click Save. This generates the compound.pro widget code file and the compound\_eventcb.pro event-handler file.
- 12. Select **File**  $\rightarrow$  **Open**, and open the compound eventcb.pro file.
- 13. In the compound eventcb.pro file, locate the AddCW event routine place holder, and insert the code to add the CW\_FSLIDER compound widget to the base widget. The routine should look like this:

```
pro AddCw, wWidget
   idslide = CW_FSLIDER(wWidget, /SUPPRESS_VALUE)
end
```
14. Add the event callback routines to the generated HandleEvent function. The function should look like this:

FUNCTION HandleEvent, Event ; Fslider event structure is an anonymous structure, so ; the following will return "" if it is from fslider.

```
IF(TAG_NAMES(Event, /STRUCTURE_NAME) eq "")THEN BEGIN
   ; Get the id of the label widget using its name.
   id = widget_info(Event.top, find_by_uname='label')
   ; Set the value of the label, to the value in the slider.
   WIDGET_CONTROL, id, set_value= $
      String(Event.value, format='(f5.2)')
   RETURN,0
   ; Halt event processing here.
ENDIF
RETURN, Event
```
END

Note that the callback routine finds the label widget using the FIND BY UNAME keyword with the name value you gave the widget in the Properties dialog.

15. Select **Run**  $\rightarrow$  **Compile compound eventch.pro** to save and compile the file.

### **Running the Example**

To run the application, enter compound at the IDL command prompt. This complies and runs the application. In the running application, move the CW\_FSLIDER and the value is placed in the label.

# **Controlling Widget Display**

This example demonstrates how to use the IDL GUIBuilder to create an interface that contains overlapping sub-bases containing different types of widgets. The example shows how you can display and hide overlapping controls in an interface created in the IDL GUIBuilder, and it incorporates using the Widget Browser. Note that this example is slightly more complicated than the others.

This example constructs an interface with the following widgets:

- A droplist.
- A sub-base that contains two sub-bases:
	- One sub-base containing a text widget.
	- One sub-base containing a button.

The two contained sub-bases overlap and the visibility of each is controlled by the value selected in the droplist. When users select an item in the droplist, one sub-base is hidden and the other one is displayed.

### **Creating the Interface**

To create this application interface, follow these steps:

- 1. Select  $New \rightarrow GUI$  from the IDLDE File menu to open a new IDL GUIBuilder window with a top-level base.
- 2. Right-click on the top-level base, and choose **Properties** from the menu. This opens the Properties dialog.
- 3. In the Properties dialog, click the push pin button to keep the dialog open and on top.
- 4. In the Properties dialog, set the [Layout](#page-548-0) attribute to Column.
- 5. On the IDL GUIBuilder toolbar, click on the Droplist Widget button, then click on the top-level base. This creates a droplist in the base area.
- 6. With the droplist selected, set the following in the Properties dialog:
	- In the [Title](#page-569-0) value field, enter "Active Base".
	- In the [Initial Value fi](#page-569-0)eld, click on the arrow. This displays a popup edit control. Enter "Base One", press Control+Enter to move to the next line, enter "Base Two", and press Enter to close the popup edit control.
- 7. On the Events tab of the Properties dialog, set [OnSelectValue](#page-570-0) to "OnSelect".
- 8. On the IDL GUIBuilder toolbar, click on the Base Widget button, then click on the top-level base. This adds a base widget of the default size to the interface.
- 9. With the new base selected, set the following attributes in the Properties dialog:
	- In the [Name](#page-539-0) value field, enter "base0".
	- Set the [Frame](#page-540-0) attribute to True.
- 10. On the IDL GUIBuilder toolbar, click on the Base Widget button, then click on the base you just added. This adds a base widget to the "base0" widget.
- 11. With the newly-added base selected, set the following attributes in the Properties dialog:
	- In the [Name](#page-539-0) value field, enter "base1".
- Set the [Component Sizing a](#page-539-0)ttribute to Explicit.
- In the [X Offset](#page-541-0) value field, enter "0".
- In the [X Size](#page-541-0) value field, enter "200".
- In the [Y Offset](#page-541-0) value field, enter "0".
- In the [Y Size](#page-542-0) value field, enter "200".
- 12. Right-click on a base, and choose **Browse** from the context menu. This opens the Widget Browser.
- 13. In the Widget Browser, right-click on base1, and choose **Copy**, which copies the widget to the local clipboard.
- 14. In the Widget Browser, right-click on "base0", and choose **Paste**, which pastes the copied base in to the "base0" widget. The new base is called "base1\_0".
- 15. In the Widget Browser, select "base1\_0". This selects the base in the IDL GUIBuilder window and updates the Properties dialog with the appropriate properties and values.
- 16. With "base1\_0" selected, set the following attributes in the Properties dialog:
	- In the [Name](#page-539-0) value field, enter "base2".
	- Set the [Component Sizing a](#page-539-0)ttribute to Explicit.
	- In the [X Offset](#page-541-0) value field, enter "0".
	- In the [X Size](#page-541-0) value field, enter "200".
	- In the [Y Offset](#page-541-0) value field, enter "0".
	- In the [Y Size](#page-542-0) value field, enter "200".
- 17. Select **File**  $\rightarrow$  **Save**. In the "Save As dialog", select a location, enter "visible.prc" in the File name field, and click Save. This saves the interface definition.
- 18. In the Widget Browser, select "base1".
- 19. With "base1" selected, set the [Visible](#page-552-0) attribute to False. This will hide "base1" and make "base2" visible.
- 20. On the IDL GUIBuilder toolbar, click the Button Widget button, then click on "base2" in the IDL GUIBuilder. This adds a button to the base widget. Place the button anywhere in this base.
- 21. With the button selected, set the [Label](#page-558-0) attribute to "Button 2".
- 22. In the Widget Browser, select "base2", and using the Properties dialog, set the [Visible](#page-552-0) attribute to False to hide the base.
- 23. In the Widget Browser, select "base1", and set the Visible attribute to True to show the base.
- 24. On the IDL GUIBuilder toolbar, click the Label Widget button, then click on "base1". This adds a label to "base1". Place the label anywhere in this base.
- 25. With the label widget selected, set the [Text](#page-565-0) attribute to "Label 1".
- 26. Select **File**  $\rightarrow$  **Save** to save the changes to the visible.prc resource file.

The interface is now complete. It should look similar to the one shown in the following figure.

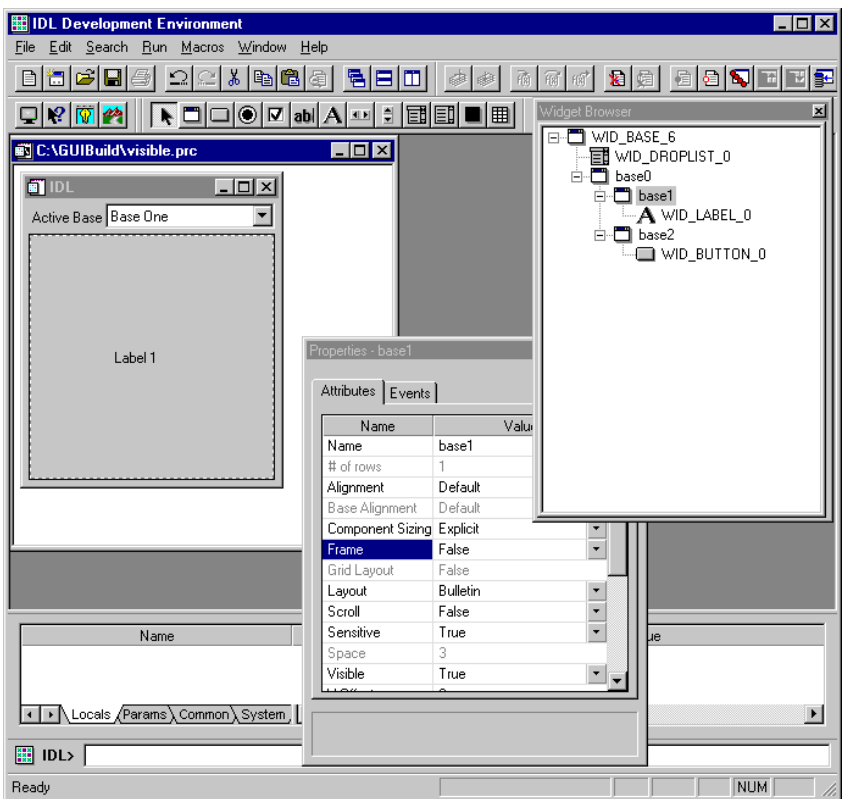

Figure 21-12: Visible Widgets Example Application

### **Generating and Modifying the Code**

To generate and modify the code, follow these steps:

- 1. Select **File**  $\rightarrow$  **Generate .pro**. In the "Save As" dialog, select a location, enter "visible.pro" in the File name field, and click Save. This saves the visible.pro widget code file and the visible\_eventcb.pro eventhandler file.
- 2. Select **File**  $\rightarrow$  **Open**, select the visible eventcb.pro file, and click Open.
- 3. In the visible\_eventcb.pro file, locate the OnSelect event procedure place holder, which looks like this:

```
pro OnSelect, Event
end
```
4. Add the following code between the PRO and END statements:

```
; Toggle the mapping of the two IDL sub-bases and
; get the Widget IDs of the two sub-bases.
wBase1 = Widget_Info(Event.top, find_by_uname="base1")
wBase2 = Widget_Info(Event.top, find_by_uname="base2")
; Now update the mapping.
widget_control, wBase1, map=(Event.index eq 0)
widget_control, wBase2, map=(Event.index eq 1)
```
The added IDL code gets the Widget IDs of the sub-bases that you created and sets the mapping (hide or show) of these bases depending on the selected value of the droplist.

5. Select **Run**  $\rightarrow$  **Compile visible eventch.pro** to save and compile the file.

## **Running the Application**

To run this application, enter visible at the IDL command prompt. This command executes the visible application. In the running application, you can change the selection in the droplist, and the action will change the displayed widget.

# <span id="page-538-0"></span>**Widget Properties**

For each widget type, there is a set of attribute values and a set of event values you can set using the IDL GUIBuilder Properties dialog. When you select a widget in the IDL GUIBuilder window or in the Widget Browser, the Properties dialog is updated to contain the properties for the selected widget. These properties include those common to all widgets and those specific to the selected widget.

On the Attributes tab of the Properties dialog, the properties are set to default values and are arranged in the following order:

- The [Name](#page-539-0) attribute.
- An alphabetical list of common and widget-specific properties, combined.

On the Events tab, the possible events for a widget are listed in alphabetical order, with the common and the widget-specific events combined. By default, no event values are set initially. When you enter a routine name for an event property, you are responsible for making sure that event procedure exists. IDL does not validate the existence of the specified routine.

For information on how to open and use the Properties dialog, see ["Using the](#page-510-0) [Properties Dialog" on page 511.](#page-510-0)

The rest of this chapter describes the properties you can set for each widget:

- [Common Widget Properties](#page-539-0)
- [Base Widget Properties](#page-545-0)
- [Button Widget Properties](#page-556-0)
- [Text Widget Properties](#page-560-0)
- [Label Widget Properties](#page-565-0)
- [Slider Widget Properties](#page-567-0)
- [Droplist Widget Properties](#page-569-0)
- **[Listbox Widget Properties](#page-571-0)**
- **[Draw Widget Properties](#page-574-0)**
- [Table Widget Properties](#page-580-0)

# <span id="page-539-0"></span>**Common Widget Properties**

There are several attribute and event property values you can set for all widgets. The attribute properties include the name of the widget and the sizing properties. The event properties include creation, realization, destruction, and tracking events.

The following sections describe the common properties:

- Common Attributes
- [Common Events](#page-542-0)

# **Common Attributes**

These are the common attributes, which you can set for all widgets:

### **Name**

The Name attribute specifies the name of the component. This value can be any string that is unique to the widget hierarchy of the interface, but the string cannot contain spaces. For each widget you create in the IDL GUIBuilder, a default name is supplied, and this name is in the WID\_*<TYPE>\_<NUMBER>* format.

If you copy and paste a widget in the IDL GUIBuilder, the new widget is given a unique name based on the name of the one you copied. A number is added to the first widget's name, or an existing number is incremented.

You can use the Name value for the widget in your event callback routines. For example, you can use the specified name to find the widget, using the FIND\_BY\_UNAME keyword to the WIDGET\_INFO function. Set the name for each widget to a name that makes sense to you; set the name value to something that is easy to remember and easy to use in your code.

In the generated  $\star$ , pro file, this value is specified with the UNAME keyword to the widget creation routines.

# **Component Sizing**

The Component Sizing keyword determines how the component is sized, which is by one of the following methods:

• Default: The widget is sized to a natural or implicit size. This is the default setting for the attribute. For example, a label widget's natural size is determined by the size of the text it is displaying with extra space for margins. The default size for each widgets is controlled by several things, including
displayed font size and the characteristics of the operating system displaying the interface.

<span id="page-540-0"></span>• Explicit: The widget size is determined by several attributes, which include [Layout](#page-548-0) for the base and its own [X Size](#page-541-0) and [Y Size](#page-542-0) keywords.

In the generated \*.pro widget file, this value is specified with the XSIZE and YSIZE keywords to the widget creation routines.

#### **Note**

The default size of text widgets on Motif is based on the width of text, but the default size for text widgets on Windows and Macintosh is approximately 20 characters.

#### **Frame**

The Frame attribute determines if the widget will have a frame or border around it. These are the possible values:

- False: The widget will have no frame drawn around it. This is the default value.
- True: The widget will have a frame or border around it.

In the generated  $\star$ . pro widget file, this value is specified by the FRAME keyword to the widget creation routines.

#### **Note**

The Frame attribute is not available for top-level base widgets.

#### **Sensitive**

The Sensitive attribute determines if the selected widget is active or not active on startup. You can set this value to determine if the user can access and manipulate the widget immediately after creation. These are the possible values:

- True: The widget is initially displayed as enabled and accepts keyboard or mouse input and generates events. This is the default value.
- False: The widget is initially displayed as disabled and does not accept keyboard or mouse input. The appearance of most widgets change when the False value is set, but the appearance does not always change to indicate this state.

<span id="page-541-0"></span>In the generated \*.pro file, this value is specified with the SENSITIVE keyword to the widget creation routines.

#### **Note**

To change the sensitivity of a widget after the widget is created, use the WIDGET CONTROL function with the SENSITIVE keyword.

#### **X Offset**

The X Offset attribute specifies the X offset of the component from its parent. The possible values for X Offset are *o* to *n*, in pixels; any number is valid. The Y Offset attribute specifies the Y offset.

In the generated \*.pro file, this value is specified with the XOFFSET keyword to the widget creation routines.

#### **Note**

The X Offset attribute value is *not* used with base widgets that have the [Layout](#page-548-0) attribute set to Row or Column.

#### **X Size**

The X Size attribute specifies the width of the visible component in pixels. This attribute is disabled when [Component Sizing](#page-539-0) is set to Default (and the default size is used). To enable this value, set Component Sizing to Explicit. The possible values for X Size are 0 to *n*, in pixels.

In the generated \*.pro file, this value is specified with the SCR\_XSIZE keyword to the widget creation routines.

#### **Note**

If you add scroll bars to a widget, use the widget-specific X Scroll attribute to set the width of the virtual area.

#### **Y Offset**

The Y Offset attribute specifies the Y offset of the component from its parent in pixels. The possible values for Y Offset are 0 to *n*, in pixels; any number is valid. The X Offset attribute specifies the X offset.

In the generated  $\star$ , pro file, this value is specified by the YOFFSET keyword to the widget creation routines.

#### <span id="page-542-0"></span>**Note**

The Y Offset attribute value is *not* used with base widgets that have the [Layout](#page-548-0) attribute set to Row or Column.

#### **Y Size**

The Y Size attribute specifies the height of the visible component in pixels. This attribute is disabled when [Component Sizing](#page-539-0) is set to Default (and the default size is used). To enable this value, set Component Sizing to Explicit. The possible values for Y Size are 0 to *n*, in pixels.

In the generated \*.pro file, this value is specified with the SCR\_YSIZE keyword to the widget creation routines.

#### **Note**

If you add scroll bars to a widget, use the widget-specific Y Scroll attribute to set the height of the virtual area.

## **Common Events**

These are the common events, which you can set for all widgets (by default, no event values are initially set):

#### **Handle Event**

The Handle Event value is the function name that is called when an event arrives from a widget that is rooted in an IDL GUIBuilder-created widget in the hierarchy. All events are sent to this event function, except for creation and destruction events.

For example, if you add a compound widget to an interface, using the [PostCreation](#page-544-0) event procedure for a base widget, you should set the Handle Event value for that parent base widget (for the compound widget's parent widget). Then, you can handle all the events returned by the compound widget using this event function value.

In the generated  $*_{\text{eventcb}}$ , pro file, the event function place holder looks like this:

```
Function <Name>, Event
   return, Event
End
```
*Name* is the name of the event function you specify. Event is the returned event structure, which is specific to the widget event.

For an example of how to handle the generated Handle Event function, see ["Adding](#page-531-0) [Compound Widgets" on page 532.](#page-531-0)

## **OnDestroy**

The OnDestroy value is the routine name that is called when the widget is destroyed. In the generated  $*$  eventcb.pro file, the event calling sequence looks like this:

```
pro <RoutineName>, wWidget
```
*RoutineName* is the name of the event procedure you specify. wWidget is the IDL widget identifier.

## **OnRealize**

The OnRealize value is the routine name that is called automatically when the widget is realized. In the generated \*\_eventcb.pro file, the event calling sequence looks like this:

```
pro <RoutineName>, wWidget
```
*RoutineName* is the name of the event procedure you specify. wWidget is the IDL widget identifier.

## **OnTimer**

The OnTimer value is the routine name that is called when a timer event is detected for a widget. In the generated  $*$  eventcb. pro file, the event calling sequence looks like this:

```
pro <RoutineName>, Event
```
*RoutineName* is the name of the event procedure you specify. Event is the returned event structure, which has the 3 standard event tags and looks like this:

{ WIDGET\_TIMER, ID:0L, TOP:0L, HANDLER:0L }

You must set timer events for a widget, using the WIDGET CONTROL function. The code generated by the IDL GUIBuilder only routes the events.

## **OnTracking**

The OnTracking value is the routine name that is called when the widget receives a tracking event, which occurs when the mouse pointer *enters* or *leaves* the region of the widget. In the generated  $\ast$  eventcb.pro file, the event calling sequence looks like this:

```
pro <RoutineName>, Event
```
<span id="page-544-0"></span>*RoutineName* is the name of the event procedure you specify. Event is the returned structure, which is of the following type:

{ WIDGET\_TRACKING, ID:0L, TOP:0L, HANDLER:0L, ENTER:0 }

ENTER is 1 if the tracking event is an entry event, and 0 if it is an exit event.

## **PostCreation**

The PostCreation value is the routine name that is called after the widget is created, but before it is realized. In the generated \*\_eventcb.pro file, the calling sequence looks like this:

```
pro <RoutineName>, wWidget
```
*RoutineName* is the name of the event procedure you specify. wWidget is the IDL widget identifier.

# <span id="page-545-0"></span>**Base Widget Properties**

A base widget holds other widgets, including other base widgets. You can create groupings of widgets by using a base widget, thus forming a widget hierarchy.

When you open the IDL GUIBuilder, a top-level base is created, and you build your interface in this base. Top-level bases are a special class of the base widgets that are created without parent widgets; they act as the top-level parent in the widget hierarchy.

In the IDL GUIBuilder, you can add a menubar to the top-level base by using the Menu Editor.

In addition, you can make top-level bases *float* above their group leaders, with the [Floating](#page-547-0) attribute, or you can make them *modal* dialogs, with the [Modal](#page-549-0) attribute. Modal dialogs interrupt program execution until the user closes them. When you make a top-level base floating or modal, you must provide a group leader when calling the generated code, by using the GROUP\_LEADER keyword.

When programming in IDL, you create base widgets using the WIDGET BASE function. For more information, see WIDGET\_BASE in the *IDL Reference Guide*.

For more information on the Menu Editor, see ["Using the Menu Editor"](#page-513-0) on page 514.

#### **Note**

A base widget's layout is controlled by where you place it and the properties of its parent base.

# **Base Widget Attributes**

For base widgets, you can set common attributes and base-specific attributes. For a list attributes common to all widgets, see "[Common Attributes" on page 540.](#page-539-0)

Some of the base widget attributes apply to top-level bases only, and this limitation is noted in the following list of base widget attributes:

## **# of Rows/Columns**

The # of Rows/Columns attribute specifies the number of Columns or Rows to use when laying out the base. This attribute is valid only when the [Layout](#page-548-0) attribute is set to Column or Row. The possible values for this setting are 1 to *n*, and the default value is 1.

<span id="page-546-0"></span>In the generated \*.pro file, this value is specified with the COLUMN or the ROW keyword to the widget creation routine.

For information on other properties that control the layout of contained widgets, see Alignment, [Layout,](#page-548-0) [Space,](#page-550-0) [X Pad](#page-552-0), and [Y Pad](#page-553-0).

## **Alignment**

The Alignment attribute defines how components are aligned in the base. The way in which the value of this attribute affects the display of widgets depends on the value of the Layout attribute. The following is a list possible values for the Alignment attribute, and each value description includes information on how it works with the [Layout](#page-548-0) settings:

- Center: Aligns the contained widgets with the center this parent base. This is the default value. For this setting to take effect, the Layout setting must be Row or Column. With Row set, the contained widgets are vertically centered. With Column set, the contained widgets are horizontally centered.
- Top: Aligns contained widgets with the top of this parent base. For this setting to take effect, the Layout setting must be Row.
- Bottom: Aligns the contained widgets with the bottom of this parent base. For this setting to take effect, the Layout setting must be Row.
- Left: Aligns the contained widgets with the left side of this parent base. For this setting to take effect, the Layout setting must be Column.
- Right: Aligns the contained widgets with the right side of this parent base. For this setting to take effect, the Layout setting must be Column.
- Default: Uses the default layout.

In the generated \*.pro file, these settings are specified with the BASE\_ALIGN\_CENTER, BASE\_ALIGN\_TOP, BASE\_ALIGN\_BOTTOM, BASE\_ALIGN\_LEFT, and BASE\_ALIGN\_RIGHT keywords to the widget creation routine.

For information on other properties that control the layout of contained widgets, see  $\#$  $\#$ [of Rows/Columns,](#page-545-0) [Layout,](#page-548-0) [Space](#page-550-0), [X Pad,](#page-552-0) and [Y Pad.](#page-553-0)

## **Allow Closing**

The Allow Closing attribute determines if the top-level base can be closed by the user. By default, this value is set to True and the base can be closed. To make it so the top-level base cannot be close, set this value to False.

<span id="page-547-0"></span>In the generated \*.pro file, this value is specified with the TLB\_FRAME\_ATTR keyword to the widget creation routine.

For information on other properties that control aspects of top-level bases, see the Allow Moving, [Minimize/Maximize,](#page-549-0) [System Menu,](#page-551-0) and [Title Bar](#page-551-0) properties.

#### **Note**

This attribute setting is used with top-level bases only. Note that this setting is only a hint to the window system and might be ignored by some window managers.

## **Allow Moving**

The Allow Moving attribute determines if the base can be moved. By default, this value is set to True, and the base can be moved. To suppress this behavior, set this value to False.

In the generated  $\star$ , pro file, this value is specified with the TLB FRAME ATTR keyword to the widget creation routine.

For information on other attribute settings that control aspects of top-level bases, see the [Allow Closing,](#page-546-0) [Minimize/Maximize,](#page-549-0) [System Menu](#page-551-0), and [Title Bar](#page-551-0) attributes.

#### **Note**

This attribute setting is used with top-level bases only. Note that this setting is only a hint to the window system and might be ignored by some window managers.

## **Floating**

The Floating attribute determines if the top-level base is a floating base (always on top). By default, this setting is False, indicating that the base is *not* a floating base. To create a floating base, set this attribute to True.

If you make a top-level base floating, you must set the GROUP\_LEADER keyword to a valid widget ID when calling the generated procedure.

In the generated \*.pro file, this value is specified with the FLOATING keyword to the widget creation routine.

#### **Note**

This attribute setting is used with top-level bases only.

## <span id="page-548-0"></span>**Grid Layout**

The Grid Layout attribute determines if the base will have a grid layout, in which all columns have the same width, or in which all rows have the same height. These are the possible values:

- False: Columns or rows will not be the same size. This is the default value.
- True: Column widths or row heights are taken from the largest child widget. If you set this attribute to True, you must also set the Layout attribute to Column or Row and the [# of Rows/Columns a](#page-545-0)ttribute to more than 1.

In the generated  $\star$ . pro file, this value is specified with the GRID LAYOUT keyword to the widget creation routine.

#### **Layout**

The Layout attribute specifies how components are laid out in the base. These are the possible values:

- Bulletin: Indicates that you can position the widgets anywhere on the base. This is the default setting.
- Column: Indicated that widgets should be in columns. If you set this value, you should also set the [# of Rows/Columns a](#page-545-0)ttribute and the [Alignmen](#page-546-0)t attribute.
- Row: Indicated that widgets should be in rows. If you set this value, you should also set the [# of Rows/Columns a](#page-545-0)ttribute and the [Alignment](#page-546-0) attribute.

#### **Note**

When using code generated by the IDL GUIBuilder on other non-Windows platforms, more consistent results are obtained by using a row or column layout for your bases instead of a bulletin board layout. By using a row or column layout, differences in the default spacing and decorations (e.g., beveling) of widgets on each platform can be avoided

The number of child widgets placed in each column or row is calculated by dividing the number of created child widgets by the number of columns or rows specified [\(# of](#page-545-0) [Rows/Columns\)](#page-545-0). When one column or row is filled, a new one is started.

The width of each column or the height of the row is determined by the largest widget in that column or row. If you set the Grid Layout attribute to True, all columns or rows are the same size; they are the size of the largest widget.

If you set the [Alignment a](#page-546-0)ttribute for the base, the contained widgets are their "natural" size. If you do not set the Alignment attribute for the base or the child <span id="page-549-0"></span>widgets, all contained widgets will be sized to the width of the column or the height of the row.

For information on other properties that control the layout of contained widgets, see [#](#page-545-0) [of Rows/Columns,](#page-545-0) [Alignment,](#page-546-0) [Space](#page-550-0), [X Pad](#page-552-0), and [Y Pad](#page-553-0).

In the generated \*.pro file, this value is specified with the COLUMN or the ROW keyword to the widget creation routine.

#### **Note**

When you create a radio button or checkbox, it is created in a base, and you can add more radio buttons or checkboxes to that base (the added widgets must all be of the same type). The base in which radio buttons and checkboxes are created has a column layout setting, and buttons you add will be lined up in a column format.

## **Minimize/Maximize**

The Minimize/Maximize attribute determines if the top-level base can be resized, minimized, and maximized. By default, this value is set to True. To disable this behavior, set this attribute to False.

In the generated  $\star$ , pro file, this value is specified with the TLB FRAME ATTR keyword to the widget creation routine.

For information on other attribute settings that control aspects of top-level bases, see the [Allow Closing,](#page-546-0) [Allow Moving,](#page-547-0) [System Menu,](#page-551-0) and [Title Bar](#page-551-0) attributes.

#### **Note**

This attribute setting is used with top-level bases only. Note that this setting is only a hint to the window system and might be ignored by some window managers.

#### **Modal**

The Modal attribute determines if this top-level base is a modal dialog. By default, this value is set to False. To make the base a modal dialog, set this attribute to True.

If you set the Modal attribute to True, you cannot set the [Scroll att](#page-550-0)ribute, and you cannot define a menu for the top-level base. In addition, the [Sensitive](#page-540-0) common attribute and the [Visible](#page-552-0) base widget attribute are also disabled.

If you make a top-level base a modal dialog, you must set the GROUP\_LEADER keyword to a valid widget ID in the generated procedure.

<span id="page-550-0"></span>In the generated \*.pro file, this value is specified with the MODAL keyword to the widget creation routine.

#### **Note**

This attribute setting is used with top-level bases only.

#### **Scroll**

The Scroll attribute determines if the base widget will support scrolling. By default, this attribute is set to False, and the base will not support scrolling. To give the widget scroll bars and allow for viewing portions of the widget contents that are not currently in the viewport area, set the Scroll attribute to True. In the IDL GUIBuilder, scroll bars on bases are live so that you can work on the entire virtual area of your application.

If you set the [Modal](#page-549-0) attribute to True, you cannot set the Scroll attribute.

In the generated  $\star$ . pro file, this value is specified with the SCROLL keyword to the widget creation routine.

To set the size of the scrollable region, use the [X Scroll](#page-553-0) and [Y Scroll](#page-553-0) attributes.

#### **Note**

For the Macintosh, if you set  $X$  Size or  $Y$  Size to a value less than 48, the base created with the Scroll attribute will be a minimum of 48x48. If you have not specified values for the X Size or Y Size attribute, the base will be set to a minimum of 66x66. If the base is resized, it will jump to the minimum size of 128x64.

## **Space**

The Space attribute specifies the number of pixels between the contained widgets (the children) in a column or row [Layout.](#page-548-0) By default, this value is set to 3 pixels and that is the space between the contained widgets. Valid values for this attribute are 0 to *n* pixels.

In the generated \*.pro file, this value is specified with the SPACE keyword to the widget creation routine.

To set the space from the edge of the base, use the [X Pad](#page-552-0) and [Y Pad](#page-553-0) properties. For information on other properties that control the layout of contained widgets, see [# of](#page-545-0) [Rows/Columns,](#page-545-0) [Alignment,](#page-546-0) and [Layout.](#page-548-0)

#### <span id="page-551-0"></span>**Note**

You cannot set this attribute on a base containing radio buttons or checkboxes.

#### **System Menu**

The System Menu attribute determines if the system menu is displayed or suppressed on a top-level base. By default, this value is set to True, indicating that the system menu will be used. To suppress the menu, set this attribute to False.

In the generated  $\star$ , pro file, this value is specified with the TLB FRAME ATTR keyword to the widget creation routine.

For information on other attribute settings that control aspects of top-level bases, see the [Allow Closing,](#page-546-0) [Allow Moving,](#page-547-0) [Minimize/Maximize,](#page-549-0) and Title Bar attributes.

#### **Note**

This attribute setting is used with top-level bases only.

#### **Title**

The Title attribute specifies the title of a top-level base. By default, this value is set to IDL, but you can change it to any string.

In the generated \*.pro file, this value is specified with the TITLE keyword to the widget creation routine.

#### **Note**

This attribute setting is used with top-level bases only.

#### **Title Bar**

The Title Bar attribute determines if the title bar will be displayed. By default, this value is set to True, and the title bar is displayed. To suppress the display of the title bar, set this value to False.

For interfaces running on the Macintosh, you cannot suppress the title bar because only modal dialogs use a window without a title bar. Suppressing the title bar would be contrary to Macintosh Human Interface Guidelines and would create an immovable window.

In the generated \*.pro file, this value is specified with the TLB\_FRAME\_ATTR keyword to the widget creation routine.

<span id="page-552-0"></span>For information on other attribute settings that control aspects of top-level bases, see the [Allow Closing,](#page-546-0) [Allow Moving,](#page-547-0) [Minimize/Maximize, a](#page-549-0)nd [System Menu](#page-551-0) attributes.

#### **Note**

This attribute setting is used with top-level bases only. Note that this setting is only a hint to the window system and might be ignored by some window managers.

#### **Visible**

The Visible attribute specifies whether to show or hide the base component and its descendants. Show, the default value, specifies to display the hierarchy when realized. The Hide value specifies that the hierarchy should *not* be displayed initially. This mapping operation applies only to base widgets.

In the generated  $\star$ . pro file, this value is specified with the MAP keyword to the widget creation routine.

#### **Note**

If you set the [Modal a](#page-549-0)ttribute to True, you cannot set the Visible attribute value.

## **X Pad**

The X Pad attribute specifies the horizontal space (in pixels) between child widgets and the edges of rows or columns. By default, this value is set to 3 pixels, indicating that there are 3 pixels between the edge of the base and the contained widgets. Valid values for this attribute are 0 to *n* pixels.

In the generated \*.pro file, this value is specified with the XPAD keyword to the widget creation routine.

To set the space between widgets, use the [Space a](#page-550-0)ttribute. For information on other attributes that control the layout of contained widgets, see [# of Rows/Columns,](#page-545-0) [Alignment,](#page-546-0) [Layout,](#page-548-0) and [Y Pad.](#page-553-0)

#### **Note**

You cannot set this attribute for a base that contains radio buttons or checkboxes. In the IDL GUIBuilder, a base is created when you add a radio button or checkbox to an interface, and you can add more radio buttons or checkboxes to that base. When you add the buttons, they are lined up in a column format.

## <span id="page-553-0"></span>**X Scroll**

The X Scroll attribute specifies the width in pixels of the base area, which includes the exposed as well as the virtual area. There is no default value set, but you can set this value to any number of pixels from 0 to *n*. To add scroll bars to the base, use the [Scroll](#page-550-0) attribute, and to set the height of the scrollable base area, use the Y Scroll attribute.

In the generated \*.pro file, this value is specified with the XSIZE keyword to the widget creation routine.

#### **Note**

To set the width of the displayed widget, use the  $X$  Size common attribute.

## **Y Pad**

The Y Pad attribute specifies the vertical space (in pixels) between child components and the edge of the base in a row or column [Layout.](#page-548-0) By default, this value is set to 3 pixels, indicating that there are 3 pixels between the edge of the base and the contained widgets. Valid values for this attribute are 0 to *n* pixels.

In the generated  $\star$ , pro file, this value is specified with the YPAD keyword to the widget creation routine.

To set the space between widgets, use the [Space a](#page-550-0)ttribute. For information on other attributes that control the layout of contained widgets, see [# of Rows/Columns,](#page-545-0) [Alignment,](#page-546-0) [Layout,](#page-548-0) and [X Pad.](#page-552-0)

#### **Note**

You cannot set this attribute on a base containing radio buttons or checkboxes. In the IDL GUIBuilder, a base is created when you add a radio button or checkbox to an interface, and you can add more radio buttons or checkboxes to that base.

## **Y Scroll**

The Y Scroll attribute specifies the height in pixels of the base area, which includes the exposed as well as the virtual area. There is no default value set, but you can set this value to any number of pixels from 0 to *n*.

To add scroll bars to the base, use the [Scroll](#page-550-0) attribute, and to set the width of the base area, use the **X** Scroll attribute.

In the generated \*.pro file, this value is specified with the YSIZE keyword to the widget creation routine.

#### **Note**

To set the height of the displayed widget, use the [Y Size](#page-542-0) common attribute.

## **Base Widget Events**

For base widgets, you can set common event properties and base-specific event properties. By default, event values are *not* set. For a list of events common to all widgets, see ["Common Events" on page 543.](#page-542-0)

The following is a list of event properties specific to base widgets:

#### **OnFocus**

The OnFocus value is the routine name that is called when the keyboard focus of the base changes. In the generated \*\_eventcb.pro file, the event calling sequence looks like this:

pro <RoutineName>, Event

*RoutineName* is the name of the event procedure you specify. Event is the returned event structure, which is returned when the keyboard focus changes and is of the following type:

{ WIDGET\_KBRD\_FOCUS, ID:0L, TOP:0L, HANDLER:0L, ENTER:0 }

ENTER returns 1 if the base is gaining the keyboard focus, and returns 0 if the base is losing the keyboard focus.

#### **OnKillRequest**

The OnKillRequest value is the routine that is called when the user attempts to kill the top-level base widget. In the generated  $*_{\text{=}e}$  eventch. pro file, the event calling sequence looks like this:

pro <RoutineName>, Event

*RoutineName* is the name of the event procedure you specify. Event is the returned event structure, which is returned when a user tries to destroy the widget using the window manager and is of the following type:

{ WIDGET\_KILL\_REQUEST, ID:0L, TOP:0L, HANDLER:0L }

Note that this event structure contains the standard three fields that all widgets contain.

#### **Note**

This event procedure is valid for top-level bases only.

#### **OnSizeChange**

The OnSizeChange value is the name of the routine that is called when the top-level base has been resize. In the generated \*\_eventcb.pro file, the event calling sequence looks like this:

```
pro <RoutineName>, Event
```
*RoutineName* is the name of the event procedure you specify. Event is the returned event structure, which is returned when the top-level base is resized by the user and is of the following type:

```
{ WIDGET_BASE, ID:0L, TOP:0L, HANDLER:0L, X:0, Y:0 }
```
The X and Y fields return the new width of the base, not including any frame provided by the window manager.

#### **Note**

This event procedure is valid for top-level bases only.

# **Button Widget Properties**

In IDL, a button widget can be a button (push button), radio button, or checkbox.

A push button is activated by a single-click. Push buttons can be of any size. You can set the Menu attribute to yes for a button widget, and then it can contain a pull-down menu. When you do so, the [Labe](#page-558-0)l is enclosed in a box to indicate that the button is a menu button.

Radio buttons have two states, set and unset, and they belong to a group that allows only one radio button selection for that group. The group is defined as all buttons contained in the same exclusive base widget. When a radio button in a base (in a group) is selected, any other button selection in that base is cleared. When you create a radio button in the IDL GUIBuilder, it is created in an exclusive base widget, and you can add only radio buttons to that base.

Checkboxes have two states, set and unset, and they are grouped in a non-exclusive base widget. The base widget allows for any number of checkboxes to be set at one time, and you can also use single checkboxes in your interface. When you create a checkbox in the IDL GUIBuilder, it is created in an non-exclusive widget base, and you can add only checkboxes to this base.

When programming in IDL, you create push buttons, radio buttons, and checkboxes using the WIDGET BUTTON function. For more information, see WIDGET\_BUTTON in the *IDL Reference Guide*.

#### **Note**

The bases in which radio buttons and checkboxes are created have the [Layout](#page-548-0) attribute set to column so when you add more widgets they are lined up appropriately.

# **Creating Multiple Radio Buttons or Checkboxes**

To create several radio buttons or checkboxes in a base widget:

- 1. Click on the radio button or checkbox tool, and click on the location to add the button. This creates a base with one radio button or checkbox in it.
- 2. Click on the radio button or checkbox tool, and click in the radio button or checkbox base area you just created. This adds a radio button or checkbox to the base.

<span id="page-557-0"></span>When you drop a button in an exclusive or non-exclusive base, the added buttons line up in columns; by default, these exclusive and non-exclusive bases have their **Layout** attribute set to Column.

- 3. Repeat step 2 until you have the desired number of buttons.
- 4. If you want to change the layout of the checkboxes or radio buttons, you can open the Properties dialog and set the [Layout](#page-548-0) common attribute for the base widget to Row or Bulletin.
- 5. To set the properties for each button in the base, open the Properties dialog, click the push pin button to keep it on top, then click on each radio button or checkbox to set their individual properties.

# **Button, Radio Button, and Checkbox Widget Attributes**

For button widgets, you can set common attributes and button-specific attributes. For a list of common attributes, see ["Common Attributes"](#page-539-0) on page 540. The following is a list of button widget attributes, which apply to push buttons, radio buttons, and/or checkboxes:

## **Alignment**

The Alignment attribute specifies how the text label is aligned in the button widget. These are the possible alignment values:

- Center: The label text is centered.
- Left: The label text is left-justified.
- Right: The label text is right-justified.

In the generated  $\star$ . pro file, this value is specified by the ALIGN\_CENTER, the ALIGN\_LEFT, or the ALIGN\_RIGHT keyword to the widget creation routine.

#### **Bitmap**

The Bitmap attribute allows you to select a bitmap to be displayed in the push button, and it allows you to access the Bitmap Editor to create or modify a bitmap file (\*.bmp file). This value applies only to buttons (not to radio buttons or checkboxes).

To set this value, set the [Type v](#page-559-0)alue to Bitmap, then the Bitmap attribute displays in the Properties dialog. When the button type is "Bitmap", you can set the Bitmap attribute to the path and name of the bmp file.

When you click on the arrow in the Bitmap attribute Value field, you can choose from the following options:

- <span id="page-558-0"></span>• Select Bitmap: Launches an Open dialog that you can use to locate and select the existing \*.bmp file to be placed in the button.
- Edit Bitmap: Launches an Open dialog that you can use to locate and select the existing \*.bmp file to be opened in the Bitmap Editor. You can modify the bitmap and save it. The bitmap is then displayed in the button.
- New Bitmap: Opens the Bitmap Editor which you can use to create and save a bitmap. When you save the new bitmap, it is displayed in the button.

In the generated \*.pro file, this value is specified with the VALUE and Bitmap keyword to the widget creation routine.

For information on using the Bitmap Editor, see ["Using the Bitmap Editor" on](#page-516-0) [page 517.](#page-516-0)

## **Label**

The Label attribute specifies the text label for a button. If you set the [Type](#page-559-0) attribute to [Bitmap](#page-557-0) (for push buttons only), this value is not displayed. For radio buttons and checkboxes, the label value is the text string displayed next to the button. By default, this value is set to Button, and you can change it to any string.

In the generated \*.pro file, this value is specified with the VALUE keyword to the widget creation routine.

## **No Release**

The No Release attribute enables and disables the dispatching of button release events for radio buttons and checkboxes. Normal buttons do not generate events when released, but radio buttons and checkboxes can return separate events for the select and release actions. These are the possible values:

- True: The release event is not returned; only the select event is returned. This is the default setting.
- False: Both the release and select events are returned

In the generated  $\star$ , pro file, this values is specified with the NO RELEASE keyword to the widget creation routine.

#### **Note**

The No Release attribute is for radio buttons and checkboxes only.

# <span id="page-559-0"></span>**Type**

The Type attribute specifies if a push button is a plain push button, a menu button, or a bitmap button. This attribute applies only to push buttons (not to radio buttons or checkboxes). These are the possible values:

- Push: The button widget is a plain push button. This is the default value.
- Menu: The button contains a menu. After you select this value, you can rightclick on the button widget, choose Edit Menu, and define a menu to display, using the Menu Editor.
- Bitmap: The button displays a bitmap, which you would use to create a toolbar for example. If you change the Type value to Bitmap, the [Bitmap](#page-557-0) attribute is displayed and you can select, modify, or create a bitmap to display on the button.

In the generated \*.pro file, this value is specified with the MENU or VALUE keywords to the widget creation routine.

# **Button, Radio Button, and Checkbox Widget Events**

For button widgets, you can set common event properties and button-specific event properties. By default, event values are *not* set. For a list of events common to all widgets, see ["Common Events" on page 543.](#page-542-0)

The following is the event property specific to button widgets; it applies to push buttons, radio buttons, and checkboxes:

## **OnButtonPress**

The OnButtonPress value is the routine that is called when the button is pressed, or when a button is released for a radio button or checkbox button. In the generated \* eventcb.pro file, the event calling sequence looks like this:

pro <RoutineName>, Event

*RoutineName* is the name of the event procedure you specify. Event is the returned event structure, which is of the following type:

{ WIDGET\_BUTTON, ID:0L, TOP:0L, HANDLER:0L, SELECT:0 }

SELECT is set to 1 if the button was set, and 0 if released. Push buttons do not generate events when released, so SELECT will always be 1 for a push button. However, radio buttons and checkboxes are toggle buttons, and thus return separate events for the set and the release actions. To control whether or not release events are returned, set the [No Release](#page-558-0) attribute.

# <span id="page-560-0"></span>**Text Widget Properties**

Use text widgets to display text, and optionally, use them to accept textual input from users. The text widgets can have one or more lines, and if necessary, the widget can contain scroll bars to allow for viewing longer text.

When programming in IDL, you create text widgets using the WIDGET\_TEXT function. For more information, see WIDGET\_TEXT in the *IDL Reference Guide*.

#### **Note**

Use text widgets for displaying large amounts of text, or when you want the user to be able to edit the text. Use label widgets to display single-line labels that the user cannot edit.

# **Text Widget Attributes**

For text widgets, you can set common attributes and text-specific attributes. For a list of common attributes, see ["Common Attributes" on page 540.](#page-539-0) The following are the attributes specific to text widgets:

#### **Editable**

The Editable attribute determines if the text widget is editable or not. By default, this value is set to False, which means the text widget is not editable. To make the text widget editable, set this value to True.

In the generated \*.pro file, this value is specified with the EDITABLE keyword to the widget creation routine.

#### **Height**

The Height attribute specifies the height of the text widget in text lines. Valid values for this attribute are 1 to *n*. The default value, is 1, or one text line.

Note that the physical height of the text widget depends on the value of the Height attribute and on the size of the font used. The default font size is used, unless you modify your generated code to use a different font, and the default font size is platform specific.

In the generated \*.pro file, this value is specified by the YSIZE keyword to the widget creation routine.

## **Initial Value**

The Initial Value attribute specifies the initial array of values that are placed in the text widget. You can enter either a string or an array of strings.

To enter more than one string in the Value field, type in a string, then press Control+Enter (at the end of each line). This moves you to the next line. When you have entered the strings you want, press Enter to set the values.

In the generated \*.pro file, this value is specified by the VALUE keyword to the widget creation routine.

#### **Note**

Variables returned by the GET\_VALUE keyword to WIDGET\_CONTROL are always string arrays, even if a scalar string is specified in the call to WIDGET\_TEXT.

## **Scroll**

The Scroll attribute determines if the text widget displays scroll bars. By default, this value is set to False, which indicates that no scroll bars will be displayed. To have the text widget display scroll bars, set this value to True.

In the generated \*.pro file, this value is specified by the SCROLL keyword to the widget creation routine.

## **Width**

The Width attribute specifies the width of the text widget in characters. Valid values for this attribute are 0 to *n*. By default, Width is set to 0, which indicates that default IDL sizing should be used when, as long as default [Component Sizing](#page-539-0) is also set.

Note that the physical width of the text widget depends on the value of the Width attribute and on the size of the font used. The default font size varies according to your windowing system. On Windows and Macintosh, the default size is roughly 20 characters. On Motif, the default size depends on the system default.

In the generated \*.pro code, this value is specified with the XSIZE keyword.

# **Word Wrapping**

The Word Wrapping attribute determines whether scrolling or multi-line text widgets should automatically break lines between words to keep the text from extending past the right edge of the text display area. By default this value is set to False, and carriage returns are not automatically entered; the value of the text widget will

remain a single-element array. To have the text widget enter carriage returns at the end of lines, change this value to True.

In the generated  $\star$ . pro code, this value is specified with the WRAP keyword.

# **Text Widget Events**

For text widgets, you can set common event properties and text-specific event properties. By default, event values are *not* set. For a list of events common to all widgets, see ["Common Events" on page 543.](#page-542-0)

You can set the following event values for text widgets:

#### **OnDelete**

The OnDelete value is the routine that is called when text is deleted from the text widget. To set this event value, you must set the [Editable](#page-560-0) attribute to True.

In the generated  $*$  eventcb.pro file, the calling sequence looks like this:

pro <RoutineName>, Event

*RoutineName* is the name of the event procedure you specify. Event is the returned event structure, which is returned when any amount of text is deleted from a text widget. The event structure is of the following type:

```
{ WIDGET_TEXT_DEL, ID:0L, TOP:0L, HANDLER:0L, TYPE:2, OFFSET:0L,
  LENGTH: 0L }
```
OFFSET is the (zero-based) character position of the first character to be deleted, and it is also the insertion position that will result when the characters have been deleted. LENGTH gives the number of characters deleted, where 0 (zero) indicates that no characters were deleted.

#### **OnFocus**

The OnFocus value is the routine that is called when the keyboard focus changes. In the generated  $*$  eventcb. pro event code, the calling sequence looks like this:

pro <RoutineName>, Event

*RoutineName* is the name of the event procedure you specify. Event is the returned structure, which is of the following type:

```
{ WIDGET_KBRD_FOCUS, ID:0L, TOP:0L, HANDLER:0L, ENTER:0 }
```
ENTER returns 1 if the text widget is gaining the keyboard focus, or 0 if the text widget is losing the keyboard focus.

## **OnInsertCh**

The OnInsertCh value is the routine that is called when a single character is inserted in the widget. To set this event value, you must set the [Editable](#page-560-0) attribute to True.

In the generated  $*$  eventcb.pro file, the calling sequence looks like this:

pro <RoutineName>, Event

*RoutineName* is the name of the event procedure you specify. Event is the returned event structure, which is returned a single character is typed or pasted into a text widget by a user. The event structure is of the following type:

```
{ WIDGET_TEXT_CH, ID:0L, TOP:0L, HANDLER:0L, TYPE:0, OFFSET:0L,
  CH:0B }
```
OFFSET is the (zero-based) insertion position that will result after the character is inserted. CH is the ASCII value of the character.

## **OnInsertString**

The OnInsertString value is the routine that is called when a text string is inserted in the text widget. To set this event value, you must set the [Editable](#page-560-0) attribute to True.

In the generated  $*$  eventcb.pro file, the calling sequence looks like this:

pro <RoutineName>, Event

*RoutineName* is the name of the event procedure you specify. Event is the event structure that is returned when multiple characters are inserted in to text widget. The event structure is of the following type:

```
{ WIDGET_TEXT_STR, ID:0L, TOP:0L, HANDLER:0L, TYPE:1, OFFSET:0L,
  STR: ' ' \}
```
OFFSET is the (zero-based) insertion position that will result after the text is inserted. STR is the string to be inserted.

## **OnTextSelect**

The OnTextSelect value is the routine that is called when text is selected in the text widget. To set this event value, you must also set the [Editable](#page-560-0) attribute to True.

In the generated  $*_{\text{=} \text{eventcb. pro}}$  file, the calling sequence looks like this:

```
pro <RoutineName>, Event
```
*RoutineName* is the name of the event procedure you specify. Event is the returned event structure, which is returned when an area of text is selected. The event structure is of the following type:

```
{ WIDGET_TEXT_SEL, ID:0L, TOP:0L, HANDLER:0L, TYPE:3, OFFSET:0L,
  LENGTH: 0L }
```
This event announces a change in the insertion point. OFFSET is the (zero-based) character position of the first character selected, which can also be the insertion position. LENGTH gives the number of characters involved, where zero indicates that no characters are selected.

#### **Note**

Text insertion, text deletion, or any change in the current insertion point causes any current selection to be lost. In such cases, the loss of selection is implied by the text event reporting the insert, delete, or movement event, and a separate zero length selection event is *not* sent.

# **Label Widget Properties**

Label widgets display static text. They are similar to single-line text widgets, but they are optimized for small labeling purposes.

There are no label widget-specific event properties.

When programming in IDL, you create label using the WIDGET\_LABEL function. For more information, see WIDGET\_LABEL in the *IDL Reference Guide*.

#### **Note**

Use label widgets to display single-line labels that you do not want the user to be able to edit. Use text widgets for displaying larger amounts of text, or text that you want the user to be able to edit.

# **Label Widget Attributes**

For label widgets, you can set common attributes and label-specific attributes. For a list of common attributes, see ["Common Attributes"](#page-539-0) on page 540. These are the label widget attributes:

## **Alignment**

The Alignment attribute specifies how label Text is aligned. These are the possible values:

- Left: The text is left-justified. This is the default value.
- Center: The text is centered.
- Right: The text is right-justified.

In the generated  $\star$ , pro file, this value is specified with the ALIGN CENTER, the ALIGN\_RIGHT, or the ALIGN\_LEFT keyword to the widget creation routine.

## **Text**

The Text attribute specifies the text string that is displayed in the label widget. By default, this value is set to Label, and you can set it to any string.

In the generated \*.pro file, this value is specified with the VALUE keyword to the widget creation routine.

# **Label Widget Events**

There are *no* events specific to Label widgets. For a list of the common widget events, see ["Common Events" on page 543.](#page-542-0)

# **Slider Widget Properties**

Horizontal or vertical slider widgets allow for the selection of a value within a range of possible integer values. A slider widget is a rectangular region representing a range of values, with a sliding pointer inside that indicates or selects the current value. This sliding pointer can be manipulated by the user dragging it with the mouse, or within IDL code.

When programming in IDL, you create horizontal or vertical slider widgets using the WIDGET\_SLIDER function. See WIDGET\_SLIDER in the *IDL Reference Guide*.

# **Horizontal and Vertical Slider Widget Attributes**

For slider widgets, you can set common attributes and slider-specific attributes. For a list of common attributes, see ["Common Attributes"](#page-539-0) on page 540. The following is a list of slider attributes:

## **Maximum Value**

The Maximum Value attribute specifies the maximum range value for the slider. The default value is 100, but you can set this attribute to any integer. This value works with the Minimum Value attribute.

In the generated \*.pro file, this value is specified with the MAXIMUM keyword to the widget creation routine.

## **Minimum Value**

The Minimum Value attribute specifies the minimum range value of the slider. The default value is 0, but you can set this attribute to any integer. This attribute works with the Maximum Value attribute.

In the generated \*.pro file, this value is specified with the MINIMUM keyword to the widget creation routine.

## **Position**

The Position attribute specifies the initial value position of the slider. By default this is set to 0, so the initial position will be at 0. You can set this value to any integer within the range of the Maximum Value and Minimum Value attribute settings.

In the generated \*.pro file, this value is specified with the VALUE keyword to the widget creation routine.

## **Suppress Value**

The Suppress Value attribute controls the display of the current slider value. Sliders work only with integer units. You can use this attribute to suppress the actual value of a slider so that a program can present the user with a slider that seems to work in other units (such as floating-point) or with a non-linear scale. By default, this value is set to False, indicating that the current slider values, in integer units, should be displayed. To suppress the display of the current values, set this attribute value to True.

In the generated  $*$ . pro file, this value is specified with the SUPPRESS VALUE keyword to the widget creation routine.

#### **Title**

The Title attribute specifies the label or title that is associate with the slider widget. By default, this is not set; it is an empty string. You can set the title to any string.

In the generated \*.pro file, this value is specified with the TITLE keyword to the widget creation routine.

## **Horizontal and Vertical Slider Widget Events**

For slider widgets, you can set common event properties and slider-specific event properties. By default, event values are *not* set. For a list of events common to all widgets, see ["Common Events" on page 543.](#page-542-0)

This is the event property specific to slider widgets:

#### **OnChangeValue**

The OnChangeValue specifies the routine that is called when the value of the slider is changed. When you set this event value, the calling sequence looks like this in the generated \*\_eventcb.pro file:

pro <RoutineName>, Event

*RoutineName* is the name of the event procedure you specify. Event is the returned event structure, which is returned when a slider is moved. The event structure is of the following type:

{ WIDGET\_SLIDER, ID:0L, TOP:0L, HANDLER:0L, VALUE:0L, DRAG:0 }

VALUE returns the new value of the slider. DRAG returns integer 1 if the slider event was generated as part of a drag operation, or zero if the event was generated when the user had finished positioning the slider. Note that the slider widget only generates events during the drag operation if the DRAG keyword is set, and if the application is running on Motif. That is, in most cases, DRAG will return zero.

# **Droplist Widget Properties**

Droplist widgets display a single entry from a list of possible choices. To choose from the list, click the droplist, then click on the item in the list. On Motif operating systems, the droplist widget looks like a button, which when clicked displays the drop-down list.

When programming in IDL, you create droplist widgets using the WIDGET\_DROPLIST function. For more information, see WIDGET\_DROPLIST in the *IDL Reference Guide*.

# **Droplist Widget Attributes**

For droplist widgets, you can set common attributes and droplist-specific attributes. For a list of common attributes, see ["Common Attributes"](#page-539-0) on page 540. These are the droplist attributes:

## **Initial Value**

The Initial Value attribute specifies the initial list of values that are placed in the droplist widget. The initial value of a droplist can be a scalar string, or it can be a list of strings. By default, this value is not set, and the droplist is empty.

To enter more than one string in the Value field, type in a string, then press Control+Enter (at the end of each line). This moves you to the next line. When you have entered as many strings as you want, press Enter to set the values.

In the generated \*.pro file, this value is specified with the VALUE keyword to the widget creation routine.

## **Title**

The Title attribute specifies the title string, or label, for the droplist. This value can be any string. By default, this value is set to NULL.

In the generated \*.pro file, this value is specified by the TITLE keyword to the widget creation routine.

# **Droplist Widget Events**

For droplist widgets, you can set common event properties and droplist-specific event properties. By default, event values are *not* set. For a list of events common to all widgets, see ["Common Events" on page 543.](#page-542-0)

This is the event property specific to droplist widgets:

## **OnSelectValue**

The OnSelectValue specifies the routine that is called when a droplist item is selected. When a user selects an item from a droplist, the widget deselects the previously selected item, changes the visible item on the droplist, and generates an event.

When you set this event value, the calling sequence looks like this in the generated \*\_eventcb.pro file:

```
pro <RoutineName>, Event
```
*RoutineName* is the name of the event procedure you specify. Event is the returned event structure, which is returned when a user selects an item from a droplist. The event structure is of the following type:

{ WIDGET\_DROPLIST, ID:0L, TOP:0L, HANDLER:0L, INDEX:0L }

INDEX returns the index of the selected item. This value can be used to index the array of names originally used to set the widget's value.

#### **Note**

On some platforms, when a droplist widget contains only one item and the user selects it again, the action does note not generate an event. Events are always generated on selection actions if the list contains multiple items.

# **Listbox Widget Properties**

The listbox displays a list of text items from which a user can select, by clicking on them. The listboxes have vertical scroll bars to allow viewing of a long list of items.

When programming in IDL, you create listbox widgets using the WIDGET LIST function. For more information, see WIDGET\_LIST in the *IDL Reference Guide*.

# **Listbox Widget Attributes**

For listbox widgets, you can set common attributes and listbox-specific attributes. For a list of common attributes, see ["Common Attributes"](#page-539-0) on page 540. These are the listbox widget attributes:

## **Height**

The Height attribute specifies the height of the listbox based on the number of lines that are visible. The possible values for the attribute are 1 to *n*. By default, Height is set to 1, which indicates the default size of one line will be used.

Note that the final size of the widget may be adjusted to include space for scroll bars, which are not always visible, so the listbox might be slightly larger than specified.

In the generated \*.pro file, this value specified with the YSIZE keyword to the widget creation routine.

## **Initial Value**

The Initial Value attribute specifies the initial list of values that are placed in the list widget. By default, the list is empty, but you can set this value to a scalar string or a list of strings. List widgets are sized based on the length (in characters) of the longest item specified in the array of values.

To enter more than one string in the Value field, type in a string, then press Control+Enter (at the end of each line). This moves you to the next line. When you have entered as many strings as you want, press Enter to set the values.

In the generated \*.pro file, this value is specified by the VALUE keyword to the widget creation routine.

## **Multiple**

The Multiple attribute determines if the user can select multiple list items. By default, the setting is False, which allows for only one selection. To enable multiple list item

selection, set this value to True. Multiple selections are handled using the method appropriate to the platform the application is running on.

In the generated \*.pro file, this value is specified with the MULTIPLE keyword to the widget creation routine.

## **Width**

The Width attribute specifies the width of the listbox in characters. The possible values for the attribute are 0 to *n*. By default, Width is set to 0, which indicates that default sizing will be used, as long as the [Component Sizing](#page-539-0) attribute is set to default.

By default, IDL sizes widgets to fit the situation. However, if the desired effect is not produced, use explicit Component Sizing with the Width attribute to set your own sizing. The final size of the widget may be adjusted to include space for the scroll bar, which is not always visible, so your widget may be slightly larger than specified.

In the generated \*.pro file, this value specified with the XSIZE keyword to the widget creation routine.

# **Listbox Widget Events**

For listbox widgets, you can set common event properties and listbox-specific event properties. By default, event values are *not* set. For a list of events common to all widgets, see ["Common Events" on page 543.](#page-542-0)

The following is the event property specific to listbox widgets:

## **OnSelectValue**

The OnSelectValue specifies a valid IDL routine name that is called when a list item is selected. When a user clicks on an item in the listbox to select the item, an event is generated.

When you set this event value, the calling sequence looks like this in the generated \*\_eventcb.pro file:

pro <RoutineName>, Event

*RoutineName* is the name of the event procedure you specify. Event is the returned event structure, which is of the following type:

 $\{$  WIDGET\_LIST, ID:0L, TOP:0L, HANDLER:0L, INDEX:0L, CLICKS:0L  $\}$ 

The first three fields are the standard fields found in every widget event. INDEX returns the index of the selected item. This index can be used to subscript the array of names originally used to set the widget's value. CLICKS returns either 1 or 2,

depending on how the list item was selected. If the list item is double-clicked, CLICKS is set to 2.

#### **Note**

If you are writing a widget application that requires the user to double-click on a list widget, you will need to handle two events. The CLICKS field will return a 1 on the first click and a 2 on the second click.

# <span id="page-574-0"></span>**Draw Widget Properties**

Draw widgets are rectangular regions that IDL treats as standard graphics windows. Use draw widgets to display either IDL Direct graphics or IDL Object graphics, depending on the value of the [Graphics Type](#page-575-0) attribute. You can direct any graphical output that can be produced by IDL to one of these widgets, either by using the WSET function or by using the object reference of a draw widget's IDLgrWindow object.

Draw widgets can contain scroll bars that allow for viewing of a graphical region larger than the area containing the widget.

When programming in IDL, you create draw area widgets using the WIDGET\_DRAW function. For more information, see WIDGET\_CONTROL in the *IDL Reference Guide*.

# **Draw Area Widget Attributes**

For a draw area widget, you can set common attributes and draw area-specific attributes. For a list of common attributes, see "[Common Attributes" on page 540.](#page-539-0) These are the draw area-specific attributes:

## **Color Model**

The Color Model attribute specifies the color model that should be used for displaying information on the draw widget. This attribute value is used only when the [Graphics Type a](#page-575-0)ttribute is set to Object, for IDL Object Graphics. These are the possible values for the Color Model attribute:

- Index: The draw widget's associated IDLgrWindow object uses indexed color.
- RGB: The RGB color model is used. This is the default value.

In the generated  $\star$ , pro file, this value is specified by the COLOR MODEL keyword to the widget creation routine.

For information on using indexed color in Object Graphics window objects, see Chapter 20, "Working with Color" in the *Using IDL* manual.

## **Colors**

The Colors attribute specifies the number of colors that the drawable should attempt to use from the system color table. This attribute is only valid with the [Graphics Type](#page-575-0) attribute is set to Direct, for IDL Direct Graphics. By default, the Color attribute is set to 0, which indicates that IDL will attempt to get all available colors. That is, all or

<span id="page-575-0"></span>most of the available color indices are allocated, based on the window system in use. You can set the Colors attribute to any integer, but most values will be in the range of  $-256 < n < 256$ 

This attribute has effect only if it is supplied when the first IDL graphics window is created. To use monochrome windows on a color display, set the Colors attribute to 2 for the first window. One color table is maintained for all running IDL windows.

In the generated \*.pro file, this value is specified by the COLORS keyword to the widget creation routine.

## **Graphics Type**

The Graphics Type attribute specifies the type of graphics that the draw widget will support. These are the possible values:

- Direct: The draw widget will display Direct Graphics. This is the default value. The Colors attribute is used only when Graphics Type is set to Direct.
- Object: The draw widget will display IDL Object Graphics. The [Color Model](#page-574-0) and Renderer properties are used only when the Graphics Type is set to Object.

In the generated  $\star$ . pro file, this value is specified with the GRAPHICS\_LEVEL keyword to the widget creation routine.

## **Renderer**

The Renderer attribute specifies which graphics renderer to use with IDL Object Graphics. That is, for this attribute to be used, the Graphics Type attribute should be set to Object. These are the possible values for the Renderer attribute:

- OpenGL: The platform's native OpenGL renderer is used when drawing objects within the window. If your platform does not have a native OpenGL implementation, IDL's software implementation is used as the renderer. This value is set by default.
- Software: IDL's software implementation is used when drawing objects within the window.

In the generated \*.pro file, this value is specified by the RENDERER keyword to the widget creation routine.

For more information, see "Hardware vs. Software Rendering" in Chapter 28 of the *Using IDL* manual.
#### <span id="page-576-0"></span>**Note**

The renderer selection can also affect the maximum size of a draw widget.

#### **Retain**

The Retain attribute specifies how backing store is performed in the draw area. These are the possible values:

- None: There is no backing store. When the Retain attribute is set to None, you should track [OnExpose e](#page-578-0)vents so that you can handle the redrawing of the screen. This is the default value.
- System: The server or window system should provide backing store.
- IDL Pixmap: IDL should provide backing store.

In the generated \*.pro file, this value is specified with the RETAIN keyword to the widget creation routine.

For information on the use of the Retain attribute with Direct Graphics, see "Backing Store" in Appendix B of the *IDL Reference Guide*. For more information on this attribute with IDL Object Graphics, see IDLgrWindow::Init in the *IDL Reference Guide*.

#### **Scroll**

The Scroll attribute specifies if the draw area widget will support scrolling, and will have scroll bars. By default, this value is set to False, which indicates there are no scroll bars. To display scroll bars, and enable scrolling, set this value to True. If you do so, set the size of the scrollable area with the X Scroll and [Y Scroll](#page-577-0) properties.

In the generated \*.pro file, this value is specified with the SCROLL keyword to the widget creation routine.

#### **X Scroll**

The X Scroll attribute specifies the width in pixels of the drawing area. This width includes the exposed and virtual area. By default, this value is not set. You can set X Scroll to any width from 0 to *n*. If you set this value, also set the Scroll and [Y Scroll](#page-577-0) attribute values.

In the generated \*.pro file, this value is specified with the XSIZE keyword to the widget creation routine.

#### <span id="page-577-0"></span>**Note**

To set the width of the displayed widget, use the  $X$  Size common attribute.

#### **Y Scroll**

The Y Scroll attribute specifies the height in pixels of the drawing area. This height includes the exposed and virtual area. By default, this value is not set. You can set Y Scroll to any height in pixels from 0 to *n*. If you set this value, also set the [Scroll](#page-576-0) and [X Scroll](#page-576-0) properties.

In the generated \*.pro file, this value is specified with the YSIZE keyword to the widget creation routine.

#### **Note**

To set the height of the displayed widget, use the [Y Size](#page-542-0) common attribute.

#### **Draw Area Widget Events**

For draw area widgets, you can set common event properties and draw area-specific event properties. By default, event values are *not* set. For a list of events common to all widgets, see ["Common Events" on page 543.](#page-542-0)

These are the draw area event properties:

#### **OnButton**

The OnButton value is the routine that is called when a mouse button event is detected. In the generated \*\_eventcb.pro file, the calling sequence looks like this:

pro <RoutineName>, Event

*RoutineName* is the name of the event procedure you specify. Event is the returned event structure, which is of the following type:

```
{ WIDGET_DRAW, ID:0L, TOP:0L, HANDLER:0L, TYPE: 0, X:0, Y:0,
  PRESS:0B, RELEASE:0B, CLICKS:0 }
```
Note that this is the same event structure returned for all draw area events; OnButton, [OnExpose,](#page-578-0) [OnMotion,](#page-578-0) and [OnViewportMoved e](#page-579-0)vents all return the same structure. Therefore the following paragraphs describe all these events.

TYPE returns a value that describes the type of draw widget interaction that generated an event. If there is a button press, it returns 0, and if there is a button release, it returns 1. If there is motion, it returns 2 (for an [OnMotion](#page-578-0) event). If the <span id="page-578-0"></span>viewport moved with the scroll bars, it returns 3 (for an [OnViewportMoved](#page-579-0) event). If the visibility changes, it returns 4 (for an OnExpose event).

The X and Y fields give the device coordinates at which the event occurred, measured from the lower left corner of the drawing area.

PRESS and RELEASE are bitmasks in which the least significant bit represents the left-most mouse button. The corresponding bit of PRESS is set when a mouse button is pressed, and in RELEASE when the button is released. If the event is a motion event, both PRESS and RELEASE returns zero.

CLICKS returns either 1 or 2. If the time interval between button-press events is greater than the time interval for a double-click event for the system, the CLICKS field returns 1. If the time interval between two button-press events is less than the time interval for a double-click event for the platform, the CLICKS field returns 2.

#### **OnExpose**

The OnExpose value is the routine that is called when the visibility of any portion of the draw window (or viewport) changes or is exposed. In the generated \*\_eventcb.pro file, the calling sequence looks like this:

pro <RoutineName>, Event

*RoutineName* is the name of the event procedure you specify. Event is the returned event structure, which is of the following type:

```
{ WIDGET_DRAW, ID:0L, TOP:0L, HANDLER:0L, TYPE: 0, X:0, Y:0,
  PRESS:0B, RELEASE:0B, CLICKS:0 }
```
Note that this is the same event structure returned for all draw area events; [OnButton](#page-577-0), OnExpose, OnMotion, and [OnViewportMoved](#page-579-0) events all return the same structure. For information on this structure, see [OnButton.](#page-577-0)

#### **OnMotion**

The OnMotion value is the routine that is called when a mouse motion event is detected. In the generated \*\_eventcb.pro file, the calling sequence looks like this:

pro <RoutineName>, Event

*RoutineName* is the name of the event procedure you specify. Event is the returned event structure, which is of the following type:

```
{ WIDGET_DRAW, ID:0L, TOP:0L, HANDLER:0L, TYPE: 0, X:0, Y:0,
  PRESS:0B, RELEASE:0B, CLICKS:0 }
```
<span id="page-579-0"></span>Note that this is the same event structure returned for all draw area events; [OnButton](#page-577-0), [OnExpose,](#page-578-0) [OnMotion,](#page-578-0) and OnViewportMoved events all return the same structure. For information on this structure, see [OnButton](#page-577-0).

### **OnViewportMoved**

The OnViewportMoved value is the routine that is called when the viewport of a scrolling draw widget is moved, using the scroll bars. In the generated

\*\_eventcb.pro file, the calling sequence looks like this:

```
pro <RoutineName>, Event
```
*RoutineName* is the name of the event procedure you specify. Event is the returned event structure, which is of the following type:

```
{ WIDGET_DRAW, ID:0L, TOP:0L, HANDLER:0L, TYPE: 0, X:0, Y:0,
  PRESS:0B, RELEASE:0B, CLICKS:0 }
```
Note that this is the same event structure returned for all draw area events; [OnButton](#page-577-0), [OnExpose,](#page-578-0) [OnMotion,](#page-578-0) and OnViewportMoved events all return the same structure. For information on this structure, see [OnButton](#page-577-0).

# <span id="page-580-0"></span>**Table Widget Properties**

Table widgets display data and allow for data editing by the user. Tables can have one or more rows and one or more columns.

When programming in IDL, you create table widgets using the WIDGET TABLE function. For more information, see WIDGET\_TABLE in the *IDL Reference Guide*.

# **Table Widget Attributes**

For table widgets, you can set common attributes and table-specific attributes. For a list of common attributes, see ["Common Attributes"](#page-539-0) on page 540. These are the table widget-specific attributes:

#### **Alignment**

The Alignment attribute specifies how the text is aligned in the cells. These are the possible values:

- Left: The text is left-justified. This is the default value.
- Right: The text is right-justified.
- Center: The text is centered.

In the generated \*.pro file, this value is specified with the ALIGNMENT keyword to the widget creation routine.

#### **Column Labels**

The Column Labels attribute specifies the labels for the table columns. By default, this value is set to empty strings, but you can set it to any set of strings. To set the labels for table rows, use the [Row Labels](#page-582-0) attribute.

To enter more than one string in the Value field, type in a string, then press Control+Enter (at the end of each line). This moves you to the next line, or the next label for a column. When you have entered as many labels as you want, press Enter to set the values.

In the generated  $\star$ , pro file, this value is specified with the COLUMN LABELS keyword to the widget creation routine.

#### **Display Headers**

The Display Headers attribute determines if the table headings, the row and column labels, are displayed. By default, this value is set to True, indicating that table

<span id="page-581-0"></span>heading should be displayed. To disable the display of table headings, set this value to False.

In the generated \*.pro file, the False value is specified with the NO\_HEADERS keyword to the widget creation routine.

#### **Editable**

The Editable attribute determines if the table widget is editable or not. By default, this value is set to False, which means the text widget is not editable, and the text is read-only. To make the text widget editable, set this value to True.

In the generated \*.pro file, this value is specified with the EDITABLE keyword to the widget creation routine.

#### **Number of Columns**

The Number of Columns attribute specifies the number of columns in the table widget. This value sets the full, virtual width of the table. By default, it is set to 6.

In the generated \*.pro file, this value is specified with the XSIZE keyword to the widget creation routine.

#### **Note**

To have a scrollable table, set the [Scroll](#page-582-0) attribute to True. Then, to specify the visible size of the table, set the [Viewport Columns at](#page-583-0)tribute.

#### **Number of Rows**

The Number of Rows attribute specifies the number of rows in the table widget. This value sets the full, virtual height of the table. By default, it is set to 6.

In the generated \*.pro file, this value is specified with the YSIZE keyword to the widget creation routine.

#### **Note**

To have a scrollable table, set the **[Scroll](#page-582-0)** attribute to True. Then, to specify the visible size of the table, set the [Viewport Columns at](#page-583-0)tribute.

#### **Resize Columns**

The Resize Columns attribute determines if this user can resize table columns. By default, this value is set to True, indicating that the user can resize the columns. To <span id="page-582-0"></span>specify that the columns of the table are not resizeable by the user, set this value to False.

In the generated \*.pro file, this value is specified with the RESIZEABLE\_COLUMNS keyword to the widget creation routine.

#### **Note**

If you set the [Display Headers](#page-580-0) attribute to False, the ability to resize the columns is automatically disabled.

#### **Row/Column Major**

The Row/Column Major attribute specifies how data is transferred to the table widget, either by Row or by Column. By default, this value is set to Row, indicating that the data should be read into the table as if each element of the vector is a structure containing one row's data. To specify that the data should be read into the table as if each element of the vector is a structure containing one column's data, set this value to Column. Note that for either setting to work properly the structures must all be of the same type, and must have one field for each column or row in the table.

In the generated \*.pro file, this value is specified with the ROW\_MAJOR or the COLUMN\_MAJOR keyword to the widget creation routine.

#### **Row Labels**

The Row Labels attribute specifies the labels for the table rows. By default, this value is set to empty strings, but you can set it to any set of strings. To set the labels for table columns, use the [Column Labels](#page-580-0) attribute.

To enter more than one string in the Value field, type in a string, then press Control+Enter (at the end of each line). This moves you to the next line, or the next label for a row. When you have entered as many labels as you want, press Enter to set the values.

In the generated \*.pro file, this value is specified with the ROW\_LABELS keyword to the widget creation routine.

#### **Scroll**

The Scroll attribute determines if the table widget has scroll bars. By default, this value is set to False, indicating that the table will have no scroll bars. To enable scroll bars, set this value to True. If you set this value to True, you can set the size of the scrollable region with the [Viewport Rows](#page-583-0) and [Viewport Columns p](#page-583-0)roperties.

<span id="page-583-0"></span>In the generated \*.pro file, this value is specified with the SCROLL keyword to the widget creation routine.

#### **Viewport Columns**

The Viewport Columns attribute specifies the number of columns that should be visible in the scroll area of the table widget. By default, this value is set to 6.

If you first set the [Scroll](#page-582-0) attribute to True, you can then set this value to any size from 0 to *n* columns within the limits of your full table size. The full table size, or virtual width in columns, is set with the [Number of Columns a](#page-581-0)ttribute.

This attribute is used only when the [Component Sizing a](#page-539-0)ttribute is set to Default. If you set the Component Sizing attribute to Explicit, either through the Properties dialog or by dragging the component to specific size, the Viewport Columns attribute is ignored, and the  $X$  Size and the  $Y$  Size properties are used.

In the generated  $*$ , pro file, this value is specified with the X SCROLL SIZE keyword to the widget creation routine.

#### **Viewport Rows**

The Viewport Rows attribute specifies the number of rows that should be visible in the scroll area of the table widget. By default, this value is set to 6.

If you first set the [Scroll](#page-582-0) attribute to True, you can then set this value to any size from 0 to *n* rows, within the limits of your full table size. The full table size, or virtual height in rows, is set with the [Number of Rows](#page-581-0) attribute.

This attribute is used only when the [Component Sizing](#page-539-0) attribute is set to Default. If you set the Component Sizing attribute to Explicit, either through the Properties dialog or by dragging the component to specific size, the Viewport Rows attribute is ignored, and the [X Size](#page-541-0) and the [Y Size](#page-542-0) properties are used.

In the generated \*.pro file, this value is specified with the Y\_SCROLL\_SIZE keyword to the widget creation routine.

# **Table Widget Events**

For table widgets, you can set common event properties and table-specific event properties. By default, event values are *not* set. For a list of events common to all widgets, see ["Common Events" on page 543.](#page-542-0)

These are the table widget-specific event properties:

#### **OnCellSelect**

The OnCellSelect value is the routine that is called when cells are selected in the table. When you set this value, the calling sequence looks like this in the generated \*\_eventcb.pro file:

pro <RoutineName>, Event

*RoutineName* is the name of the event procedure you specify. Event is the returned event structure, which is returned when range of cells is selected or deselected and is of the following type:

```
{ WIDGET_TABLE_CELL_SEL, ID:0L, TOP:0L, HANDLER:0L, TYPE:4,
  SEL LEFT:0L, SEL TOP:0L, SEL RIGHT:0L, SEL BOTTOM:0L }
```
The range of cells selected is given by the zero-based indices into the table specified by the SEL\_LEFT, SEL\_TOP, SEL\_RIGHT, and SEL\_BOTTOM fields. When cells are deselected, either by changing the selection or by clicking in the upper left corner of the table, an event is generated in which the SEL\_LEFT, SEL\_TOP, SEL\_RIGHT, and SEL\_BOTTOM fields contain the value -1.

#### **Note**

Two WIDGET TABLE CELL SEL events are generated when an existing selection is changed to a new selection. If your code uses this event, be sure to differentiate between select and deselect events.

#### **OnColWidth**

The OnColWidth value is the routine that is called when the column width is changed. When you set this value, the calling sequence looks like this in the generated \*\_eventcb.pro file:

pro <RoutineName>, Event

*RoutineName* is the name of the event procedure you specify. Event is the returned event structure, which is returned when a column width is changed by the user and is of the following type:

```
{ WIDGET_TABLE_COLUMN_WIDTH, ID:0L, TOP:0L, HANDLER:0L, TYPE:7,
  COLUMN:0L, WIDTH:0L }
```
COLUMN contains the zero-based column number, and WIDTH contains the new width.

#### **OnDelete**

The OnDelete value is the routine that is called when text is deleted from the table. When you set this value, the calling sequence looks like this in the generated \*\_eventcb.pro file:

pro <RoutineName>, Event

*RoutineName* is the name of the event procedure you specify. Event is the returned event structure, which is returned when any amount of text is deleted from a cell of a table widget and is of the following type:

```
{ WIDGET_TABLE_DEL, ID:0L, TOP:0L, HANDLER:0L, TYPE:2, OFFSET:0L,
  LENGTH:0L, X:0L, Y:0L }
```
OFFSET is the (zero-based) character position of the first character deleted, and it is the insertion position that will result when the next character is inserted. LENGTH gives the number of characters involved. The X and Y fields give the zero-based address of the cell within the table.

#### **OnFocus**

The OnFocus value is the routine that is called when the keyboard focus of the base changes. When you set it, the calling sequence looks like this in the generated \*\_eventcb.pro file:

pro <RoutineName>, Event

*RoutineName* is the name of the event procedure you specify. Event is the returned event structure, which is of the following type:

{ WIDGET\_KBRD\_FOCUS, ID:0L, TOP:0L, HANDLER:0L, ENTER:0 }

ENTER returns 1 (one) if the table widget is gaining the keyboard focus, or 0 (zero) if the table widget is losing the keyboard focus.

#### **OnInsertChar**

The OnInsertChar value is the routine that is called when text is inserted in the table. When you set this value, the calling sequence looks like this in the generated \*\_eventcb.pro file:

```
pro <RoutineName>, Event
```
*RoutineName* is the name of the event procedure you specify. Event is the returned event structure, which is returned when a single character is typed into a cell of a table widget and is of the following type:

```
{ WIDGET_TABLE_CH, ID:0L, TOP:0L, HANDLER:0L, TYPE:0, OFFSET:0L,
  CH:0B, X:0L, Y:0L }
```
OFFSET is the (zero-based) insertion position that will result after the character is inserted. CH is the ASCII value of the character. The X and Y fields indicate the zero-based address of the cell within the table.

#### **OnInsertString**

The OnInsertString value is the routine that is called when text is inserted in the table. When you set this value, the calling sequence looks like this in the generated \*\_eventcb.pro file:

```
pro <routinename>, Event
```
*RoutineName* is the name of the event procedure you specify. Event is the returned event structure, which is returned when multiple characters are pasted into a cell and is of the following type:

```
{ WIDGET_TABLE_STR, ID:0L, TOP:0L, HANDLER:0L, TYPE:1, OFFSET:0L,
  STR:'', X:0L, Y:0L }
```
OFFSET is the (zero-based) insertion position that will result after the text is inserted. STR is the string to be inserted. The X and Y fields indicate the zero-based address of the cell within the table.

#### **OnInvalidData**

The OnInValidData value is the routine that is called when invalid data is set in a cell. When you set this value, the calling sequence looks like this in the generated \*\_eventcb.pro file:

pro <RoutineName>, Event

*RoutineName* is the name of the event procedure you specify. Event is the returned event structure, which is returned when the text entered by the user does not pass validation, and the user has finished editing the field (by pressing Tab or Enter). The event structure is of the following type:

```
{ WIDGET_TABLE_INVALID_ENTRY, ID:0L, TOP:0L, HANDLER:0L, TYPE:8,
  STR:'', X:0L, Y:0L }
```
STR contains invalid contents entered by the user as a text string. The X and Y fields contain the cell location.

#### **OnTextSelect**

The OnTextSelect value is the routine that is called when text is selected in the table. When you set this value, the calling sequence looks like this in the generated \*\_eventcb.pro file:

```
pro <RoutineName>, Event
```
*RoutineName* is the name of the event procedure you specify. Event is the returned event structure, which is returned when an area of text is selected. The event structure is of the following type:

```
{WIDGET_TABLE_TEXT_SEL, ID:0L, TOP:0L, HANDLER:0L, TYPE:3,
  OFFSET:0L, LENGTH:0L, X:0L, Y:0L}
```
This event announces a change in the insertion point. OFFSET is the (zero-based) character position of the first character to be selected. LENGTH gives the number of characters involved. A LENGTH of zero indicates that the widget has no selection, and that the insertion position is given by OFFSET. The X and Y fields indicate the zero-based address of the cell within the table.

# Chapter 22: Widgets

The following topics are covered in this chapter:

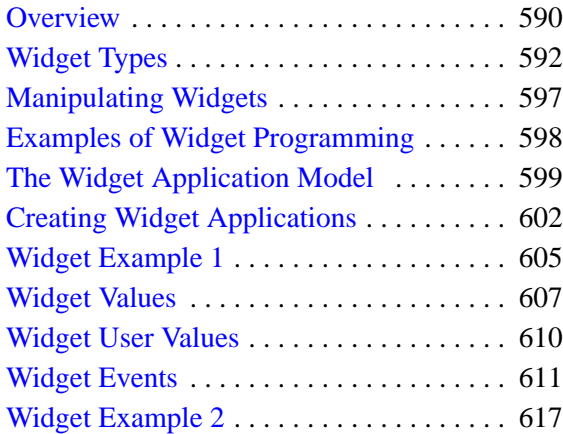

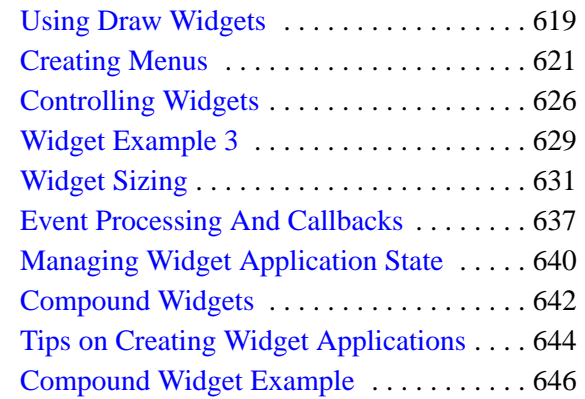

# <span id="page-589-0"></span>**Overview**

IDL allows you to construct and manipulate graphical user interfaces using *widgets*. Widgets (or *controls*, in the terminology of some development environments) are simple graphical objects such as pushbuttons or sliders that allow user interaction via a pointing device (usually a mouse) and a keyboard. This style of graphical user interaction offers many significant advantages over traditional command-line based systems.

IDL widgets are significantly easier to use than other alternatives, such as writing a C language program using the native window system directly. IDL handles much of the low-level work involved in using such toolkits. The interpretive nature of IDL makes it easy to prototype potential user interfaces. In addition to the user interface, the author of a program written in a traditional compiled language also must implement any computational and graphical code required by the program. IDL widget programs can draw on the full computational and graphical abilities of IDL to supply these components.

The style of widgets IDL creates depends on the windowing system supported by your host computer. Unix and VMS hosts use Motif widgets, while Microsoft Windows and Macintosh systems use their native toolkits. Although the different toolkits produce applications with a slightly different look and feel, most properlywritten widget applications work on all systems without change.

IDL graphical user interfaces are constructed by combining widgets in a treelike hierarchy. Each widget has one parent widget and zero or more child widgets. There is one exception: the topmost widget (called a *top-level base*) is always a base widget and has no parent.

Programs that use widgets are *event driven*. In an event driven system, the program creates an interface and then waits for messages (events) to be sent to it from the window system. Events are generated in response to user manipulation, such as pressing a button or moving a slider. The program responds to events by carrying out the action or computation specified by the programmer, and then waiting for the next event. This approach to computing is fundamentally different from the traditional command-based approach.

#### **Note**

You can use the IDL GUIBuilder to create user interfaces interactively. The IDL GUIBuilder allows you to create and interface rapidly and generate the IDL source code to create the interface. For information, see [Chapter 21, "Using the](#page-490-0) [IDL GUIBuilder".](#page-490-0)

### <span id="page-590-0"></span>**Running the Example Code**

The example code used in this chapter is part of the IDL distribution. All of the files mentioned are located in the examples/doc subdirectory of the IDL distribution. By default, this directory is part of IDL's path; if you have not changed your path, you will be able to run the examples as described here. See !PATH in the *IDL Reference Guide* for information on IDL's path.

# <span id="page-591-0"></span>**Widget Types**

IDL supports two types of widgets. *Widget primitives* are the base interface elements. *Compound widgets* are more complex interface elements built in the IDL language from the widget primitives. In addition, there are a number of *dialogs* which are widget-like but which do not belong to a widget hierarchy.

# **Widget Primitives**

Widget primitives are created by functions with names like WIDGET BASE and WIDGET\_BUTTON. IDL provides the following widget primitives:

#### **Base**

A base is a widget used to hold other widgets, including other base widgets. Base widgets can optionally contain scroll bars that allow the base to be larger than the space on the screen. In this case, only part of the base is visible at any given time, and the scroll bars are used to control which part is visible.

Base widgets are created by the WIDGET\_BASE function. See WIDGET\_BASE in the *IDL Reference Guide* for more information.

*Top-level bases* are a special class of base widget created without a parent widget ID. Top-level bases can be organized into an application hierarchy by specifying the GROUP\_LEADER keyword. Top-level bases can be made to *float* above their group leaders (via the FLOATING keyword), or can be created as *modal* bases (via the MODAL keyword) that interrupt program execution until the user performs some action. See ["The Widget Application Model" on page 599 f](#page-598-0)or additional discussion of widget applications.

### **Button**

A pushbutton is activated by moving the mouse cursor over the button and pressing a mouse button. Button widgets are created by the WIDGET BUTTON function. See WIDGET\_BUTTON in the *IDL Reference Guide* for more information.

#### **Draw**

Draw widgets offer a rectangular area that works like a standard IDL graphics window. Draw widgets can use either Direct graphics or Object graphics, depending on how they are created. Any graphical output that can be produced by IDL can be directed to one of these widgets, either through the WSET function or by using the object reference of a draw widget's IDLgrWindow object. Draw widgets can optionally contain scrollbars that allow examining a graphical region larger than the

area containing the widget. Draw widgets are created by the WIDGET\_DRAW function. See WIDGET\_DRAW in the *IDL Reference Guide* for more information.

#### **Droplist**

Droplist widgets display a single entry from a list of options. When selected, they reveal the entire list. When a new option is selected from this list, the list disappears and the new selection is displayed. On systems using the Motif window system, Droplist widgets look like buttons with labels that change depending on the item selected from the drop-down list. Droplist widgets are created by the WIDGET\_DROPLIST function. See WIDGET\_DROPLIST in the *IDL Reference Guide* for more information.

#### **Label**

Label widgets display static text. They are similar to single-line text widgets but are optimized for small labeling purposes. Text widgets should be used to display large amounts of text. Label widgets are created by the WIDGET\_LABEL function. See WIDGET LABEL in the *IDL Reference Guide* for more information.

#### **List**

A list widget offers the user a list of text elements from which to choose. Users can select an item by pointing with the mouse cursor and pressing a button. List widgets have a vertical scrollbar when there are more list items than are specified in the Height property. List widgets are created by the WIDGET\_LIST function. See WIDGET\_LIST in the *IDL Reference Guide* for more information.

#### **Slider**

Slider widgets are used to select or indicate a value within a range of possible integer values. They consist of a rectangular region that represents the possible range of values. Inside this region is a sliding pointer that displays the current value. This pointer can be manipulated by the user via the mouse or from within IDL by the WIDGET\_CONTROL procedure. Slider widgets are created by the WIDGET\_SLIDER function. See WIDGET\_SLIDER in the *IDL Reference Guide* for more information.

#### **Table**

Table widgets are used to display information in tabular format. Individual table cells (or ranges of cells) can be selected for editing by the user. Table widgets are created by the WIDGET\_TABLE function. See WIDGET\_TABLE in the *IDL Reference Guide* for more information.

# **Text**

Text widgets are used to display text and to get text input from the user. They can have one or more lines and can optionally contain scroll bars that allow viewing more text than can otherwise be displayed. Text widgets are created by the WIDGET\_TEXT function. See WIDGET\_TEXT in the *IDL Reference Guide* for more information.

# **Compound Widgets**

A compound widget is a complete, self-contained, reusable widget sub-tree that behaves to a large degree just like a widget primitive, but which is written in the IDL language. Compound widget routines can be found (along with many other routines that use the widgets) in the lib subdirectory of the IDL distribution. All compound widget filenames begin with "CW\_" to make them easier to identify. The following types of compound widgets are included in the IDL distribution.

### **Animation**

The CW ANIMATE compound widget — along with its associated routines displays an animated sequence of images. See CW\_ANIMATE in the *IDL Reference Guide*.

# **Color Manipulation**

The CW\_CLR\_INDEX compound widget displays a color bar and allows the user to select a color index. See CW\_CLR\_INDEX in the *IDL Reference Guide*.

The CW\_COLORSEL compound widget displays all the colors in the current colormap and allows the user to select color indices. See CW\_COLORSEL in the *IDL Reference Guide*.

The CW\_RGBSLIDER compound widget allows the user to adjust color values using the RGB, CMY, HSV, and HLS color systems. See CW\_RGBSLIDER in the *IDL Reference Guide*.

# **Data Entry and Display**

The CW\_FIELD compound widget simplifies building data-entry interfaces by combining label and text widgets. See CW\_FIELD in the *IDL Reference Guide*.

The CW\_FORM compound widget allows you to create simple forms with text, numeric fields, buttons, and droplists. See CW\_FORM in the *IDL Reference Guide*.

#### **Image Manipulation**

The CW\_DEFROI compound widget allows you to specify a *region of interest* within a draw widget. See CW\_DEFROI in the *IDL Reference Guide*.

The CW\_ZOOM compound widget displays original and zoomed images side-byside. See CW\_ZOOM in the *IDL Reference Guide*.

#### **Orientation**

The CW\_ARCBALL compound widget allows the user to intuitively specify threedimensional orientations. See CW\_ARCBALL in the *IDL Reference Guide*.

The CW\_ORIENT compound widget allows the user to interactively adjust the threedimensional drawing transformation. See CW\_ORIENT in the *IDL Reference Guide*.

#### **User Interface**

The CW BGROUP compound widget simplifies creation of a cluster of buttons. Button groups can be simple menus in which each button acts independently, *exclusive* groups (also known as "radio buttons"), or *non-exclusive* groups (often called "checkboxes"). See CW\_BGROUP in the *IDL Reference Guide*.

The CW\_FSLIDER compound widget is a version of the slider widget that handles floating-point values. See CW\_FSLIDER in the *IDL Reference Guide*.

The CW\_PDMENU compound widget creates pulldown menus, which can include sub-menus, from a set of buttons. See CW\_PDMENU in the *IDL Reference Guide*.

See ["Writing Compound Widgets"](#page-641-0) on page 642 for information on writing your own compound widgets.

# **Dialogs**

A dialog is a widget-like user interface element that is not part of a widget hierarchy. Dialogs are *modal* (or "blocking") elements, which means that when a dialog is displayed, no other interface elements (widgets or compound widgets) can be manipulated until the user dismisses the dialog.

### **File and Directory Selection**

File selection dialogs allow you to choose a file or directory via a graphical interface. The DIALOG\_PICKFILE function returns the string containing the name of the selected file. See DIALOG\_PICKFILE in the *IDL Reference Guide* for more information.

# **Message**

Message dialogs are *modal* (or "blocking") dialog boxes that can display warnings, informational messages, or error messages. When a message dialog is displayed, no widgets can be manipulated until the user dismisses the dialog by clicking on one of its buttons. Message dialogs do not belong to widget hierarchies; they are instantly created when the DIALOG\_MESSAGE function is called and block all widget activity until dismissed. See DIALOG\_MESSAGE in the *IDL Reference Guide* for more information.

# **Printing**

IDL provides two dialogs for controlling printing. DIALOG\_PRINTJOB opens a native dialog that allows you to set the parameters for a printing job (such as the number of copies to print). DIALOG\_PRINTERSETUP opens a native dialog for setting the applicable properties for a particular printer. See DIALOG\_PRINTJOB and DIALOG\_PRINTERSETUP in the *IDL Reference Guide* for more information.

# <span id="page-596-0"></span>**Manipulating Widgets**

Widgets are controlled via their *widget IDs*. The widget ID is a long integer assigned to the widget when it is first created. In practice, the widget ID of a widget is contained in a named variable that you assign when you call the widget creation function. For example, you might create a base widget with the following IDL command:

```
base = WIDGET_BASE()
```
Here, the IDL variable base contains the widget ID of the top-level widget base that is created.

IDL provides several routines that allow you to manipulate and manage widgets:

- WIDGET CONTROL allows you to *realize* (make visible on your screen) widget hierarchies, manipulate them, and destroy them when you are finished.
- WIDGET EVENT allows you to process events generated by a specific widget hierarchy.
- WIDGET\_INFO allows you to obtain information about the state of a specific widget or widget hierarchy.
- **XMANAGER** provides an event loop and manages events generated by a widget hierarchy.
- XREGISTERED allows you to test whether a specific widget is currently registered with XMANAGER.

These widget manipulation routines are discussed in more detail in the following sections.

# <span id="page-597-0"></span>**Examples of Widget Programming**

A number of simple examples of widget programming can be seen by running the IDL program examples.pro, which can be found in the /examples/misc folder of the IDL distribution. A widget interface with a pulldown menu of small widget applications should appear.

# <span id="page-598-0"></span>**The Widget Application Model**

Using widgets, you can create entire IDL applications with graphical user interfaces. Although widget applications are running "inside" IDL, a well-designed program can behave and appear just like a stand-alone application.

A widget application consists of a *group* of top-level bases organized hierarchically. Groups of widgets are defined by setting the GROUP\_LEADER keyword when creating the widget. Group membership controls how and when widgets are iconized, which layer they appear in, and when they are destroyed.

The following figure depicts a widget application group hierarchy consisting of six top-level bases in three groups: base 1 leads all six bases, base 2 leads bases 4 and 5, and base 3 leads base 6. What does this mean? Operations that affect base 2 also affect bases 4 and 5. Operations that affect base 3 also affect base 6. Operations that affect base 1 affect all six bases—that is, a group includes not only those bases that explicitly claim one base as their leader, but also all bases *led by* those member bases.

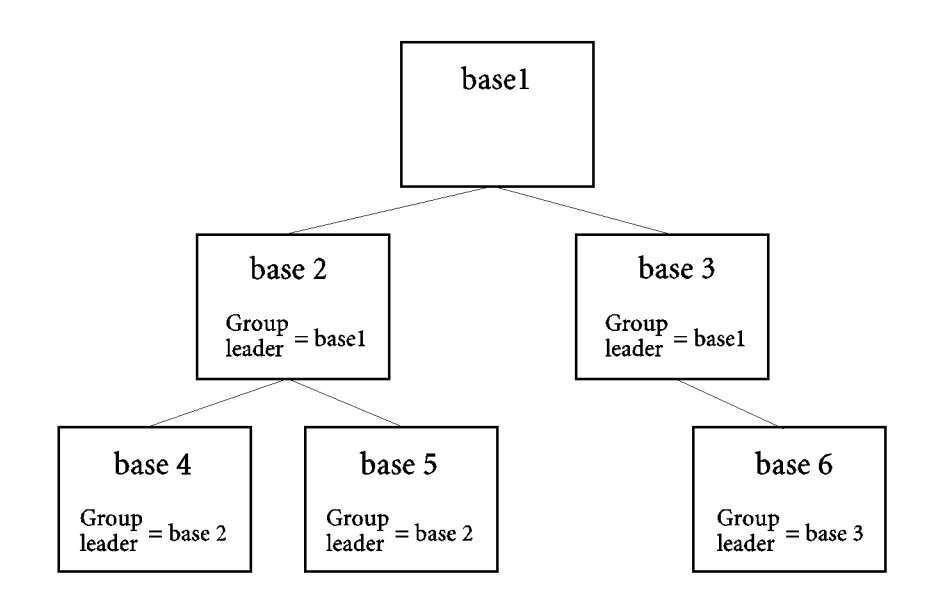

Figure 22-1: A widget application group hierarchy with six top-level bases.

The following IDL commands would create this hierarchy:

```
base1 = WIDGET_BASE()
base2 = WIDGET_BASE(GROUP_LEADER=base1)
```

```
base3 = WIDGET_BASE(GROUP_LEADER=base1)
base4 = WIDGET_BASE(GROUP_LEADER=base2)
base5 = WIDGET_BASE(GROUP_LEADER=base2)
base6 = WIDGET_BASE(GROUP_LEADER=base3)
```
#### **Iconization**

On Motif and Windows platforms, bases and groups of bases can be *iconized* (or *minimized*) by clicking the system minimize control. When a group leader is iconized, all members of the group are minimized as well. Minimization has no meaning on the Macintosh.

# **Layering**

*Layering* is the process by which groups of widgets seem to share the same plane on the display screen. Within a layer on the screen, widgets have a *Z-order*, or front-toback order, that defines which widgets appear to be on top of other widgets.

All widgets within a group hierarchy share the same layer—that is, when one group member has the input focus, all members of the group hierarchy are displayed in a layer that appears in front of all other groups or applications. Within the layer, the widgets can have an arbitrary Z-order.

# **Destruction**

When a group leader widget is destroyed, either programmatically or by clicking on the system "close" button, all members of the group are destroyed as well.

See Iconizing, Layering, and Destroying Groups of Top-Level Bases under WIDGET BASE in the *IDL Reference Guide* for detailed information on how group membership defines widget behavior on different platforms.

# **Floating bases**

Top-level base widgets created with the FLOATING keyword set will *float* above their group leaders, even though they share the same layer. Floating bases and their group leaders are iconized in a single icon (on platforms where iconization is possible). Floating bases are destroyed when their group leaders are destroyed.

# **Modal bases**

Top-level base widgets created with the MODAL keyword will float above their group leaders, and will suspend processing in the widget application until they are dismissed. (*Dialogs* are generally modal.) Modal bases cannot be iconized, and on some platforms other bases cannot be moved or iconized while the modal dialog is present. Modal bases cannot have scroll bars or menubars.

# **Menubars**

Widget applications can have an application-specific menubar, created by the APP\_MBAR keyword to WIDGET\_BASE. Currently, application menubars are equivalent to individual menubars created by the MBAR keyword on Motif and Windows platforms. On the Macintosh, the menubar defined by APP\_MBAR "takes over" the Macintosh system menubar, while menubars defined by MBAR are included on an individual top-level base widget.

# <span id="page-601-0"></span>**Creating Widget Applications**

An application using widgets goes through the following cycle:

# **Construct the Widget Hierarchy**

You must first build a widget hierarchy. Start with one or more *top-level bases* (created with the WIDGET\_BASE function) in a hierarchy described by GROUP\_LEADER relationships. Combine other widget creation functions — WIDGET BUTTON, CW\_PDMENU, etc. — to create and organize the user interface of your widget application. At this point, the widgets exist only within IDL—nothing has been created or displayed on the window system.

# **Provide an Event-Handling Routine**

In order for a widget application to *do* anything, you must provide a routine that examines events, determines what action to take, and implements the action. Actions may involve computation, graphics display, or updating the widget interface itself.

For the best performance, it is important that the program spend most of its time in the *event loop* provided by the event handling routine. Some widgets will not respond rapidly to user manipulation when not in this loop. Widget-based programs should wait for user-generated events, handle them as quickly as possible, and quickly return to wait for more events. Event processing is discussed in detail in ["Widget Events"](#page-610-0) on [page 611 a](#page-610-0)nd in "[Event Processing And Callbacks" on page 637.](#page-636-0)

Event handling routines can use the WIDGET CONTROL procedure to manipulate widgets. Possible actions include the following:

- Obtain or change the value of a widget (see ["Widget Values" on page 607\)](#page-606-0) using the APPEND, GET VALUE, and SET VALUE keywords.
- Obtain or change the value of a widget's user value (discussed in ["Widget User](#page-609-0)" [Values" on page 610\)](#page-609-0) using the GET\_UVALUE and SET\_UVALUE keywords.
- Map and unmap widgets using the MAP keyword. Unmapped widgets are removed from the screen and become invisible, but they still exist.
- Change a widget's sensitivity using the SENSITIVE keyword. When a widget is insensitive, it indicates the fact by changing its appearance (often by graying itself or displaying text with dashed lines) and ignores any user input. It is useful to make widgets insensitive at points where it would be inconvenient to get events from them (for example, if your program is waiting for input from another source).
- Change the settings of toggle buttons using the SET BUTTON keyword.
- Push a widget hierarchy behind the other windows on the screen, or pull them in front using the SHOW keyword.
- If you expect an operation to be slow, display the "hourglass" cursor while the application is busy and not able to respond to user actions by setting the HOURGLASS keyword.

#### **Realize the Widgets**

Bring the widget hierarchy into existence using the REALIZE keyword to the WIDGET CONTROL procedure. This causes the widgets to be created and displayed.

#### **Register the Program with the XMANAGER**

Register the program with the XMANAGER procedure. Your widget application then waits for events to be reported to it and reacts as specified in the event handling routine.

Events are obtained by XMANAGER via the WIDGET\_EVENT function and passed to the calling routine (your event handler) in the form of an IDL structure variable. Each type of widget returns a different type of structure, the exact form of which is described in the documentation for the individual widget creation functions in the *IDL Reference Guide*. However, every event structure has the same first three elements. These are long integers named ID, TOP, and HANDLER. ID is the widget ID of the widget generating the event. TOP is the widget ID of the top-level base containing ID. HANDLER is important for event handler functions, which are discussed later in this chapter.

When an event appears, XMANAGER passes it to an event-handling procedure specified by the program, and the event handler takes some appropriate action based on the event. This means that multiple widget applications can run simultaneously — XMANAGER dispatches the events to the appropriate routine.

#### **Destroy the Widgets**

When the application has finished (usually when the user clicks on a "Done" or "Quit" button), destroy the widget hierarchy using the WIDGET\_CONTROL procedure's DESTROY keyword. This causes all resources related to the hierarchy to be freed and removes it from the screen.

# **Handling Widget Application Errors**

At times, widget applications may experience errors that stop the processing of widget events by XMANAGER. This is most common during the development of the application, when unexpected programming errors are likely to appear.

By default, XMANAGER catches errors and continues processing (see CATCH in the *IDL Reference Guide*). If you are using XMANAGER to manage your widget application (as in most cases you should), have explicitly set CATCH=0, and the widget stops responding, error messages appear in your command log, and the IDL command prompt reappears, do the following:

- 1. Enter RETALL at the IDL prompt to return to the main program level.
- 2. Enter XMANAGER at the IDL prompt. Calling XMANAGER with no parameters tells it to skip registering a new application and to simply resume event processing.

#### **Note**

If you do *not* restart XMANAGER, widget applications will not respond even if you recompile.

# <span id="page-604-0"></span>**Widget Example 1**

The following example demonstrates the simplicity of widget programming. It creates a base widget containing a single button, labelled "Done." When you position the mouse cursor over the button and click, the widget is destroyed.

Enter the two procedures listed below — either in a text file named widget  $1.$ pro, or directly into IDL using the .RUN command. Enter widget1 at the IDL prompt to run the program.

```
PRO widget1_event, ev
IF ev.select THEN WIDGET_CONTROL, ev.top, /DESTROY
END
PRO widget1
base = WIDGET BASE()button = WIDGET_BUTTON(base, value='Done')
WIDGET_CONTROL, base, /REALIZE
XMANAGER, 'Widget1', base
END
```
Alternately, you can run the program from the IDL distribution by entering:

widget1

at the IDL command prompt. See ["Running the Example Code" on page 591 i](#page-590-0)f IDL does not run the program as expected.

While this simple example does nothing particularly useful, it does illustrate some basic concepts of event-driven programming. Let's examine how the example is constructed.

First, note that the "application" consists of two parts; an event handling routine and a creation routine. First, let's examine the second part — the creation routine contained in the widget1 procedure.

The widget1 procedure does the following:

- 1. Creates a top-level base widget named base. All widget applications have at least one base.
- 2. Creates a button widget named button with base as its parent. The value "Done" is assigned to the button. The value of a button widget is the text that appears on the button's face.
- 3. Realizes the widget hierarchy built on base by calling WIDGET\_CONTROL with the /REALIZE keyword. This causes the widget to appear on your computer screen.
- 4. Invokes the XMANAGER routine to manage the widget event loop, providing the name of the calling routine (widget1) and the name of the top-level base the widget hierarchy is built on (base).

The first part, contained in the widget1 event procedure, is the event handling routine for the application. By convention, the XMANAGER procedure looks for an event handling procedure with the same name as the procedure that creates the widgets, with " event" appended to the end. (This default can be overridden by specifying an event handler directly using the EVENT\_HANDLER keyword to XMANAGER.) When an event is received by XMANAGER, the event structure is passed to the widget1\_event procedure via the ev argument.

In this example, all the event handling routine does is check to see if the event passed to it was a select event, which is part of the event structure generated by the button widget. If a select event is received, the routine calls WIDGET\_CONTROL with the DESTROY keyword to destroy the widget hierarchy built on the top-level base widget that contains the button widget (specified in the top field of the event structure).

For further discussion of widget events and event structures, see ["Widget Events"](#page-610-0) on [page 611.](#page-610-0) For details about the event structures returned by different widgets, see the documentation for each widget in the *IDL Reference Guide*.

# <span id="page-606-0"></span>**Widget Values**

Many widget primitives have values associated with them. Initial values are set using the VALUE keyword to the widget creation function. The value can be obtained and/or changed at any time using the GET\_VALUE and SET\_VALUE keywords to the WIDGET\_CONTROL procedure. Widgets with a value are listed below.

#### **Button**

Type: Scalar string (text) or byte array (bitmap). The value is the button label. The GET VALUE keyword cannot be used to obtain bitmaps.

To specify text as a button label, use the VALUE keyword as follows:

button = WIDGET\_BUTTON(base, VALUE='Text')

To specify a bitmap as a button label, use the VALUE keyword as follows:

button = WIDGET\_BUTTON(base, VALUE='mybitmap.bmp', /BITMAP)

Note that when specifying a bitmap as a button label, you must use the BITMAP keyword.

#### **Draw**

Type: Integer. For draw widgets created using Direct Graphics, the value is the IDL window number for use with direct graphics routines, such as WSET. For draw widgets created using Object Graphics, the value is the object reference to the IDLgrWindow object. This value cannot be set or modified. See ["Using Draw](#page-618-0) [Widgets" on page 619.](#page-618-0)

#### **Label**

Type: Scalar string. The value is the label text.

#### **List or Droplist**

Type: Scalar string or string array. The value represents the list elements. This value can only be set; it cannot be retrieved.

#### **Slider**

Type: Integer. The value is the current slider position.

#### **Table**

Type: Any data type or types, organized either in a two-dimensional array or as a vector of structures. The value is the contents of the table.

If the value is specified as a two-dimensional array, all data must be of the same type.

If the value is specified as a vector of structures, all of the structures must have the same structure definition. Individual fields within the structures can be of any data type. The structures must contain one field for each column (if the COLUMN\_MAJOR keyword to WIDGET\_TABLE is set) or one field for each row

(if the ROW\_MAJOR keyword to WIDGET\_TABLE is set, or if neither keyword is set).

#### **Text**

Type: Scalar string or string array. The value is the contents of the text widget. When setting this value, the APPEND keyword to WIDGET\_CONTROL causes the new text to be appended to the old text instead of replacing it.

# **Widget Values of Compound Widgets**

Many compound widgets also have associated values. Initial values can often be specified using the VALUE keyword to the creation routine. Note, however, that in some cases widget values of compound widgets cannot be set until after the widget is realized; values are thus set, obtained, or changed using the GET\_VALUE and SET\_VALUE keywords to the WIDGET\_CONTROL procedure. See the documentation for the individual compound widget creation routines in the *IDL Reference Guide* for more detailed information. Compound widgets with a value are listed below:

# **CW\_ARCBALL**

Type: 3 by 3 array. The value is the three-dimensional rotation matrix.

# **CW\_BGROUP**

Type: Integer or Vector. For "normal" button groups, there is no value. For exclusive button groups, the value is the integer index of the selected button. For non-exclusive button groups, the value is a vector indicating which buttons are selected. The initial value of a button group can be set using the SET\_VALUE keyword to CW\_BGROUP.

# **CW\_CLR\_INDEX**

Type: Integer. The value is the index of the color selected. The value cannot be set before the widget is realized.

# **CW\_COLORSEL**

Type: Integer. The value is the index of the color selected. The value cannot be set before the widget is realized.

# **CW\_FIELD**

Type: String. The value is the string value of the text portion of the field widget.

### **CW\_FORM**

Type: Structure. The value is a structure of tag/value pairs for each field in the form. The value cannot be set before the widget is realized.

# **CW\_FSLIDER**

Type: Floating-point number. The value is the numeric value of the slider.

### **CW\_ZOOM**

Type: byte array. The value is the current array displayed. Note that you must use the SET\_VALUE keyword to WIDGET\_CONTROL to display the original image.

# <span id="page-609-0"></span>**Widget User Values**

Every widget primitive and compound widget has the potential to carry a userspecified value of any IDL data type and organization. That is, every widget contains a variable that can store arbitrary information. This value is ignored by the widget and is for the programmer's convenience only.

The initial *user value* is specified using the UVALUE keyword to the widget creation function. If no initial value is specified, the user value is undefined. Once the widget exists, its user value can be examined and/or changed using the GET\_UVALUE and SET UVALUE keywords to the WIDGET CONTROL procedure. The widget user value should not be confused with the concept of widget values described above.

# **User Values Simplify Event Handling**

User values can be used to simplify event-handling. If each widget in a widget hierarchy has a distinct user value, you need only check the user value of any event to determine which widget generated it. In practice, this means you do not need to keep track of the widget IDs of all the widgets in your widget hierarchy in order to determine what to do with a given event.

# **User Values Can Simulate Global Variables**

Another use for user variables is to simulate a variable that is "known" in more than one IDL routine. For example, you can set the user value of a top-level base widget equal to one or more widget IDs. You then have an easy way to "import" the widget IDs from your widget creation routine into your event handling routine.

We will take advantage of both of these aspects of user values in our next example, ["Widget Example 2" on page 617.](#page-616-0)

# <span id="page-610-0"></span>**Widget Events**

The concept of events and event processing underlies every aspect of widget programming. It is important to understand how IDL handles widget events in order to use widgets effectively.

# **What are Widget Events?**

A widget event is a message returned from the window system as the result of user interactions such as pressing a button or otherwise manipulating a widget. In response to an event, a widget program usually performs some action for the user (e.g., opens a file, updates a plot).

# **Structure of Widget Events**

As events arrive from the window system, IDL saves them in a queue for the target widget. They are delivered to the IDL program as IDL structures by the WIDGET EVENT function. Every widget event structure has the same first three fields: these are long integers named ID, TOP, and HANDLER.

- ID is the widget ID of the widget generating the event.
- TOP is the widget ID of the top-level base containing ID.
- HANDLER is the widget ID of the widget associated with the event handling routine. The importance of HANDLER will become apparent when we discuss event routines and compound widgets, below.

Event structures for different widgets may contain other fields as well. The exact form of the event structure for any given widget is described in the documentation for that widget's creation function in the *IDL Reference Guide*.

# **Processing Widget Events**

All widget event processing in IDL is handled by the WIDGET EVENT function. Note that while we will discuss WIDGET\_EVENT here for completeness, in most cases you will *not* want to call WIDGET\_EVENT directly. The XMANAGER routine provides a convenient, simplified interface to WIDGET\_EVENT and allows IDL to take over the task of managing multiple widget applications.

### **Calling the WIDGET\_EVENT Function**

In its simplest form, the WIDGET\_EVENT function is called with a widget ID (usually, the ID of a widget base) as its argument. WIDGET\_EVENT checks the queue of undelivered events for that widget *or any of its children*. If an event is present, it is immediately dequeued and returned. If no event is available, WIDGET\_EVENT blocks until one arrives and then returns it. Typically, the request is made for a top-level base, so WIDGET\_EVENT returns events for any widget in that widget hierarchy (also called a widget tree).

This simple usage suffers from a major weakness. Since each call to WIDGET EVENT is looking for events from a specified widget hierarchy, it is not possible to receive events for more than one widget hierarchy at a time. It is important to be able to run multiple widget applications (each with a separate toplevel base) simultaneously. An example would be an image processing application, a colortable manipulation tool, and an on-line help reader all running together.

One solution to this problem is to call WIDGET\_EVENT with an array of widget identifiers instead of a single ID. In this case, WIDGET\_EVENT returns events for any widget hierarchy in the list. This solution is effective, but it still requires that you maintain a complete list of all interesting top-level base identifiers, which implies that all cooperating applications need to know about each other.

The most powerful way to use WIDGET\_EVENT is to call it without any arguments at all. Called this way, it will return events for any currently-realized widgets that have expressed an interest in being managed. (You specify that a widget wants to be managed by setting the MANAGED keyword to the WIDGET\_CONTROL procedure.) This form of WIDGET\_EVENT is especially useful when used in conjuction with widget event callback routines, discussed in ["Event Processing And](#page-636-0) [Callbacks" on page 637.](#page-636-0)

### **Managing Events with XMANAGER**

As discussed above, WIDGET\_EVENT provides basic widget event-handling capabilities. However, it is extremely rare for a user-written widget program to actually call WIDGET\_EVENT directly. Instead, your programs should call the XMANAGER procedure, which provides a convenient, simplified interface to WIDGET\_EVENT.

A widget application creates and realizes its widgets, and then calls XMANAGER. XMANAGER arranges for an event-handling procedure supplied by the application to be called when events for it arrive. The application is shielded from the details of calling WIDGET\_EVENT and interacting with other widget applications that may be running simultaneously.

For these reasons, widget applications should always use XMANAGER in preference to calling WIDGET EVENT directly. The file xmng  $\text{tmpl.pro},$  found in the lib
subdirectory of the IDL distribution, is a template for writing widget applications that use XMANAGER.

#### **A Note About Blocking in XMANAGER**

Beginning with IDL version 5.0, most versions of IDL's command-processing frontend are able to support an *active command line* while running properly constructed widget applications. What this means is that—provided the widget application is properly configured—the IDL command input line is available for input while a widget application is running and widget events are being processed.

There are currently 5 separate IDL command-processing front-end implementations:

- Apple Macintosh Integrated Development Environment (IDLDE)
- Microsoft Windows IDLDE
- Motif IDLDE (Unix and VMS)
- Unix plain tty
- VMS plain tty

All of these front-ends are able to process widget events except for the VMS plain tty. VMS users can still enjoy an active command line by using the IDLDE interface.

If the command-processing front-end can process widget events (that is, if the frontend is *not* the VMS plain tty), it is still necessary for widget applications to be wellbehaved with respect to blocking widget event processing. Since in most cases XMANAGER is used to handle widget event processing, this means that in order for the command line to remain active, all widget applications must be run with the NO\_BLOCK keyword to XMANAGER set. (Note that since NO\_BLOCK is *not* the default, it is quite likely that some application will block.) If a single application runs in blocking mode, the command line will be inaccessible until the blocking application exits. When a blocking application exits, the IDL command line will once again become active.

#### **Note**

NO\_BLOCK is ignored by IDL Runtime. If a main procedure uses XMANAGER with the NO\_BLOCK keyword set, IDL Runtime defers subsequent processing of the commands following the XMANAGER call until the widget associated with the call to XMANAGER is destroyed.

## **JUST\_REG vs. NO\_BLOCK**

Although their names imply a similar function, the JUST\_REG and NO\_BLOCK keywords perform very different services. It is important to understand what they do and how they differ.

The JUST\_REG keyword tells XMANAGER that it should simply register a client and then return immediately. The result is that the client becomes known to XMANAGER, and that future calls to XMANAGER will take this client into account. Therefore, JUST\_REG only controls how the registering call to XMANAGER should behave. The client can still be registered as requiring XMANAGER to block by setting NO\_BLOCK=0. In this case, *future* calls to XMANAGER will block.

#### **Note**

JUST\_REG is useful in situations where you suspect blocking might occur—if the active command line is not supported and you wish to keep it active before beginning event processing, or if blocking will be requested at a later time. If no blocking will occur or if the blocking behavior is useful, it is not necessary to use JUST\_REG.

The NO\_BLOCK keyword tells XMANAGER that the registered client does not require XMANAGER to block if the command-processing front-end is able to support active command line event processing. XMANAGER remembers this attribute of the client until the client exits, even after the call to XMANAGER that registered the client returns. NO\_BLOCK is just a "vote" on how XMANAGER should behave—the final decision is made by XMANAGER by considering the NO\_BLOCK attributes of *all* of its current clients as well as the ability of the command-processing front-end in use to support the active command line.

#### **Blocking vs. Non-blocking Applications**

The issue of blocking in XMANAGER requires some explanation. IDL widget events are not processed until the WIDGET\_EVENT function is called to handle them. Otherwise, they are queued by IDL indefinitely. Knowing how and when to call WIDGET\_EVENT is the primary service provided by XMANAGER.

There are two ways blocking is typically handled:

1. The first call to XMANAGER processes events by calling WIDGET\_EVENT as necessary until no managed widgets remain on the screen. This is referred to as "blocking" because XMANAGER does not return to the caller until it is done, and the IDL command line is not available.

2. XMANAGER does not block, and instead, the part of IDL that reads command input also watches for widget events and calls WIDGET\_EVENT as necessary while also reading command input. This is referred to as "non-blocking" or "active command line" mode.

XMANAGER will block unless all of the following conditions are met:

- The command-processing front-end is able to process widget events (that is, the front-end is not the VMS plain tty).
- All registered widget applications have the NO BLOCK keyword to XMANAGER set.
- No modal dialogs are displayed. (Modal dialogs always block until dismissed.)

In general, we suggest that new widget applications be written with XMANAGER blocking disabled (that is, with the NO\_BLOCK keyword set), unless the application will be run on IDL Runtime.

#### **Note**

NO\_BLOCK is ignored by IDL Runtime. If a main procedure uses XMANAGER with the NO\_BLOCK keyword set, IDL Runtime defers subsequent processing of the commands following the XMANAGER call until the widget associated with the call to XMANAGER is destroyed.

Since a widget application that does block event processing for itself will block event processing for all other widget applications (and the IDL command line) as well, we suggest that older widget applications be upgraded to take advantage of the new, nonblocking behavior by adding the NO\_BLOCK keyword to most calls to XMANAGER.

#### **Features Reserved to XMANAGER**

Because XMANAGER buffers you from direct handling of widget events, it requires that you not explicitly specify certain event handling features for the top-level base of your widget application. To be able to work with XMANAGER, widget applications should avoid the following pitfalls. If you ignore the suggestions below, your changes will conflict with those made by XMANAGER:

• Do not specify an event-handling function or procedure on the top-level base of a widget application using the EVENT\_FUNC or EVENT\_PRO keywords to the widget creation functions or WIDGET\_CONTROL. Instead, provide the name of the event handler routine to XMANAGER via the EVENT\_HANDLER keyword.

• Do not specify a death notification procedure on the top-level base of a widget application using the KILL\_NOTIFY keyword to the widget creation functions or WIDGET\_CONTROL. Instead, provide the name of your "cleanup" routine to XMANAGER via the CLEANUP keyword.

For a detailed discussion, see XMANAGER in the *IDL Reference Guide*.

#### **The XREGISTERED Function**

The XMANAGER procedure does not restrict applications to only a single running copy. Indeed, it is desirable for most applications to allow multiple simultaneous instances to run. However, there are some applications that should only allow a single instance at a time, either because it makes logical sense or because a weakness in the implementation requires it. An obvious example of this is an application that uses a COMMON block to maintain its current state (see ["Managing Widget Application](#page-639-0) [State" on page 640\).](#page-639-0)

The XREGISTERED function can be used in such applications to ensure that only a single copy can run at a time. Place the following statement at the start of the routine:

#### IF XREGISTERED('*routine\_name*') THEN RETURN

where *routine* name is the name of the widget application.

See XREGISTERED in the *IDL Reference Guide* for further information.

# **Widget Example 2**

The following example demonstrates how user values can be used to simplify event processing and to pass variables between routines. It creates a base widget with three buttons and a text field that reports which button was pressed.

Enter the two procedures listed below — either in a text file named widget  $2.$ pro, or directly into IDL using the .RUN command. Enter widget2 at the IDL prompt to run the program.

```
PRO widget2_event, ev
WIDGET_CONTROL, ev.top, GET_UVALUE=textwid
WIDGET CONTROL, ev.id, GET UVALUE=uval
CASE uval OF
  'ONE' : WIDGET_CONTROL, textwid, SET_VALUE='Button One Pressed'
  'TWO' : WIDGET CONTROL, textwid, SET VALUE='Button Two Pressed'
  'DONE': WIDGET_CONTROL, ev.top, /DESTROY
ENDCASE
END
PRO widget2
base = WIDGET_BASE(/COLUMN)
button1 = WIDGET_BUTTON(base, VALUE='One', UVALUE='ONE')
button2 = WIDGET_BUTTON(base, VALUE='Two', UVALUE='TWO')
text = WIDGET TEXT(base, XSIZE=20)
button3 = WIDGET_BUTTON(base, value='Done', UVALUE='DONE')
WIDGET_CONTROL, base, SET_UVALUE=text
WIDGET CONTROL, base, /REALIZE
XMANAGER, 'Widget2', base
END
```
Alternately, you can run the program from the IDL distribution by entering:

widget2

at the IDL command prompt. See ["Running the Example Code" on page 591 i](#page-590-0)f IDL does not run the program as expected.

Once again, let's examine the creation routine, widget2, first. We first create a toplevel base, this time specifying the COLUMN keyword to ensure that the widgets contained in the base are stacked vertically. We create two buttons with values "One" and "Two," and user values "ONE" and "TWO." Remember that the value of a button widget is also the button's label. We create a text widget, and specify its width to be 20 characters using the XSIZE keyword. The last button is the "Done" button, with a the user value "DONE."

Next follow two calls to the WIDGET\_CONTROL procedure. The first sets the user value of the top-level base equal to the widget ID of our text widget. This will allow us easy access to the text widget from our event handling routine. The second realizes the top-level base and all its child widgets. Finally, we invoke the XMANAGER to manage the widget application.

The widget2\_event routine is slightly more complicated than its predecessor. We begin by using WIDGET\_CONTROL to retrieve the widget ID of the our text widget from the user value of the top-level base. We can do this because we know that the widget ID of our top-level base is contained in the TOP field of the widget event structure — thus, ev.top contains the widget ID of the base widget. We use the GET UVALUE keyword to store the widget ID of the text widget in the variable textwid.

Next, we use WIDGET\_CONTROL and the GET\_UVALUE keyword to retrieve the user value of the widget that generated the event. Again, we can do this because we know that the widget ID of the widget that generated the event is stored in the ID field of the event structure. We then use a CASE statement to compare the user value of the widget, now stored in the variable uval, with the list of possible user values (which we know, have set them explicitly in the creation routine) to determine which button was pressed and act accordingly.

In the CASE statement, we check to see if uval is the user value associated with either button one or button two. If it is, we use WIDGET\_CONTROL and the SET VALUE keyword to alter the value of the text widget, whose ID we stored in the variable textwid. If uval is 'DONE', we recognize that the user has clicked on the "Done" button and use WIDGET\_CONTROL to destroy the widget hierarchy.

## **Using Draw Widgets**

Draw widgets are graphics windows that appear as part of a widget hierarchy rather than appearing as an independent window. Like other graphics windows, draw widgets can be created to use either Direct or Object graphics. (See Chapter 10, "Graphics" in the *Using IDL* manual for a discussion of IDL's two graphics modes.) Draw widgets allow designers of IDL graphical user interfaces to take advantage of the full power of IDL graphics in their displays.

#### **Using Direct Graphics in Draw Widgets**

Standard Direct graphics windows are created using the WINDOW procedure, while Direct graphics draw widgets are created using the WIDGET\_DRAW function with the GRAPHICS\_LEVEL keyword set equal to one. Draw widgets use Direct graphics by default. Once created, Direct graphics windows and draw widgets are used in the same way.

All IDL Direct graphics windows are referred to by a window number. Unlike windows created by the WINDOW procedure, the window number of a Direct graphics draw widget cannot be assigned by the user. In addition, the window number of a draw widget is not assigned until the draw widget is actually realized, and thus cannot be returned by WIDGET\_DRAW when the widget is created. Instead, you must use the WIDGET\_CONTROL procedure to retrieve the window number, which is stored in *value* of the draw widget, *after* the widget has been realized.

Unlike normal graphics windows, creating a draw widget does not cause the current graphics window to change to the new widget. You must use the WSET procedure to explicitly make the draw widget the current graphics window. The following IDL statements demonstrate the required steps:

```
;Create a base widget.
base = WIDGET_BASE()
;Attach a 256 x 256 draw widget.
draw = WIDGET\_DRAM(base, XSIZE = 256, YSIZE = 256);Realize the widgets.
WIDGET_CONTROL, /REALIZE, base
;Obtain the window index.
WIDGET_CONTROL, draw, GET_VALUE = index
;Set the new widget to be the current graphics window
WSET, index
```
If you attempt to get the value of a draw widget before the widget has been realized, WIDGET CONTROL returns the value -1, which is not a valid index.

### **Using Object Graphics in Draw Widgets**

Standard Object graphics windows are IDLgrWindow objects, whereas Object graphics draw widgets are created using the WIDGET\_DRAW function with the GRAPHICS\_LEVEL keyword set equal to two. Once created, Object graphics windows and draw widgets are used in the same way.

All IDL Object graphics windows are referred to by an object reference. Since you do not explicitly create the IDLgrWindow object used in a draw widget, you must retrieve the object reference by using the WIDGET\_CONTROL procedure to get the *value* of the draw widget. As with Direct graphics draw widgets, the window object is not created—and thus the object reference cannot be retrieved—until after the draw widget is realized.

#### **Scrolling Draw Widgets**

Another difference between a draw widget and either a graphics window created with the WINDOW procedure or an IDLgrWindow object is that draw widgets can include scroll bars. Setting the APP\_SCROLL keyword or the SCROLL keyword to the WIDGET DRAW function causes scrollbars to be attached to the drawing widget, which allows the user to view images or graphics larger than the visible area. Use the APP\_SCROLL keyword when displaying images, or anything drawn in device units or pixels. Use the SCROLL keyword when a draw widget is going to display graphics drawn in data units (e.g., PLOT, CONTOUR, SURFACE).

The IDL SLIDE\_IMAGE routine is an example of a widget application that uses both regular and scrolling draw widgets. See WIDGET\_DRAW in the *IDL Reference Guide* for details, or inspect the file slide\_image.pro in the lib subdirectory of the IDL distribution for an example.

## **Creating Menus**

Menus allow a user to select one or more options from a list of options. IDL widgets allow you to build a number of different types of menus for your widget application.

### **Button Groups**

One approach to menu creation is to build an array of buttons. With a button menu, all options are visible to the user all the time. To create a button menu, do the following:

- 1. Call the WIDGET\_BASE function to create a base to hold the buttons. Use the COLUMN and ROW keywords to determine the layout of the buttons.
- 2. Call the WIDGET BUTTON function once for each button to be added to the base created in the previous step.

Because menus of buttons are common, IDL provides a compound widget named CW\_BGROUP to create them. Using CW\_BGROUP rather than a series of calls to WIDGET BUTTON simplifies creation of a menu of buttons and also simplifies event handling by providing a single event structure for the group of buttons. For example, the following IDL statements create a button menu with five choices:

```
values = ['One', 'Two', 'Three', 'Four', 'Five']
base = WIDGET BASE()bgroup = CW_BGROUP(base, values, /COLUMN)
WIDGET_CONTROL, base, /REALIZE
```
In this example, one call to CW\_BGROUP replaces five calls to WIDGET\_BUTTON.

#### **Exclusive or Nonexclusive Buttons**

Buttons in button groups normally act as independent entities, returning a selection event (a one in the select field of the event structure) or similar value when pressed. Groups of buttons can also be made to act in concert, as either exclusive or nonexclusive groups. In contrast to normal button groups, both exclusive and nonexclusive groups display which buttons have been selected.

*Exclusive* button groups allow only one button to be selected at a given time. Clicking on an unselected button deselects any previously-selected buttons. *Non-exclusive* button groups allow any number of buttons to be selected at the same time. Clicking on the same button repeatedly selects and deselects that button.

The following code creates three button groups. The first group is a "normal" button group as created in the previous example. The next is an exclusive group, and the third is a non-exclusive group.

```
values = ['One', 'Two', 'Three', 'Four', 'Five']
base = WIDGET_BASE(/ROW)
bgroup1 = CW_BGROUP(base, values, /COLUMN, $
                    LABEL_TOP='Normal', /FRAME)
bgroup2 = CW_BGROUP(base, values, /COLUMN, /EXCLUSIVE, $
                    LABEL_TOP='Exclusive', /FRAME)
bgroup3 = CW_BGROUP(base, values, /COLUMN, /NONEXCLUSIVE, $
                     LABEL_TOP='Nonexclusive', /FRAME)
WIDGET_CONTROL, base, /REALIZE
```
The widget created by this code is shown in the following figure:

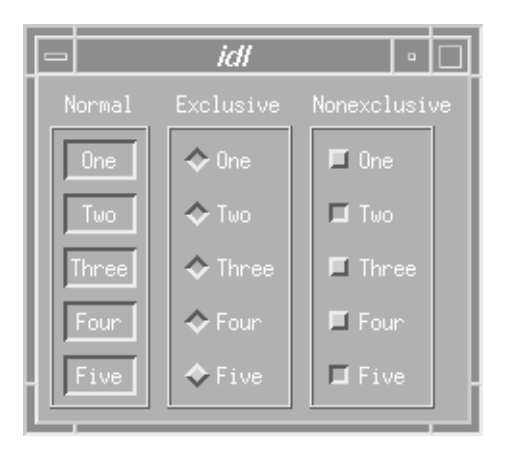

Figure 22-2: Normal Menu (left), Exclusive Menu (center) and Non-exclusive Menu (right)

#### **Lists**

A second approach to menu creation is to provide the user with a list of options in the form of a scrolling or drop-down list. A scrolling list is always displayed, although it may not show all items in the list at all times. A drop-down list shows only the selected item until the user clicks on the list, at which time it displays the entire list. Both lists allow only a single selection at a time.

The following example code uses the WIDGET\_LIST and WIDGET\_DROPLIST functions to create two menus of five items each. While both lists contain five items, the

scrolling list displays only three at a time, because we specify this with the YSIZE keyword.

```
values = ['One', 'Two', 'Three', 'Four', 'Five']
base = WIDGET_BASE(/ROW)
list = WIDGET_LIST(base, VALUE=values, YSIZE=3)
drop = WIDGET_DROPLIST(base, VALUE=values)
WIDGET_CONTROL, base, /REALIZE
```
The widget created by this code is shown in the following figure:

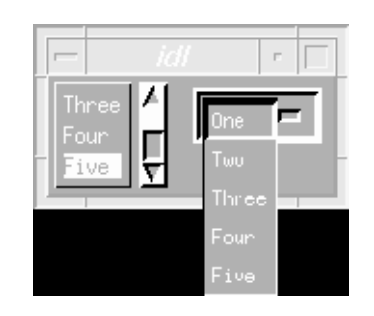

Figure 22-3: A scrolling list and a drop-down list.

#### **Pulldown Menus**

A third approach to menu creation involves menus that appear as a single button until the user selects the menu, at which time the menu pops up to display the list of possible selections. Buttons in such a pulldown menu can activate other pulldown menus to any desired depth. The method for creating a pulldown menu is as follows:

- 1. The topmost element of any pulldown menu is a button, created with the MENU keyword to the WIDGET BUTTON function.
- 2. The top-level button has one or more child widget buttons attached. (That is, one or more buttons specify the first button's widget ID as their "parent.") Each button can either be used as is, in which case pressing it causes an event to be generated, or it can be created with the MENU keyword and have further child widget buttons attached to it. If it has child widgets, pushing it causes a pulldown menu containing the child buttons to pop into view.
- 3. Menu buttons can be the parent of other buttons to any desired depth.

Because pulldown menus are common, IDL provides a compound widget named CW\_PDMENU to create them. Using CW\_PDMENU rather than a series of calls to WIDGET BUTTON simplifies creation of a pulldown menu in the same way the CW\_BGROUP simplifies the creation of button menus.

The following example uses CW\_PDMENU to create a pulldown menu. First, we create an array of anonymous structures to contain the menu descriptions.

```
desc = REPLICATE({ \n1aqs:0, name: ' ' }, 6)
```
The desc array contains six copies of the empty structure. Each structure has two fields: flags and name. Next, we populate these fields with values:

```
desc.flags = [1, 0, 1, 0, 2, 2]desc.name = [ 'Operations', 'Predefined', 'Interpolate', $
             'Linear', 'Spline', 'Quit' ]
```
The value of the flags field specifies the role of each button. In this example, the first and third buttons start a new sub-menu (values are 1), the second and fourth buttons are plain buttons with no other role (values are 0), and the last two buttons end the current sub-menu and return to the previous level (values are 2). The value of the name field is the value (or label) of the button at each level.

```
base = WIDGET BASE()menu = CW_PDMENU(base, desc)
WIDGET_CONTROL, base, /REALIZE
```
The format of the menu description used by CW\_PDMENU in the above example requires some explanation. CW\_PDMENU views a menu as consisting of a series of buttons, each of which can optionally lead to a sub-menu. The description of each button consists of a structure supplying its name and a flag field that tells what kind of button it is (starts a new sub-menu, ends the current sub-menu, or a plain button within the current sub-menu). The description of the complete menu consists of an array of such structures corresponding to the flattened menu. Compare the description used in the code above with the result shown in the following figure.

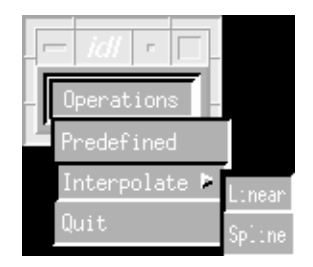

Figure 22-4: Pulldown menu created with CW\_PDMENU.

#### **Menus on Top-Level Bases**

A final approach to providing menus in your widget application is to attach the menus directly to the top-level base widget. Menus attached to a top-level base widget are created just like pulldown menus created from button widgets, but they do not appear as buttons. Menus created in this way are children of a special sub-base of the top-level base, created by specifying the MBAR keyword when the top-level base is created.

For example, the following code creates a top-level base widget and attaches a menu titled MENU1 to it. MENU1 contains the choices ONE, TWO, and THREE.

```
base = WIDGET_BASE(MBAR=bar)
menu1 = WIDGET_BUTTON(bar, VALUE='MENU1', /MENU)
button1 = WIDGET_BUTTON(menu1, VALUE='ONE')
button2 = WIDGET_BUTTON(menu1, VALUE='TWO')
button3 = WIDGET_BUTTON(menu1, VALUE='THREE')
draw = WIDGET_DRAW(base, XSIZE=100, YSIZE=100)
WIDGET_CONTROL, base, /REALIZE
```
The resulting widget is shown in the following figure:

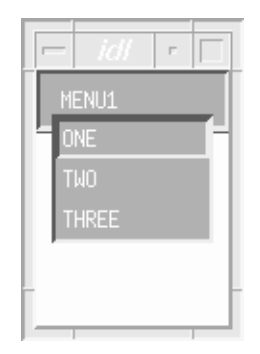

Figure 22-5: Menu attached to a top-level base.

# **Controlling Widgets**

The WIDGET\_CONTROL procedure allows you to realize, manage, and destroy widget hierarchies. It is often used to change the default behavior or appearance of previously-realized widgets.

Some keywords to WIDGET\_CONTROL affect only certain types of widgets, others affect any type of widget, and some affect the widget system in general without being tied to a single widget ID or widget type. See WIDGET\_CONTROL in the *IDL Reference Guide* for complete details. We discuss here only a few of the more common uses of this procedure.

## **Realizing Widget Hierarchies**

As we have seen in the above examples, widgets must be *realized* before they appear on screen. In most cases, you will want to realize your entire widget hierarchy at the same time. Do this with the statement

```
WIDGET CONTROL, base, /REALIZE
```
were base is the widget ID of the top-level base widget for your widget hierarchy.

## **Killing Widget Hierarchies**

The standard way to kill a widget hierarchy is with the statement

```
WIDGET_CONTROL, base, /DESTROY
```
where base is the widget ID of the top-level base widget of the hierarchy to be killed. Usually, IDL programs that use widgets issue this statement in their eventhandling routine in response to the application "Done" button.

In addition, some window managers place a pulldown menu on the frame of the toplevel base widget that allows the user to kill the entire hierarchy. Using the window manager to kill a widget hierarchy is equivalent to using the WIDGET\_CONTROL procedure.

When designing widget applications, you should always include a "Done" button in the application itself, because some window managers do not provide the user with a kill option from the outer frame.

## **Retrieving or Changing Widget Values**

As we discussed previously, you can use WIDGET\_CONTROL to retrieve or change widget values using the GET\_VALUE and SET\_VALUE keywords. Similarly, you

can retrieve or change widget user values with the GET\_UVALUE and SET\_UVALUE keywords.

For example, you could use the following command in an event handling procedure to save the user value of the widget that generates an event into an IDL variable named uval:

WIDGET CONTROL, event.id, GET UVALUE=uval

Similarly, you could use the following commands to retrieve the value of a draw widget named drawwid and make that draw widget the current graphics window:

```
WIDGET CONTROL, drawwid, GET VALUE=draw
WSET, draw
```
### **Sensitizing Widgets**

When a widget is sensitive, it has normal appearance and can receive user input. When a widget is insensitive, it ignores any input directed at it. Use sensitivity to control when a user is allowed to manipulate a widget. Note that while most widgets change their appearance when they become insensitive, some simply stop generating events.

Set the SENSITIVE keyword equal to zero to desensitize a widget, or to a nonzero value to make it sensitive. For example, you might wish to make a group of buttons named bgroup insensitive after some user input. You would use the following command:

```
WIDGET_CONTROL, bgroup, SENSITIVE=0
```
### **Indicating Time-Consuming Operations**

In an event driven environment, it is important that the interface be highly responsive to the user's manipulations. This means that widget event handlers should be written to execute quickly and return. However, sometimes the event handler has no option but to perform an operation that is slow. In such a case, it is a good idea to give the user feedback that the system is busy. This is easily done using the HOURGLASS keyword just before the expensive operation is started:

WIDGET\_CONTROL, /HOURGLASS

This command causes IDL to turn on an hourglass-shaped cursor for all IDL widgets and graphics windows. The hourglass remains active until the next event is processed, at which point the previous cursor is automatically restored.

## **Using Timer Events**

In addition to the normal widget events discussed previously, IDL allows the user to make *timer event* requests by using the TIMER keyword. Such events are useful in many applications that are time dependent, such as animation. The syntax for making such a request is:

WIDGET CONTROL, Widget Id, TIMER=interval in seconds

*Widget Id* can be the ID of any type of widget. When such a request is made, IDL generates a timer request after the requested time interval has passed. Timer events consist of a structure with only the standard three fields — no additional information is provided.

It is up to the programmer to differentiate between a normal event and a timer event for a given widget. The usual way to solve this problem is to make timer requests for widgets that do not otherwise generate events, such as base or label widgets.

Each timer request causes a single event to be generated. To generate a steady stream of timer events, you must make a new timer request in the event handler routine each time a timer event is delivered. The following example demonstrates how to check for a timer event and generate a new timer event each time a timer event occurs:

```
PRO timer_example_event, ev
 WIDGET_CONTROL, ev.id, GET_UVALUE=uval
  IF (TAG_NAMES(ev, /STRUCTURE_NAME) EQ 'WIDGET_TIMER') THEN BEGIN
        PRINT, 'Timer Fired'
        WIDGET CONTROL, ev.top, TIMER=2
    END
 CASE uval OF
     'timer' : BEGIN
        WIDGET_CONTROL, ev.top, TIMER=2
        END
     'exit' : WIDGET_CONTROL, ev.top, /DESTROY
 ELSE:
 ENDCASE
END
PRO timer_example
 base = WIDGET_BASE(/COLUMN, UVALUE='base')
 b1 = WIDGET BUTTON(base, VALUE='Fire event', UVALUE='timer')
 b2 = WIDGET_BUTTON(base, VALUE='Exit', UVALUE='exit')
   WIDGET_CONTROL, base, /REALIZE
   XMANAGER, 'timer_example', base, /NO_BLOCK
END
```
## **Widget Example 3**

The following example program creates a small widget application consisting of a draw widget and a droplist menu. One of three plots is displayed in the draw widget depending on the selection made from the droplist. To add to the excitement, we will use timer events to change the color table used in the draw window every three seconds.

Enter the two procedures listed below — either in a text file named widget 3.pro, or directly into IDL using the .RUN command. Enter widget3 at the IDL prompt to run the program.

PRO widget3\_event, ev

We need to save the value of the seed variable for the random number generator between calls to the event-handling routine. We do this using a COMMON block.

COMMON wid3, seed

Retrieve the widget ID of the draw widget and make it the current IDL graphics window:

```
WIDGET_CONTROL, ev.top, GET_UVALUE=drawID
WSET, drawID
```
Check the type of event structure returned. If it is a timer event, change the color table index to a random number between 0 and 40. (See ["Event Processing And](#page-636-0) [Callbacks" on page 637 f](#page-636-0)or more on identifying widget types from returned event structures.)

```
IF (TAG_NAMES(ev, /STRUCTURE_NAME) EQ 'WIDGET_TIMER') $
  THEN BEGIN
    ;Pick a random number.
    table = FIX(RANDOMU(seed)*41);Load the color table.
    LOADCT, table
     ;Reset the timer.
    WIDGET_CONTROL, ev.id, TIMER=3.0
ENDIF
```
If the event is a droplist event, change the type of plot displayed in the draw widget. Note the use of the index field of events returned from the droplist widget to determine the value selected.

```
IF (TAG_NAMES(ev, /STRUCTURE_NAME) EQ 'WIDGET_DROPLIST') $
  THEN BEGIN
    CASE ev.index OF
```

```
0: PLOT, DIST(150)
       1: SURFACE, DIST(150)
       2: SHADE_SURF, DIST(150)
       3: WIDGET_CONTROL, ev.top, /DESTROY
     ENDCASE
ENDIF
END
```
Create a base widget containing a draw widget and a droplist menu.

```
PRO widget3
select = ['Plot', 'Surface', 'Shaded Surface', 'Done']
base = WIDGET_BASE(/COLUMN)
draw = WIDGET_DRAW(base, XSIZE=150, YSIZE=150)
dlist = WIDGET_DROPLIST(base, VALUE=select)
```
Realize the widget hierarchy, then retrieve the value of the draw widget and store it in the user value of the base widget. (Note that we are using Direct graphics for the draw widget, so the value is an IDL graphics window ID.) Finally, set the timer value of the draw widget.

```
WIDGET CONTROL, base, /REALIZE
WIDGET CONTROL, draw, GET VALUE=drawID
WIDGET_CONTROL, base, SET_UVALUE=drawID
WIDGET_CONTROL, draw, TIMER=0.0
```
Set the droplist to display "Shaded Surface" and place a shaded surface in the draw widget:

```
WIDGET_CONTROL, dlist, SET_DROPLIST_SELECT=2
WSET, drawID
SHADE_SURF, DIST(150)
;Register the widget with the XMANAGER.
XMANAGER, 'widget3', base
END
```
Alternately, you can run the program from the IDL distribution by entering:

widget3

at the IDL command prompt. See ["Running the Example Code" on page 591 i](#page-590-0)f IDL does not run the program as expected.

This example is intentionally silly. The intent is to demonstrate the use of draw widgets, menus, and timer events with a minimum of other issues to complicate things. However, it is easy to imagine applications wherein a graphics window containing a plot or some other information is updated periodically by a timer. The method used here can be easily applied to more realistic situations.

# **Widget Sizing**

This section explains how IDL widgets size themselves, widget geometry concepts, and how to explicitly size and position widgets.

## **Widget Geometry Terms and Concepts**

Widget geometry, or the size and layout of widgets, is determined by many interrelated factors. In the following discussion, the following terms are used:

- *Geometry*: The size and position of a widget.
- *Natural Size*: The natural, or implicit, size of a widget is the size a widget has if no external constraints are placed on it. For example, a label widget has a natural size that is determined by the size of the text it is displaying and space for margins. These values are influenced by such things as the size of the font being displayed and characteristics of the low-level (i.e., operating-system level) widget or control used to implement the IDL widget.
- *Explicit Size*: The explicit, or user-specified, size of a widget is the size set when an IDL programmer specifies one of the size keywords to an IDL widget creation function or WIDGET\_CONTROL.

#### **How Widget Geometry is Determined**

IDL uses the following rules to determine the geometry of a widget:

- The explicit size of a widget, if one is specified, takes precedence over the natural size. That is, the user-specified size is used if available.
- If an explicit size is not specified, the natural size of the widget—at the time the widget is realized—is used. Once realized, the size of a widget *does not automatically change* when the value of the widget changes, unless the widget's dynamic resize property has been set. Dynamic resizing is discussed in more detail below. Note that any realized widget can be made to change its size by calling WIDGET\_CONTROL with any of the sizing keywords.
- Children of a "bulletin board" base (i.e., a base that was created without setting the COLUMN or ROW keywords) have an offset of (0,0) unless an offset is explicitly specified via the XOFFSET or YOFFSET keywords.
- The offset keywords to widgets that are children of ROW or COLUMN bases are ignored, and IDL calculates the offsets to lay the children out in a grid.

This calculation can be influenced by setting any of the ALIGN or BASE ALIGN keywords when the widgets are created.

## **Dynamic Resizing**

Realized widgets, by default, do not automatically resize themselves when their values change. This is true whether the widget was created with an explicit size or the widget was allowed to size itself naturally. This behavior makes it easy to create widget layouts that don't change size too frequently or "flicker" due to small changes in a widget's natural size.

This default behavior can be changed for label, button, and droplist widgets. Set the DYNAMIC\_RESIZE keyword to WIDGET\_LABEL, WIDGET\_BUTTON, or WIDGET DROPLIST to make a widget that automatically resizes itself when its value changes. Note that the XSIZE and YSIZE keywords should not be used with DYNAMIC\_RESIZE. Setting explicit sizing values overrides the dynamic resize property and creates a widget that *will not* resize itself.

## **Explicitly Specifying the Size and Location of Widgets**

The XSIZE (and SCR\_XSIZE), YSIZE (and SCR\_YSIZE), XOFFSET, and YOFFSET keywords, when used with a standard base widget parent (a base created without the COLUMN or ROW keywords—also called a "bulletin board" base), allow you to specify exactly how the child widgets should be positioned. Sometimes this is a very useful option. However, in general, it is best to avoid this style of programming. Although these keywords are usually honored, they are merely hints to the widget toolkit and might be ignored.

Explicitly specifying the size and offset makes a program inflexible and unable to run gracefully on various platforms. Often, a layout of this type will look good on one platform, but variations in screen size and how the toolkit works will cause widgets to overlap and not look good on another platform. The best way to handle this situation is to use nested row and column bases to hold the widgets and let the widgets arrange themselves. Such bases are created using the COLUMN and ROW keywords to the WIDGET BASE function.

## **Sizing Keywords**

When explicitly setting the size of a widget, IDL allows you to control three aspects of the size:

• The *virtual size* is the size of the *potentially* viewable area of the widget. The virtual size may be larger than the actual viewable area on your screen. The

virtual size of a widget is determined by either the widget's value, or the XSIZE and YSIZE keywords to the widget creation routine.

• The *viewport size* is the size of the viewable area on your screen. If the viewport size is smaller than the virtual size, scroll bars may be present to allow you to view different sections of the viewable area. When creating widgets for which scroll bars are appropriate, you can add scroll bars by setting the SCROLL keyword to the widget creation routine. You can explicitly set the size of the viewport area using the X\_SCROLL\_SIZE and Y\_SCROLL\_SIZE keywords when creating base, draw, and table widgets.

#### **Note**

With draw widgets, you can set the APP\_SCROLL or the SCROLL keyword. Use the APP\_SCROLL keyword when displaying images, or anything drawn in device units or pixels. Use the SCROLL keyword when a draw widget is going to display graphics drawn in data units (e.g., PLOT, CONTOUR, SURFACE).

• The *screen size* is the size of the widget on your screen. You can explicitly specify a screen size using the SCR\_XSIZE and SCR\_YSIZE keywords to the widget creation routine. Explicitly-set viewport sizes (set with X\_SCROLL\_SIZE or Y\_SCROLL\_SIZE) are ignored if you specify the screen size.

The following code shows an example of the WIDGET\_DRAW command:

```
draw = WIDGET_DRAW(base, XSIZE=384, YSIZE=384, $
   X_SCROLL_SIZE=192, Y_SCROLL_SIZE = 192, SCR_XSIZE=200)
```
This results in the following:

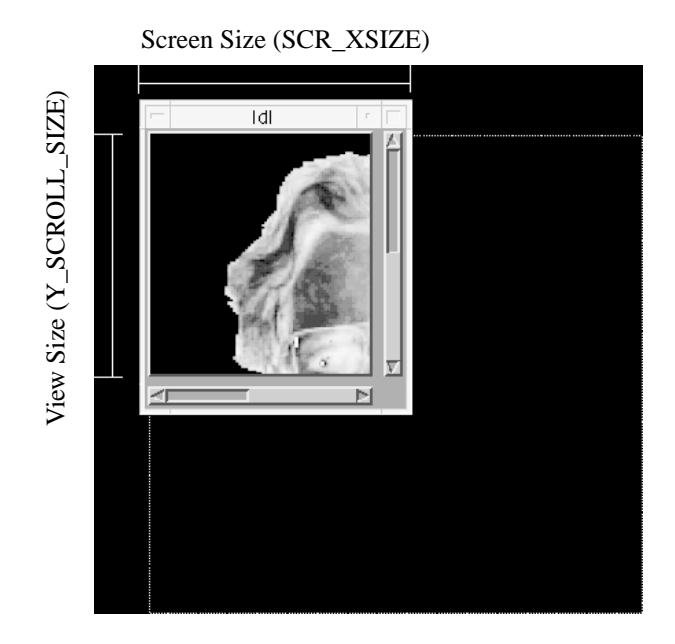

Figure 22-6: Visual description of widget sizes.

In this case, the XSIZE and YSIZE keywords set the virtual size to 384 x 384 pixels. The X\_SCROLL\_SIZE and Y\_SCROLL\_SIZE keywords set the viewport size to 192 x 192 pixels. Finally, the SCR\_XSIZE keyword overrides the X\_SCROLL\_SIZE keyword and forces the screen size of the widget (in the X-dimension) to 200 pixels, including the scroll bar.

### **Controlling Widget Size after Creation**

A number of keywords to the WIDGET\_CONTROL procedure allow you to change the size of a widget after it has been created. (You will find a list of the keywords to WIDGET\_CONTROL that apply to each type of widget at the end of the widget creation routine documentation.) Note that keywords to WIDGET\_CONTROL may not control the same parameters as their counterparts associated with widget creation routines. For example, while the XSIZE and YSIZE keywords to WIDGET\_DRAW control the virtual size of the draw widget, the XSIZE and YSIZE keywords to WIDGET\_CONTROL (when called with the widget ID of a draw widget) control the viewport size of the draw widget.

#### **Units of Measurement**

You can specify the unit of measurement used for most widget sizing operations. When using a widget creation routine, or when using WIDGET CONTROL or WIDGET\_INFO, set the UNITS keyword equal to 0 (zero) to specify that all measurements are in pixels (this is the default), to 1 (one) to specify that all measurements are in inches, or to 2 (two) to specify that all measurements are in centimeters.

#### **Note**

The UNITS keyword does not affect all sizing operations. Specifically, the value of UNITS is ignored when setting the XSIZE or YSIZE keywords to WIDGET LIST, WIDGET\_TABLE, or WIDGET\_TEXT.

#### **Finding the Size of the Screen**

When creating the top-level base for an application, sometimes it is useful to know the size of the screen. This information is available via the GET\_SCREEN\_SIZE function. GET\_SCREEN\_SIZE returns a two-element integer array specifying the size of the screen, in pixels. See GET\_SCREEN\_SIZE in the *IDL Reference Guide* for details.

#### **Preventing Layout Flicker**

After a widget hierarchy has been realized, adding or destroying widgets in that hierarchy causes IDL to recalculate and set new geometries for every widget in the hierarchy. When a number of widgets are added or destroyed, these calculations occur between each change to the hierarchy, resulting in unpleasant screen "flashing" as the user sees a brief display of each intermediate widget configuration. This behavior can be eliminated by using the UPDATE keyword to WIDGET\_CONTROL.

The top-level base of every widget hierarchy has an UPDATE attribute that determines whether or not changes to the hierarchy are displayed on screen. Setting UPDATE to 0 turns off immediate updates and allows you to make a large number of changes to a widget hierarchy without updating the screen after each change. After all of your changes have been made, setting UPDATE to 1 causes the final widget configuration to be displayed on screen.

For example, consider the following main-level program that realizes an unmapped base, then adds 200 button widgets to the previously-realized base:

```
time = SYSTIME(1)
```

```
b = WIDGET_BASE(/COLUMN, XSIZE=400, YSIZE=400, MAP=0)
WIDGET_CONTROL, b, /REALIZE
FOR i = 0, 200 DO button = WIDGET BUTTON(b, VALUE=STRING(i))
WIDGET_CONTROL, b, /MAP
PRINT, 'time used: ', SYSTIME(1) - time
END
```
This program takes over 50 seconds to run on an HP 9000/720 workstation. If the base had been mapped, the user would see the base "flashing" as each button was added to the base. Altering the example to use the UPDATE keyword reduces the execution time to 0.7 seconds:

```
time = SYSTEME(1)b = WIDGET_BASE(/COLUMN, XSIZE=400, YSIZE=400, MAP=0)
WIDGET CONTROL, b, /REALIZE, UPDATE=0
FOR i = 0, 200 DO button = WIDGET_BUTTON(b, VALUE=STRING(i))
WIDGET_CONTROL, b, /MAP, /UPDATE
PRINT, 'time used: ', SYSTIME(1) - time
END
```
#### **Note**

Do not attempt to resize a widget on the Windows platform while UPDATE is turned off. Doing so may prevent IDL from updating the screen properly.

## <span id="page-636-0"></span>**Event Processing And Callbacks**

Previously we mentioned that when IDL receives an event, it is queued until a call to WIDGET\_EVENT is made, when the event is dequeued and returned. That is a simplified description of what actually happens.

All events for a given widget are processed in the order that they are generated. The event processing performed by WIDGET\_EVENT consists of the following steps, applied iteratively:

- WIDGET EVENT waits for an event from one of the specified widgets to arrive.
- Starting with the widget that the event belongs to, move up the widget hierarchy looking for a widget that has an event-handling procedure or function associated with it. Such routines are associated with a widget via the EVENT PRO and EVENT FUNC keywords to the widget creation functions or the WIDGET\_CONTROL procedure.
- If an event-handling *procedure* is found, it is called with the event as its argument. The HANDLER field of the event is set to the widget ID of the widget associated with the handling procedure. When the procedure returns, WIDGET EVENT returns to the first step above and starts searching for events. Hence, event-handling procedures are said to "swallow" events.
- If an event-handling *function* is found, it is called with the event as its argument. The HANDLER field of the event is set to the widget ID of the widget associated with the handling function.

When the function returns, its value is examined. If the value is not a structure, it is discarded and WIDGET\_EVENT returns to the first step. This behavior allows event-handling functions to selectively act like event-handling procedures and "swallow" events.

If the returned value is a structure, it is checked to ensure that it has the standard first 3 fields: ID, TOP, and HANDLER. If not, an error is issued. Otherwise, the returned value replaces the event found in the first step and WIDGET\_EVENT continues moving up the widget tree looking for another event handler routine, as described in step 2, above.

Hence, event functions are said to "rewrite" events. This ability to rewrite events is the basis of *compound widgets* which combine several widgets to give the appearance of a single, more complicated widget. Compound widgets are an important widget programming concept. For more information, see ["Compound Widgets"](#page-641-0) on page 642.

- If an event reaches the top of a widget hierarchy without being swallowed by an event handler, it is returned as the value of WIDGET\_EVENT.
- If WIDGET EVENT was called without an argument, and there are no widgets left on the screen that are being managed (as set via the MANAGED keyword to the WIDGET\_CONTROL procedure) and could generate events, WIDGET EVENT ends the search and returns an empty event (i.e., a standard widget event structure with the top three fields set to zero).

## **Identifying Widget Type from an Event**

Given a widget event structure, often you need to know what type of widget generated it without having to match the widget ID in the event structure to all the current widgets. This information is available by specifying the STRUCTURE\_NAME keyword to the TAG\_NAMES function:

PRINT, 'Event structure type: ', \$ TAG\_NAMES(EVENT, /STRUCTURE\_NAME)

This works because each widget type generates a different event structure. The event structure generated by a given widget type is documented in the description of the widget creation function for that type.

When using this technique, be aware that although all the basic widgets use named structures for their events, many compound widgets return anonymous structures. This technique does not work well in that case because anonymous structures lack a recognizable name.

#### **Note**

Always check for a distinct type of widget event. Research Systems will continue to add new widgets with new event structures, so it is important not to make assumptions about the contents of a random widget event structure. The structure of existing widget events will remain stable, so checking for a particular type of widget event will always work.

## **Keyboard Focus Events**

Base, table, and text widgets can be set to generate *keyboard focus events*. Generating and examining keyboard focus events allows you to determine when a given widget has either *gained* or *lost* the keyboard focus—that is, when it is brought to the foreground or when it is covered by another window.

Set the KBRD\_FOCUS\_EVENTS keyword to WIDGET\_BASE, WIDGET\_TABLE, or WIDGET\_TEXT to generate keyboard focus events. You can then use your eventhandling procedure to cache the widget ID of the last widget (with keyboard focus events enabled) to have the keyboard focus. One situation where this is useful is when you have an application menu (created with the MBAR or APP\_MBAR keyword to WIDGET BASE) and you wish to perform an action in a text widget based on the menu item selected. Although the event generated by the user's menu selection has the *menu's* base as its top-level widget ID, if you generate and track keyboard focus events for the text widget, you can "remember" which widget the action triggered by the menu selection should affect. Note that in this example, keyboard focus events are *not* generated for the menubar's base.

### **Interrupting the Event Loop**

Beginning with IDL version 5, IDL has the ability to process commands from the IDL command line while simultaneously processing widget events. This means that the IDL command will remain active even when widget applications are running.

It is possible to interrupt the event function by sending the interrupt character (Control-C or Command-C). However, you may find that even after sending the interrupt, IDL does not immediately interrupt the event loop. IDL will interrupt the process that is "on top"—that is, if several applications are running at once, the interrupt will be handled by the first application to receive it.

If your widget application is the only active application, and sending the interrupt does not cause it to break, move the mouse cursor across (or click on) one of the widgets.

This works because when IDL is in the event function, it only checks for the interrupt between event notifications from the window system. Such events do not necessarily translate one-to-one into IDL widget events because the window system typically generates a large number of events related to the window system's operation that IDL quietly handles. Moving the mouse cursor across the widgets typically generates some of these events which gives IDL a chance to notice the interrupt and act on it.

#### **Note**

Do not interrupt the event loop by placing a STOP or EXIT command in the eventhandler or in a callback routine. The presence of either command will cause the widget routine to exit with an error.

## <span id="page-639-0"></span>**Managing Widget Application State**

Usually, a widget application or compound widget has some information, or *state*, associated with it. This is a natural consequence of the fact that the application is usually divided into at least two separate routines, one that creates and realizes the application and another that handles events. These multiple routines need shared access to certain types of information such as the widget IDs of the component widgets and data being used by the application.

One obvious answer to this problem is to use a COMMON block to hold the state. However, this solution is undesirable because it prevents more than a single copy of the application from running at the same time. It is easy to imagine the chaos that would ensue if multiple instances of the same application were using the *same* common block without some sort of interlocking.

A better solution to this problem is to use the user value of one of the widgets to store state information for the application. Since this user value can be of any type, a structure can be used to store any number of state-related values. Using this technique, multiple instances of the same widget code can exist simultaneously.

In our previous discussions, the HANDLER field of widget event structures was described without giving any compelling reason for its existence. That is because event processing and compound widgets must be understood before the need for HANDLER becomes clear. Recall that when WIDGET\_EVENT finds an event to return, it moves up the widget tree looking for an event-handling routine registered to the widgets in between its current position and the top-level base of the widget application. If such a routine is found, it is called with the event as its argument, and the HANDLER field of this event is set to the widget ID of the widget where the event routine was found. Since compound widgets have event handlers associated with their root widget, the HANDLER field gives the event handler the widget ID of the root widget. This allows the event handler for a compound widget instance to easily locate the location of its state information relative to this root.

IDL programmers are often tempted to store the state information directly in the user value of the root widget, but this is not a good idea. The user value of a compound widget is reserved for the user of the widget, just like any basic widget. Therefore, you should store the state information in the user value of one of the child widgets below the root. As a convention, the user value of the first child is often used, leading to event handlers structured as follows:

```
FUNCTION EVENT_FUNC, event
; Get state from the first child of the compound widget root:
child = WIDGET INFO(event.handler, /CHILD)
```

```
WIDGET_CONTROL, child, GET_UVALUE=state, /NO_COPY
; Execute event-handling code here.
; Restore the state information before exiting routine:
WIDGET CONTROL, child, SET UVALUE=state, /NO COPY
; Return result of function
RETURN, result
END
```
Notice the use of the NO\_COPY keyword in the above example. This keyword behaves similarly to the TEMPORARY function, and prevents IDL from duplicating the memory used by the user value during the GET\_UVALUE and SET\_UVALUE operations. This is an important efficiency consideration if your code generates many events or the size of the state data is large.

Sometimes, an application will find that it needs to use the user value of all its child widgets for some other purpose, and there is no convenient place to keep the state information. One way to work around this problem is to interpose an extra base between the root base and the rest of the widgets:

```
ROOT = WIDGET_BASE(parent)
EXTRA = WIDGET BASE(root)
```
In such an approach, the remaining widgets would all be children of EXTRA rather than ROOT.

# <span id="page-641-0"></span>**Compound Widgets**

Widget primitives can be used to construct many varied user interfaces, but complex programs written with them suffer the following drawbacks:

- Large widget applications become difficult to maintain. As an application grows, it becomes more difficult to properly write and test. The resulting program suffers from poor organization.
- Good ideas can be difficult to reuse. Most larger applications are constructed from smaller sub-units. For example, a color table editor might contain control panel, color selection and color-index selection sub-units. These sub-units are often complicated tools that could be used profitably in other programs. To reuse such sub-units, the programmer must understand the existing application and then transplant the interesting parts into the new program — at best a tedious and error-prone proposition.

*Compound widgets* solve these problems. A compound widget is a complete, selfcontained, reusable widget sub-tree that behaves to a large degree just like a primitive widget. Complex widget applications written with compound widgets are much easier to maintain than the same application written without them. Using compound widgets is analogous to using subroutines and functions in programming languages.

## **Writing Compound Widgets**

Compound widgets are written in the same way as any other widget application. They are distinguished from regular widget applications in the following ways:

- Compound widgets usually have a base widget at the root of their hierarchies. This base contains the subwidgets that make up the cluster. From the user's point of view, this single widget *is* the compound widget — its children are hidden from the users view.
- It is important that the compound widget not make use of the base's user value. This user value should be reserved for use by the caller of the compound widget in order to preserve the illusion that the compound widget works just like any of the basic widgets.
- The root widget of the compound widget *always* has an event handler function associated with it via the EVENT\_FUNC keyword to the widget creating function or the WIDGET\_CONTROL procedure. This event handler manages events from its sub-widgets and generates events for the compound widget. By swallowing events from the widgets that comprise the compound widget and

generating events that represent the compound widget, it presents the illusion that the compound widget is acting like a basic widget.

- If the compound widget has a value that can be set, it should be assigned a value setting procedure via the PRO\_SET\_VALUE keyword to the widget creating function or the WIDGET\_CONTROL procedure.
- If the compound widget has a value that can be retrieved, it should be assigned a value retrieving function via the FUNC\_GET\_VALUE keyword to the widget creating function or the WIDGET\_CONTROL procedure.

For an example of how a compound widget might be written, see ["Compound Widget](#page-645-0) [Example" on page 646.](#page-645-0)

# **Tips on Creating Widget Applications**

The following are some ideas to keep in mind when writing widget applications in IDL.

- When writing new applications, decompose the problem into sub-problems and write reusable compound widgets to implement them. In this way, you will build a collection of reusable widget solutions to general problems instead of hard-to-modify, monolithic programs.
- Use the GROUP\_LEADER keyword to WIDGET\_BASE to define the relationships between parts of your application. Group leadership/membership relationships make it easy to group widgets appropriately for iconization, layering, and destruction.
- Use the MBAR (and APP\_MBAR) keyword to WIDGET\_BASE to create application-specific menubars. Use keyboard focus events to track which widget menu options should affect.
- Use existing compound widgets when possible. In particular, use the CW\_BGROUP and CW\_PDMENU compound widgets to create menus. These functions are easier to use than writing the menu code directly, and your intent will be more quickly understood by others reading your code.
- The many advantages of the XMANAGER procedure dictate that all widget programs should use it. There are few if any reasons to call the WIDGET\_EVENT procedure directly.
- Use CATCH to handle any unanticipated errors. The CATCH branch can free any pointers, pixmaps, logical units, etc., to which the calling routine will not have access, and reset IDL session-wide settings like color tables and system variables.
- If all else fails, it is possible to use the value of the WIDGET INFO function to execute special-case code for each platform's user interface toolkit. It is desirable, however, to avoid large-scale special-case programming because this makes maintenance of the finished program more difficult.

#### **Portability Issues**

Although IDL widgets are essentially the same on all supported platforms, there are some differences that can complicate writing applications that work well everywhere. The following hints should help you write such applications:

- Avoid specifying the absolute size and location of widgets whenever possible. (That is, avoid using the XSIZE, YSIZE, XOFFSET, and YOFFSET keywords.) The different user interface toolkits used by different platforms create widgets with slightly different sizes and layouts, so it is best to use bases that order their child widgets in rows or columns and stay away from explicit positioning. If you must use these keywords, try to isolate the affected widgets in a sub-base of the overall widget hierarchy to minimize the overall effect.
- When using a bitmap to specify button labels, be aware that some toolkits prefer certain sizes and give sub-optimal results with others. Also, if you are specifying a color bitmap, use the BITMAP keyword.
- Try to place text, label, and list widgets in locations where their absolute size can vary without making the overall application look bad. The font used by the different toolkits have different physical sizes that can cause these widgets to have different proportions.

It is reasonably easy to write applications that will work in all environments without having to resort to much special-case programming. It is very helpful to have a machine running each environment available so that the design can be tested on each iteratively until a suitable layout is obtained.

# <span id="page-645-0"></span>**Compound Widget Example**

The following example incorporates ideas from the previous sections to show how you might approach the task of writing a compound widget. The widget is called CW\_DICE, and it simulates a single six-sided die. [Figure 22-7](#page-651-0) shows the appearance of XDICE, an application that uses two instances of CW\_DICE. XDICE is discussed on ["Using CW\\_DICE in a Widget Program" on page 652.](#page-651-0)

#### **Note**

cw\_dice.pro can be found in the lib subdirectory of the IDL distribution. xdice.pro can be found in the examples/doc subdirectory of the IDL distribution. You should examine these files for additional details and comments not included here. We present sections of the code here for didactic purposes—there is no need to re-create either of these files yourself.

The CW\_DICE compound widget has the following features:

- It uses a button widget. The current value of the die is displayed as a bitmap label on the button itself. When the user presses the button, the die "rolls" itself by displaying a sequence of bitmaps and then settles on a final value. An event is generated that returns this final value.
- Timer events are used to create the rolling effect. This allows the dice to give the same appearance on machines of varying performance levels.
- The die can be set to a specific value via the SET\_VALUE keyword to the WIDGET CONTROL procedure. If the desired value is outside of the range 1 through 6, the die is rolled as if the user had pressed the button and a final value is selected randomly. Using WIDGET\_CONTROL does not cause an event to be issued. This follows the IDL convention that user actions cause events while programmatic changes do not.
- The current value of the die can be obtained via the GET\_VALUE keyword to the WIDGET\_CONTROL procedure.

Almost any compound widget will have some state associated with it. The following is the state of CW\_DICE:

- 1. The current value.
- 2. The number of times the die should "tumble" before settling on a final value.
- 3. The amount of time to take between tumbles.
- 4. When a roll is in progress, a count of how many tumbles are left before a final value is displayed.
- 5. The bitmaps to use for the 6 possible die values.
- 6. The seed to use for the random number generator.

The first four items are stored in a per-widget structure kept in one of the child widget's user values. Since the bitmaps never change, it makes sense to keep them in a COMMON block to be accessed freely by all the CW\_DICE routines. It also makes sense to use a single random number seed for the entire CW\_DICE class rather than one per instance to avoid the situation where multiple dice, having been created at the same time, have the same seed and thus display the same value on each roll.

It is rare that the use of a COMMON block in a compound widget makes sense. Notice, however, that we're only keeping read-only data (bitmaps) or data that can be overwritten at any time with no negative effects (random number generator seed).

Given the above decisions, it is now possible to write the CW DICE procedure:

;Value is an optional argument that lets the caller set the initial ;die value to a value between 1 and 6. UVALUE will simply be passed ;on to the root base of CW\_DICE. The TUMBLE keywords let the user ;adjust the tumble count and period. PRO cw\_dice, parent, value, UVALUE=uvalue, \$ TUMBLE\_CNT=tumble\_cnt, TUMBLE\_PERIOD=tumble\_period ;This COMMON block holds the bitmaps and random number generator ;seed. COMMON CW\_DICE\_BLK, seed, faces ;Provide defaults for the keywords. IF NOT KEYWORD SET(tumble cnt) THEN tumble cnt=10 ;Guard against a nonsensical request. IF (tumble cnt lt 1) then tumble cnt=10 ;Default tumble period in seconds. IF NOT KEYWORD\_SET(tumble\_period) THEN tumble\_period=.05 IF (tumble\_period lt 0) then tumble\_period=.05 IF NOT KEYWORD\_SET(uvalue) uvalue=0 ;Return to caller if an error occurs. ON\_ERROR, 2

;Generate the die face bitmaps. The actual code for this is omitted ;here because it doesn't add much to the example, but it can be

```
;found in the CW_DICE.PRO file.
faces=LONARR(192)
;Use RANDOMU to pick the initial value of the die unless the user
;provided one.
IF(N_ELEMENTS(value) EQ 0) THEN value = FIN(6*RANDOMU(seed) + 1);Construct a state variable for this instance.
state = \{ value: value, tumble cnt: FIX(tumble cnt), \$tumble_period:tumble_period, remaining:0 }
;Create the base widget, passing the UVALUE through for the caller.
;Notice that we also register an event function and GET/SET value
;routines which will be called by WIDGET_CONTROL on our behalf.
base = WIDGET BASE(parent, UVALUE=uvalue, $
       EVENT_FUNC='CW_DICE_EVENT', $
       FUNC_GET_VALUE='CW_DICE_GET_VALUE', $
       PRO_SET_VALUE='CW_DICE_SET_VALUE')
;Create the die, setting its bitmap to the current value.
die = WIDGET_BUTTON(base, VALUE=faces[*, *, value-1])
;Save the state in the first child's user value. Notice the use of
;the NO_COPY keyword for efficiency.
WIDGET_CONTROL, WIDGET_INFO(base, /CHILD), $
  SET_UVALUE=state, /NO_COPY
;The result of a compound widget is always the ID of its topmost
;widget.
RETURN, base
```
END

The above code makes reference to two routines named CW\_DICE\_SET\_VAL and CW\_DICE\_GET\_VAL. By using the FUNC\_GET\_VALUE and PRO\_SET\_VALUE keywords to WIDGET\_BASE, WIDGET\_CONTROL can call these routines whenever the user makes a WIDGET\_CONTROL SET\_VALUE or GET\_VALUE request:

```
;This is the SET_VALUE routine for CW_DICE. The number and type of
;the arguments is defined by WIDGET_CONTROL. Id is the widget ID of
;a CW_DICE, and value is the user's requested value.
PRO cw_dice_set_val, id, value
COMMON CW_DICE_BLK, seed, faces
;Get the ID of the first child of the CW_DICE widget. This is where
;the state information is stored.
stash = WIDGET_INFO(id, /CHILD)
```
```
;Get the state structure.
WIDGET CONTROL, stash, GET UVALUE=state, /NOCOPY
```
;If the value is outside the range [1,6] then roll the die as if ;the user pressed the button. if (value  $<$  1) or (value  $>$  6) THEN BEGIN

;CW\_DICE\_ROLL rolls the dice. It's a separate function because our ;event handler also needs to use it. CW\_DICE\_ROLL, stash, state

ENDIF ELSE BEGIN ;If the value is in the range [1,6] then simply set the die to that ;value without rolling. state.value=value

;Set the new bitmap on the button. We take advantage of the fact ;that stash must be the widget ID of the button widget, since the ;base only has one child. WIDGET\_CONTROL, stash, SET\_VALUE=faces[\*,\*, value-1]

#### ENDELSE

;Restore the state in the child UVALUE. WIDGET\_CONTROL, stash, SET\_UVALUE=state, /NO\_COPY

#### END

;This is the GET\_VALUE routine for CW\_DICE. The number and type of ;the arguments is defined by WIDGET\_CONTROL. Id is the widget ID of ;a CW\_DICE. The return value of this function must be the current ;value of the compound widget, as defined by that widget. FUNCTION cw dice get val, id

;Get the ID of the first child of the CW\_DICE widget. This is where ;the state information is stored. stash = WIDGET\_INFO(id, /CHILD)

;Get the state structure. WIDGET\_CONTROL, stash, GET\_UVALUE=state, /NO\_COPY

;Get the current value from the state structure. ret = state.value

;Restore the state in the child UVALUE. WIDGET\_CONTROL, stash, SET\_UVALUE=state, /NO\_COPY

```
RETURN, ret
```
END

CW\_DICE\_SET\_VALUE makes reference to a procedure named CW\_DICE\_ROLL that does the actual dice rolling. Rolling is implemented as follows:

- 1. If this is the initial call to CW\_DICE\_ROLL, then pick the final value that will end up being displayed and enter this into the widget's state. Hence, WIDGET\_CONTROL, */GET\_VALUE reports the final value instead of one of* the intermediate "tumble" values no matter when it is called.
- 2. If this is not the final tumble, pick a random intermediate value and display that. Then, make another timer event request for the next tumble.
- 3. If this is the final tumble, use the saved final value.
- 4. CW\_DICE\_ROLL works in cooperation with the event handler function for CW\_DICE. Each timer event causes the event handler to be called and the event handler in turn calls CW\_DICE\_ROLL to process the next tumble.

```
;Roll the specified die. Dice is the widget ID of the button
;holding the bitmap, and state is the state as extracted from the
;CW_DICE UVALUE by the caller.
PRO cw dice roll, dice, state
COMMON CW_DICE_BLK, seed, faces
;First time.
IF (state.remaining EQ 0) THEN BEGIN
;Set the counter for the number of tumbles remaining.
state.remaining = state.tumble cnt
;Determine final value now.
state.value = FIX(6*RANDOMU(seed)+1)ENDIF
;Last time.
IF (state.remaining EQ 1) THEN BEGIN
;Use the previously-saved final result.
value = state.value
;Not the last time.
ENDIF ELSE BEGIN
;Generate an intermediate value.
```

```
value = \text{FIX}(6 * \text{RANDOMU}(\text{seed}) + 1);Since this isn't the last tumble, make the next timer request.
WIDGET_CONTROL, dice, TIMER=state.tumble_period
```
ENDELSE

;Display the correct bitmap. WIDGET CONTROL, dice, SET VALUE=faces[\*,\*, value-1]

```
;Decrement tumble counter.
state.remaining = state.remaining-1
```
END

This leads us to the event handler function:

FUNCTION cw\_dice\_event, event

;The primary use for the HANDLER field of event structures is to ;make finding the root of a compound widget easy. base = event.handler

;Get the ID of the first child of the CW\_DICE widget. This is where ;the state information is stored. stash = WIDGET\_INFO(base, /CHILD)

;Get the state structure. WIDGET\_CONTROL, stash, GET\_UVALUE=state, /NO\_COPY

;Roll the die and display a new bitmap. CW\_DICE\_ROLL, stash, state

;This event handler expects to see button press events generated ;from a user action as well as TIMER events from CW\_DICE\_ROLL. We ;only want to issue events for the button presses. Even though the ;die still has several tumbles left, we know that the final value ;is in the state now. if (TAG\_NAMES(event, /STRUCTURE\_NAME) NE 'WIDGET\_TIMER') THEN \$

```
;Create an event.
ret = \{ CW DICE EVENT, ID:base, TOP:event.top, $
 HANDLER:0L, VALUE:state.value} $
ELSE ret = 0;By not returning an event structure, we cause the event to be
;swallowed by WIDGET_EVENT.
```
;Restore the state in the child UVALUE. WIDGET\_CONTROL, stash, SET\_UVALUE=state, /NO\_COPY

```
RETURN, ret
```
END

This results in the following:

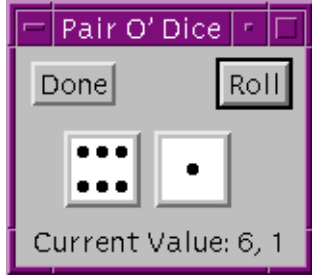

Figure 22-7: The XDICE Example Program

## **Using CW\_DICE in a Widget Program**

Having written a compound widget, it is natural to want to use it in a real application. We can use CW\_DICE to implement an application named XDICE. XDICE displays two dice as well as a "Roll" button. Pressing either die causes it to roll individually. Pressing the "Roll" button causes both dice to roll together. A text widget at the bottom always displays the current value in textual form. XDICE is shown in the preceeding figure.

#### **Note**

xdice.pro can be found in the examples/doc subdirectory of the IDL distribution. You can run the program from the IDL distribution by entering:

xdice

at the IDL command prompt. See ["Running the Example Code"](#page-590-0) on page 591 if IDL does not run the program as expected. You should examine the files for additional details and comments not included here.

```
;Providing standard keywords usually found in other widget
;applications is a nice finishing touch. GROUP is easy to support
;since we just pass it to XMANAGER.
PRO xdice, GROUP=group
```

```
;Create the top-level base that holds everything else.
base = WIDGET_BASE(/COLUMN, title='Pair O'' Dice')
;A button group compound widget is used to implement the Done and
;Roll buttons. The SPACE keyword simply causes the buttons to be
;spread out from each other.
bgroup = CW_BGROUP(base, ['Done', 'Roll'], /ROW, SPACE=50)
;Create a row base to hold the dice. XPAD moves the first die away
;from the left side of the application and helps center the dice.
dice = WIDGET BASE(base, /ROW, XPAD=20)
;The first die.
d1 = CW DICE(dice)
;The second die.
d2 = CW DICE(dice)
;We need the initial dice values to set the label appropriately. We
;could have specified initial values for the calls to CW_DICE
;above, but it seems better to let them be different on each
;invocation.
WIDGET_CONTROL, d1, GET_VALUE=d1v
WIDGET_CONTROL, d2, GET_VALUE=d2v
;Format the initial label text.
str=STRING(FORMAT='("Current Value: ",I1,", ",I1)', d1v, d2v)
;This label is used to textually display the current dice values.
label = WIDGET_LABEL(base, value=str)
;Information that is needed in the event handler.
state = \{ \text{bqroup:} \text{bqroup, d1:d1, d2:d2, label:} \};Save useful information in the base UVALUE, and realize the
;application.
WIDGET_CONTROL, base, SET_UVALUE=state, /NO_COPY, /REALIZE
;Pass control to XMANAGER.
XMANAGER, 'XDICE', base, GROUP=group
END
```
The following event handler is called by XMANAGER to process events for the XDICE application:

PRO xdice\_event, event

```
;Recover the state.
WIDGET_CONTROL, event.top, GET_UVALUE=state, /NO_COPY
;Either the Done or Roll button was pressed.
IF (event.id EQ state.bgroup) THEN BEGIN
;The Done button.
IF (event.value EQ 0) THEN BEGIN
WIDGET_CONTROL, /DESTROY, event.top;Destroy the application.
;Return now to avoid trying to update the widget label we
; just destroyed.
RETURN
;The Roll button.
ENDIF ELSE BEGIN
;Roll the first die by asking for an out of range value.
WIDGET_CONTROL, state.d1, SET_VALUE=-1
;Roll the second die.
WIDGET_CONTROL, state.d2, SET_VALUE=-1
ENDELSE
ENDIF
;Get value of first die.
WIDGET_CONTROL, state.d1, GET_VALUE=d1v
;Get value of second die.
WIDGET_CONTROL, state.d2, GET_VALUE=d2v
;Format the initial label text.
str = STRING(format='("Current Value: ",I1,", ",I1)', d1v, d2v)
;Update the label.
WIDGET_CONTROL, state.label, SET_VALUE=str
;Restore the state.
WIDGET_CONTROL, event.top, SET_UVALUE=state, /NO_COPY
END
```
# Appendix A: VMS Floating-Point Arithmetic in IDL

The following topics are discussed in this appendix:

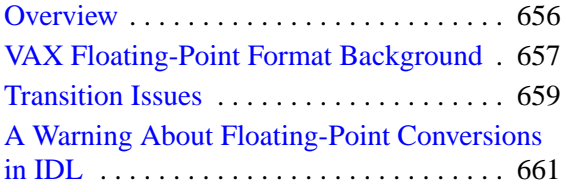

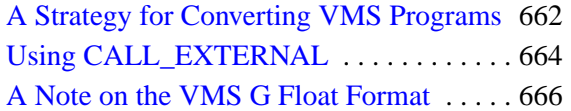

# <span id="page-655-0"></span>**Overview**

All VMS versions of IDL through release 5.0 used VAX F and D floating-point formats. In contrast, all non-VMS versions of IDL use a different and more modern floating-point standard (IEEE 754). Starting with IDL release 5.1, VMS IDL has been converted to also support IEEE floating-point formats rather than the now obsolete VAX formats. This appendix explains the history behind these decisions and discusses how to convert older VMS IDL programs.

# <span id="page-656-0"></span>**VAX Floating-Point Format Background**

The floating-point format used by a program such as IDL is determined entirely by the computer hardware upon which it runs. In the early years of computing it was common for different machines to have incompatible floating-point formats. In the 1970s and 1980s, PDP-11 and VAX minicomputers were widely used for scientific computation, and their floating-point format (known as F and D floating) became the *de facto* standard for science.

Over the years, the computing industry has converged upon a floating-point standard known as IEEE 754, and commonly referred to as "ieee floating" or "ieee arithmetic", and other formats (including the VAX) have diminished in importance. Now, all common computing hardware uses the IEEE formats, which has significant advantages over earlier ones:

- Binary data is portable to almost all current and foreseeable computing hardware and operating systems, requiring at most simple byte swapping.
- Special *Infinity* and *Not A Number* (*NaN*) values for undefined computations allow exceptional computations to be carried out in a well defined manner.

This convergence gained momentum in the 1980s as workstations and personal computers came into prominence. The result is that non-VMS versions of IDL have always used IEEE floating-point—a significant difference between them and the VMS version. VAX/VMS IDL stayed with the VAX formats to provide backwards compatibility with existing programs and data, and because the VAX hardware does not support the IEEE formats.

In the early 1990s, Digital Equipment Corporation released a new hardware architecture named ALPHA to replace the aging VAX line. The native floating-point format for ALPHA is IEEE, but it also supports the VAX formats for backwards compatibility. When IDL was ported to ALPHA/VMS, it was tempting to switch to IEEE floating-point in order to bring it in line with all other computers. However, the decision was made to stay with the VAX formats in order to maximize compatibility with our VMS customers existing binary data. Since support for the VAX was not discontinued at that time, Research Systems felt that it was important for all VMS implementations to be compatible with each other.

With IDL 5.1, the floating-point format for ALPHA/VMS IDL has been changed to IEEE. There are many reasons for this decision:

• IDL no longer runs on VAX hardware, and ALPHA supports IEEE natively. There is no longer a hardware barrier to conversion.

- The VAX formats are obsolete and no longer supported by any modern computing hardware, making an eventual switch inevitable.
- The lack of special *NaN* and *Infinity* values prevented important IDL features from being useful under VMS, and differences in floating-point precision made some numerical methods behave differently than on the other platforms.
- The ALPHA implementation of VAX D float has three fewer bits of precision than VAX hardware, making that format even less attractive.
- Unlike the past, it is rare for computing sites to be VMS-only these days. Most VMS users also use Unix workstations and personal computers, and those machines all use the IEEE floating-point representation. These sites have already addressed the issue of moving data between these formats, and are therefore in a position to move to IEEE under VMS. For most sites, the fact that VMS IDL did not use IEEE floating-point had become a primary barrier to moving completely beyond the transition to IEEE.

# <span id="page-658-0"></span>**Transition Issues**

Most existing VMS applications will work with the IEEE version of VMS IDL without code changes. The slight differences in precision and range between the VAX and IEEE formats do not usually cause problems as long as you are aware of the limitations discussed in ["A Warning About Floating-Point Conversions in IDL"](#page-660-0) [on page 661.](#page-660-0) Since most VMS sites also use non-VMS computers, such conversions are probably already common at your site.

Transition issues therefore center around permanent data kept in disk files and offline storage. Within IDL, the focus is therefore on data entering and leaving IDL:

#### **Input/Output**

Programs that read binary data in VAX format will have to convert the data to IEEE format so that IDL can understand it. Similarly, programs that write data to a file that is supposed to contain VAX format data must convert the data to VAX format before writing it. The BYTEORDER procedure has a number of new keywords designed to perform this operation. More conveniently, the VAX\_FLOAT keyword to the OPEN routines causes all binary data input or output via ASSOC, READU, or WRITEU to be automatically converted to the VAX floating-point format.

#### **CALL\_EXTERNAL**

Programs that pass floating-point data to or from code dynamically linked to IDL using CALL\_EXTERNAL may need to be adjusted. The options, in order of preference, are:

- 1. Recompile the linked code to use the IEEE floating-point format (that is, using the /IEEE\_FLOAT/IEEE\_MODE=DENORM compiler options).
- 2. Use the VAX FLOAT keyword to CALL EXTERNAL to automatically translate all data to and from VAX format as necessary.
- 3. Convert data to or from VAX format using BYTEORDER.

Again, remember that conversion from one format to another is not without consequences. Please read ["A Warning About Floating-Point Conversions in IDL"](#page-660-0) on [page 661 b](#page-660-0)efore making a final decision.

## <span id="page-659-0"></span>**LINKIMAGE**

Programs that pass floating-point data to or from code dynamically linked to IDL using LINKIMAGE *require* that the linked code be recompiled to use the IEEE floating-point format (that is, using the /IEEE\_FLOAT/IEEE\_MODE=DENORM compiler options).

## **SAVE and RESTORE**

While data also enters and leaves IDL via the SAVE and RESTORE procedures, there is no IEEE transition issue for such data. The portable XDR format of SAVE files is already compatible with IEEE. Furthermore, RESTORE automatically converts the data in old VMS format SAVE files to IEEE format as it reads the data, allowing data in the older format to be recovered as well.

# <span id="page-660-0"></span>**A Warning About Floating-Point Conversions in IDL**

The VAX formats are obsolete and IEEE is the standard for modern computing hardware. With or without IDL, you will eventually find it necessary to convert your existing VAX data to IEEE format if it is to remain usable. In doing so, you should understand that translation of floating-point values from one format to the other and back is not a completely reversible operation, and should be avoided when possible. Two important differences between the VAX and IEEE formats can lead to data loss:

- 1. The VAX floating-point format lacks support for the IEEE special floatingpoint values *NaN* and *Infinity*. Their special meaning is lost when they are converted to VAX format, and the meaning cannot be recovered.
- 2. Differences in precision and range can also cause information to be lost in both directions.

The conversion of existing VAX format data to IEEE cannot be avoided, and the information lost is usually small. Once the data is converted to IEEE, however, it is best to keep it and any results computed from it in IEEE format and avoid converting it back to the VAX format for storage.

For this reason, we recommend recompiling all code called via CALL\_EXTERNAL to use the IEEE floating-point format rather than using the VAX\_FLOAT keyword. New data should be written to files in IEEE format whenever possible.

# <span id="page-661-0"></span>**A Strategy for Converting VMS Programs**

Starting with IDL 5.1, all IDL platforms, including ALPHA/VMS, use the IEEE floating-point format. VMS sites upgrading from a previous version of IDL are faced with the issue of how to manage this conversion. We recognize that such a conversion cannot occur all at once, and will instead be carried out gradually. We suggest the following general approach to making the transition.

## **Step 1: Ensure the Stability of Existing Operations**

To ensure that your applications continue to work, keep IDL 5.0.x installed on your systems, and use it to run existing applications. Install the IEEE version of IDL in parallel with the older 5.0.x version and keep both available. Then, shift to the newer IEEE version as applications and data are ported.

#### **Step 2: Use Compatibility Mode To Make The Initial Port**

IEEE versions of VMS IDL can be started with the /VAX\_FLOAT command qualifier. This causes the default value of the VAX\_FLOAT keywords to OPEN and CALL\_EXTERNAL to be TRUE instead of FALSE as is usually the case. This is often sufficient to allow programs that do not use LINKIMAGE to run with IDL 5.1 while preserving the VAX format of all external data.

#### **Note**

You can also use the VAX\_FLOAT function to check or change the default value of the keywords to OPEN and CALL\_EXTERNAL at runtime.

#### **Step 3: Full Port**

To move your code fully to IEEE VMS without using the special compatibility mode (the /VAX\_FLOAT command qualifier or calls to the VAX\_FLOAT function) you will need to take the following steps:

- 1. Recompile dynamically linked code to use the IEEE floating-point format (that is, using the /IEEE\_FLOAT/IEEE\_MODE=DENORM compiler options).
- 2. If possible, convert data files to IEEE format, using the IEEE version of IDL to read the VAX format data and then write a new version of the file in IEEE format.

3. If data files cannot be converted to IEEE format, adjust the OPEN statements that access them to include the VAX\_FLOAT keyword so that IDL converts the data on input and output.

# <span id="page-663-0"></span>**Using CALL\_EXTERNAL**

The VAX\_FLOAT keyword to CALL\_EXTERNAL can be used to make the IEEE versions of VMS IDL properly pass floating-point data to external code compiled for the VAX floating-point format. However, IDL 5.0.x and earlier did not accept this keyword. This makes it difficult to write a CALL\_EXTERNAL statement that can be used under both versions at the same time.

The VAX CALL EXT routine shown below can be used to solve this problem. If you compile and use VAX\_CALL\_EXT it instead of CALL\_EXTERNAL, your program will be able to specify the VAX\_FLOAT keyword in all cases, and the older IDL versions will simply ignore the keyword as a side effect of keyword inheritance.

Enter the following IDL code in a file named call\_ext.pro and include it in your IDL path. Then use the VAX\_CALL\_EXT function with the VAX\_FLOAT keyword wherever you would otherwise use CALL\_EXTERNAL.

```
FUNCTION vax call ext, a1, a2, a3, a4, a5, a6, a7, a8, a9, a10, \frac{1}{5}a11, a12, a13, a14, a15, a16, _EXTRA=e
CASE N_PARAMS() OF
   2: ans = CALL EXTERNAL(al,a2, EXTRA=e)3: ans = CALL_EXTERNAL(a1,a2,a3,_EXTRA=e)
   4: ans = CALL_EXTERNAL(a1,a2,a3,a4,_EXTRA=e)
   5: ans = CALL EXTERNAL(a1,a2,a3,a4,a5, EXTRA=e)
   6: ans = CALL_EXTERNAL(a1, a2, a3, a4, a5, a6, _EXTRA=e)
   7: ans = CALL_EXTERNAL(a1,a2,a3,a4,a5,a6,a7,_EXTRA=e)
   8: ans = CALL EXTERNAL(a1,a2,a3,a4,a5,a6,a7,a8, EXTRA=e)
   9: ans = CALL EXTERNAL(a1,a2,a3,a4,a5,a6,a7,a8,a9, EXTRA=e)
   10:ans = CALL_EXTERNAL(a1, a2, a3, a4, a5, a6, a7, a8, a9, a10, _EXTRA=e)11:ans = CALL EXTERNAL(a1, a2, a3, a4, a5, a6, a7, a8, a9, a10, a11, S_EXTRA=e)
   12: ans = CALL_EXTERNAL(a1,a2,a3,a4,a5,a6,a7,a8,a9,a10, $
        a11,a12,_EXTRA=e)
   13: ans = CALL_EXTERNAL(a1,a2,a3,a4,a5,a6,a7,a8,a9,a10,$
        a11,a12,a13,_ex,tra=e)
   14: ans = CALL_EXTERNAL(a1,a2,a3,a4,a5,a6,a7,a8,a9,a10, $
        a11,a12,a13,a14,_EXTRA=e)
   15: ans = CALL_EXTERNAL(a1,a2,a3,a4,a5,a6,a7,a8,a9,a10, $
        a11,a12,a13,a14,a15,_EXTRA=e)
   16: ans = CALL_EXTERNAL(a1,a2,a3,a4,a5,a6,a7,a8,a9,a10, $
        a11,a12,a13,a14,a15,a16,_EXTRA=e)
ENDCASE
RETURN, ans
END
```
#### **Note**

You do not need to enter the code for vax\_call\_ext.pro by hand. It is included in the examples/external subdirectory of the IDL distribution.

# <span id="page-665-0"></span>**A Note on the VMS G Float Format**

In addition to the F and D floating-point formats, VMS systems also support a format known as G float, which has fewer mantissa bits than D float and larger range. On the VAX, this format was rarely used, and IDL has never supported it. Under ALPHA/VMS, however, G float is the default for DEC language compilers. This makes it very easy to inadvertently build programs that produce G float data. G float offers little advantage, if any, over double precision IEEE, while causing compatibility issues similar to those caused by F and D float. For this reason, Research Systems recommends that you not use G float unless you have specific requirements for it. To compile your programs to produce IEEE format floating point, specify the /IEEE\_FLOAT command qualifier to the compiler. There are several levels of compiler support for IEEE math, controlled by the /IEEE\_MODE qualifier. IDL is built with the options /IEEE\_FLOAT/IEEE\_MODE=DENORM.

If you need to use G float data with IDL, you will need to manually convert the data to and from IEEE format. The DTOGFLOAT and GFLOATTOD keywords to the BYTEORDER procedure can be used for this task.

# Index

## Symbols

character escape sequences, [190](#page-189-0) !ERROR\_STATE system variable, [415,](#page-414-0) [425](#page-424-0) MSG, [422](#page-421-0) SYS\_MSG, [422](#page-421-0) # of Rows/Columns base property, [546](#page-545-0) # operator, [24](#page-23-0) ## operator, [25](#page-24-0) % character printf-style format code, [187](#page-186-0) .prc file testing in project, [336](#page-335-0) .prj files, [326](#page-325-0) < operator, [23](#page-22-0) > operator, [23](#page-22-0) ? character

conditional expression, [30](#page-29-0) ?: ternary operator, [30](#page-29-0) ^ character, [23](#page-22-0) \_EXTRA keyword (keyword inheritance), [301](#page-300-0) \_REF\_EXTRA keyword (keyword inheritance), [301](#page-300-0)

#### **Numerics**

64-bit data type long, [40](#page-39-0) unsigned long, [40](#page-39-0)

#### A

abbreviating keywords, [296](#page-295-0) about IDL, [15](#page-14-0)

#### 668

active command line, [613](#page-612-0) actual parameters, [296](#page-295-0) adding files to a project, [332](#page-331-0) help files, [450](#page-449-0) addition operator, [22](#page-21-0) Alignment base property, [547](#page-546-0) Alignment button property, [558](#page-557-0) Alignment label property, [566](#page-565-0) Alignment table property, [581](#page-580-0) Allow Closing base property, [547](#page-546-0) Allow Moving base property, [548](#page-547-0) Altura Software, [452](#page-451-0) AND operator, [26](#page-25-0) anonymous structures, [98](#page-97-0) applications, written in IDL, [14](#page-13-0) arguments supplying values for missing, [381](#page-380-0) arithmetic errors, [427](#page-426-0) arrays concatenation, [25](#page-24-0) data type, determining, [382](#page-381-0) definition, [84](#page-83-0) determing size and type, [382](#page-381-0) efficient accessing, [213](#page-212-0) multiplying, [24](#page-23-0) of structures, [108](#page-107-0) subscript ranges, [90](#page-89-0) using as subscripts, [92](#page-91-0) assignment, [477](#page-476-0) pointers, [129](#page-128-0) statement, [258](#page-257-0) assignment operator, [22](#page-21-0) ASSOC function, [154](#page-153-0) associated I/O, [209](#page-208-0) attributes draw widget, [575](#page-574-0) droplist, [570](#page-569-0) label widget, [566](#page-565-0) listbox, [572](#page-571-0) table widget, [581](#page-580-0)

automatic compilation, [293](#page-292-0) automatic structure definition, [114,](#page-113-0) [468](#page-467-0)

#### B

background tasks, widgets, [628](#page-627-0) backslash character escape sequences, [190](#page-189-0) base widgets attributes, [546](#page-545-0) bulletin board bases, [632](#page-631-0) defined, [592](#page-591-0) events, [555](#page-554-0) using,  $508$ binary trees, [143](#page-142-0) bitmap files standard file format I/O routines, [240](#page-239-0) Bitmap button property, [558](#page-557-0) Bitmap Editor opening, [558](#page-557-0) tools, [519](#page-518-0) using,  $517$ bitmaps adding to buttons, [517](#page-516-0) transparent, [518](#page-517-0) block of statements, [269](#page-268-0) BMP files adding to button widgets, [517](#page-516-0) displaying on buttons, [558](#page-557-0) standard file format I/O routines, [240](#page-239-0) supplied, [518](#page-517-0) Boolean operators, [26](#page-25-0) breakpoints debugging, [437](#page-436-0) editing, [439,](#page-438-0) [441](#page-440-0) Macintosh platform, [441](#page-440-0) UNIX platform, [438](#page-437-0) Windows platform, [438](#page-437-0) Bristol Technology, [452](#page-451-0) bubble sort, [141](#page-140-0)

bugs, *see* debugging. building order in project, [344](#page-343-0) projects, [347](#page-346-0) bulletin board bases, [632](#page-631-0) button widgets adding menus to, [517](#page-516-0) defined, [592](#page-591-0) setting attributes, [558](#page-557-0) setting properties, [557](#page-556-0) using, [508](#page-507-0) byte arguments and strings, [65](#page-64-0) data type, [40](#page-39-0)

## C

CALL\_EXTERNAL, [664](#page-663-0) VMS issues, [659](#page-658-0) calling mechanism for procedures, [311](#page-310-0) CALLS keyword, [424](#page-423-0) CANCEL keyword, [417](#page-416-0) caret, [23](#page-22-0) carrot, [23](#page-22-0) case uppercase/lowercase, [67](#page-66-0) change value event, [569](#page-568-0) changing widget values, [626](#page-625-0) characters non-printable, [48](#page-47-0) checkbox widgets creating, [557](#page-556-0) laying out, [558](#page-557-0) setting attributes, [558](#page-557-0) setting properties, [557](#page-556-0) checkboxes, [557](#page-556-0) using, [509](#page-508-0) chromacoded editor (Windows), [249](#page-248-0) class object, [465](#page-464-0) structure, [467](#page-466-0) structures zeroed, [467](#page-466-0) closing files (overview), [156](#page-155-0) projects, [328](#page-327-0) code IDL GUIBuilder generated, [502](#page-501-0) modifying generated, [502](#page-501-0) using the IDL editor, [246](#page-245-0) Color Model draw area property, [575](#page-574-0) color tables example, [504](#page-503-0) colors manipulation compound widgets, [594](#page-593-0) Colors draw area property, [575](#page-574-0) Column Labels table property, [581](#page-580-0) comments, [255](#page-254-0) common blocks, [56](#page-55-0) widgets and, [640](#page-639-0) compiling all files in a project, [346](#page-345-0) changing default rules, [313](#page-312-0) COMPILE\_OPT, [313](#page-312-0) from a project, [335](#page-334-0) modified files in a project, [346](#page-345-0) complex numbers, [46](#page-45-0) numbers, exponentiation, [23](#page-22-0) complex data type, [41](#page-40-0) Component Sizing common property, [540](#page-539-0) compound statement, [269](#page-268-0) compound widgets, [594,](#page-593-0) [642](#page-641-0) color manipulation, [594](#page-593-0) data entry, [594](#page-593-0) example, [532](#page-531-0) handling events, [543](#page-542-0) image manipulation, [595](#page-594-0)

#### 670

in IDL GUIBuilder code, [532](#page-531-0) orientation, [595](#page-594-0) user interface, [595](#page-594-0) writing, [646](#page-645-0) concatenation array, [25](#page-24-0) string, [63](#page-62-0) conditional expression, [30](#page-29-0) conditional statements, [272](#page-271-0) constants complex, [46](#page-45-0) decimal, [43](#page-42-0) double-precision, [45](#page-44-0) floating-point, [45](#page-44-0) hexadecimal, [43](#page-42-0) integer, [43](#page-42-0) ivalues, [44](#page-43-0) octal, [43](#page-42-0) string, [46](#page-45-0) context, [414](#page-413-0) controls *see* widgets creating .sav file from a project, [347](#page-346-0) heap variables, [123](#page-122-0) help systems, [450](#page-449-0) IDL runtime distribution, [351](#page-350-0) projects, [326](#page-325-0) creating multiple, [557](#page-556-0) cursor hourglass, [627](#page-626-0) CW\_DICE function, [646](#page-645-0) CW\_PDMENU function, [623](#page-622-0)

#### D

dangling references, [133,](#page-132-0) [472](#page-471-0) data entry compound widgets, [594](#page-593-0) data types 64-bit long, [40](#page-39-0)

unsigned long, [40](#page-39-0) byte, [40](#page-39-0) complex, [41](#page-40-0) determining, [382](#page-381-0) double-precision complex, [41](#page-40-0) double-precision floating-point, [40](#page-39-0) floating-point, [40](#page-39-0) integer, [40](#page-39-0) long inte[ger,](#page-39-0) 40 string, [41](#page-40-0) unsigned integer, [40](#page-39-0) long, [40](#page-39-0) debugging command example, [435](#page-434-0) setting breakpoints, [438](#page-437-0) stepping into a program, [436](#page-435-0) stepping into versus over, [436](#page-435-0) stepping over routines, [437](#page-436-0) trace execution, [436](#page-435-0) *See also* breakpoints decimal, [43](#page-42-0) defining method routines, [481](#page-480-0) note for Windows 3.11 users, [484](#page-483-0) deleting files in a pr[oject,](#page-333-0) 334 delimiters, string, [47](#page-46-0) dereference operator, pointers, [129](#page-128-0) destroying objects, [476](#page-475-0) widgets, [626](#page-625-0) determining variable scope, [376](#page-375-0) DIALOG\_PRINTERSETUP function, [596](#page-595-0) DIALOG PRINTJOB function, [596](#page-595-0) dialogs file selection, [595](#page-594-0) printing, [596](#page-595-0) disappearing variables, [414](#page-413-0) Display Headers table property, [581](#page-580-0) distributing IDL applications, [14](#page-13-0)

distribution creating, [351](#page-350-0) division operator, [22](#page-21-0) double-precision complex data type, [41](#page-40-0) floating-point data type, [40](#page-39-0) draw widgets, [619](#page-618-0) attributes, [575](#page-574-0) backing store, [577](#page-576-0) color model, [575](#page-574-0) colors used in, [575](#page-574-0) defined, [592](#page-591-0) events, [578](#page-577-0) example application using, [499](#page-498-0) graphics type, [576](#page-575-0) mouse events, [578](#page-577-0) mouse motion events, [579](#page-578-0) properties, [575](#page-574-0) renderer type, [576](#page-575-0) scrolling, [577](#page-576-0) scrolling area, [577,](#page-576-0) [578](#page-577-0) using, [510](#page-509-0) view change events, [579](#page-578-0) viewport move, [580](#page-579-0) droplist widgets defined, [593](#page-592-0) events, [570](#page-569-0) initial value, [570](#page-569-0) select event, [571](#page-570-0) setting attributes, [570](#page-569-0) setting properties, [570](#page-569-0) title, [570](#page-569-0) using, [509](#page-508-0)

#### E

Editable table property, [582](#page-581-0) Editable text property, [561](#page-560-0) editing a source file from a project, [335](#page-334-0) editors external (Motif), [249](#page-248-0) efficiency constants, [360](#page-359-0) constants, correct type, [360](#page-359-0) IDL implementation, [368](#page-367-0) IF statements, [356](#page-355-0) invariant expressions, [361](#page-360-0) programming, [354](#page-353-0) system functions and procedures, [359](#page-358-0) vector and array operations, [357](#page-356-0) encapsulation, [465](#page-464-0) Entering Procedure Definitions, [306](#page-305-0) EQ operator, [29](#page-28-0) object references, [478](#page-477-0) pointers, [132](#page-131-0) errors default error-handling mechanism, [413](#page-412-0) floating-point underflow, [427](#page-426-0) handling, [412](#page-411-0) input/output, [420](#page-419-0) ON ERROR procedure, [419](#page-418-0) handling (CATCH procedure), [415](#page-414-0) input/output, [420](#page-419-0) math, [427](#page-426-0) signaling (MESSAGE procedure), [422](#page-421-0) system variables, [425](#page-424-0) system variables for, [425](#page-424-0) event driven programming, [590](#page-589-0) events, [584](#page-583-0) button press, [560](#page-559-0) common properties, [543](#page-542-0) compound, handling, [543](#page-542-0) destruction, [544](#page-543-0) draw area mouse, [578](#page-577-0) draw area mouse motion, [579](#page-578-0) draw area view changes, [579](#page-578-0) draw area widget, [578](#page-577-0) draw viewport move, [580](#page-579-0) droplist, [570](#page-569-0) droplist select, [571](#page-570-0)

#### 672

focus, [555](#page-554-0) handling in IDL GUIBuilder code, [502,](#page-501-0) [525,](#page-524-0) [526,](#page-525-0) [529,](#page-528-0) [534](#page-533-0) interrupting the event loop, [639](#page-638-0) keyboard focus, [638](#page-637-0) kill request, [555](#page-554-0) listbox, [573](#page-572-0) listbox selection, [573](#page-572-0) post creation, [545](#page-544-0) realize, [544](#page-543-0) release for buttons, [559](#page-558-0) setting button, [560](#page-559-0) slider, [569](#page-568-0) slider change value, [569](#page-568-0) table cell select, [585](#page-584-0) table column width change, [585](#page-584-0) table data invalid, [587](#page-586-0) table focus, [586](#page-585-0) table insert character, [586](#page-585-0) table insert string, [587](#page-586-0) table text delete, [586](#page-585-0) table text selection, [587](#page-586-0) text delete, [563](#page-562-0) text focus, [563](#page-562-0) text inserts, [564,](#page-563-0) [564](#page-563-0) text selection, [564](#page-563-0) text widget, [563](#page-562-0) timer, [544,](#page-543-0) [628](#page-627-0) tracking, [544](#page-543-0) widget, [611](#page-610-0) explicitly formatted I/O, [153,](#page-152-0) [167](#page-166-0) exponentiation operator, [23](#page-22-0) exporting projects, [350](#page-349-0) expressions data type, determining, [382](#page-381-0) efficiency of evaluation, [355](#page-354-0) structure of, [34,](#page-33-0) [36](#page-35-0) type of, [34](#page-33-0) external editors (Motif), [249](#page-248-0) EXTRA keyword (keyword inheritance), [301](#page-300-0)

#### F

false, definition of, [273](#page-272-0) file adding to a project, [332](#page-331-0) compiling from a project, [335](#page-334-0) compiling in a project, [346,](#page-345-0) [346](#page-345-0) editing from a project, [335](#page-334-0) moving in a project, [333](#page-332-0) removing from a project, [334](#page-333-0) setting properties for a project, [336](#page-335-0) file units, [157](#page-156-0) files closing (overview), [156](#page-155-0) end-of-file, [220](#page-219-0) file units, *see* file units flushing file units, [219](#page-218-0) formats BMP, [240](#page-239-0) Interfile, [240](#page-239-0) JPEG, [240](#page-239-0) NRIF, [240](#page-239-0) PICT, [240](#page-239-0) PNG, [240](#page-239-0) PPM, [240](#page-239-0) SRF, [240](#page-239-0) TIFF, [240](#page-239-0) X11 Bitmap, [240](#page-239-0) XWD, [240](#page-239-0) help and information, [217](#page-216-0) IDL GUIBuilder generated, [502](#page-501-0) generating code, [523](#page-522-0) generating resource, [523](#page-522-0) IDL code, [523](#page-522-0) regeneration, [524](#page-523-0) resource, [523](#page-522-0) indexed, [231](#page-230-0) input/output, [147](#page-146-0) locating, [214](#page-213-0) logical unit number, [157](#page-156-0) Macintosh-specific information, [238](#page-237-0)

manipulation operations, [214](#page-213-0) modifying generated, [502](#page-501-0) multiple structures, [212](#page-211-0) opening, [155](#page-154-0) pointer position, [220](#page-219-0) record-oriented, [229](#page-228-0) selection dialogs, [595](#page-594-0) storing in a project, [324](#page-323-0) VMS-specific information, [227](#page-226-0) Windows-specific information, [237](#page-236-0) FILES keyword, [217](#page-216-0) FIND BY UNAME keyword, [526](#page-525-0) FINDFILE function, [214](#page-213-0) FINITE function, [430](#page-429-0) Floating base property, [548](#page-547-0) floating point conversions, [661](#page-660-0) floating-point data type, [40](#page-39-0) errors, [427](#page-426-0) underflow errors, [427](#page-426-0) floating-point format, [657](#page-656-0) focus events, [638](#page-637-0) formal parameters, [296](#page-295-0) format codes, [172](#page-171-0) formatted I/O, [153](#page-152-0) FORWARD\_FUNCTION statement, [294](#page-293-0) Frame common property, [541](#page-540-0) free format I/O, [153,](#page-152-0) [162](#page-161-0) freeing pointers, [137](#page-136-0) FSTAT function, [217](#page-216-0) functions, [306](#page-305-0) forward definition, [294](#page-293-0) how IDL resolves, [308](#page-307-0)

## G

GE operator, [29](#page-28-0) geometry of widgets, [631](#page-630-0) GET KBRD function, [221](#page-220-0) GOTO statement, [288](#page-287-0) Graphics Type draw area property, [576](#page-575-0) Grid Layout base property, [549](#page-548-0) group moving files in a project, [333](#page-332-0) GT operator, [29](#page-28-0) GUIBuilder, *see* IDL GUIBuilder

#### $H$

Handle Events common event, [543](#page-542-0) heap variables, [121,](#page-120-0) [471](#page-470-0) creating, [123](#page-122-0) leakage, [134,](#page-133-0) [472](#page-471-0) object, [121,](#page-120-0) [465,](#page-464-0) [471,](#page-470-0) [471](#page-470-0) pointer, [125](#page-124-0) saving and restoring, [124](#page-123-0) Height listbox property, [572](#page-571-0) Height text property, [561](#page-560-0) help files alternatives to online help, [458](#page-457-0) creating a help button, [455](#page-454-0) displaying text with XDISPLAYFILE, [460](#page-459-0) displaying text files, [460](#page-459-0) hexadecimal, [43](#page-42-0) horizontal slider, *see* slider widgets hourglass cursor, [627](#page-626-0) HTML, [452](#page-451-0) using for help files, [459](#page-458-0) HyperHelp, [452](#page-451-0) HyperText Markup Language, [452](#page-451-0)

## I

IDL applications, distributing, [14](#page-13-0) Code Profiler, [369](#page-368-0) pointers, [126](#page-125-0) runtime licensing, [14](#page-13-0) IDL GUIBuilder, [492](#page-491-0) # of Rows/Columns property, [546](#page-545-0) Alignment label property, [566](#page-565-0) Alignment property, [547,](#page-546-0) [558](#page-557-0) Alignment table property, [581](#page-580-0) Allowing Closing property, [547](#page-546-0) Allowing Moving property, [548](#page-547-0) base widget attributes, [546](#page-545-0) base widget events, [555](#page-554-0) base widget properties, [546](#page-545-0) base widgets, using, [508](#page-507-0) Bitmap Editor, [517](#page-516-0) Bitmap property, [558](#page-557-0) button attributes, [558](#page-557-0) button widgets, using, [508](#page-507-0) buttons, adding bitmaps, [517](#page-516-0) buttons, adding menus, 5[17](#page-516-0) checkbox attributes, [558](#page-557-0) checkbox widgets, using, [509](#page-508-0) checkboxes, creating, [557](#page-556-0) Color Model draw area property, [575](#page-574-0) color table example, [504](#page-503-0) Colors draw area property, [575](#page-574-0) Column Labels table property, [581](#page-580-0) common events, [543](#page-542-0) compiling and running example, [505](#page-504-0) Component Sizing property, [540](#page-539-0) copying or cutting widgets, [521](#page-520-0) creating draw area, example, [499](#page-498-0) creating multiple checkboxes, [557](#page-556-0) creating multiple radio buttons, [557](#page-556-0) defining menus, example, [496](#page-495-0) deleting widgets, [521](#page-520-0) Display Headers table property, [581](#page-580-0) draw area events, [578](#page-577-0) draw widget properties, [575](#page-574-0) draw widgets, using, [510](#page-509-0) droplist attributes, [570](#page-569-0) droplist events, [570](#page-569-0) droplist properties, [570](#page-569-0) droplists, using, [509](#page-508-0) Editable table property, [582](#page-581-0) Editable text property, [561](#page-560-0)

event code, example, [534](#page-533-0) event code, handling example, [526](#page-525-0) event code, integrating interfaces, [529](#page-528-0) event code, understanding, [525](#page-524-0) example application, [496](#page-495-0) files, generating multiple times, [524](#page-523-0) files, IDL code, [523](#page-522-0) files, portable resource, [523](#page-522-0) Floating property, [548](#page-547-0) Frame property, [541](#page-540-0) generating code, [502,](#page-501-0) [523](#page-522-0) generating resource files, [523](#page-522-0) Graphics Type draw area property, [576](#page-575-0) Grid layout property, [549](#page-548-0) Handle Events common event, [543](#page-542-0) Height listbox property, [572](#page-571-0) Height text property, [561](#page-560-0) horizontal slider, using, [509](#page-508-0) Initial Value droplist property, [570](#page-569-0) Initial Value listbox property, [572](#page-571-0) Initial Value text property, [562](#page-561-0) integrating multiple interfaces, [529](#page-528-0) Label property, [559](#page-558-0) label widget attributes, [566](#page-565-0) label widget properties, [566](#page-565-0) label widgets, using, [509](#page-508-0) Layout property, [549](#page-548-0) listbox attributes, [572](#page-571-0) listbox events, [573](#page-572-0) listbox properties, [572](#page-571-0) listbox widgets, using, [509](#page-508-0) Maximum Value slider property, [568](#page-567-0) menus, editing, [514](#page-513-0) Minimize/Maximize property, [550](#page-549-0) Minimum Value slider property, [568](#page-567-0) Modal property, [550](#page-549-0) modifying code, example, [502](#page-501-0) moving widgets, [521](#page-520-0) Multiple listbox property, [572](#page-571-0) Name property, [540](#page-539-0) No Release property, [559](#page-558-0)

OnButton draw area event, [578](#page-577-0) OnButton Press event property, [560](#page-559-0) OnCellSelect table event, [585](#page-584-0) OnChangeValue slider event, [569](#page-568-0) OnColWidth table event, [585](#page-584-0) OnDelete table event, [586](#page-585-0) OnDelete text event, [563](#page-562-0) OnDestroy event property, [544](#page-543-0) OnExpose draw area event, [579](#page-578-0) OnFocus event property, [555](#page-554-0) OnFocus table event, [586](#page-585-0) OnFocus text event, [563](#page-562-0) OnInsertCh text event, [564](#page-563-0) OnInsertChar table event, [586](#page-585-0) OnInsertString table event, [587](#page-586-0) OnInsertString text event, [564](#page-563-0) OnInvalidData table event, [587](#page-586-0) OnKillRequest event property, [555](#page-554-0) OnMotion draw area event, [579](#page-578-0) OnRealize event property, [544](#page-543-0) OnSelectValue droplist event, [571](#page-570-0) OnSelectValue listbox event, [573](#page-572-0) OnSizeChange event property, [556](#page-555-0) OnTextSelect table ev[ent,](#page-586-0) 587 OnTextSelect text event, [564](#page-563-0) OnTimer event property, [544](#page-543-0) OnTracking event property, [544](#page-543-0) OnViewportMoved draw area event, [580](#page-579-0) operating on widgets, [520](#page-519-0) parent base, changing for widget, [521](#page-520-0) pasting widgets, [521](#page-520-0) Position slider property, [568](#page-567-0) PostCreation event property, [545](#page-544-0) Properties dialog, [511](#page-510-0) radio button attributes, [558](#page-557-0) radio button widgets, using, [509](#page-508-0) radio buttons, creating, [557](#page-556-0) redoing operations, [522](#page-521-0) Renderer draw area property, [576](#page-575-0) Resize Columns table property, [582](#page-581-0) resizing widgets, [521](#page-520-0)

Retain draw area property, [577](#page-576-0) Row Labels table property, [583](#page-582-0) Row/Column Major table property, [583](#page-582-0) Scroll draw area property, [577](#page-576-0) Scroll property, [551](#page-550-0) Scroll table property, [583](#page-582-0) Scroll text property, [562](#page-561-0) selecting widgets, [520](#page-519-0) Sensitive property, [541](#page-540-0) setting button events, [560](#page-559-0) setting button properties, [557](#page-556-0) setting text widget attributes, [561](#page-560-0) setting text widget events, [563](#page-562-0) slider events, [569](#page-568-0) slider properties, [568](#page-567-0) smooth example, [505](#page-504-0) Space property, [551](#page-550-0) starting, [494,](#page-493-0) [496](#page-495-0) Suppress Value slider property, [569](#page-568-0) System Menu property, [552](#page-551-0) table events, [584](#page-583-0) table widget attributes, [581](#page-580-0) table widget properties, [581](#page-580-0) table widgets, using, [510](#page-509-0) test mode, [501](#page-500-0) Text label property, [566](#page-565-0) text widgets properties, [561](#page-560-0) text widgets, using, [509](#page-508-0) Title Bar property, [552](#page-551-0) Title droplist property, [570](#page-569-0) Title property, [552](#page-551-0) Title slider property, [569](#page-568-0) toolbar, [508](#page-507-0) tools, [507](#page-506-0) Type property, [560](#page-559-0) undoing operations, [522](#page-521-0) vertical slider, using, [509](#page-508-0) Viewport Columns table property, [584](#page-583-0) Viewport Rows table property, [584](#page-583-0) Visible property, [553](#page-552-0) Widget Browser, [534](#page-533-0)

Widget Browser, using, [513](#page-512-0) widgets, changing parent base of, [521](#page-520-0) widgets, cutting, copying or pasting, [521](#page-520-0) widgets, deleting, [521](#page-520-0) widgets, moving, [521](#page-520-0) widgets, resizing, [521](#page-520-0) widgets, selecting, [520](#page-519-0) Width listbox property, [573](#page-572-0) Width text property, [562](#page-561-0) Word Wrapping text property, [562](#page-561-0) writing event-handling code, [502](#page-501-0) X Offset property, [542](#page-541-0) X Pad property, [553](#page-552-0) X Scroll draw area property, [577](#page-576-0) X Scroll property, [554](#page-553-0) X Size property, [542](#page-541-0) Y Offset property, [542](#page-541-0) Y Pad property, [554](#page-553-0) Y Scroll draw area property, [578](#page-577-0) Y Scroll property, [554](#page-553-0) Y Size property, [543](#page-542-0) IDL object overview, [465](#page-464-0) IDL objects, [474](#page-473-0) IDL\_TREE example routine, [143](#page-142-0) IEEE floating point, [657](#page-656-0) IEEE standard, [428](#page-427-0), [430](#page-429-0) IF statement avoiding, [356](#page-355-0) images image manipulation compound widgets, [595](#page-594-0) implicit self argument, [482](#page-481-0) infinity, undefined result, [428](#page-427-0) information about objects, [479](#page-478-0) inheritance, [469](#page-468-0) object, [466](#page-465-0) Initial Value droplist property, [570](#page-569-0) Initial Value listbox property, [572](#page-571-0) Initial Value text property, [562](#page-561-0) input/output associated, [209](#page-208-0) error handling, [420](#page-419-0)

explicit format, [153,](#page-152-0) [167](#page-166-0) format codes, [172](#page-171-0) format reversion, [171](#page-170-0) formatted, [153](#page-152-0) free format, [153,](#page-152-0) [162](#page-161-0) magnetic tape, [234](#page-233-0) portable, [204](#page-203-0) unformatted, [152,](#page-151-0) [197](#page-196-0) portable, [204](#page-203-0) string variables, [197](#page-196-0) UNIX FORTRAN unformatted data files, [213](#page-212-0) XDR, [204](#page-203-0) instance object, [465](#page-464-0) integer constants, [44](#page-43-0) conversions, errors in, [430](#page-429-0) data type, [40](#page-39-0) Interfile files standard file format I/O routines, [240](#page-239-0) invariant expressions, [361](#page-360-0)

#### J

joining strings, [74](#page-73-0) JPEG files standard file format I/O routines, [240](#page-239-0)

#### K

keyboard focus events, [638](#page-637-0) keywords determining if set, [377](#page-376-0) inheritance, [301](#page-300-0) parameters, [296](#page-295-0) passing, [299](#page-298-0) setting, [296](#page-295-0) killing widgets, [626](#page-625-0)

#### L

Label button property, [559](#page-558-0) label widgets attributes, setting, [566](#page-565-0) defined, [593](#page-592-0) setting properties, [566](#page-565-0) using, [509](#page-508-0) Layout base property, [549](#page-548-0) LE operator, [29](#page-28-0) libraries naming, [315](#page-314-0) lifecycle methods, [474](#page-473-0) routines, [474](#page-473-0) linked lists, [138](#page-137-0) using pointers to create, [138](#page-137-0) LINKIMAGE VMS issues, [660](#page-659-0) list widgets defined, [593](#page-592-0) listbox widgets attributes, [572](#page-571-0) events, [573](#page-572-0) initial value, [572](#page-571-0) multiple selections, allowing, [572](#page-571-0) selection events, [573](#page-572-0) setting height, [572](#page-571-0) setting properties, [572](#page-571-0) using, [509](#page-508-0) width, [573](#page-572-0) location of widgets, [632](#page-631-0) logical unit numbers, [157](#page-156-0) long integer data type, [40](#page-39-0) loops CONTINUE, [287](#page-286-0) exiting (BREAK), [286](#page-285-0) FOR, [279](#page-278-0) REPEAT...UNTIL, [283](#page-282-0) statements, [279](#page-278-0) WHILE...DO, [284](#page-283-0) lowercase strings, [67](#page-66-0)

LT operator, [30](#page-29-0) LUNs (logical unit numbers), [157](#page-156-0)

#### M

Macintosh platform breakpoints, [441,](#page-440-0) [441](#page-440-0) magnetic tape, [234](#page-233-0) main menu bar breakpoint enhancements, [438](#page-437-0) Maker Interchange Format, [452](#page-451-0) managing the state of a widget application, [640](#page-639-0) math errors, [427](#page-426-0) mathematical operators, [22](#page-21-0) matrices multiplying (# operator), [24](#page-23-0) maximum operator, [23](#page-22-0) Maximum Value slider property, [568](#page-567-0) Menu Editor, using, [514](#page-513-0) menus, [621](#page-620-0) editing in IDL GUIBuilder, [514](#page-513-0) pulldown, [623](#page-622-0) system, using, [552](#page-551-0) message widgets defined, [596](#page-595-0) meta characters, [79](#page-78-0) method overriding, [485](#page-484-0) methods, [481](#page-480-0) defining routines, [481](#page-480-0) Windows 3.11, [484](#page-483-0) invocation, [478](#page-477-0) object, [465](#page-464-0) MIF, [452](#page-451-0) Minimize/Maximize base property, [550](#page-549-0) minimum operator, [23](#page-22-0) Minimum Value slider property, [568](#page-567-0) MK\_HTML\_HELP procedure, [460](#page-459-0) Modal base property, [550](#page-549-0) modal dialogs, creating, [550](#page-549-0) modulo operator, [23](#page-22-0)

moving files in a project, [333](#page-332-0) Multiple listbox property, [572](#page-571-0) multiplication #, ## (matrix multiplication), [24](#page-23-0) \* operator, [22](#page-21-0)

#### N

N\_ELEMENTS function, [297](#page-296-0), [378](#page-377-0) N\_PARAMS function, [297](#page-296-0) Name common property, [540](#page-539-0) named structures, [98](#page-97-0) names of variables, [53](#page-52-0) NaN (not-a-number), [428](#page-427-0) NaN values, [657](#page-656-0) NE operator, [29](#page-28-0) object references, [478](#page-477-0) pointers, [132](#page-131-0) negation operator, [22](#page-21-0) nesting IF statements, [273](#page-272-0) No Release button property, [559](#page-558-0) non-printable characters, [48](#page-47-0) NOT operator, [26](#page-25-0) NRIF standard file format I/O routines, [240](#page-239-0)

#### $\Omega$

OBJ CLASS function, [479](#page-478-0) OBJ DESTROY function, [476](#page-475-0) OBJ ISA function, [479](#page-478-0) OBJ NEW function, [474](#page-473-0) OBJ\_VALID function, [480](#page-479-0) OBJARR function, [475](#page-474-0) object class, [465](#page-464-0)

class structures, [467](#page-466-0) encapsulation, [465](#page-464-0) heap variables, [465](#page-464-0) inheritance, [466,](#page-465-0) [469](#page-468-0) instances, [465](#page-464-0) lifecycle, [474](#page-473-0) method routines, [481](#page-480-0) persistence, [466](#page-465-0) polymorphism, [465](#page-464-0) object heap variables, [471](#page-470-0) object oriented programming, [464](#page-463-0) objects destroying, [476](#page-475-0) heap variables, [121,](#page-120-0) [471](#page-470-0) references for heap variables, [121](#page-120-0) Obtaining Traceback Information, [424](#page-423-0) octal, [43](#page-42-0) ON\_ERROR procedure, [419](#page-418-0) OnButton draw area event, [578](#page-577-0) OnButton Press event property, [560](#page-559-0) OnCellSelect table event, [585](#page-584-0) OnChangeValue slider event, [569](#page-568-0) OnColWidth table event, [585](#page-584-0) OnDelete table event, [586](#page-585-0) OnDelete text event, [563](#page-562-0) OnDestroy property, [544](#page-543-0) OnExpose draw area event, [579](#page-578-0) OnFocus event property, [555](#page-554-0) OnFocus table event, [586](#page-585-0) OnFocus text event, [563](#page-562-0) OnInsertCh text event, [564](#page-563-0) OnInsertChar table event, [586](#page-585-0) OnInsertString table event, [587](#page-586-0) OnInsertString text event, [564](#page-563-0) OnInvalidData table event, [587](#page-586-0) OnKillRequest event property, [555](#page-554-0) online help accessing help files, [454](#page-453-0) alternatives to, [458](#page-457-0) context sensitive, [454](#page-453-0) extending, [450](#page-449-0)

paths, [457](#page-456-0) viewers, [451](#page-450-0) ONLINE\_HELP procedure, [454](#page-453-0) OnMotion draw area event, [579](#page-578-0) OnRealize event property, [544](#page-543-0) OnSelectValue droplist event, [571](#page-570-0) OnSelectValue listbox event, [573](#page-572-0) OnSizeChange event property, [556](#page-555-0) OnTextSelect table event, [587](#page-586-0) OnTextSelect text event, [564](#page-563-0) OnTimer event property, [544](#page-543-0) OnTracking event property, [544](#page-543-0) OnViewportMoved draw area event, [580](#page-579-0) opening projects, [328](#page-327-0) OpenVMS *see* VMS operations on objects, [477](#page-476-0) operations on pointers, [129](#page-128-0) operators addition, [22](#page-21-0) AND, [26](#page-25-0) array concatenation, [25](#page-24-0) assignment, [22](#page-21-0) Boolean, [26](#page-25-0) division, [22](#page-21-0) EQ, [29](#page-28-0) exponentiation, [23](#page-22-0) GE, [29](#page-28-0) GT, [29](#page-28-0) LE, [29](#page-28-0) LT, [30](#page-29-0) mathematical, [22](#page-21-0) matrix multiplication, [24](#page-23-0) maximum, [23](#page-22-0) minimum, [23](#page-22-0) modulo, [23](#page-22-0) multiplication, [22](#page-21-0) NE, [29](#page-28-0) NOT, [26](#page-25-0) OR, [26](#page-25-0) parentheses, [21](#page-20-0)

precedence, [32](#page-31-0) relational, [28](#page-27-0) square brackets, [21](#page-20-0) subtraction and negation, [22](#page-21-0) XOR, [27](#page-26-0) options setting for project, [341](#page-340-0) OR operator, [26](#page-25-0) orientation, 3-dimensional, [595](#page-594-0) overflow, integer, [431](#page-430-0)

#### P

parameters actual, [296](#page-295-0) copying, [297](#page-296-0) formal, [296](#page-295-0) passing mechanism, [296,](#page-295-0) [309](#page-308-0) parentheses, [21](#page-20-0) passing parameters, [309](#page-308-0) performance analyzing, [369](#page-368-0) persistence, [466](#page-465-0) PICT files standard file format I/O routines, [240](#page-239-0) PNG files standard file format I/O routines, [240](#page-239-0) pointer heap variables, [471](#page-470-0) pointers, [121,](#page-120-0) [471](#page-470-0) examples, [138](#page-137-0) examples of using, [138](#page-137-0) freeing, [137](#page-136-0) heap variables, [121,](#page-120-0) [125](#page-124-0) validity, [136,](#page-135-0) [136](#page-135-0) polymorphism objects, [465](#page-464-0) portable unformatted I/O, [204](#page-203-0) Position slider property, [568](#page-567-0) positional parameters, [296](#page-295-0) PostCreation event property, [545](#page-544-0)

PPM files standard file format I/O routines, [240](#page-239-0) prc file testing in project, [336](#page-335-0) printf-style format code, [187](#page-186-0) printing dialog, [596](#page-595-0) properties, [596](#page-595-0) setup dialog, [596](#page-595-0) printing dialogs, [596](#page-595-0) PRINTNAMES example routine, [140](#page-139-0) prj files, [326](#page-325-0) procedures calling mechanism, [311](#page-310-0) how IDL resolves, [308](#page-307-0) profiling, [369](#page-368-0) project adding files, [332](#page-331-0) closing, [328](#page-327-0) compiling a file, [335](#page-334-0) creating, [326](#page-325-0) editing source files, [335](#page-334-0) moving files, [333](#page-332-0) opening, [328](#page-327-0) removing files, [334](#page-333-0) saving, [328](#page-327-0) storing source files, [324](#page-323-0) testing a .prc file, [336](#page-335-0) projects building, [347](#page-346-0) compiling all files, [346](#page-345-0) compiling modified files, [346](#page-345-0) creating a .sav file, [347](#page-346-0) exporting, [350](#page-349-0) overview, [320,](#page-319-0) [320](#page-319-0) running an application, [349](#page-348-0) setting build order, [344](#page-343-0) setting file properties, [336](#page-335-0) setting options, [341](#page-340-0)

properties draw area widget, [575](#page-574-0) entering multiple strings, [513](#page-512-0) label widget, [566](#page-565-0) table widget, [581](#page-580-0) text widget, [561](#page-560-0) Properties dialog, [511](#page-510-0) # of Rows/Columns base property, [546](#page-545-0) Alignment base property, [547](#page-546-0) Alignment button property, [558](#page-557-0) Alignment label property, [566](#page-565-0) Alignment table property, [581](#page-580-0) Allow Moving base property, [548](#page-547-0) Allowing Closing base property, [547](#page-546-0) Bitmap button property, [558](#page-557-0) Color Model draw area property, [575](#page-574-0) Colors draw area property, 5[75](#page-574-0) Column Labels table property, [581](#page-580-0) Component Sizing common property, [540](#page-539-0) Display Headers table property, [581](#page-580-0) draw area events, [578](#page-577-0) draw area widget properties, [575](#page-574-0) droplist events, [570](#page-569-0) droplist widgets, [570](#page-569-0) Editable table property, [582](#page-581-0) Editable text property, [561](#page-560-0) entering multiple strings, [513](#page-512-0) Floating base property, [548](#page-547-0) Frame common property, [541](#page-540-0) Graphics Type draw area property, [576](#page-575-0) Grid Layout base property, [549](#page-548-0) Handle Events common event, [543](#page-542-0) Height listbox property, [572](#page-571-0) Height text property, [561](#page-560-0) Initial Value droplist property, [570](#page-569-0) Initial Value listbox property, [572](#page-571-0) Initial Value text property, [562](#page-561-0) Label button property, [559](#page-558-0) Layout base property, [549](#page-548-0) listbox events, [573](#page-572-0) listbox properties, [572](#page-571-0)

Maximum Value slider property, [568](#page-567-0) Minimize/Maximize base property, [550](#page-549-0) Minimum Value slider property, [568](#page-567-0) Modal base property, [550](#page-549-0) Multiple listbox property, [572](#page-571-0) Name common property, [540](#page-539-0) No Release button property, [559](#page-558-0) OnButton draw area event, [578](#page-577-0) OnButtonPress button event, [560](#page-559-0) OnCellSelect table event, [585](#page-584-0) OnChangeValue slider event, [569](#page-568-0) OnColWidth table event, [585](#page-584-0) OnDelete table event, [586](#page-585-0) OnDelete text event, [563](#page-562-0) OnDestroy common event, [544](#page-543-0) OnExpose draw area event, [579](#page-578-0) OnFocus base event, [555](#page-554-0) OnFocus table event, [586](#page-585-0) OnFocus text event, [563](#page-562-0) OnInsertCh text event, [564](#page-563-0) OnInsertChar table event, [586](#page-585-0) OnInsertString table event, [587](#page-586-0) OnInsertString text event, [564](#page-563-0) OnInvalidData table event, [587](#page-586-0) OnKillRequest base event, [555](#page-554-0) OnMotion draw area event, [579](#page-578-0) OnRealize common event, [544](#page-543-0) OnSelectValue droplist event, [571](#page-570-0) OnSelectValue listbox event, [573](#page-572-0) OnSizeChange base event, [556](#page-555-0) OnTextSelect table event, [587](#page-586-0) OnTextSelect text event, [564](#page-563-0) OnTimer common event, [544](#page-543-0) OnTracking common event, [544](#page-543-0) OnViewportMoved draw area event, [580](#page-579-0) opening, [511](#page-510-0) Position slider property, [568](#page-567-0) PostCreation common event, [545](#page-544-0) Renderer draw area property, [576](#page-575-0) Resize Columns table property, [582](#page-581-0) Retain draw area property, [577](#page-576-0)

Row Labels table property, [583](#page-582-0) Row/Column Major table property, [583](#page-582-0) Scroll base property, [551](#page-550-0) Scroll draw area property, [577](#page-576-0) Scroll table property, [583](#page-582-0) Scroll text property, [562](#page-561-0) Sensitive common property, [541](#page-540-0) setting label widget properties, [566](#page-565-0) Space base property, [551](#page-550-0) Suppress Value slider property, [569](#page-568-0) System Menu base property, [552](#page-551-0) table events, [584](#page-583-0) table widget properties, [581](#page-580-0) Text label property, [566](#page-565-0) Title Bar base property, [552](#page-551-0) Title base property, [552](#page-551-0) Title droplist property, [570](#page-569-0) Title slider property, [569](#page-568-0) Type button property, [560](#page-559-0) Viewport Columns table property, [584](#page-583-0) Viewport Rows table property, [584](#page-583-0) Visible base property, [553](#page-552-0) Width listbox property, [573](#page-572-0) Width text property, [562](#page-561-0) Word Wrapping text property, [562](#page-561-0) X Offset common property, [542](#page-541-0) X Pad base property, [553](#page-552-0) X Scroll base property, [554](#page-553-0) X Scroll draw area property, [577](#page-576-0) X Size common property, [542](#page-541-0) Y Offset common property, [542](#page-541-0) Y Pad base property, [554](#page-553-0) Y Scroll base property, [554](#page-553-0) Y Scroll draw area property, [578](#page-577-0) Y Size common property, [543](#page-542-0)

#### Q

QuickHelp, [452](#page-451-0) quotas, [366](#page-365-0) quotation mar[ks,](#page-46-0) 47 quoted string format code printf style, [187](#page-186-0)

#### R

radio button widgets creating, [557](#page-556-0) creating multiple, [557](#page-556-0) laying out, [558](#page-557-0) setting attributes, [558](#page-557-0) setting properties, [557](#page-556-0) using, [509](#page-508-0) ranges subscript, [90](#page-89-0) READ procedure, [152](#page-151-0) READNAMES example routine, [138](#page-137-0) READS procedure, [223](#page-222-0) realizing widgets, [626](#page-625-0) recommendations storing files in a project, [324](#page-323-0) record-oriented files, [229](#page-228-0) recursion, [311](#page-310-0) REF\_EXTRA keyword (keyword inheritance), [301](#page-300-0) reference, parameters passed by, [309](#page-308-0) relational operators, [28](#page-27-0) relaxed structure assignment, [116](#page-115-0) removing files in a project, [334](#page-333-0) Renderer draw area property, [576](#page-575-0) Resize Columns table property, [582](#page-581-0) restoring structures, [117](#page-116-0) Retain draw area property, [577](#page-576-0) Rich Text Format, [451](#page-450-0) routines how IDL resolves, [308](#page-307-0) Row Labels table property, [583](#page-582-0) Row/Column Major table property, [583](#page-582-0) RTF, [451](#page-450-0) running applications from a project, [349](#page-348-0)

runtime IDL, [14](#page-13-0)

#### S

save/restore heap variables, [124](#page-123-0) VMS issues, [660](#page-659-0) saving projects, [328](#page-327-0) saving and restoring heap variables,  $124$ scope, variable, [376](#page-375-0) screen size, finding, [635](#page-634-0) Scroll base property, [551](#page-550-0) Scroll draw area property, [577](#page-576-0) Scroll table property, [583](#page-582-0) Scroll text property, [562](#page-561-0) self argument (objects), [482](#page-481-0) semicolon, [255](#page-254-0) Sensitive common property, [541](#page-540-0) sensitizing widgets, [627](#page-626-0) setting keywords, [296](#page-295-0) options for a project, [341](#page-340-0) properties of a file in a project, [336](#page-335-0) setting breakpoints, [437](#page-436-0) SGML, [452](#page-451-0) SINKSORT example routine, [141](#page-140-0) size of widgets, [632](#page-631-0) sizing widgets, [631](#page-630-0) slider widgets, [569](#page-568-0) defined, [593](#page-592-0) displayed values, [569](#page-568-0) initial position, [568](#page-567-0) maximum value, [568](#page-567-0) minimum value, [568](#page-567-0) properties, [568](#page-567-0) setting attributes, [568](#page-567-0) setting events, [569](#page-568-0) title, [569](#page-568-0) using, [509](#page-508-0)

smoothing example, [505](#page-504-0) sorting SINKSORT example, [141](#page-140-0) Space base property, [551](#page-550-0) spaces, removing from a string, [68](#page-67-0) SPAWN displaying help files, [459](#page-458-0) splitting strings, [74](#page-73-0) square brackets, [21](#page-20-0) *See* arrays, concatenation SRF files standard file format I/O routines, [240](#page-239-0) standard image file formats, [240](#page-239-0) Standard Generalized Markup Language, SGML, [452](#page-451-0) statement labels, [286](#page-285-0) statements block of statements, [269](#page-268-0) BREAK, [286](#page-285-0) CASE versus SWITCH, [276](#page-275-0) compound, [269](#page-268-0) conditional, [272](#page-271-0) CONTINUE, [287](#page-286-0) FOR, [279](#page-278-0) REPEAT...UNTIL, [283](#page-282-0) WHILE...DO, [284](#page-283-0) stepping into a program, [436](#page-435-0) over routines, [437](#page-436-0) storing file in a project, [324](#page-323-0) string data type, [41](#page-40-0) STRING function, [222](#page-221-0) strings, [46](#page-45-0) byte values, [65](#page-64-0) case folding, [67](#page-66-0) case-insensitive comparisons, [75](#page-74-0) comparing, [75](#page-74-0) comparing using wildcards, [76](#page-75-0)

complex comparisons, [77](#page-76-0) concatenation, [63](#page-62-0) extracting substrings, [73](#page-72-0) finding first occurrence of substring, [71](#page-70-0) finding last occurrence of substring, [72](#page-71-0) formatting data, [64](#page-63-0) leading and trailing blanks, [68](#page-67-0) length, finding, [70](#page-69-0) lowercase, [67](#page-66-0) meta characters, [79](#page-78-0) nonstring arguments to routines, [62](#page-61-0) operations, [61](#page-60-0) putting one into another, [72](#page-71-0) regular expressions (example), [77](#page-76-0) regular expressions (using), [79](#page-78-0) splitting and joining, [74](#page-73-0) substrings, [71](#page-70-0) uppercase, [67](#page-66-0) whitespace, [68](#page-67-0) STRUCT\_ASSIGN procedure, [116](#page-115-0) structure of subarrays, [91](#page-90-0) structures advanced, [112](#page-111-0) anonymous, [98](#page-97-0) arrays of, [108](#page-107-0) automatic definition, [114,](#page-113-0) [468](#page-467-0) creating and defining, [99](#page-98-0), [114](#page-113-0) definition, [116](#page-115-0) inheritance, [100](#page-99-0) input/output, [110](#page-109-0) introduction to, [98](#page-97-0) named, [98](#page-97-0) number of fields in, [112](#page-111-0) parameter passing, [105](#page-104-0) references, [102](#page-101-0) relaxed definition, [116](#page-115-0) restoring, [117](#page-116-0) using help with, [104](#page-103-0) zeroed, [99,](#page-98-0) [467](#page-466-0) subscripts, [85](#page-84-0) array valu[ed,](#page-91-0) 92

#### 684

examples, [87](#page-86-0) of scalars, [88](#page-87-0) ranges, [90,](#page-89-0) [90](#page-89-0) ranges, combined with arrays, [94](#page-93-0) subscript arrays, [261](#page-260-0), [262](#page-261-0) substrings extracting, [73](#page-72-0) finding first occurrence, [71](#page-70-0) finding last occurence, [72](#page-71-0) subtraction operator, [22](#page-21-0) Suppress Value slider property, [569](#page-568-0) suspending execution, [437](#page-436-0) system files, [366](#page-365-0) System Menu base property, [552](#page-551-0) system variables, [55](#page-54-0) !ERROR\_STATE, [425](#page-424-0) for errors, [425](#page-424-0)

#### $\tau$

table widgets, [584](#page-583-0) alignment of text, [581](#page-580-0) attributes, [581](#page-580-0) cell select events, [585](#page-584-0) column labels, [581](#page-580-0) column width change events, [585](#page-584-0) data invalid events, [587](#page-586-0) data transfer to, [583](#page-582-0) defined, [593](#page-592-0) editing cells, [582](#page-581-0) events, [584](#page-583-0) focus events, [586](#page-585-0) heading display, [581](#page-580-0) height, [582](#page-581-0) insert character events, [586](#page-585-0) insert string events, [587](#page-586-0) row labels, [583](#page-582-0) scroll height, [584](#page-583-0) scroll width, [584](#page-583-0) scrolling, [583](#page-582-0)

sizing columns, [582](#page-581-0) text delete events, [586](#page-585-0) text selection events, [587](#page-586-0) using,  $510$ width, [582](#page-581-0) tabs, removing from a string, [68](#page-67-0) ternary operator (? ), [30](#page-29-0) test mode, IDL GUIBuilder, [501](#page-500-0) testing .prc file from a project, [336](#page-335-0) text selecting in IDL editor (Windows), [247](#page-246-0) Text label property, [566](#page-565-0) text widgets defined, [594](#page-593-0) delete events, [563](#page-562-0) displaying help text, [458](#page-457-0) focus events, [563](#page-562-0) properties, [561](#page-560-0) selection events, [564](#page-563-0) setting attributes, [561](#page-560-0) setting editable state, [561](#page-560-0) setting height, [561](#page-560-0) setting initial displays, [562](#page-561-0) setting scrolling, [562](#page-561-0) setting width, [562](#page-561-0) setting word wrapping, [562](#page-561-0) string insert events, [564](#page-563-0) text insert events, [564](#page-563-0) using, [509](#page-508-0) TIFF files standard file format I/O routines, [240](#page-239-0) timer events (for widgets), [628](#page-627-0) Title Bar base property, [552](#page-551-0) Title base property, [552](#page-551-0) Title droplist property, [570](#page-569-0) Title slider property, [569](#page-568-0) toolbars IDL GUIBuilder, [508](#page-507-0) trace execution, *see* debugging.
traceback information, [424](#page-423-0) transparent bitmaps, [518](#page-517-0) TREE\_EXAMPLE example routine, [143](#page-142-0) trees, [138](#page-137-0) binary, [143](#page-142-0) true, definition of, [273](#page-272-0) Type button property, [560](#page-559-0)

## $\iota$

undefined variables, checking for, [379](#page-378-0) underflow errors, [427](#page-426-0) unformatted I/O, [152,](#page-151-0) [197](#page-196-0) UNIX platform breakpoints, [438](#page-437-0) UNIX, OS-specific file I/O information, [224](#page-223-0) unsigned data type integer, [40](#page-39-0) long, [40](#page-39-0) uppercase strings, [67](#page-66-0) user interface compound widgets, [595](#page-594-0) user values for widgets, [610](#page-609-0)

### $\mathcal V$

value parameters passed by, [309](#page-308-0) widgets, [607](#page-606-0) Variable Watch Window, [444](#page-443-0) variables attributes of, [52](#page-51-0) data type, determining, [382](#page-381-0) determining scope, [376](#page-375-0) disappearing, [414](#page-413-0) displaying current, [444](#page-443-0) names of, [53](#page-52-0) overview, [52](#page-51-0) system, [55](#page-54-0) undefined, checking for, [379](#page-378-0) VAX CALL EXT routine, [664](#page-663-0) VAX\_FLOAT keyword, [664](#page-663-0) vectors subscripting, [90](#page-89-0) vertical slider, *see* slider widgets Viewport Columns table property, [584](#page-583-0) Viewport Rows table property, [584](#page-583-0) virtual memory, [354,](#page-353-0) [362](#page-361-0) minimizing, [364](#page-363-0) minimizing with TEMPORARY, [365](#page-364-0) running out of, [363](#page-362-0) system parameters, [365](#page-364-0) Visible base property, [553](#page-552-0) Visible property, [553](#page-552-0) VMS Open VMS virtual memory performance VMS file I/O information, [227](#page-226-0)

### W

whitespace, removing from strings, [68](#page-67-0) Widget Browser, [513,](#page-512-0) [534](#page-533-0) WIDGET\_BASE function, [632](#page-631-0) WIDGET\_CONTROL procedure, [626](#page-625-0), [627](#page-626-0) widgets, [590](#page-589-0) 3D orientation, [595](#page-594-0) application errors, [604](#page-603-0) tips, [644](#page-643-0) attributes slider, [568](#page-567-0) base, [592](#page-591-0) base focus events, [555](#page-554-0) base, alignment, [547](#page-546-0) base, allow moving, [548](#page-547-0) base, allowing closing, [547](#page-546-0) base, displaying titlebars, [552](#page-551-0) base, floating, [548](#page-547-0) base, grid layouts, [549](#page-548-0) base, kill request events, [555](#page-554-0)

#### 686

base, layouts, [549](#page-548-0) base, menus, using system, [552](#page-551-0) base, modal, [550](#page-549-0) base, resizing, [550](#page-549-0) base, rows and columns, [546](#page-545-0) base, scroll area size, [554](#page-553-0) base, scrolling, [551](#page-550-0) base, setting attributes, [546](#page-545-0) base, setting events, [555](#page-554-0) base, setting properties, [546](#page-545-0) base, spacing of contained widgets, [551](#page-550-0) base, spacing of widgets in, [553,](#page-552-0) [554](#page-553-0) base, titles, [552](#page-551-0) base, visibility, [553](#page-552-0) bases, using, [508](#page-507-0) Browser, [513](#page-512-0) button, press events, [560](#page-559-0) button, release events, [559](#page-558-0) button, setting properties, [557](#page-556-0) buttons, [592](#page-591-0) buttons, adding menus, [517](#page-516-0) buttons, displaying bitmaps, [558](#page-557-0) buttons, labels, [559](#page-558-0) buttons, using, [508](#page-507-0) changing values, [626](#page-625-0) checkboxes, using, [509](#page-508-0) common blocks and, [640](#page-639-0) common events, [543](#page-542-0) compound, [595,](#page-594-0) [642](#page-641-0), [646](#page-645-0) compound, adding, [532](#page-531-0) compound, example, [532](#page-531-0) compound, handling events for, [543](#page-542-0) controlling, [626](#page-625-0) controlling visibility, [534](#page-533-0) creating in IDL GUIBuilder, [508](#page-507-0) creating with IDL GUIBuilder, [492](#page-491-0) destroy events, [544](#page-543-0) displaying, [534](#page-533-0) draw, [592,](#page-591-0) [619,](#page-618-0) [619](#page-618-0) draw area properties, [575](#page-574-0) draw area, color model, [575](#page-574-0)

draw events, [578](#page-577-0) draw, attributes, [575](#page-574-0) draw, backing store, [577](#page-576-0) draw, changing view events, [579](#page-578-0) draw, colors used in, [575](#page-574-0) draw, graphic type, [576](#page-575-0) draw, mouse events, [578](#page-577-0) draw, mouse motion events, [579](#page-578-0) draw, render type, [576](#page-575-0) draw, scrolling, [577](#page-576-0) draw, scrolling area, [577](#page-576-0), [578](#page-577-0) draw, using, [510](#page-509-0) draw, viewport move events, [580](#page-579-0) droplist, [593](#page-592-0) droplist attributes, [570](#page-569-0) droplist events, [570](#page-569-0) droplist properties, [570](#page-569-0) droplist, select events, [571](#page-570-0) droplist, title, [570](#page-569-0) droplists, initial value, [570](#page-569-0) droplists, using, [509](#page-508-0) dynamic resizing, [632](#page-631-0) enabled or disabled state, [541](#page-540-0) events, [611](#page-610-0) examples, [598](#page-597-0) explicit size, [631](#page-630-0) finding screen size, [635](#page-634-0) frames, using, [541](#page-540-0) geometry, [631](#page-630-0) height, [543](#page-542-0) hierarchies, [626](#page-625-0) hourglass cursor, [627](#page-626-0) interrupting the event loop, [639](#page-638-0) killing hierarchies, [626](#page-625-0) label, [593](#page-592-0) label, setting properties, [566](#page-565-0) labels, using, [509](#page-508-0) lifecycle, [602](#page-601-0) list, [593](#page-592-0) listbox attributes, [572](#page-571-0) listbox events, [573](#page-572-0)

listbox properties, [572](#page-571-0) listbox, height, [572](#page-571-0) listbox, initial value, [572](#page-571-0) listbox, multiple selections, [572](#page-571-0) listbox, selection events, [573](#page-572-0) listbox, using, [509](#page-508-0) listbox, width, [573](#page-572-0) location, [632](#page-631-0) managing the state of applications, [640](#page-639-0) menus, [621](#page-620-0) message, [596](#page-595-0) modal dialogs, [550](#page-549-0) naming, [540](#page-539-0) natural size, [631](#page-630-0) portability, [644](#page-643-0) positioning, [542](#page-541-0) post creation events, [545](#page-544-0) preventing layout flicker, [635](#page-634-0) properties for IDL GUIBuilder, [511](#page-510-0) pulldown menus, [623](#page-622-0) radio buttons, using, [509](#page-508-0) realize events, [544](#page-543-0) realizing hierarchies, [626](#page-625-0) restarting after an error, [604](#page-603-0) retrieving values, [626](#page-625-0) sensitizing, [627](#page-626-0) setting button events, [560](#page-559-0) setting label attributes, [566](#page-565-0) size, [632](#page-631-0) dynamic resizing, [632](#page-631-0) explicit, [631](#page-630-0) natural, [631](#page-630-0) sizing, [631](#page-630-0) sizing, default or explicit, [540](#page-539-0) slider, [593](#page-592-0) slider properties, [568](#page-567-0) slider, change value events, [569](#page-568-0) slider, displayed values, [569](#page-568-0) slider, initial position, [568](#page-567-0) slider, maximum value, [568](#page-567-0)

slider, minimum va[lue,](#page-567-0) 568 slider, setting events, [569](#page-568-0) slider, title, [569](#page-568-0) slider, using, [509](#page-508-0) table, [593](#page-592-0) table attributes, [581](#page-580-0) table events, [584](#page-583-0) table properties, [581](#page-580-0) table, alignment, [581](#page-580-0) table, cell select events, [585](#page-584-0) table, column labels, [581](#page-580-0) table, column width events, [585](#page-584-0) table, data transfer to, [583](#page-582-0) table, editing, [582](#page-581-0) table, focus events, [586](#page-585-0) table, heading display, [581](#page-580-0) table, height, [582](#page-581-0) table, insert character events, [586](#page-585-0) table, insert string events, [587](#page-586-0) table, invalid data events, [587](#page-586-0) table, row labels, [583](#page-582-0) table, scroll height, [584](#page-583-0) table, scroll width, [584](#page-583-0) table, scrolling, [583](#page-582-0) table, sizing columns, [582](#page-581-0) table, text delete events, [586](#page-585-0) table, text selection events, [587](#page-586-0) table, using, [510](#page-509-0) table, width, [582](#page-581-0) text, [594](#page-593-0) text, character inserts, [564](#page-563-0) text, delete event, [563](#page-562-0) text, editable, [561](#page-560-0) text, events, [563](#page-562-0) text, focus events, [563](#page-562-0) text, height, [561](#page-560-0) text, initial display, [562](#page-561-0) text, scrolling, [562](#page-561-0) text, selection events, [564](#page-563-0) text, string inserts, [564](#page-563-0) text, using, [509](#page-508-0)

text, width, [562](#page-561-0) text, word wrapping, [562](#page-561-0) timer events, [544,](#page-543-0) [628](#page-627-0) tracking events, [544](#page-543-0) types, [592](#page-591-0) user values, [610,](#page-609-0) [610](#page-609-0) values, [607](#page-606-0) user, [610](#page-609-0) width, [542](#page-541-0) Width listbox property, [573](#page-572-0) Width text property, [562](#page-561-0) wildcards, in string searches, [76](#page-75-0) windows finding screen size, [635](#page-634-0) Windows platform breakpoints, [438](#page-437-0) WinHelp, [451](#page-450-0) Word Wrapping text property, [562](#page-561-0) wrapper routines, [301](#page-300-0) writing a compound widget, [646](#page-645-0)

# X

X Offset common property, [542](#page-541-0) X Pad base property, [553](#page-552-0) X Scroll base property, [554](#page-553-0)

X Scroll draw area property, [577](#page-576-0) X Size common property, [542](#page-541-0) X11 Bitmap, standard file format I/O routines, [240](#page-239-0) XDICE procedure, [652](#page-651-0) XDISPLAYFILE,displaying help files, [460](#page-459-0) XDR, [204](#page-203-0) XDR files, [154](#page-153-0) XMANAGER procedure, [612,](#page-611-0) [616,](#page-615-0) [644](#page-643-0) XOR operator, [27](#page-26-0) XREGISTERED function, [616](#page-615-0) xwd files standard file format I/O routines, [240](#page-239-0)

# Y

Y Offset common property, [542](#page-541-0) Y Pad base property, [554](#page-553-0) Y Scroll base property, [554](#page-553-0) Y Scroll draw area property, [578](#page-577-0) Y Size common property, [543](#page-542-0)

## Z

zeroed structures, [99,](#page-98-0) [467](#page-466-0)